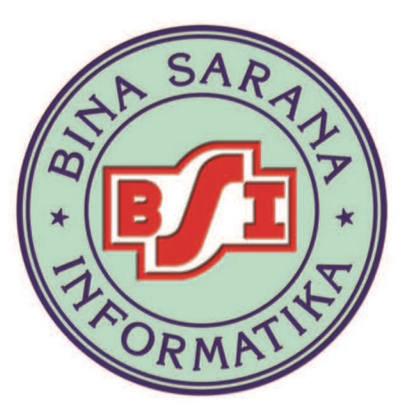

# **JURNAL**

Published by: **PPPM BSI** Jl. Dewi Sartika No. 289, Cawang, Jakarta Timur Telp: 021-8010836 ext. 202, Fax: 021-8010820 http://ejournal.bsi.ac.id/ejurnal/index.php/jtk email: jurnal.tk@bsi.ac.id

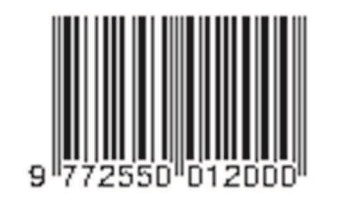

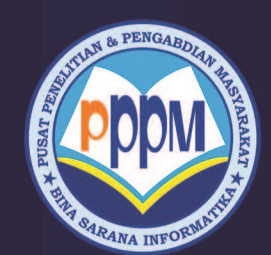

Diterbitkan Oleh: **BINA SARANA INFORMATIKA** 

ISSN 2442 - 2436 E-ISSN 2550 - 0120

Volume VI, Nomor 1, Februari 2018

## **TEKNIK KOMPUTER AMIK BSI**

PUSAT PENELITIAN DAN PENGABDIAN MASYARAKAT

PEMBELAJARAN BAHASA INGGRIS BERBASIS MULTIMEDIA (Studi Kasus : PAUD AL-HASANAH CILIMBUNG TASIKMALAYA) Yahdi Kusnadi, Sismadi, Nasruloh KLASIFIKASI PELANGGAN PRODUK INDIHOME MENGGUNAKAN NAIVE BAYES CLASSIFIER DENGAN SELEKSI FITUR ALGORITMA GENETIK Indah Purnama Sari PERANCANGAN VIRTUAL LAN MENGGUNAKAN SWITCH MANAJEMEN DENGAN MIKROTIK Muhamad Ryansyah APLIKASI WEB SERVER BERBASIS BAHASA C SHARP Rachmat Adi Purnama, Adi Tri Laksono Putra RANCANG BANGUN SISTEM INFORMASI UJIAN ONLINE (STUDI KASUS PADA SMAN 58 JAKARTA) Susi Susilowati, Taufik Hidayat PERANCANGAN SISTEM INFORMASI PENERIMAAN DANPENGELUARAN PAKET MATERIAL PADA PT. SEPATU MAS IDAMAN BOGOR Dwi Andini Putri PERANCANGAN PRIVATE CLOUD COMPUTING BERBASIS NEXTCLOUD PADA KEMENTERIAN PERINDUSTRIAN JAKARTA Mohammad Nurohman, Aziz Setyawan Hidayat, Eri Riana IMPLEMENTASI IT PADA SISTEM INFORMASI AKUNTANSI PT. MASTER GRAFIKA JAKARTA Normah SISTEM PENDUKUNG KEPUTUSAN PEMILIHAN PEGAWAI BERPRESTASI DI KOMISI PEMILIHAN UMUM KABUPATEN BOGOR Yesni Malau ALAT PENGENDALI ESKALAOTOR OTOMATIS DENGAN SENSOR INFRARED DAN PHOTODIODA BERBASIS MIKROKONTROLER ATMEGA16 Elly Mufida IMPLEMENTASI SISTEM KONTROL KESTABILAN SUHU PENGHANGAT NASI MENGGUNAKAN METODE FUZZY LOGIC DENGAN PENGUJIAN PADA VARIETAS BERAS UNGGUL SUMATERA BARAT Ratna Aisuwarya PENERAPAN NEURAL NETWORK BERBASIS BACKWARD ELIMINATION UNTUK PREDIKSI SUSU SAPI PERAH Yunita PENERAPAN METODE FIFO PADA SISTEM INFORMASI PERSEDIAAN BARANG Sifa Fauziah, Ratnawati APLIKASI DAN PENGUJIAN KEAKURASIAN NILAI HASIL DENGAN METODE T-TEST UNTUK PERHITUNGAN ZAKAT MAL BERBASIS ANDROID Ahmad Fauzi PERANCANGAN PROGRAM PEMBAYARAN SERVICE MOTOR Ida Darwati PENERAPAN METODE FUZZY INFERENCE SYSTEM (FIS) UNTUK PENILAIAN KINERJA KARYAWAN LEVEL SUPERVISOR-MANAGER PADA PT. TPIL LOGISTICS JAKARTA Wulan Dari

ANALISIS PENERIMAAN MATAKULIAH ZAHIR UNTUK MAHASISWA MENGGUNAKAN METODE ANFIS

Minda Septiani

KAJIAN PEMILIHAN UNIT BISNIS PEMBERI JASA LAYANAN INTERNET DENGAN PENDEKATAN ANALITICAL HIERARCHY PROCESS (AHP): Studi Kasus LP3I Jakarta Cabang Pondok Gede

Hesti Rian

RANCANG BANGUN PROGRAM UNTUK EFEKTIFITAS PENGOLAHAN DATA PERSEDIAAN OBAT STUDI KASUS APOTIK ANGSANA FIESTA Desti Rahmi, Sri Muryani

RANCANGAN DATA WAREHOUSE UNTUK PENUNJANG SISTEM INFORMASI EKSEKUTIF PADA YAYASAN UMMU'L QURO DI DEPOK Syamsul Bakhri, Yamin Nur Yamin

PENERAPAN DATA MINING PENJUALAN SEPATU MENGGUNAKAN METODE ALGORITMA APRIORI Erma Delima Sikumbang

RANCANG BANGUN APLIKASI WEBSITE E-LEARNING PADA SMK RESPATI 1 JAKARTA Nanang Nuryadi

PERANCANGAN SISTEM INFORMASI AKADEMIK BERBASIS WEB (STUDI KASUS SMK INSAN MADANI)

Eva Rahmawati

SISTEM INFORMASI PENDAPATAN JASA PADA KOPERASI PDAM TIRTA PATRIOT BEKASI Yuni Eka Achyani, Eni Arviana

INTEGRASI ALGORITMA GENETIKA DAN INFORMATION GAINT UNTUK MENGANALISIS SENTIMEN REVIEW HOTEL MENGGUNAKAN ALGORITMA NAIVE BAYES Ari Abdilah, Elva Mardiyani, Mahmud Safudin

ANALISA PENILAIAN KINERJA KARYAWAN DENGAN METODE FUZZY SIMPLE ADDITIVE WEIGHTING Pada PT. Unilever Indonesia Tbk Skin Deo Factory SBU Production Tube Elik Yuli Ariato, Fernando B Siahaan

RANCANG BANGUN E-ENROLLMENT BERBASIS WEB MENGGUNAKAN CUSTOMER RELATIONSHIP MANAGEMENT (CRM) PADA SEKOLAH DASAR ISLAM TERPADU Syamsul Bahri, Sopiyan Dalis

PEMBATASAN AKSES JARINGAN INTERNET PADA CLEAROS MENGGUNAKAN METODE ACCESS CONTROL LIST Indra Chaidir

SISTEM PENDUKUNG KEPUTUSAN KENAIKAN JABATAN PEGAWAI NEGERI SIPIL PADA PUSAT PENELITIAN DAN PENGEMBANGAN MINYAK DAN GAS BUMI LEMIGAS KEMENTERIAN ESDM DENGAN METODE PROFILE MACTHING Harriyansah, Taufik Baidawi

SYSTEM PENUNJANG KEPUTUSAN PEMILIHAN TEMPAT WISATA LOMBOK MENGGUNAKAN METODE PREFERENCE RANGKING ORGANIZATION FOR ENRICHMAN EVALUATION (PROMETHEE) Eva Zuraidah, Linda Marlinda

#### **DAFTAR ISI**

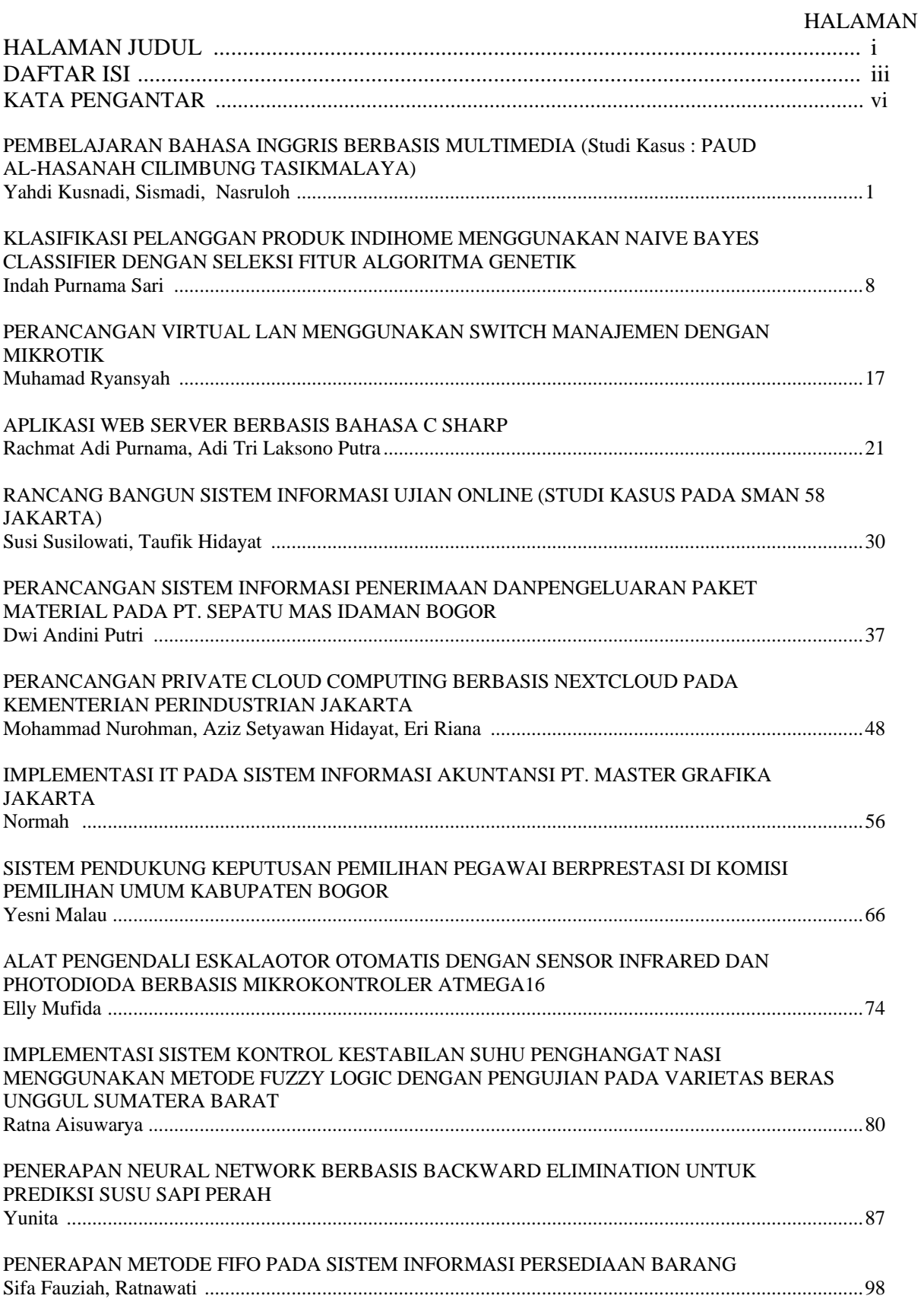

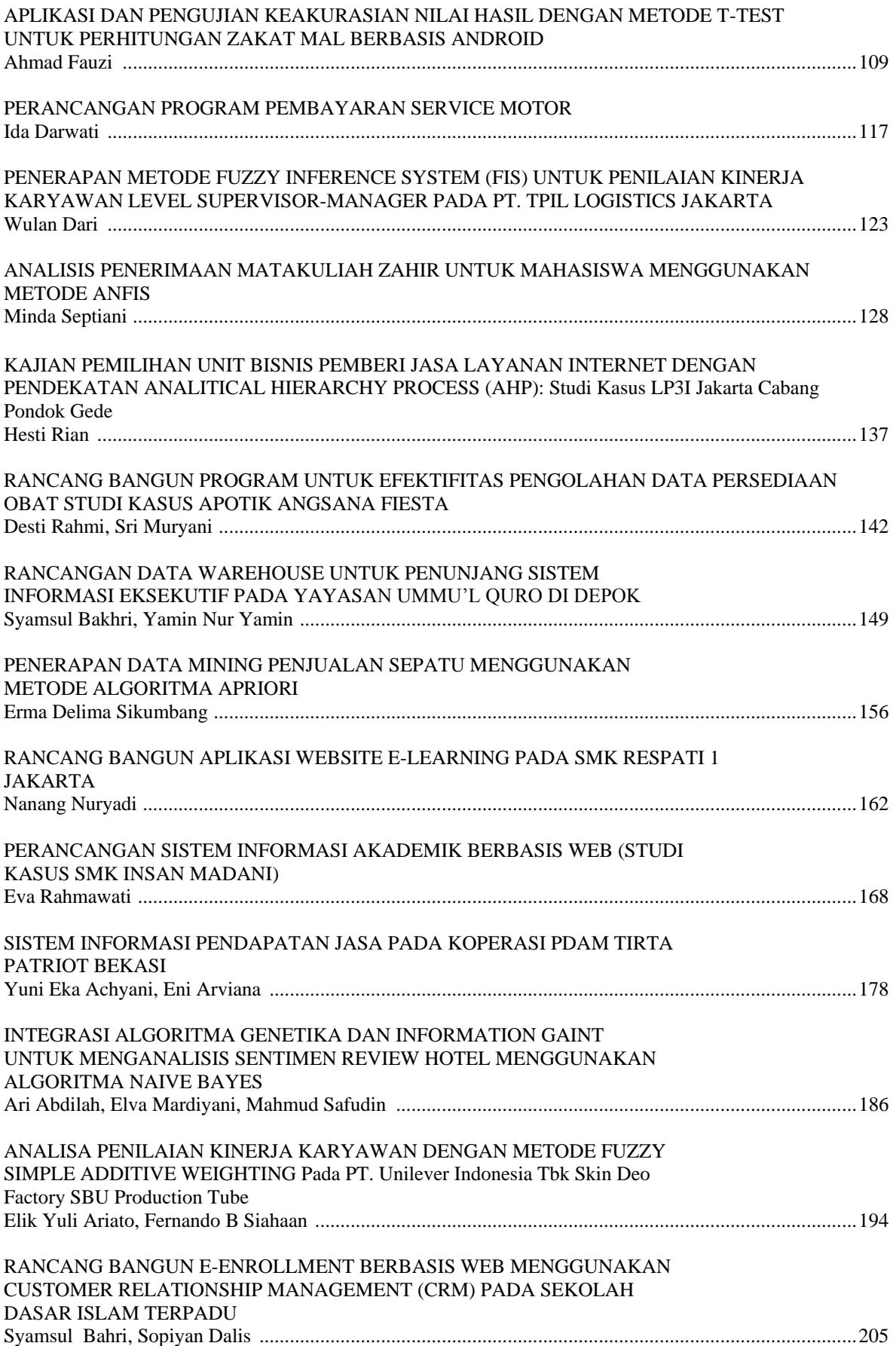

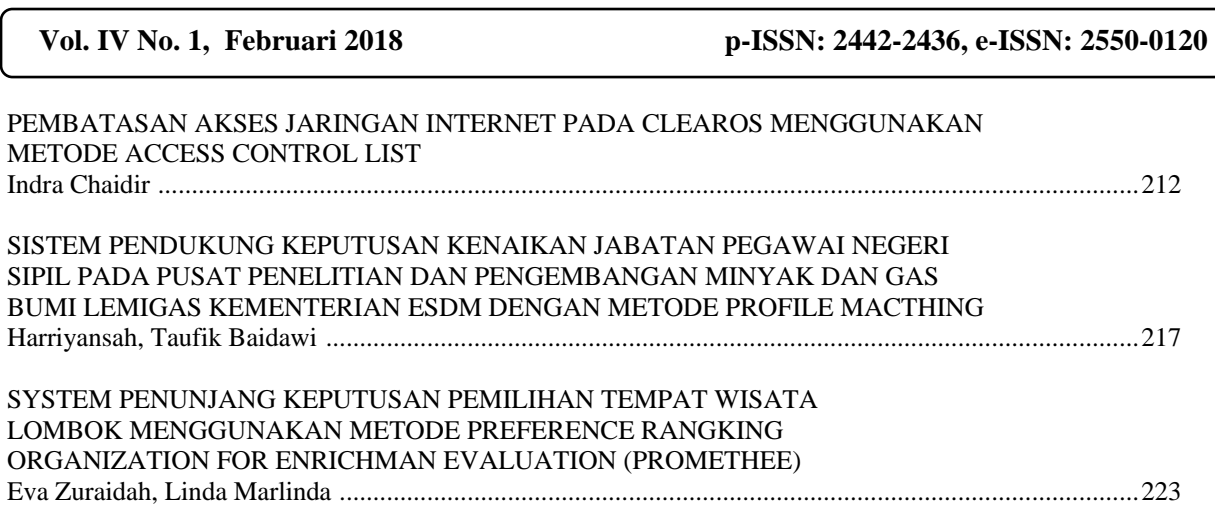

┐

### **Jurnal Teknik Komputer AMIK BSI Jakarta**

#### **Pengantar Redaksi**

Jurnal Teknik Komputer merupakan jurnal ilmiah yang diterbitkan oleh Program Studi Teknik Komputer AMIK BSI Jakarta. Jurnal ini berisi tentang karya ilmiah hasil penelitian yang bertemakan: *Networking*, Robotika, Aplikasi Sains, Animasi Interaktif, Pengolahan Citra, Sistem Pakar, Sistem Komputer, Soft Computing, *Web Programming*, *Data Mining*, dan Sistem Penunjang Keputusan.

Jurnal Teknik Komputer berisi pokokpokok permasalahan baik dalam pengembangan kerangka teoritis, implementasi maupun kemungkinan pengembangan sistem secara keseluruhan.

Diharapkan setiap naskah yang diterbitkan di dalam jurnal ini memberikan kontribusi yang nyata bagi peningkatan sumberdaya penelitian di dalam bidang informatika dan komputer. Tim redaksi membuka komunikasi lebih lanjut baik kritik, saran dan pembahasan.

Semoga Jurnal Teknik Komputer dapat bermanfaat bagi kita semua.

Jakarta, Februari 2018

*Redaktur*

**Indexed by**

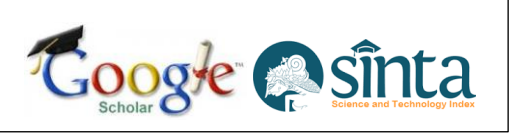

#### **Editorial Team**

**Chief Editor** Elly Mufida, M.Kom

#### **Reviewers**

Prof. Kaman Nainggolan, Pasca Sarjana STMIK Nusa Mandiri Jakarta Dr. Mochammad Wahyudi, STMIK Nusa Mandiri Jakarta Dr. Dwiza Riana, STMIK Nusa Mandiri Jakarta Tati Mardiana, AMIK BSI Bandung Santoso Setiawan, AMIK BSI Jakarta Linda Marlinda, AMIK BSI Jakarta

#### **Advisory Boards** Rachmat Adi Purnama, AMIK BSI Tegal

**Layout Editor** Sopiyan Dalis, AMIK BSI Bekasi

**Administrative Staff** Maya Sopa, PPPM BSI

#### **Published by** PPPM BSI

Jl. Dewi Sartika No. 289, Cawang, Jakarta Timur Telp : 021-8010836 http://ejournal.bsi.ac.id/ejurnal/index.php/jtk email: jurnal.tk@bsi.ac.id

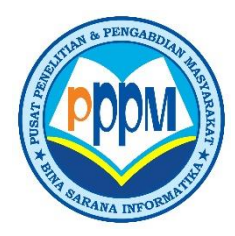

#### **Pembelajaran Bahasa Inggris Berbasis Multimedia (Studi Kasus : Paud Al-Hasanah Cilimbung Tasikmalaya)**

**Yahdi Kusnadi<sup>1</sup> , Sismadi<sup>2</sup> , Nasruloh<sup>3</sup>**

1 Program Studi Komputerisasi Akuntansi, Bina Sarana Informatika Jakarta Jl. Margonda Raya No. 8 Depok 16411, Jawa Barat, Indonesia E-mail : yahdi.ydk@bsi.ac.id

2 Program Studi Komputerisasi Akuntansi, Bina Sarana Informatika Jakarta Jl. Margonda Raya No. 8 Depok 16411, Jawa Barat, Indonesia E-mail : [sismadi.ssm@bsi.ac.id](mailto:sismadi.ssm@bsi.ac.id)

<sup>3</sup>Program Studi Sistem Informasi, Sekolah Tinggi Manajemen Informatika dan Komputer Nusa Mandiri Jl. Damai No. 8, Telp. 021 78839513, Pasar Minggu, 12540,Jakarta Selatan, Indonesia *E-mail: [nasruloh\\_tsm@ymail.com](mailto:nasruloh_tsm@ymail.com)*

*Abstract – Mastering the English language is a skill that is very important in the era of information and communication today as capital for extensive social and career support, aware of the importance of mastering the language it needs to be taught from an early age education of course, need guidance and referrals from teachers and parents, this time in PAUD Al-Hasanah Cilimbung Tasikmalaya learning still use the traditional that is by writing and drawing materials on the blackboard and still incomplete supporting facilities for learning materials of course this is less effective and efficientstudents feel less understanding and less an interest on the material being taught, to overcome these problems then needed a new way of learning the English language is by using interactive media technology which expected to be able support the optimization learning fun so as to improve the English language skills that are taught accordance In designing animated multimedia-based English language learning done using Adobe Flash CS5 and Adobe Photoshop CS6. After designing and implementing multimedia models in multimedia-based English language learning on PAUD Al-Hasanah Cilimbung Tasikmalaya then the result turns out that students and teachers are very happy.*

*Key Word: Learning English, multimedia, adobe flash CS5, adobe photoshop CS6*

#### **I. PENDAHULUAN**

Menguasai bahasa Inggris merupakan keterampilan yang sangat penting dalam era informasi dan komunikasi saat ini sebagai modal untuk pergaulan yang luas dan untuk menunjang karir yang baik jika sudah besar nanti. Hal tersebut disadari oleh para pengelola pendidikan anak usia dini dan tentunya para orang tua yang anak-anaknya masih dalam tahap pendidikan usia dini, untuk mengembangkan kemampuan mengenal dan memahami berbahasa Inggris yang baik pada anak usia dini dapat dilakukan oleh orang tua maupun guru adalah dengan cara mengenalkan beberapa kata atau kalimat, menuntun anak belajar membaca dan menulis, tebak gambar, berdialog dan bernyanyi dengan tujuan agar anak mampu menambah pembendaharaan kosakata sehingga pada akhirnya mampu berkomunikasi dengan baik di lingkungannya.

Untuk memaksimalkan proses belajar mengajar bahasa Inggris pada pendidikan anak usia dini perlu memanfaatkan teknologi multimedia. Pembelajaran bahasa Inggris menggunakan teknologi multimedia diharapkan mampu menunjang optimalisasi proses pembelajaran yang menyenangkan bagi anak usia

dini sehingga mampu memahami dan mengenal bahasa Inggris yang baik.

Teknologi terutama multimedia mempunyai peranan penting dalam proses pembelajaran. Banyak orang percaya multimedia dapat membawa pada situasi belajar yang menyenangkan, kreatfi dan tidak membosankan. Dalam proses pembelajran, selain guru dan siswa, dua unsur yang sangat penting adalah metode pembelajaran dan media pembelajaran (Istiqlal dkk, 2011:1).

Pembelajaran merupakan aktifitas yang dilakukan guru dan peserta didik dalam lingkungan belajar yang membutuhkan komponen-komponen pembelajaran meliputi tujuan pembelajaran, materi, pendidik atau guru, peserta didik atau siswa, metode, media pembelajaran, situasi atau lingkungan dan evaluasi. Pembelajaran akan lebih dimengerti dan dipahami oleh peserta didik atau siswa apabila didukung dengan menggunakan media pembelajaran. Tercapai tidaknya tujuan yang telah ditetapkan dalam proses pembelajaran tergantung dari strategi penyampaian dan penggunaan media tersebut. Berkaitan dengan dibutuhkannya alat bantu atau media pembelajaran dalam usaha menciptakan proses belajar yang menyenangkan, menarik,

interaktif dan efektif serta membantu siswa dalam memahami materi ajar sehingga tujuan pembelajaran dapat tercapai dengan baik. (Putra, 2013:20)

Pendidikan Anak Usia Dini (PAUD) memiliki fungsi utama yaitu mengembangkan semua aspek perkembangan anak, meliputi perkembangan kognitif, bahasa, fisik, sosial dan emosional. Selain itu, Pendidikan Anak Usia Dini memiliki peranan yang strategis bagi kelangsungan proses pendidikan selanjutnya karena Pendidikan Anak Usia Dini hakekatnya merupakan basic atau prapondasi bagi proses pendidikan selanjutnya. Pendidikan anak pada usia dini menjadi sangat penting, terutama untuk perkembangan jasmani dan rohani anak, dimana perkembangan yang terjadi dalam manusia sangat pesat pada tahun-tahun awal kehidupannya sebagai anak. Pada usia 0-4 tahun, seorang anak sudah membentuk 50% intelegensi yang akan dimiliki setelah dewasa usia 18 tahun. Oleh karena itu dapat dipahami bila usia 4 tahun pertama dalam perkembangan anak disebut sebagai usia keemasan (*golden age*) artinya pada usia-usia tersebut selain gizi yang cukup dan layanan kesehatan yang baik rangsangan intelektualspiritual amat diperlukan bagi anak selanjutnya. Masa usia dini sebagai masa kritis perkembangan intelektual, kepribadian dan perilaku sosial sehingga rangsangan pada saat-saat itu mempunyai dampak yang lama pada diri seseorang. Pembelajaran bahasa Inggris pada tingkat Pendidikan Anak Usia Dini pada umumnya masih menggunakan papan tulis atau *white board* sebagai media perantara pembelajarannya sehingga memerlukan banyak waktu untuk menulis atau untuk menggambar suatu objek atau sebuah benda, selain itu sering terjadi kesalahan pada saat menggambar suatu benda atau seekor hewan pada papan tulis tersebut, dimana gambar benda atau gambar objek yang digambarkan tidak sesuai dengan gambar aslinya. Maka dari itu penulis tertarik untuk mengembangkan teknik pengajaran mata pelajaran tambahan bahasa Inggris dasar untuk Pendidikan. (Sagara, 2014:85).

Animasi bisa diartikan dengan perpindahan sebuah objek, bisa berupa bentuknya, posisinya, dan lainnya secara cepat sehingga menimbulkan pergerakan objek tersebut. Pembuatan animasi pada *flash* dapat dilakukan dengan bermacam-macam cara. Beberapa diantaranya adalah *Motion Tween*. *Tween* ini digunakan untuk mengatur properti pada sebuah objek, seperti posisi dan *alpha transparancy* sebuah *frame* dan selanjutnya frame lainnya. *Flash* kemudian akan menambah nilai *property* diantara *frame-frame* tersebut. *Classic tween*, seperti halnya *motion tween*, pembuatannya lebih kompleks. Saat pembuatan animasi ini, anda hanya perlu mengatur *frame* awal dan *frame* akhir animasi, termasuk gerakan awal dan akhir. (Wahana Komputer, 2011:123)

#### **II. METODOLOGI PENELITIAN Model Pengembangan Sistem**

Model SDLC air terjun (*waterfall*) sering juga disebut model sekuensial linier (*sequential linear*) atau alur hidup klasik (*classic life cycle*). Model air terjun menyediakan pendekatan alur hidup perangkat lunak secara sekuensial atau terurut dimulai dari analisisi, desain, pengodean, pengujian, dan tahap pendukung (*support*) (Rosa dan Shalahuddin 2013:28).

Metode yang digunakan pada pengembangan perangkat lunak yang menggunakan model *waterfall* (Rosa dan Shalahuddin 2013:19) yang terbagi menjadi lima tahapan, yaitu:

- A. Analisa kebutuhan perangkat lunak
	- Untuk memenuhi kebutuhan *software* aplikasi animasi pembelajaran bahasa inggris berbasis multimedia pada PAUD Al-Hasanah Cilimbung Tasikmalaya ini memiliki beberapa fasilitas menu yaitu pengenalan angka, pengenalan buah, pengenalan abjad, pengenalan hewan, *quiz*, permainan dan tampilan keluar.
- B. Desain

Dalam tahap desain ini penulis mendesain tampilan animasi seperti mendesain *background*, penggunaan warna sesuai yang dibutuhkan, dan mendesain gambar agar hasil animasi menjadi menarik. Menggunakan *tools storyboard, State Trasition Diagram dan Flowchart*.

C. Pembuatan kode program Pada proses pengkodean pembuatan aplikasi animasi pembelajaran bahasa inggris berbasis mulitimedia pada PAUD Al-Hasanah Cilimbung Tasikmalaya menggunakan bahasa pemrograman *ActionScript2.0* pada *Adobe Flash CS5* 

D. Pengujian

Tahap *testing* (uji coba) penulis dengan 2 metode yaitu *blackbox testing* dan *whitebox testing*. *Blackbox testing* dilakukan dengan cara menyebarkan kuesioner dengan 10 soal dan 20 *responden,* dan untuk melakukan pengujian *whitebox testing* penulis membuat bagan diagram alir dari *script* aplikasi yang akan dirancang.

E. Pendukung (*support*) atau pemeliharaan (*maintenance*) Untuk *software* yang digunakan yaitu *adode flasch cs5*, *adobe photoshop cs5*. Dan untuk *hardware* yang digunakan yaitu *netbook atau personal computer* dengan processor pentium IV, *meromy* 2 GB, *hardisk* 160 GB dan VGA HD Graphics

#### **III. HASIL DAN PEMBAHASAN**

Berdasarkan hasil analisa tentang kebutuhankebutuhan yang diperlukan, maka dapat diidentifikasikan serta di implementasikan melalui rancangan *storyboard* serta *user interface.*

#### **Rancangan** *Storyboard* **A.** *Storyboard* **menu utama**

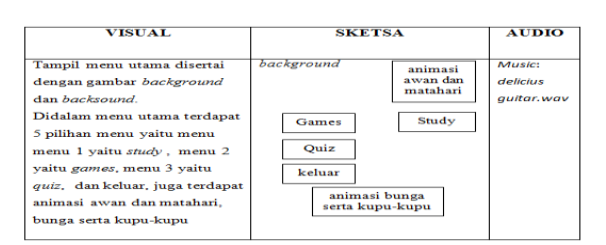

**Gambar 1** *storyboard* **menu utama**

#### B. *Storyboard* **menu** *study*

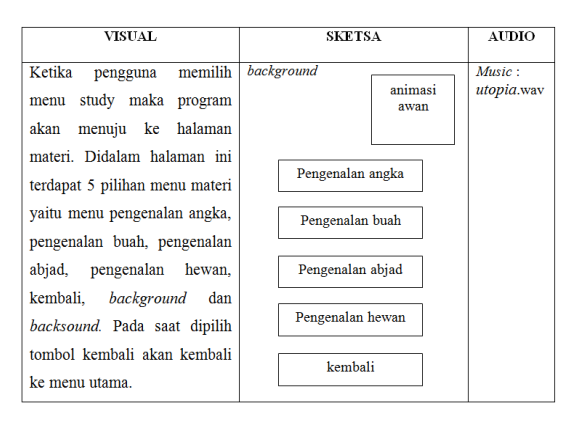

**Gambar 2** *storyboard* **menu** *study*

#### **C.** *Storyboard* **pengenalan angka**

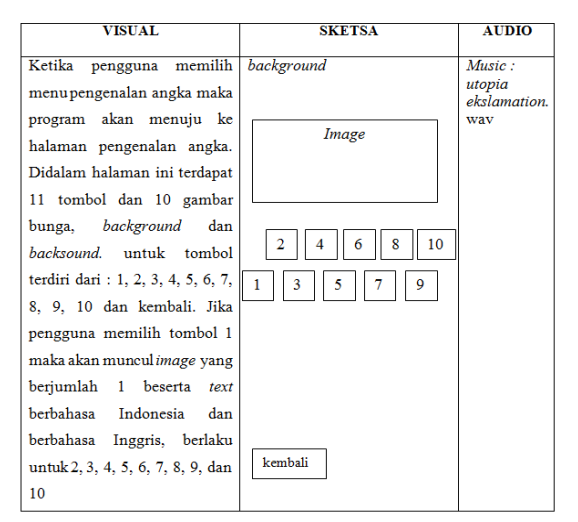

#### **Gambar 3** *storyboard* **pengenalan angka**

#### **D.** *Storyboard* **pengenalan buah**

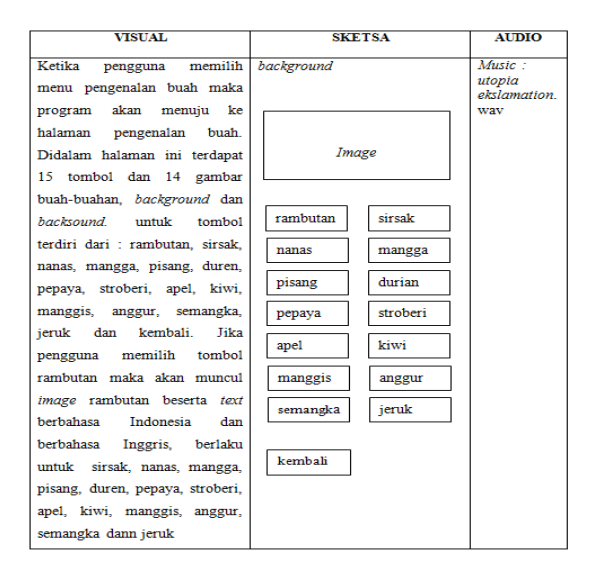

**Gambar 4** *Storyboard* **pengenalan buah**

#### **E.** *Storyboard* **pengenalan angka**

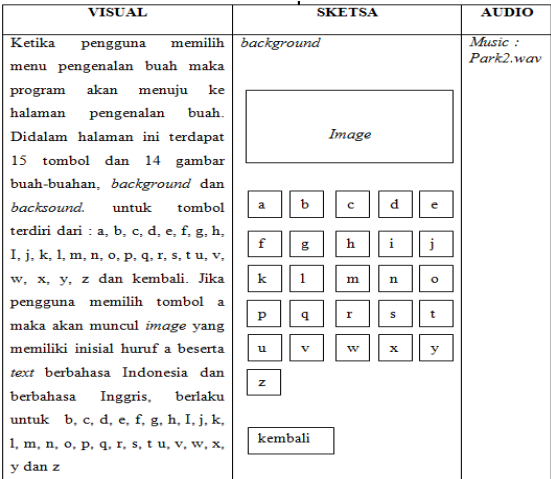

#### **Gambar 5** *Storyboard* **pengenalan angka**

#### F. *Storyboard* **pengenalan hewan**

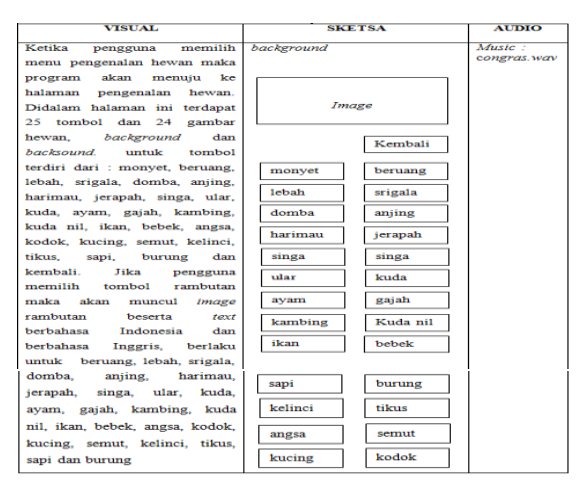

**Gambar 6** *Storyboard* **pengenalan hewan**

#### *G. Storyboard Quiz*

#### a. *Storyboard* input nama

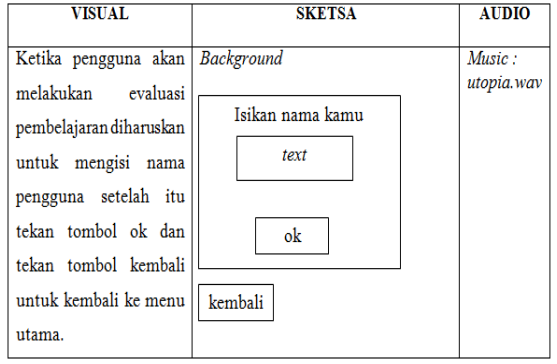

**Gambar 7** *Storyboard* **input nama**

#### *b. Storyboard quiz*

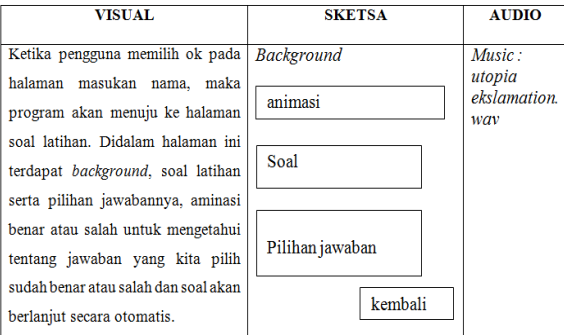

#### **Gambar 8** *Storyboard quiz*

#### **H.** *Storyboard* **permainan**

#### a. *Storyboard puzzle*

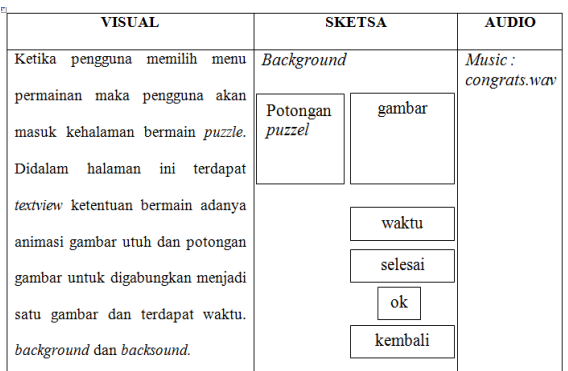

#### **Gambar 9** *Storyboard puzzle*

#### b. *Storyboard* hasil

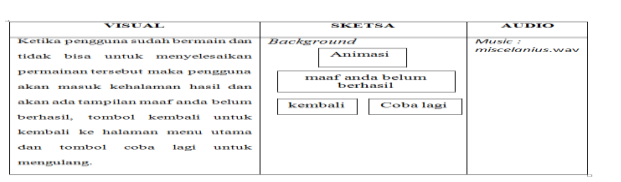

**Gambar 10** *Storyboard* **hasil**

#### *User Interface*

A. Halaman tampilan *welcome*

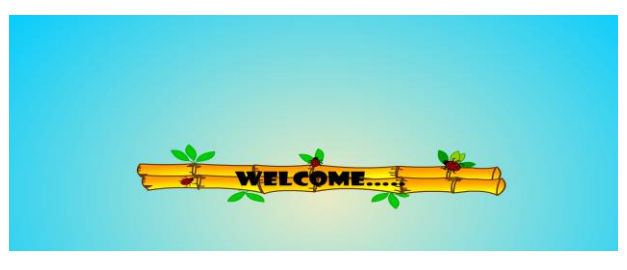

**Gambar 11 Tampilan** *welcome*

#### B. Tampilan judul

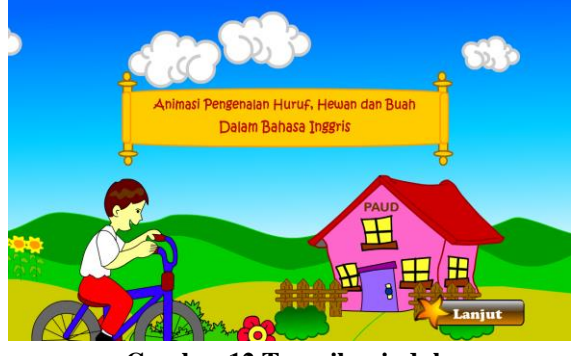

**Gambar 12 Tampilan judul**

#### C. Halaman menu utama

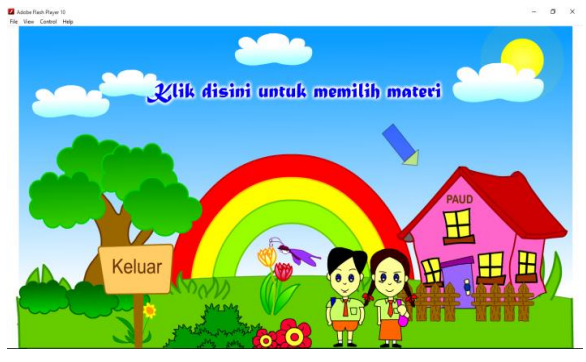

**Gambar 13 menu utama**

D. Halaman menu *study*

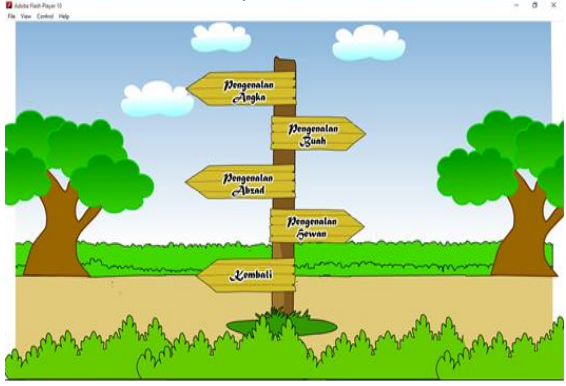

**Gambar. 14 Tampilan menu** *study*

E. Tampilan menu pengenalan angka

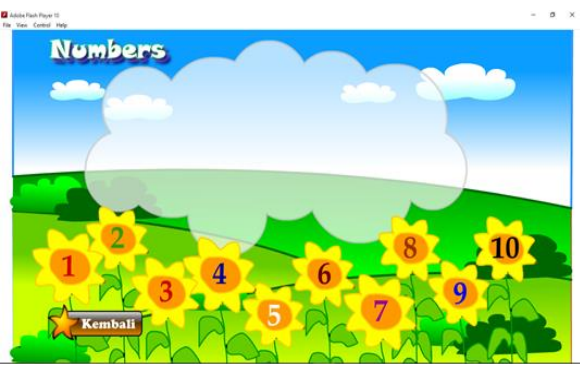

**Gambar 15 Tampilan menu pengenalan angka** F. Tampilan menu pengenalan buah

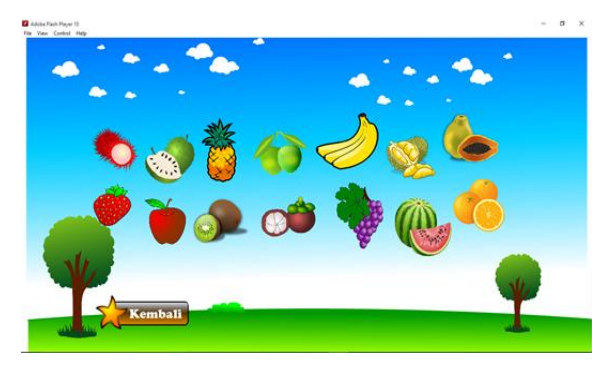

**Gambar 16 Tampilan Menu Pengenalan Buah**

G. Tampilan menu pengenalan huruf

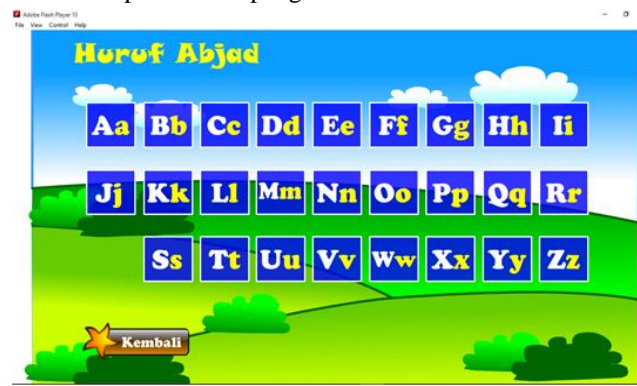

**Gambar 17 Tampilan menu pengenalan huruf**

H. Tampilan menu pengenalan hewan

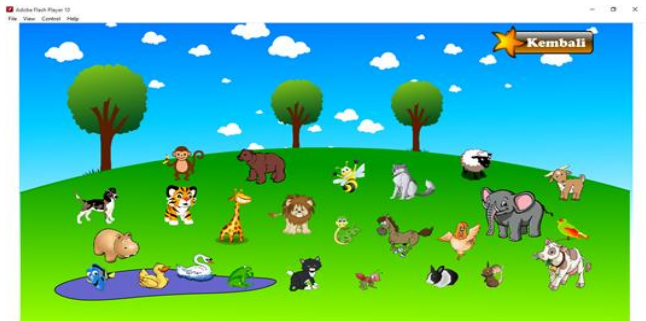

**Gambar 18 Tampilan menu pengenalan hewan**

I. Tampilan menu isikan nama

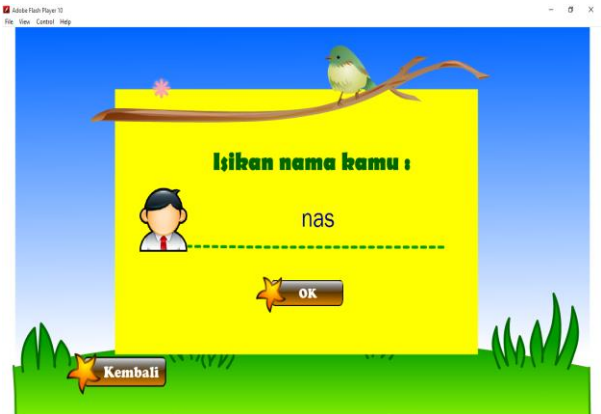

#### **Gambar 19 Tampilan menu isikan nama**

J. Tampilan latihan soal

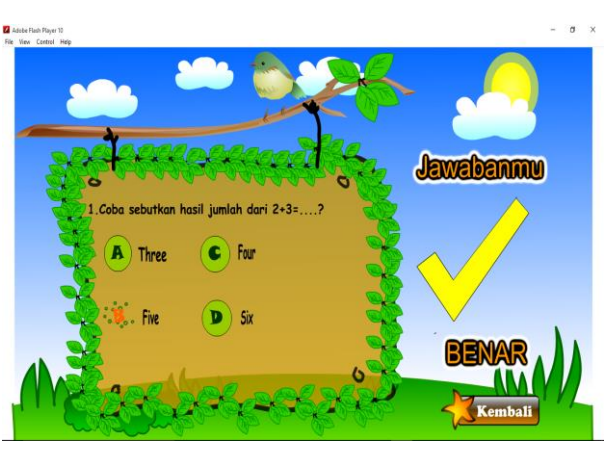

#### **Gambar 20. Tampilan menu latihan**

K. Tampilan hasil

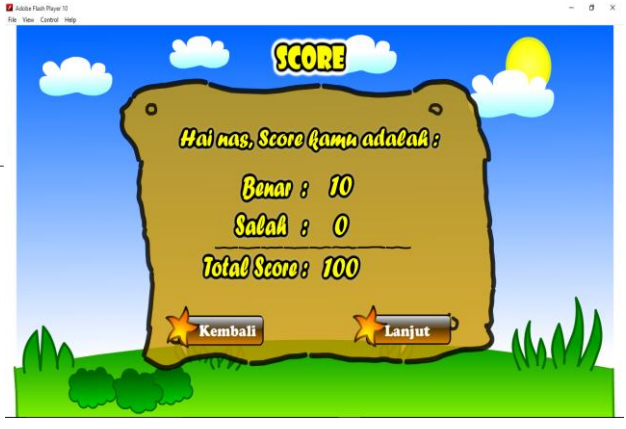

**Gambar 21 tampilan hasil**

L. Tampilan menu permainan

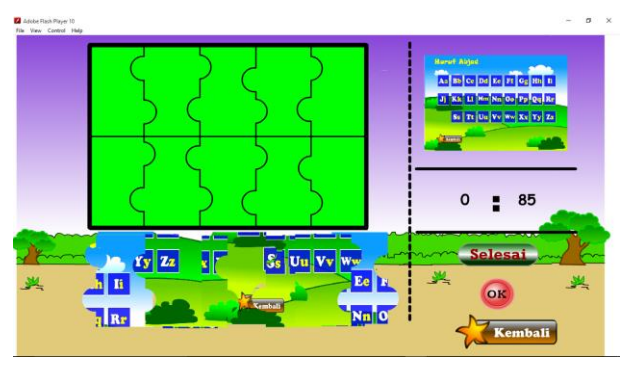

**Gambar 22 tampilan menu permainan**

M. Tampilan hasil permainan

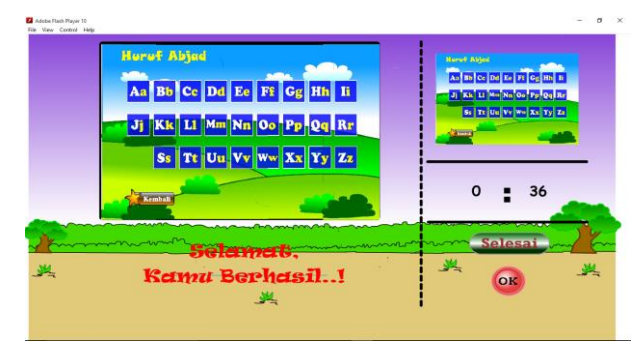

**Gambar 23 tampilan hasil permainan**

#### *State Trasition Diagram*

Berikut ini terlampir *State Transition Diagram*  dalam aplikasi pembelajaran bahasa Inggris untuk PAUD :

a. *Scene* menu awal

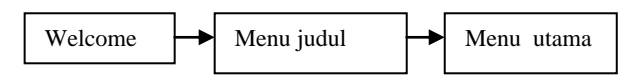

**Gambar 17.** *State Transition* **diagram menu awal**

Dalam *scene* ini menggambarkan menu awal aplikasi dimana pengguna akan menemui halaman *welcome*, menu judul yang menampilkan judul dari animasi dan ke menu utama.

b. Scene menu utama

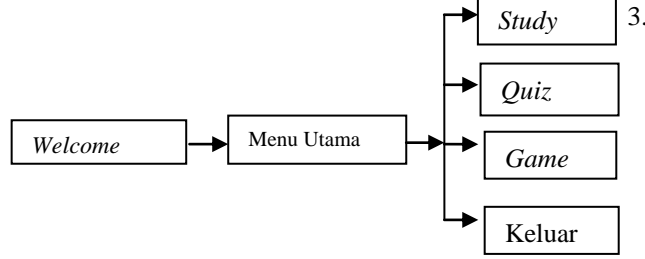

**Gambar 18.** *State Transition Diagram* **Menu Utama**

Dalam *scene* ini menggambarkan menu utama aplikasi dimana Pengguna akan mendapati halaman utama yang terdapat beberapa pilihan menu dalam aplikasi yang dibuat meliputi: menu pengertian*,*  pertanyaan*,* permainan*,* keluar*.*

c. *Scene* menu Study

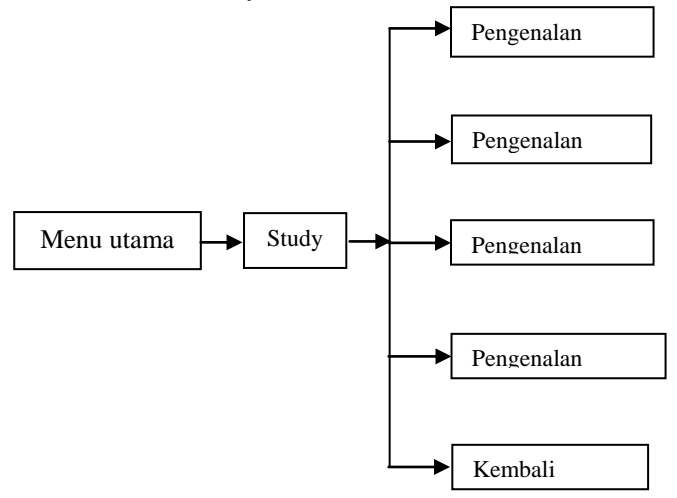

**Gambar 19.** *State Transition Diagram* **Menu** *Study*

Dalam *scene* ini menggambarkan menu pembahasan dari aplikasi, dimana pengguna akan mendapati halaman pembahasan pengenalan angka, pengenalan buah, pengenalan abjad dan pengenalan hewan.

#### **IV. KESIMPULAN**

Dari pembahasan yang telah dikemukakan oleh penulis dalam laporan skripsi ini, dapat di ambil kesimpulan sebagai berikut :

- 1. Pembelajaran bahasa Inggris dengan menggunakan animasi interaktif membuat anakanak tidak merasa bosan, karena disajikan dalam entuk gambar bergerak dan menarik yang sesuai dengan usianya.
- 2. Pembelajaran bahasa Inggris dengan menggunakan animasi interaktif diharapkan menjadi sebuah solusi terjadinya proses pembelajaran yang efisien dan efektif.
- 3. Pembelajaran bahasa ingris dangan menggunakan animasi interaktif ini dapat mengarahkan anakanak untuk dapat meningkatkan minat belajar yang menyenangkan bagi anak-anak sehingga mampu memahami dan mengenal tentang bahasa Inggris dengan metode pengenalan lingkungan sekitar

#### **REFERENSI**

- Muh. Istiqlal, Estina Ekawai dan Syarifatul Pengembangan Media Pembelajaran Berbasis Multimedia Interaktif Menggunakan Adobe Flash CS3 Dalam Pembelajaran Matematika Standar Kompetensi Memecahkan Masalah Yang Berkaitan Dengan Sistem Permasalah Linier Dan Pertidaksamaan Linier Satu Variable Pada Siswa Kelas X.Yogyakarta. ISBN : 978-979-16353-6-3. (Seminar Nasional Matematika dan Pendidikan Matematika). 3 Desember 2011:MP-481.
- Puspitosari, Heni. 2010. Animasi Grafis Dengan Adobe Flash Pro CS5. Yogyakarta: Skripta Media Creative.
- Putra, Ilham Eka. 2013. Teknologi Media Pembelajaran Sejarah Melalui Pemanfaatan

Multimedia Animasi Interaktif. Padang (Jurnal TEKNOIF, Vol. 1), No. 2, Edisi Oktober 2013:20.

- Rosa AS dan M. Shalahuddin. 2013. Rekayasa Perangkat Lunak Terstruktur dan Berorientasi Objek. Bandung: Informatika Bandung.
- Sagala, Lasro. 2014. Perancangan Aplikasi Bahasa Inggris Untuk Pendidikan Anak Usia Dini Dengan Metode Computer Assisted Language Learning. ISSN: 2301-9425. (Pelita Informatika Budi Darma, Volume : VI), Nomor : 3, April 2014:85
- Wahana Komputer. 2011. ShotCourse Mudah Membuat Animadi dengan Adobe Flash CS5. Yogyakarta: Andi Offset.
- Wahana Komputer.2008. Video Editing dan Video Production. Jakarta: PT Elex Media Komputindo.

#### **KLASIFIKASI PELANGGAN PRODUK INDIHOME MENGGUNAKAN**  *NAIVE BAYES CLASSIFIER* **DENGAN SELEKSI FITUR ALGORITMA GENETIK**

**Indah Purnamasari**

Sekolah Tinggi Manajemen Informatika dan Komputer Nusa Mandiri Jl. Damai No. 8, Warung Jati Barat, Pasar Minggu, Jakarta 12540 http://www.nusamandiri.ac.id [indah.ihi@nusamandiri.ac.id](mailto:indah.ihi@nusamandiri.ac.id)

*Abstract - Classification is a method of data mining used to organize data systematically or according to some rules or rules that have been established. PT. TELKOM as a state-owned company engaged in telecommunications and its development has a variety of telecommunications products that need to be marketed. Marketing strategies are intended to market the company's products for profit especially when it comes to offering new products. However, too many inappropriate offers to customers will only make marketing inefficient and effective. To simplify the marketing strategy of PT. TELKOM then made the classification of telephone subscribers and speedy that already exist in PT. TELKOM Jakarta which has the potential to become a new product customer of Indihome so that the marketing done by PT. TELKOM becomes more effective and efficient. This research uses data mining classification with Naive Bayes Classifier with genetic algorithm as feature selection . This is because Naive Bayes Classifier tends to perform well and can learn quickly in various classification problems, as evidenced by the results of classification accuracy in this study included in the category of good classification*.

*Keyword : Naive Bayes Classifier* (NBC)*, Genetic Algorithm* (GA)*,* Indihome*, data mining*

#### **I. PENDAHULUAN**

Klasifikasi merupakan metode untuk menyusun data secara sistematis atau menurut beberapa aturan atau [kaidah](https://id.wikipedia.org/wiki/Kaidah) yang telah ditetapkan. Sementara penggunaan metode seleksi fitur membantu memahami atribut yang relevan serta dapat meningkatkan akurasi klasifikasi.

Strategi pemasaran dengan menjual produk baru untuk pelanggan eksisting yang telah menggunakan produk lainnya. Strategi pemasaran ini untuk memperoleh keuntungan dari produk tambahan yang dijual (Jaroszewicz, 2008).

Salah satu strategi pemasaran PT. Telkom Jakarta dilakukan dengan menawarkan produk baru Indihome kepada pelanggan telepon dan pelanggan speedy eksisting. Tetapi terlalu banyak penawaran hanya akan membuat pelanggan menolaknya. Untuk itu agar pemasaran produk baru Indihome lebih efisien dan efektif maka dilakukan klasifikasi terhadap pelanggan telepon dan pelanggan speedy eksisting PT. Telkom Jakarta yang berpotensi untuk menjadi pelanggan produk Indihome.

Naive Bayes telah digunakan sebagai pengklasifikasi yang efektif bertahun-tahun. Naive Bayes mudah untuk dibangun karena strukturnya diberi atribut bersifat *independent* untuk memecahkan masalah (Gorunescu, 2011). Oleh karena sifat *independent* ini maka performa Naive Bayes *Classifier* menjadi tidak sempurna (Jun Li, dkk 2014) untuk meningkatkan kinerja Naive Bayes perlu dioptimasi dengan seleksi fitur (Triwulan, dkk 2017).

Pada penelitian ini mengklasifikasikan pelanggan telepon dan pelanggan speedy eksisting untuk pemasaran produk Indihome menggunakan *Naive Bayes Classifier* (NBC) dengan seleksi atribut algoritma genetika (GA).

#### **1.1** *Data Mining*

*Data mining* adalah proses yang menggunakan berbagai analisis data alat untuk menemukan pola dan hubungan dalam data itu dapat digunakan untuk membuat prediksi yang valid. Teknik dan algoritma ini sering digunakan untuk pemasaran. Penemuan pengetahuan dengan *data mining* adalah proses penemuan yang sebelumnya tidak diketahui dan pola dan hubungan yang berpotensi menarik dalam database besar. Prediksi dan keputusan masa depan bisa dilakukan berdasarkan penemuan pengetahuan melalui *data mining*. (Masud Karim & Rashedur M Rahman, 2013)

*Data mining* merupakan salah satu tahap dari proses *Knowledge Discovery in Databases* (KDD). Proses KDD menurut adalah sebagai berikut :

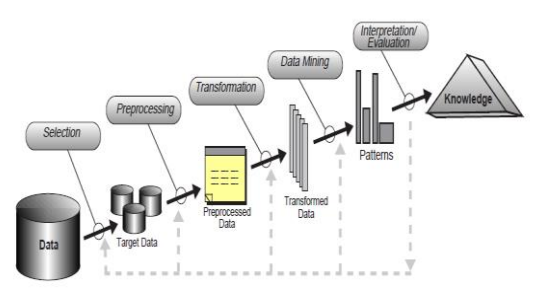

Sumber : Fayyad et al (1996)

#### Gambar 1. Proses KDD

- 1. *Data Selection*
- 2. *Preprocessing*
- 3. *Transformation*
- 4. *Data Mining*
- 5. *Interpretation / Evaluation*

#### **1.2** *Naive Bayes Classifier*

Algoritma Naive Bayes adalah *classifier* probabilistik sederhana yang menghitung seperangkat probabilitas dengan frekuensi dan kombinasi nilai pada kumpulan data yang diberikan. Algoritma ini menggunakan teorema Bayes dan mengasumsikan semua atribut menjadi independen mengingat nilai variabel kelas Ini kondisional dengan asumsi bahwa kemerdekaan jarang berlaku pada aplikasi dunia, maka karakterisasi diasumsikan sebagai Naif namun algoritma cenderung berkinerja baik dan dapat belajar dengan cepat dalam berbagai masalah klasifikasi. (Patil & Sherekar, 2013)

$$
P(H | X) = \frac{P(X | H). P(H)}{P(X)}
$$
 (1)

Keterangan :

 : Data dengan class yang belum diketahui

- $H$ : Hipotesis data  $X$  merupakan suatu kelas spesifik
- $P(H|X)$ : Probabilitas hipotesis *H* berdasar kondisi (*posteriori probability*)
- () : Probabilitas hipotesis (*prior probability*)
- $P(X|H)$ : Probabilitas X berdasarkan kondisi pada hipotesis  $H$
- $P(X)$ : Probabilitas X

Proses klasifikasi memerlukan petunjuk untuk menentukan kelas. Karena itu, teorema Bayes di atas disesuaikan sebagai berikut :

$$
P(H|X) = P(X|H). P(H)
$$
 (2)

Klasifikasi dengan data kontinyu digunakan rumus *Densitas Gauss* :

(3)

$$
P(X,\Box \mu,\sigma)=\underline{1}\qquad e^{-(x-\mu)^2}
$$

p-ISSN: 2442-2436, e-ISSN: 2550-0120 9

#### $\sqrt{2πσ}$ **2 2**

Keterangan :

µ : Mean, menyatakan rata – rata dari seluruh atribut

 : Deviasi standar, menyatakan varian dari seluruh atribut

 $\pi$  = 3,1416

 $e = 2.7183$ 

$$
\sigma^2 = \frac{1}{N-1} \sum (X_i - \mu)^2
$$
 (4)

#### **1.3 Algoritma Genetika**

Algoritma genetika (GA) merupakan algoritma pengoptimalan metaheuristik atau teknik identifikasi yang mendekati solusi untuk masalah optimasi dan pencarian, menjadi kelas tertentu. GA berdasarkan populasi solusi potensial dan menggunakan mekanisme spesifik yang terinspirasi oleh evolusi biologis (natural genetika), seperti: individu (kromosom), reproduksi, mutasi, rekombinasi, seleksi, kelangsungan hidup yang terkuat (Gorunescu 2011).

Kromosom-kromosom berevolusi beberapa kali tahapan iterasi yang disebut dengan generasi. Generasi baru (offsprings) digenerate dengan teknik kawin silang (crossover) dan mutasi (mutation). Kromosom-kromosom tersebut kemudian berevolusi dengan suatu kriteria kesesuaian (fitness) yang telah ditetapkan, hasil yang terbaik akan dipilih sedangkan yang lainnya diabaikan (Suhartono 2015). Rumus fitness yang digunakan, (Lee dkk, 2001) adalah sebagai berikut :

$$
Fitness = \frac{1}{1 + (F1B1 + F2B2 + \cdots)} \tag{5}
$$

Keterangan : Bn = Bobot pelanggaran Fn = Banyaknya pelanggaran  $n = 1 \ldots n$ 

#### **1.4 Indihome**

Indihome Internet Fiber merupakan produk baru PT. TELKOM yang berupa layanan *Triple Play* yaitu terdiri dari 3 layanan dalam satu *bundle* antara lain *High Speed Internet on Fiber* (Internet cepat), *Interactive* TV (Usee TV) dan Telepon Rumah dengan menggunakan 100% fiber optic artinya fiber optic digelar sampai ke rumah pelanggan (*Fiber To The Home /* FTTH).

Fitur-fitur tambahan pada produk Indihome seperti wifi.id *Seamless*, Indihome Telkomsel Mania, Indohime *Global Call*, Indihome *view*, MelOn dan *Trend Micro Security System*.

Usee TV merupakan layanan televisi berbasis internet protokol (IPTV) diatur oleh Peraturan Menteri Komunikasi dan Informatika Nomor 15 Tahun 2014 yang merupakan perubahan dari Peraturan Menteri Komunikasi dan Informatika Nomor: 11/PER/M.KOMINFO/07/2010 tentang penyelenggaraan layanan IPTV.

#### **II. METODOLOGI PENELITIAN**

#### **Desain Penelitian**

Tahapan penelitian adalah sebagai berikut:

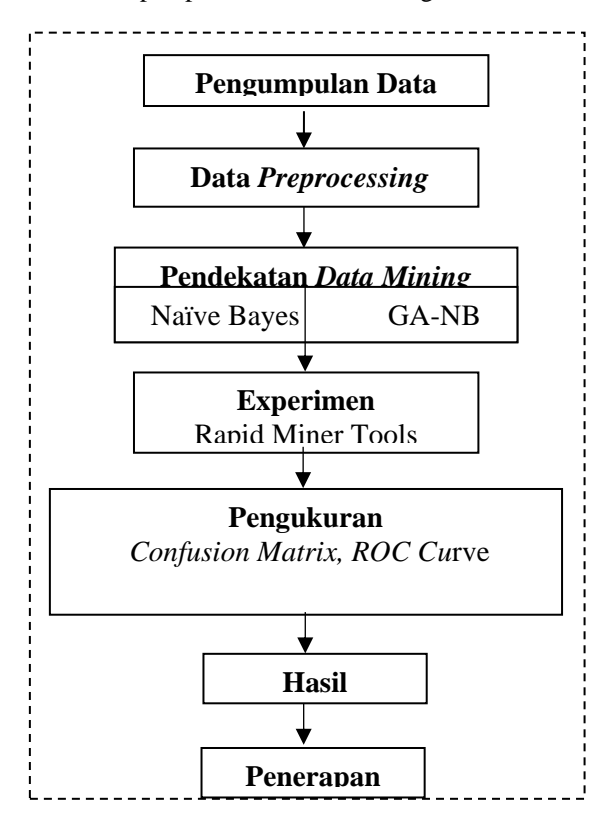

Gambar 2. Desain Penelitian

#### **1. Pengumpulan Data**

Pada tahap ini dilakukan pengumpulan data awal berupa data primer atau sekunder untuk menemukan wawasan awal tentang data dan mendeteksi subset menarik mengenai informasi penting yang tersembunyi.

#### **2.** *Preprocessing* **Data**

Beberapa teknik yang dilakukan untuk mendapatkan data berkualitas tinggi (Harb, 2014) yaitu :

*a. Data Cleaning*

untuk membersihkan inkonsistensi data

- *b. Data Integration* Untuk menggabungkan data warehouse
- *c. Data Reduction* Untuk menghilangkan data yang tidak lengkap
- *d. Data Transformation* Untuk mengubah data menjadi yang dibutuhkan dalam proses *data mining.*

#### **3. Pendekatan Data Mining**

Pada tahap ini dilakukan klasifikasi pelanggan eksisting menggunakan atribut-atribut dari data terkait dengan algoritma *Naive Bayes Classifier*  (NBC).

#### **4. Experimen**

Eksperimen yang dilakukan mengunakan alat bantu *hardware* dan *software* untuk pemrosesan data.

#### **5. Pengukuran**

Dalam tahap ini akan dilakukan pengukuran untuk menguji model penelitian dan *data testing*  dengan menggunakan *cross validation, confusion matriks, ROC curve.*

#### a. K - Fold *Cross Validation*

*K-fold Cross Validation* merupakan teknik validasi (Witten et al. 2011) membagi data secara acak ke dalam K bagian dan masing-masing bagian tersebut akan dilakukan proses klasifikasi.

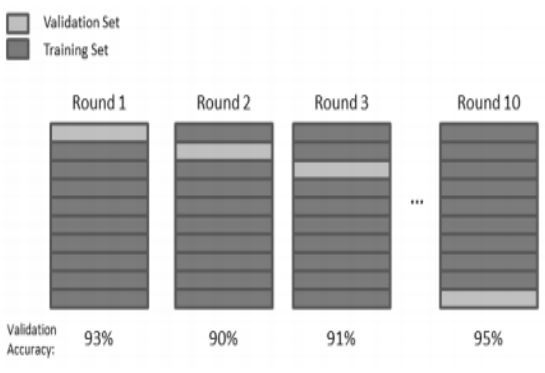

Sumber : Witten et al. (2011)

#### b. *Confusion Matrix*

*Confusion Matrix* berisi informasi tentang aktual dan prediksi klasifikasi dilakukan dengan klasifikasi sistem. Kinerja sistem seperti itu biasanya dievaluasi menggunakan data dalam matriks (Karim, M. & Rahman, R.M., 2013).

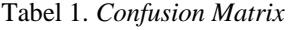

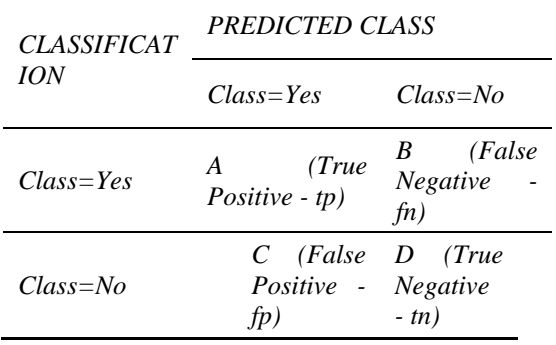

Sumber : Masud Karim & Rahman (2013)

Gambar 3. *10-fold cross validation*

Nilai akurasi dapat dihitung dengan persamaan berikut ini :

$$
\text{Akurasi} = \frac{tp + tn}{tp + tn + fp + fn} \tag{6}
$$

c. *ROC Curve*

*ROC curve (Receiver Operating Characteristic*) adalah salah satu untuk mengevaluasi akurasi dari klasifikasi secara visual.

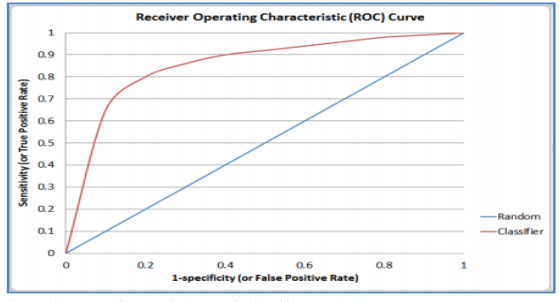

Sumber : Jiawei & Micheline (2006) Gambar 4. ROC *curve*

#### **6. Hasil**

Setelah dilakukan pengukuran terhadap model dengan pendekatan *Naive Bayes Classifier* (NBC) dan model dengan pendekatan GA-NBC maka diperoleh hasil akurasi dari pengukuran *cross validation, confusion matriks, ROC curve* untuk klasifikasi pelanggan telepon dan speedy eksisting.

#### **7. Penerapan**

Pada tahap ini diterapkan sistem aplikasi klasifikasi pelanggan berdasarkan model yang memiliki akurasi tertinggi pada pemasaran PT. Telkom Jakarta untuk mengklasifikasikan pelanggan telepon dan speedy eksisting untuk produk baru Indihome. Tahap ini menggunakan perangkat lunak Microsoft Visual Basic 6.0.

#### **III. HASIL DAN PEMBAHASAN**

#### **1. Pengumpulan Data**

Data yang diperoleh merupakan data primer dari divisi *Bussiness Planning and Performance*  PT. Telkom Jakarta yang terdiri atas 878 data pelanggan telepon dan speedy eksisting dengan 14 atribut termasuk *class label atribute* (atribut output) yaitu atribut Paket*.* Dari 878 data pelanggan telepon dan speedy eksisting terdapat 587 pelanggan Indihome (3P) dan 291 pelanggan telepon dan speedy yang menolak penawaran Indihome (*Decline*). 14 atribut tersebut adalah :

- 1. NCLI : Nomor identitas pelanggan
- 2. Nama : Nama pelanggan
- 3. Alamat : Alamat pelanggan
- 4. Regional : Regional 2 PT. TELKOM

 Jakarta meliputi Jabotabes (Jakarta, Bogor, Tangerang, Bekasi, Serang)

- 5. Witel : Wilayah telepon (Jakarta Utara, Jakarta Barat, Jakarta Selatan, Jakarta Timur, Jakarta Pusat, Banten Barat (Serang), Banten Timur (Tangerang), Jabar Utara (Bekasi), Jabar Barat (Bogor))
- 6. POTS : *Plain Old Telephone Service* merupakan kode wilayah dan nomor telepon pelanggan
- (21xxxxxxxx, 251xxxxxxxx, 254xxxxxxxxx)
- 7. Speedy : Nomor identitas pelanggan speedy
- 8. Kwadran : Ada pemakaian maka ada tagihan (4)
- 9. Paket Eksisting : Jenis paket layanan yang saat ini digunakan (INETL15H, INETL50H, INETU1M, INETU2M, INETU384K, INETU384R, INETU3M, INETU512K, INETU512R, INET\_1MB\_H, INET\_2MB\_H, INET1000S, INETG10M1, INETG2M1, INETR10M1, INETR10M3, INETR1M1, INETR2M1, INETR2M3, INETR3M1, INETR3M2, INETR3M3, INETR50M1, INETR512K1, INETR512K2 INETR512K3, INETR5M1, INETR5M3)
- 10. R2BB : *Ready To Broadband* (GIPTV, GSP5, GTLP, IPTV, SP2, SP3, SP4, SP5, SP7)
- 11. Tipe Jaringan : Tipe Jaringan yang digunakan saat ini (*Copper,* FTTH, MSAN)
- 12. Zona : Zona waktu pemasaran (*attack\_promo, super\_ winning, winning)*
- *13.* Migrasi : Jenis pelanggan saat ini  $(2p =$  pelanggan telepon dan speedy)
- 14. Paket : Apakah pelanggan akan meningkatkan layanan menjadi pelanggan indihome

(decline, 3P)

#### **2. Data Preprocessing**

Data penelitian memiliki 14 atribut termasuk *class label atribute* (atribut output) yaitu atribut Paket. Akan tetapi terdapat 5 atribut NCLI, Nama, Alamat, POTS, Speedy mempunyai nilai yang tidak akan sama (unik) untuk setiap pelanggan sehingga pada penelitian ini hanya menggunakan 9 atribut.

Data yang mengandung *missing value* diisi dengan nilai rata-rata.

#### **3. Pendekatan** *Data Mining Naive Bayes Classifier*

Perhitungan probabilitas prior algoritma Naive Bayes

 $P (3P) = 587 : 878 = 0,66856492$ P (Decline) =  $291 : 878 = 0,33143508$ 

#### *Jurnal Teknik Komputer*

*Vol 4, No. 1, Februari 2018*

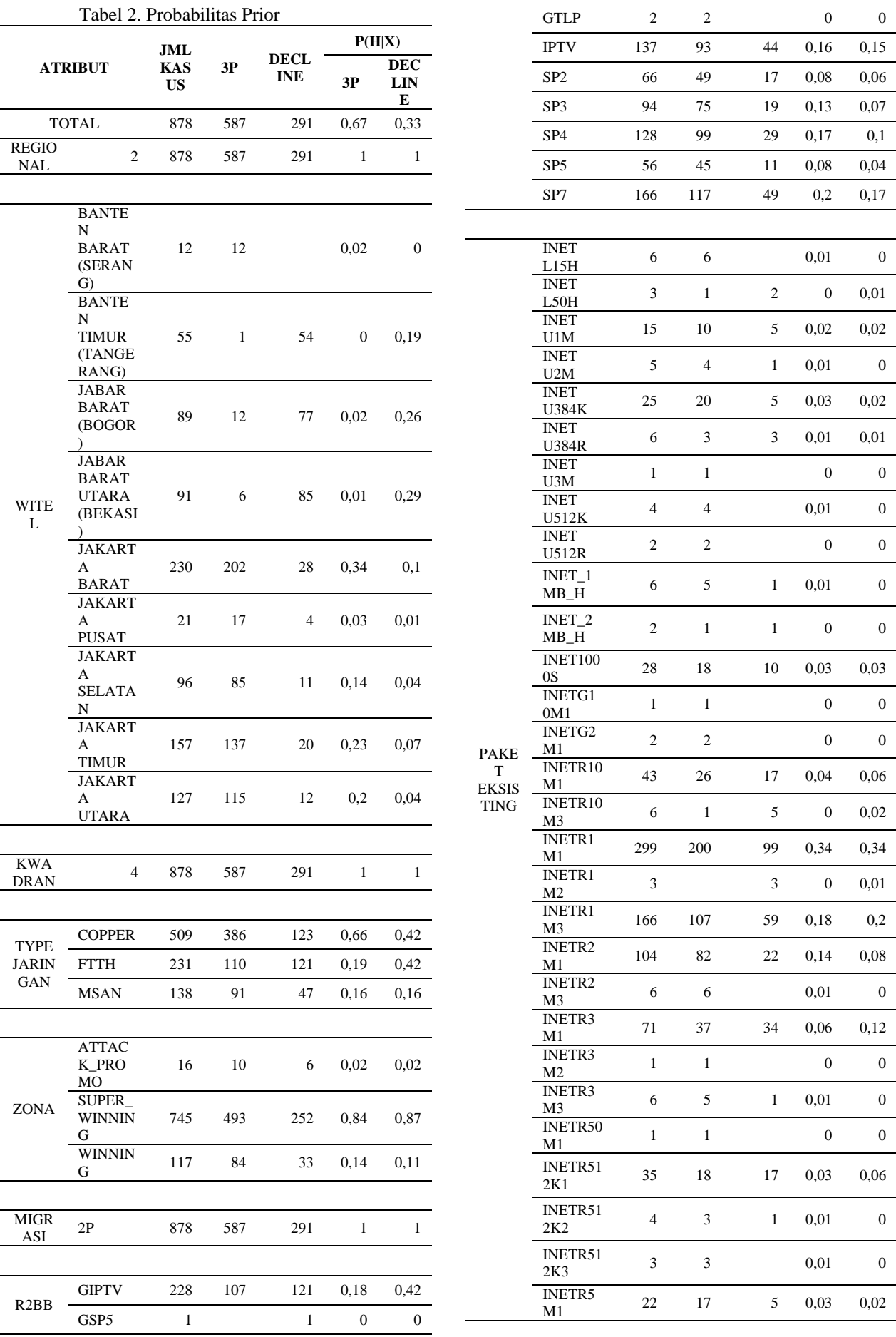

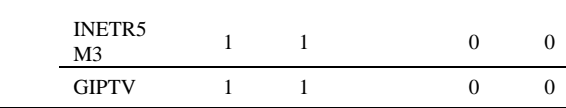

Probabilitas prior digunakan untuk menentukan kelas pada kasus baru yang terlebih dahulu dihitung probabilitas posteriornya. Jika terdapat contoh kasus seperti dibawah ini :

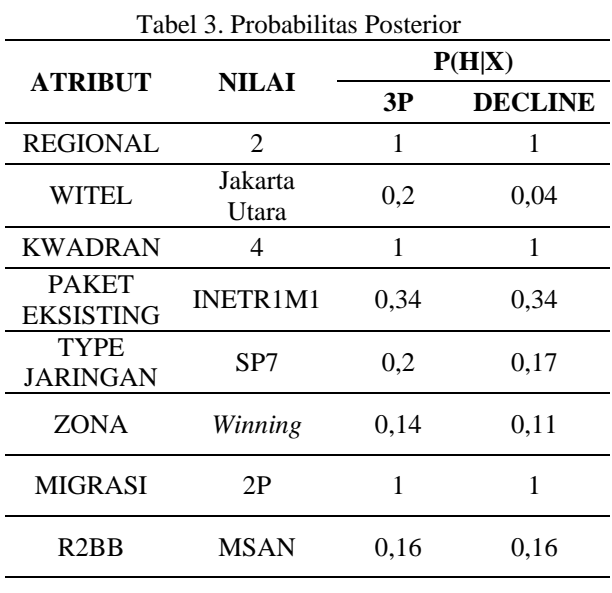

 $P(H|3P) = 1 x 0,20 x 1 x 0,34 x 0,20 x 0,16 x 1 x$ 0,14 = **0,000304**

 $P(H|$ Decline) = 1 x 0,04 x 1 x 0,34 x 0,17 x 0,16 x 1 x 0,11 = **0,000040**

P (H| paket = 3P) P (3P) = **0,000304** x 0,66856492 = **0,000203**

P(H| paket = Decline) P(Decline) = **0,000040** x 0,33143508= **0,000013**

sehingga P (H| paket = 3P) P (3P) > P(H| paket = Decline) P(Decline)

Dari hasil perhitungan tesebut diketahui nilai P (H|3P) lebih besar dari pada nilai P (H|*Decline*), sehingga dapat disimpulkan bahwa untuk kasus tersebut masuk kedalam klasifikasi **3P**.

#### **4. Algoritma Genetika- Naive Bayes** *Classifier*

Model GA-NBC akan menseleksi atribut prediksi yang ada. Berikut ini adalah hasil seleksi atribut :

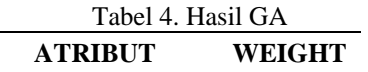

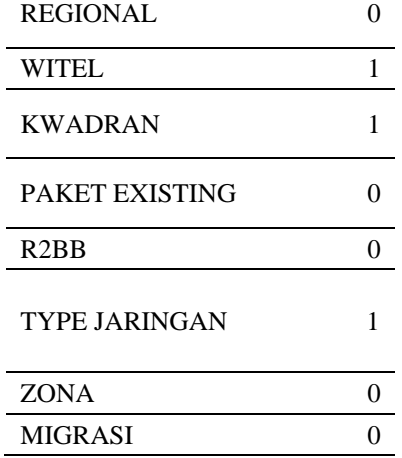

#### **5. Eksperimen**

Eksperimen klasifikasi pelanggan eksisting dilakukan menggunakan *software Rapidminer 5.3* berikut ini :

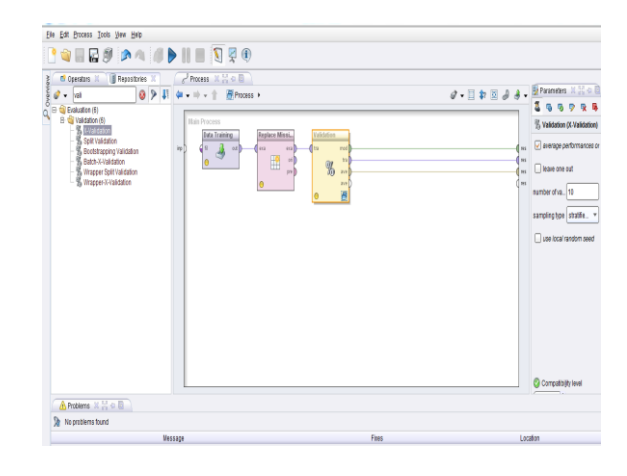

Gambar 5. Model NBC

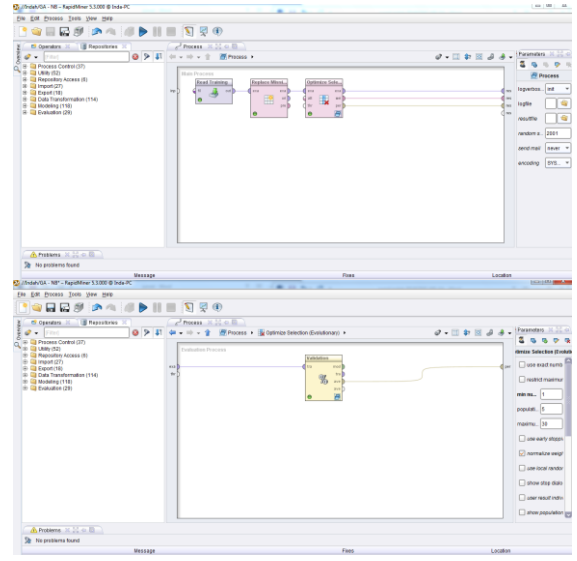

| Will Indeb/GA - NB* - RepidMiner 5.3.000 @ Inde-PC                                                                                                    |                                                                                                    | <b>Service Street</b>                                                                                                    |                                                                                                    | <b>TATALOG</b>                                                                                                    |
|----------------------------------------------------------------------------------------------------|----------------------------------------------------------------------------------------------------|----------------------------------------------------------------------------------------------------|----------------------------------------------------------------------------------------------------|----------------------------------------------------------------------------------------------------|
| Fite Edit Process Tools View Hills                                                                                                    |                                                                                                    |                                                                                                    |                                                                                                    |                                                                                                    |
| ●日間が あっ ぼう    ■ 3 夏の                                                                                                    |                                                                                                    |                                                                                                    |                                                                                                    |                                                                                                    |
| C Operators 31   Crecentries<br>021<br>$2 - 1$ and $2 - 1$<br>Im the entity<br>10 vila Results (1)<br><b>A Read Performance</b><br>A 60 Front (1)<br><b>G. Gil Results (1)</b><br><b>A Web Performance</b><br>13 Gi Evaluation (18)<br>El Gil Performance Measurement (18)<br>C 15 Classification and Regression (6)<br><b>A Datamonta Girominal Connectives</b><br><b>C. Performance (Classificator)</b><br>E. Performance (Regression)<br>E Performance (Costs)<br><b>C. Partempore (Ranking)</b><br><sup>95</sup> , Performance (Support Vector Count)<br>E G ABRUMS (T)<br><sup>18</sup> , Padamanca (Athlode Count)<br>(b) Gi Osstering (5)<br><b>5. Chaster Count Performance</b><br>6. Cluster Distance Performance<br>6. Cluster Density Performance<br>6. Iam Distribution Preformance<br><sup>18</sup> , Map Clusteding on Labels<br>% Performance<br><b>Edrard Badserounds</b><br>Combine Performances<br>R. Performance (User-Based)<br>Performance (Min-Mac) | $e^2$ Process $-25.24 \times 10^{-6}$<br>Training<br><b>Sales Garns</b><br>$^{22}$<br>f eu<br><b>PAS</b><br>w<br>$\cdots$ | M Process > N Optimize Selection (Diskutionant) > % Validation ><br>Testing<br>Apply Medal<br>$\sim$<br>must must<br>$\sim$<br>$\sim$<br><b>Sec.</b><br>max 1<br>w<br>m.<br>$\sim$<br>$\sim$ | $\mathcal{Q}$ = $\Box$ $\oplus$ $\Box$ $\Box$ $\Box$ $\Box$ $\Box$<br>Purformance.<br><b>MA</b><br><b>Box</b><br>$\sim$<br>z.<br>m<br>mall.<br>d eve | 2) (Performance (Bince<br>main cell. \$not<br><b>D</b> acouracy<br>D classification on<br>$\Box$ kappa<br><b>ELAUC restments!</b><br><b>DI ALIC</b><br><b>El AUC (pessimist</b><br><b>Claredalen</b><br>$\Box$ recall<br>$\square$<br>$\Box$ takes |
| A Problems 30 00 co 60                                                                                                    |                                                                                                    |                                                                                                    |                                                                                                    |                                                                                                    |
| Shi No problems found                                                                                                    |                                                                                                    |                                                                                                    |                                                                                                    |                                                                                                    |
| Михаазе                                                                                                    |                                                                                                    | <b>Dans</b>                                                                                                    | Location                                                                                                    |                                                                                                    |

Gambar 6. Model GA-NBC

#### **6. Pengukuran**

Parameter yang digunakan pada operator performance adalah *accuracy, classification error, Area Under Curve* (AUC) untuk menampilkan tingkat keakurasian model NBC dan model GA-NBC.

#### **7. Hasil Analisis dan Pembahasan**

Berdasarkan analisa hasil evaluasi data mining untuk klasifikasi dengan algoritma *Naive Bayes*  maka dapat dirangkum sebagai berikut :

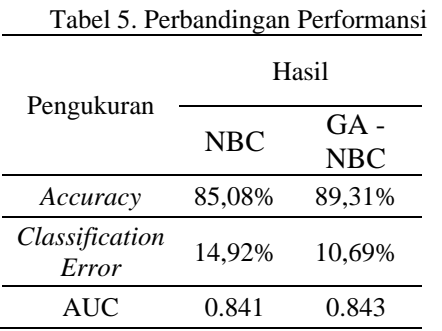

Tabel diatas menunjukan pendekatan *Naive Bayes* menghasilkan nilai akurasi sebesar 85,08% sementara jika menggunakan seleksi fitur algoritma genetika maka akurasi model meningkat menjadi 89,31%.

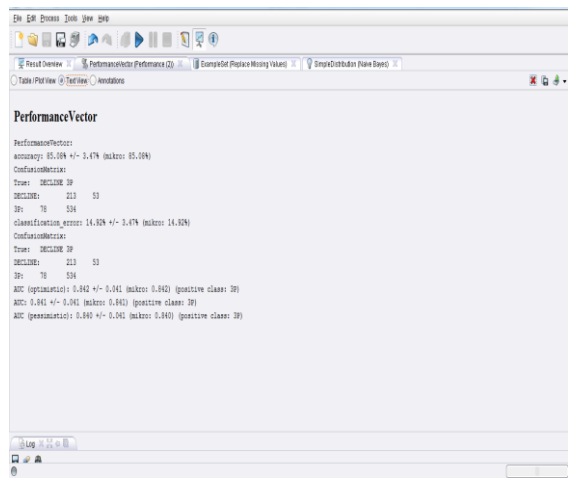

Gambar 7. Performansi NBC

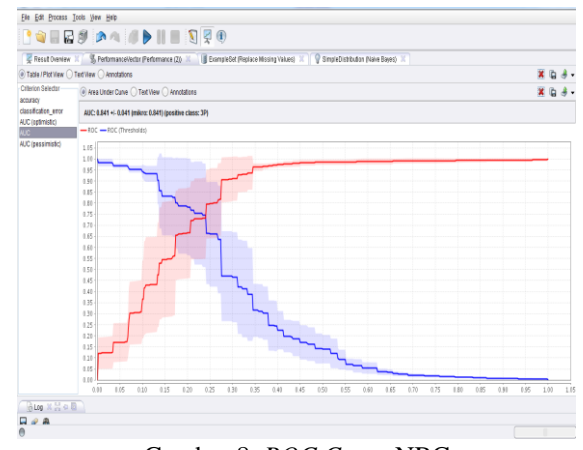

Gambar 8. *ROC Curve* NBC

a. *Confusion Matrix*

Nilai akurasi yang dihasilkan adalah 85,08%. Berdasarkan persamaan 6, perhitungan nilai akurasi yaitu :

$$
Akurasi = \underline{213 + 534} = 0,8508
$$

$$
213 + 53 + 534 + 78
$$

#### *b. ROC Curve*

Hasil AUC adalah 0.841 sehingga dapat disimpulkan bahwa model *Naive Bayes* ini merupakan model yang Baik untuk digunakan sebagai klasifikasi pelanggan bahwa akurasi 0.80 – 0.90 = *Good classification.*

| <b>QRDSPANDINE</b><br>First Deniew II 5 Performance/Vector Performance (20 11 41 Attitude/Vergits (Optimize Selection (Excludionseg) III 1 8 ExcripteDet (Optimize Selection (Excludionseg) III<br>PerformanceVector:<br>accuracy: 89.31% +/- 3.65% (mikro: 89.29%)<br>ConfusionNatrix:<br>True: DECLESE 39<br>216<br>19<br>$301 - 75$<br>541<br>classification error: 10.69% +/- 3.65% (mikro: 10.71%)<br>216<br>19<br>544 | <b>ALC A-1</b><br>Elle Edit Process Tools View Help      |             |
|----------------------------------------------------------------------------------------------------|----------------------------------------------------------|-------------|
|                                                                                                    |                                                          |             |
|                                                                                                    |                                                          |             |
|                                                                                                    |                                                          |             |
|                                                                                                    | ◯ Table / Plot View @ Text View ◯ Annotations            | $X$ $G$ $A$ |
|                                                                                                    |                                                          |             |
|                                                                                                    | <b>PerformanceVector</b>                                 |             |
|                                                                                                    |                                                          |             |
|                                                                                                    |                                                          |             |
|                                                                                                    |                                                          |             |
|                                                                                                    |                                                          |             |
|                                                                                                    |                                                          |             |
|                                                                                                    | DECLINE:                                                 |             |
|                                                                                                    |                                                          |             |
|                                                                                                    |                                                          |             |
|                                                                                                    | ConfusionNatrix:                                         |             |
|                                                                                                    | True: DECLESE 39                                         |             |
|                                                                                                    | DECLINE:                                                 |             |
|                                                                                                    | $3P_1$ 75                                                |             |
|                                                                                                    | AUC: 0.843 +/- 0.062 (mikro: 0.843) (positive class: 3P) |             |
|                                                                                                    |                                                          |             |
|                                                                                                    |                                                          |             |
|                                                                                                    |                                                          |             |
|                                                                                                    |                                                          |             |
|                                                                                                    |                                                          |             |

Gambar 9. Performansi GA-NBC

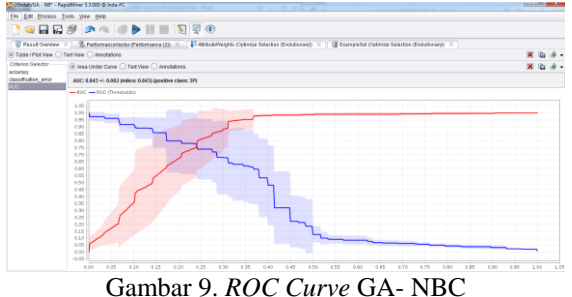

*a. Confusion Matrix*

Nilai akurasi yang dihasilkan adalah 89,31%. Berdasarkan persamaan 6, perhitungan nilai akurasi yaitu :

Akurasi =  $216 + 568$  . = 0,8931  $216 + 19 + 568 + 75$ 

*b. ROC Curve*

Hasil AUC adalah 0.843 sehingga dapat disimpulkan bahwa model *Naive Bayes* dengan seleksi fitur Algoritma Genetika ini merupakan model yang Baik untuk digunakan sebagai klasifikasi pelanggan bahwa akurasi 0.80 – 0.90 = *Good classification*

#### **8. Penerapan**

Berdasarkan hasil penelitian diperoleh hasil yang baik untuk diterapkan dalam pembuatan sistem aplikasi klasifikasi pelanggan menggunakan NBC dengan seleksi fitur Algoritma Genetika dapat memudahkan dalam strategi pemasaran PT. Telkom Jakarta. Sistem aplikasi yang digunakan dalam penelitian ini yaitu dengan menggunakan Microsoft .<br>Visual Basic 6.0

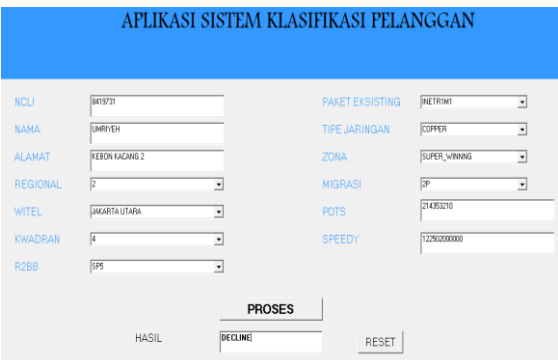

Gambar 8. Hasil klasifikasi GUI

#### **IV. KESIMPULAN**

Hasil penelitian menunjukkan bahwa dengan seleksi fitur Algoritma Genetika maka model Naibve Bayes *Classifier* menjadi model klasifikasi yang lebih baik untuk diterapkan pada klasifikasi pelanggan eksisting PT. TELKOM dalam pemasaran produk barunya yaitu Indihome.

- 1. Akurasi yang dihasilkan model *Naive Bayes Classifier* yaitu 85,08% ,
- 2. Akurasi yang dihasilkan model *Naive Bayes Classifier* dengan seleksi fitur Algoritma Genetika meningkat menjadi 89,31%

#### **Saran**

Meskipun hasil penelitian ini dengan seleksi fitur Algoritma Genetika maka model *Naive Bayes Classifier* menjadi model klasifikasi yang lebih baik dimana tercapai peningkatan akurasi 89,31%, namun penelitian ini dapat dikomparasikan dengan algoritma klasifikasi lain seperti *Decision Tree, Logistic Regression, Artificial Neural Network*  (ANN), *Support Vector Machines* (SVM) atau dengan menggunakan seleksi atribut lainnya.

#### **REFERENSI**

- Ahn, H. et al., 2011. Facilitating cross-selling in a mobile telecom market to develop customer classification model based on hybrid data mining techniques. *Expert Systems with Applications*, 38(5), pp.5005–5012.
- Balaji,S & Srivatsa, S. K., 2012. Naive Bayes Classification Approach for Mining Life Insurance Databases for Effective Prediction of Customer Preferences over Life Insurance **Products**
- Bramer, M., 2007. *Principles of Data Mining, ser. Undergraduate Topics in Computer Science*.
- Gorunescu, F., 2011. *Data mining: concepts and techniques*.
- Harb, H.M., 2014. Feature Selection on Classification of Medical Datasets based on Particle Swarm Optimization. , 104(5), pp.14–17.
- Jaroszewicz, S., 2008. Cross-selling models for telecommunication services. *Praca wys\lana do JTIT*, (December).
- Jun Li, Lixin Ding & Bo Li, 2014. A Novel Naive Bayes Classification Algorithm Based on Particle Swarm Optimization. *The Open Automation and Control Systems Journal,*  747-753
- Kabir, M.F.M. et al., 2011. Enhanced Classification Accuracy on Naive Bayes Data Mining Models. *International Journal of Computer Applications (0975–8887) Volume*, 28(3), pp.9–16.
- Karim, M. & Rahman, R.M., 2013. Decision Tree and Naïve Bayes Algorithm for Classification and Generation of Actionable Knowledge for Direct Marketing. *Journal of Software Engineering and Applications*, 06(04), pp.196–206.
- Larose, D.T., 2005. *Discovering Knowledge in Data an introduction to data mining*.
- Madyatmadja, E.D. & Aryuni, M., 2014. Comparative Study of Data Mining Model for. , 59(2), pp.269–274.
- Moro, S. & Laureano, R.M.S., 2011. Using Data Mining for Bank Direct Marketing: An application of the CRISP-DM methodology. *European Simulation and Modelling Conference*, (Figure 1), pp.117–121.
- Patil, Tina R. & Sherekar, S., 2013. Performance Analysis of Naive Bayes and J48 Classification Algorithm for Data Classification. International Journal Of Computer Science And Applications Vol. 6, No.2, Apr 2013
- Witten, I.H., Frank, E. & Hall, M. a., 2011. *Data Mining: Practical Machine Learning Tools and Techniques, Third Edition*.

Zaidi, N. & Cerquides, J., 2013. Alleviating Naive

Bayes attribute independence assumption by attribute weighting. *The Journal of Machine …*, 14, pp.1947–1988.

#### **Perancangan** *Virtual LAN* **Menggunakan** *Switch* **Manajemen Dengan Mikrotik**

#### **Muhamad Ryansyah**

STMIK Nusamandiri Jl. Damai No. 8 Warung Jati Barat (Margasatwa) e-mail: muhamadryansyah@gmail.com

*Abstract – With the rapid development of network applications that require a high speed in the flow of information between the application server to the client, or between the server and other servers. Local Area Network model is highly dependent on the physical location or workstation, as well as the use of hubs and repeaters as network device that has several drawbacks. Other problems also exist in the workload of network media that a single switch traffic to serve large and dense that from the standpoint of effectiveness is also constrained. So we need a good network infrastructure and can answer those needs. Virtual Local Area Network (VLAN) can assist network managers in meeting the needs mentioned above, to improve overall network performance. Virtual Lan is also easy to be developed in terms of the number of IP for additional user or computer in one place. VLANs can also meet the bandwidth needs of the aspect according to the division by dividing the existing VLAN.*

*Key Word: Virtual LAN, workstation, Local Area Network, Mikrotik*

#### **I. PENDAHULUAN**

Manajeman jaringan memerlukan pengelolaan yang baik agar paket data yang dikirim atau diterima tidak saling bertabarakan pada suatu media sehingga dapat dikembangkan menjadi jaringan yang lebih besar.

Satu broadcast domain disebut juga dengan network flat dikarenakan suatu frame hanya akan di forward ke host tujuan dan akan terlihat oleh host lainnya dalam sebuah jaringan. Semakin besar jumlah user dan alat mengakibatkan semakin banyak broadcast dan paket yang harus ditangani oleh sebuah switch, dan juga permasalahan pada tingkat security antar user. Permasalahan tersebut dapat diatasi dengan menerapkan VLAN (Virtual Local Area Network) yang dapat membagi broadcast domain pada sebuah jaringan. VLAN adalah pengelompokan logikal dari user dan sumber daya network yang terhubung ke port-port yang telah ditentukan secara administratif pada sebuah switch. VLAN dapat menciptakan broadcast domain yang lebih kecil di dalam internetwork switch layer 2, dengan cara memilih port-port yang berbeda pada switch untuk subnetwork yang berbeda pula. Hal ini dapat menyederhanakan network dengan mengelompokkan port-port secara logical, hal ini sering juga dikenal dengan manajemen network ( Alam, 2013).

Salah satu kendala dalam jaringan ini juga ketika pada suatu kumpulan koneksi user yang banyak terhubung pada satu media yaitu switch biasa dan melayani paket dalam jumlah yang besar dalam traffic yang dapat crash atau reboot kemudian membebani kinerja sehingga performa jaringan menjadi kurang baik.

Berikut ini beberapa penelitian terkait tentang yang mengangkat tentang vlan :

1. Rancangan Bangun VLAN untuk Segmentasi Jaringan pada Cyber Campus Laboratory Universitas Stikubank

Dalam penelitian ini adalah untuk mengotimalisasikan peralatan yang ada dapat memberikan pelayanan jaringan yang baik. Rancangan atau desain jaringan dibuat dalam tiga lapisan yaitu core, distribution dan access.

Virtual LAN (VLAN) adalah suatu mekanisme yang dapat digunakan untuk mensegmentasi jaringan dalam peralatan switch. Dengan metode trunking, switch dapat dihubungkan dengan router untuk menghubungkan semua VLAN. Melalui cara ini peralatan jaringan yang ada dapat di optimasi untuk mendukung pelayanan jaringan (Susanto, Yulianto & Razaq, 2011)

2. Pemanfaatan Virtual Local Area Network (VLAN) dan Penghematan Host Dengan Metode Variable Length Subnet Mask (VLSM)

Pada penelitian yang dilakukan oleh Udin Sidik Sidin melakukan metode VLSM ataupun CIDR yang pada prinsipnya sama yaitu untuk mengatasi kekurangan IP Address dan dilakukan pemecahan Network ID guna mengatasi kekurangan IP address tersebut. Pada penelitian ini juga dapat memaksimalkan keamanan karena dalam VLAN

setiap port switch berada dalam satu segmen sedangkan port-port yang berbeda segmen dalam VLAN tidak dapat berkomunikasi secara langsung karena VLAN tidak meneruskan broadcast. Selain itu adanya perbandingan efisiensi dari kelebihan yang di berikan oleh VLAN itu sendiri yaitu meningkatkan performa jaringan dan mengembangkan manajemen jaringan (Sidin, 2010).

VLAN ( Virtual Local Area Network ) merupakan suatu metode untuk membagi satu koneksi fisik pada sebuah LAN menjadi beberapa koneksi logika. Pada LAN yang konvensional, tiap - tiap workstation terhubung dengan sebuah hub atau repeater. Jika ada dua workstation yang mengirimkan data pada waktu yang bersamaan, akan terjadi tubrukan (*collision*) dan data yang ditransmisikan akan hilang. Untuk mencegah terjadinya collision, maka pada jaringan digunakan perangkat switch (Sofana & Iwan, 2008)

#### 3. VIRTUAL LAN (VLAN)

Suatu model jaringan yang tidak terbatas pada lokasi fisik sehingga dapat menciptakan jaringan secara virtual untuk memecah broadcast domain yang diterapkan melalui konfigurasi pada suatu perangkat switch. Virtual LAN (VLAN) terbangun karena adanya konsep subneting dan LAN (Local Area Network). Virtual LAN dapat disebut juga sebagai pengembangan dari LAN. Jaringan LAN merupakan jaringan yang berada pada satu broadcast domain. Switch akan memperlakukan semua interface pada switch tersebut berada pada broadcast domain yang sama, oleh karena itu semua piranti yang terhubung ke switch berada dalam satu jaringan LAN. LAN memperlakukan semua piranti yang terhubung pada switch berada pada satu broadcast domain. Apabila jaringan LAN yang dibangun dalam skala besar, maka akan mempengaruhi tingkat unjuk kerja jaringan.

Penerapan VLAN pada suatu jaringan akan membatasi tingkat broadcast dengan adanya pembagian segmen secara virtual. Pembagian segmen secara virtual akan menyebabkan pengurangan atau pembatasan terhadap broadcast karena telah dibuat beberapa broadcast domain. VLAN memberikan suatu metode yang mudah dalam pengelolaan jaringan (Efendi & Widiasari, 2012).

#### **II. METODOLOGI PENELITIAN**

Pada kesempatan ini penulis menggunakan metode eksperimen dan studi pustaka yang dikarenakan bersifat langsung kepada hasil ekperimen yang di gunakan.

1. Pengumpulan data

Pada pengumpulan data ini ditujukan untuk mendukung dari penelitian eksperimen yang telah diuji antara lain yaitu VLAN dengan VLSM, VLAN untuk segmentasi jaringan, cara pengembangan jaringan dan serta pendukung lainnya.

2. Implementasi

Pada langkah implementasi ini dilakukan pembuatan langkah-langkah untuk penerapan jaringan antara router dan switch VLAN dalam manajemen jaringan.

#### **III. HASIL DAN PEMBAHASAN**

1. Perancangan

Sebelum mengkonfigurasi router mikrotik, perancangan yang di buat pembuatan vlan pada switch manage.

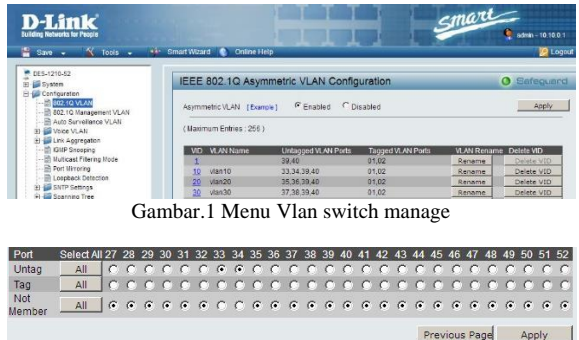

Gambar. 2 Setting port Vlan10

Pada perancangan dengan gabungan router mikrotik dan dengan metode virtual lan, pertama-tama yang dilakukan adalah membuat config pada interface bonding.

| New Interface       |                                        | $\Box$ x       |
|---------------------|----------------------------------------|----------------|
| General             | Bonding Status<br>Traffic              | OK             |
| Name:               | bonding1                               | Cancel         |
| Type:               | Bonding                                | Apply          |
| MTU:                | 1500                                   | <b>Disable</b> |
| L2 MTU:             |                                        | Comment        |
| <b>MAC Address:</b> | 00:00:00:00:00:00<br>$\overline{\ast}$ | Copy           |
| ARP:                | enabled                                | Remove         |
|                     |                                        | Torch          |
|                     |                                        |                |
|                     |                                        |                |
|                     |                                        |                |
|                     |                                        |                |
|                     |                                        |                |
|                     |                                        |                |
| enabled             | slave<br>running<br>$\sim$<br>         |                |

Gambar. 3 Interface Bonding

Pada perancangan ini bonding juga di konfigurasi dengan slave agar pada switch manage dapat

membagi beban dengan mode balance pada port switch manage.

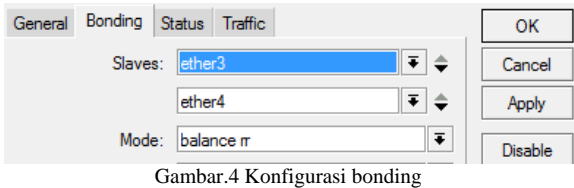

Kemudian dibuatkan kembali new interface Vlan isinya ada name untuk nama vlan, vlan ID dan interface port router yang akan digunakan.

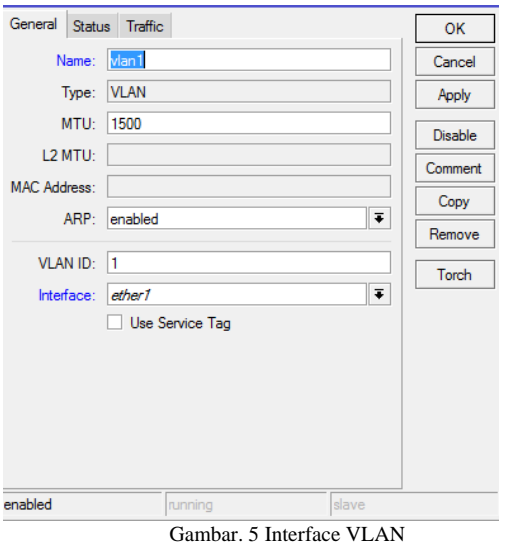

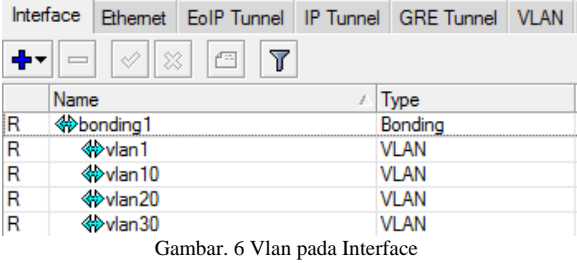

Selanjutnya konfigurasi IP address VLAN pada address list, isikan IP dan segmen yang akan digunakan lalu pilih nama interfacenya.

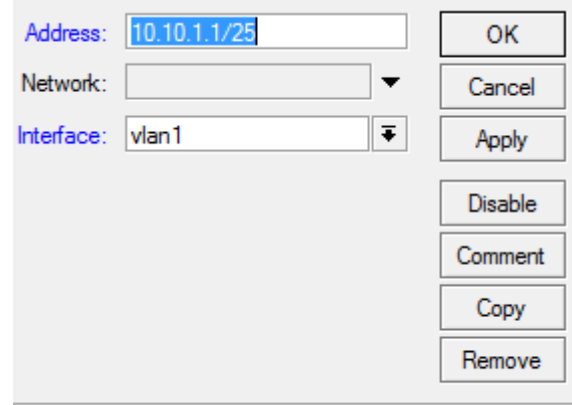

enabled

Gambar.7 Address List vlan

Pada tahapan selanjutnya ini aka nada hasil dari vlan yang sudah dibuat sebanyak tiga vlan dengan segmen yang berbeda.

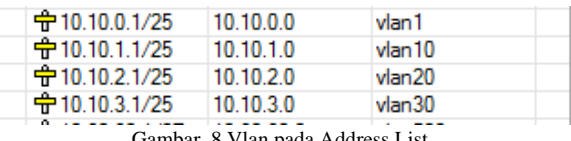

Gambar. 8 Vlan pada Address List

Untuk dapat mengefektifkan penggunaan IP maka harus dibuatkan IP otomatis terlebih dahulu pada IP Server agar setiap client yang terhubung langsung mendapatkan IP.

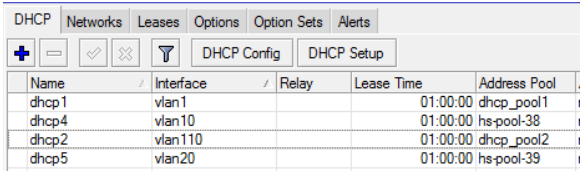

Gambar. 9 DHCP Server

#### 2. Pengujian

#### **Pengujian 1**

Pada pengujian ini dapat dilihat setiap vlan mendapatkan IP yang berbeda segmen setiap vlannya. Terlihat pengguna atau user yang aktif dan mendapatkan IP yang berbeda karena penggunaan Vlan.

| 10.10.1.2 | 00:27:22:58:1B:5D | 1:0:27:22:58:1b:5d | dhcp2 | 10.10.1.2   | 00:27:22:58:1B:5D |
|-----------|-------------------|--------------------|-------|-------------|-------------------|
|           |                   |                    |       | 10.10.1.5   | E0:2A:82:AA:EA:06 |
|           |                   |                    |       | 10.10.1.7   | 00:1E:65:95:02:BE |
|           |                   |                    |       | 10.10.1.9   | 88:9F:FA:91:1E:05 |
|           |                   |                    |       | 10.10.1.11  | 40:F0:2F:8B:74:5C |
|           |                   |                    |       | 10.10.1.15  | 74:C6:3B:CA:F2:09 |
|           |                   |                    |       | 10.10.1.16  | 78:DD:08:CF:DA:   |
|           |                   |                    |       | 10.10.1.19  | 70:8B:CD:77:90:4C |
|           |                   |                    |       | 10.10.1.22  | AC:B5:7D:7E:0E:31 |
|           |                   |                    |       | 10.10.1.115 | 54:40:AD:A2:DF:98 |
|           |                   |                    |       | 10.10.1.123 | 80:A5:89:97:84:6A |
| 10.10.2.2 | 00:27:22:50:E8:4D | 1:0:27:22:50:e8:4d | dhcp3 | 10.10.2.2   | 00:27:22:50:E8:4D |
|           |                   |                    |       | 10.10.2.123 | 08:62:66:CA:7E:E1 |
| 10.10.3.2 | 00:27:22:50:E7:EB | 1:0:27:22:50:e7:eb | dhcp4 | 10.10.3.2   | 00:27:22:50:E7:EB |
|           |                   |                    |       | 10.10.3.18  | 74:DE:2B:8B:F6:FF |
|           |                   |                    |       | 10.10.3.19  | C0:38:96:9A:9B:BB |
|           |                   |                    |       | 10.10.3.21  | 54:8C:A0:88:1E:05 |
|           |                   |                    |       | 10.10.3.29  | 44:1C:A8:02:CA:07 |
|           |                   |                    |       | 10.10.3.36  | A8:9F:BA:53:0B:03 |
|           |                   |                    |       | 10.10.3.38  | 48:5D:60:63:AC:E8 |
|           |                   |                    |       | 10.10.3.39  | 54:40:AD:A2:DF:98 |
|           |                   |                    |       | 10.10.3.40  | 30:CB:F8:4B:06:8F |

Gambar. 10 DHCP Lease

#### **Pengujian 2**

Setelah pengujian IP pada vlan selanjutnya pengujian pada beban kerja switch manage yang harusnya pada satu port di tanggung beban yang besar, maka dengan metode pembagian beban dengan konfigurasi slave pada ether 3 dan 4 dari router ke switch manage, beban kinerja port menjadi lebih ringan.

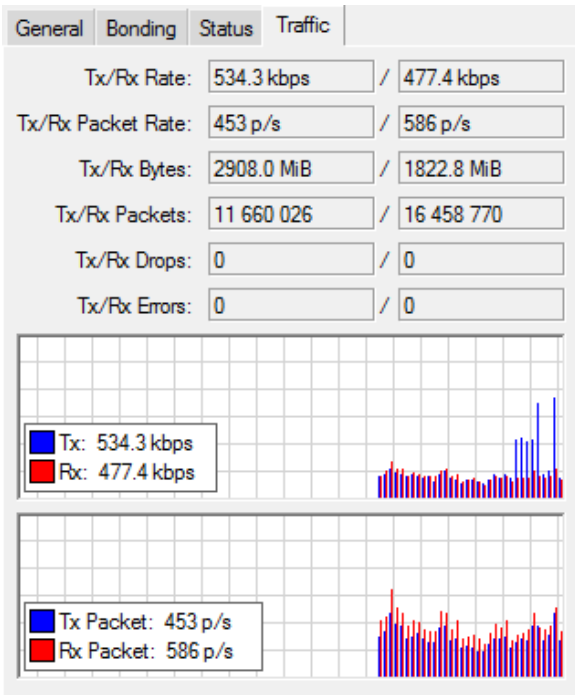

Gambar. 11 Total beban traffic

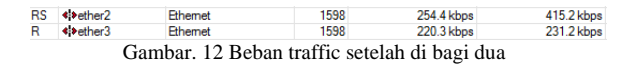

Dari gambar diatas dapat diketahui bahwa beban kinerja port dapat dibagi dua agar tidak ada beban yang berlebih pada satu port saja.

#### **IV. KESIMPULAN**

Pada penerapan VLAN ini sangat bermanfaat untuk pengembangan jaringan dalam ruang lingkup local area dan untuk dari segi pembagian IP address juga dapat di konfigurasikan sesuai kebutuhan. Selain dari sisi yang sudah disebutkan VLAN juga aman dari segi keamanan jaringan karena tidaksemua segmen IP sama antara VLAN. Kemudian dari sisi traffic data juga VLAN dapat di monitoring agar traffic bisa terlihat oleh administrator dan langsung mengambil keputusan untuk menambah jaringan atau memperkecil ruang lingkup jaringan local.

#### **REFERENSI**

- Alam, J. P. (2013). ANALISA DAN PERANCANGAN SISTEM MANAJEMEN NETWORK BERBASIS VIRTUAL LOCAL AREA NETWORK Studi Kasus : PT. SUMBERTAMA NUSA PERTIWI. *JURNAL MEDIA PROCESSOR Vol. 7*, 3.
- Efendi, R. W. (2012). PENGUJIAN KINERJA JARINGAN PADA VIRTUAL LOKAL AREA NETWORK (VLAN) DENGAN MENGGUNAKAN VIRTUAL TRUNKING PROTOCOL (VTP). *Jurnal Teknologi Informasi dan Komunikasi Vol. 3*, 1.
- Sidin, U. S. (2010). Pemanfaatan Virtual Local Area Network (VLAN) dan Penghematan Host Dengan Metode Variable Length Subnet Mask (VLSM). *Jurnal ME Vol. 5*, 2.
- Sofana, I. (2008). *Membangun Jaringan Komputer.* Bandung: Informatika Bandung.
- Susanto, F. A. (2011). RANCANG BANGUN VLAN UNTUK SEGMENTASI JARINGAN PADA CYBER CAMPUS LABORATORY UNIVERSITAS STIKUBANG. *Jurnal Teknologi Informasi Dinamik Vol. 16*, 2.

#### **APLIKASI WEB SERVER BERBASIS BAHASA C SHARP**

#### **Rachmat Adi Purnama1, Adi Tri Laksono Putra<sup>2</sup>**

<sup>1</sup>AMIK BSI TEGAL

e-mail : [rachmat.rap@bsi.ac.id](mailto:rachmat.rap@bsi.ac.id)

<sup>2</sup>AMIK BSI Jakarta e-mail : adi3man@gmail.com

*Abstract—* Seiring berkembangnya teknologi dalam pembuatan website, sebuah aplikasi yang dapat menjalankan suatu *Web Server*. Aplikasi itu harus mudah digunakan dan dapat digunakan di hampir semua peralatan. Tidak menggunakan memory yang cukup besar adalah suatu fitur yang harus dimiliki aplikasi *Web Server* agar *memory* yang tersedia tidak digunakan sia sia oleh server nya sendiri. Karena memori adalah salah satu hal penting yang berada di dalam sebuah server, jika memory penuh karena digunakan oleh sistem nya dengan sia sia, maka kebutuhan klien akan menjadi terhambat. Masalah yang biasanya muncul yaitu *Web Server* tidak dapat merespon permintaan klien karena sumber daya komputer server terlalu berat atau *Overload.*

maka dibutuhkan aplikasi yang sangat ringan agar tidak membuat server berat. Aplikasi yang dibuat menggunakan bahasa c Sharp ini akan digunakan untuk menjalankan Web Server secara sederhana dan untuk mencoba sebuah web dapat berjalan secara bagus atau tidak, tanpa harus menginstall aplikasi web server yang biasanya berukuran besar dan agak sulit di install. Aplikasi ini berjalan di jaringan lokal seperti LAN dan WLAN

*Keywords : Web server, Aplikasi, c Sharp, LAN, WLAN*

*Abstraction: As technology develops in website creation, an application that can run a Web Server. The application should be easy to use and can be used in almost any tool. Not using a large enough memory is a feature that must be owned by the Web Server application so that the available memory is not used in vain by its own server. Because memory is one of the important things that resides in a server, if the memory is full because it is used by his system in vain, then the client's needs will be hampered. The problem that usually arises is that the Web Server can not respond to client requests because the server computer resource is too heavy or Overload. So it takes a very lightweight application so as not to create a heavy server. Applications created using this Sharp c language will be used to run a Web Server simply and to try a web can run well or not, without having to install web server applications that are usually large and rather difficult to install. This app runs on local networks like LAN and WLAN*

*Keywords : Web server, Aplikasi, c Sharp, LAN, WLAN*

#### **BAB I. PENDAHULUAN**

Internet sudah seperti kebutuhan pokok hampir setiap orang di dunia ini, khususnya mereka yang memiliki gadget dengan tamhanan layanan akses internet. Seperti tidak dipisahkan dari internet, Website seperti salah satu layanan yang harus ada pada internet. Kumpulan website dari seluruh website di dunia ini disebut *World Wide Web* atau yang biasanya disingkat menjadi *WWW*. Website di abad ke-21 ini sudah menjadi layanan utama untuk memperkenalkan produk, iklan, jasa, jual beli dan masih banyak lagi fungsi yang dapat dimanfaatkan oleh layanan ini.

Untuk menjalankan suatu website, pertama dibutuhkan koneksi internet yang bisa diakses oleh publik atau seluruh perangkat yang terkoneksi ke internet, kedua yaitu server dari sebuah website, yang biasa disebut *web server*. Pemanfaatan *web server* menambah khasanah pengembangan aplikasi web seperti *elearning, egoverment*  dan *ecommerce,* Yasin (2012). Dalam menjalankan web server dibutuhkan aplikasi untuk menampilkan dokumen dokumen tersebut. Dokumen dokumen website yang biasa digunakan berupa *HTML* (*Hyper Text Markup Language*) , *Bootstrap, CSS, Javascript, ASP.NET* dan masih banyak lagi.

Seiring berkembangnya teknologi dalam pembuatan website, sebuah aplikasi yang dapat menjalankan suatu *Web Server*. Aplikasi itu harus mudah digunakan dan dapat digunakan di hampir semua peralatan. Aplikasi tersebut tidak menggunakan memory yang cukup besar dalam suatu fitur yang harus dimiliki aplikasi *Web Server*, sehingga *memory* yang tersedia tidak digunakan sia sia oleh server nya sendiri. Karena memori adalah salah satu hal penting yang berada di dalam sebuah server, jika memory penuh karena digunakan oleh sistemnya dengan sia sia, maka kebutuhan klien akan menjadi terhambat.

Masalah yang biasanya muncul yaitu *Web Server* tidak dapat merespon permintaan klien karena sumber daya komputer server terlalu berat atau *Overload.* Maka dibutuhkan aplikasi yang sangat ringan agar tidak membuat server berat.

Dalam pembuatan aplikasi web server ini, penulis menggunakan bahasa *C sharp*. Pengertian *C sharp* menurut Nakov (2013) adalah sebagai berikut : *"C# is a modern object-oriented, general-purpose programming language, created and developed by Microsoft together with the .NET platform. There is highly diverse software developed with C# and on the .NET platform: office applications, web applications, websites, desktop applications, mobile applications, games and many others."*

Sebenarnya bahasa *C#* adalah gabungan yang kuat antara bahasa *C++* dan *Java*, tidak heran jika bahasa *C#* memiliki kemiripan diantara *C++* dan *Java*. Seperti yang dijelaskan oleh Miles (2016) tentang kemiripan bahasa pemrograman *C Sharp* "*C# bears a strong resemblance to the C++ and Java programming languages, having borrowed (or improved) features provided by these languages.*" Jika diterjemahkan dan disimpulkan berdasarkan pendapat Miles, bahasa *C Sharp* adalah bahasa gabungan yang kuat antara *C++* dan *Java.*

Bahasa *C#* tidak didistribusikan sebagai produk mandiri, *C#* bagian dari *Microsoft .NET Framework* platform (diucapkan "*Microsoft Dot Net Framework*") *.NET Framework* umumnya terdiri dari lingkungan untuk pengembangan dan pelaksanaan program, ditulis dalam bahasa *C #* atau yang lainnya Bahasa, kompatibel dengan *.NET* (seperti *VB.NET, Managed C ++, J #* atau *F #*). Yang terdiri dari :

- 1. Bahasa pemrograman *NET. (C #, VB.NET* dan lainnya);
- 2. Lingkungan untuk eksekusi kode yang dikelola, yang mana menjalankan program *C #* secara terkendali;
- 3. Satu set perpustakaan standar, seperti *ADO.NET*, yang memungkinkan akses ke *Database* (seperti *MS SQL Server* atau *MySQL*) dan *WCF* yang terhubung aplikasi melalui kerangka komunikasi str dan

protokol seperti soket *HTTP, REST, JSON, SOAP* dan *TCP.*

#### **Pemrograman Berbasis Objek**

Salah satu fungsi dari bahasa C# adalah mengolah data berorientasi objek, Menurut Nakov (2013) "*Object-oriented programming is the successor of procedural (structural) programming. Procedural programming describes programs as groups of reusable code units (procedures) which define input and output parameters. Procedural programs consist of procedures, which invoke each other"*

Model data berorientasi objek dikatakan dapat memberi fleksibilitas yang lebih, kemudahan mengubah program, dan digunakan luas dalam teknik peranti lunak skala besar. Lebih jauh lagi, pendukung *OOP* mengklaim bahwa *OOP* lebih mudah dipelajari bagi pemula dibanding dengan pendekatan sebelumnya, dan pendekatan OOP lebih mudah dikembangkan dan dirawat. Di dalam pemrograman berorientasi objek dikenal istilah class, Menurut Nakov (2013) didalam bukunya mendefinisikan *class* sebagai berikut "*The class defines abstract characteristics of objects. It provides a structure for objects or a pattern which we use to describe the nature of something (some object). Classes are building blocks of OOP and are inseparably related to the objects. ".*

Menurut Rosa dan salahudin(2013) metode berorientasi objek didasarkan pada penerapan prinsip-prinsip pengelolaan kompleksitas, meliputi rangkaian aktifitas analisis berorientasi objek,perancangan berorientasi objek, pemrograman berorietasi objek dan pengujian berorientasi objek.

Sedangkan Objek itu sendiri Menurut Miles (2016) "*Objects are an organisational mechanism which let you break your program down into sensible chunks, each of which is in charge of part of the overall system."* 

#### *METHOD*

Menurut Nakov (2013) *"A method is a basic part of a program. It can solve a certain problem, eventually take parameters and return a result".* Metode mewakili semua konversi data yang dilakukan program, untuk menyelesaikan sebuah tugas tertentu, metode terdiri dari logika program. Apalagi mereka tempat dimana "pekerjaan yang sebenarnya" selesai. Itulah sebabnya metode dapat diambil sebagai sebuah unit dasar untuk keseluruhan program. Di sisi lain, memberi kita Kesempatan, dengan

menggunakan blok sederhana, untuk membangun program yang lebih besar, yang dimana menyelesaikan masalah yang lebih kompleks dan canggih.

#### **WEB SERVER**

Menurut Yasin (2012) Web Service merupakan application logic yagn dapat diakses dan dipublikasi menggunakan standard Internet (TCP/IP, HTTP, web). Web serive dapat diimplementasikan pada lingkungan internal (intranet) untuk kebutuhan integritas antar sistem aplikasi (EAI =Enterprise Application Integration) ataupun pada lingkungan ekternal (internet) untuk mendukung aplikasi business-to-business (e-business)

Dan tidak hanya itu, tidak peduli di mana situs web host di dunia, halaman akan ditampilkan di layar komputer . *Web Server* selalu terhubung ke *internet*. Setiap *Web Server* yang terhubung ke internet akan dilengkapi dengan alamat unik yang disusun dengan serangkaian empat nomor antara 0 dan 255 yang dipisahkan oleh periode. Selain itu, Web Server memungkinkan penyedia hosting mengelola beberapa domain (pengguna) di server tunggal.

#### **Cara kerja** *web server* **:**

- 1. *Web server* merupakan mesin dimana tempat aplikasi atau *software* beroperasi dalam medistribusikan web page ke user, tentu saja sesuai dengan permintaan user.
- *2.* Hubungan antara *Web Serve*r dan *Browser Internet* merupakan gabungan atau jaringan Komputer yg ada di seluruh dunia. Setelah terhubung secara fisik*, Protocol TCP/IP (networking protocol)* yg memungkinkan semua komputer dapat berkomunikasi satu dengan yg lainnya. Pada saat *browser* meminta data *web page* ke *server* maka instruksi permintaan data oleh *browser* tersebut di kemas di dalam *TCP* yg merupakan *protocol transport* dan dikirim ke alamat yg dalam hal ini merupakan *protocol* berikutnya yaitu *Hyper Text Transfer Protocol (HTTP). HTTP* ini merupakan protocol yg digunakan dalam *World Wide Web (WWW)* antar komputer yg terhubung dalam jaringan di dunia ini. Untuk mengenal *protocol* ini jelas sangat mudah sekali dimana setiap kali anda mengetik *http://…* anda

telah menggunakannya, dan membawa anda ke dunia internet. *Data* yg di *passing* dari *browser* ke *Web server* disebut sebagai *HTTP request* yg meminta *web page* dan kemudian *web server* akan mencari data *HTML* yg ada dan di kemas dalam *TCP protocol* dan di kirim kembali ke *browser*. Data yg dikirim dari *server* ke *browser* disebut sebagai *HTTP response.* Jika data yg diminta oleh *browser* tidak ditemukan oleh si *Web server* maka akan menimbulkan masalah yg sering anda lihat di web page yaitu *Error : 404 Page Not Found*

Hal ini memberikan cita rasa dari suatu proses yang tridimensional, artinya pengguna *internet* dapat membaca dari satu dokumen ke dokumen yang lain hanya dengan mengklik beberapa bagian dari halaman-halaman dokumen (*web*) itu. Proses yang dimulai dari permintaan *webclient (browser),* diterima *web server,* diproses, dan dikembalikan hasil prosesnya oleh *web server* ke *web client* lagi dilakukan secara transparan. Setiap orang dapat dengan mudah mengetahui apa yang terjadi pada tiap tiap proses. Secara garis besarnya *web server* hanya memproses semua masukan yang diperolehnya dari *web clientnya.*

#### **II. METODE PENELITIAN**

Metode untuk mendapatkan data dan teori pendukung untuk memperkuat data dan teori yang digunakan antara lains, yaitu :

a. Wawancara

Melakukan tanya jawab kepada beberapa staf IT dibidang perangkat lunak dan Jaringan untuk mendapatkan gambaran tentang pembahasan dan solusi dalam mengatasi permasalahan yang dihadapi. b. Observasi

Penulis melakukan pengamatan langsung terhadap para pengguna layanan internet dan melihat sejauh mana kendala-kendala yang dialami oleh para pengguna jaringan tersebut. c. Studi Pustaka

Untuk mendukung dan menambah bahan kajian, penulis mencari beberapa referensi baik melalui E-book maupun buku-buku referensi di perpustakaan.

#### **III. HASIL DAN PEMBAHASAN**

Aplikasi web server ini bisa dimanfaatkan jika sedang membuat sebuah website. Sehingga perubahan website bisa langsung dilihat secara langsung atau *real time* jika website itu dijalankan di sebuah komputer atau laptop sebelum dijalankan di server langsung. Aplikasi ini sangat berguna untuk seorang pemula yang ingin membuat sebuah server dengan aplikasi yang mudah untuk dipakai.

*Interface* aplikasi ini pun tergolong terlihat mudah, pengguna hanya perlu memasukkan tempat dokumen HTML dengan menggunakan pemilihan *directory* tidak menggunakan *Command Line* seperti aplikasi serupa yang pada umumnya.

#### **A Spesifikasi Rancangan Program**

Rancangan Aplikasi Web Server hanya memiliki satu interface utama yang terdiri dari beberapa textbox dan tombol yang memiliki fungsinya sendiri. Terdapat juga tampilan Jam dan Tanggal untuk mengetahui waktu terkini. Program ini sangat ringan sehingga tidak membutuhkan media seperti gambar ataupun audio. Berikut ini adalah tampilan utama web server.

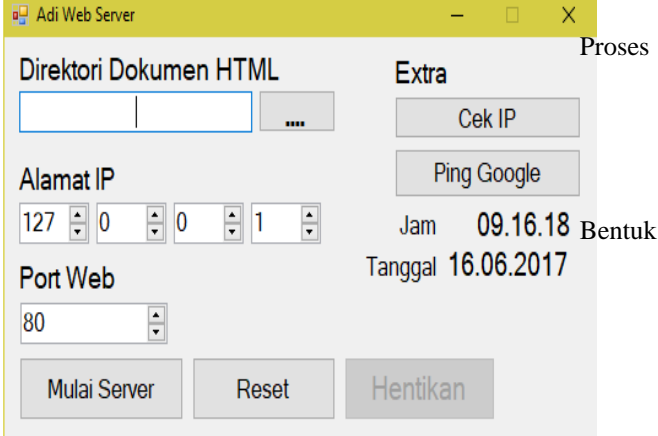

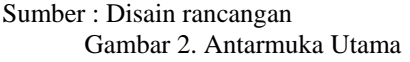

Aplikasi Web Server hanya memiliki satu antarmuka utama, agar beban aplikasi tidak terlalu berat. Namun satu antarmuka utama itu sudah cukup untuk memaksimalkan kinerja Web Server ini. Adapun spesifikasi program aplikasi web server sebagai berikut :

1. *Input Directory*

Nama Program : textBox1

Fungsi : Sebagai Input Direktori HTML Setiap Ingin Memulai dan Mengganti Halaman Web dengan yang baru.

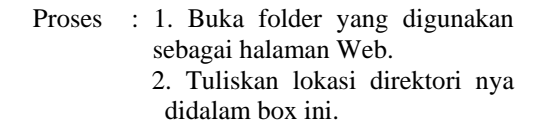

#### all Adi Web Server Direktori Bokumon HTML Extra Cek IP **Ping Google** Alamat IP  $127 \div 0$  $\div 0$  $\frac{1}{r}$  1  $\frac{1}{\sqrt{2}}$ 09.16.18 Jam Tanggal 16.06.2017 **Port Web**  $\frac{1}{\sqrt{2}}$  $80$ **Mulai Server** Reset Hentikan

Gambar .3 Input Direktori

#### 2. *Input Directory GUI*

Nama Program : button1

**Bentuk** 

- Fungsi : Sebagai Input Direktori HTML dengan GUI setiap ingin Memulai dan mengganti halaman Web dengan yang baru.
- Proses : 1. Klik tombol button1.

 2. Setelahnya akan muncul GUI untuk memilih lokasi folder HTML yang akan digunakan sebagai halaman web.

3. Jika sudah dipilih maka klik Ok

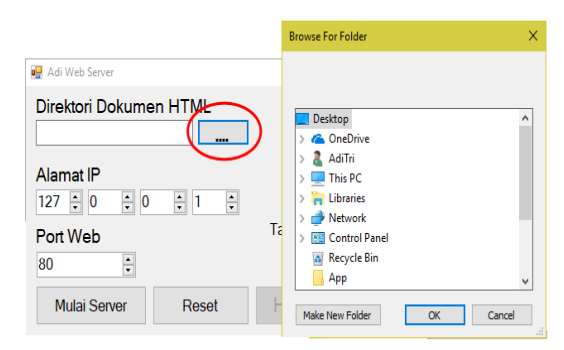

Gambar .4. Input Direktori GUI

3. Alamat IP

Nama Program : numericUpDown1-4

- Fungsi : Menentukan IP Address setiap ingin memulai server
- Proses : 1. Masukkan alamat IP yang ingin digunakan untuk alamat untuk website yang ingin dijalankan

Bentuk :

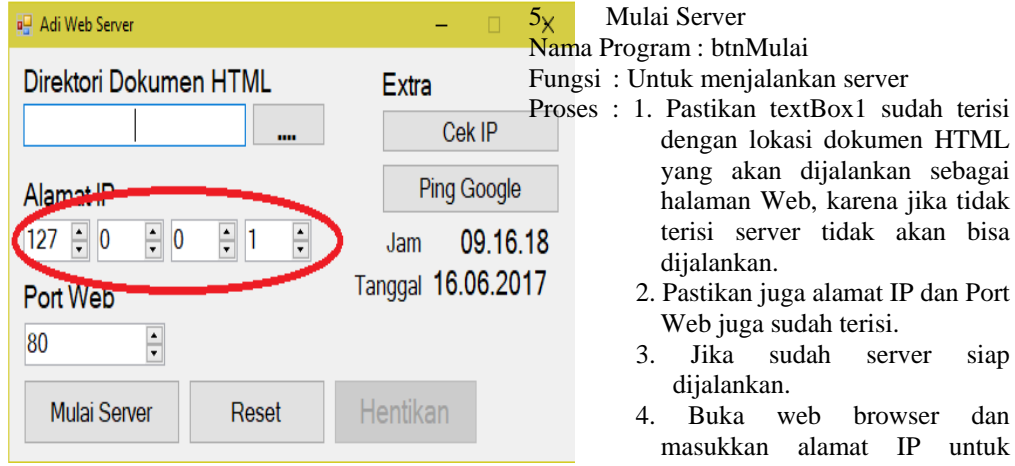

Gambar .5. Input Alamat IP

4. *Port Web*

Nama Program : numericUpDown5 Fungsi : Menentukan Port setiap ingin memulai server

- Proses : 1. Masukkan Port yang ingin digunakan untuk menjalankan website. Jika port default sudah digunakan oleh aplikasi lain, maka coba menggunakan port yang lain.
	- 2. Masukkan IP 127.0.0.1 jika hanya untuk jaringan lokal saja.

3. Namun jika ingin menampilkan ke client yang terhubung ke jaringan yang sama, masukkan IP address yang sedang digunakan sesuai dengan jaringan.

**Bentuk B** Adi Web Server  $\overline{\mathsf{x}}$ Direktori Dokumen HTML **Extra** Cek IP Ping Google Alamat IP  $\frac{1}{2}$  1  $\frac{1}{\sqrt{2}}$  $|127| = 0$  $\div$  0 Jam 09.16.18 Tanggal 16.06.2017 Port *Web* 80 Reset Hentikan **Mulai Server** 

Gambar .6. Input Alamat Port Web

- TML pagai tidak bisa
	-
	-
	- Intuk melihat halaman web yang dijalankan

Bentuk : a<sup>n</sup> Adi Web Server  $\overline{X}$ Direktori Dokumen HTML Extra Cek IP Ping Google Alamat IP 127  $\frac{1}{2}$  0  $\frac{1}{2}$  1  $\frac{1}{\sqrt{2}}$  $\div$  0 Jam 09.16.18 Tanggal 16.06.2017 Port Web 80 ÷ Mulai Server Reset Hentikan

#### Gambar III.7 Mulai Server

#### 6. Reset

Nama Program : btnReset

- Fungsi : Menghentikan server sekaligus menghapus semua input yang berada pada input HTML, alamat IP dan port web
- Proses : 1. Klik tombol reset jika ingin menghapus semua input yang sudah ada pada textBox1, IP address dan port web.
	- 2. Fungsi ini dapat dijalankan sebelum dan sesudah memulai server.
- 3. Jika menggunakan tombol ini pada saat server sudah dijalankan, maka server akan terhenti dan semua input juga akan terhapus. Pengguna harus memasukkan kembali alamat direktori, IP address, dan port web dari awal lagi. Bentuk :

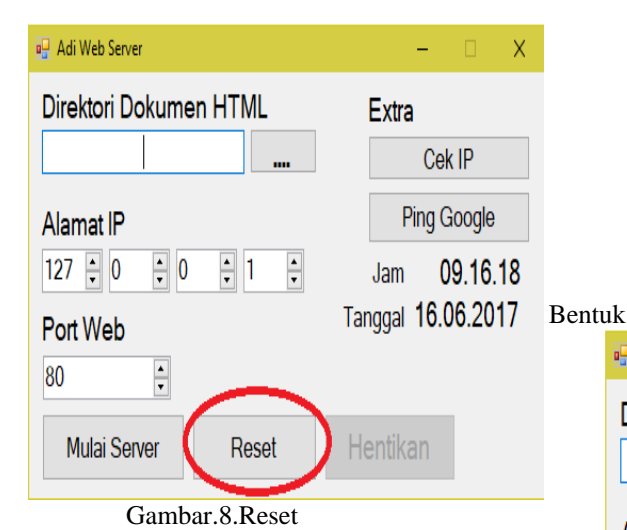

- 
- 7. Hentikan

Nama Program : btnStop Fungsi : Untuk menghentikan server yang

- sedang berhalan
- Proses: 1. Fungsi ini hanya untuk menghentikan server yang sedang berjalan saja
	- 2. Tidak dapat digunakan jika server tidak berjalan. Karena tidak akan ada gunanya jika tombol ini bisa digunakan jika server belum berjalan.

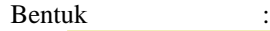

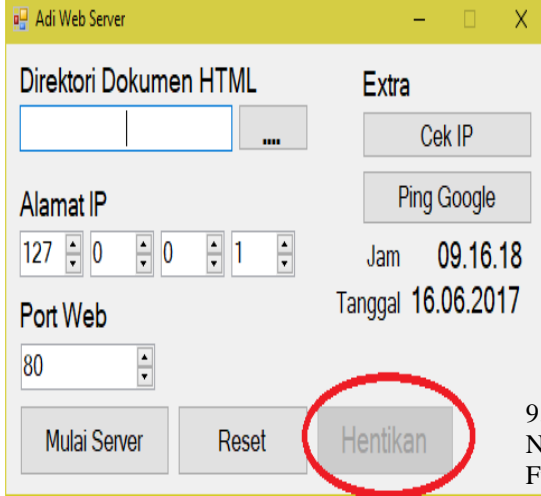

Gambar .9. Hentikan

#### 8. Cek IP

Nama Program : button5

Fungsi : Untuk mengecek IP yang sedang digunakan

Proses : 1. Pastikan komputer/laptop sudah terhubung ke sebuah jaringan untuk mengecek IP Address.

- 2. Karena jika tidak terhubung ke sebuah jaringan IP address tidak akan terdeteksi oleh sistem.
- 3. Jika tidak terhubung ke sebuah jaringan. IP Address yang digunakan secara default yaitu 127.0.0.1, yaitu hanya komputer ini saja yang bisa akses.

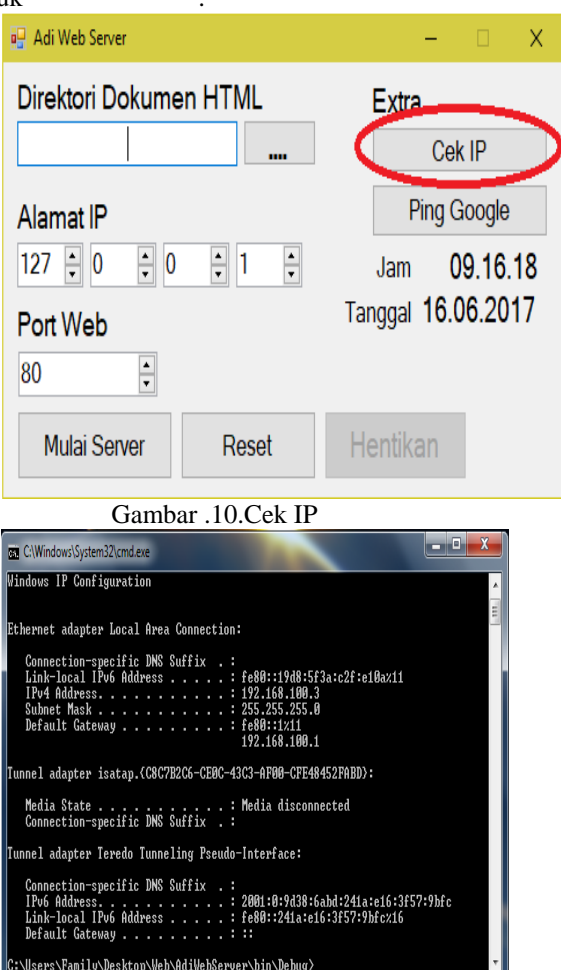

Gambar .11. Tampilan Cek IP

#### 9. *Ping Google*

Nama Program : button8

Fungsi : Melakukan ping ke alamat google.com

Proses : 1. Klik untuk membuat ping ke google.com

- 2. Proses ini digunakan untuk mengecek koneksi ke internet.
- 3. Jika terhubung akan muncul pesan "*reply from"*
- 4. Jika tidak terhubung ke internet maka akan muncul pesan "Request Timed Out"

Bentuk :

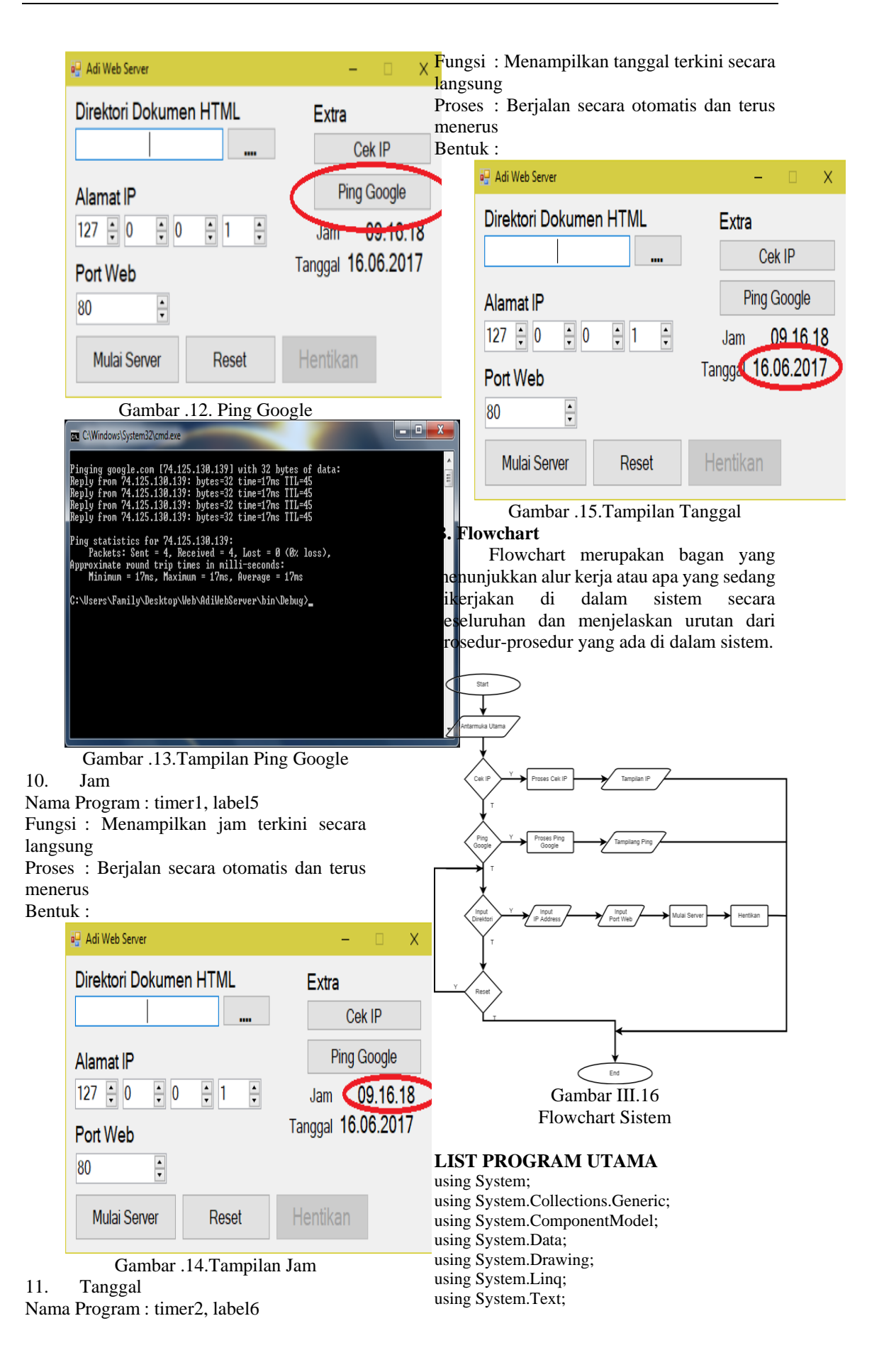

using System.Windows.Forms; using System.Diagnostics; using System.IO; using System.Net; using System.Threading; using System.Net.NetworkInformation; namespace AdiWebServer { public partial class Form1 : Form  $\overline{\phantom{a}}$  public Form1()  $\{$  InitializeComponent(); } Server server  $=$  new Server(); private void button1\_Click(object sender, EventArgs e) { using (var fbd  $=$  new FolderBrowserDialog())  $\left\{ \begin{array}{c} \end{array} \right\}$  DialogResult result = fbd.ShowDialog(); if (result == DialogResult.OK && !string.IsNullOrWhiteSpace(fbd.SelectedPath))  $\left\{ \begin{array}{cc} 0 & 0 & 0 \\ 0 & 0 & 0 \\ 0 & 0 & 0 \\ 0 & 0 & 0 \\ 0 & 0 & 0 \\ 0 & 0 & 0 \\ 0 & 0 & 0 \\ 0 & 0 & 0 \\ 0 & 0 & 0 \\ 0 & 0 & 0 \\ 0 & 0 & 0 \\ 0 & 0 & 0 \\ 0 & 0 & 0 & 0 \\ 0 & 0 & 0 & 0 \\ 0 & 0 & 0 & 0 \\ 0 & 0 & 0 & 0 & 0 \\ 0 & 0 & 0 & 0 & 0 \\ 0 & 0 & 0 & 0 & 0 \\ 0 & 0 & 0 & 0 & 0 \\ 0 & 0$ Directory.GetDirectories(fbd.SelectedPath);  $textBox1.Text =$ fbd.SelectedPath; /\*MessageBox.Show("Files found: " + files.Length.ToString(), "Message");\*/ } } } private void button4\_Click(object sender, EventArgs e)  $\{$  $textBox1.Text = "$  numericUpDown1.Value = 127;  $numericUpDown2.Value = 0;$  $numericUpDown3.Value = 0;$  numericUpDown4.Value = 1; numericUpDown5.Value = 80; server.stop(); btnMulai.Enabled = true; btnStop.Enabled = false; } private void button3\_Click(object sender, EventArgs e)  $\{$  if (textBox1.Text.Length <= 0)  $\left\{ \begin{array}{c} \end{array} \right\}$  MessageBox.Show("Harus diisi !", "Info"); } else  $\left\{ \begin{array}{c} \end{array} \right\}$  IPAddress ipAddress = IPAddress.Parse(numericUpDown1.Value.ToStri

 $ng() + "." + numericUpDown2.Value. ToString() +$ 

"." + numericUpDown3.Value.ToString $() +$ "." + numericUpDown4.Value.ToString()); if (server.start(ipAddress, Convert.ToInt32(numericUpDown5.Value), 100, textBox1.Text))  $\left\{ \begin{array}{cc} 0 & 0 & 0 \\ 0 & 0 & 0 \\ 0 & 0 & 0 \\ 0 & 0 & 0 \\ 0 & 0 & 0 \\ 0 & 0 & 0 \\ 0 & 0 & 0 \\ 0 & 0 & 0 \\ 0 & 0 & 0 \\ 0 & 0 & 0 \\ 0 & 0 & 0 \\ 0 & 0 & 0 & 0 \\ 0 & 0 & 0 & 0 \\ 0 & 0 & 0 & 0 \\ 0 & 0 & 0 & 0 & 0 \\ 0 & 0 & 0 & 0 & 0 \\ 0 & 0 & 0 & 0 & 0 \\ 0 & 0 & 0 & 0 & 0 \\ 0 & 0 & 0 & 0 & 0$  btnMulai.Enabled = false;  $btnStop. Enabeled = true;$  $//$ btnTest.Enabled = true; } else  $\{$  MessageBox.Show(this, "Tidak dapat memulai Server! Pastikan Port " + numericUpDown5.Value + " Tidak sedang digunakan oleh aplikasi lain", "Error", MessageBoxButtons.OK, MessageBoxIcon.Error); } } } private void numericUpDown1\_ValueChanged(object sender, EventArgs e)  $\{$ if  $(textBox1.Text = "")$  numericUpDown1.Enabled = false; else numericUpDown1.Enabled = true; } private void button5\_Click(object sender, EventArgs e)  $\{$ System.Diagnostics.Process.Start("CMD.exe", "/K ipconfig"); } private void label5\_Click(object sender, EventArgs e) { } private void button8\_Click(object sender, EventArgs e) { System.Diagnostics.Process.Start("CMD.exe", "/K ping google.com"); } private void button2\_Click(object sender, EventArgs e) { } private void button2\_Click\_1(object sender, EventArgs e) { server.stop(); btnMulai.Enabled = true; btnStop.Enabled = false; }

 private void numericUpDown5\_ValueChanged(object sender, EventArgs e)  $\{$  } private void label5\_Click\_1(object sender, EventArgs e)  $\{$  } private void timer1\_Tick(object sender, EventArgs e) {  $label5.Text =$ DateTime.Now.ToString("HH:mm:ss"); } private void timer2\_Tick(object sender, EventArgs e) {  $label6.Text =$ DateTime.Now.ToString("dd:MM:yyyy"); } private void Form1\_Load(object sender, EventArgs e)  $\{$ }

#### **IV KESIMPULAN**

 } }

Berdasarkan pembahasan di atas, maka penulis dapat mengambil beberapa kesimpulan sebagai berikut :

- a. Web Server merupakan salah satu komponen utama yang penting dalam membangun sebuah website. Tanpa adanya web server, sebuah website tidak akan tersedia bagi pengguna internet.
- b. Aplikasi yang dijalankan di server harus memiliki beban ringan sehingga tidak mempengaruhi kinerja server itu sendiri.
- c. Aplikasi server juga harus *universal* atau dapat diakses dalam sistem operasi yang luas. Dan mudah didapatkan.
- d. Aplikasi server juga mudah dioperasikan dan mudah dimengerti.
- e. Aplikasi ini dapat digunakan sebagai server maupun sebagai sarana latihan membangun server.
- f. Aplikasi ini hanya memiliki satu interface utama karena faktor beban yang akan digunakan. Jika terlalu banyak bebannya, maka server tidak akan berjalan secara optimal.
- g. Setiap aplikasi Web Server juga memiliki kelebihan dan kekurangan masing masing.

#### **REFERENSI**

- Miles, Rob. 2016. C# Programming Yellow Book. Cheese Edition.
- Nakov , Svetlin. 2009 FUNDAMENTALS OF COMPUTER PROGRAMMING WITH C#. SoftUni. Bulgaria
- Rosa dan salahudin. 2013. Rekayasa Perankat Lunak Terstruktur dan Berorientasi Objek. Informatika.: Bandung
- Suryadi, Ucu. 2012. Pengertian Web Server diambil dari http://ucu.suryadi.my.id/tkj/pengantar -webserver.html (20-07-2017)
- Yasin, Verdi, 2012. Rekayasa Perangkat Lunak Berorientasi Objek Pemodelan, Arsitektur dan Perancangan. Mitra Wacana Media:Jakarta.
# **Rancang Bangun Sistem Informasi Ujian Online (Studi Kasus Pada SMAN 58 Jakarta)**

# **Susi Susilowati<sup>1</sup> , Taufik Hidayat<sup>2</sup>**

<sup>1</sup>Manajemen Informatika, AMIK BSI Bogor e-mail: susi.sss@bsi.ac.id

<sup>2</sup>Manajemen Informatika, AMIK BSI Jakarta e-mail: taufik-05@hotmail.com

*Abstract – Dalam era globalisasi sekarang ini, tekonologi informasi berkembang dengan sangat pesat, baik dari segi infrastruktur, jaringan, perangkat dan juga perangkat lunak. Hal tersebut mendorong digitalisasi dalam segala aspek kehidupan, tak terkecuali dalam pelaksanaan ujian pada berbagai lembaga pendidikan. Ujian sebagai salah satu cara untuk mengevaluasi proses belajar untuk mengukur taraf pencapaian kemampuan, kepribadian dan intelegensi peserta didik. Sehingga menjadikan ujian merupakan tahapan penting dalam proses belajar mengajar. Beberapa tahun yang lalu, pelaksanaan ujian diberbagai sekolah di Indonesia masih menggunakan cara manual, yaitu menggunakan kertas soal dan jawaban. Ujian dengan cara seperti ini memberikan berbagai persoalan yang sangat kompleks, dimulai dari tingkat kecurangan dan kendala pendistribusian soal ke berbagai daerah. Untuk itu pemerintah mulai mencanangkan Ujian Nasional dan Ujian Sekolah berbasis Komputer untuk mengatasi kendala-kendala tersebut. Termasuk SMAN 58 Jakarta, yang sudah mengimplementasikan Ujian Nasional Berbasis Komputer (UNBK). Berbeda dengan UNBK, USBK menjadi kewenangan Sekolah baik dari sisi penyelenggaraan dan infrastrukturnya, sehingga standar setiap sekolah bisa berbeda. Untuk itu penulis mengembangkan aplikasi Sistem Informasi ujian online pada SMAN 58 Jakarta, untuk memberikan kemudahan didalam pelaksanaan dan pengolahan data ujian bagi siswa maupun guru. Aplikasi Ujian Online ini dibuat menggunakan bahasa pemrograman PHP dan perangkat lunak database MySQL dari Oracle dan terkoneksi melaui internet. Dengan adanya Sistem Ujian online yang terhubung melalui jaringan internet, diharapkan solusi ini menjadi pilihan terbaik untuk menekan berbagai persolan dan hambatan dari pelaksanaan ujian manual.*

*Key Word: Sistem Informasi, SistemUjian Online*

# **I. PENDAHULUAN**

Ujian merupakan salah satu cara untuk mengevaluasi proses belajar. Dalam dunia pendidikan ujian dimaksudkan untuk mengukur taraf pencapaian tujuan pengajaran kepada siswa sebagai peserta didik, sehingga guru dan siswa dapat mengetahui tingkat kemampuannya dalam memahami bidang studi. Ujian juga merupakan media untuk melakukan pengukuran terhadap kemampuan, kepribadian, dan intelegensi siswa dalam suatu bidang studi, dengan hasil pengukuran tersebut diperoleh penilaian yang dapat digunakan untuk mengambil berbagai keputusan.

Menurut Suharsimi Arikunto (2009:10) "Tes adalah salah satu bentuk instrumen evaluasi untuk mengukur seberapa besar kemampuan siswa dalam memahami dan menguasai pokok-pokok materi yang sudah diajarkan".

Ujian Sekolah Berstandar Nasional (USBN) adalah kegiatan pengukuran capaian kompetensi peserta didik yang dilakukan satuan pendidikan untuk mata pelajaran tertentu dengan mengacu pada Standar Kompetensi Lulusan untuk memperoleh pengakuan atas prestasi belajar : Permendikbud RI Nomor 3 Tahun 2017 tentang Penilaian Hasil Belajar oleh Pemerintah dan Penilaian Hasil Satuan

Pendidikan. (Online), [\(http://bsnp-indonesia.org\)](http://bsnp-indonesia.org/). diakses 25 Mei 2017.

Ujian selama ini digunakan oleh sekolah untuk mendapatkan penilaian terhadap siswa, sering menimbulkan berbagai macam permasalahan yang setiap tahun terus berulang, seperti adanya kecurangan yang dilakukan antar siswa dengan cara saling bertukar jawaban pada saat ujian, hal itu terjadi karena cara pengisian jawaban relatif tidak berubah dari tahun ke tahun, sehingga memudahkan siswa saling bertukar jawaban dengan berbagai macam cara. Permasalahan berikutnya adalah terjadinya kebocoran soal ujian sebelum pelaksanaan ujian dimulai, kebocoran tersebut bisa berasal dari oknum tenaga pengajar ataupun dari tempat percetakan dimana lembar soal dicetak.

Disamping permasalahan secara umum diatas, juga terdapat permasalahan yang sering dihadapi pihak sekolah dan pemerintah khususnya dalam pelaksanaan Ujian Nasional, seperti tingginya biaya dan hambatan penyaluran dokumen fisik (kertas soal ujian dan kertas lembar jawab) dari pemerintah pusat ke berbagai sekolah didaerah, sehingga masih sering terjadi keterlambatan penyampaian dokumen tersebut hingga waktu pelaksanaan ujian dimulai. Hal tersebut dikarenakan Indonesia merupakan negara kepulauan yang terdiri dari ribuan pulau dengan pembangunan sarana transportasi yang masih belum merata.

Ujian konvensional memerlukan waktu yang relatif lama dalam hal koreksi lembar jawab siswa, bahkan termasuk metode penggunaan lembar jawab komputer (LJK) juga dianggap masih membutuhkan waktu yang lama. Proses yang cukup memakan waktu dalam koreksi lembar jawab komputer adalah, kertas tersebut masih harus dimasukkan kedalam scanner hingga kemudian komputer melalui teknologi *Optical Mark Recognition (OCR)* melakukan pemindaian hingga kemudian perngkat lunak melakukan proses dan pencocokan jawaban yang benar dan salah. Bahkan dalam beberapa kasus, kertas LJK juga tidak terbaca karena kertas mengalami kerusakan akibat goresan.

Berdasarkan uraian diatas, maka dapat dirumuskan suatu permasalahan, yaitu bagaimana membuat suatu aplikasi ujian online sehingga memberi kemudahan bagi siswa, guru dan operator (pengawas ujian) dalam pelaksanaan dan pengolahan data dan hasil ujian pada SMAN 58 Jakarta.

# **II. METODOLOGI PENELITIAN**

Metodologi penelitian yang digunakan untuk pengembangan Perangkat Lunak adalah Metode Waterfall yang terdiri dari tahap yaitu:

1. Analisis Kebutuhan

Pada tahap ini dilakukan penentuan kebutuhan dari Pengguna yang akan dilibatkan dalan sistem informasi ujian online yaitu: kebutuhan akan pengelolaan data soal ujian, data kelas, dan data jadwal ujian serta data hasil ujian.

- 2. Desain Perangkat Lunak Untuk melakukan desain perangkat lunak sistem informasi ujian online, digunakan beberapa tool yaitu *Logical Record Structure (LRS)* digunakan untuk perancangan database.
- 3. Pembuatan Kode Program

Dalam pembuatan kode program digunakan *Hypertext Markup Language* (HTML)*, Cascading Style Sheet* (CSS)*, Javascript, Hypertext Prepocessor* (PHP)*,* serta dengan library Bootstrap guna mempermudah membuat tampilan yang web yang indah. Sedangkan databse yang digunakan adalah *MySQL* yang berbasis pada bahasa *SQL*. Bahasa pemrograman diatas ditulis menggunakan kode editor *Dreamweaver* dari *Adobe*.

4. Pengujian

Pengujian fokus pada perangkat lunak secara dari segi *logic* dan fungsional, serta memastikan bahwa semua bagain sudah diuji. Hal ini dilakukan untuk meminimalisir kesalahan (*error*), menemukan celah (*bug*) keamanan dan memastikan keluaran yang dihasilkan sesudai dengan yang diinginkan.

Sedangkan Teknik Pengumpulan Data yang digunakan adalah:

1. Metode Observasi *(Observation)*

Melakukan pengamatan-pengamatan langsung terhadap kegiatan ujian yang dilakukan pada SMAN 58 Jakarta guna mendapatkan kebutuhan informasi untuk sistem informasi yang akan dikembangkan.

2. Metode Wawancara

Mengadakan tanya jawab secara langsung dengan salah satu guru di SMAN 58 Jakarta yang bernama Ibu Rosita untuk mendapatkan informasi dan fakta mengenai pelaksanaan ujian yang ditelah dilaksanakan di SMAN 58 Jakarta. Disamping itu, Penulis juga menanyakan kebutuhan dan harapan Ibu Rosita sebagai user terhadap aplikasi ujian *online*.

3. Metode Studi Pustaka

Penulis melakukan tinjauan pustaka dengan mengakses situs Kementerian Pendidikan dan Kebudayaan juga berbagai macam portal berita untuk mengetahui isu dan permsalahan seputar pelaksaan ujian, serta mempelajari buku-buku teori pemrograman berbasis web sebagai bahan perbandingan atau referensi yang berhubungan dengan permasalahan atau pokok pembahasan tugas akhir.

# **III. HASIL DAN PEMBAHASAN**

Setelah melakukan analisa secara seksama terhadap kebutuhan sistem ujian *online* pada SMAN 58, didapatkan beberapa kebutuhan yang diperlukan, yaitu :

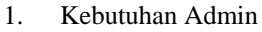

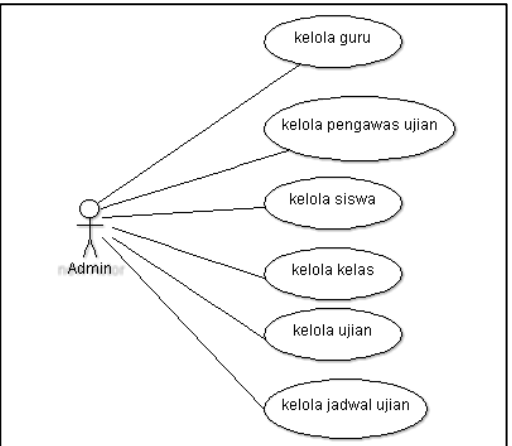

Gambar 1. Diagram Use Case Admin

2. Kebutuhan Guru

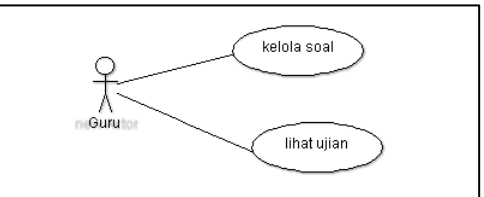

Gambar 2. Diagram Use Case Guru

3. Kebutuhan Operator (Pengawas Ujian)

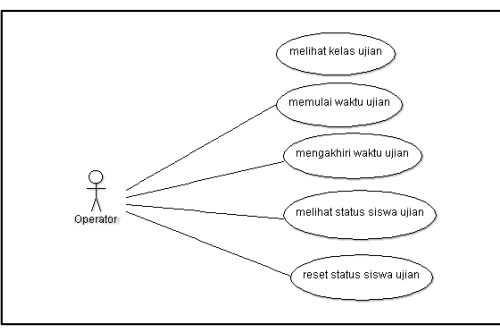

Gambar 3. Diagram Use Case Operator

## 4. Kebutuhan Siswa

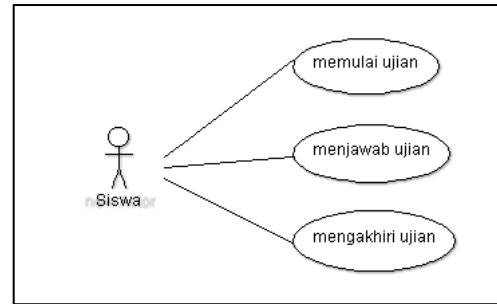

Gambar 4. Diagram Use Cse Siswa

Perancangan basis data dilakukan menggunakan *Logical Relational Structure* (LRS) guna mendapatkan kebutuhan data yang akan diolah dalam sistem informasi ujian online

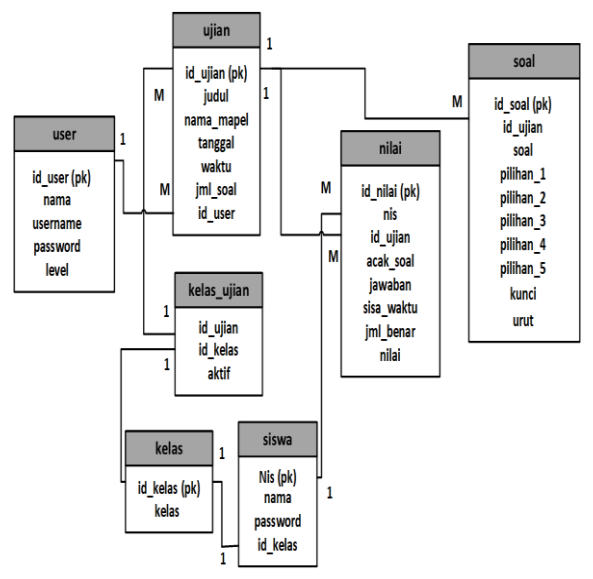

Gambar 5. *Logical Relational Structure* (LRS)

Implementasi rancangan antar muka terbagi menjadi 4 (empat) yaitu Implementasi Rancangan Antarmuka Administrator, Guru, Operator dan Siswa.

- 1. **Implementasi Rancangan Antar Muka**  *Administrator*
- a. Halaman *Login* Administrator Administrator harus melakukan login terlebih dahulu untuk dapat menggunakan modulmodul yang tersedia. Jika login berhasil, maka

menu-menu yang sesuai dengan kategori user tersebut akan ditampilkan.

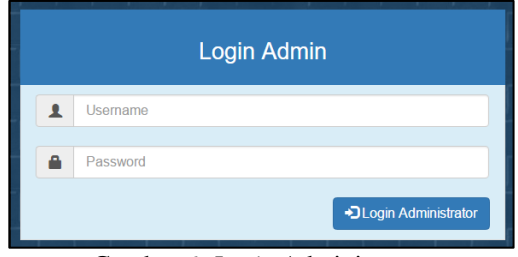

Gambar 6. *Login* Administrator

# b. Halaman Beranda *Administrator*

Halaman beranda Administrator merupakan halaman untuk mengatur, merubah ataupun mengontrol *web* tersebut. Dan ini hanya bisa dilakukan oleh administrator.

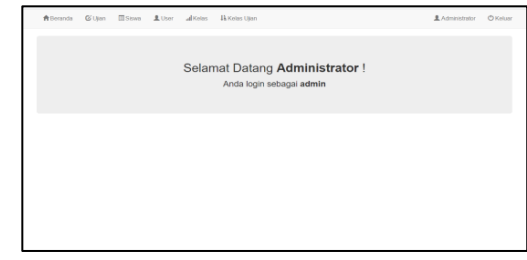

Gambar 7. Beranda *Administrator*

# c. Halaman Kelola User

Halaman kelola User memuat 3 (tiga) jenis level user yang memiliki akses untuk mengatur *client,* yaitu *admin*, guru dan operator.

|                         | Show 10 $\sim$ entries      |          |          | Search:         |
|-------------------------|-----------------------------|----------|----------|-----------------|
|                         | No J <sub>2</sub> Nama      | Username | Level    | Aksi            |
| 1                       | <b>Alfat Thoridi</b>        | alfat    | operator | $\sqrt{2}$      |
| $\bar{z}$               | Anisa Nabil                 | nabil    | guru     | $\sqrt{2}$      |
| $\overline{\mathbf{3}}$ | Daffa Shidgi                | daffa    | guru     | $\sqrt{2}$      |
| No.                     | Nama                        | Username | Level    | Aksi            |
|                         | Showing 1 to 3 of 3 entries |          |          | Previous 1 Next |

Gambar 8. Halaman Kelola User

d. Halaman Kelola Kelas

Halaman ini digunakan untuk menambahkan, merubah dan menghapus kelas-kelas.

|                         | all Manajemen Kelas         |  |  |                 |        | O Tambah        |
|-------------------------|-----------------------------|--|--|-----------------|--------|-----------------|
|                         | $Show - 10 - \sim entries$  |  |  |                 | Search |                 |
|                         | No   Nama Kelas             |  |  | Aksi            |        |                 |
| ł.                      | XII                         |  |  | ∞∎              |        |                 |
| $\overline{2}$          | $\mathbf{x}$                |  |  | $\mathcal{F}$ . |        |                 |
| $\overline{\mathbf{3}}$ | $\boldsymbol{\mathsf{x}}$   |  |  | $\sqrt{2}$      |        |                 |
| No.                     | Nama Kelas                  |  |  | Akel            |        |                 |
|                         | Showing 1 to 3 of 3 entries |  |  |                 |        | Provicus 1 Nort |
|                         |                             |  |  |                 |        |                 |

Gambar 9. Halaman Manajemen Kelas

e. Halaman Kelola Siswa

Halaman ini memuat manajemen siswa dengan atribut Nomor Induk Siswa (NIS), Nama Siswa, Password dan Kelas Siswa.

| <b>A</b> Records         | <b>G'Ussn</b>     | <b>III</b> Sews<br>Ik Keiss Usen<br>£ User<br>Al Kelay |              |                         | <b>北</b> Administrator<br><b>O</b> Kehmy |
|--------------------------|-------------------|--------------------------------------------------------|--------------|-------------------------|------------------------------------------|
|                          | Manajemen Siswa   |                                                        |              | <b>G</b> Cotak Kartu    | $2$ import<br>O Tambah                   |
|                          | Show to - entries |                                                        |              |                         | Search:                                  |
| No 11                    | NIS.              | Nama Siswa                                             | Password     | Kelas                   | Aksi                                     |
| ×                        | 1415100897        | Asind                                                  | 79133        | $\times$                | $\sim$ $\blacksquare$                    |
| $\overline{2}$           | 1415100898        | Chintiya Alvionta Azhari                               | 86bfa        | x                       | $\sim$ 10                                |
| $\overline{\phantom{a}}$ | 1415100896        | Ari Abdurrahman Ghufron                                | 4e719        | $\times$                | $\sqrt{8}$                               |
| $\overline{4}$           | 1516101354        | Ryan Aditya Pratama                                    | 632a5        | $\mathbf{x}$            | $\sim$ 10                                |
| $\overline{5}$           | 1516101353        | <b>Binarti</b>                                         | <b>BahOn</b> | $\mathbf{x}$            | $\sqrt{2}$                               |
| ø,                       | 1516101352        | Reza Andriani                                          | Ro44a        | $_{\rm XI}$             | $\sim$ a                                 |
| $\overline{t}$           | 1516101351        | Nira Arlana Dianaiysa                                  | <b>B44RR</b> | $\mathbf{x}$            | $\sqrt{2}$                               |
| $\mathbf{a}$             | 1516101350        | Mus Mulyadi                                            | d1967        | $\overline{\mathbf{x}}$ | $\sim$ $\blacksquare$                    |
| $\theta$                 | 1516101349        | Muhammad Wildan Rifol A                                | dedec        | $\mathbf{x}$            | $\sqrt{2}$                               |
| 10                       | 1516101348        | Muhamad Zakarya Syafari                                | 5772a        | $\mathbf{x}$            | $\sim$ $\blacksquare$                    |
| No                       | <b>NIS</b>        | Nama Siewa                                             | Password     | Kelas                   | Alcel                                    |

Gambar 10. Halaman Kelola Siswa

#### f. Halaman Cetak Kartu Ujian

Halaman ini digunakan oleh Administrator untuk mencetak kartu peserta ujian dalam satu kelas.

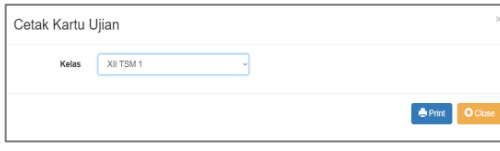

Gambar 11. Halaman Cetak Kartu Ujian

g. Halaman *Output* Cetak Kartu Ujian

Halaman ini menampilkan dokumen dengan format *.pdf* hasil cetak kartu ujian dalam satu kelas.

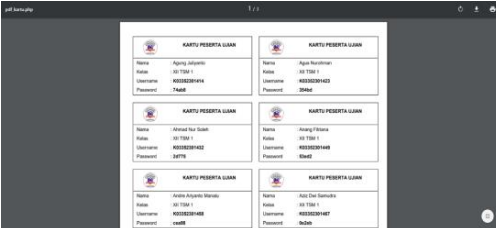

Gambar 12. Halaman Output Kartu Ujian

#### h. Halaman *Import* Data Siswa

Halaman ini digunakan oleh *Administrator* untuk melakukan *input* data siswa secara masal dengan menggunakan fitur *import file* dari dokumen .*excel.*

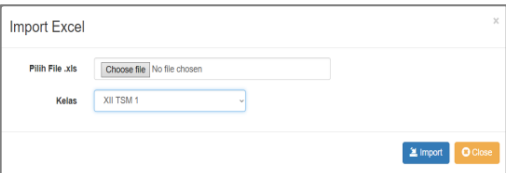

Gambar 13. Halaman Import Excel

i. Halaman Tambah Siswa

Halaman ini digunakan oleh Administrator untuk menambahkan data siswa baru meliputi data masukan Nomor Induk Siswa (NIS), nama dan kelas Siswa.

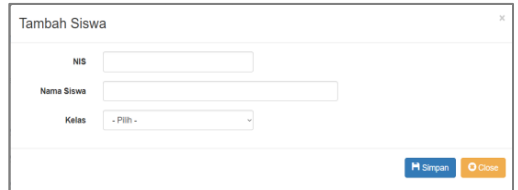

Gambar 14. Halaman Tambah Siswa

#### j. Halaman Manajemen Ujian

Halaman ini memuat manajemen ujian berdasarkan mata pelajaran disertai keterangan waktu dan tanggal pelaksanaan ujian termasuk jumlah soal.

|                         | C Manajemen Ujian      |                         |                 |              |                       |              | <b>O</b> Tambah |
|-------------------------|------------------------|-------------------------|-----------------|--------------|-----------------------|--------------|-----------------|
|                         | Show to viewbox        |                         |                 |              |                       | Search:      |                 |
| No 11                   | Justul                 | Nama Mapel              | Tanggal         | <b>Waktu</b> | Jml. Soal             | Pengampu     | Aksi            |
| $\overline{1}$          | Pemparaman Web XII     | Pemrograman Web         | 12 April 2017   | 90 menit     | 50                    | Anisa Nabil  | <b>A</b>        |
| $\overline{\mathbf{z}}$ | Pemrograman Web XI     | Pemrograman Web         | 10 Agustus 2016 | 120 menit    | 50                    | Anisa Nabil  | ∞∎              |
| $\mathbf{s}$            | Rahasa Indonesia XI    | <b>Rahasa Indonesia</b> | 10 Agustus 2016 | 90 menit     | $\Delta$ <sup>1</sup> | Daffa Shidei | zm              |
| $\delta$                | Pendidikan Agama Islam | Pendidikan Agama Islam  | 28 Juni 2016    | 90 menit     | 50                    | Anisa Nabil  | ∞∎              |
| 6                       | Bahasa Inggris XI      | Bahasa Inggris          | 04 Jul 2016     | 120 mind     | 60                    | Daffa Shidei | $\sqrt{2}$      |
| 6                       | Perreograman Web X     | Pemrograman Web         | 03 Agustus 2016 | 120 menit    | 40                    | Anisa Nabil  | ∞∎              |
| No                      | Judul                  | Nama Mapel              | Tanggal         | Waktu        | Jml. Soal             | Pengampu     | Aksi            |

Gambar 15. Halaman Kelola Ujian

## k. Halaman Kelas Per Ujian

Halaman ini digunakan untuk melakukan manajemen kelas yang akan melaksanakan ujian.

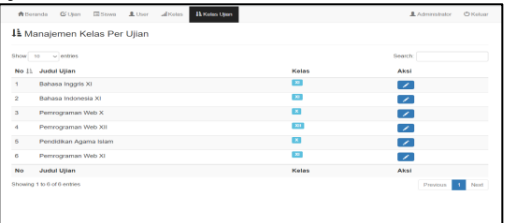

Gambar 16.Halaman Manajemen Kelas Per Ujian

l. Halaman Profil User

Halaman ini digunakan oleh *Administrator* untuk merubah *Password.*

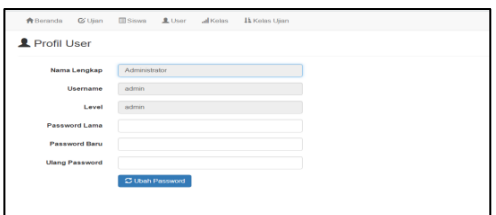

Gambar 17. Halaman Profil User

#### 2. **Implementasi Rancangan Antar Muka Guru** a. Halaman *Login* Guru

Guru harus melakukan login terlebih dahulu untuk dapat menggunakan modul-modul yang tersedia. Jika login berhasil, maka menu-menu yang sesuai dengan kategori user tersebut akan ditampilkan.

| Login Admin          |
|----------------------|
| Username             |
| Password             |
| DLogin Administrator |

Gambar 18. Halaman Login Guru

b. Halaman Beranda Guru

Setelah login, user akan dihadapkan pada halaman utama untuk mengakses keseluruhan menu.

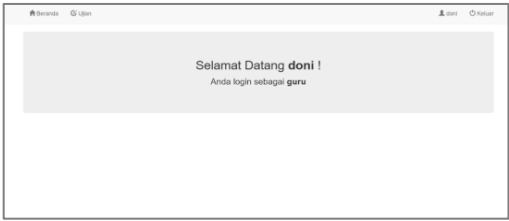

Gambar 19. Halaman Beranda Guru

c. Halaman Manajemen Ujian

Halaman ini digunakan oleh user pada level guru untuk melakukan manajemen ujian meliputi penambahan dan perubahan soal-soal ujian.

| <b>A</b> Beranda                     | <b>G Ullan</b>                  |                                                                                                    |                        |             |                  |                                                           | 上 doni | C Keluar |
|--------------------------------------|---------------------------------|----------------------------------------------------------------------------------------------------|------------------------|-------------|------------------|-----------------------------------------------------------|--------|----------|
|                                      | C Manajemen Ujian               |                                                                                                    |                        |             |                  |                                                           |        |          |
|                                      |                                 | . Kilk torrite) edit pada kolom Bank Soal untuk mengatur soal!<br>- Kilk nama ketas pada kolom Ketas Ullan untuk melihat nitai pada ketas tersebut! |                        |             |                  |                                                           |        |          |
| Stow <sup>1</sup><br>10 <sup>1</sup> | $-$ entries                     |                                                                                                    |                        |             |                  | Search:                                                   |        |          |
| No 11                                | Judul<br>Ulian                  | Nama<br>Mapel                                                                                                    | Tanggal                | JmL<br>Soal | Rank<br>Soal     | Kelas Ullan                                               |        |          |
| ł                                    | Tenri<br>Kejuruan<br>TKJ        | Tenti<br>Keiuruan                                                                                                    | 17 Januari<br>2017     | 40          | <b>Gital</b>     | <b>SETION &amp; SETION &amp; B</b>                        |        |          |
| $\overline{a}$                       | Matematika                      | Matematika                                                                                                    | 10 Februari 40<br>2017 |             | <b>Gital</b>     |                                                           |        |          |
| $\mathbf{S}$                         | Bahasa<br><b>Inggris</b>        | Bahasa<br>Inggris                                                                                                    | 10 Februari 40<br>2017 |             | O(6n)            |                                                           |        |          |
| $\Delta$                             | Teori<br>Kejuruan<br><b>TRM</b> | Techi<br>Kejuruan<br><b>TSM</b>                                                                                                    | 14 Februari 40<br>2017 |             | <b>G'ter INC</b> | XILTSIM 1 8 XILTSIM 2 8 XILTSIM 3 8 XILTSIM 4 8 XILTSIM 8 |        |          |
| s.                                   | Toori<br>Kejuruan<br>MM         | Toori<br>Kejuruan<br>MM                                                                                                    | 15 Februari 40<br>2017 |             | <b>G'Tal IM</b>  | 30.500 BL                                                 |        |          |

Gambar 20. Halaman Manajemen Ujian

# d. Halaman Edit Soal

Halaman ini digunakan untuk menambahkan soal baru, merubah dan menghapus soal-soal yang sudah ada.

| <b>W</b> Deraryta               | <b>CG</b> Litters                                                                                                    | <b>R</b> utori<br>Children                                                                                                    |
|---------------------------------|----------------------------------------------------------------------------------------------------|----------------------------------------------------------------------------------------------------|
| <b>E</b> Manajemen Soal         |                                                                                                    | O Timbah<br>X troof                                                                                                    |
| <b>Judit Ulan</b><br>Nama Mapel | Teori Kelunian TKJ<br>: Teori Kejuruan                                                                                                    | : 17 Januari 2017<br>Tanggal<br>Jend Should<br>$-40$                                                                                           |
| <b>Show</b> so                  | $-$ erates                                                                                                    | <b>Bearch</b>                                                                                                    |
| No 11 Soal                      |                                                                                                    | Aksi                                                                                                    |
| $\overline{\phantom{a}}$        | A. Periksa pita<br>B. Perkaa tahanan jarum<br>C. Perlina kenekter kabel data<br>D. Periksa jarak head printer<br>E. Perksa ketersediaan tinta         | Pada Printer dot matrix, hal yang harus diperhatikan ketika kualitas ostakkan buruk, hasil tampak redup akibat jarum tidak bekerja adalah<br>ń |
| $\overline{2}$                  | Berliut adalah salah satu fungsi mouse, kecuali<br>A. Kikkin<br><b>B.</b> Menghapus data<br>C. Kik kanan<br>D. Menseleksi obiek<br>E. Menggeser objek | ÷                                                                                                    |

Gambar 21. Halaman Edit Soal

# e. Halaman Import Soal

Halaman ini digunakan untuk menambahakan soal secara masal melalui fitur *import excel.*

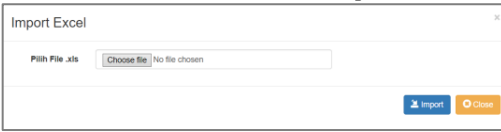

Gambar 22. Halaman *Import* Soal

f. Halaman Tambah Soal Halaman ini digunakan untuk menambahkan soal baru beserta pilihan jawaban.

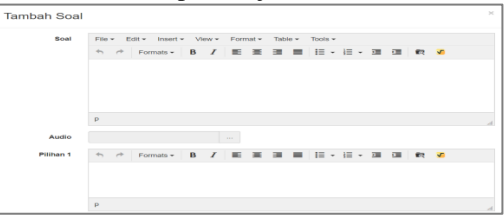

Gambar 23. Halaman Tambah Soal

# g. Halaman Profil User

Halaman ini digunakan untuk merubah password.

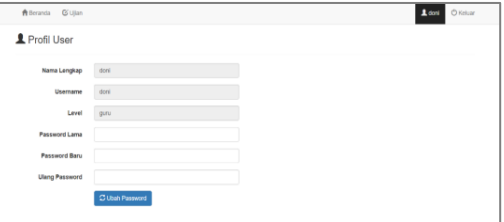

Gambar 24. Halaman Profil User

# 3. **Implementasi Rancangan Antar Muka Operator**

# a. Halaman *Login* Operator

Operator harus melakukan login terlebih dahulu untuk dapat menggunakan modulmodul yang tersedia. Jika login berhasil, maka menu-menu yang sesuai dengan kategori user tersebut akan ditampilkan.

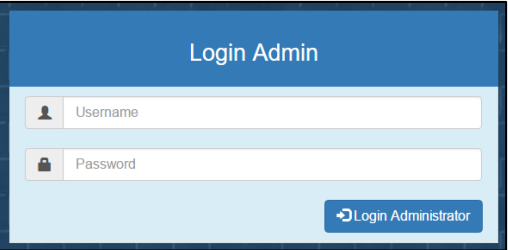

Gambar 25. Halaman *Login* Operator

b. Halaman Beranda Operator

Setelah login, user akan dihadapkan pada halaman utama untuk mengakses keseluruhan menu.

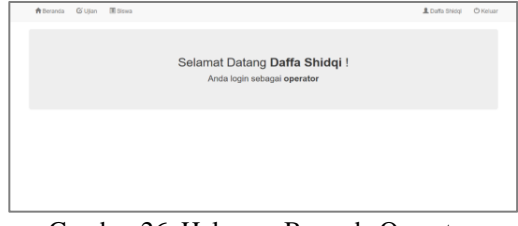

Gambar 26. Halaman Beranda Operator

c. Halaman Manajemen Ujian Operator Halaman ini digunakan untuk mengaktifkan kelas yang melaksanakan ujian.

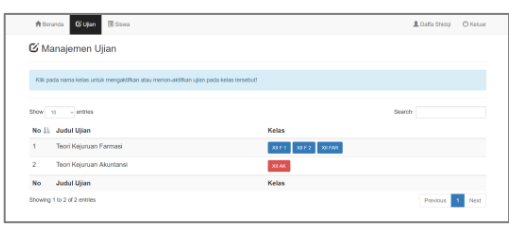

Gambar 27. Halaman Manajemen Ujian Operator

d. Halaman Manajemen Siswa

Halaman ini digunakan oleh Operator untuk mengetahui keseluruhan status siswa yang melaksanakan ujian.

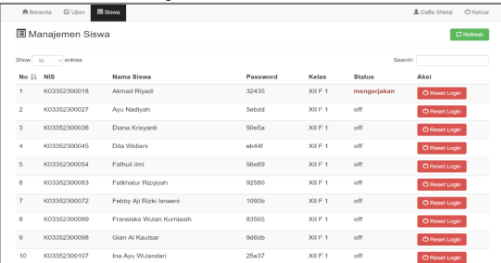

Gambar 28. Halaman Manajemen Siswa

# e. Halaman Profil User

Halaman ini digunakan oleh Operator untuk merubah *password*.

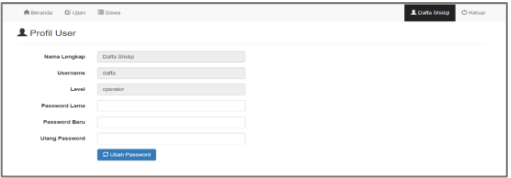

Gambar 29. Hala**man Profil User**

- 4. **Implementasi Rancangan Antar Muka Siswa**
- a. Halaman *Login* Siswa Untuk dapat melaksanakan ujian, siswa harus melakukan login dengan memasukkan *username* berupa Nomor Induk Siswa (NIS)

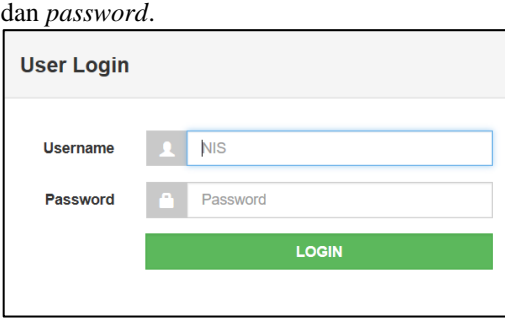

Gambar 30. Halaman *Login* Siswa

b. Halaman Konfirmasi Siswa

Setelah melakukan *login* siswa akan diarahkan pada halaman konfirmasi data peserta dan juga harus memasukkan token yang bisa didapatkan dari Operator.

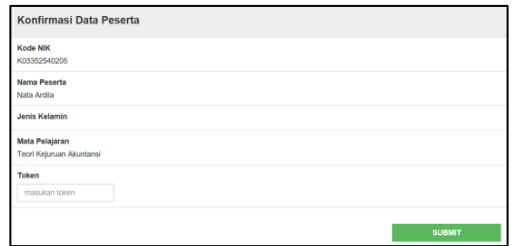

Gambar 31. Halaman Konfirmasi Data Peserta

#### c. Halaman Mulai Ujian Siswa Halaman ini digunakan untuk memulai Ujian.

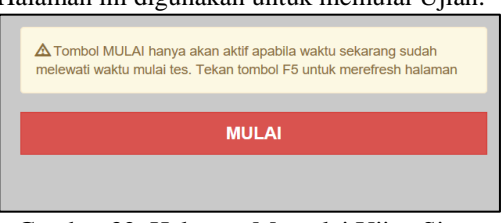

Gambar 32. Halaman Memulai Ujian Siswa

d. Halaman Ujian Siswa Siswa Halaman ini digunakan untuk melaksanakan ujian berupa soal pilihan ganda.

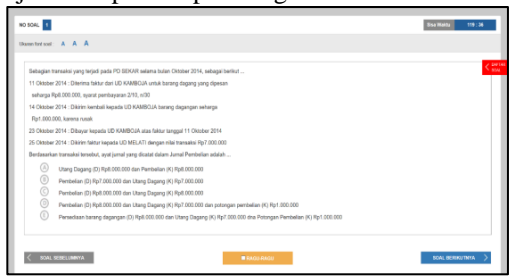

Gambar 33. Halaman Ujian Siswa

e. Halaman Ujian Siswa Dengan Navigasi Halaman ini digunakan untuk melaksanakan ujian berupa soal pilihan ganda disertai dengan tampilan navigasi untuk mempermudah berpindah antar soal.

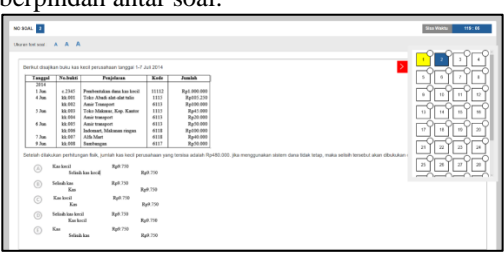

Gambar 34.Halaman Ujian Siswa Dengan Navigasi

f. Halaman Konfirmasi Selesai Ujian Halaman ini digunakan untuk melakukan konfirmasi bahwa Peserta sudah selesai melaksanakan ujian.

| Konfirmasi Test |                                                                 |                                                                                                    |
|-----------------|-----------------------------------------------------------------|----------------------------------------------------------------------------------------------------|
|                 | sebelumnya.<br>Centang Kemudian tekan tombol Selesai<br>selesai | Apakah anda yakin akan mengakhiri mata uji ini<br>Setelah ke mata uji berikutnya anda tidak bisa kembali ke mata uji<br>Anda tidak akan bisa kembali ke soal sudah menekan tombol |
|                 | <b>SELESAI</b>                                                  | <b>TIDAK</b>                                                                                                    |

Gambar 35.Halaman Konfrimasi Selesai Ujian

g. Halaman Selesai Ujian

Halaman ini merupakan halaman terakhir setelah siswa melaksanakan ujian.

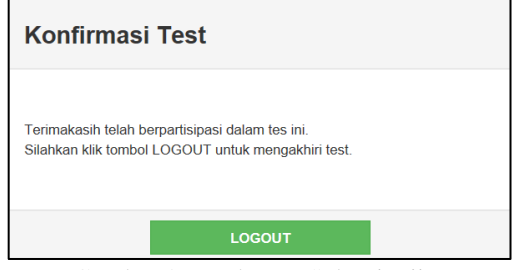

Gambar 36. Halaman Selesai Ujian

## **IV. KESIMPULAN**

Setelah melakukan perancangan terhadap sistem informasi ujian online ini, maka penulis dapat mengambil kesimpulan yaitu :

- a. Dengan memakai sistem yang baru dan telah terkomputerisasi maka diharapkan dapat mempermudah dalam proses pelaksanaan dan pengolahan data ujian.
- b. Penggabungan sistem ujian yang sedang berjalan dengan rancangan *web* sesuai dengan standar operasional yang berlaku.
- c. Sistem informasi yang dirancang tentunya sesuai dengan kebutuhan user dan dapat digunakan semudah mungkin *(user friendly)*.
- d. Penyimpanan dan pengolahan nilai dapat dilakukan lebih mudah, cepat dan efisien dengan tingkat keamanan yang lebih terjamin.

#### **REFERENSI**

- Andriansyah, Doni. 2016. Sistem Informasi Pendaftaran Event dengan PHP untuk Panduan Skripsi. Cirebon: CV. Asfa Solution.
- Arief, M. Rudianto. 2011. Pemograman Web Dinamis menggunakan PHP dan MySQL. Yogyakarta: ANDI.
- Arikunto, Suharsimi. 2009. Dasar-Dasar Evaluasi Pendidikan. Jakarta: Bumi Aksara.
- Budi Raharjo, Imam Heriyanto dan Enjang RK. 2010. Modul Pemrograman Web (HTML, PHP & MySOL). Modula. Bandung.
- Fathansyah. 2012. Basis Data. Bandung: Informatika Bandung.
- Hidayatullah, P dan J. K. Kiswatara. 2014. Pemograman *Web.* Bandung: Informatika
- Husda, H.E. dan Y. Wangdra. 2016. Pengantar Teknologi Informasi. Jakarta: Baduose Media
- Prasetio, Adhi. 2013. Buku Sakti WebMaster. Jakarta: Media Kita
- Rachmat, Antonius. 2010. Algoritma dan Pemograman dengan Bahasa C. Yogyakarta: CV. Andi Offset
- Rosa, A.S. dan M. Shalahuddin. 2013. Rekayasa Perangkat Lunak Terstruktur dan Berorientasi Objek. Bandung: Informatika
- Saputra, Agus. 2010. Sistem Informasi Nilai Akademik Untuk Panduan Skripsi. Jakarta: PT. Elex Media Komputido

# **PerancanganSistemInformasiPenerimaan danPengeluaran Paket Material pada PT. Sepatu Mas idaman Bogor**

#### **Dwi Andini Putri**

Teknik Informatika STMIK Nusa Mandiri Jl. Damai No. 8 Warung Jati Barat (Margasatwa) dwiandini@nusamandiri.ac.id

*Abstract –* Paket Material adalah suatuhal yang penting di PT. Sepatu Mas Idaman (PT.SEMASI), namun padapendataannya masih dengan cara manual, mulai dari pencatatan data biro jasa, *supplier*, dan data divisi yang berkaitan dengan penerimaan paket material sampai dengan pencatatan pengeluaran paket material dari divisi *warehouse.* Dengan cara tersebut, karyawan terkait sangat kesulitan dalam melakukan pekerjaannya dalam mencari data, terutama data-data lama. Sebuah sistem aplikasi yang terkomputerisasi sangat dibutuhkan dan diusulkan untuk menyelesaikan permasalahan ini, aplikasi yang diusulkan merupakan aplikasi yang berbasis *website* dalam bentuk *prototype*, dengan metode *waterfall* dan menggunakan *software Adobe Dreamweaver* serta bahasa pemograman PHP diharapkan dapat memudahkan karyawan untuk mengelola data tanpa harus membuka berkas-berkas lama secara manual.

Kata Kunci: Perancangan, Sistem Informasi, Penerimaan dan Pengeluaran.

#### **I.PENDAHULUAN**

Sistem Informasi dan Teknologi merupakan kebutuhan pokok bagi manusia dn tidak dipungkiri menjadi hal yang penting saat ini. Hal tersebut sangat mempermudah dan membantu kegiatan masyarakat umum. Begitu pula dengan hasil yang diperoleh dari pekerjaan akan menjadi lebih praktis, efisien, mudah dan ekonomis. Dari manfaat serta kemudahan yang diperoleh maka banyak pihak baik itu perusahaan atau toko khususnya yang bergerak dalam bidang jasa, perdagangan dan industri mulai memakai sistem yang terkomputerisasi. Ini sangat berpengaruh dalam berkembangnya perusahaan karena dengan adanya sistem tersebut akan sangat membantu dalam pengolahan data.

PT. SEMASI atau PT. Sepatu Mas Idaman merupakan salah satu jenis perusahaan perseroan terbatas yang bergerak dalam bidang industri sepatu kulit. Pengelolaan dokumen penerimaan dan pengeluaran paket material pada divisi *Warehouse* di PT. SEPATU MAS IDAMAN (PT.SEMASI) masih dengan cara mencatat dokumen penerimaan dan pengeluaran paket pada buku pendataan. Adapun yang sudah terkomputerisasi yaitu pencatatan dokumen beacukai namun data tersebut menjadi milik pihak bea dan cukai sehingga divisi *Warehouse* di PT.SEMASI tidak memiliki data rekapnya. Selain itu pada penerimaan dan pengeluaran paket material yang dikirim oleh kurir biro jasa sering kali menjadi perhatian berbagai divisi, karena paket tersebut bersifat *urgent* atau barang yang sangat ditunggu kedatangannya oleh berbagai pihak di PT.SEMASI. Dengan cara tersebut, karyawan yang bersangkutan kesulitan untuk mencari data penerimaan dan pengeluaran paket, terutama data-data lama.

Dengan adanya sistem yang terkomputerisasi diharapkan dapat memudahkan karyawan dalam melakukan pekerjaannya dan memudahkan pihak

terkait untuk mendapatkan informasi dari data tersebut. Oleh karena itu penulis akan membuat penelitianyang dikembangkan dengan judul Perancangan Sistem Informasi Penerimaan dan Pengeluaran Paket Material pada PT. Sepatu Mas Idaman Bogor.Pada penelitian ini diharapkan dapat menjadi sistem yang mudah digunakan oleh pihakpihak terkait dengan sistem.

#### **II. METODOLOGI PENELITIAN**

Metode penelitian merupakan langkah penting dalam penyusunan suatu penelitian. Didalam kegiatan penelitian ini penulis melakukan pengumpulan data dengan cara:

2.1 Metode Pengembangan Perangkat Lunak

Metode yang digunakan pada pengembangan perangkat lunak dengan menggunakan model *waterfall* (Sukamto dan Shalahuddin, 2014) yang terbagi menjadi beberapa tahapan, yaitu:

- 1. Analisis Kebutuhan Perangkat Lunak
	- Analisa kebutuhan merupakan analisa terhadap kebutuhan sistem. Pengumpulan data pada tahap ini penulis melakukan sebuah penelitian dengan menggali informasi dari karyawan terkait sehingga akan tercipta sebuah sistem komputer yang bisa melakukan tugas yang diinginkan. Sistem penerimaan dan pengeluaran paket material ini terdiri dari prsedur penerimaan paket material, pendataan penerimaan paket material, prosedur pengeluaran paket material, serta pembuatan laporan penerimaan dan pengeluaran paket material.
- 2. Desain tahap ini penulis melakukan penuangan pikiran dan perancangan sistem terhadap solusi dari permasalahan yang ada dengan menggunakan perangkat pemodelan sistem seperti diagram hubungan entitas yaitu

ERD *(Entity Relationship Diagram)*dan LRS *(Logical Record Structure),* serta rangkaian diagram *Use Case, Activity Diagram, Class Diagram,* dan *Sequence Diagram* beserta struktur dan bahasa data.

3. Pembuatan Kode Program

Program yang dirancang penulis hanya berbentuk *prototype,* namun pada perancangan sistem tersebut penulis menggunakan PHP *(Hypertext Prepocessor)*  sebagai bahasa pemrogramannya.

4. Pengujian

Pada pengujian program *prototype*, penulis mencoba berbagai proses dengan fokus pada perangkat lunak dalam segi logika dan fungsi serta memastikan bahwa semua bagian sudah diuji. Hal ini dilakukan untuk meminimalisir kesalahan *(error)* atau *debug*dan memastikan keluaran yang dihasilkan sesuai dengan harapan.

5. Pendukung *(support)* atau pemeliharaan *(maintenance)*

Perubahan perangkat lunak ketika sudah dikirimkan ke *user* merupakan hal yang mungkin terjadi. Kesalahan yang muncul dan tidak terdeteksi saat pengujian bisa saja menjadi penyebab perubahan tersebut, atau karena perangkat lunak yang harus beradaptasi dengan lingkungan baru. Tahap pemeliharaan ini lah yang dapat mengulangi proses pengembangan analisis spesifikasi untuk perubahan perangkat lunak yang sudah ada.

#### 2.2 Teknik pengumpulan Data

Teknik yang dilakukan oleh penulis dalam mengumpulkan data pembuatan tugas akhir ini adalah:

1. Pengamatan *(Observation)*

Pengamatan secara langsung dilakukan oleh penulis terhadap kegiatan yang berkaitan berkaitan dengan penerimaan paket material sampai dengan pencatatan pengeluaran paket material dari divisi *warehouse*.Penulis membuat catatan yang diperoleh dari hasil pengamatan tersebut.

2. Wawancara *(Interview)* Untuk mendapatkan informasi lebih lanjut dalam penelitian ini penulis melakukan wawancara atau tanya jawab kepada salah satu karyawan divisi *Warehouse* yang bertugas dalam melakukan kegiatan yang berkaitan dengan penerimaan dan pengeluaran paket material di PT.SEMASI.

3. Studi Pustaka *(Library research)* Selain melakukan kegiatan diatas, penulis juga melakukan studi kepustakaan dengan mengkaji buku,internet maupun referensireferensi lain sebagai acuan yang sesuai dengan pembahasan penelitianss.

2.3 Tinjauan Pustaka

#### 1. Sistem

Menurut(Sutabri, 2012) mengemukakan bahwa "Terdapat dua kelompok pendekatan di dalam pendefinisian sistem, yaitu kelompok yang menekan pada prosedur dan kelompok yang menekankan pada elemen atau komponennya". Sistem adalah suatu jaringan kerja dari prosedur–prosedur yang saling berhubungan, berkumpul bersama–sama untuk melakukan suatu kegiatan atau untuk menyelesaikan suatu sasaran tertentu (Jogiyanto, 2009).Menurut (Sutabri, 2012) "Suatu sistem pada dasarnya adalah sekelompok unsur yang erat hubungannya satu dengan yang lain, yang berfungsi bersama-sama untuk mencapai tujuan tertentu". Sedangkan menurut (Sukamto&Shalahuddin,2014) "Kegiatan analisis sistem adalah kegiatan untuk melihat sistem yang sudah berjalan, melihat bagian mana yang bagus dan tidak bagus, dan kemudian didokumentasikan kebutuhan yang akan dipenuhi dalam sistem yang baru". Menurut (Puspitawati & Anggadini, 2011) menyimpulkan bahwa "Untuk membedakan dan mengenal antara satu sistem dengan sistem yang lainnya, maka dapat dilakukan dengan pendekatan karakteristiknya/ciri yang melekat pada suatu sistem tersebut".

2. Informasi

Menurut (Fatta, 2007) "Informasi adalah data yang telah diolah menjadi sebuah bentuk yang berarti bagi penerimanya dan bermanfaat dalam pengambilan keputusan saat ini atau mendatang"

Informasi adalah data yang telah diolah menjadi bentuk yang lebih berguna dan lebih berarti bagi yang menerimanya.Sumber informasi adalah data, data adalah bentuk jamak dari bentuk tunggal atau<br>data *item*.Data adalah kenyataan yang data *item.*Data adalah kenyataan yang menggambarkan suatu kejadian-kejadian dan kesatuan nyata.Kejadian-kejadian adalah sesuatu yang terjadi pada saat tertentu.

Kualitas suatu informasi tergantung dari tiga hal, yaitu informasi harus akurat, tepat pada waktunya dan relevan.

- a. Akurat, berarti informasi harus bebas dari kesalahan-kesalahan yang tidak bisa atau menyesatkan. Informasi harus akurat karena dari sumber informasi sampai ke penerima informasi kemungkinan banyak terjadi gangguan (*noise*) yang dapat merubah dan merusak informasi itu sendiri.
- b. Tepat pada waktunya, berarti informasi yang datang pada penerima tidak boleh terlambat. Informasi yang sudah usang atau terlewat waktunya tidak mempunyai nilai lagi karena informasi merupakan landasan dalam pengambilan keputusan. Bila pengambilan keputusan terlambat maka akan berakibat fatal bagi perusahaan.
- c. Relevan, berarti informasi tersebut mempunyai manfaat bagi pemakainya. Relevansi informasi untuk tiap-tiap orang satu dengan lainnya berbeda

#### 3. Model *Waterfall*

Menurut (Sukamto dan Shalahuddin, 2014) "Model SDLC air terjun *(waterfall)* sering juga disebut model sekuensial linier *(sequential linear)* atau alur hidup klasik *(classic life cycle)".*

Model air terjun menyediakan pendekatan alur hidup perangkat lunak secara sekuensial atau terurut dimulai dari analisis, desain, pengkodean, pengujian dan tahap pendukung *(support).* Berikut adalah gambar model air terjun:

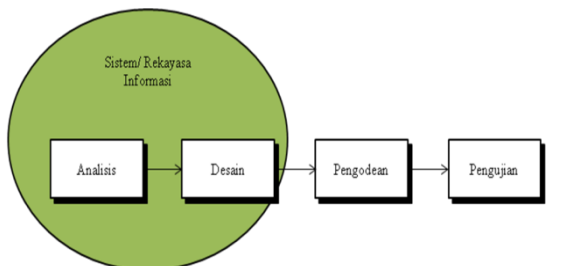

Sumber: Sukamto dan Shalahuddin (2014:29)

Gambar II.1 Ilustrasi Model *Waterfall*

4. UML Menurut (Yasin, 2012) "*Unifed Modeling Language* (UML) adalah notasi yang lengkap untuk membuat visualisai model suatu sistem. Sistem berisi informasi dan fungsi, tetapi secara normal digunakan untuk memodelkan sistem komputer".

*5. Entity Relationship Diagram* (ERD)

Menurut (Sukamto & Shalahuddin, 2014) mengemukakan bahwa "Bentuk paling awal dalam melakukan perancangan basis data relasional".

*6. Logical Record Structure* (LRS) Menurut (Tabrani, 2014) *Structure* (LRS) dibentuk dengan nomor dari tipe *record*. Beberapa tipe *record* digambarkan dengan kotak persegi panjang dan dengan nama yang unik".

#### **III. HASIL DAN PEMBAHASAN**

Setiap paket material yang dikirim ke divisi *warehouse* dari *supplier* melalui kurir biro jasa harus disertai beberapa dokumen yaitu: Surat Persetujuan Pengeluaran Barang (SPPB) atau dokumenBeacukai, label nomor AWB *(Air Way Bill),invoice,*dan *packing list.*Untuk menjelaskan lebih lanjut tentang bagaimanaprosedur penerimaan dan pengeluaran paket material pada PT. Sepatu Mas Idaman, maka penulis akan menguraikan mengenai procedur sistem berjalan diantaranya adalah:

1. Prosedur Penerimaan Paket Material

Prosedur ini diawali oleh kurir biro jasa yang datang ke PT. Semasi untuk mengirim atau membawa paket material dan dokumen paket ke divisi *warehouse,* selanjutnya *warehouse* akan mengecek kesesuaian jumlah paket dengan dokumen yang dikirim. Jika terdapat ke-tidaksesuaian pada jumlah paket dengan dokumen paket, maka paket dan dokumen paket yang tidak sesuai tersebut akan dikembalikan kepada kurir biro jasa, sedangkan jika jumlah kemasan atau paket yang diterima sudah sesuai dengan dokumen penerimaan paket, maka karyawan pada divisi *warehouse* akan memberikan tanda tangan sebagai bukti penerimaan paket dari kurir biro jasa pengirim paket material.

2. Pendataan Penerimaan Paket Material *Warehouse* akan melakukan pendataan dokumen penerimaan paket material dengan cara mencatat di buku pendataan paket.Data yang dicatat meliputi Data Biro Jasa, Data *Supplier*, Data Divisi Tujuan. Sedangkan untuk detail paket meliputi tanggal penerimaan paketNomor *Invoice*, Nomor *Packing List*, Nomor *Air Way Bill* (AWB), Nomor Segel Beacukai, Deskripsi Material , Jumlah Paket/Kemasan, *Quantity* Material, Nama Penerima Paket (Attn). Kemudian *warehouse* akan melakukan pengecekan jenis segel SPPB Merah. Jika paket SPPB Merah belum dicek oleh Beacukai, maka *warehouse* akan membawa paket tersebut ke ruang Beacukai, kemudian beacukai akan mengecek isi paket SPPB Merah dan memberikan tanda tangan pada paket tersebut sebagai tanda bahwa paket SPPB Merah tersebut sudah dicek sepenuhnya oleh beacukai. Setelah itu, beacukai akan memberikan paket tersebut kembali ke divisi *warehouse*. Jika paket SPPB Merah sudah dicek beacukai maka *warehouse* akan membuka segel beacukai. Sebenarnya pihak yang memiliki wewenang untuk membuka segel ini adalah pihak beacukai, namun karyawan *warehouse* yang bertugas dalam penerimaan paket material sudah diberikan izin oleh pihak beacukai untuk membuka segel tersebut dengan syarat segel dilepas dan ditempelkan pada dokumen paket beacukai sebagai tanda bukti. Setelah segel beacukai ditempelkan pada dokumen paket, maka dokumen tersebut kemudian diberikan kepada pihak beacukai untuk diperiksa dan diarsip.

3. Prosedur Pengeluaran Paket Material

Setelah data selesai dicatat, *warehouse* akan menginformasikan kedatangan paketkepadaorang yang namanya tercantum pada dokumen paket (attn paket). Pemberitahuan informasi tersebut dapat dilakukan *warehouse* dengan menggunakan media elektronik berupa telepon atau<br>email.Setelah informasi kedatangan paket *email.*Setelah informasi kedatangan diterima oleh attn paket, maka attn paket tersebut akan membuat *email* perintah pengambilan paket kepada *feeder* divisi atau *operator* yang bertugas untuk mengambil paket atau material ke divisi *warehouse*. Setelah *feeder* menerima *email* perintah tersebut, maka *feeder* akan mencetak *email* tersebut dan memberikannya ke divisi *warehouse*, kemudian *warehouse* akan memberikan paket yang datanya sesuai dengan *email* perintah tersebut. Setelah *feeder* atau pihak yang bersangkutan menerima paket material, maka orang tersebut diharuskan untuk menuliskan tanda tangannya pada buku pendataan paket material sebagai bukti pengambilan atau pengeluaran paket.

- 4. Pembuatan laporan penerimaan dan pengeluaran paket materialSetiap bulan *warehouse* akan membuat laporan penerimaan dan pengeluaran paket dalam bentuk *file Microsoft Excel* yang diketik dan diambil dari buku pendataan penerimaan dan pengeluaran paket material. Laporan tersebut selanjutnya akan diberikan kepada kepala bagian *warehouse* untuk ditanda tangani dan diarsip oleh karyawan *warehouse*  yang bertugas dalam menangani paket material.
- *3.1 Use Case*

## Berikut Use Case Diagram dari sistem berjalan pada PT.SEMASI.

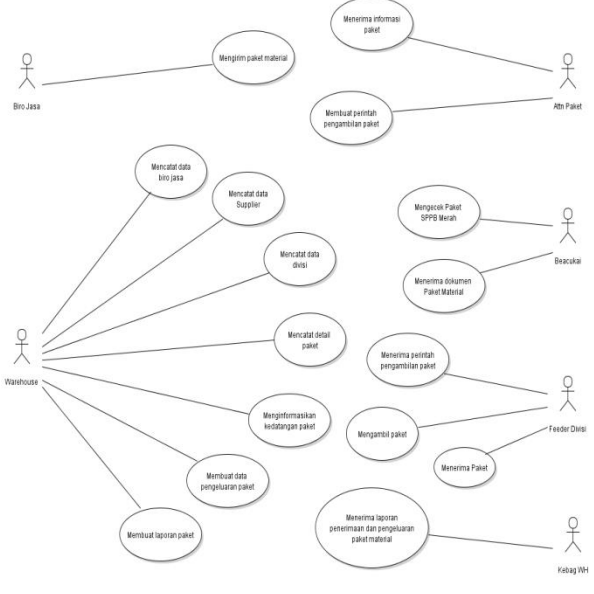

Sumber: Data Penelitian (2017)

Gambar 1. *Use Case Diagram* Sistem Berjalan

# *3.2 Activity Diagram*

Pada *activiy diagram* dibawah ini penulis membuat gambaran aktifitas penerimaan dan pengeluaran secara keseluruhan dengan masing-masing prosedur sistem yang berjalan.

1. *Activity Diagram* Prosedur Penerimaan Paket Material

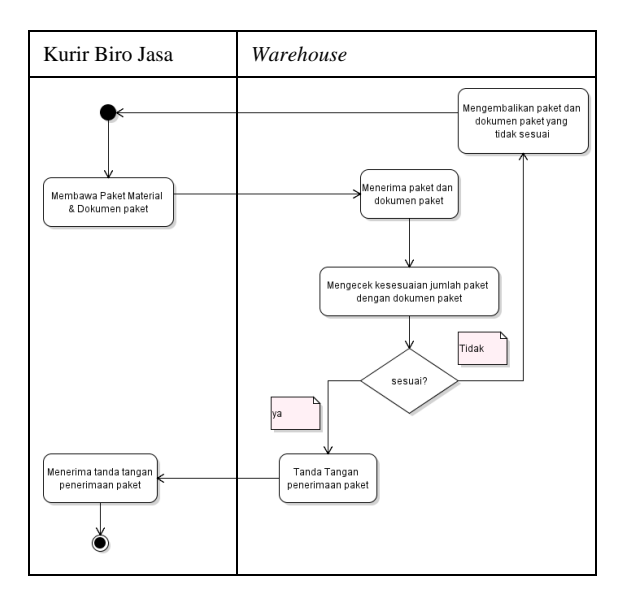

Sumber: Data Penelitian (2017)

# Gambar 2. *Activity Diagram* Penerimaan Paket Material

*2. Activity Diagram* Prosedur Pendataan Paket Material

Sumber: Data Penelitian (2017)

Gambar 3. *Activity Diagram* Pendataan Paket Material

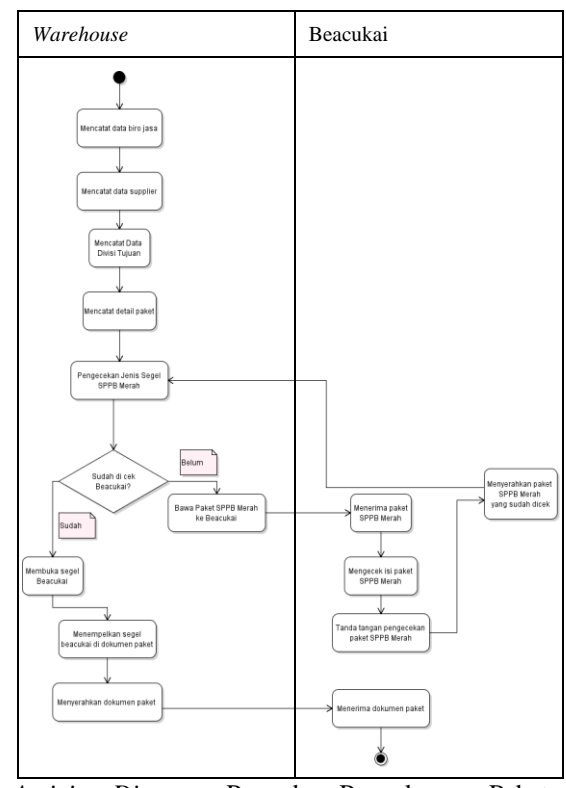

*3. Activity Diagram* Prosedur Pengeluaran Paket Material

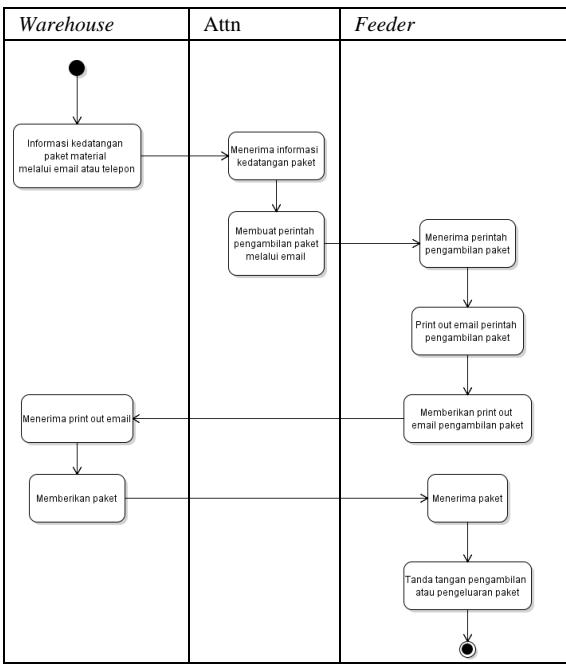

Sumber: Data Penelitian (2017)

Gambar 4. *Activity Diagram* Pengeluaran Paket Material *4. Activity Diagram* Prosedur Pembuatan Laporan Paket

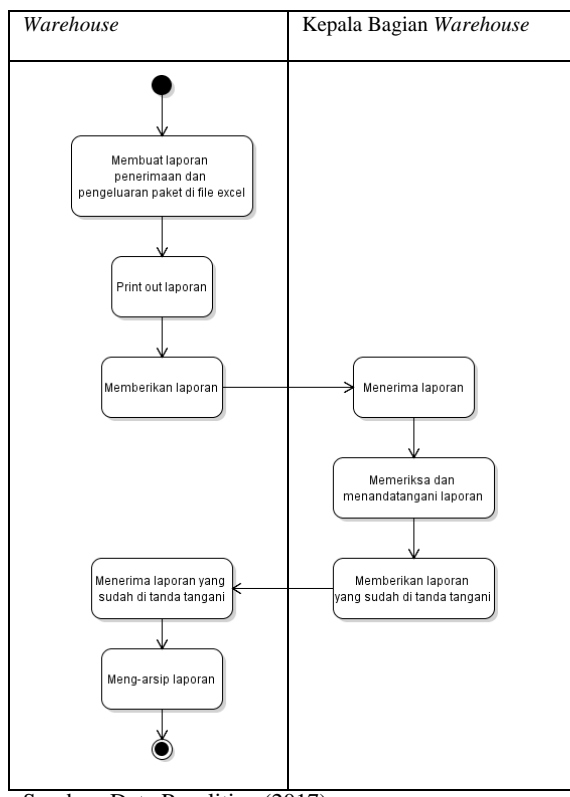

Sumber: Data Penelitian (2017)

Gambar 5. *Activity Diagram* Pembuatan Laporan Paket Material

Berdasarkan sistem berjalan yang ada, maka sistem baru yang diusulkan untuk penyimpanan data setiap penerimaan dan pengeluaran paket material dilakukan secara komputerisasi, semua data yang berhubungan dengan penerimaan dan pengeluaran paket tersimpan dalam satu *database.*Diantaranya adalah:

- 1. Dalam sistem yang diusulkan pada divisi *warehouse* berperan sebagai admin yang memegang seluruh hak akses dalam menginput data penerimaan dan pengeluaran paket material, setiap dokumen paket material yang diterima akan di *inputwarehouse* ke dalam sistem dengan melakukan *login* terlebih dahulu. Untuk mempermudah pendataan *warehouse* membuat data-data master yang terdiri dari: Data Biro Jasa, *Supplier*, dan data Divisi.
- 2. *Warehouse* dapat mengelola data penerimaan paket material dengan memilih salah satu nama biro jasa, nama *supplier* dan nama divisi yang di tampilkan dari *database* masing-masing tabel *master.*
- 3. Attn paket, *feeder* divisi dan beacukai dalam sistem ini hanya dapat mencari data divisi, mencari data paket ataupun mencetak data penerimaan paket langsung dari sistem dengan mengisi nomor *air way bill* pada kolom pencarian paket yang akan dicek, karena pada berbagai paket material yang diterima *warehouse* terdapat nama attn paket yang berbeda-beda maka attn paket tidak memerlukan hak akses untuk *log in* ke dalam sistem. Karena sistem ini bersifat terbuka,

maka sistem yang diusulkan dibuat dalam bentuk website yang dapat dibuka atau diakses divisi manapun selama pihak tersebut berada di area PT. Sepatu Mas Idaman.

- 4. Ketika ada pihak yang melakukan pengambilan paket material, *warehouse*akan mentransaksikannya ke dalam *form* pengeluaran paket dengan memfilter kode penerimaan paket atau berdasarkan nomor *air way bill* paket yang akan dikeluarkan. Sebelum diproses, *warehouse*akan menginput nama pihak yang mengambil paket dengan detail nama lengkap, NIK (nomor induk karyawan) dan nama divisinya. *Warehouse* dapat mengeluarkan paket selama pihak yang mengambil paket tersebut termasuk ke dalam divisi tujuan paket yang tertera pada data penerimaan paket material.
- 5. Pada sistem yang diusulkan terdapat penambahan dokumen usulan berupa form transaksi pengeluaran paket material yang dicetak *warehouse* dari sistem dan ditujukan kepada pihak yang melakukan pengambilan paket.
- 6. Untuk dokumen paket atau Surat Persetujuan Pengeluaran Barang (SPPB) yang berstatus merah pada proses penginputan data penerimaan paket akan disesuaikan, akan terdapat salah satu atribut yang menyatakan paket tersebut termasuk ke dalam jenis SPPB normal atau SPPB Merah. Setelah pengecekan paket SPPB Merah selesai dilakukan maka *warehouse*akan merubah jenis paket SPPB Merah menjadi paket SPPB normal.
- 7. Laporan penerimaan dan pengeluaran paket material dapatdicetak*warehouse* langsung dari sistem dengan mengisi jangka waktu atau periode laporan yang akan diambil.
- 3.3 *Use CaseDiagram* Sistem Usulan

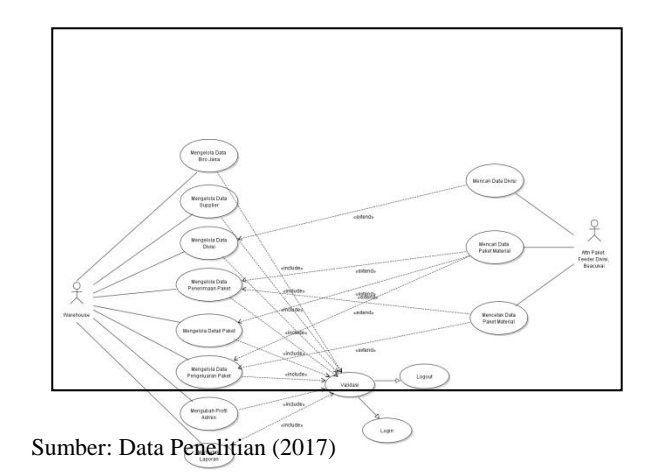

Gambar 6. *Use Case Diagram* Sistem Usulan

*3.4 Activity Diagram*Sistem Usulan

# 1. Mengelola Data Supplier

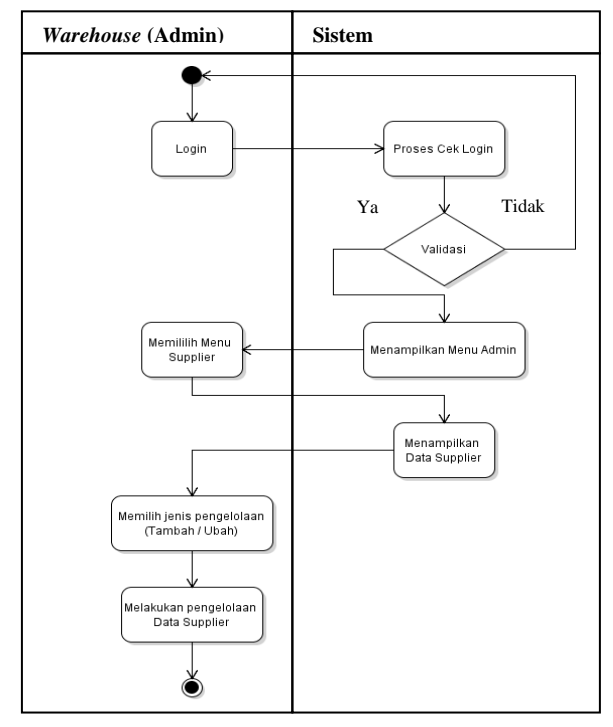

Sumber: Data Penelitian (2017) Gambar 7. *Activity Diagram* Mengelola Data Supplier

2. Mengelola Data Divisi

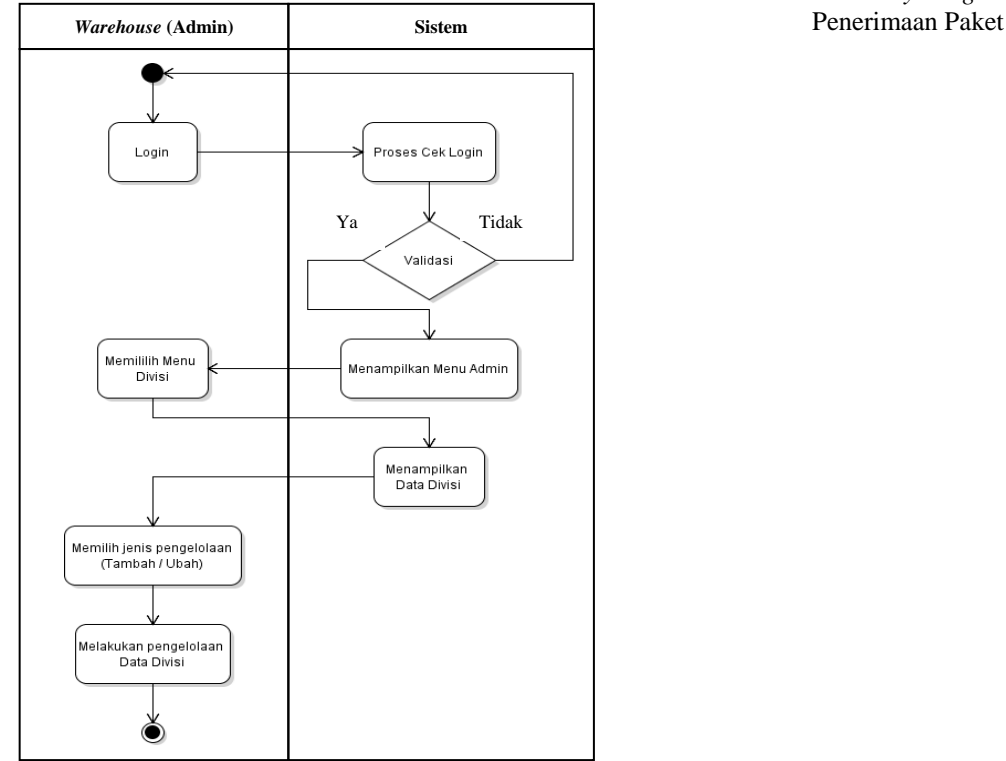

Sumber: Data Penelitian (2017) Gambar 8. *Activity Diagram* Mengelola Data Divisi 3. Mengelola Data Penerimaan Paket

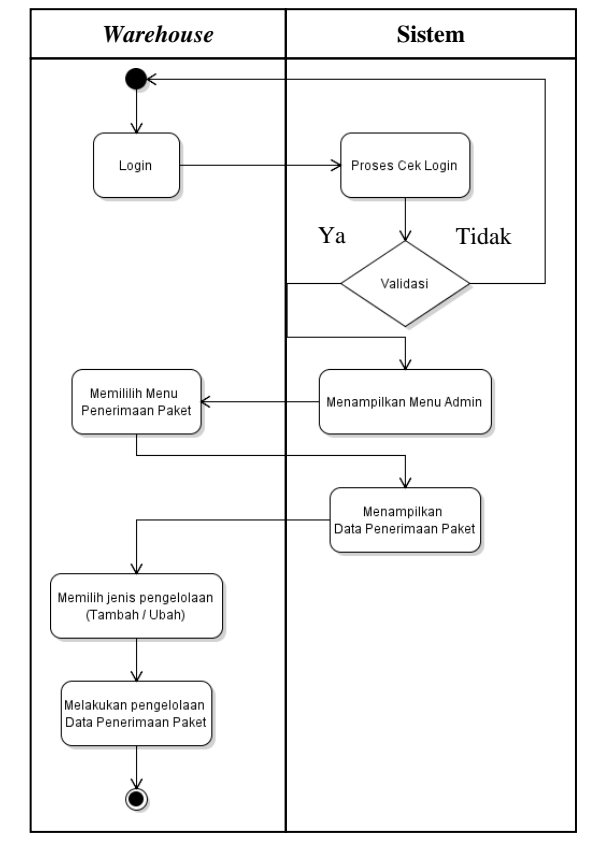

Sumber: Data Penelitian (2017)

# Gambar 9. *Activity Diagram* Mengelola Data

## 8. Mengelola Detail Paket

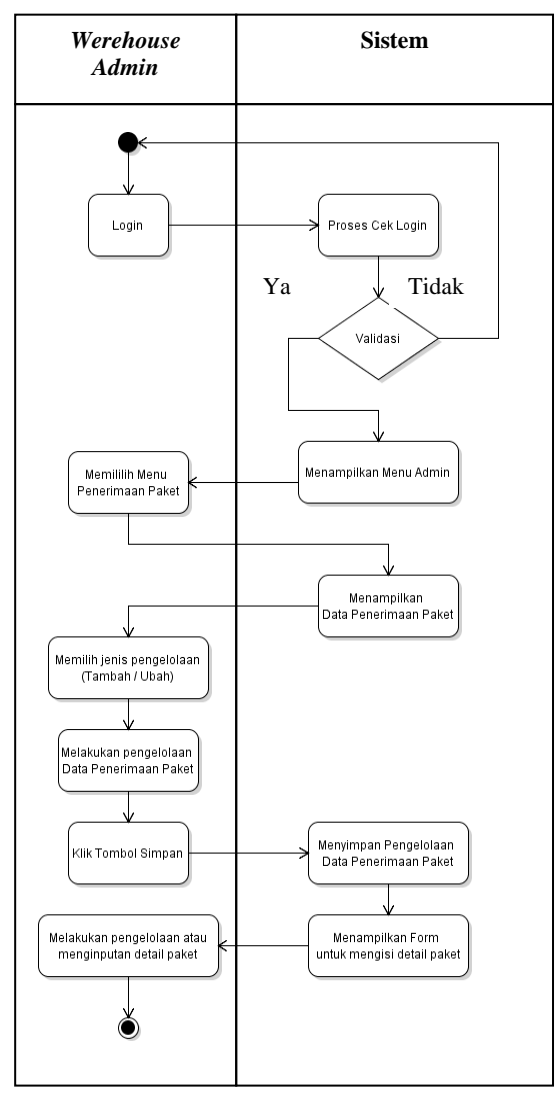

Sumber: Data Penelitian (2017)

Gambar 10. *Activity Diagram* Mengelola Data Detail Paket

9. Mengelola pengeluaran Paket

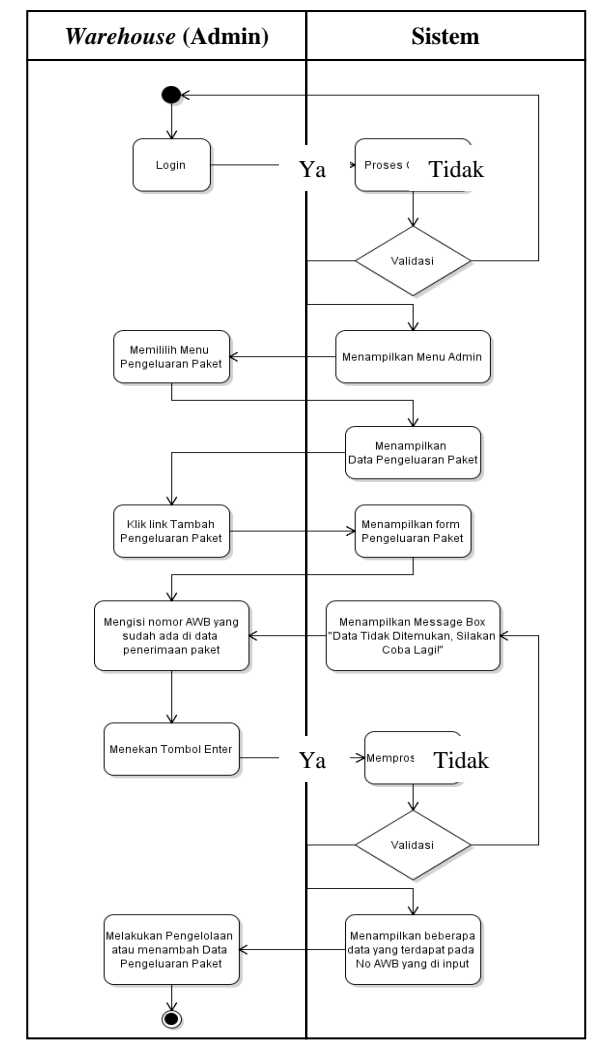

Sumber: Data Penelitian (2017)

Gambar 11. *Activity Diagram*Data Pengeluaran paket

# 9. Mencetak Laporan

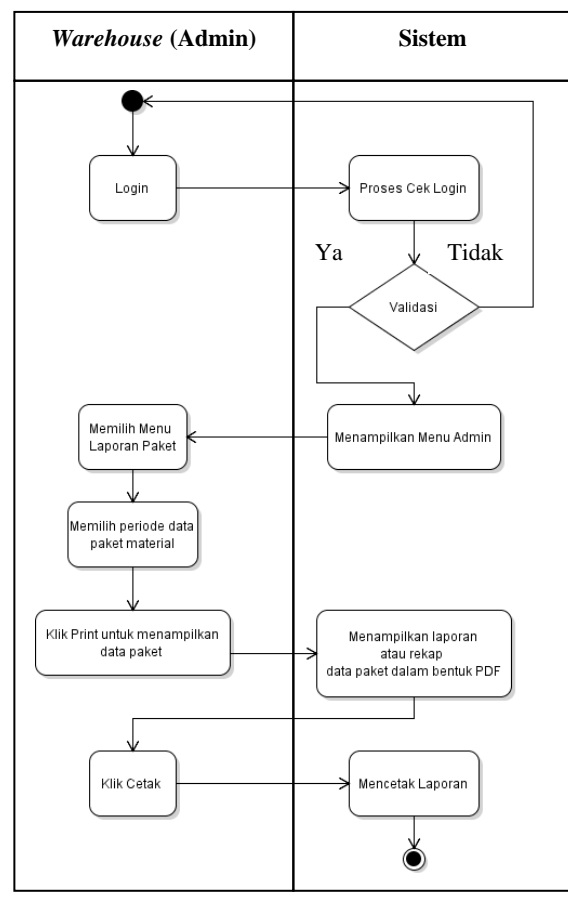

Sumber: Data Penelitian (2017) Gambar 12. *Activity Diagram* Mencetak Data laporan

# *3.5 ERD* Sistem Usulan

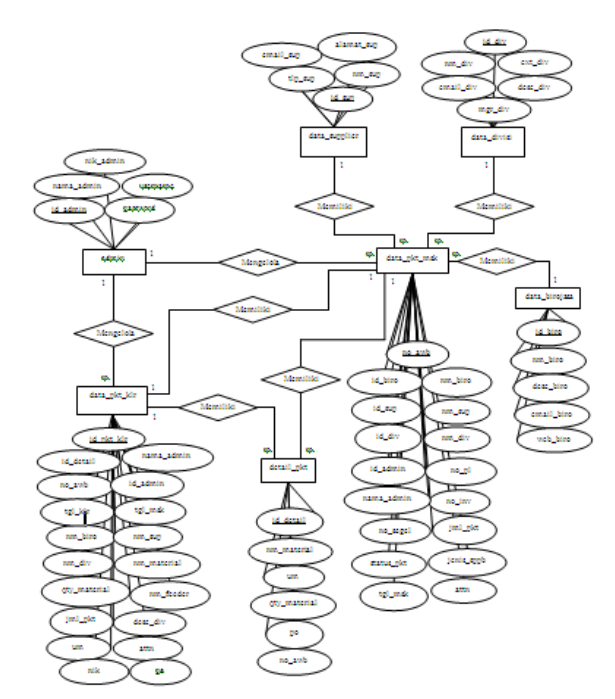

Sumber: Data Penelitian (2017) Gambar 13. ERD Sistem Usulan

## *3.6 LRS* Sistem Usulan

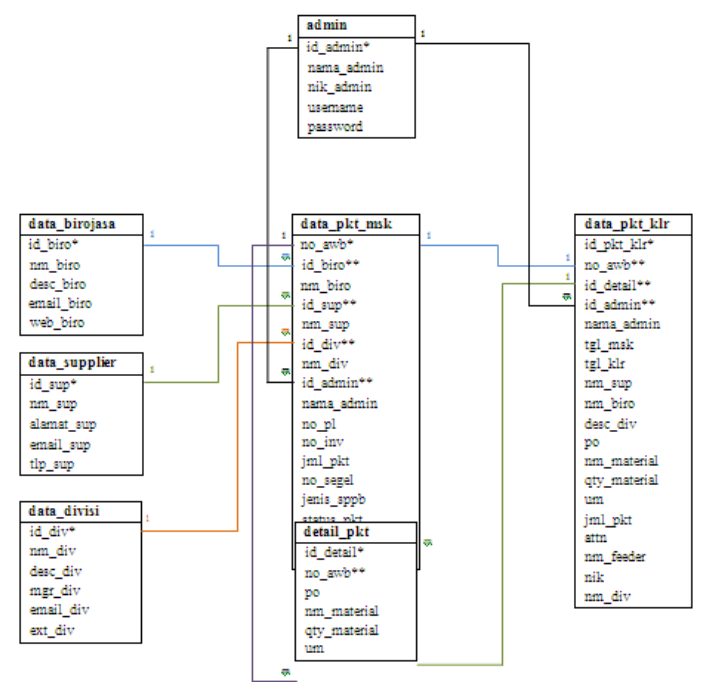

Sumber: Data Penelitian (2017)

Gambar 14. LRS Sistem Usulan

# 3.7 *Class* Diagram Usulan

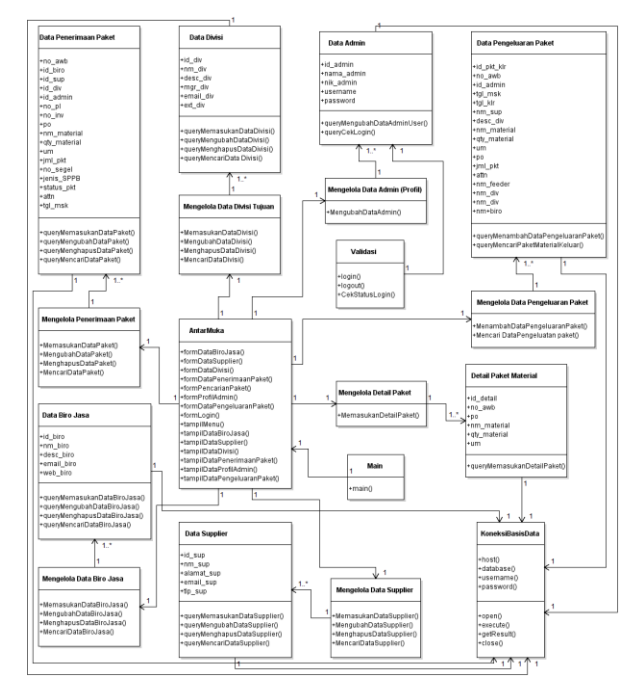

Sumber: Data Penelitian (2017)

Gambar 15. *Class* Sistem Usulan

#### *3.8 Sequence Diagram*

#### 1. *Sequence Diagram* Memasukan Data

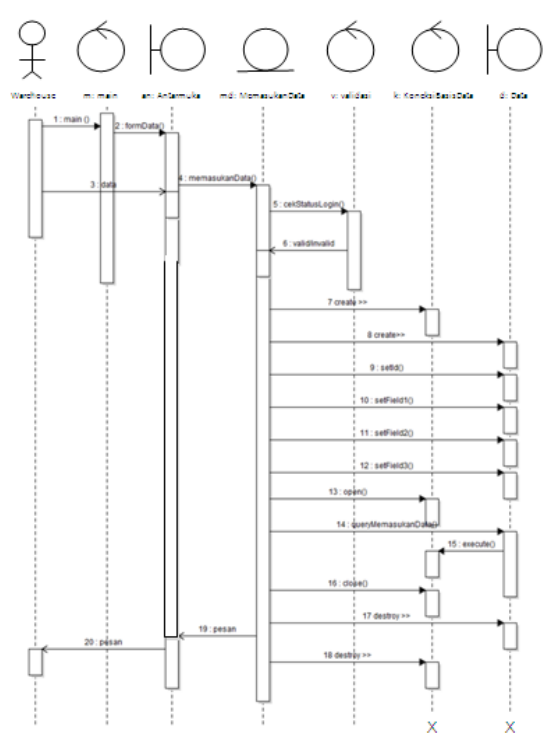

Sumber: Data Penelitian (2017)

Gambar 16. *Sequence Diagram* Memasukan Data

2. *Sequence Diagram* Mengubah Data

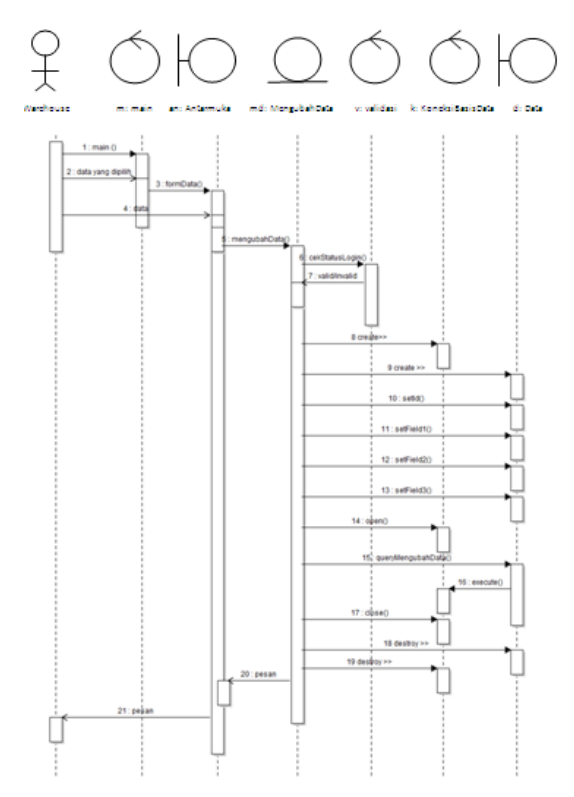

Sumber: Data Penelitian (2017)

#### Gambar 17. *Sequence Diagram* Mengubah Data

3. *Sequence Diagram* Menghapus Data

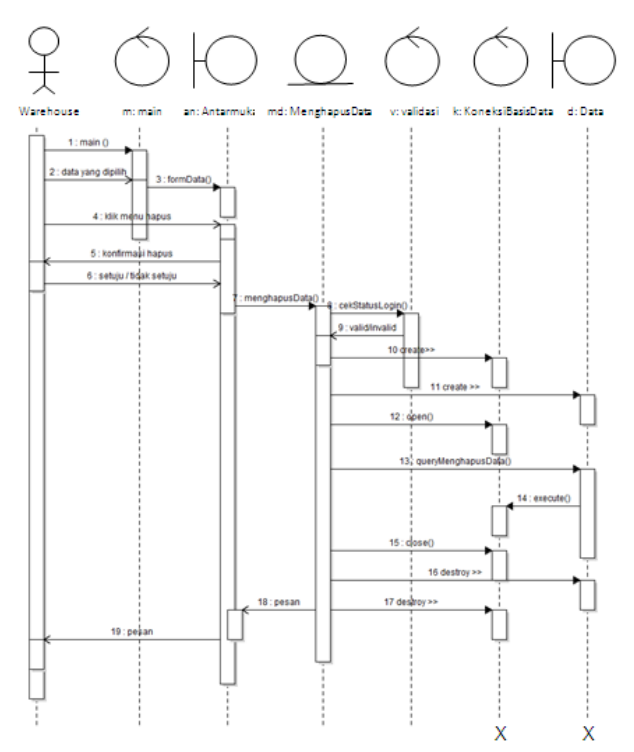

Sumber: Data Penelitian (2017)

Gambar 18. *Sequence Diagram* Menghapus Data

- 3.8 Halaman *User*
- 1. Tampilan *Front End*

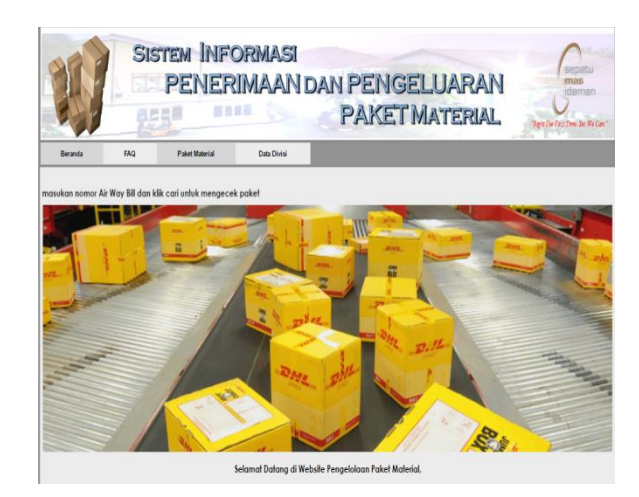

Sumber: Data Penelitian (2017)

Gambar 19. Tampilan *Front End*

#### 2. Halaman Menu Data *Supplier*

| Administrator                    |                         |                                         |                 | : SISTEM INFORMASI PENERIMAAN DAN PENGELUARAN PAKET MATERIAL ::. |                   |      |                                  |
|----------------------------------|-------------------------|-----------------------------------------|-----------------|------------------------------------------------------------------|-------------------|------|----------------------------------|
| ·Beranda                         |                         |                                         |                 | -Tambah Data Supplier-                                           |                   |      |                                  |
| · Froli Admin                    |                         |                                         |                 |                                                                  |                   |      | Coni Dala: Masukan Nama Supplier |
| . Data Biro Jasa                 |                         |                                         | Nama Supplier   | : Supplier                                                       |                   |      |                                  |
| · Data Supplier<br>· Data Divisi |                         | Alomat                                  |                 | : Alamat Supplier                                                |                   |      |                                  |
| · Penerimaan Paket               |                         | Email                                   |                 | : EmailSuppler                                                   |                   |      |                                  |
| · Pengeluaran Paket<br>· Laporan |                         | Telepon                                 |                 | : Felepon Supplier                                               |                   |      |                                  |
|                                  |                         |                                         |                 |                                                                  |                   |      |                                  |
| · Logout                         |                         |                                         |                 | Simpan Batal                                                     |                   |      |                                  |
|                                  |                         |                                         |                 | - Data Supplier-                                                 |                   |      |                                  |
|                                  | No.<br>1                | <b>Nama Supplier</b><br>SHANGHAI RICHNA | Alamat<br>China | Email                                                            | Telepon<br>588687 | Ubah | Action<br>Hazes                  |
|                                  | $\overline{\mathbf{z}}$ | HUAN LEAD LEATHER                       | China           | st@email.com<br>huan@email.com                                   | 409876            | Ubah | <b>Hopus</b>                     |
|                                  | 3                       | <b>YUAN XING</b>                        | China           | yuan@email.com                                                   | 9968              | Ubah | <b>Habus</b>                     |
|                                  | 4                       | <b>HESHANTANTEC</b>                     | China           | heshan@email.com                                                 | 5678987           | Ubah | Hapus                            |
|                                  | 5                       | TANKI, UHANA N                          | China           | nanhai@email.com                                                 | 6789987           | Ubah | Hopus                            |
|                                  | 6                       | WEI THAILEATHER                         | Thaiand         | wei_thai_leather@email.com                                       | 7628296           | Ubah | Habus                            |
|                                  | $\overline{1}$          | PT Kuraray                              | Jepang          | kurara)@textile.com                                              | 66739923          | Ubah | <b>Hapus</b>                     |
|                                  | 8                       | Prime Asia LTD                          | Jakarta         | prime_asia@leather.com                                           | 21567889          | Ubah | Hazus                            |

Sumber: Data Penelitian (2017)

Gambar 20. Tampilan Menu Data *Supplier* Usulan

#### 3.Halaman Menu Penerimaan Paket

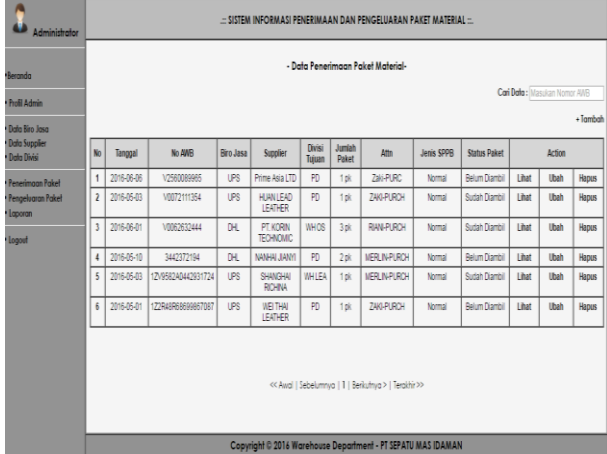

Sumber: Data Penelitian (2017)

Gambar 21. Tampilan Menu Penerimaan Paket

4. Tampilan Menu Pengeluaran Paket

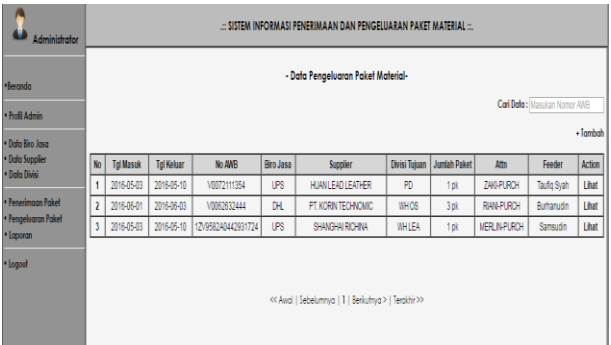

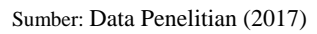

Gambar 22. Tampilan Menu Pengeluaran Paket

5. Tampilan Menu Pencetakan Laporan

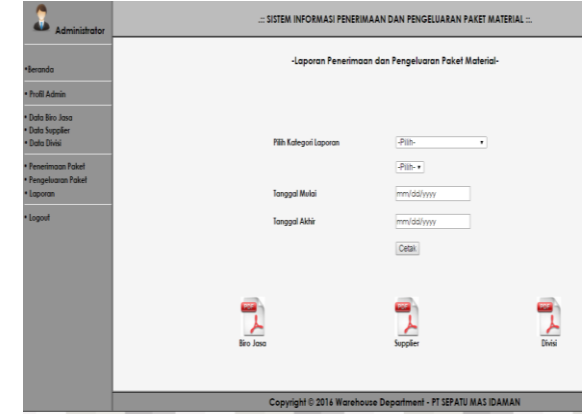

Sumber: Data Penelitian (2017)

Gambar 23. Tampilan Menu Pencetakan Laporan

# **IV.KESIMPULAN**

Dari pembahasan perancangan sistem informasi penerimaan dan pengeluaran paket material, dapat terlihat bahwa penggunaan komputer secara maksimal dapat membantu menyelesaikan pekerjaan dengan lebih cepat. Setelah meneliti dan mempelajari bahasan-bahasan sebelumnya, maka dengan ini penulis dapat menyimpulkan beberapa hal sebagai berikut:

- 1. Penerimaan dan pengeluaran paket material pada divisi *warehouse* di PT. SEMASI masih dengan cara mencatat dibuku pendataan, sehingga sulit untuk mencari data-data yang tersimpan dalam arsip atau buku pendataan terutama untuk mencari data lama.
- 2. Pencatatan data penerimaan paket diawali dengan pencatatan data biro jasa, data *supplier* dan data divisi tujuan paket material.
- 3. Pada informasi penerimaan paket material kepada attn paket sebelumnya dilakukan pihak *warehouse* melalui email dengan mengetik detail paket material yang diterima dari biro jasa, hal ini membuat pekerjaan dilakukan dua kali sehingga waktu yang dimanfaatkan kurang efisien.
- 4. Laporan penerimaan dan pengeluaran paket dibuat *warehouse* dengan mengetik di file *Microsoft Excel* yang diambil dari buku pendataan paket material, dan hal ini membutuhkan waktu yang cukup lama.
- 5. Pada sistem yang penulis usulkan merupakan sistem yang sudah terkomputerisasi, sehingga memungkinkan pekerjaan karyawan PT. Sepatu Mas Idaman akan lebih mudah, efisien, dan efektif. Serta diharapkan dapat membantu dalam proses penerimaan dan pengeluaran paket material pada divisi *warehouse* di PT. Sepatu

Mas Idaman secara lebih cepat dan permasalahanpermasalahan yang dihadapi dapat teratasi.

# **REFERENSI**

- Fatta, Hanif AL. 2007. Analisis & Perancangan Sistem Informasi. Yogyakarta: CV Andi *OFFSET. 9*
- Jogiyanto, HM. 2009. Analisis dan Desain. Yogyakarta: CV. Andi *OFFSET.1*
- Sukamto, Rosa A. dan M. Shalahuddin. 2014. Rekayasa Perangkat Lunak Terstruktur dan Berorientasi Objek. Bandung: Informatika Bandung. 18-53
- Sutabri, Tata. 2012. Analisis Sistem Informasi. Yogyakarta: CV. Andi *OFFSET. 2-6*
- Tabrani, Muhamad. 2014. Implementasi Sistem Informasi Reservasi Penginapan pada Argowisata Mas Cisarua Bogor. Jurnal Bianglala Informatika Vol II(1):33:41.
- Yasin, Verdi. 2012. Rekayasa Perangkat Lunak Berorientasi Objek. Jakarta: Mitra Wacana Media. 267

# **PERANCANGAN** *PRIVATE CLOUD* **COMPUTING PADA KEMENTERIAN PERINDUSTRIAN JAKARTA**

# **Mohammad Nurohman<sup>1</sup> , Aziz Setyawan H <sup>2</sup> , Eri Riana<sup>3</sup>**

1 Program Studi Teknik Informatika, STMIK Nusa Mandiri Jakarta Jl. Damai No. 8, Warung Jati (Margasatwa), Pasar Minggu, Jakarta Selatan, 12540 ini.nurohman@gmail.com

2 Program Studi Teknik Komputer AMIK BSI Tegal, Jl Sipelem, No. 22, Kemandungan, Tegal Barat Tegal Jawa-Tengah 52112 aziz.aiz@bsi.ac.id

3 Program Studi Manajemen Informatika, AMIK BSI Bekasi Jl. Cut Mutia Raya No. 88, Margahayu, Bekasi Timur, Bekasi Jawa Barat 17113 eri.eea@bsi.ac.id

*Abstract***—** *The Ministry of Industry has several working units on each floor and does not yet have a centralized data center. Data center storage is currently used only located on each work unit of each floor. Differences in ip address segments on each floor make the data center on each work unit can't share files between other work units. This problem can be solved by building a private cloud server that can be accessed by using a network Wide Area Network (WAN). Private cloud computing is a technology that provides services in the form of data storage, software, and multimedia through internet network with client-server model internally. The design of private cloud computing is using service layer Infrastructure As a Service (IaaS) and open source application namely nextcloud. By using service layer Infrastructure As a Service (IaaS) so that in the design of private cloud computing only utilize existing infrastructure network at the Ministry of Industry without having to do cooperation to certain party. The design of nextcloud-based private cloud computing that can be accessed by using a WAN network which it can be facilitate employees of the Ministry of Industry to share files between work units, and can access employees data anywhere as long as they have internet network.*

#### **Keywords :** *Private Cloud Computing, Nextcloud, IAAS*

**Abstrak –** *Instansi Kementerian Perindustrian memiliki beberapa unit kerja pada setiap lantai dan belum memiliki data center yang terpusat. Penyimpanan data center yang saat ini digunakan hanya terletak pada setiap unit kerja masingmasing lantai. Perbedaan segmen ip address pada setiap lantai membuat data center pada setiap unit kerja tidak dapat saling sharing files antar unit kerja lain. Permasalahan ini dapat diatasi dengan membangun private cloud server yang dapat diakses dengan menggunakan jaringan Wide Area Network (WAN). Private cloud computing merupakan teknologi yang memberikan pelayanan berupa penyimpanan data, software, dan multimedia melalui jaringan internet dengan model client-server secara internal. Perancangan private cloud computing menggunakan service layer Infrastructure As a Service (IaaS) dan aplikasi nextcloud yang bersifat open source. Dengan menggunakan service layer Infrastructure As a Service (IaaS) sehingga dalam perancangan private cloud computing hanya memanfaatkan jaringan infrastruktur yang sudah ada pada Kementerian Perindustrian tanpa harus melakukan kerja sama terhadap pihak tertentu. Perancangan private cloud computing berbasis nextcloud yang dapat diakses dengan menggunakan jaringan WAN dapat memudahkan pegawai Kementerian Perindustrian untuk saling sharing files antar unit kerja, dan dapat mengakses data pegawai dimanapun selama memiliki jaringan internet.*

**Kata Kunci :** *Private Cloud Computing, Nextcloud***, IAAS**

# **I. PENDAHULUAN**

#### **1.1. Latar Belakang**

*Cloud computing* merupakan teknologi yang sedang berkembang sangat pesat pada saat ini sehingga ada beberapa penyedia aplikasi *open source* seperti aplikasi *Nextcloud* yang dapat memberikan kendali penuh terhadap pengguna. Menurut Octavianus (2013:25) Mengatakan "*Cloud Computing* merupakan metafora dari jaringan

komputer/internet, dimana cloud (awan) merupakan penggambaran dari jaringan komputer/internet yang diabstraksi dari infrastruktur kompleks yang disembunyikan. Pada cloud computing sumber daya seperti *processor/computing power, storage, network, software* menjadi abstrak (virtual) dan diberikan sebagai layanan di jaringan/internet".

Memiliki *cloud server* pribadi atau *private cloud computing* merupakan hal yang

menguntungkan dan bermanfaat bagi suatu organisasi maupun perusahaan. *Cloud server computing* dapat diakses melalui *smartphone* ataupun *desktop*, sehingga memudahkan pengguna dalam mengakses data yang mereka miliki. Selain dapat menyimpan data seperti *upload* dan *download files, cloud server* juga memberikan kemudahan lain seperti *sharing files,* menulis atau merubah dokumen secara langsung (*real time*), *chatting*, memutar *video*, musik, menyimpan nomor kontak, mengirim *e-mail*, menandai kalender membuka image atau *photo,* dan memberikan informasi berita dengan melakukan *shouting* atau *broadcast message*. Instansi Pemerintah Kementerian Perindustrian bergerak dibidang industri dan memiliki beberapa direktorat, salah satu direktorat yang bergerak dibidang informasi teknologi (IT) biasa disebut dengan Pusat Data dan Informasi. Penyimpanan data yang saat ini digunakan pada Kementerian Perindustrian hanya pada masing-masing unit kerja tiap lantai dalam jaringan *local area network* (LAN), tanpa memiliki data terpusat pada satu *server* untuk semua direktorat yang bisa diakses melalui jaringan *wide area network* (WAN).

Dengan menggunakan *service layer Infrastructure As a Service* pada percangan *private cloud computing* Kementerian Perindustrian memiliki keuntungan yaitu dapat memberikan kapasitas *storage* sesuai dengan kebutuhan pengguna, sehingga didalam sebuah organisasi maupun perusahaan tidak harus mengeluarkan biaya mahal dan data lebih tertutup karena bersifat internal. Dalam perancangan *private cloud computing* dengan service layer IaaS, Kementerian Perindustrian hanya dapat memanfaatkan jaringan infrastruktur yang sudah ada.

# **A. Konsep Dasar Jaringan**

Menurut Kurnianto dkk (2013) mengatakan "Jaringan komputer adalah sekumpulan komputer yang saling terhubung satu sama lain dan bekerja secara otomatis". Sumber data dan informasi tersebut berupa *file*, media penyimpanan (*storage*), data berupa teks, *audio* dan *video*. Data dan informasi ini dapat saling berhubungan antara komputer satu dengan komputer lain. Sehingga pengguna komputer dapat saling bertukar data dengan menggunakan *software* dan *hardware* agar saling terhubung dalam satu jaringan.

# **B. Cloud Computing**

Menurut Sofana (2013:5) Mengatakan "*Cloud computing* (komputasi awan) merupakan model *client-server*, yang memiliki sumber (*resource*) seperti *server*, media penyimpanan (*storage*)*,*  jaringan internet (*network*), dan perangkat lunak (*software*)". Penggunaan *cloud computing* bisa diakses oleh pengguna secara *remote*, sehingga pengguna *cloud* bisa menggunakan layanan *cloud* kapanpun dan di manapun selama memiliki jaringan internet (*network*). Pengguna dapat menikmati berbagai layanan yang disediakan oleh *provider cloud computing*, tanpa harus meminta bantuan teknis dari pihak *provider cloud*.

*Cloud* dapat dibangun sebagai *private cloud,*  yang dibuat hanya untuk lingkungan internal (organisasi tertentu). Jika *private cloud* dibangun oleh pihak lain (*outsourcing/hosting provider*) dan *server cloud* berada di luar organisasi yang akan menggunakannya, maka *private cloud* semacam ini disebut *virtual private cloud*. Jika *cloud* dapat diakses oleh sembarang pengguna, melalui jaringan internet, maka *cloud* semacam ini disebut *public cloud*. *Public cloud* yang dikelompokkan ke dalam beberapa grup berdasarkan *interest* (contoh: profesi, hobi) yang sama, disebut *community cloud* atau *vertical cloud*. Sedangkan *cloud* yang melibatkan gabungan *private cloud* dengan *public cloud* disebut dengan *hybrid cloud*.

## **C. Nextcloud**

Menurut Progri (2016) mengatakan "*Nextcloud* adalah alternatif perangkat lunak cloud yang memberi kendali penuh atas data yang dimiliki. *Nextcloud* dirancang untuk individu dan organisasi dengan banyak pengguna. Secara fungsional hampir sama dengan *dropbox* yang banyak digunakan, dengan perbedaan *nextcloud* bersifat bebas (*opensource*) dengan demikian memungkinkan seseorang untuk memasang dan mengoprasikannya tanpa biaya pada *server* pribadi. *Nextcloud* adalah aplikasi yang dikelola secara aktif dari *ownCloud*".

Menurut Nextcloud (2017) mengatakan "*Nextcloud* merupakan perangkat lunak (*software*) *opensource enterprise file sync* dan *share* berbasis *cloud"*. *Nextcloud* di mulai oleh inventaris sendiri oleh Frank Karlitschek, 12 wirausahawan dan insinyur *opensource* berpengalaman untuk memberdayakan pengguna agar dapat mengambil alih kendala atas data dan komunikasi mereka. Perusahaan ini diluncurkan pada tahun 2016 sebagai *spin-off* dari struktur AG, yaitu sebuah perusahaan konferensi *web* dan perangkat lunak perencanaan keuangan terkemuka sejak tahun 1995 yang melayani pelanggan seperti *Deutsche Bank*, *Vodavone*, *BNP Paribas* dan masih banyak lainnya. *Nextcloud* memberi control yang baik kepada organisasi terhadap akses data, memberkan fasilitas sinkronisasi file dan berbagi di seluruh perangkat, sehingga sangat memungkinkan kolaborasi di dalam dan di seluruh batasan organisasi. *Nextcloud* memungkinkan pengguna dapat berkomunikasi melalui konferensi *audio* dan *video* yang aman.

# **1.2 Ruang Lingkup**

Dalam perancangan *private cloud computing*  ini membatasi masalah pada perancangan *private cloud computing* diantaranya:

- 1. Menggunakan *service layer Infrastructure As a Service.*
- 2. Menggunakan aplikasi *Nextcloud* sebagai sebagai aplikasi *private cloud server*.

# **II. METODOLOGI PENELITIAN**

# **2.1. Analisa Kebutuhan**

Adapun metode penelitian yang dilakukan pada perancangan ini antara lain:

a. Analisa Kebutuhan

Perangkat keras dan perangkat lunak yang dibutuhkan untuk membangun sebuah private cloud computing antara lain : Sebuah Personal Computer Server, Sebuah Domain Name Server, Sebuah Personal Computer Client, keyboard, mouse, monitor, Linux Operating System (CentOS 7), Apache, PHP 7 , Mysql Mariadb Server, Nextcloud, Firewalld, dan Virtual Machine Ware (VMware).

b. Desain

Desain dari perancangan private cloud computing berbasis nextcloud sebagai berikut:

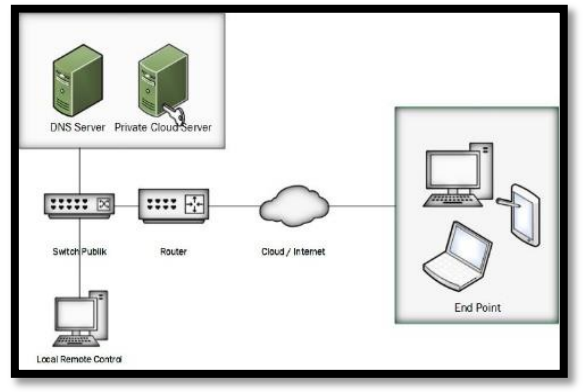

## Sumber: Hasil Penelitian, (2017) **Gambar Desain Private Cloud Computing**

# c. Testing

Testing perancangan jaringan *private cloud computing* ini menggunakan software *VMware workstation* sebagai simulasi pada jaringan local. Dalam simulasi ini akan di install 1 buah *server private cloud* dengan menggunakan sistem operasi CentOS. Untuk melakukan installasi *nextcloud* dibutuhkan beberapa perangkat lunak pendukung seperti *apache, mariadb server*, dan *php*. Setelah semua perangkat pendungkung terinstall dan terkonfigurasi melalui terminal *linux/putty*, kemudian akan dilakukan ujicoba menjalankan *apache webserver* dengan cara menuliskan *ip address* pada kolom *browser*. Setelah *webserver (apache)* telah berhasil diakses, selanjutnya *download* aplikasi *nextcloud*  pada *terminal linux/putty* dan simpan *directory* 

*nextcloud* di dalam direktori *webserver (apache).*  Aplikasi *nextcloud* akan diuji dengan cara menuliskan alamat *ip address server cloud* pada *browser computer client* menggunakan aplikasi *browser*. Setelah *nextcloud* berhasil muncul pada *browser*, akan diuji login menggunakan *user admin* sebagai *account maintenance* yang sudah dibuat dengan menggunakan *mariadb*. Tahap akhir dari *testing* ini adalah mencoba membuat *user* lain dan melakukan upload/download pada *nextcloud*.

# d. Impelementasi

Impelementasi dilakukan dengan cara installasi *private cloud server* berbasis nextcloud secara langsung pada Kementerian Perindustrian dengan menggunakan komputer khusus *server*  yaitu intel xeon. Dimulai dengan install CentOS 7 minimal sebagai sistem operasi pada komputer *server cloud* yang berada pada ruangan *server* Kementerian Perindustrian. Selanjutnya<br>melakukan remote pada cloud server melakukan remote pada *cloud server* menggunakan aplikasi putty dengan cara menggunakan ip public agar bisa melakukan installasi dan konfigurasi nextcloud secara WAN (*Wide Area Network*). Installasi dan konfigurasi nextcloud dilakukan secara berkala, dengan cara memonitor server cloud setiap hari. Implementasi perancangan *private cloud server* ini dilakukan pada bulan April sampai dengan berakhirnya masa penelitian bulan Juni.

Untuk metode pengumpulan data yang dilakukan oleh penulis untuk memperoleh data dalam perancangan ini sebagai berikut:

a. Observasi

Pengamatan secara langsung ke bagian Pusat Data dan Informasi di Kementerian Perindustrian untuk mengetahui struktur jaringan yang sudah ada, sehingga penulis dapat mengetahui hal-hal yang diperlukan di dalam jaringan Kementerian Perindustrian.

b. Wawancara

Wawancara yang dilakukan oleh penulis untuk mendapatkan informasi yang dibutuhkan yaitu dengan melakukan tanya jawab kepada pegawai Pusat Data dan Informasi mengenai *cloud computing*.

c. Studi Pustaka

Penulis menggunakan studi pustaka dengan cara membaca dan mempelajari buku-buku dan jurnal mengenai *cloud computing*.

# **III. HASIL DAN PEMBAHASAN**

# **3.1. Arsitektur Jaringan Berjalan**

Jenis arsitektur yang digunakan pada Kementerian Perindustrian adalah model *clientserver*. Hal ini bisa dibuktikan dengan adanya peranan dan fungsi beberapa server yang berada pada Kementerian Perindustrian, yaitu *web server*, *proxy server, DNS server, mail server* dan *virtual server*.

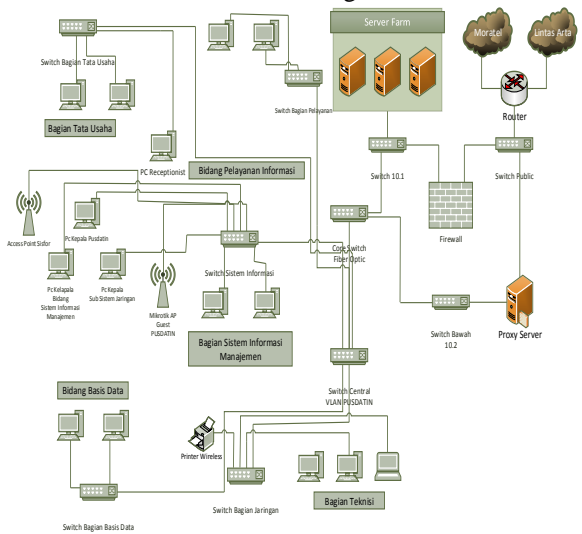

Adapun gambar arsitektur jaringan pada Kementerian Perindustrian sebagai berikut.

Sumber: Kementerian Perindustrian (2017) **Gambar Arsitektur Jaringan Kementerian Perindustrian**

## **3.2. Skema Jaringan Berjalan**

Skema Jaringan yang digunakan pada Kementerian Perindustrian seperti gambar berikut:

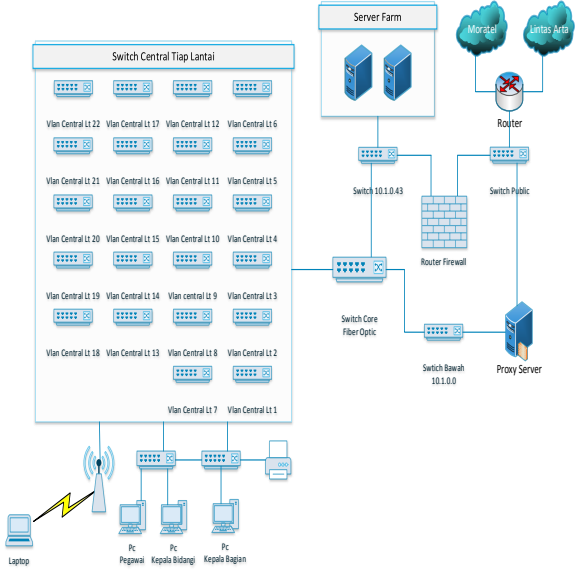

Sumber: Kementerian Perindustrian (2017) **Gambar Skema Jaringan Kementerian Perindustrian**

#### **3.3. Keamanan Jaringan**

Pengguna jaringan internet yang berada pada Kementerian Perindustrian kurang lebih mencapai 1393 pengguna internet. Jumlah pengguna internet sekala besar tentu dapat memberikan celah pada keamanan jaringan yang berada pada Kementerian Perindustrian. Oleh sebab itu kemanan jaringan sangat penting dilakukan untuk mencegah terjadinya *hacking*, *virus*, pengguna tidak sah dan pemblokiran

beberapa situs. Kementerian Perindustrian memiliki 2 keamanan jaringan yaitu *proxy server* dan *juniper SRX 240*.

*Proxy server* berfungsi sebagai sistem keamanan jaringan yang bertujuan untuk memblokir situs-situs diantaranya situs pornografi dan situs penyedia *software* yang bersifat dapat melakukan *sniffing* seperti *pirates* dan *torrent kickass*. *Proxy server* yang digunakan adalah *proxy server untransparent* sehingga setiap pengguna jaringan internet yang berada pada Kementerian Perindustrian harus mengetahui *ip address* dan *port*  dari *proxy server* terlebih dahulu jika ingin menggunakan jaringan internet.

*Juniper SRX 240* berfungsi sebagai agar mampu memfilter permintaan-permintaan *client* dari dalam maupun dari luar yang sifatnya dapat merusak sistem jaringan dan *web server*. Sistem konfigurasinya menggunakan fitur CLI yang dapat di lakukan secara remote dengan menggunakan aplikasi *putty*. Sistem keamanan *firewall* akan dikonfigurasikan *port-port* apa saja yang akan dibuka agar *client* bisa mengkases *server* yang berada pada Kementerian Perindustrian. Sebagai contoh adalah *server* intranet. Pada konfigurasi *firewall* akan dibuat aturan jika ada permintaan dari zona *ip public* menuju zona *internal/server* intranet dan apabila sumber permintaan melalui *port* FTP  $(21)$ , HTTP  $(80)$  & HTTPS  $(443)$  maka permintaan tersebut akan diterima dan diteruskan oleh *firewall* menuju *server* intranet, selain dari port tersebut *firewall* akan menolak permintaan *client*.

#### **3.4. Permasalahan Sistem Jaringan**

Adapun permasalahan yang berada pada Kementerian Perindustrian yaitu Kementerian Perindustrian belum memiliki *data center* yang terpusat pada satu *server* yang dapat diakses oleh antar direktorat melalui jaringan LAN maupun jaringan WAN. Kementerian Perindustrian memiliki 39 direktorat. Selama ini Kementerian Perindustrian hanya menggunakan 1 komputer *data center local* yang berada pada setiap direktorat, jadi setiap direktorat memiliki 1 *data center* yang diperuntukan hanya untuk satu direktorat saja. *Data center* setiap lantai atau direktorat tidak bisa saling *sharing files* terhadap direktorat lain, karena *ip address* yang dimiliki oleh setiap lantai atau direktorat memiliki perbedaan segmen.

#### **3.5. Alternativ Pemecahan Masalah**

Adapun alternatif pemecahan masalah yang dilakukan adalah Kementerian Perindustrian harus memiliki satu *data center* yang terpusat agar dapat saling *sharing files* antar direktorat. Misalnya pembuatan *data center* dengan cara menambahkan *server* yang dikhususkan untuk *sharing files* antar direktorat dengan menggunakan jaringan *Local Area Network* (LAN). Alternatif lainnya yaitu memanfaatkan teknologi *cloud computing* agar bisa *sharing files* melalui jaringan internet *Wide Area Network* (WAN).

Dengan banyaknya *ip address public* yang dimiliki, Kementerian Perindustrian bisa menggunakan teknologi *cloud computing* untuk pemecahan masalah yang ada. *Cloud computing* yang digunakan adalah *cloud computing private* yang dikhususkan hanya untuk pegawai Kementerian Perindustrian. Dengan diberikannya *ip address public* pada *server cloud*, *server private cloud* dapat diakses dengan menggunakan jaringan *Wide Area Network* (WAN).

## **3.6. Rancangan Jaringan Usulan**

Perancangan *private cloud* membutuhkan sebuah *server* yang dapat berupa *server virtual (Hypervisor)* maupun *server* fisik dengan menggunakan *service layer Infrasturcture As a Service (IaaS)*. Dengan menggunakan *service layer Infrasturcture As a Service (IaaS)* Kementerian Perindustrian dapat membangun sendiri dari mulai sistem jaringan, sistem operasi, installasi aplikasi dan media penyimpanan tanpa harus kerja sama terhadap pihak ketiga (vendor) yaitu dengan cara menggunakan aplikasi *Nextcloud.* Dari segi keamanan karena membangun *cloud* secara *private* yang bersifat internal dan berdiri sendiri sudah pasti keamanan data terjamin. Setiap *log* kegiatan dapat dimonitor oleh pengguna maupun *admin* pada log aktivitas yang berada di aplikasi *nextcloud*.

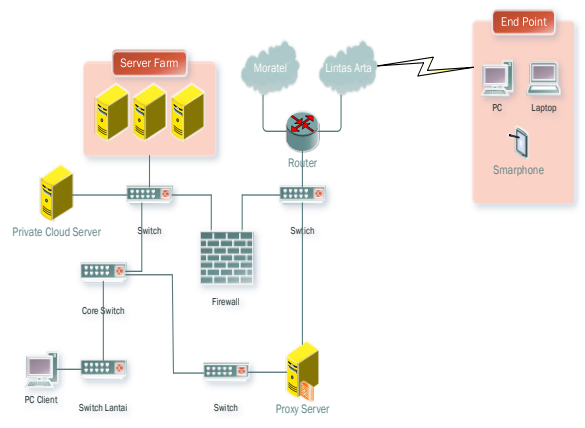

## Sumber: Hasil Penelitian (2017) **Gambar Mekanisme Jaringan Usulan**

#### **3.7. Topologi Jaringan Usulan**

Secara garis besar *topologi* yang digunakan oleh Kementerian Perindustrian adalah penggabungan antara *topologi star, topologi ring*  dan *topologi tree*. *Topologi* jaringan yang diusulkan oleh penulis merupakan pengembangan dari *topologi* jaringan yang sudah ada sebelumnya. Penulis hanya menambahkan satu perangkat *server cloud* yang ditaruh bersama dengan *server-server* yang sudah ada di Kementerian Perindustrian. Adapun gambar topologi jaringannya sebagai berikut.

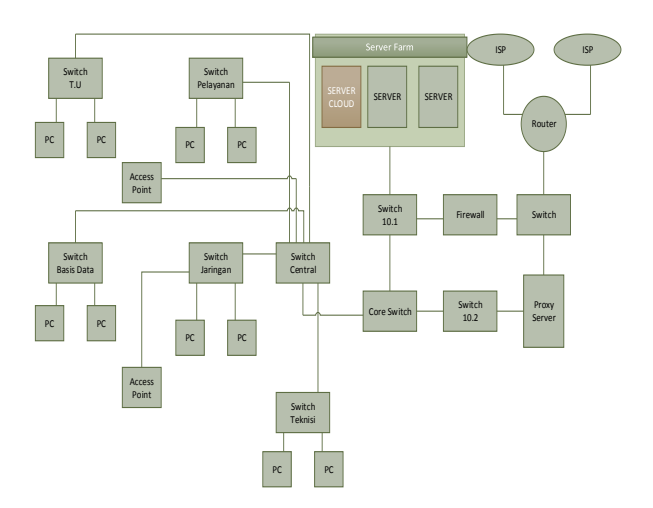

Sumber: Hasil Penelitian (2017) **Gambar Topologi Jaringan Usulan**

## **3.8. Skema Jaringan Usulan**

Pada skema jaringan usulan, penulis hanya mengembangkan skema jaringan yang sudah ada sebelumnya yaitu menambahkan 1 unit *server cloud*  yang diperuntukan sebagai *data center* untuk semua direktorat yang berada pada Kementerian Perindustrian. Adapun skema jaringannya adalah sebagai berikut.

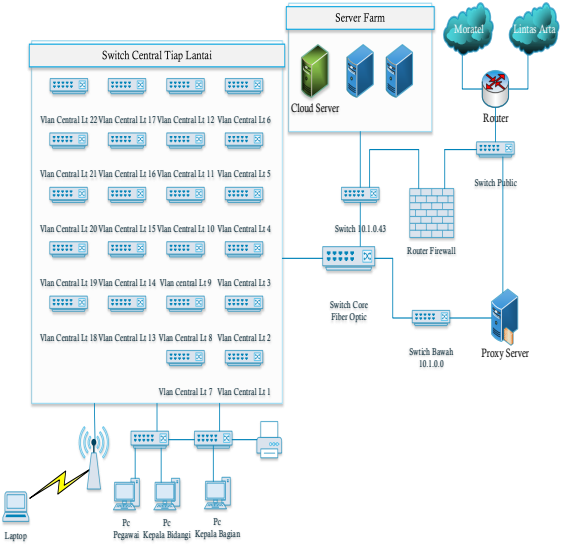

Sumber: Hasil Penelitian (2017) **Gambar Skema Jaringan Usulan**

*Cloud server* akan diletakan bersamaan dengan *server-server* lain yang sudah ada. *Cloud server* dihubungkan dengan *switch* 10.1 menggunakan kabel UTP konektor RJ 45 urutan *straight*. *Cloud server* memiliki 1 NIC *fast Ethernet* dan diberi *ip address private* 10.1.0.52 dengan prefix 16.

Kemudian *private cloud server* akan diberikan *ip address public* melalui *firewall* yang berfungsi sebagai *Network Address Translation* (NAT). Dengan diberikannya *ip address public* sehingga *cloud server* dapat diakses dengan menggunakan jaringan WAN. Karena Kementerian Perindustrian memiliki DNS *server* maka *private cloud server* diberi nama domain "cloud.kemenperin.go.id".

#### **3.9. Kemanan Jaringan Usulan**

Keamanan jaringan usulan untuk *private cloud computing* menggunakan aplikasi *nextcloud* yaitu dengan cara mengkonfigurasi *password user* pada *user admin nextcloud*. *password* pengguna pada akun *nextcloud,* setiap pengguna dilarang menggunakan *password* yang standar, misalnya tidak menggunakan huruf kapital, huruf kecil dan angka, dan minimal karakter yang digunakan adalah 6 karakter pada pembuatan *password.* Hal ini bertujuan agar akun pengguna tidak mudah diambil alih oleh pengguna lain. Konfigurasi *password* ini bisa diatur pada konfugrasi *nextcloud* yang dilakukan oleh *admin* dengan cara memberikan aturan *password* (*Password Policy*) pada *additional setting nextcloud*. Setiap pengguna diwajibkan mengisi alamat *e-mail* pada *profile* pengguna *nextcloud* yang bertujuan jika pengguna lupa *password* maka *nextcloud* akan mengirim *password reset* kepada *e-mail* pengguna. Adapun gambar konfigurasinya adalah sebagai berikut.

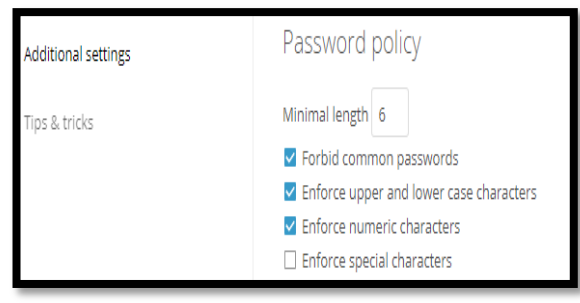

#### Sumber: Hasil Penelitian (2017) **Gambar Password Policy Private Cloud Computing**

Karena bersifat *private/internal, cloud* hanya dikhususkan untuk digunakan oleh pegawai Kementerian Perindustrian. Maka dari itu pembuatan akun *cloud* hanya bisa dibuat oleh admin *nextcloud* yaitu pegawai Kementerian Perindustrian yang bertanggung jawab atas *cloud server*.

# **3.10. Rancangan Aplikasi**

Penulis melakukan rancangan aplikasi secara langsung pada *server* fisik Kementerian Perindustrian untuk menginstall *private cloud server*. Perancangan yang dilakukan adalah dengan menggunakan *system layer Infrastructure As a Service* (IaaS) yaitu membuat sistem jaringan, media tempat penyimpanan, install sistem operasi dan aplikasi tanpa harus membutuhkan pihak ketiga dengan menggunakan aplikasi *nextcloud*. Aplikasi *nextcloud* sebenarnya bisa juga dikatakan sebagai aplikasi dengan *system layer Software As a Service* (SaaS) semua tergantung bagaimana si pengguna mengimplementasikan *nextcloud*. Spesifikasi *server private cloud computing* adalah sebagai berikut.

- 1. Processor Intel(R) Xeon(R) CPU E5540 @ 2.00GHz
- 2. Memori (RAM) 4 Gb DDR 3
- 3. HDD 8 TB
- 4. 1 Lan Card (NIC)

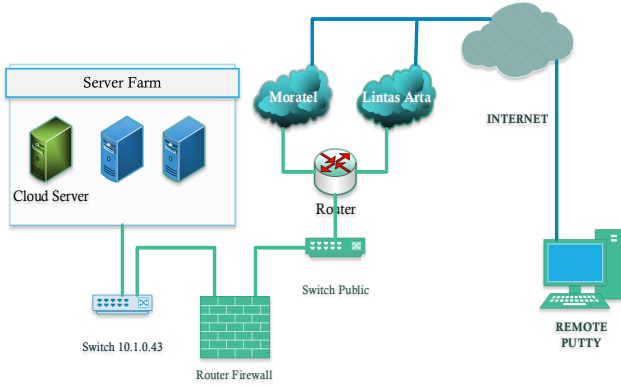

#### Sumber: Hasil Penelitian (2017) **Gambar Konfigurasi Perancangan Private Cloud Computing**

Konfigurasi perancangan *private cloud* dilakukan dengan cara *remote* melalui jaringan *Wide Area Network* (WAN) dengan cara menuliskan *ip address public cloud server* pada *putty* untuk melakukan installasi dan konfigurasi *nextcloud*. Kemudian *log in* dengan menggunakan *username* dan *password*  CentOS 7 *minimal*. Untuk melakukan perubahan dan installasi *private cloud server* menggunakan aplikasi *nextcloud* pada sistem operasi CentOS 7, maka dari itu penulis menggunakan akun *super user* yaitu *root*.

# **3.11. Pengujian Jaringan Awal**

Pada saat ini Kementerian Perindustrian hanya menggunakan jaringan *local area network* (LAN) untuk saling berbagi dokumen. *Data center* tersebut hanya bisa diakses oleh *ip address* yang memliki persamaan segemen atau hanya bisa diakses pada satu lantai saja, sehingga tidak dapat diakses atau berbagi dokumen terhadap unit kerja lain yang berada pada lantai yang berbeda. Berikut adalah tampilan akses *data center* yang berada pada lantai

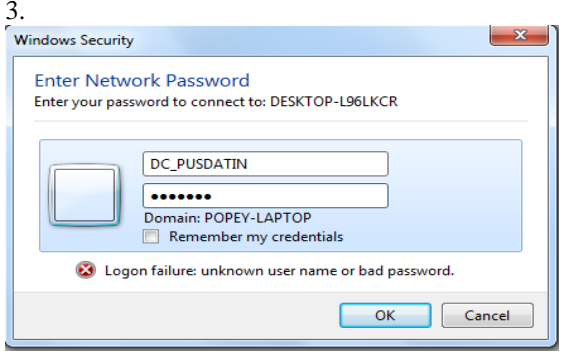

Sumber: Hasil Penelitian (2017) **Gambar Akses Data Center Pusdatin**

Setelah berhasil *log in* dengan menggunakan nama *hostname* dan *password* user dapat

menggunakan mengambil dokumen yang berada pada *data center*.

# **3.12. Pengujian Jaringan Akhir**

Pada pengujian jaringan akhir *private cloud server* akan dicoba diakses menggunakan jaringan *wide area network* (WAN) dengan menuliskan nama domain pada aplikasi browser yaitu "cloud.kemenperin.go.id". Berikut adalah contoh gambar *log in user* pada *account nextcloud*.

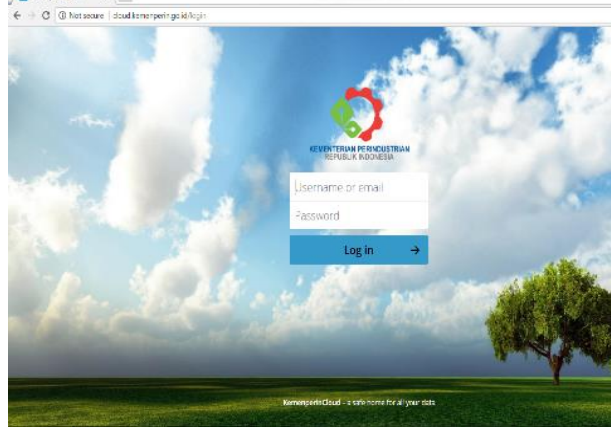

Sumber: Hasil Penelitian (2017) **Gambar Login Nextcloud**

Setelah pengguna berhasil *log in* pada *account nextcloud*, pengguna dapat melakukan *sharing files*, *upload, download*, memutar *video* secara *streaming*, dan memutar musik. Berikut adalah tampilan ketika berhasil *log in* pada *account nextcloud*.

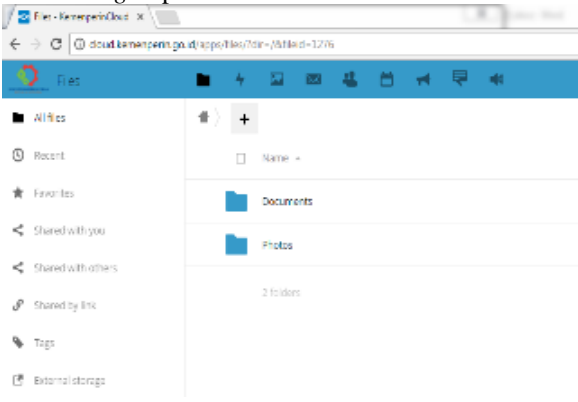

# Sumber: Hasil Penelitian (2017) **Gambar Halaman Utama Nextcloud**

Berikut ini adalah tampilan *nextcloud* dengan menggunakan aplikasi *smartphone* android.

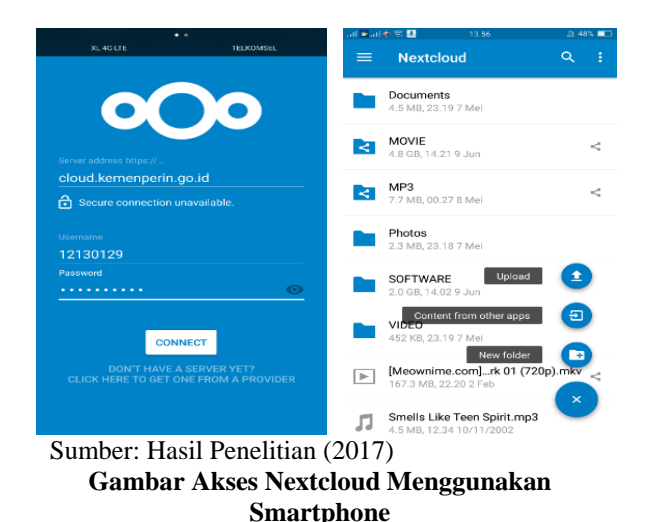

# **IV. KESIMPULAN**

Berdasarkan hasil perancangan dan pembahasan tentang perancangan jaringan *private cloud computing* pada Kementerian Perindustrian, maka penulis dapat mengambil kesimpulan bahwa dengan menggunakan *system layer Infrastructure As a Service* (IaaS) sehingga Kementerian Perindustrian dapat merancang *private cloud computing* dengan memanfaatkan jaringan infrastruktur yang sudah ada secara internal.

Kemudian *data center* yang terpusat dapat diakses dengan menggunakan jaringan WAN, sehingga dapat mengatasi perbedaan segmen *ip address* yang berada pada Kementerian Perindustrian sehingga setiap unit kerja pada tiap lantai dapat saling *sharing* dokumen.

Jadi dengan adanya perancangan *private cloud server* berbasis *nextcloud,* para pegawai Kementerian Perindustrian dapat mengakses data atau dokumen melalui komputer, laptop dan *smartphone* dimanapun dan kapanpun selama memiliki jaringan internet.

# **REFERENSI**

- Kristi, Progri. 2016. Nextcloud an Open-source Drop Box, Google Drive Alternative. Diambil dari : https://www.sitepoint.com/nextcloud-anopen-source-dropbox-google-drivealternative/. (14 Mei 2017).
- Kurnianto, Catur Andi, Suraya, dan Erna Kumalasari Nurnawati. 2013. Manajemen Bandwidth Menggunakan Delay Pools di Squid Proxy (Studi Kasus: SMA N 1 Sragen). Sragen. ISSN: 2338-6313. Jurnal JARKOM, Vol.1, No.1, Desember 2013.
- Nextcloud, 2017. Introducing Nextcloud. Diambil dari: https://nextcloud.com/about/. (18 Mei 2017).
- Sofana, Iwan. 2012. Teori dan Praktik Cloud Computing (OpenNebula, VMware, dan Amazon AWS). Bandung: Informatika.
- Okatavianus, Yoppi Lisyadi. 2013. Membangun Sistem Cloud Computing Dengan

Implementasi Load Balancing Dan Pengujian Algoritma Penjadwalan Linux Virtual Server Pada FTP Server. ISSN: 2302-2949. Padang: Jurnal Nasional Teknik Elektro Universitas Andalas, Vol.2, No.1, Maret 2013.

# **IMPLEMENTASI IT PADA SISTEM INFORMASI AKUNTANSI PT. MASTER GRAFIKA JAKARTA**

## **Normah**

#### STMIK Nusa Mandiri Jakarta e-mail: normah.nor@nusamandiri.ac.id

**Abstrak** – PT. Master Grafika adalah perusahan swasta yang bergerak dibidang jasa dan dagang dalam dunia printing. PT. Master Grafika masih menggunakan sistem secara manual dengan menggunakan aplikasi Microsoft Excel dalam pengolahan data akuntansi, sehingga dalam proses penyajian informasi keuangan dan pencarian data membutuhkan waktu yang cukup lama. Seiring dengan perkembangan usahanya PT. Master Grafika memerlukan pembenahan dalam sistem pengelolaan data bisnisnya, melakukan perubahan dari pencatatan manual menggunakan Microsoft Excel menjadi lebih otomatis. Untuk menunjang kelancaran penyajian laporan keuangan, perusahaan memerlukan sistem aplikasi akuntansi seperti dengan menggunakan software berbasis akuntansi, Zahir Accounting, terdapat beberapa kelebihan yaitu Selain handal dan mempermudah pengguna dalam pengolahan data akuntansi, aplikasi Zahir juga mempunyai fasilitas yang integrated dan berdaya saing tinggi, user friendly dilengkapi dengan multi language dan keamanan data, laporan yang dihasilkan tidak hanya berupa laporan keuangan namun juga berupa analisa bisnis dan keuangan, sehingga PT. Master Grafika dapat mempermudah menyajikan laporan keuangan secara cepat dan akurat. *Key Word: Zahir Accounting, SIA*

*Abstract – PT. Master Grafika is a private company engaged in services and trade in the world of printing. PT. Master Grafika still uses the system manually by using Microsoft Excel application in accounting data processing, so in the process of presenting financial information and data search takes a long time. Along with the development of the wheels of PT. Master Graphics requires improvements in its business data management system, making changes from manual recording using Microsoft Excel to more automated. To support the smoothness of the presentation of financial statements, companies need an accounting application system such as by using accounting based software, Zahir Accounting, there are several advantages that are additionally reliable and facilitate users in accounting data processing, Zahir application also has integrated facilities and highly competitive, friendly language equipped with multi languages and data security, the resulting report not only be a financial report but also a business and financial analysis, so that PT. Master Grafika can easily provide financial reports quickly and accurately.*

*Key Word: Zahir Accounting, SIA*

#### **I. PENDAHULUAN**

PT. Master Grafika adalah perusahan swasta yang bergerak dibidang jasa dan dagang, yaitu melayani customer dalam bidang printing seperti stiker, spot varnish dan laminating, striping, spanduk, sepatu, flagchain dan keramik. Perusahaan tersebut masih menggunakan sistem secara manual dengan menggunakan aplikasi Microsoft Excel dalam pengolahan data akuntansi, sehingga dalam proses penyajian informasi keuangan dan pencarian data membutuhkan waktu yang cukup lama. Untuk menunjang kelancaran penyajian laporan keuangan, perusahaan memerlukan sistem aplikasi akuntansi yang canggih. Saat ini terdapat beberapa software program aplikasi akuntansi yang dapat digunakan untuk mempermudah pengguna dalam mengerjakan laporan akuntansi pada suatu perusahaan diantaranya yaitu Myob Accounting, Zahir Accounting, Accurate dan lain sebagainya. Selain untuk mempermudah pengguna dalam pengolahan data akuntansi, aplikasi Zahir juga mempunyai fasilitas yang integrated dan berdaya saing tinggi, sehingga perusahaan dapat mempermudah menyajikan laporan keuangan secara

cepat dan akurat.

#### **Akuntansi**

Definisi akuntansi dapat dirumuskan dari dua sudut pandang yaitu definisi dari sudut pemakai jasa akuntansi dan dari sudut profesi kegiatannya, (Jusup, 2005).

1. Defiinisi dari sudut pemakai

"suatu disiplin yang menyediakan informasi yang diperlukan untuk melaksanakan kegiatan secara efisien dan mengevaluasi kegiatan-kegiatan suatu organisasi.

2. Definisi dari sudut proses kegiatan

"proses pencatatan, penggolongan, peringkasan, pelaporan dan penganalisaan data keuangan suatu organisasi".

Akronim akuntansi bila dijabarkan dapat memiliki arti seperti pada tabel 1:

Tabel 1. Akronim Akuntansi

| А | Angka     |
|---|-----------|
| K | Keputusan |
| U | Uang      |
| N | Nilai     |
| T | Transaksi |
| A | Analisis  |
| N | Netral    |
| S | Seni      |
|   | Informasi |

Sumber: (Harahap, 2012)

Proses menyusun laporan keuangan atau siklus Akuntansi digambarkan sebagai berikut:

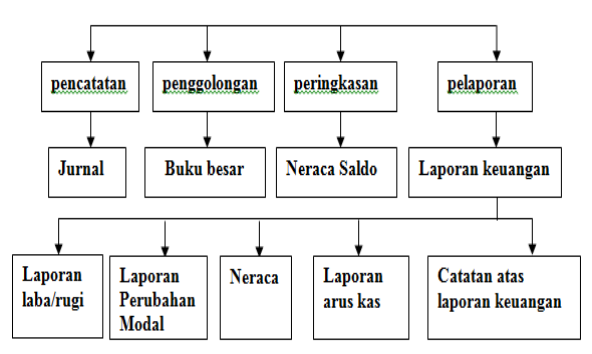

Sumber: (Nayla, 2013)

Gambar 1. Siklus Akuntansi

#### **Sistem Informasi Akutansi**

Sistem informasi akuntansi dapat didefinisikan sebagai suatu sistem yang berfungsi untuk mengorganisasi formulir, catatan dan laporan yang dikoordinasi untuk menghasilkan informasi keuangan yang dibutuhkan dalam pembuatan keputusan manajemen dan pimpinan perusahaan dan dapat memudahkan pengelolaan perusahaan, (Puspitawati  $&$  Anggadini, 2011)

#### **Zahir Accounting**

Zahir *Accounting* merupakan *software* akuntansi yang dibuat dibuat oleh PT. Zahir *International* dan dibuat pertama kali pada tahun 1996. Zahir *Accounting* mempunyai beberapa keunggulan yaitu, tampilan yang menarik baik dalam *interface* program maupun dalam penyajian laporan keuangan. Berbagai macam menu yang memudahkan pencatatan juga menjadi kelebihan dari Zahir *Accounting* (Yuswanto & Sanjaya, 2013). Selain itu kelebihan zahir lainnya yaitu, laporan dapat dikirim via email dan di export ke berbagai format, berbagai grafik dan analisa bisnis yang tersedia dalam satu layar dan setiap grafik dapat dianalisis untuk memudahkan dalam pengambilan keputusan bisnis.

#### **II. METODOLOGI PENELITIAN**

Metode yang digunakan dalam penelitian ini adalah: obervasi, wawancara, dan studi pustaka, dimana dilakukan pengamatan secara langsung terhadap kegiatan bisnis yang terjadi disertai dengan wawancara dengan Ibu Liana Handayani selaku *Chief Finance and Accounting* pada PT. Master Grafika, serta dilengkapi dengan studi literatur terkait dengan kasus yang diambil (seperti penggunaan beberapa buku terkait perancangan sistem informasi akuntansi menggunakan aplikasi Zahir Accounting).

#### **III. HASIL DAN PEMBAHASAN**

PT. Master Grafika Digital beralamat di Komplek Kedoya Elok Plaza Blok DA Kav. No.16, Kedoya Selatan, Jakarta Barat, merupakan salah satu Perseroan Terbatas yang didirikan oleh Master Grafika Group dibawah naungan Bapak Drs. Sugiharto Surjana, yang bergerak dibidang usaha percetakan meliputi *Digital Printing, Conceptual Design, Silk Screen Printing, Long Table Printing, Ceramic Decals.*

Master Grafika Group telah lama berkecimpung dalam dunia usaha percetakan yaitu  $\pm$  30 tahun, hal tersebut membuktikan bahwa PT. Master Grafika mampu bertahan diantara banyaknya pesaing bisnis sejenis dengan kualitas hasil yang unggul dengan dukungan ± 450 orang karyawan.

Gambar 2. Merupakan Struktur organisasi pada PT. Master Grafika tahun 2017:

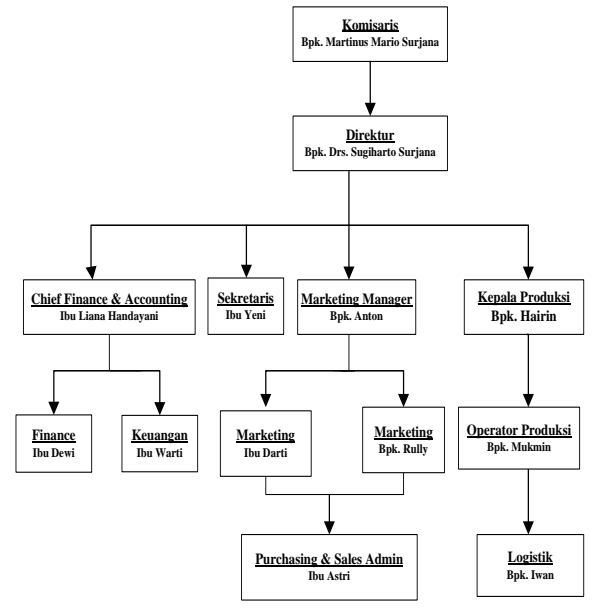

Sumber: PT. Master Grafika (2017)

Gambar 2. Struktur Organisasi

Saat ini PT. Master Grafika masih melakukan pengelolaan data bisnisnya menggunakan cara pencatatan manual menggunakan aplikasi Microsoft Excel, seiring dengan berkembangnya usaha hal tersebut tidak dapat seterusnya dipertahankan, harus dilakukan perubahan dalam cara pengelolaan data keuangan perusahaan, mulai dari pencatatan master data, pencatatan transaksi sampai dengan penyajian laporan. Software Zahir Accounting dipandang cukup handal dalam melakukan pengolahan data keuangan perusahaan.

- 3.1 Pengolahan Data pada Software Zahir
- 1. Setup Awal Data Perusahaan

Langkah pertama yang harus dilakukan adalah pembuatan akun perusahaan baru, yaitu dengan langkah menginput informasi perusahaan, dilanjutkan dengan pemilihan periode akuntansi, konfirmasi kebenaran input data, dilanjutkan dengan pemilihan jenis usaha, dan diakhiri dengan setup mata uang ditunjukkan pada gambar 3.

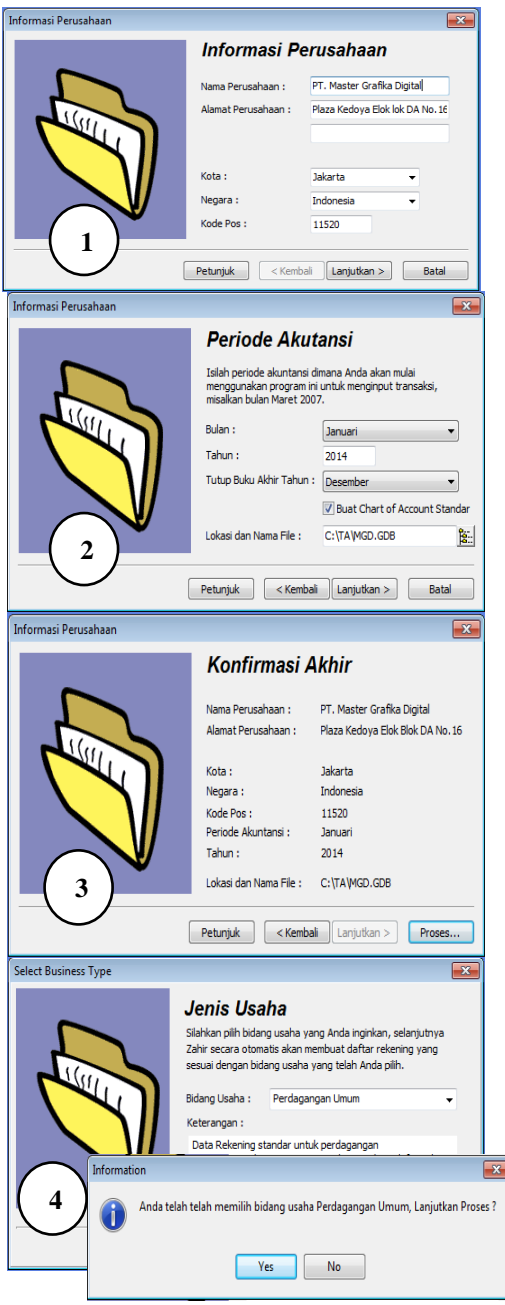

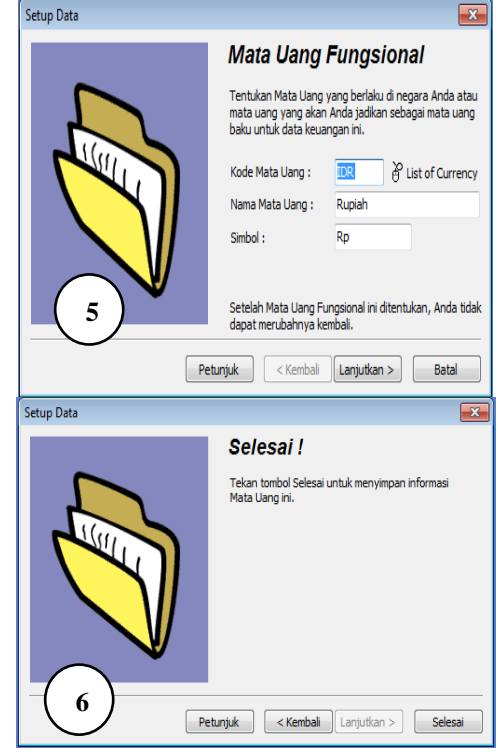

Sumber: PT. Master Grafika (2017)

Gambar 3. Langkah Pembuatan Akun Perusahaan Baru

Tabel 2. Saldo Awal Piutang

| Nama Customer                                                                            | Alamat           | Saldo Awal  |
|------------------------------------------------------------------------------------------|------------------|-------------|
|                                                                                          |                  | (dalam      |
|                                                                                          |                  | ribuan)     |
| PT. Djarum                                                                               | Jl. Apida KS.    |             |
|                                                                                          | Tubun            |             |
| PT. Moeria Mulia                                                                         | Jl. Apida KS.    |             |
|                                                                                          | Tubun            |             |
| PT. Muria Sigaret                                                                        | Jl. Apida KS.    |             |
|                                                                                          | Tubun            |             |
| PT. Krisnik Nusa                                                                         | Jl. Obira No. 12 |             |
|                                                                                          | Jakarta          |             |
| <b>CV.</b> Master                                                                        | Plaza Kedoya     |             |
| Grafika                                                                                  | Elok             |             |
| PT. Esprinta                                                                             | Plaza Kedoya     |             |
| Mediatama                                                                                | Elok             |             |
| PT. Tempo Scan                                                                           | Jl. HR. Rasuna   | 28.600      |
| Pasific                                                                                  | Said             |             |
| PT. Nojorono                                                                             | Jl. Pulo Lentut  | 1.039.362.5 |
| Tobacco                                                                                  |                  |             |
| Internasional                                                                            |                  |             |
| PT. Grafindo                                                                             | JI. TB.          | 662.970     |
| Mitra Semeste                                                                            | Simatupang       |             |
| Total                                                                                    |                  | 1.730.932.5 |
| $\mathcal{C}_{\text{umbor}}$ DT $\mathcal{M}_{\text{actor}}$ $C_{\text{refilge}}$ (2017) |                  |             |

Sumber: PT. Master Grafika (2017)

Tabel 2. Menunjukkan data saldo awal piutang pada pada awal tahun 2017, sedangkan tabel 2 merupakan saldo awal hutang pada awal tahun 2017. Langkah penginputannya adalah dimulai dari membuat data customer, pemasok, dan karyawan dengan memilih modul **Data-Data,** pilih **Data Nama Alamat,** pilih **Baru,** lalu **Klik Rekam.**

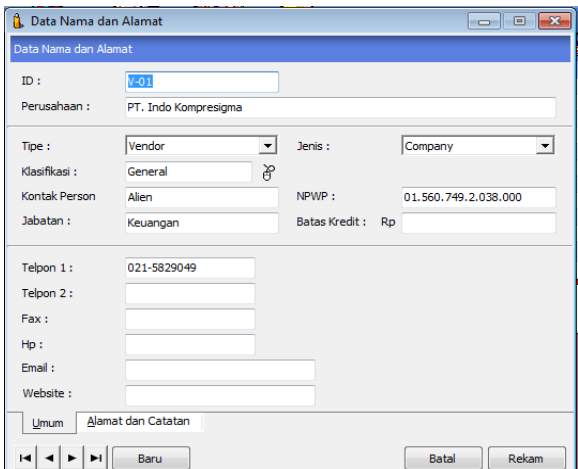

Gambar 4. Pembuatan data Customer, pemasok, dan karyawan.

Kemudian untuk menginput saldo piutang usaha, pilih **Setting**, pilih **Saldo Awal**, pilih **Saldo Awal Piutang Usaha**.

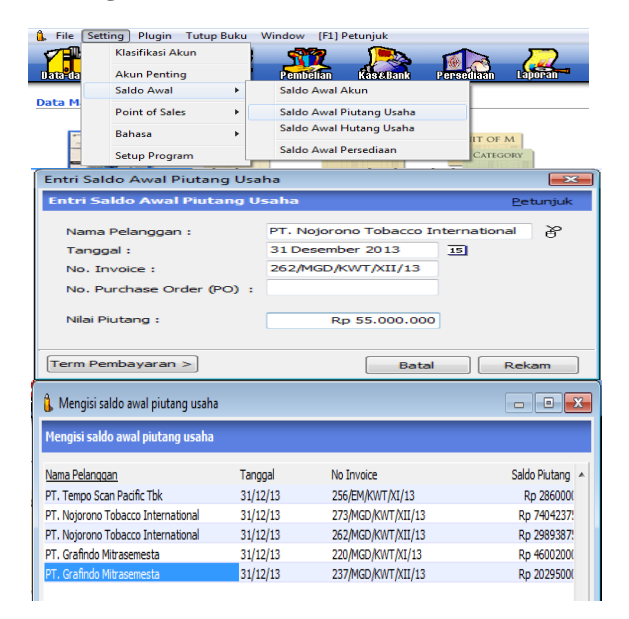

Gambar 5. Langkah Penginputan Saldo Awal Piutang Usaha

| Nama Customer   | Alamat           | Saldo Awal  |
|-----------------|------------------|-------------|
| $PT$ . Indo     | Gedung Kawan     |             |
| Kompresigma     | Lama             |             |
| PT. Sumber Alam | Jl. Puri Kencana | 329.580.592 |
| Putra Lestari   |                  |             |
| PT. Central     | KP. SOka         | 462.351     |
| Satrya Perdana  |                  |             |
| PT. Citra Union | JL. KH. Moh.     |             |
| <b>Inks</b>     | Mansyur          |             |
| PT. Warna Prima | Karawaci Office  |             |
| Kimiatama       | Park             |             |
| PT. Surya Inti  | Jl. S. Parman    |             |
| Paperindo       |                  |             |
| PT.             | Jl. Deplu Raya   | 271.353.390 |
| Multiviscomindo |                  |             |
| PT. Multiyasa   | Wijaya Grand     |             |
|                 |                  |             |

Tabel 3. Saldo Awal Hutang

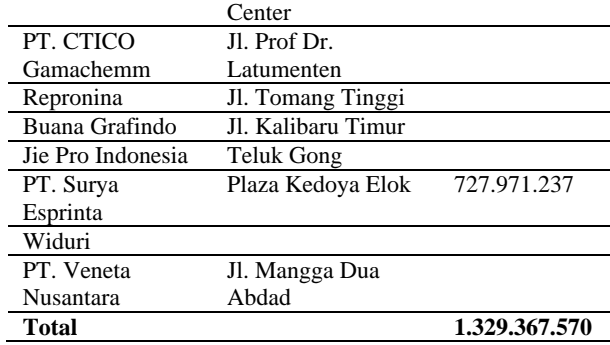

Sumber: PT. Master Grafika (2017)

Langkah penginputannya adalah pilih **Setting**, pilih **Saldo Awal**, pilih **Saldo Awal Hutang Usaha**.

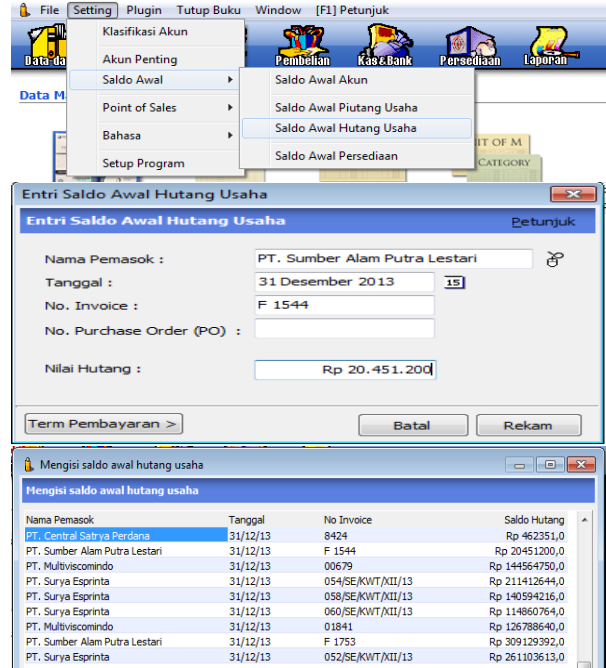

Gambar 6. Langkah Penginputan Saldo Awal Hutang Usaha

Tabel 4. Saldo Persediaan bahan baku

| Kode<br>Brg  | Nama<br>Brg                      | Satu<br>an | Stok | <b>HPP</b> | Saldo<br>(dalam<br>ribuan) |
|--------------|----------------------------------|------------|------|------------|----------------------------|
| BST-         | Oktopus                          | Mtr        | 500  | 13.908     | 6.954                      |
| 0007         | 80 mic                           |            |      |            |                            |
| BST-         | Oktopus                          | Mtr        | 750  | 16.576     | 12.432                     |
| 0008         | 80 mic                           |            |      |            |                            |
| BST-         | Fujical LC                       | Mtr        | 200  | 37.072     | 7.414.4                    |
| 0138         |                                  |            |      |            |                            |
| BST-         | Flex                             | Mtr        | 440  | 19.470     | 8.566.8                    |
| 0203         | Banner 11<br>Oz Uk 2,2<br>x 55 M |            |      |            |                            |
| BST-         | Flex                             | Mtr        | 55   | 28.320     | 1.557.6                    |
| 0222         | Banner 11<br>Oz Uk 3,2<br>x 55 M |            |      |            |                            |
| BST-<br>0250 | Graftac<br>Permanent<br>Uk 102 x | Mtr        | 750  | 13.664     | 10.248                     |

*Vol 4, No. 1, Februari 2018*

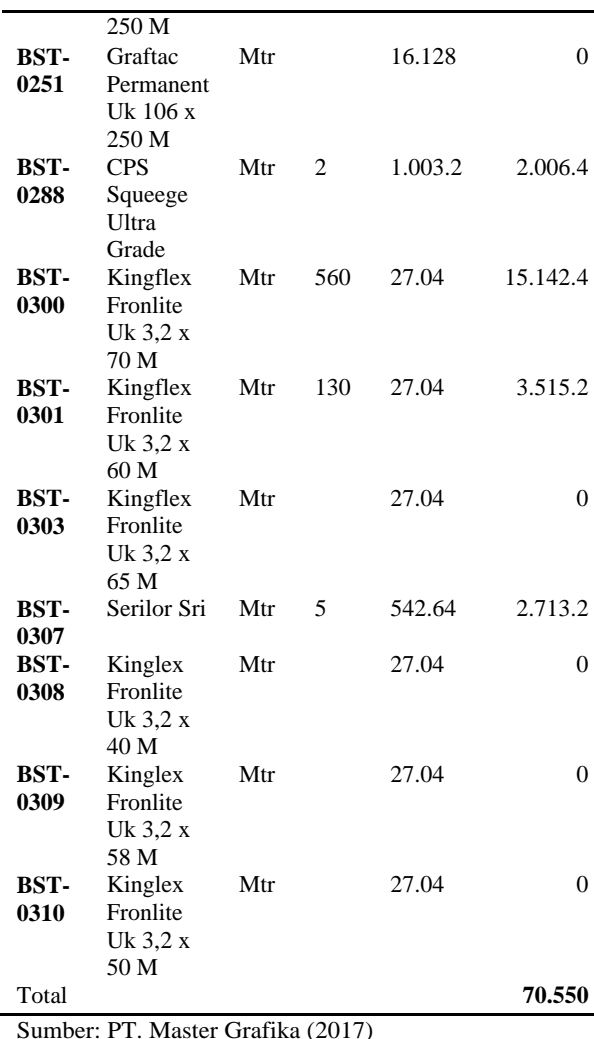

|                              | Entri Saldo Awal Persediaan                                                            |                  |               |                         | $-20$                                   |    |
|------------------------------|----------------------------------------------------------------------------------------|------------------|---------------|-------------------------|-----------------------------------------|----|
|                              | <b>Entri Saldo Awal Persediaan</b>                                                     |                  |               |                         | Petunfuk                                |    |
| Kode Barang:                 | 110                                                                                    |                  |               | 为                       |                                         |    |
| Stock Awal:                  |                                                                                        |                  | 150           |                         |                                         |    |
|                              | Harga Pokok Satuan:                                                                    |                  |               |                         |                                         |    |
|                              |                                                                                        |                  |               | <b>TDR</b>              |                                         |    |
|                              |                                                                                        |                  | 1200          |                         |                                         |    |
| Serial Number                |                                                                                        |                  | <b>Batal</b>  |                         | Rekam                                   |    |
| Saldo Awal Persediaan        |                                                                                        |                  |               |                         | $-108$                                  |    |
|                              |                                                                                        |                  |               |                         |                                         |    |
| <b>Saldo Awal Persediaan</b> |                                                                                        |                  |               | <b>N</b> Alias          | C <sub>cari</sub><br><b>Ital Filter</b> |    |
| Kode Barang                  | Nama Barang                                                                            | Gudang           | <b>Jumlah</b> | Harga Pokok             | <b>Total Nilai</b>                      | Ä  |
| 110                          | 8138 Xpert                                                                             | <b>Head Ouar</b> | 150,0         | 1.200,0                 | Rp 180000,0                             |    |
| 115                          | SSI B 700 Process Cvan                                                                 | <b>Head Ouar</b> | 25.0          | 101.802,0               | Rp 2545050.0                            |    |
| 121                          | SSI 14 W-100 White                                                                     | <b>Head Ouar</b> | 25.0          | 91.200.0                | Rp 2280000.0                            |    |
| 122                          | SSI 14 APACR 5977 Varnish                                                              | <b>Head Ouar</b> | 10.0          | 126.540.0               | Rp 1265400.0                            |    |
| 153                          | Ulano 6                                                                                | <b>Head Ouar</b> | 850.0         | 114.0                   | Rp 96900.0                              | Ξ  |
| 161                          | M3 (Isophorone)                                                                        | <b>Head Ouar</b> | 30.0          | 34,200.0                | Rp 1026000.0                            |    |
|                              |                                                                                        |                  |               |                         |                                         |    |
| 164                          | Kertas Koran                                                                           | <b>Head Ouar</b> | 350.0         | 350.0                   | Rp 122500.0                             |    |
| 165                          | Kain Lan                                                                               | <b>Head Ouar</b> | 950.0         | 2.500.0                 | Rp 2375000.0                            |    |
| 166                          | Kertas Samson                                                                          | <b>Head Ouar</b> | 1.000.0       | 1,000.0                 | Rp 1000000.0                            |    |
| 185                          | RS 193 Cycle Hexanon                                                                   | <b>Head Ouar</b> | 5.0           | 37,930.0                | Rp 189650.0                             |    |
| 217                          | SSI 14 Tinting Medium                                                                  | <b>Head Ouar</b> | 30.0          | 100.320.0               | Rp 3009600.0                            |    |
| 252                          | SST 14 Process Yellow                                                                  | <b>Head Ouar</b> | 20,0          | 90.972.0                | Rp 1819440.0                            |    |
| 253                          | SSI 14 Process Magenta                                                                 | <b>Head Ouar</b> | 15.0          | 131.214.0               | Rp 1968210.0                            |    |
| 260                          | UG 14 (Penghapus)                                                                      | <b>Head Ouar</b> | 20,0          | 18.000,0                | Rp 360000,0                             |    |
| 295                          | SSI 14 Process Black                                                                   | <b>Head Ouar</b> | 25,0          | 89.490,0                | Rp 2237250,0                            |    |
| 298                          | Arocoat UR 6165                                                                        | <b>Head Ouar</b> | 25.0          | 171.000,0               | Rp 4275000,0                            |    |
| BST-0007                     | Oktopus 80 mic Uk : 102 X 250 M Head Ouar                                              |                  | 500.0         | 13.908.0                | Rp 6954000.0                            |    |
| <b>BST-0008</b>              |                                                                                        |                  |               |                         |                                         |    |
|                              | Oktopus 80 mic Uk : 106 X 250 M Head Ouar                                              |                  | 750.0         | 16.576.0                | Rp 12432000.0                           |    |
| BST-0138                     | Futicall LC Uk: 1090 X 200 M                                                           | <b>Head Ouar</b> | 200.0         | 37.072.0                | Rp 7414400.0                            |    |
| BST-0203                     | Flex Banner 11 Oz Uk : 2.2 X 55 Mead Ouar                                              |                  | 440.0         | 19.470.0                | Rp 8566800.0                            | ۳  |
| BST-0222                     | Flex Banner 11 Oz Uk : 3,2 X 55 MHead Quar                                             |                  | 55,0          | 28.320,0                | Rp 1557600,0                            | a. |
| <b>BST-0250</b>              | Graftac Permanent Uk 102 X 250 MHead Ouar                                              |                  | 750.0         | 13.664.0                | Rp 10248000.0                           |    |
| <b>BST-0288</b><br>BST-0300  | CPS Squeege Ultra Grade 9X 50 MHead Quar<br>Kingflex Fronlite Uk: 3,2 X 70 M Head Quar |                  | 2,0<br>560.0  | 1.003.200,0<br>27.040.0 | Rp 2006400,0<br>Rp 15142400,0           |    |
| <b>BST-0301</b>              | Kingflex Fronlite Uk: 3,2 X 60 M Head Quar                                             |                  | 130.0         | 27.040.0                | Rp 3515200.0                            |    |
| <b>BST-0307</b>              | Serilor Sri 5X25 MM 75 SH Green PHead Ouar                                             |                  | 5,0           | 542.640.0               | Rp 2713200,0                            |    |
|                              |                                                                                        |                  |               | Total:                  | Rp 95300000.0                           |    |

Gambar 8. Langkah Penginputan Saldo Awal Persediaan Bahan Baku

Tabel 5. Data Harta Tetap

| <b>Nama</b>     | Kelompok | Tgl Beli     | Harga<br>Beli | Umur  |
|-----------------|----------|--------------|---------------|-------|
| Mesin<br>DY 100 | Mesin    | $1 - 8 - 12$ | Rp<br>169.000 | 8 thn |

Tabel 5. Menunjukkan data harta tetap. Pilih modul **Data-Data**, untuk melakukan penginputan, pilih **Data Harta Tetap**, klik tombol **Baru (**isikan data yang diperlukan), klik tombol **Rekam**.

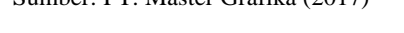

Tabel 4. adalah data persediaan bahan baku pada PT. Master Grafika pada awal tahun 2017. Untuk menginput data persediaan baru, pilih modul **Data-Data**, pilih **Data Produk**, klik tombol **Baru**, input data persediaan bahan baku, klik tombol **Rekam.**

| Data Barang / Persediaan                                               |                   |                  |                                                                 |     | $-x$                                                                         |
|------------------------------------------------------------------------|-------------------|------------------|-----------------------------------------------------------------|-----|------------------------------------------------------------------------------|
| Data Barang / Persediaan                                               |                   |                  |                                                                 |     | Q <sub>cari</sub><br>Update                                                  |
| Kode Barang:                                                           | 110               |                  | Satuan Dasar :                                                  | Pcs | Pakai No Serial<br><b>Tidak Aktif</b>                                        |
| Deskripsi:                                                             | 8138 Xpert        |                  |                                                                 |     |                                                                              |
| Kelompok Barang:                                                       | Tinta             |                  | 吊                                                               |     |                                                                              |
| Dalam Stok:<br>Telah dipesan ke Supplier :<br>Telah dipesan Pelanggan: |                   |                  | Harga Beli Satuan:<br>Harga Jual Satuan:<br>Harga Pokok Satuan: |     | Pjk:<br>PPN<br>Pjk:<br>PPN<br>$\blacktriangledown$<br>¥<br>Depart<br>$\circ$ |
| Stok Minimal:                                                          |                   |                  | Supplier Utama:                                                 |     | 为                                                                            |
| Minimal Pemesanan :                                                    |                   |                  |                                                                 |     |                                                                              |
| Informasi Stock                                                        | Kode Akun dan HPP | <b>Info Lain</b> | Gambar                                                          |     |                                                                              |
|                                                                        | Baru              | Auto Build       |                                                                 |     | Rekam<br><b>Batal</b>                                                        |

Gambar 7. Langkah Penginputan Data Persediaan Barang

Selanjutnya adalah penginputan saldo awal persediaan, pilih **Setting**, pilih **Saldo Awal**, pilih **Saldo Awal Persediaan**.

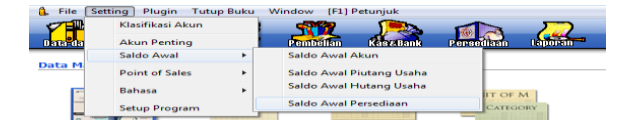

| <b>Harta Tetap (Fixed Asset)</b> |                                                                    |   |                        |                         | <b>Hitung</b> | Revisi        |
|----------------------------------|--------------------------------------------------------------------|---|------------------------|-------------------------|---------------|---------------|
| Nama:                            | Mesin DY 100                                                       |   |                        | No. $#:$                |               |               |
| Kelompok:                        | Mesin                                                              | ¥ | Departemen:            |                         |               | ¥             |
| Tanggal Beli:                    | 01/08/12<br>15                                                     |   |                        | Akumulasi Beban :       |               | 26.186.197,9  |
| Harga Beli:                      | 169.000.000,0                                                      |   |                        | Beban Per Tahun ini :   |               | 18.484.375,0  |
| Nilai Residu:                    | 21.125.000,0                                                       |   |                        | Terhitung Tanggal:      | 31/12/13      | 15            |
| Umur Ekonomis:                   | Tahun<br>8,0                                                       |   | Nilai Buku:            |                         |               | 142.813.802,1 |
| Lokasi :                         |                                                                    |   | <b>Behan Perbulan:</b> |                         |               | 1.540.364.6   |
|                                  | V Tanggal Perolehan diatas tanggal 15 dibebankan pada bulan beriku |   |                        |                         |               |               |
| Metoda:                          | Garis lurus (straight-line method)                                 |   |                        |                         |               |               |
| Tabel:                           |                                                                    |   |                        | <b>Tanggal Pensiun:</b> |               | 15            |
| Kode Akun                        |                                                                    |   |                        |                         |               |               |

Gambar 9. Penginputan Data Harta Tetap

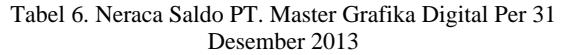

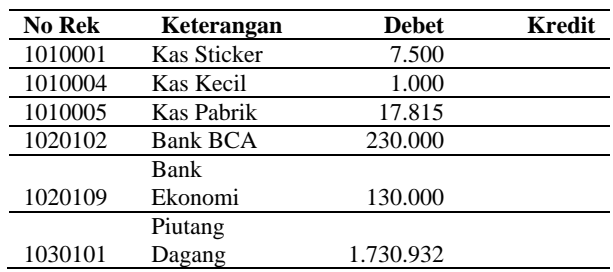

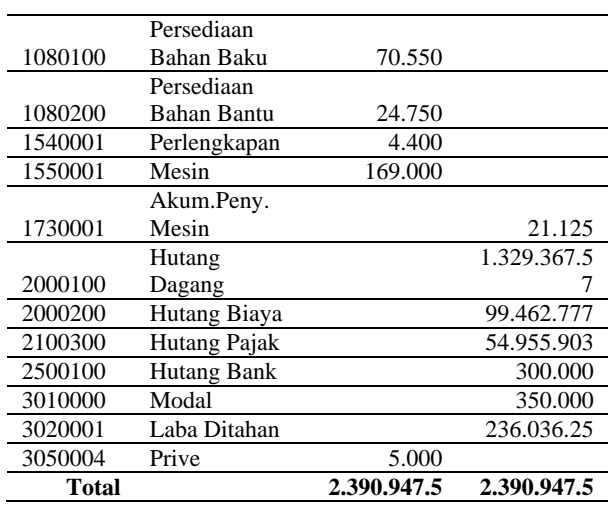

Neraca Saldo Awal ditunjukkan pada tabel 5 dengan total keseluruhan yaitu Rp. 2.390.947.5. Langkahlangkah untuk melakukan pengisian saldo awal akun adalah Pilih **Setting**, pilih **Saldo Awal**, pilih **Saldo Awal Akun**. Kemudian isikan Saldo Awal Akun tersebut seperti gambar dibawah ini dan pastikan hasil tersebut bernilai 0, Jika proses pengisian saldo awal akun sudah selesai **"Klik Rekam"**.

|                          | Klasifikasi Akun                                                                                    |                          |                      |                                                     |
|--------------------------|----------------------------------------------------------------------------------------------------|--------------------------|----------------------|-----------------------------------------------------|
| Data-da                  | <b>Akun Penting</b>                                                                                 | Pembellan                | <b>Kás &amp;Bank</b> | Laboran<br>Persediaan                               |
|                          | Saldo Awal<br>$\mathbf{r}$                                                                          | Saldo Awal Akun          |                      |                                                     |
| Data M                   | <b>Point of Sales</b><br>b,                                                                         | Saldo Awal Piutang Usaha |                      |                                                     |
|                          | <b>Bahasa</b><br>k                                                                                  | Saldo Awal Hutang Usaha  |                      |                                                     |
|                          |                                                                                                    | Saldo Awal Persediaan    |                      | IIT OF M                                            |
|                          | <b>Setup Program</b>                                                                                |                          |                      | CATEGORY                                            |
|                          | <b>Mengisi Saldo Awal Akun</b>                                                                      |                          |                      |                                                     |
|                          |                                                                                                    |                          |                      | Isilah saldo awal akun per tanggal 31 Desember 2013 |
|                          | Dalam mata uang sebenarnya, setiap nilai harus positif, kecuali memang benar-benar bernilai negatif |                          |                      |                                                     |
| Kode                     | Nama Akun                                                                                           | Mata Uang                |                      | Saldo Awal (Rp)                                     |
| $110 - 10$               | Kas Kecil Kepu                                                                                      |                          |                      | 1.000.000.0                                         |
| 110-20                   | <b>Kas Sticker</b>                                                                                  |                          |                      | 7.500.000,0                                         |
| 110-21                   | <b>Kas Pabrik</b>                                                                                   |                          |                      | 17.815.000,0                                        |
| $120 - 10$               | <b>Bank BCA</b>                                                                                     |                          |                      | 230.000.000.0                                       |
| $120 - 11$               | <b>Bank Ekonomi</b>                                                                                 |                          |                      | 130.000.000,0                                       |
| $130 - 10$<br>$130 - 20$ | <b>Piutang Giro</b><br>Piutang Dagang                                                               |                          |                      | 0,<br>1.730.932.500,0                               |
| 130-40                   | Cadangan Kerugian Piutang                                                                           |                          |                      | ٥,                                                  |
| $130 - 50$               | Piutang Non Usaha                                                                                   |                          |                      | ,0                                                  |
| $140 - 10$               | Persediaan Bahan Baku                                                                               |                          |                      | 70.550.000,0                                        |
| 140-20                   | Persediaan Bahan Bantu                                                                              |                          |                      | 24.750.000,0                                        |
| $140 - 30$               | Persediaan Barang Jadi                                                                              |                          |                      | ٥,                                                  |
| $140 - 40$               | <b>Barang Dalam Proses</b>                                                                          |                          |                      | ٥,                                                  |
| $150 - 10$               | PPN Masukan                                                                                         |                          |                      | 0,                                                  |
| 150-20                   | Asuransi Dibayar di Muka                                                                            |                          |                      | ٥,                                                  |
| $170 - 10$               | Tanah                                                                                               |                          |                      | ,0                                                  |
| 170-20                   | Bangunan                                                                                            |                          |                      | .0                                                  |
| $170 - 21$               | Akumulasi Penyusutan Bangunan                                                                       |                          |                      | ٥,                                                  |
| 170-30                   | Mesin                                                                                               |                          |                      | 169.000.000.0                                       |
| 170-31                   | Akumulasi Penyusutan Mesin                                                                          |                          |                      | $-21.125.000,0$                                     |
| $170 - 40$               | Alat Tulis Kantor                                                                                   |                          |                      | ,0                                                  |
| $170 - 41$               | Akumulasi Penyusutan Mebel dan ATK                                                                  |                          |                      | ٥,                                                  |
| 170-50                   | Kendaraan                                                                                           |                          |                      | ,0                                                  |
| $170 - 51$               | Akumulasi Penyusutan Kendaraan                                                                      |                          |                      | ٥,                                                  |
| 170-70                   | Harta Lainnya                                                                                       |                          |                      | ٥,                                                  |
| 170-71                   | Akumulasi Penyusutan Harta Lainnya                                                                  |                          |                      | ٥,                                                  |
| 170-72                   | Perlengkapan                                                                                        |                          |                      | 4.400.000,0                                         |
| $180 - 10$               | <b>Hak Merek</b>                                                                                    |                          |                      | ٥,                                                  |
| 180-20                   | <b>Hak Cipta</b>                                                                                    |                          |                      | ,0                                                  |
| 180-30                   | <b>Good Will</b>                                                                                    |                          |                      | ٥,                                                  |
| 190-20                   | Biaya Pra Operasi dan Operasi                                                                       |                          |                      | ٥,                                                  |
| 190-21                   | Akumulasi Amortisasi Pra Operasi dan Op                                                             |                          |                      | ٥,                                                  |
| $210 - 10$               | <b>Wesel Bayar</b>                                                                                  |                          |                      | ٥,                                                  |
| $210 - 15$               | <b>Hutang Giro</b>                                                                                  |                          |                      | ٥,                                                  |
| 210-20                   | <b>Hutang Dagang</b>                                                                                |                          |                      | 1.329.367.570,0                                     |
| 210-30                   | <b>Hutang Konsinyasi</b>                                                                            |                          |                      | ٥,                                                  |
| 210-40                   | Uang Muka Penjualan                                                                                 |                          |                      | ٥,                                                  |
| 210-55                   | Hutang Deviden                                                                                      |                          |                      | ٥,                                                  |
| 210-60                   |                                                                                                    |                          |                      |                                                     |
|                          | <b>Hutang Bunga</b>                                                                                 |                          |                      | ٥,                                                  |
| $220 - 10$               | Sewa Diterima di Muka                                                                               |                          |                      | $\overline{0}$                                      |
| 230-10                   | Pinjaman Hipotik                                                                                    |                          |                      | ٥,                                                  |
| 230-20                   | <b>Hutang Bank</b>                                                                                  |                          |                      | 300.000.000,0                                       |
| $310 - 10$               | Saham Preferen                                                                                      |                          |                      | ٥,                                                  |
| 310-20                   | Modal                                                                                               |                          |                      | 350.000.000,0                                       |
| 310-31                   | Prive                                                                                               |                          |                      | $-5.000.000,0$                                      |
|                          | Laba ditahan                                                                                        |                          |                      |                                                     |
| 320-10                   |                                                                                                    |                          |                      | 236.036.250,0                                       |
| 320-99                   | <b>Historical Balancing</b>                                                                         |                          |                      | $\Omega$                                            |

Gambar 10. Penginputan Saldo Awal Akun

2. Penginputan Transaksi

02 Januari 2014 Pilih modul **Kas & Bank**, pilih **Transfer Kas,** masukkan data transaksi, klik tombol **Rekam.**

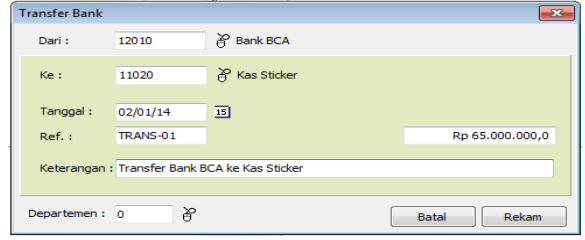

02 Januari 2014 Pilih modul **Penjualan**, pilih **Pengiriman Barang,** masukkan data transaksi, klik tombol **Rekam.**

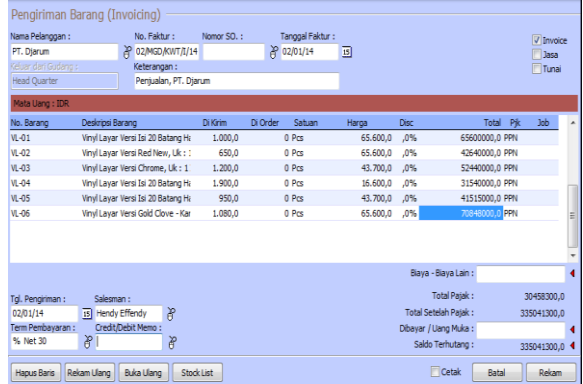

03 Januari 2014 Pilih modul **Kas & Bank**, pilih **Kas Keluar,** masukkan data transaksi, klik tombol **Rekam.**

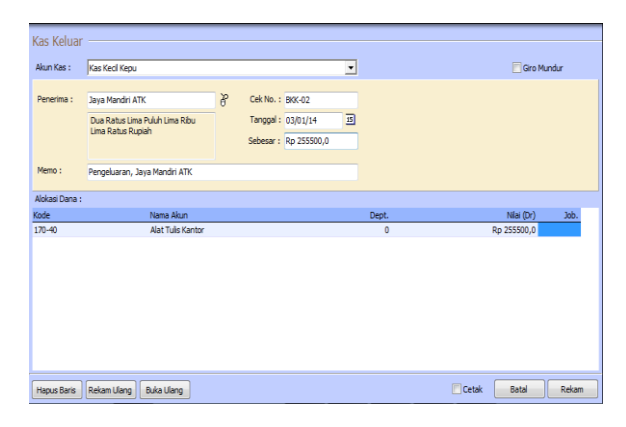

06 Januari 2014 Pilih modul **Penjualan**, pilih **Pembayaran Piutang Usaha,** masukkan data transaksi, klik tombol **Rekam.**

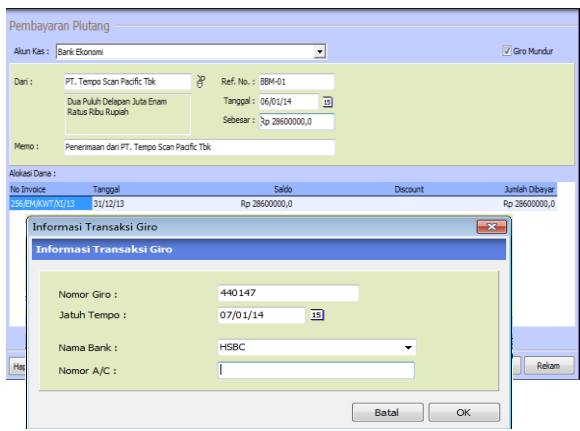

07 Januari 2014 Pilih modul **Penjualan**, pilih **Pembayaran Piutang Usaha,** masukkan data transaksi, klik tombol **Rekam.**

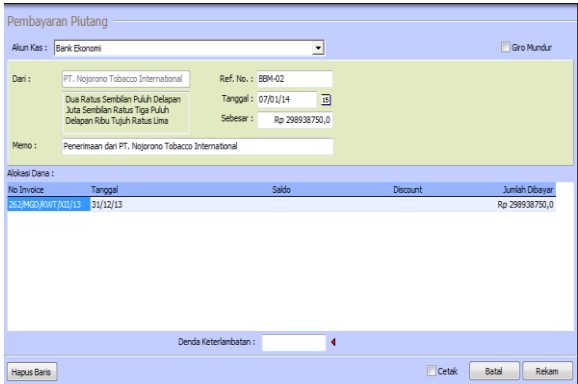

08 Januari 2014 Pilih modul **Pembelian**, pilih **Pembayaran Hutang Usaha,** masukkan data transaksi, klik tombol **Rekam.**

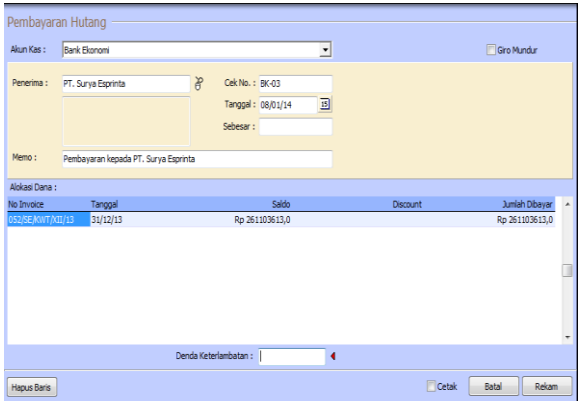

08 Januari 2014 Pilih modul **Pembelian**, pilih **Penerimaan Barang,** masukkan data transaksi, klik tombol **Rekam.**

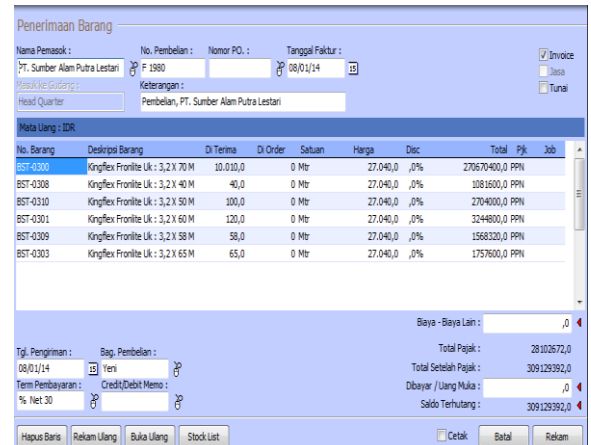

13 Januari 2014 Pilih modul **Penjualan**, pilih **Pengiriman Barang,** masukkan data transaksi, klik tombol **Rekam.**

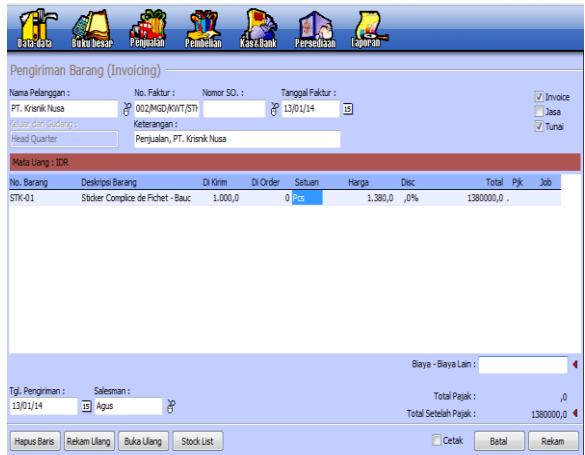

22 Januari 2014 Pilih modul **Pembelian**, pilih **Pembayaran Hutang Usaha,** masukkan data transaksi, klik tombol **Rekam.**

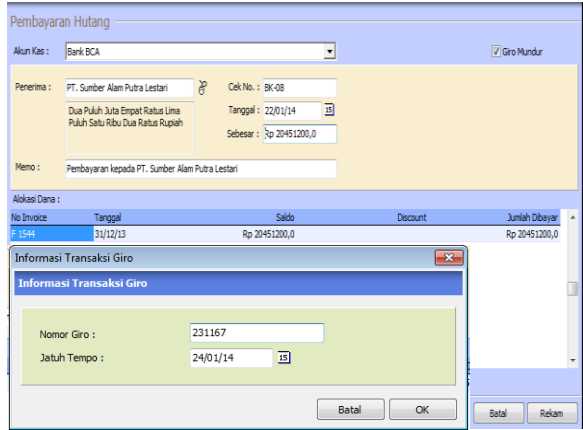

30 Januari 2014 Pilih modul **Buku Besar**, pilih **Jurnal Umum,** masukkan data transaksi, klik tombol **Rekam.**

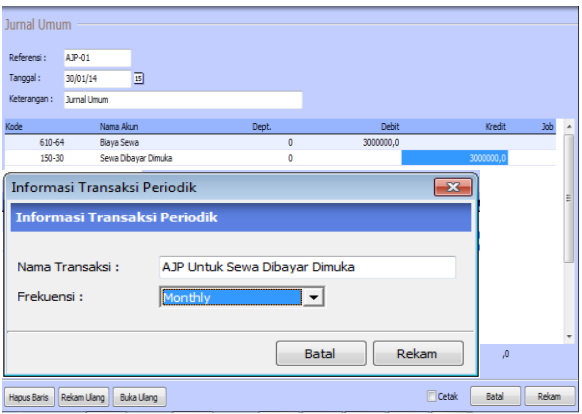

30 Januari 2014 Pilih modul **Buku Besar**, pilih **Jurnal Umum,** masukkan data transaksi, klik tombol **Rekam.**

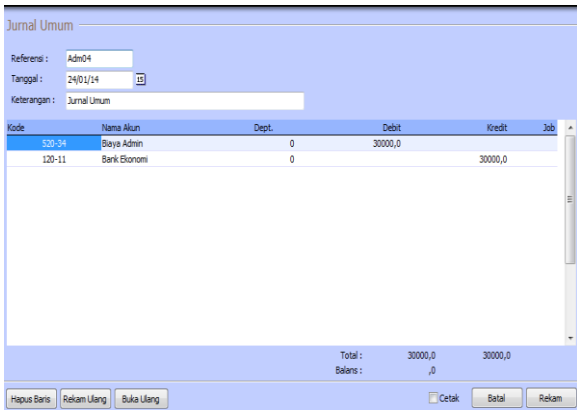

30 Januari 2014 Pilih modul **Persediaan**, pilih **Pemakaian/Penyesuaian Barang,** masukkan data barang yang ingin disesuaikan, klik tombol **Rekam.**

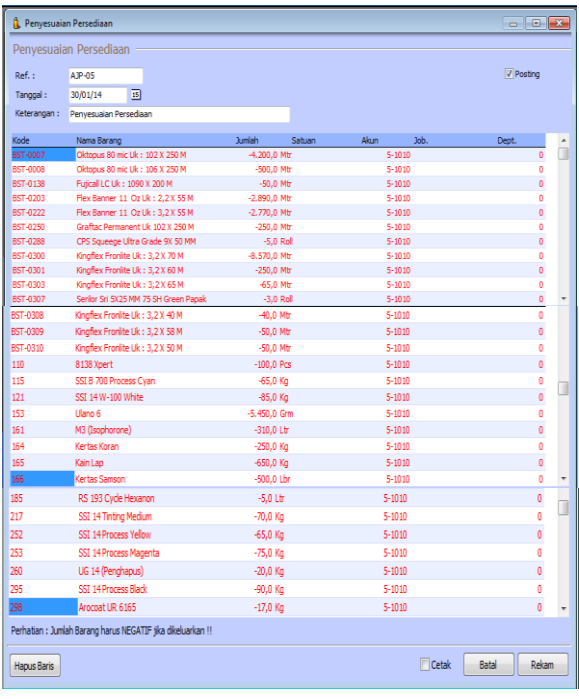

3. Tampilan output berupa Jurnal Semua Transaksi, Neraca Saldo, Laporan Laba Rugi, Neraca, serta Analisa Bisnis.

#### PT. Master Grafika **Daftar Jurnal** Semua Transaksi<br>01 Januari 2014 - 31 Januari 2014

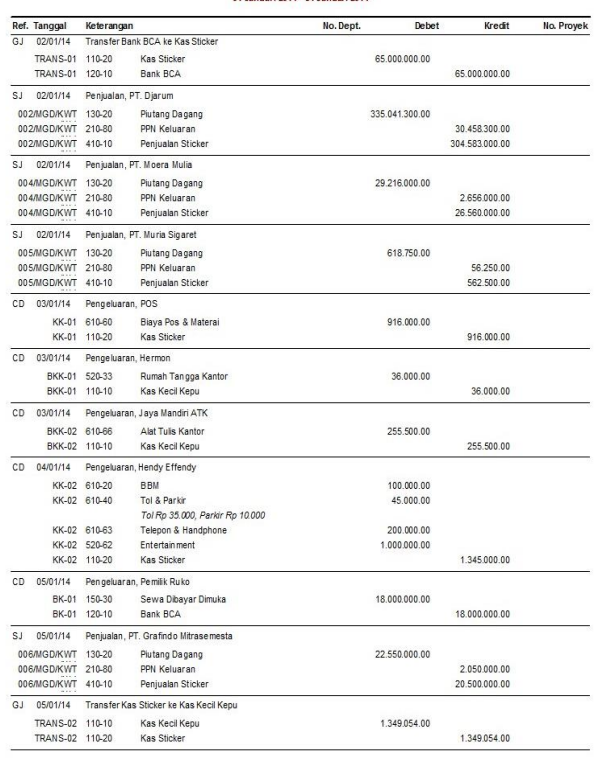

 $Halaman : 1$ 

#### PT. Master Grafika **Buku Besar - Standar**

01 Januari 2014 - 31 Januari 2014

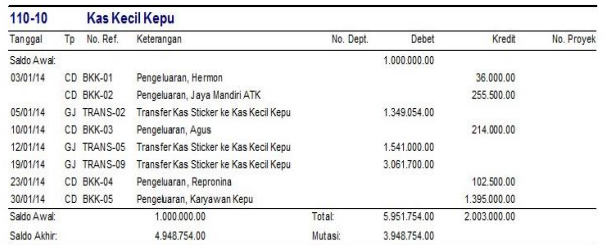

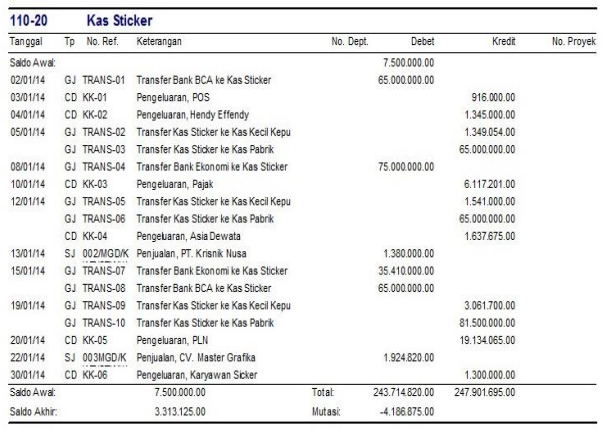

#### PT. Master Grafika Neraca Saldo Januari 2014

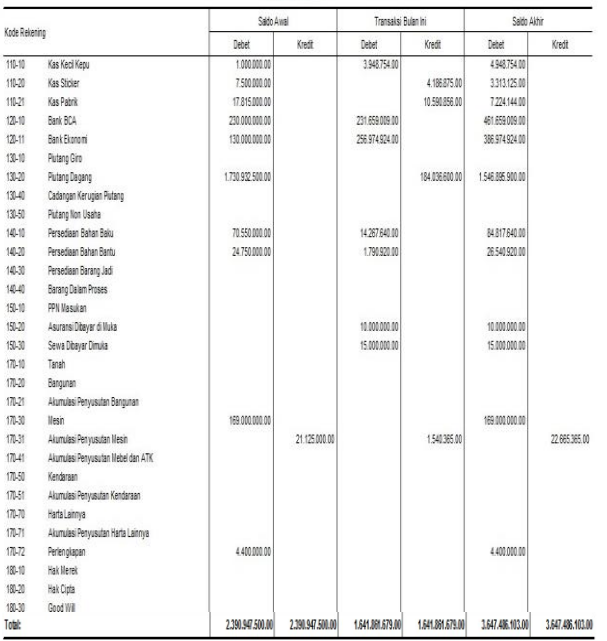

#### PT. Master Grafika **Laba Rugi** Januari 2014

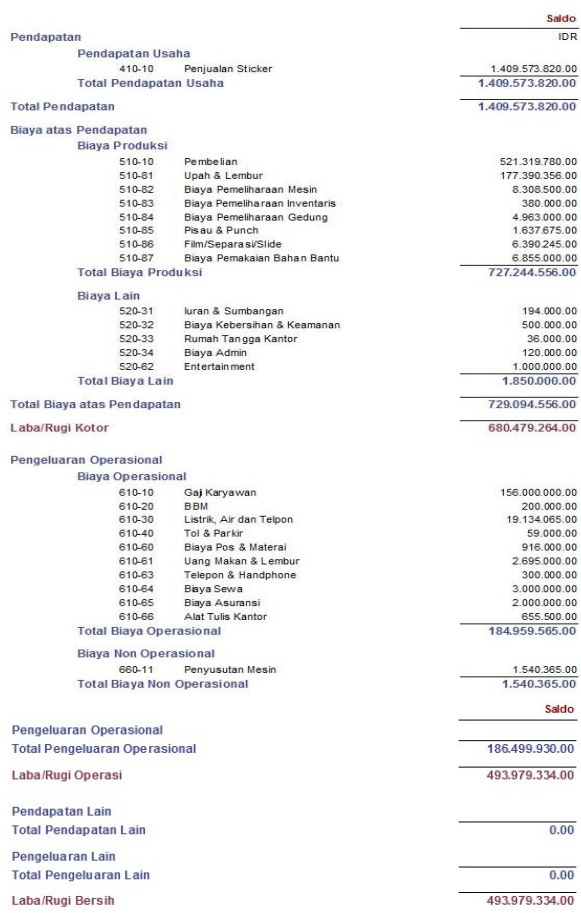

#### **PT. Master Grafika Neraca**

Januari 2014

Harta  $\overline{r}$ 

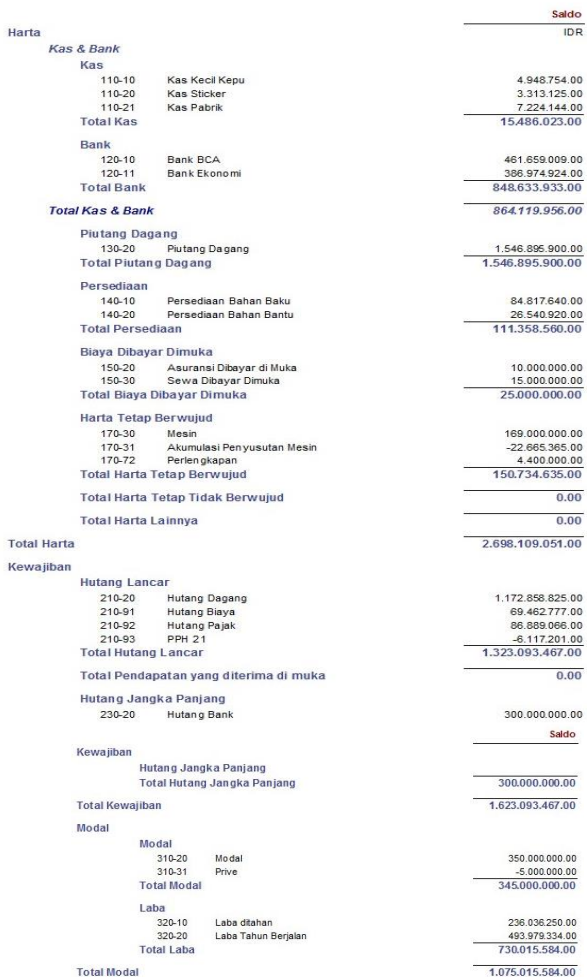

Total Kewaiiban dan Modal

Zahir

1.546.896

Kas Sticker-

Kas Kecil Kepu

hal

Kas Pabrik 7,224,144

Dalam Ribu Grafik Kas dan Bank

 $\overline{\mathbf{v}}$  given  $\bullet$  Selesa v Update My Financial Information Grafik Harta (Grafik) - Jan 2014 ▼ Class → Dpsi A Laba Rugi (Grafik) - Jan 2014  $\blacktriangledown$  Neraca  $\blacktriangle$  $\begin{array}{r} 1.600.000 \\ 1.400.000 \\ 1.200.000 \\ 1.000.000 \\ 800.000 \\ 600.000 \\ 400.000 \end{array}$ 1.409.573,82 **II** Kas<br>**II** Bank<br>**II** Piutang Dagang<br>**II** Biaya Dibayar Dimuka<br>**II** Harla Tetap Berwujud 848.634 915.594.49 493.979,33 15,488  $\frac{150 + 24}{735}$ rou.r.<br>K. nnr 200.000 Biayaã **Gunt** Dalam Ribu ▼ Opsi A Grafik Penjualan (Grafik) - 2014 ▼ Class ▼ Opsi A  $\begin{array}{r} \hline 1409.574 \\ 1.400.000 \end{array}$ 3.313,125 1,200,000 4.948,754 1,000,000

800,000

600.000

400.000

 $200.000 -$ 

Dalam Ribu

 $\Delta$ 

 $\mathbf{0}$ 

 $\begin{array}{cccccccccccccc} \frac{1}{2} & \frac{1}{2} & \frac$ 

#### 386.974,924 Bank Ekonon 461.659,009 Bank BCA Saldo Bank - Jan 2014

1.075.015.584.00 2.698.109.051.00

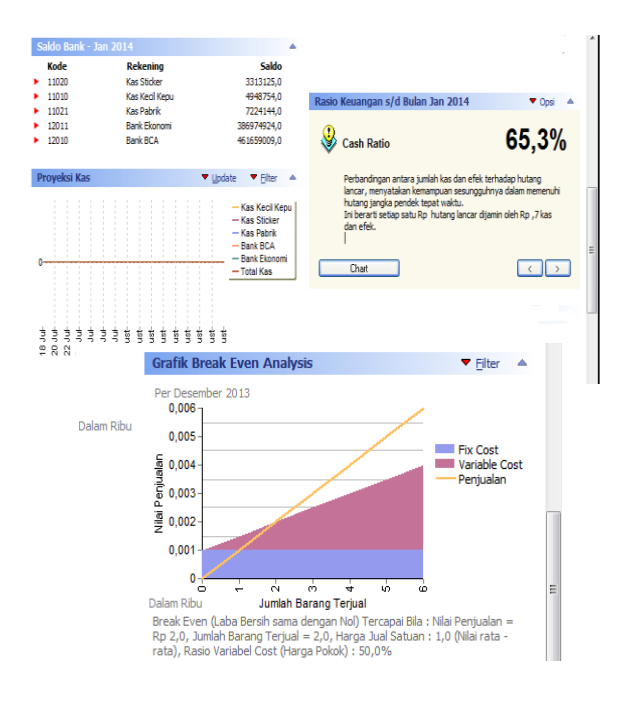

#### **IV. KESIMPULAN**

Seiring dengan perkembangan usahanya PT. Master Grafika memerlukan pembenahan dalam sistem pengelolaan data bisnisnya, melakukan perubahan dari pencatatan manual menggunakan Microsoft Excel menjadi lebih otomatis yaitu dengan penggunaan software berbasis akuntansi, yaitu Zahir Accounting, terdapat beberapa kelebihan yaitu handal dalam pengolahan data akuntansi, user friendly dilengkapi dengan multi language dan keamanan data, laporan yang dihasilkan tidak hanya berupa laporan keuangan namun juga berupa analisa bisnis dan keuangan.

#### **REFERENSI**

- Harahap, S. S. (2012). *Teori Akuntansi* (Revisi ed.). Jakarta: Rajawali.
- Jusup, A. H. (2005). *Dasar-dasar Akuntansi* (6 ed., Vol. I). Yogyakarta, Yogyakarta, Indonesia: Bagian Penerbitan Sekolah Tinggi Ilmu Ekonomi YKPN.
- Nayla, A. P. (2013). *Cara Praktis Menyusun Laporan Keuangan* (Pertama ed.). Yogyakarta: Laksana.
- Puspitawati, L., & Anggadini, D. S. (2011). *Sistem Informasi Akuntansi* (I ed.). Yogyakarta: Graha Ilmu.
- Yuswanto, & Sanjaya, L. (2013). *Komputerisasi Akuntansi dengan Zahir Accounting* (1 ed.). Jakarta: Prestasi Pustaka Publisher.
# **SISTEM PENDUKUNG KEPUTUSAN PEMILIHAN PEGAWAI BERPRESTASI DI KOMISI PEMILIHAN UMUM KABUPATEN BOGOR**

**Yesni Malau<sup>1</sup> , Ade Nurjaman<sup>2</sup>** 1 Program Studi Manajemen Administrasi ASM BSI JAKARTA **Email[: yesni.ymu@bsi.ac.id](mailto:yesni.ymu@bsi.ac.id)**

> <sup>2</sup>Program Studi Sistem Informasi STMIK Nusa Mandiri Jakarta **Email:** adezaman28@gmail.com

**Abstrak –** Untuk menunjang kinerja pegawai di Komisi Pemilihan Umum (KPU) Kabupaten Bogor dilakukan pemilihan pegawai berprestasi pada setiap periode, dalam proses pemilihan pegawai yang memiliki kompetensi sesuai dengan kriteria yang telah ditetapkan maka diperlukan metode yang dapat membantu dalam mengambil keputusan. Sistem pendukung keputusan dengan menggunakan metode *Simple Additive Weighting* (SAW) diharapkan dapat membantu Komisi Pemilihan Umum (KPU) dalam menentukan pegawai berprestasi, metode ini dipilih karena mampu menyelesaikan data terbaik dengan mencari nilai bobot untuk setiap atribut, seperti Kualitas Kerja, Integritas, Komitmen, Disiplin, Kerjasama, Kepemimpinan, Inovasi, dan Komunikasi. Dengan dilakukannya proses perangkingan yang akan menentukan alternatif yang optimal tentunya proses ini dapat membantu Komisi Pemilihan Umum Kabupaten Bogor dalam melakukan proses penilaian kepada pegawai berprestasi di lingkungan Komisi Pemilihan Umum Kabupaten Bogor. Dan untuk mempermudah proses implementasi metode *Simple Additive Weighting* (SAW) maka dibutuhkan implementasi sistem informasi berbasis web yang akan mempermudah dalam proses pengolahan data yang ada sehingga hasil yang diharapkan dapat lebih akurat, efektif dan efesien.

Kata kunci : Sistem Pendukung Keputusan, *Simple Additive Weighting*

*Abstract -* To support the performance of employees in the General Elections Commission (KPU) Bogor Regency conducted election of employees achievement in each period, in the process of selecting employees who have competence in accordance with the established criteria hence required methods that can assist in making decisions. The decision support system using Simple Additive Weighting (SAW) method is expected to assist the General Election Commission (KPU) in determining the achieving employee. This method is chosen because it is able to solve the best data by finding the weight value for each attribute, such as Work Quality, Integrity, Commitment, Discipline, Cooperation, Leadership, Innovation, and Communication. With the conduct of the ranking process that will determine the optimal alternative of course this process can help the General Election Commission of Bogor Regency in conducting the assessment process to the outstanding employees in the environment of the General Election Commission of Bogor Regency. And to simplify the process of implementation of Simple Additive Weighting (SAW) method, it is necessary to implement a web-based information system that will simplify the existing data processing process so that the expected results can be more accurate, effective and efficient.

Keyword : Decision Support Systems, Simple Additive Weighting

### **I. PENDAHULUAN**

Komisi Pemilihan Umum (KPU) Kabupaten Bogor adalah salah satu institusi pemerintahan yang terletak di wilayah Bogor. Dalam menunjang kinerja pegawai di KPU Kabupaten Bogor penting dilakukan pemilihan pegawai yang memiliki kompetensi di bidangnya agar pada pelaksanaan

kerja dapat berjalan dengan baik. Proses pemilihan pegawai tentunya harus dilakukan dengan cara objektif dengan melihat fakta-fakta yang ada sehingga hasil yang didapatkan benar dan terpercaya. Berdasarkan surat nomor : 828/SJ/VII/2016 KPU RI menginstruksikan perihal pemberian penghargaan bagi Pegawai berprestasi di lingkungan sekretariat KPU Provinsi dan Sekretariat KPU Kabupaten/Kota. Menanggapi surat tersebut KPU Kabupaten Bogor tentunya melaksanakaan proses pemilihan Pegawai berprestasi, namun sistem yang berjalan selama ini masih kurang efektif sehingga perlu diterapkan metode yang jelas dalam pelaksanaannya.

Dengan demikian penelitian ini akan membahas sistem pendukung keputusan dengan menggunakan metode *Simple Additive Weighting*  (SAW). Metode ini dipilih karena mampu menyelesaikan data terbaik karena dilakukan dengan mencari nilai bobot untuk setiap atribut, seperti Kualitas Kerja, Integritas, Komitmen, Disiplin, Kerjasama, Kepemimpinan, Inovasi, dan Komunikasi. Dengan dilakukannya proses perangkingan yang akan menentukan alternatif yang optimal yaitu pemilihan Pegawai berprestasi. Tentunya proses ini dapat membantu Komisi Pemilihan Umum Kabupaten Bogor dalam melakukan proses penilaian kepada Pegawai berprestasi.

# **II. METODOLOGI PENELITIAN**

# **a. Sistem**

Menurut (Hartono, 2013) sistem adalah suatu himpunan dari berbagai bagian atau elemen yang saling berhubungan secara terorganisir berdasar fungsi-fungsinya menjadi suatu kesatuan. Menurut Campbel dalam (Hartono, 2013) "*any group of interreleated components or part which function together to achieve a goal"* (sehimpunan bagian-bagian atau komponen yang saling berkaitan dan secara bersama-sama berfungsi atau bergerak untuk mencapai suatu tujuan).

# **b. Internet**

Menurut (Sibero, 2011) "*Internet*  (*Interconneted Network*) adalah jaringan komputer yang menghubungkan antar jaringan secara global, internet dapat juga disebut jaringan alam suatu jaringan yang luas". Seperti halnya jaringan komputer lokal maupun jaringan komputer area, *internet* juga menggunakan protokol komunikasi yang sama yaitu TCP/IP (*Tranmission Control Protocol* / *Internet Protocol*). Adapun beberapa aplikasi berbasis *web* dan fasilitas yang tersedia di *internet* meliputi:

1). *Web Server*

Menurut (Yeni & Anamisa, 2011) *Web Server*  adalah komputer yang digunakan untuk menyimpan dokumen-dokumen *web,* komputer ini akan melayani permintaan dokumen *web*  dari kliennya". *Web browser* seperti *explorer* atau navigator berkomunikasi melalui jaringan (termasuk jaringan *internet*) dengan *web server*, menggunakan HTTP. *Browser* akan mengirimkan *request* ke *server* untuk meminta dokumen tertentu atau layanan lain yang disediakan oleh *server*. *Server* memberikan

dokumen atau layanan jika tersedia juga dengan menggunakan protokol HTTP.

2). *Web Browser*

Menurut (Yeni & Anamisa, 2011) *Web Browser* adalah *software* yang digunakan untuk menampilkan informasi dari *server web"*. *Software* ini kini telah dikembangkan dengan menggunakan *user interface* grafis, sehingga pemakai dapat dengan melakukan '*point and click*' untuk pindah antar dokumen.

3). *Personal Home Page* (PHP)

Menurut (Yeni & Anamisa, 2011) PHP atau *Hypertext Preprosessor* adalah skrip bersifat server-side yang ditambahkan ke dalam HTML". PHP sendiri merupakan singkatan dari *Personal Home Page Tools*. Skrip ini akan membuat suatu aplikasi dapat diintegrasikan ke dalam HTML sehingga suatu halaman *web* tidak lagi bersifat statis, namun menjadi bersifat dinamis. Sifat *server side* berarti pengerjaan skrip dilakukan di *server*, baru kemudian hasilnya di kirimkan ke *browser*.

4). MySQL

Menurut (Arief, 2011) MySQL adalah salah satu jenis *database server* yang sangat terkenal dan banyak digunakan untuk membangun aplikasi *web* yang menggunakan *database*  sebagai sumber dan pengelolaan datanya.

5). HTML

HTML menurut (Yeni & Anamisa, 2011) adalah *file text* murni yang dapat dibuat dengan editor teks sembarang. Dokumen ini dikenal dengan *web page*. File-file HTML ini berisi instruksi-instruksi yang kemudian diterjemahkan oleh *browser* yang ada di komputer klien (*user*) sehingga isi informasinya dapat ditampilkan secara *visual* dikomputer pengguna (*user*).

6). XAMPP

Menurut (Arief, 2011) "XAMPP merupakan aplikasi yang mengintegrasikan beberapa aplikasi utama *web* didalamnya". Dalam XAMPP terdapat instalasi modul PHP, MySQL, *web server* Apache. Selain XAMPP, saat ini terdapat banyak program aplikasi sejenis yang beredar di *internet*, seperti: phptriad, wamp, mamp, apache2triad.

# **c. Metode** *Simple Additive weighting (SAW)*

Menurut (Nofriansyah, 2014) menyimpulkan bahwa" Metode Simple Additive weighting (SAW) sering juga dikenal istilah metode penjumlah terbobot. Konsep dasar metode SAW adalah mencari penjumlahan terbobot dari rating kinerja pada setiap alternatif pada semua atribut. Metode SAW membutuhkan proses normalisasi matriks keputusan (X) ke suatu skala yang dapat diperbandingkan dengan semua rating alternatif yang ada".

Formula untuk melakukan normalisasi tersebut adalah sebagai berikut:

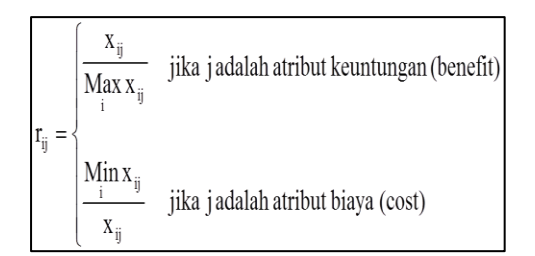

Sumber: (Nofriansyah, 2014)

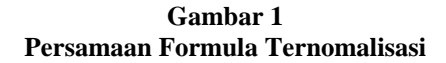

Dimana dengan *rij* adalah rating kinerja ternomalisasi dari alternatif  $A_i$  pada atribut  $C_J$ : i =  $1,2...$ , m dan j=  $1,2...$ , n

Keterangan:

Max  $X_{ii}$  = Nilai Terbesar dari setiap kriteria i.

Min  $X_{ij}$  = Nilai terbesar dari setiap kriteria i.

- $X_{ii}$  = Nilai Atribut yang dimiliki dari setiap kriteria.
- Benefit  $=$  Jika nilai terbesar adalah terbaik.

 $Cost = Iika nilai terkecil adalah terbaik.$ 

Nilai preferensi untuk setiap alternatif  $(V_i)$ diberikan sebagai berikut:

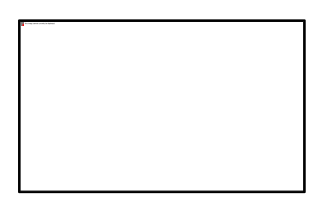

Sumber: (Nofriansyah, 2014)

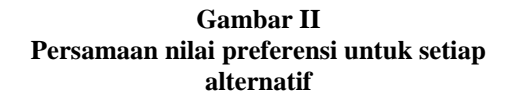

Nilai preferensi untuk setiap alternatif (V<sub>i</sub>) diberikan rumus sebagai berikut:

Keterangan:

 $V_i$  = Rangking untuk setiap alternatif.

 $W_i$  = Nilai bobot rangking (dari setiap kriteria).

 $r_{ii}$  = Nilai rating kinerja ternormalisasi.

Menurut (Nofriansyah, 2014) Nilai V<sub>i</sub> yang lebih besar mengindikasikan bahwa alternatif Ai lebih terpilih, secara singkat, algoritma dari metode ini adalah sebagai berikut:

- 1. Menentukan kriteria yang akan dijadikan acuan dalam menentukan pengambilan keputusan.
- 2. Memberikan nilai setiap alternatif pada setiap kriteria yang sudah ditentukan.
- 3. Menentukan rating kecocokan setiap alternatif pada setiap kriteria kemudian memodelkannya kedalam bilangan *fuzzy* setelah dikonversikan kebilangan *crips.*
- 4. Memberikan nilai bobot yang juga didapatkan berdasarkan nilai *crips.*
- 5. Melakukan normalisasi matriks dengan cara menghitung nilai rating kinerja ternormalisasi.
- 6. Melakukan proses perangkingan untuk setiap alternatif dengan cara mengalikan nilai bobot dengan nilai rating kinerja normalisasi.
- 7. Menentukan nilai prefensi untuk setiap alternatif dengan cara menjumlahkan hasil kali antara matriks ternormalisasi dengan nilai bobot.

### **a. Tahap Penelitian**

Dalam penelitian ini diuraikan mengenai langkah-langkah yang dilakukan untuk mendapatkan metodologi penelitian yang terarah dan memudahkan dalam melakukan analisa terhadap permasalahan yang ada. Berikut merupakan bagan tahapan penelitian :

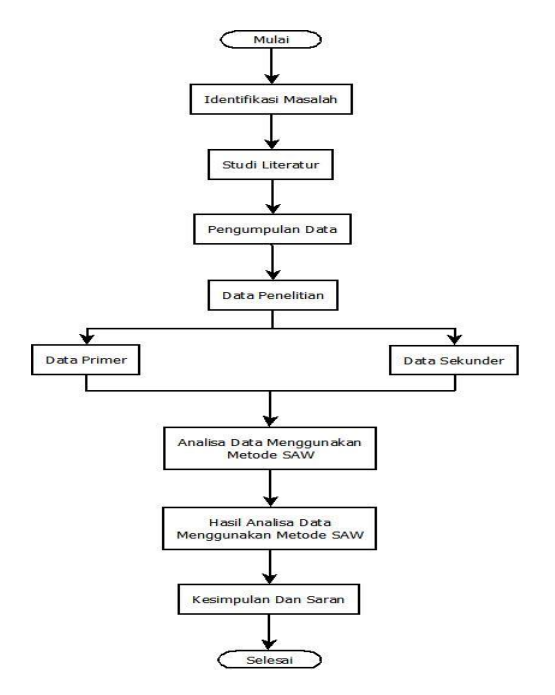

#### **Gambar III Langkah-Langkah Penelitian**

Keterangan :

a. Identifikasi Masalah

Tahap awal dalam penelitian ini adalah melakukan identifikasi masalah yang akan dijadikan sebagai pokok pembahasan yaitu menentukan kriteria yang berdasarkan surat

KPU RI nomer : 828/SJ/VII/2016 perihal pemberian penghargaan bagi Pegawai berprestasi di lingkungan Sekretariat KPU Provinsi dan Sekretariat KPU Kabupaten/Kota dengan menerapkan perhitungan *Simple Additve Weighting* (SAW).

- b. Studi Literatur Mempelajari dan memahami teori-teori sistem pendukung keputusan, *simple additive weighting* (SAW) dan metode pengumpulan Data.
- c. Pengumpulan data Pada tahap ini peneliti menumpulkan data dan informasi dengan memberikan kuesioner kepada responden yaitu : kasubag umum, teknis, program, dan hukum sebagai yang berwenang pada setiap sub bagian.
- d. Data penelitian Dalam penelitian yang didapat berupa informasi tentang kriteria Pegawai berprestasi di KPU Kabupaten Bogor sebagai berikut : Kualitas Kerja, Integritas, Kerjasama, Kepemimpinan, Inovasi, dan Komunikasi termasuk pembobotan dari setiap kriteria.
- e. Analisa data menggunakan metode SAW Analisa data pemilihan Pegawai berprestasi dalam penelitian ini menggunakan metode SAW yang dilakukan dengan mengumpulkan data dari kuesioner yang telah diisi oleh kepala sub bagian untuk mendapatkan informasi yang harus disimpulkan.
- f. Hasil analisa data menggunakan metode SAW Setelah tahap analisis data pemilihan Pegawai berprestasi dengan menggunakan

metode SAW dihasilkan suatu hasil analisis yang merupakan hasil dari suatu proses penelitan yang dilakukan.

- g. Kesimpulan dan saran
	- Tahapan ini merupakan uraian proses penelitan dengan menyimpulkan hasil penelitian sistem pendukung keputusan dalam pemillihan Pegawai berprestasi di Kabupaten Bogor dengan menggunakan SAW dan memberikan saran terhadap permasalahan yang ada.

# **b. Instrumen Penelitian**

Instrumen penelitian yang digunakan peneliti adalah kuesioner yang berisikan nilai yang diisi langsung oleh kepala sub bagian. Data dari kuesioner tersebut sangat menentukan pemilihan Pegawai berprestasi berdasarkan kriteria kualitas kerja, integritas, komitmen, disiplin, kerjasama, kepemimpinan, inovasi, dan komunikasi.

### **c. Metode Pengumpulan Data, Populasi dan Sampel Penelitian**

Dalam peneltitian ini menggunakan metode pengumpulan data sebagai berikut:

1). Data Primer

Data dikumpulkan langsung oleh peneliti dari responden, dengan melakukan observasi langsung, wawancara dan kuesioner

1) Observasi Observasi dilakukan pada 1 Maret 2017 s.d 30 April 2017 di Kantor KPU Kabupaten Bogor.

2) Wawancara

Melakukan tanya jawab dengan kepada kepala sub bagian (umum, program, teknis, dan hukum) untuk mendapatkan informasi lengkap tentang data Pegawai dilingkungan KPU Kabupaten Bogor.

3) Kuesioner

Memberikan kuesioner kepada kepala sub bagian dengan skala pengukuran yang digunakan adalah *ratting scale.* Setiap instrumen berupa jawaban sangat baik, baik, cukup baik, dan kurang baik.

2). Data Sekunder

Penulis menggumpulkan data dan informasi melalui studi pustaka yang bersifat sekunder yaitu data-data yang diperoleh melalui buku-buku referensi, dokumentasi, literatur, buku, jurnal, dan informasi lainnya yang ada hubungannya dengan penelitian pemilihan Pegawai berprestasi dengan SAW.

# **d. Populasi dan Sampel Penelitian**

Populasi yang di tetapkan oleh peneliti sebagai sampel dalam penelitian ini untuk menentukan Pegawai berprestasi adalah kepala sub bagian Pegawai yang bekerja di KPU Kabupaten Bogor.

# **III. HASIL DAN PEMBAHASAN**

# **a. Kriteria Penilaian**

Berdasarkan Surat Komisi Pemilihan Umum Republik Indonesia Nomor : 828/SJ/VII/2016, Kriteria yang menjadi prioritas utama pemilihaan Pegawai berprestasi diantaranya adalah Kualitas Kerja, Integritas, Komitmen, Disiplin, Kerjasama, Kepemimpinan, Inovasi, dan Komunikasi.

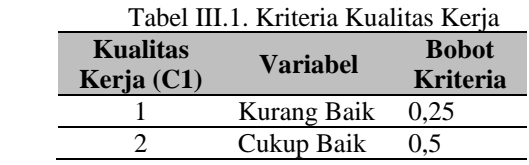

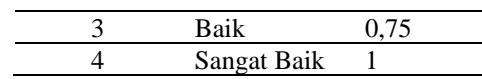

Sumber : Data olahan (2017)

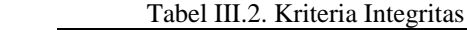

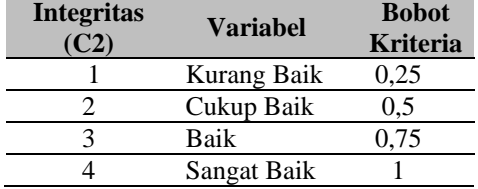

Sumber : Data olahan (2017)

### Tabel III.3. Kriteria Komitmen

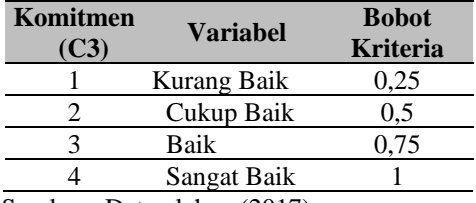

Sumber : Data olahan (2017)

#### Tabel III.4. Kriteria Disiplin

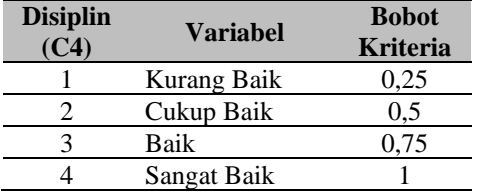

Sumber : Data olahan (2017)

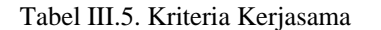

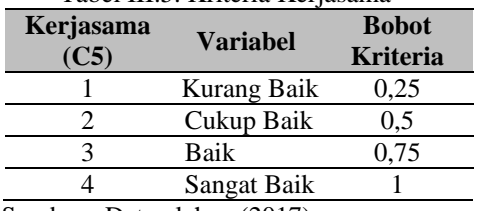

Sumber : Data olahan (2017)

### Tabel III.6. Kriteria Kepemimpinan

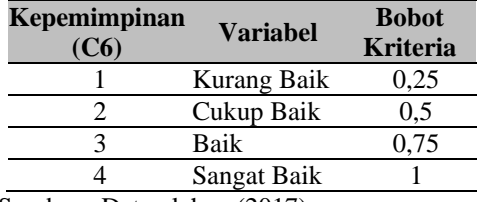

Sumber : Data olahan (2017)

### Tabel III.7. Kriteria Inovasi

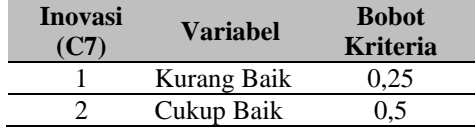

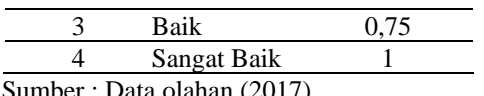

Sumber : Data olahan (2017)

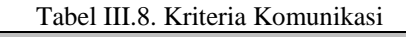

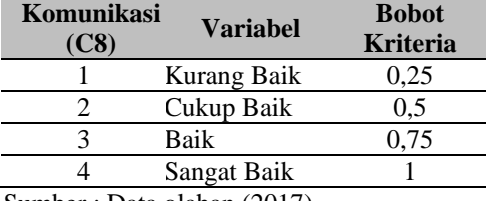

Sumber : Data olahan (2017)

#### **b. Rating Kecocokan**

### 1). Data Matrix X

Tabel dibawah ini merupakan rating kecocokan dimana nilai dari masing-masing kriteria didapat dari kuesioner berdasarkan nilai bobot yang telah ditentukan.

Tabel III.9. Rating Kecocokan

| Data<br><b>Alternatif</b> | C1                         | C <sub>2</sub> | C <sub>3</sub> | C <sub>4</sub> | C <sub>5</sub> | C6   | C7   | C8           |
|---------------------------|----------------------------|----------------|----------------|----------------|----------------|------|------|--------------|
| Pegawai I                 | 0.75                       | 0,75           | 0.75           | 0.75           | 0.75           | 0.75 | 0.75 | 0.75         |
| Pegawai 2                 | 0.75                       | 0.75           | 0.5            | 0.5            | 0.75           | 0.75 | 0.75 | 0.75         |
| Pegawai 3                 | 0.75                       | 0.75           | 0.75           | 0.75           | 0.75           | 0.75 | 1    | 0.75         |
| Pegawai 4                 | 0.75                       | 0.75           | 0.75           | 0.75           | 0.75           | 0.75 | 0.75 | 0.75         |
| Pegawai 5                 | 0.75                       | 1              | 0.75           | 0.5            | 0,5            | 0.5  | 1    | 0,75         |
| Pegawai 6                 | 0.75                       | 1              | 0.75           | 0.75           | 1              | 0.75 | 0.75 | $\mathbf{1}$ |
| Pegawai 7                 | 1                          | 0.75           | 0.75           | 1              | 0.75           | 1    | 0.75 | 0.75         |
| Pegawai 8                 | 0.75                       | 0.75           | 0.75           | 0,5            | 0.75           | 0.75 | 0.75 | 0,75         |
| Pegawai 9                 | 0.75                       | 0.75           | 0.75           | 0,5            | 1              | 0.75 | 0.75 | 1            |
| Pegawai I0                | 0.5                        | 0.75           | 0.75           | 0,5            | 0.75           | 0.75 | 0.75 | 0.75         |
| Pegawai I1                | 0.75                       | 0.75           | 0.75           | 0.75           | 0.5            | 0.5  | 0.5  | 0.75         |
| Pegawai I2                | 0,75                       | 0.75           | 0.75           |                | 0.75           | 0.5  | 0.75 | 0,5          |
|                           | Sumber: Data olahan (2017) |                |                |                |                |      |      |              |

Dari hasil perhitungan matrik X, selanjutnya dilakukan proses normalisasi matrik keputusan sebagai berikut :

### Tabel III.10. Matrik X

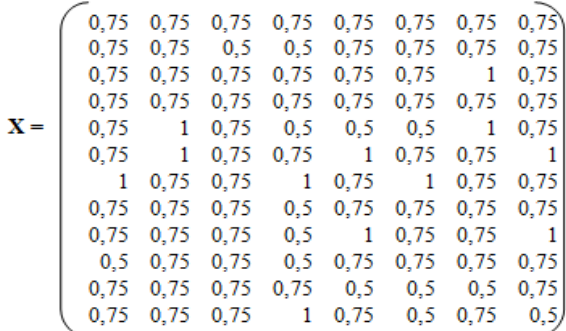

Sumber : Data olahan (2017)

**c. Matrix Ternormalisasi R**

Menentukan matrix R dengan rumus sebagai berikut :

$$
Rij = \frac{Xij}{Max xij}
$$

Sumber : (Nofriansyah, 2014)

Dari perhitungan diatas diperoleh matrix R sebagai berikut :

Tabel III.11. Ternormalisasi R

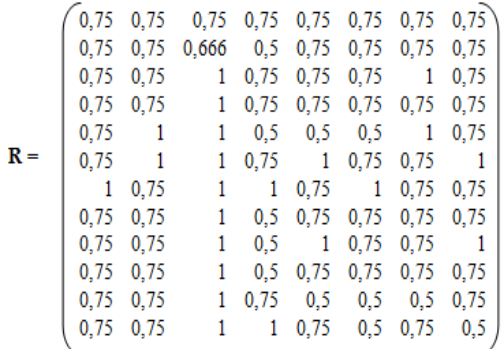

Hasil dari normalisasi diatas selanjutnya dikalikan dengan bobot kriteria sesuai

### **d. Menentukan Hasil Nilai**

Untuk mencari hasil nilai dari masingmasing guru menggunakan rumus sebagai berikut :

$$
V_i = \sum_{j=1}^n W_j r_{ij}
$$

Sumber : (Nofriansyah, 2014)

Menentukan nilai V1 sampai dengan V8 adalah sebagai berikut :

 $V1 = (0.15 \times 0.75) + (0.20 \times 0.75) + (0.10 \times 0.75)$  $+ (0,18 \times 0,75) + (0,14 \times 0,75) + (0,12 \times 0,75)$  $+$  (0,7 x 0,75) + (0,4 x 0,75)  $= 0,1125 + 0,15 + 0,075 + 0,135 + 0,105 +$  $0,09 + 0,525 +0,3$ 

 $= 1,4925$ 

 $V2 = (0,15 \times 0,75) + (0,20 \times 0,75) + (0,10 \times 0,666)$  $+$  (0,18 x 0,5) + (0,14 x 0,75) + (0,12 x 0,75)  $+ (0,7x0,75) + (0,4 x 0,75)$  $= 0,1125 + 0,15 + 0,0666 + 0,09 + 0,105 +$  $0,09 + 0,525 +0,3$  $= 1,4391$  $V3 = (0.15 \times 0.75) + (0.20 \times 0.75) + (0.10 \times 1)$  $+ (0.18 \times 0.75) + (0.14 \times 0.75) + (0.12$  $x(0,75) + (0,7 \times 1) + (0,4 \times 0,75)$  $= 0,1125 + 0,15 + 0,1 + 0,135 + 0,105 +$  $0,09 + 0,07 +0,3$  $= 1,6925$  $V4 = (0.15 \times 0.75) + (0.20 \times 0.75) + (0.10 \times 1)$  $+ (0,18 \times 0,75) + (0,14 \times 0,75) + (0,12$  $x(0,75) + (0,7 \times 0,75) + (0,4 \times 0,75)$  $= 0,1125 + 0,15 + 0,1 + 0,135 + 0,105 +$  $0.09 + 0.525 +0.3$  $= 1.5175$  $V5 = (0.15 \times 0.75) + (0.20 \times 1) + (0.10 \times 1) +$  $(0,18 \times 0,5) + (0,14 \times 0,5) + (0,12 \times$  $(0,5) + (0,7 \times 1) + (0,4 \times 0,75)$  $= 0.1125 + 0.2 + 0.1 + 0.09 + 0.07 + 0.06$  $+ 0.7 +0.3$  $= 1.6325$ 

$$
V6 = (0,15 \times 0,75) + (0,20 \times 1) + (0,10 \times 1) +
$$
  
(0,18 \times 0,75) + (0,14 \times 1) + (0,12 \times 0,75) + (0,7 \times 0,75) + (0,4 \times 1)

 $= 0,1125 + 0,2 + 0,1 + 0,135 + 0,14 + 0,09$  $+ 0,525 +0,4$  $= 1,7025$ 

$$
V7 = (0,15 \times 1) + (0,20 \times 0,75) + (0,10 \times 1) +(0,18 \times 1) + (0,14 \times 0,75) + (0,12 \times 1) + (0,7 \times 0,75) + (0,4 \times 0,75)= 0,15 + 0,15 + 0,1 + 0,18 + 0,105 + 0,12 +0,525 +0,3= 1,63
$$

$$
V8 = (0,15 \times 0,75) + (0,20 \times 0,75) + (0,10 \times 1) + (0,18 \times 0,5) + (0,14 \times 0,75) + (0,12 \times 0,75) + (0,7 \times 0,75) + (0,4 \times 0,75) = 0,1125 + 0,15 + 0,1 + 0,09 + 0,105 + 0,09 + 0,525 + 0,3 = 1,4725
$$

$$
V9 = (0,15 \times 0,75) + (0,20 \times 0,75) + (0,10 \times 1) + (0,18 \times 0,5) + (0,14 \times 1) + (0,12 \times 0,75) + (0,7 \times 0,75) + (0,4 \times 1) = 0,1125 + 0,15 + 0,1 + 0,09 + 0,14 + 0,09 + 0,525 + 0,4 = 1,6075
$$

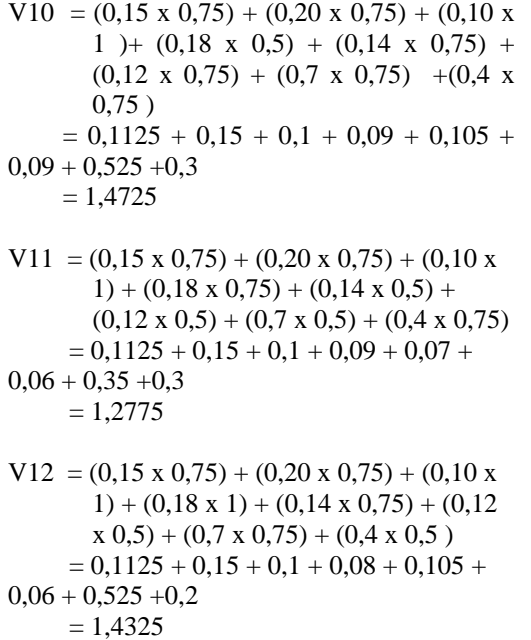

Setelah dilakukan perhitungan pada data, maka didapatkan hasil seperti pada tabel dibawah ini**.** Hasil penelitian dengan metode SAW *(Simple Additive Weighting)* dapat disimpulkan bahwa Pegawai 6 berhak menjadi pegawai berprestasi di KPU Kabupaten Bogor dengan hasil nilai 1,7025. Dari hasil perhitungan diatas maka dapat dibuat tabel nilai sebagai berikut :

Tabel III.12. Hasil Penentuan rangking

| No | <b>Altenatif</b> | <b>Nilai</b> |
|----|------------------|--------------|
| 1  | Pegawai 6        | 1,7025       |
| 2  | Pegawai 3        | 1,6925       |
| 3  | Pegawai 5        | 1,6325       |
| 4  | Pegawai 7        | 1,63         |
| 5  | Pegawai 9        | 1,6075       |
| 6  | Pegawai 4        | 1,5175       |
| 7  | Pegawai 1        | 1,4925       |
| 8  | Pegawai 8        | 1,4725       |
| 9  | Pegawai 10       | 1,4725       |
| 10 | Pegawai 2        | 1,4391       |
| 11 | Pegawai 12       | 1,4325       |
| 12 | Pegawai 11       | 1,2775       |

### **e. Rancangan Sistem Informasi**

1). Desain database

Berikut ini adalah desain database untuk memabangun sistem informasi sistem pendukung keputusan pemilihan Pegawai berprestasi di Komisi Pemilihan Umum Kabupaten Bogor

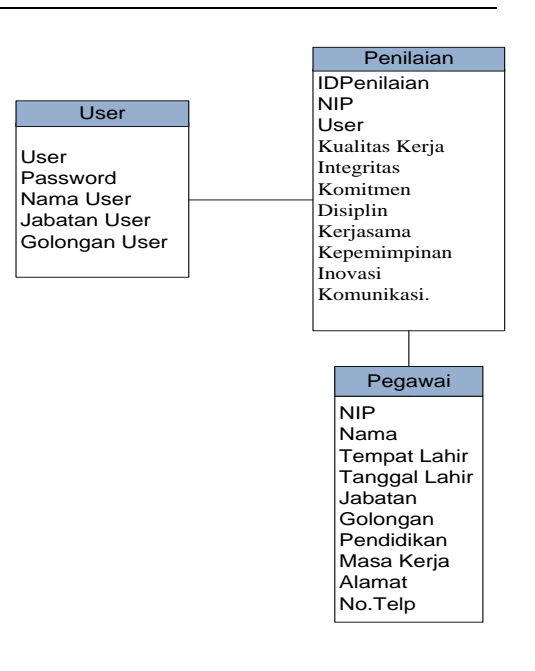

### **Gambar IV** Desain Database

### 2). Desain Interface

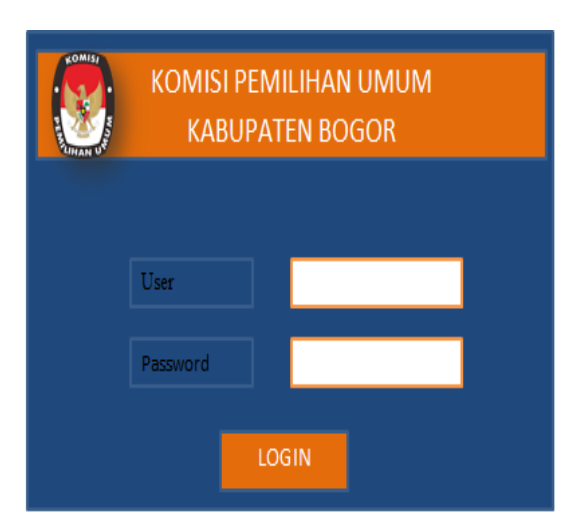

**Gambar V** Desain Interface User Login

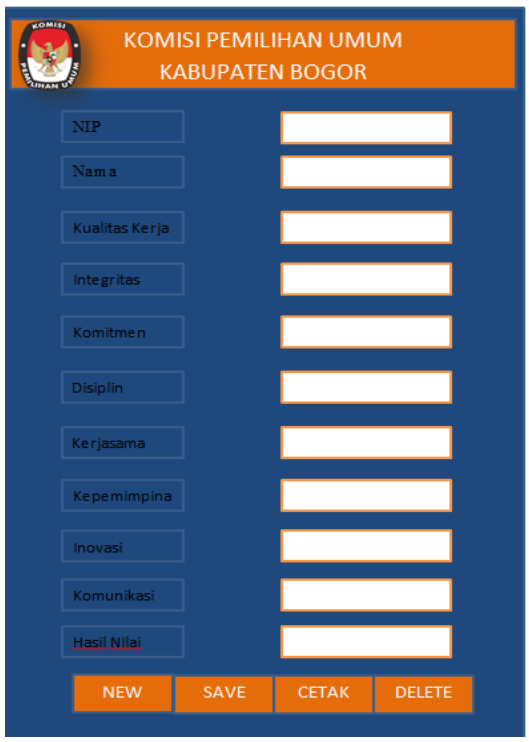

**Gambar VI** Desain Interface Transaksi

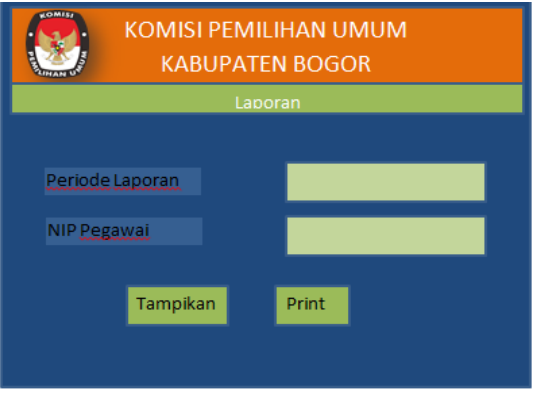

**Gambar VII** Desain Interface Laporan

PROFIL PENULIS

Yesni Malau. Tahun 2007 Lulus dari Program Strata Satu (S1) Program Studi Sistem Informasi STMIK Nusa Mandiri. Tahun 2010, Lulus dari Program Strata Dua (S2) Program Studi Ilmu

### **IV. KESIMPULAN**

Berdasarkan penelitian sistem pendukung keputusan pemilihan Pegawai berprestasi dengan metode *Simple Additive Weighting* (SAW), maka penulis dapat menarik kesimpulan bahwa :

- 1. Sistem Pendukung Keputusan ini dibangun utuk membantu dalam pemilihan Pegawai berprestasi di Komsi Pemilihan Umum Kabupaten Bogor dengan menggunakan metode yaitu metode *Simple Additive Weighting* (SAW) yang dapat mempercepat proses menentukan pemilihan Pegawai berprestasi dengan perhitungan yang akurat
- 2. Hasil penelitian dari metode *Simple Additive Weighting* (SAW) yang telah diperhitungkan dapat disimpulkan bahwa karyawan terbaik diberikan kepada pegawai dengan hasil nilai 1,7025.

### **REFERENSI**

- Arief, M. (2011). *Pemrograman Web Dinamis menggunakan PHP dan MySQL.* Yogyakarta: Andi Publisher.
- Hartono, B. (2013). *Sistem Informasi Manajement Berbasis Komputer.* Jakarta: Rineka Cipta.
- Nofriansyah, D. (2014). *Konsep Data Mining VS Sistem Pendukung Keputusan.* Yogyakarta: Deepublish .
- Sibero, A. (2011). *Kitab Suci Web Programming.* Yogyakarta: Mediakom.
- Yeni , K., & Anamisa, D. R. (2011). *Pemrograman Basis Data Berbasis Web Menggunakan PHP & MySQL.* Yogyakarta: Graha Ilmu.

Komputer Pasca Sarjana STMIK Nusa Mandiri. Memiliki Jabatan Fungsional Akademik Asisten Ahli ASM BSI Jakarta, Saat ini aktif menulis di berberapa jurnal dan seminar serta bekerja sebagai Dosen di Akademi Sekretari dan Manajemen Bina Sarana Informatika di Jakarta.

# **ALAT PENGENDALI ESKALAOTOR OTOMATIS DENGAN SENSOR**  *INFRARED* **DAN PHOTODIODA BERBASIS MIKROKONTROLER ATMEGA16**

# **Elly Mufida<sup>1</sup> , Aris Prianto<sup>2</sup> , Taripar<sup>3</sup>**

AMIK BSI Jakarta<sup>1,2,3</sup>

Jl. RS. Fatmawati No. 24, Pondok Labu, Jakarta Selatan elly.elm@bsi.ac.id<sup>1</sup>, aris.prianto@gmail.com<sup>2</sup>, tariparnababan95@gmail.com<sup>3</sup>

*Abstract - Escalator is a tool that is always found in public spaces that have more than one floor. In order to save electrical energy the building manager needs a tool that can control the escalator in order to detect the presence of people who will use escalator, so the escalator does not workt if no one uses. Atmega16 microcontroller as a small controlling system can be utilized in the design of escalator controller tool. Infrared and photodioda sensors are used to detect the presence of people who will use escalators. If one of the sensors is not working, then the tool can not work. C programming language is used to build program code that will be embedded in IC. As a motor controller DC, used motor driver IC L239D.*

*Keyword: Escalator control device, microcontroller, infrared , photodioda*

Abstrak - Eskalator adalah alat yang selalu dijumpai pada ruang public berlantai lebih dari satu. Dalam rangka penghematan energy listrik maka pengelola gedung membutuhkan sebuah alat yang dapat mengendalikan eskalator agar dapat mendeteksi keberadaan orang yang akan menggunakan eskalator tersebut, sehingga eskalator akan diam jika tidak ada yang menggunakan. Mikrokontroler Atmega16 sebagai sistem pengendali kecil dapat dimanfaatkan dalam perancangan alat pengendali eskalator. Sensor *infrared* dan *photodioda* digunakan sebagai pendeteksi keberadaan orang yang akan menggunakan eskalator. Jika salah satu sensor tersebut tidak bekerja, maka alat tidak dapat berfungsi. Bahasa pemrograman C digunakan untuk membangun *code programm* yang akan ditanamkan secara *embedded* pada IC. Sebagai pengendali motor DC, digunakan pengendali Motor IC L239D.

Kata Kunci: Alat pengendali eskalator, mkrokontroler, *infrared* , fotodioda

# **I. PENDAHULUAN**

Eskalator atau tangga berjalan merupakan alat yang sering kali dijumpai di pusat perbelanjaan, bandara, sistem transit, pusat perdagangan, hotel, dan bangunan publik lainnya yang digunakan untuk naik atau turun dari satu lantai ke lantai yang lain. Dengan adanya eskalator atau tangga berjalan ini diharapkan dapat membantu orang untuk berpindah dari suatu lantai ke lantai lainnya dengan lebih efisien tanpa memerlukan tenaga ekstra seperti saat menggunakan tangga biasa. Seiring perkembangan teknologi pada saat ini, eskalator yang sering biasa ditemukan masih banyak yang kurang ramah lingkungan, karena eskalator akan tetap berjalan meskipun tidak ada pengguna yang memakai eskalator tersebut, sehingga dapat menimbulkan pemborosan energi listrik. Berdasarkan pemaparan permasalahan tersebut maka penulis tertarik untuk merancang alat pengendali eskalator otomatis berbasis mikrokontroler yang dapat membantu pengelola gedung dalam menghemat energi listrik.

Mikrokontroler adalah sebuah komputer kecil di dalam satu IC yang berisi CPU, memori, *timer*, saluran komunikasi serial dan pararel, *port input*/*output*, serta *Analog to Digital Converter* (ADC) (Andrianto, 2013). Untuk sistem kendali kecil, penggunaan mikrokontroler merupakan solusi yang baik. AVR merupakan seri

mikrokontroler CMOS 8-bit buatan Atmel, berbasis arsitektur RISC (*Reduced Instruction Set Computer*). Hampir semua instruksi dieksekusi dalam satu siklus *clock*. AVR mempunyai 32 *general purpose register*, *timer*/*counter* fleksibel dengan mode *compare*, *interrupt* internal dan eksternal, serial UART, PWT (*Programmable Watchdog Timer*), dan mode *power saving*, ADC dan PWM internal. AVR juga mempunyai *In-System Programmable Flash on-chip* yang mengijinkan memori program untuk diprogram ulang dalam sistem dengam menggunakan hubungan serial SPI. ATMega16 mempunyai *throughput* mendekati 1 MIPS membuat disainer sistem untuk mengoptimasi konsumsi daya versus kecepatan proses (Andrianto, 2013).

Sensor *infrared* dan *photodioda* adalah sensor yang digunakan pada rancangan alat yang dibuat oleh penulis. Sensor *infrared* dan *photodioda* banyak digunakan pada rancangan alat kendali berbasis mikrokonroler, seperti alat yang dibuat pada sistem monitoring parkir mobil (Nataliana, Syamsu, & Giantara, 2014). sensor *infrared*  dapat digunakan untuk mendeteksi jarak antara objek dengan alat pengendali eskalotor (Gunardi & Muhya, 2015). Kombinasi sensor *infrared* dan *photodioda* yang diletakkan pada lokasi parkir digunakan sebagai sensor identifikasi keberadaan kendaraan pada *prototype* sistem parkir cerdas. Sensor akan diuji dengan memanipulasi keberadaan kendaraan pada posisi-posisi tertentu pada lokasi yang telah disediakan (Pranata, Arif, & Yusnidah, 2015).

# **II. METODOLOGI PENELITIAN**

Metode penelitian yang digunakan dalam pembuatan alat ini adalah :

*a. Planning*

Pada tahap ini penulis mengenali adanya kebutuhan bagi pengelola gedung akan alat otomatis yang dapat bekerja secara efisien dan dapat melakukan penghematan energi listrik. Kemudian penulis membuat skema blok diagran alat, menentukan jenis mikrokontroler dan sensor yang akan digunakan.

b. Analisis

Pada tahap ini penulis menganalisa secara rinci mengenai kebiasaan *user* dalam menggunakan eskalator dan menganalisa rancangan alat yang sesuai dengan kebutuhan user. Dari hasil analisa tersebut kemudian penulis mengambarkannya kedalam sebuah *flowchart*.

c. Desain

Dalam tahapan desain, kemudian penulis membuat rancangan rangkaian untuk setiap blok masukan, blok proses, blok keluaran dan blok catu dayanya. Rancangan rangkaian yang telah dibuat kemudian diujicoba melalui *software* Proteus. Dalam mendesain *software*, penulis mengacu dari *flowchart* yang telah dibuat sebelumnya. *Code programm* yang dibuat diuji dengan menggunakan codevision avr.

d. Implementasi

Alat yang dibuat oleh penulis masih dalam tahapan *protype*, sehingga alat yang dibuat hanya diujicoba pada objek eskalator dengan panjang 30 cm. Mikrokontroler yang digunakan adalah Atmega16, dengan sensor *infrared* dan *photodioda* serta pengendali motor L293D. *Code programm* yang akan ditanamkan pada IC mikrokontroler menggunakan bahasa C.

# **III. HASIL PEMBAHASAN**

Alat pengendali eskalator otomatis dengan sensor *infrared*  dan *photodioda* berbasis Atmega 16 adalah alat yang digunakan untuk mengendalikan gerakan eskalator. Penggunaan sensor *infrared* dan *photodioda* berfungsi sebagai pendeteksi keberadaan orang yang akan menggunakan eskalator. Gambar 1 adalah rancangan blok diagram alat pengendali eskalator otomatis.

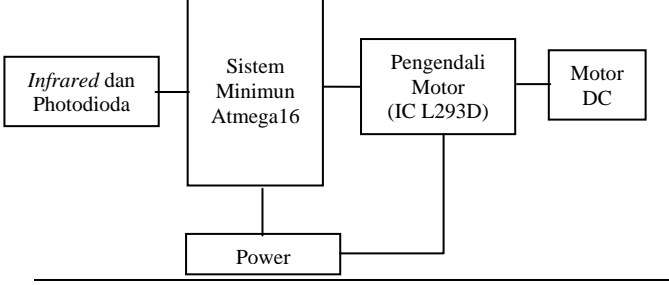

## Gambar 1. Blok diagram alat pengendali eskalator otomatis

Rancangan alat terdiri dari tiga blok inti, yaitu blok *input* yang terdiri dari sensor *infrared* dan *photodioda*, blok proses yang terdiri dari *system minimum* mikrokontroler Atmega16, serta blok *output* yang terdiri dari motor DC dan pengendalinya.

### **Blok** *Input*

Blok *input* yang terdiri dari sensor *infrared* dan *photodioda* merupakan bagian yang bertugas menangkap keberadaan objek yang lewat, dan akan meneruskan informasinya kepada Sistem minimum mikroprosesor. Cahaya *infrared* merupakan cahaya yang tidak tampak. Jika dilihat dengan spektroskop maka radiasi cahaya *infrared* akan terlihat pada spektrum elektromagnet dengan panjang gelombang di atas panjang gelombang cahaya *infrared* . Radiasi *infrared* memiliki panjang gelombang antara 700 nm sampai 1 mm dan berada pada spektrum berwarna merah. Dengan panjang gelombang ini maka cahaya *infrared* tidak akan terlihat oleh mata namun radiasi panas yang ditimbulkannya masih dapat dirasakan/dideteksi. Pada dasarnya komponen yang menghasilkan panas juga menghasilkan radiasi *infrared*  termasuk tubuh manusia maupun tubuh binatang.

Cahaya *infrared*, walaupun mempunyai panjang gelombang yang sangat panjang tetap tidak dapat menembus bahan-bahan yang tidak dapat melewatkan cahaya yang nampak sehingga cahaya *infrared* tetap mempunyai karakteristik seperti halnya cahaya yang nampak oleh mata. Pada pembuatan komponen yang dikhususkan untuk penerima *infrared*, lubang untuk menerima cahaya (*window*) sudah dibuat khusus sehingga dapat mengurangi interferensi dari cahaya non- *infrared* . Oleh sebab itu sensor *infrared* yang baik biasanya memiliki jendela (pelapis yang terbuat dari silikon) berwarna biru tua keungu-unguan. Sensor ini biasanya digunakan untuk aplikasi *infrared* yang digunakan diluar rumah (*outdoor*). Sinar *infrared* yang dipancarkan oleh pemancar *infrared* tentunya mempunyai aturan tertentu agar data yang dipancarkan dapat diterima dengan baik pada penerima. Oleh karena itu baik di pengirim *infrared*  maupun penerima *infrared* harus mempunyai aturan yang sama dalam mentransmisikan (bagian pengirim) dan menerima sinyal tersebut kemudian mendekodekannya kembali menjadi data biner (bagian penerima).

Komponen yang dapat menerima *infrared* ini merupakan komponen yang peka cahaya yang dapat berupa dioda (*photodioda*) atau transistor (*phototransistor*). Komponen ini akan merubah energi cahaya, dalam hal ini energi cahaya *infrared* menjadi pulsa-pulsa sinyal listrik.

p-ISSN: 2442-2436, e-ISSN: 2550-0120 75

Komponen ini harus mampu mengumpulkan sinyal *infrared* sebanyak mungkin sehingga pulsa-pulsa sinyal listrik yang dihasilkan kualitasnya cukup baik

*Photodioda* adalah jenis dioda yang berfungsi mendeteksi cahaya. *Photodioda* merupakan sensor cahaya semikonduktor yang dapat mengubah besaran cahaya menjadi besaran listrik. *Photodioda* merupakan sebuah dioda dengan sambungan pn yang dipengaruhi cahaya dalam kerjanya. Cahaya yang dapat dideteksi oleh *photodioda* ini mulai dari cahaya *infrared* , cahaya tampak, ultra ungu sampai dengan sinar-X. Aplikasi *photodioda* mulai dari penghitung kendaraan di jalan umum secara otomatis, pengukur cahaya pada kamera serta beberapa peralatan di bidang medis (Nataliana, Syamsu, & Giantara, 2014).

Prinsip kerja dari *photodioda* jika sebuah sambungan-pn dibias maju dan diberikan cahaya padanya maka pertambahan arus sangat kecil sedangkan jika sambungan pn dibias mundur arus akan bertambah cukup besar. Cahaya yang dikenakan pada *photodioda* akan mengakibatkan terjadinya pergeseran foton yang akan menghasilkan pasangan *electron-hole* dikedua sisi dari sambungan. Ketika elektron-elektron yang dihasilkan itu masuk ke pita konduksi maka elektron-elektron itu akan mengalir ke arah positif sumber tegangan sedangkan hole yang dihasilkan mengalir ke arah negatif sumber tegangan sehingga arus akan mengalir di dalam rangkaian. Besarnya pasangan elektron ataupun hole yang dihasilkan tergantung dari besarnya intensitas cahaya yang dikenakan pada *photodioda*.

# **Blok Proses**

Sistem minimum mikrokontroler Atmega16, yang merupakan komponen utama yang berfungsi sebagai pengendali pusat yang akan mengelola *input* yang diterima dari blok *input* kemudian akan menggerakkan *motor DC.* Blok proses terdiri dari komponen-komponen dasar yang dibutuhkan oleh suatu mikrokontroler untuk dapat berfungsi dengan baik. Sensor *infrared* dan photodiode akan memberikan data secara kontinyu ke sistem minimum Atmega melalui *port* A. Dari *input* yang diterima tersebut, sistem minimum akan menggerakkan *output* melalui *port* yang lain sesuai dengan program yang telah dibuat. Mikrokontroler akan menggerakkan motor DC jika sensor mendeteksi adanya objek. Dengan asumsi setiap orang membutuhkan waktu 45 detik untuk melewati eskalator, maka jika dalam waktu 1 menit, sensor tidak mendeteksi adanya objek, maka mikrokontroler akan menghentikan kerja motor DC. Logika kerja dari alat yang dibuat secara umum dijelaskan melalui flowchat pada gambar 3

# **Blok** *Output*

Motor DC adalah jenis motor listrik yang bekerja menggunakan sumber tegangan DC. Motor DC atau motor arus searah sebagaimana namanya, menggunakan arus langsung dan tidak langsung/*directunidirectional*. Motor DC digunakan pada penggunaan khusus dimana diperlukan penyalaan torque yang tinggi atau percepatan yang tetap untuk kisaran kecepatan yang luas (Keliik, 2013).

motor DC yang memiliki tiga komponen utama :

1. Kutub Medan Magnet

Secara sederhada digambarkan bahwa interaksi dua kutub magnet akan menyebabkan perputaran pada motor DC. Motor DC memiliki kutub medan yang stasioner dan kumparan motor DC yang menggerakan bearing pada ruang diantara kutub medan. Motor DC sederhana memiliki dua kutub medan: kutub utara dan kutub selatan. Garis magnetik energi membesar melintasi bukaan diantara kutub-kutub dari utara ke selatan. Untuk motor yang lebih besar atau lebih komplek terdapat satu atau lebih elektromagnet. Elektromagnet menerima listrik dari sumber daya dari luar sebagai penyedia struktur medan.

2. Kumparan Motor DC

Bila arus masuk menuju kumparan motor DC, maka arus ini akan menjadi elektromagnet. kumparan motor DC yang berbentuk silinder, dihubungkan ke as penggerak untuk menggerakan beban. Untuk kasus motor DC yang kecil, kumparan motor DC berputar dalam medan magnet yang dibentuk oleh kutub-kutub, sampai kutub utara dan selatan magnet berganti lokasi. Jika hal ini terjadi, arusnya berbalik untuk merubah kutub-kutub utara dan selatan kumparan motor DC.

3. Commutator Motor DC

Komponen ini terutama ditemukan dalam motor DC. Kegunaannya adalah untuk membalikan arah arus listrik dalam kumparan motor DC. Commutator juga membantu dalam transmisi arus antara kumparan motor DC dan sumber daya.

Keuntungan utama motor DC adalah dalam hal pengendalian kecepatan motor DC tersebut, yang tidak mempengaruhi kualitas pasokan daya. Motor ini dapat dikendalikan dengan mengatur tegangan kumparan motor DC, meningkatkan tegangan kumparan motor DC dapat meningkatkan kecepatan putar, sedangkan dengan mengatur arus medan, maka jika menurunkan arus medan maka dapat meningkatkan kecepatan putar.

Motor DC tersedia dalam banyak ukuran, namun penggunaannya pada umumnya dibatasi untuk beberapa penggunaan berkecepatan rendah, penggunaan daya rendah hingga sedang seperti peralatan mesin dan rolling mills, sebab sering terjadi masalah dengan perubahan arah arus listrik mekanis pada ukuran yang lebih besar. Juga, motor tersebut dibatasi hanya untuk penggunaan di area yang bersih dan tidak berbahaya sebab resiko percikan api pada sikatnya.

Motor DC juga relatif mahal dibanding motor AC. Hubungan antara kecepatan, flux medan dan tegangan kumparan motor DC ditunjukkan dalam persamaan berikut :

Gaya elektromagnetik :  $E = K \Phi N$ Torque :  $\mathbf{T} = \mathbf{K} \mathbf{\Phi} \mathbf{I}_a$ 

Dimana:

 $E = gaya elektromagnetik yang dikembangkan pada$ terminal kumparan motor DC (volt)

- $\Phi$  = flux medan yang berbanding lurus dengan arus medan
- $N =$  kecepatan dalam RPM (putaran per menit)
- $T =$ torque electromagnetik
- $I_a$  = arus kumparan motor DC
- $K =$ konstanta persamaan

Pada rangkaian, motor DC dikontrol oleh IC *driver* L293D yang dikendalikan oleh rangkaian mikrokontroler. Pin 3 dan 6 adalah jalur *output* untuk dihubungkan ke motor DC, lalu pin 2 dan 7 sebagai *input* untuk diproses ke motor DC. IC L293D merupakan IC yang didesain

khusus sebagai pengendali motor DC dan dapat dikendalikan dengan mikrokontroler. Motor DC yang dikontrol dengan IC *driver* L293D dapat dihubungkan ke *ground* maupun ke sumber tegangan positif karena di dalam *driver* L293D sistem pengendali yang digunakan adalah *totem pool*.

### **Blok Power Suplay**

Pada *power supply*, tegangan AC 220 volt akan diturunkan melalui trafo step down 1000 mA menjadi tegangan kecil AC 12 volt, dan di searahkan oleh 4 buah dioda. Karena pada tegangan DC belum rata, maka di filter dengan kapasitor elko. Tegangan yang tadinya 12 volt akan diturunkan menggunakan regulator L7805 yang fungsinya adalah sebagai penstabil tegangan 5 volt sesuai dengan kebutuhan kerja mikrokontroler. Jika tegangan sudah 5 volt, maka led akan menyala sebagai indikator.

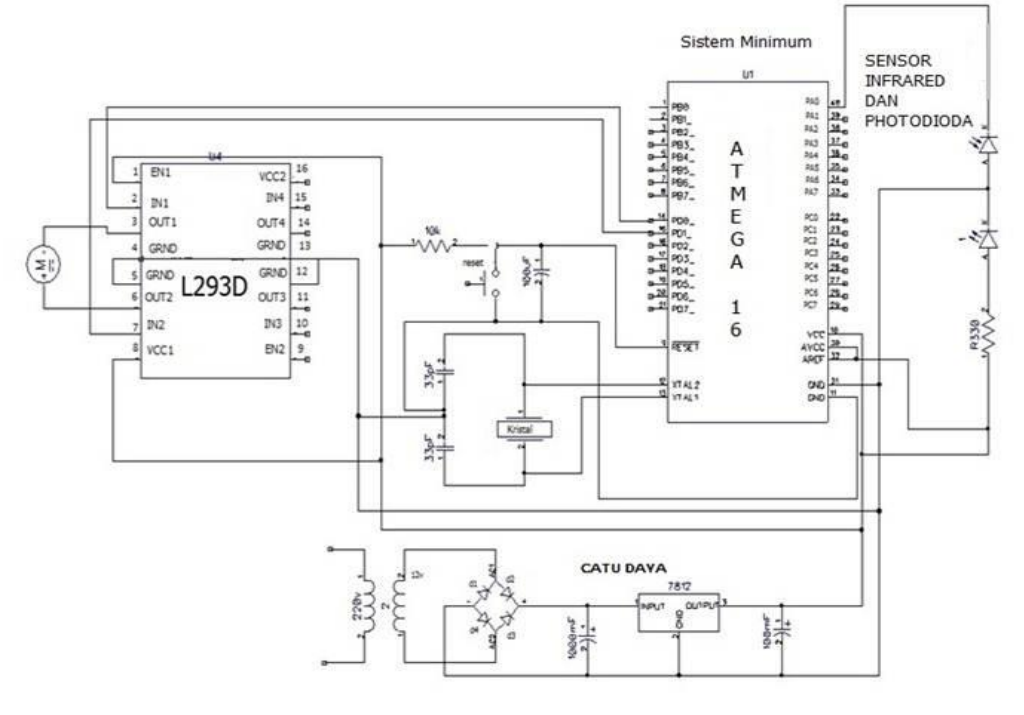

Gambar 2 rancangan alat secara keseluruhan

#### *Flowchart* **Program**

Gambar 3 menunujukkan *flowchart* cara kerja alat secara keseluruhan. Alat akan bekerja selama terdapat supplay tegangan, untuk menghentika kerja alat, cukup memutuskan supplay tegangan. Mikrokontroler akan terus bekerja selama semua kondisi dalam keadaan true, hal tersebut dinyatakan dalam statemen "*do while* 1".

Inisialisasi *port* dilakukan untuk memberikan status *port* yang akan digunakan , berfungsi sebagai *input* atau sebagai *output*.

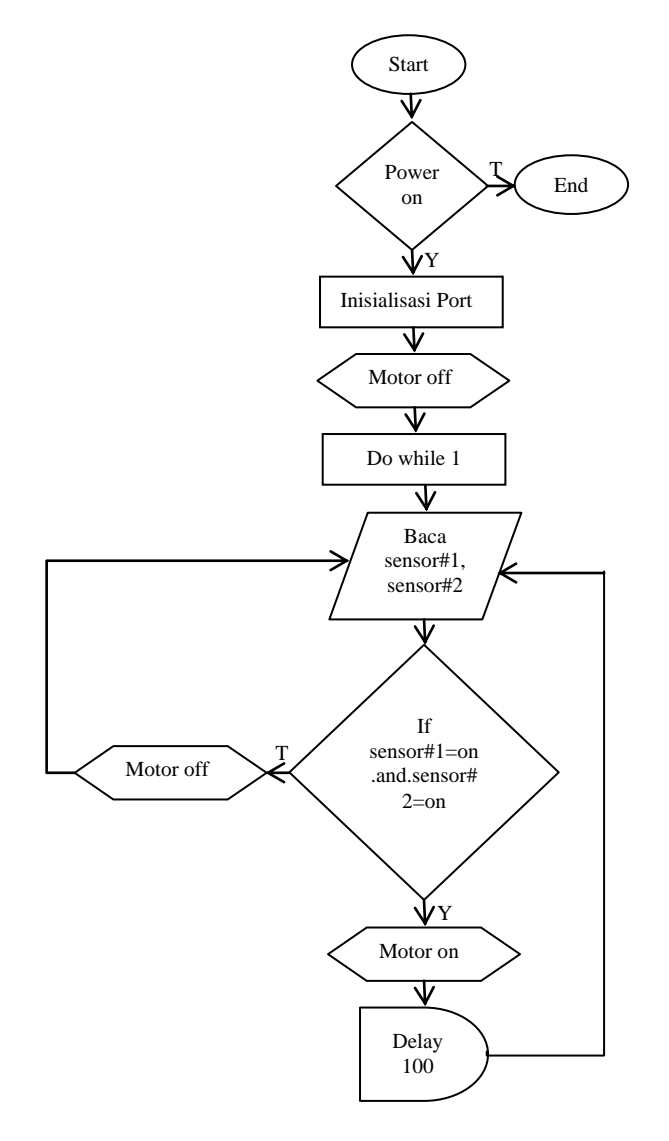

Gambar 3 *Flowchart* Program

Pada proses inisialisasi *port*, maka dilakukan konstruksi program sebagai berikut:

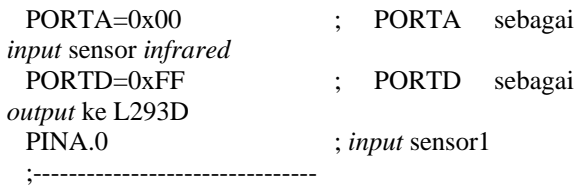

Sintak program tersebut merupakan inisialisasi *port* antara *input* dan *output* di sistem minimum Atmega16. PORTA ditunjukan sebagai *input* dari *photodioda* dan *infrared* . PORTD sebagai *output* untuk IC L293D yang akan menerima kendali dari *system minimum* Atmega16 dan selanjutnya akan menggerakkan motor DC. Sintak yang diletakan pada PORTA sebagai *input* dari sensor *photodioda* dan *infrared* yang akan dimasukkan ke ATMega16. Jika *photodioda* mendapat nilai 1 maka ATMega16 akan memberikan perintah ke ic L293D untuk memutarkan motor selama 1 menit. Sintak yang diletakan pada PORTA sebagai *input* dari sensor *photodioda* dan *infrared* yang akan dimasukkan ke ATMega16. Jika *photodioda* mendapat nilai 1 maka ATMega16 akan memberikan perintah ke ic L293D untuk memutarkan motor selama satu menit.

*Main programm* yang digunakan untuk menjalankan alat adalah sebagai berikut:

while (1)

 { PORTD=0x00; if  $(PINA.0==1)$  { PORTD=0x01; delay\_ms $(100)$ ; }  $if$ (PINA.0==0) { PORTD=0x00; } else if( $PINA.1 == 1$ ) { PORTD=0x01; delay\_ms(100); } else if( $PINA.1 == 0$ )  $\left\{\begin{array}{ccc} \end{array}\right\}$  PORTD=0x00; }

# **Hasil Percobaan.**

Percobaan yang dilakukan oleh penulis meliputi percobaan pada sistem *hardware* dan sistem *software*. Pada perancangan perangkat keras, sebelum alat dirakit, maka dilakukan percobaan sismulasi rangkaian dengan menggunakan aplikasi proteus. Setelah rancangan rangkaian telah disimulasikan pada proteus dengan tanpa error, kemudian penulis membuat program pada aplikasi codevision. Jika *code programm* telah sesuai dengan simulasi rangkaian pada proteus, maka penulis mulai membuat rangkaian *hardware* serta struktur *protoype* eskalator.

Pengujian terhadap *protype* eskalator dilakukan terhadap sensor dan pengendali motor DC. alat yang dibuat. Hasil percobaan tersebut meliputi blok *input* dan blok *output*.

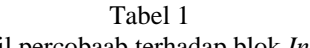

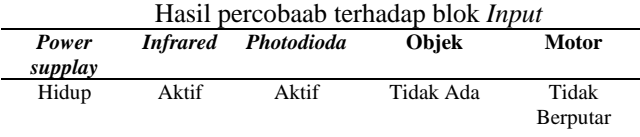

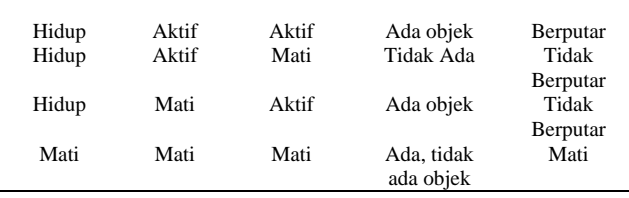

Percobaan *input* ini dilakukan ketika rangkaian alat dalam kondisi diberi dan tidak diberi *supplay* listrik. Dari hasil percobaan, alat hanya akan berfungsi jika alat diberi *supplay* listrik. Jika rangkaian alat tidak diberi *supplay* listrik alat tidak berfungsi.

### **Hasil Percobaan** *Output*

Pada percobaan *output* dilakukan dengan beberapa percobaan. Percobaan pertama dilakukan ketika sensor mendeteksi objek maka motor DC berputar naik sampai objek tidak terdeteksi lagi lalu *delay* selama satu menit, ketika salah satu sensor tidak hidup maka motor tidak akan berputar, sedangkan ketika kedua sensor tidak mendeteksi adanya objek maka motor DC tidak berputar. Tabel 2 menunjukkan hasil percobaan terhadap motor DC dengan empat perlakuan berbeda pada sensor.

Tabel 2 Hasil percobaan terhadap *Output*

| Power | Photodioda | <b>Infrared</b> | Objek | <b>Motor</b>          |  |  |
|-------|------------|-----------------|-------|-----------------------|--|--|
| Hidup | Hidup      | Hidup           | Ada   | Bergerak naik         |  |  |
|       |            |                 |       | delay satu menit      |  |  |
| Hidup | Mati       | Hidup           | Ada   | <b>Tidak Berputar</b> |  |  |
| Hidup | Hidup      | Mati            | Ada   | <b>Tidak Berputar</b> |  |  |
| Hidup | Mati       | Mati            | Ada   | <b>Tidak Berputar</b> |  |  |

### **IV. KESIMPULAN**

Berdasarkan hasil percobaan keseluruhan, dapat disimpulkan motor DC hanya akan berputar jika sensor *infrared* dan *photodioda* menedeteksi adanya objek. Dengan asumsi dibutuhkan waktu 45 detik untuk melewati eskalator, maka motor akan berputar selama satu menit sejak terakhir sensor menerima objek. Ketika salah satu sensor mati maka motor DC tidak akan berputar walaupun ada atau tidak adanya objek.

Untuk rancangan selanjutnya, dapat ditambahkan dengan pengiriman pesan kepada teknisi jika terjadi kerusakan pada eskalator maupun sistem pengendali, sehingga perawatan eskalator dapat dilakukan secara lebih efektif dan efisien.

### **REFERENSI**

- Andrianto, H. (2013). *Pemograman Mikrokontroler AVR Atmega16 Menggunakan Bahasa C.* Bandung: Penerbit Informatika .
- Gunardi, Y., & Muhya, M. (2015, January). Rancang Bangun Eskalator Otomatis Berbasis Arduino Pro Micro. *Jurnal Teknologi Elektro, Universitas Mercu Buana, Vol. 6, No. 1*, 11-18.
- Keljik, J. (2013). *Electricity, AC/DC Motors, Controller, and Maintenace* (10Th Edition ed.). Unitated States of America: Delmar, Cengage Learning.
- Nataliana, D., Syamsu, I., & Giantara, G. (2014, Juny). Sistem Monitoring Parkir Mobil menggunakan Sensor *Infrared* berbasis RASPBERRY PI. *Jurnal ELKOMIKA, Vol.2No. 1*, 68-64.
- Pranata, A., Arif, S. N., & Yusnidah. (2015, Mei). Cerdas, Perancangan Prototipe Sistem Parkir Berbasis Mikrokontroler Atmega8535. *Jurnal Ilmiah Saintikom, Vol. 14, No. 2*, 131-140.

# **Implementasi Sistem Kontrol Kestabilan Suhu Penghangat Nasi Menggunakan Metode** *Fuzzy Logic* **Dengan Pengujian Pada Varietas Beras Unggul Sumatera Barat**

# **Ratna Aisuwarya<sup>1</sup> , Dody Ichwana Putra<sup>2</sup>**

<sup>1</sup>Jurusan Sistem Komputer, Fakultas Teknologi Informasi, Universitas Andalas, Padang e-mail: aisuwarya@fti.unand.ac.id

<sup>2</sup> Jurusan Sistem Komputer, Fakultas Teknologi Informasi, Universitas Andalas, Padang e-mail: dody.ichwana@fti.unand.ac.id

*Abstract – One of the problems arising from the absence of temperature setting in the rice cooker is the absence of changes in rice cooker temperature when the quantity of rice is reduced. This causes the quality of the rice to be reduced and dried quickly, due to high temperatures. Tests have been conducted on some superior rice varieties of West Sumatra to see whether the texture and the nature of rice affect the quality of the rice produced. It is assigned a value of 74 ° C as a set point on fuzzy logic for controlling the stability of the heating temperature. Test results show TP rice cooker, without fuzzy logic control produce temperature which tend to rise along with decreasing of mass of rice. The smaller the mass of the rice, the greater the temperature value produced during the heating of the rice. This causes the rice in the rice cooker to dry faster, because the water content of rice more quickly decreased due to higher temperatures. Rice cooker PF, which uses a fuzzy logic control produces a relatively stable temperature even though the mass of the rice has been reduced, since the system will maintain the temperature to stay within the set points of 74 ° C.*

*Key Word: Temperature, Rice Cooker, Fuzzy Logic*

## **I. PENDAHULUAN**

Seiring dengan peningkatan standar kehidupan manusia, ekspektasi terhadap kualitas dan efisiensi hidup juga meningkat. Perangkat elektronik rumah tangga menjadi peralatan penunjang utama dalam kehidupan sehari-hari. Salah satunya adalah *rice cooker* (penanak nasi) yang sudah umum dimiliki oleh masyarakat Indonesia. Kegunaan yang paling penting dari *rice cooker* adalah efisiensi waktu dalam menanak nasi. Seperti terlihat pada gambar 1, terdapat 5 tahapan dalam proses menanak nasi : *absorbing water (*penyerapan air), *heating*  (pemanasan), *boiling (*pendidihan), *stewing* (perebusan), dan *holding* (mempertahankan) (Yang, Sun, Zhong, & Su, 2006).

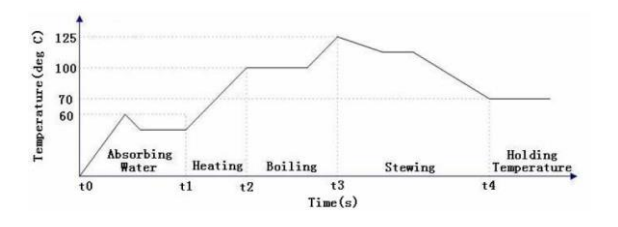

Gambar 1. Tahapan Proses Menanak nasi

Tahapan proses menanak nasi pada *Rice cooker* pada umumnya dilakukan dengan dua fungsi yaitu memasak (*cooking*) dan memanaskan (*warming*). Pada saat memasak atau memanaskan arus lisrik akan mengalir ke elemen pemanasnya masingmasing. Dari kondisi elemen pemanas inilah dapat diketahui berapa suhu pada saat memasak atau memanaskan nasi. *Rice cooker* yang dijual di Indonesia dengan harga relatif murah umumnya belum dilengkapi pengaturan suhu pada saat memanaskan nasi. Pada saat memanaskan nasi, suhu yang dihasilkan relatif tidak sama untuk kuantitas nasi yang berbeda. Tidak adanya pengaturan suhu pada keadaan ini akan mempengaruhi kualitas nasi. Salah satu masalah yang timbul akibat tidak adanya pengaturan suhu pada *rice cooker* adalah tidak adanya perubahan suhu *rice cooker* saat kuantitas nasi berkurang. Hal ini menyebabkan kualitas nasi menjadi berkurang dan cepat kering, akibat suhu yang tetap tinggi. Dalam hal ini dapat diberikan dugaan awal apakah perubahan suhu berbanding lurus atau berbanding terbalik terhadap massa nasi. Sistem kontrol ini hanya digunakan untuk pengontrolan suhu selama memanaskan (*warming*). Pendeteksian suhu menggunakan sensor suhu DS18B20 yang memiliki karakteristik yang tahan terhadap air. Pengujian akan dilakukan terhadap beberapa varietas beras unggul Sumatera Barat untuk melihat apakah tekstur dan sifat beras mempengaruhi kualitas nasi yang dihasilkan. Untuk mengontrol kestabilan suhu selama memanaskan nasi dilakukan pengontrolan tegangan yang digunakan selama memanaskan nasi. Penelitian yang akan dilakukan berdasarkan hasil kajian dari penelitian-penelitian yang telah ada sebelumnya sebagai bahan perbandingan dan kajian.

Adapun hasil-hasil penelitian yang dijadikan perbandingan tidak terlepas dari topik penelitian

yaitu mengenai sistem kontrol suhu pada *rice cooker.* Ada beberapa penelitian sebelumnya yang membahas mengenai pengontrolan suhu pada *rice cooker*. Pada penelitian (Yusanto & Hadi, 2009), pengontrolan suhu pada *rice cooker* dilakukan untuk proses menanak nasi (*cooking)*. Suhu yang diinginkan pada proses *cooking* diinputkan melalui sebuah *keypad*. Sistem akan membaca suhu yang dihasilkan oleh elemen pemanas menggunakan sensor suhu LM35.

Kemudian pada penelitian (Rajesh, Rao, & Reddy, n.d.), proses pengontrolan suhu untuk proses *cooking* telah menggunakan metode *fuzzy logic*. Sistem ini tidak menggunakan sensor suhu sebagai *feedback.* Parameter input yang digunakan adalah jumlah air, kuantitas beras dan waktu. Kemudian *fuzzy logic* akan memproses input tersebut untuk menghasikan berapa lama waktu yang dibutuhkan untuk menanak nasi dan secara otomatis mengatur suhu. Sedangkan penelitian yang berkaitan dengan kontrol suhu pada proses *warming* belum secara spesifik dilakukan. Penelitian (Herath, Weliwita, Witharana, Lanka, & Lanka, 2016) membahas tentang pengaruh kelembaban beras terhadap waktu menanak nasi. Beras yang telah direndam terlebih dahulu dapat mengurangi waktu yang dibutuhkan dalam proses menanak nasi. Pengujian dilakukan dengan beberapa level perendaman untuk menghasilkan tingkat kelembaban yang berbeda.

Berdasarkan kajian diatas, dapat disimpulkan bahwa penelitian mengenai kontrol suhu pada *rice cooker*  pada proses *warming* perlu dilakukan, sehubungan dengan belum adanya kajian ilmiah yang membahas tentang hal tersebut. Penelitian ini akan membahas tentang pengaruh suhu terhadap kelembaban nasi yang dihasilkan. Terutama untuk beberapa varietas beras unggul Sumatera Barat, yang memiliki nilai kelembaban serta terkstur yang berbeda-beda.

Varietas padi beras unggulan Sumatera Barat secara umum berbeda dengan varietas unggulan nasional seperti Ciherang, Mekongga, IR 64, Situbagendit, dan lain-lain. Hal ini dikarenakan konsumen Sumatera Barat lebih memilih varietas padi yang memiliki karakteristik cita rasa nasi enak dengan ciri khas tekstur nasi pera yang banyak diperoleh dari varietas unggulan lokal sehingga varietas lokal daerah ini semakin berkembang ditingkat petani seperti Anak Daro, Batang Piaman Junjung, dan Kuruik Kusuik, dan lain-lain(PPMB-TPH, 2016).

### **II. METODE PENELITIAN**

Penelitian ini adalah penelitian eksperimental (*Experimental Research*). Penelitian eksperimen yaitu metode penelitian yang digunakan untuk mencari pengaruh terhadap perlakuan suatu variabel tertentu terhadap variabel lain dalam kondisi yang terkontrol dan mengungkapkan hubungan sebab-akibat antara variabel dan

menguji pengaruh variabel-variabel tersebut. Pada penelitian kali ini dilakukan dua jenis perancangan sistem, yaitu perancangan perangkat keras dan perancangan perangkat lunak

a. Perancangan Perangkat Keras

Pada perancangan perangkat keras, sistem membutuhkan sebuah *rice cooker*, yang berisi nasi sebagai objek penelitan. Penelitian dilakukan dengan cara mendeteksi suhu pada kondisi *warming* menggunakan sensor DS18B20. Suhu pada kondisi *warming* akan dikontrol pada titik suhu tertentu dengan cara mengatur tegangan pada *rice cooker* ke elemen pemanas agar suhu berada pada titik tertentu.

b. Perancangan Perangkat lunak

Perancangan perangkat lunak meliputi proses pembacaan suhu dengan menggunakan sensor DS18B20, pengolahan data sensor dan pengambilan keputusan dengan menggunakan metode *fuzzy logic*. Pembacaan sensor, dan pengolahan data tersebut diprogram dengan menggunakan Arduino IDE.

Penelitian yang akan dirancang, dibuat dengan mengacu pada diagram blok sistem pada Gambar 2.

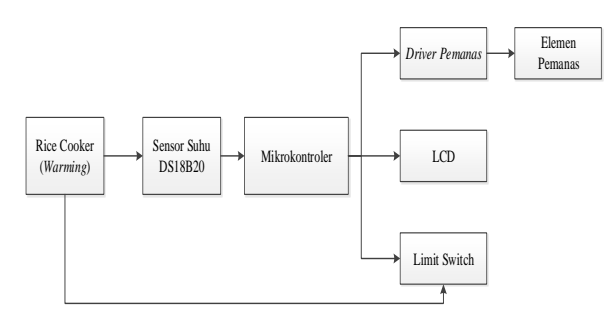

Gambar 2. Blok Diagram Sistem

Berdasarkan gambar 2 sistem yang akan dirancang yaitu sistem akan aktif jika keadaan telah terpenuhi, dimana rice cooker dalam kondisi warming setelah tahap cooking. Penanda sistem ini aktif adalah limit switch dalam kondisi ON. Pada kondisi ini sistem akan mulai aktif dan akan mulai pengukuran suhu nasi pada rice cooker dengan menggunakan sensor suhu DS18B20.

Sistem pengontrolan akan aktif pada kondisi warming setelah tahap cooking. Selanjutnya akan dilakukan pembacaan suhu dengan menggunakan sensor DS18B20. Pengontrolan suhu dilakukan dengan cara mengatur tegangan yang masuk berdasarkan sinyal PWM dari output fuzzy logic. Apabila suhu lebih rendah atau lebih tinggi dari set point yang ditetapkan maka tegangan akan diubah agar suhu sama dengan set point.

Perancangan himpunan dan fungsi kenggotaan fuzzy dilakukan dalam tahapan fuzzifikasi, yaitu keanggotaan untuk *ESuhu* dan *DESuhu*. Tahap selanjutnya yaitu inferensi rule base dengan metode min dan terakhir yaitu defuzifikasi dengan

metode weight of average. Pada tahap defuzifikasi dilakukan proses perhitungan untuk menentukan output (berupa nilai PWM) yang akan mempengaruhi tegangan sekaligus suhu.

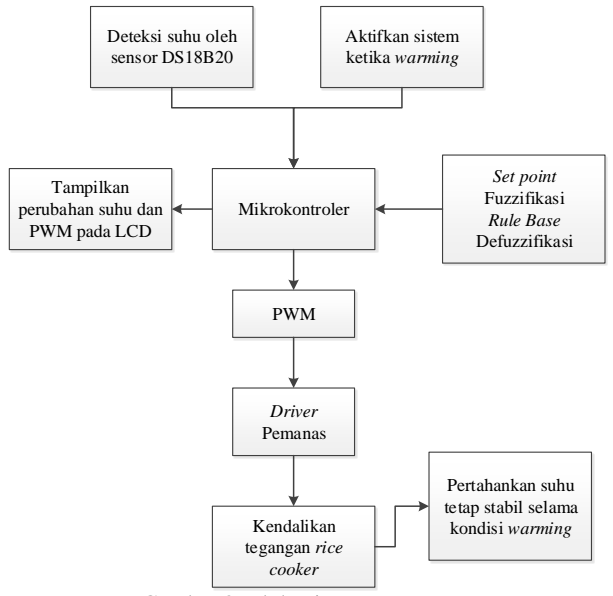

Gambar 3. Blok Diagram Proses

### **1. Perancangan himpunan dan keanggotaan**  *Fuzzy*

Metode yang digunakan dalam *fuzzy logic* adalah metode fuzzy Sugeno (Reyes, 2012) dengan inferensi Orde-Nol. Variabel fuzzy yang digunakan yaitu *error* dan *delta error*.

# **a.** *Error*

*Error* merupakan hasil yang didapatkan dari selisih antara nilai *set point* yang telah ditetapkan sebelumnya dengan suhu yang terbaca pada saat ini (suhu aktual). Untuk mendapatkan variabel *error* dapat digunakan persamaan 3.1.

$$
Error = Sp - T \tag{2.1}
$$

Keterangan :

Sp = *Set Point*  $T =$  Suhu actual

Fungsi keanggotaan *error* ditentukan dengan melihat perubahan suhu pada rentang suhu tertentu, sehingga dapat dilihat nilai *error* terkecil hingga nilai *error* terbesar.

Berikut adalah fungsi keanggotaan untuk variabel *error*.

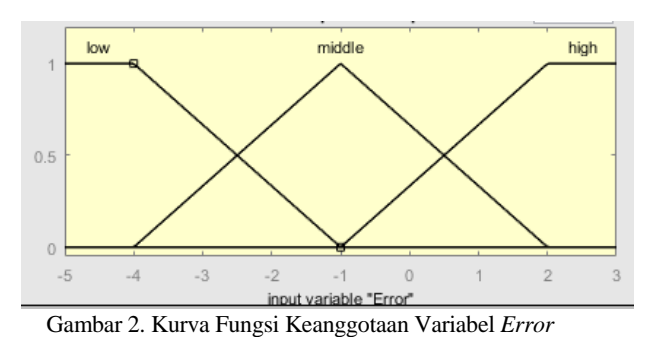

Range dari fungsi keanggotaan variabel *error* dapat dilihat pada Tabel 1 berikut :

Tabel 1. Fungsi Keanggotaan Variabel *Error*

| Input  | Range $(^{\circ}C)$ |
|--------|---------------------|
| Low    | $\leq -4$ s/d -1    |
| Middle | $-4$ s/d 2          |
| High   | $-1$ s/d $> 2$      |

1. 
$$
Low (L)
$$
  
\n
$$
\mu L(e) = \begin{cases}\n1, & e < -4 \\
\frac{-1 - (e)}{-2 - (-1)}, & -4 \le e \le -1 \\
0, & e > -4\n\end{cases}
$$
\n(2.2)

2. *Middle* (M)

$$
\mu M(e) = \begin{cases}\n0, & e < -4 \text{ at } e > -1 \\
\frac{e - (-4)}{-1 - (-4)}, & -4 \le e \le -1 \\
\frac{2 - e}{2 - (-1)}, & -1 \le e \le 2 \\
(2.3)\n\end{cases}
$$

3. High (H)  
\n
$$
\mu H(e) = \begin{cases}\n0, & e < -1 \\
\frac{e - (-1)}{2 - (-1)}, & -1 \le e \le 2 \\
1, & e > 2\n\end{cases}
$$
\n(2.4)

### **b.** *Delta Error* **(***ΔError***)**

*ΔError* merupakan selisih antara *error* yang terbaca saat ini dengan *error* sebelumnya. Untuk mencari nilai *ΔError* dapat digunakan persamaan 2.5 di bawah ini.

$$
\Delta Error = e_n - e_{n-1}
$$
 (2.5)  
Keterangan :

 $e_n$  = *error* saat ini

 $e_{n-1}$  = *error* sebelumnya

Fungsi keanggotaan *ΔError* ditentukan dengan melihat perubahan nilai *error* terkecil hingga nilai *error* terbesar.

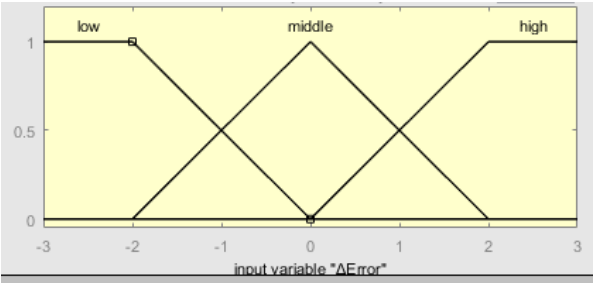

Gambar 3. Kurva Fungsi Keanggotaan Variabel ΔError

Range dari fungsi keanggotaan variabel *Δerror* dapat dilihat pada Tabel 2 berikut :

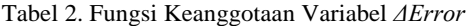

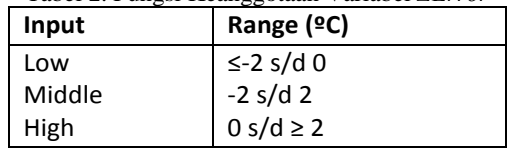

1. *Low* (L)

$$
\mu L(de) = \begin{cases}\n1, & de < -2 \\
\frac{0 - (de)}{0 - (-2)}, & -2 \le de \le 0 \ (2.6) \\
0, & de > 0\n\end{cases}
$$

2. Middle (M)  
\n
$$
\mu M(de) =
$$
  
\n $\begin{cases}\n0, & de < -2 \text{ atau } de > 0 \\
\frac{de - (-2)}{0 - (-2)}, & -2 \le de \le 0 \\
\frac{2 - de}{2 - 0}, & 0 \le de \le 2\n\end{cases}$ \n(2.7)

3. *High* (H)

$$
\mu H(de) = \begin{cases}\n0, & de < 0 \\
\frac{de - 0}{2 - 0}, & 0 \le de \le 2 \\
1, & de > 2\n\end{cases}
$$
\n(2.8)

Output fuzzy berupa nilai PWM yang nilainya antara 0-255. Variabel keanggotaan untuk nilai PWM yang digunakan yaitu low, mid, dan high. Nilai keanggotaan dari variabel tersebut bersifat konstan, yaitu 40 untuk low, 80 untuk mid dan 120 untuk high.

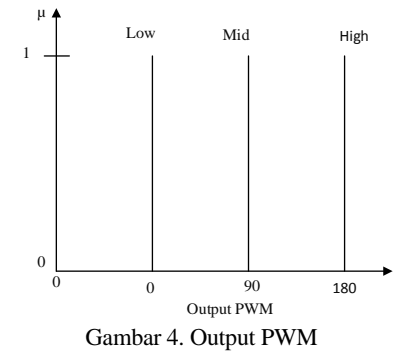

#### **2. Perancangan aturan (***Rule***)**

Aturan fuzzy digunakan sebagai referensi bagi kontroler dalam menentukan nilai keluaran fuzzy. Dalam penelitian kali 9 aturan *rule base* dari fuzzy yang dapat dilihat pada Tabel 3 di bawah ini.

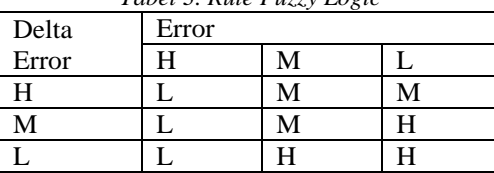

*Tabel 3. Rule Fuzzy Logic*

### **3. Defuzifikasi**

Pada tahap defuzzifikasi digunakan metode *weight of average*. Metode ini dilakukan untuk mendapatkan nilai output (Z) dari *fuzzy logic*. Rumus untuk mendapatkan Z dapat dilihat pada persamaan 2.9 dibawah ini.

$$
Z = \frac{\sum_{i=1}^{n} \mu_i \times z_i}{\sum_{i=1}^{n} \mu_i} \tag{2.9}
$$

### **4. Perancangan Sistem Keseluruhan**

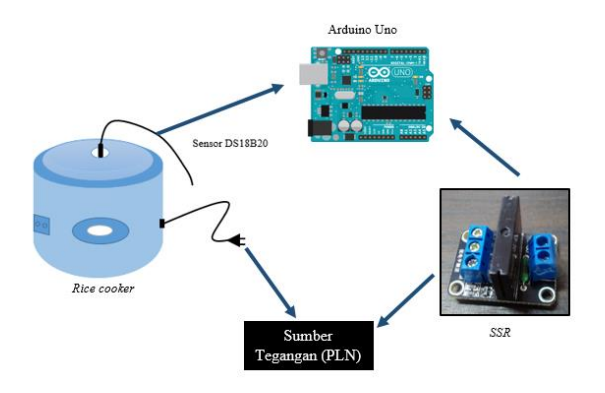

Gambar 5. Perancangan Mekanik

Proses pengujian menggunakan *rice cooker* sebagai alat utama dengan kapasitas memasak sebesar 2 Liter. Pendeteksian suhu dimulai pada kondisi *warming* setelah proses *cooking*. Sensor suhu diletakkan pada *cover* aluminium *rice cooker*. Posisi ini berdekatan dengan salah satu elemen pemanas yaitu elemen pemanas bagian atas. *Rice cooker* akan terhubung ke sistem pengontrolan yang terdiri dari Arduino Uno dan SSR.

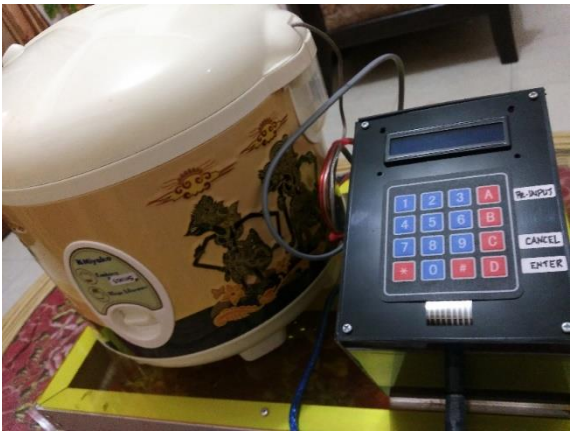

Gambar 6. Rangkaian Sistem Keseluruhan

### **III. HASIL DAN PEMBAHASAN**

### **3.1 Penetapan Set Poin Suhu**

Bentuk pengujian untuk menentukan set poin suhu penghangat nasi dilakukan dengan menggunakan sensor suhu yang dipasang pada *Rice Cooker.* 

Perubahan suhu pada saat menghangatkan nasi selama 24 jam dicatat. Berdasarkan rata-rata suhu yang dihasilkan, ditentukan suhu set poin yang akan digunakan sebagai set poin pada *fuzzy logic.*

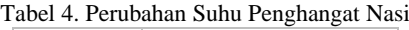

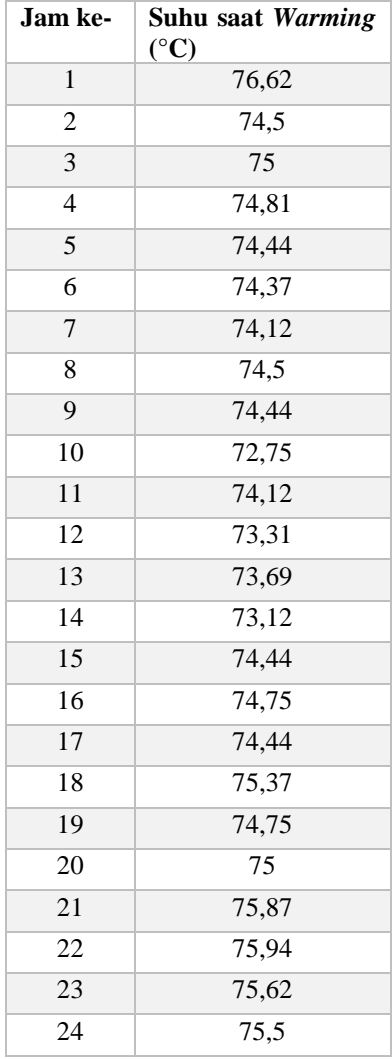

Berdasarkan Tabel 5, suhu yang dihasilkan selama pengujian 24 jam bersifat fluktuatif dengan selisih pengukuran yang cukup kecil. Dari pengukuran yang dilakukan selama 24 jam terlihat suhu relatif stabil pada titik 74°C (pada jam ke 4 sampai jam ke 9). Nilai inilah yang dijadikan sebagai set poin pada *fuzzy logic* untuk pengontrolan kestabilan suhu penghangat nasi. Gambar 9 berikut merupakan tampilan suhu pada sistem.

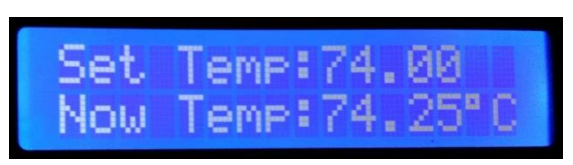

Gambar 9. Tampilan Suhu pada Sistem

### **3.2 Pengujian Sistem**

Pengujian sistem dengan alat yang telah dirancang dilakukan dengan penentuan komposisi beras dan air. Sedangkan waktu memasak *(cooking)* tidak diatur oleh sistem. Tahap awal diuji perubahan suhu pada volume tertentu selama 24 jam tanpa pengontrolan dan menggunakan pengontrolan *fuzzy logic*. Kemudian perubahan suhu yang diperoleh tanpa pengontrolan dibandingkan dengan suhu yang diperoleh dengan pengontrolan fuzzy logic terhadap kualitas nasi masing-masing jenis beras. Jenis beras yang diujikan dapat dilihat pada Tabel 6. Sedangkan komposisi beras dan air diatur sama untuk setiap jenis beras yaitu, beras 850 Gram dan air 1,6 liter.

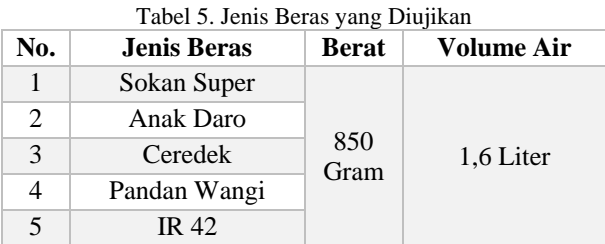

Masing-masing jenis beras diuji selama 24 jam dalam 3 kondisi pengurangan nasi yaitu, massa nasi penuh (3300 Gram) tanpa pengurangan atau kondisi 100%, massa nasi lebih kurang setengah bagian dari massa semula atau kondisi 50%, dan massa nasi lebih kurang seperempat bagian dari massa semula atau kondisi 25%. Nasi yang telah melewati waktu 24 jam tanpa pengontrolan *fuzzy* dibandingkan dengan nasi yang telah dihangatkan dengan sistem pengontrolan *fuzzy* ini. Tabel 7 menunjukan perlakuan uji pada kondisi nasi pada saat *warming*.

Tabel 6. Perlakuan Uji Nasi Saat *Warming*

| No. | Metode                                 | <b>Berat Nasi</b> |                  |                  |  |
|-----|----------------------------------------|-------------------|------------------|------------------|--|
| 1   | Tanpa<br>Pengontrolan<br>(TP)          | 3300<br>Gram      | 1650<br>Gram     | 825<br>Gram      |  |
| 2   | Dengan<br>Pengontrolan<br>$Fuzzy$ (PF) | (Kondisi<br>100%) | (Kondisi<br>50%) | (Kondisi<br>25%) |  |

### **3.2.1 Pengujian Kondisi 100%**

Pengujian kondisi 100% diperoleh saat nasi masih belum dikurangi massanya yaitu seberat kondisi awal hasil dari 3300 Gram beras. Hasil pengukuran tersebut dapat dilihat pada Tabel 8.

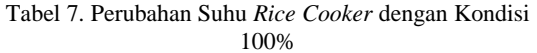

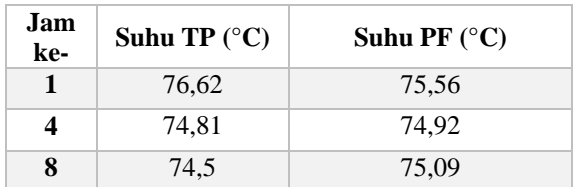

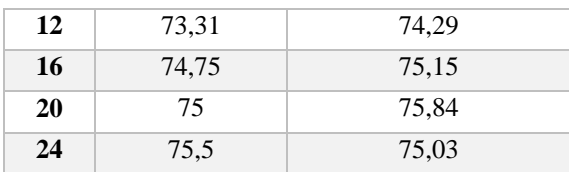

Berdasarkan Tabel 8, suhu yang dihasilkan selama pengujian 24 jam relatif stabil di rentang 75-76°C untuk TP dan 74-75°C untuk PF. Sistem dapat mempertahankan suhu lebih baik ketika dikontrol dengan *fuzzy logic.* Jika dibandingkan dua kondisi pengujian tersebut tidak jauh berbeda, hal ini disebabkan oleh kondisi nasi yang belum dikurangi volumenya. Sehingga, suhu *rice cooker* tanpa pengontrolan masih berada di rentang yang tepat untuk kondisi menghangatkan nasi. Perbandingan suhu TP dan PF dapat dilihat pada grafik gambar 22 berikut.

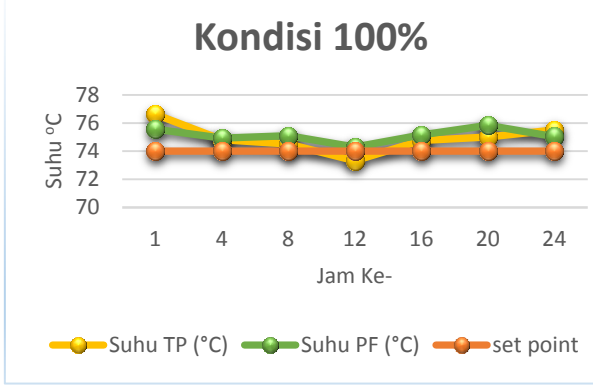

Gambar 10 Perbandingan Nilai Suhu TP dan PF Kondisi 100%

#### **3.2.2 Pengujian Kondisi 50%**

Pengujian kondisi 50% diperoleh saat nasi dikurangi separuh dari massa awal yaitu seberat 1650 Gram. Hasil pengukuran tersebut dapat dilihat pada Tabel 9.

Tabel 8 Perubahan Suhu *Rice Cooker* dengan Kondisi 50%

| Jam<br>ke- | Suhu TP $(^{\circ}C)$ | Suhu PF $(^{\circ}C)$ |
|------------|-----------------------|-----------------------|
| 1          | 75,62                 | 75,76                 |
| 4          | 72,31                 | 74,42                 |
| 8          | 77,87                 | 74,04                 |
| 12         | 74,5                  | 73,83                 |
| 16         | 69,44                 | 74,2                  |
| 20         | 74,56                 | 73,71                 |
| 24         | 73,12                 | 73,26                 |

Berdasarkan Tabel 9, dapat dilihat perubahan suhu yang fluktuatif untuk TP di rentang 69-78°C dan relatif stabil untuk PF di rentang 73-75°C. Sistem tanpa pengontrolan fuzzy tidak bisa menjaga kestabilan suhu karena ketika volume nasi dikurangi, suhu panci cenderung naik karena panas dari elemen pemanas tetap sama. Sedangkan sistem dengan

pengontrolan *fuzzy logic* dapat mempertahankan suhu lebih baik*.* Perbandingan suhu TP dan PF dengan kondisi 50% dapat dilihat pada grafik gambar 23 berikut.

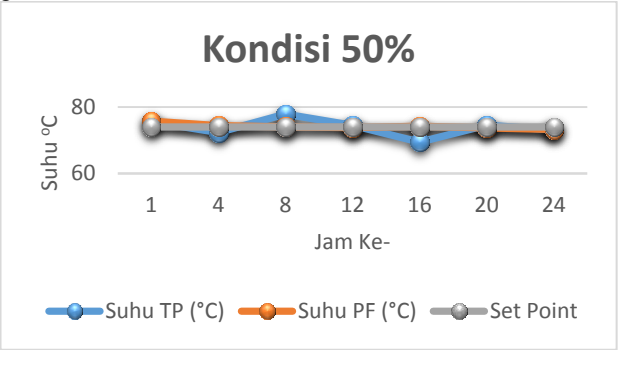

Gambar 11 Perbandingan Nilai Suhu TP dan PF Kondisi 50%

### **3.2.3 Pengujian Kondisi 25%**

Pengujian kondisi 25% diperoleh saat nasi dikurangi sampai dengan massa nasi menjadi 25% dari massa awal yaitu seberat 825 Gram. Hasil pengukuran tersebut dapat dilihat pada Tabel 10.

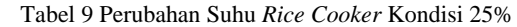

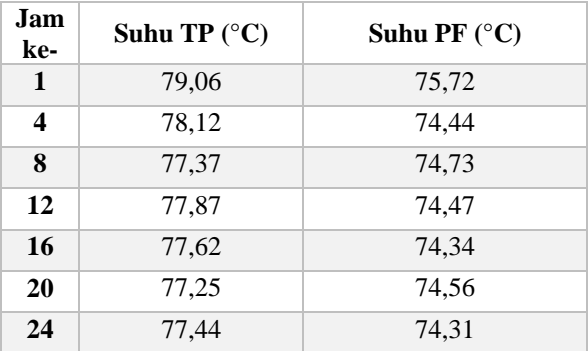

Berdasarkan Tabel 10, rentang suhu TP berada di rentang 77-79°C dan cenderung stabil di suhu 77°C. sehingga nasi yang dihangatkan menjadi lebih cepat kering dibandingkan dengan sistem dengan pengontrolan *fuzzy logic* yang dapat mempertahankan suhu di rentang 74-75°C*.* Perbandingan suhu TP dan PF dengan kondisi 25% dapat dilihat pada grafik gambar 12 berikut.

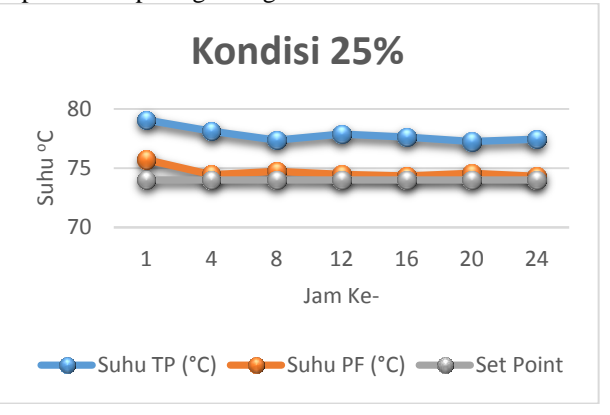

p-ISSN: 2442-2436, e-ISSN: 2550-0120 85

Gambar 12 Perbandingan Nilai Suhu TP dan PF

Secara keseluruhan, *rice cooker* TP, tanpa pengontrolan *fuzzy logic* menghasilkan suhu yang cenderung naik seiring dengan berkurangnya massa nasi. Semakin kecil massa nasi, semakin besar nilai suhu yang dihasilkan selama memanaskan nasi. Hal ini menyebabkan nasi yang ada dalam *rice cooker*  menjadi lebih cepat kering, karena kadar air nasi lebih cepat berkurang akibat suhu yang lebih tinggi. Sedangkan pada *rice cooker* PF, yang menggunakan kontrol *fuzzy logic* menghasilkan suhu yang relatif stabil meskipun massa nasi telah berkurang, karena sistem akan mempertahankan suhu agar tetap berada sesuai set poin yaitu 74°C. Perbedaan ini dapat dilihat pada gambar 13 dan 14 berikut. Gambar 13 menunjukan suhu *rice cooker* cenderung naik seiring dengan berkurangnya massa nasi. Sedangkan pada gambar 14, dengan PF terlihat sistem dapat mempertahankan kestabilan suhu *rice cooker* untuk berada pada rentang suhu 74°C.

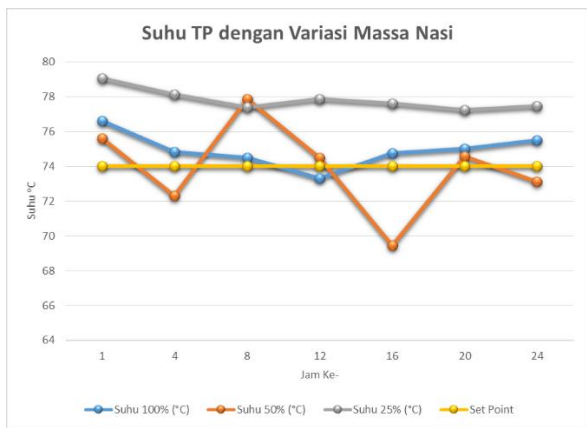

Gambar 13 Hasil Pengujian Suhu TP Secara Keseluruhan

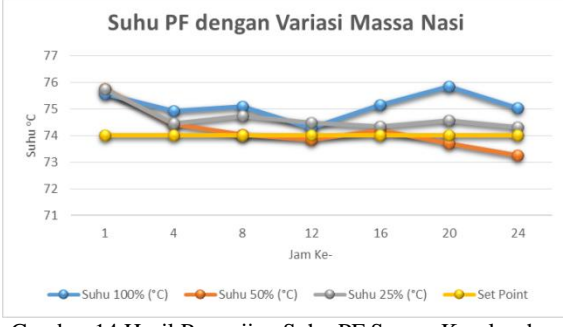

Gambar 14 Hasil Pengujian Suhu PF Secara Keseluruhan

# **IV. KESIMPULAN DAN SARAN**

# **4.1 Kesimpulan**

Berdasarkan penelitian awal yang telah dilakukan maka dapat diambil kesimpulan sebagai berikut:

1. Berdasarkan hasil pengujian, suhu pada *rice cooker* pada saat menghangatkan nasi meningkat seiring dengan berkurangnya massa nasi.

- 2. Suhu yang dihasilkan selama pengujian 24 jam bersifat fluktuatif dengan selisih pengukuran yang cukup kecil. Dari hasil pengukuran tersebut suhu relatif stabil pada titik 74°C (pada jam ke 4 sampai jam ke 9).
- 3. Ditetapkan nilai 74°C sebagai set poin pada fuzzy logic untuk pengontrolan kestabilan suhu penghangat nasi.
- 4. Rice cooker TP, tanpa pengontrolan fuzzy logic menghasilkan suhu yang cenderung naik seiring dengan berkurangnya massa nasi. Semakin kecil massa nasi, semakin besar nilai suhu yang dihasilkan selama memanaskan nasi. Hal ini menyebabkan nasi yang ada dalam rice cooker menjadi lebih cepat kering, karena kadar air nasi lebih cepat berkurang akibat suhu yang lebih tinggi.
- 5. Rice cooker PF, yang menggunakan kontrol fuzzy logic menghasilkan suhu yang relatif stabil meskipun massa nasi telah berkurang, karena sistem akan mempertahankan suhu agar tetap berada sesuai set poin yaitu 74°C.

# **4.2 Saran**

Setelah dilakukan penelitian awal, terdapat saran untuk penelitian selanjutnya, yaitu :

- 1. Untuk mendapatkan pengukuran suhu yang lebih akurat, sebaiknya sensor diletakkan dibeberapa titik di sekeliling *rice cooker.*
- 2. Perlu pengukuran set poin dengan jenis beras yang berbeda.

# **REFERENSI**

- Herath, H. M. I. U., Weliwita, J. A., Witharana, S., Lanka, S., & Lanka, S. (2016). Effect of Moisture Content on Cooking Time of Rice, (October).
- PPMB-TPH, B. B. (2016). Koleksi Varietas Unggulan Provinsi Sumatera Barat.
- Rajesh, K., Rao, D. R., & Reddy, K. V. (n.d.). A Comprehensive Study on Making Food Using Rice Cooker with Fuzzy Logic Technique. Retrieved from http://ijcsit.com/docs/Volume 4/Vol4Issue2/ijcsit20130402012.pdf
- Reyes, N. H. (2012). Fuzzy Inference Systems.
- Yang, S., Sun, X., Zhong, C., & Su, Z. (2006). Research and Realization of the Cooking Process and Fuzzy Controller for the Rice Cooker \*, 7869–7873.
- Yusanto, & Hadi, D. (2009). Kontrol Temperatur Rice Cooker Berbasis Mikrokontroler AT Mega 16. *SKRIPSI Jurusan Teknik Elektro - Fakultas Teknik UM*, *0*(0). Retrieved from http://karya
	- ilmiah.um.ac.id/index.php/TE/article/view/275  $\mathbf Q$

# **PENERAPAN** *NEURAL NETWORK* **BERBASIS** *BACKWARD ELIMINATION* **UNTUK PREDIKSI SUSU SAPI PERAH**

**Yunita** AMIK BSI Jakarta Jl.RS. Fatmawati No.24 Jakarta Selatan yunita.ynt@bsi.ac.id

*Abstract – Predicted milk production of dairy cows is one way that can be used to determine the condition of food supplies. Although there has been research on the condition of food, research begins with a data processing milk production of dairy cows to get a time series of data of milk production of dairy cows. The method used is to compare methods of neural networks with methods of artificial neural network-based backward elimination with the input data is the data on the previous year. Several experiments were conducted to obtain the optimal architecture and generate accurate predictions. The results show the method of artificial neural network-based backward elimination produces smaller RMSE 0272 compared to only using the neural network only.*

*Keywords: Prediction, milk of dairy cow, Neural Network, Backward Elimination*

# **I. PENDAHULUAN**

Akurasi prediksi hasil susu dari sapi perah adalah usaha inheren yang sulit. sapi perah sangat tunduk terhadap sejumlah kondisi stokastik (cuaca, kondisi kesehatan hewan dan sebagainya) yang mempengaruhi tingkat produksi susu selama musim menyusui. Kemampuan memprediksi susu sapi perah perhari, minggu dan perbulan dengan hasil yang akurat sangat menguntungkan praktik manajemen pertanian (Murphy dkk, 2012). Selain itu, hal ini sangat membantu dalam mengalokasikan sumber daya seperti pakan, baik untuk undividu dan sapi untuk kawanan (Khan dkk, 2005).

Dalam hal memprediksi produksi susu sapi dalam suatu wilayah telah diselesaikan dengan beberapa metode seperti Neural Network (NN) (Murphy dkk, 2012) melakukan prediksi produksi susu sapi perah perhari diwilayah Amerika Utara dengan data yang diambil pada tahun 2010. Autoregressive Integrated Moving Avarage (ARIMA) (Ahmed dkk, 2011) melakukan peramalam dengan menggunakan ARIMA yang dilatih dan diuji menggunakan data rentet waktu selama sepuluh tahun (1990 s/d 2010) tahun di Pakistan.

Studi ini menunjukan bahwa Model NN dapat lebih efisien dalam perhitungan cepat dan mampu menangani data yang tidak stabil yang khas dalam kasus data untuk peramalan produksi susu sapi perah . Tetapi NN memiliki kekurangan jika digunakan untuk prediksi jangka menengah (Murphy dkk, 2012).

*Neural Network* mempunyai kelebihan yaitu jaringan syaraf mampu menyelesaikan problem nonlinear, mempunyai toleransi yang cukup tinggi terhadap data yang mengandung noise dan mampu menangkap hubungan yang sangat kompleks antara variabel-variabel prediktor dan outputnya, namun *Neural Network* juga mempunyai kekurangan yaitu adanya overgeneralisasi, dimana penggunaan jumlah data yang banyak, *Neural Network* melakukan dengan sangat baik untuk data pelatihan, tetapi gagal untuk melakukan dengan baik untuk data validasi. Masalah ini mungkin disebabkan oleh jumlah neuron yang berlebihan, durasi pelatihan yang berlebihan, atau alasan lain yang serupa. Generalisasi yang berlebihan terjadi ketika *Neural Network*, dengan algoritma pelatihan, mulai meniru fungsi yang sangat kompleks di tempat yang sederhana (Shuka, Tiwari & Kala, 2010). Neural Network adalah jaringan prosesor sederhana dengan banyak unit, masing-masing mungkin memiliki sejumlah kecil memori lokal. Unit dihubungkan oleh saluran komunikasi yang selalu berupa data angka, dikodekan oleh berbagai sarana. Unit hanya beroperasi hanya pada data lokal dan pada input yang mereka terima melalui koneksi (Pinkus, 1999).

*Feature Selection*, adalah masalah yang berterkaitan erat dengan pengurangan dimensi. Tujuan *Feature Selection* adalah untuk mengidentifikasi fitur dalam kumpulan data yang sama pentingnya, dan membuang semua fitur lain seperti informasi yang tidak relevan dan berlebihan. Karena *feature selection* mengurangi dimensi dari data, sehingga

memungkinan operasi yang lebih efektif & algoritma data *mining* yang cepat (yaitu data algoritma *mining* dapat dioperasikan lebih cepat dan lebih efektif dengan menggunakan *feature selection*) (Maimon & Rokach, 2010). *Feature selection* adalah salah satu faktor yang paling penting yang dapat mempengaruhi tingkat akurasi klasifikasi (Yuanning Liu, Gang Wang, Huiling Chen, Hao Dong, Xiaodong Zhu & Sujing Wang, 2011). Penelitian menggunakan *feature selection* yang pernah dilakukan oleh Yuanning Liu, Gang Wang, Huiling Chen, Hao Dong, Xiaodong Zhu & Sujing Wang tahun 2011, dimana hasil penilitan menunjukan bahwa penggunaan metode *Improved feature selection* (IFS) menunjukan hasil yang signifikan lebih baik daripada tiga metode lain yang digunakan dalam penelitian tersebut (*GA, SVM, PSO*) dalam hal akurasi prediksi dengan *subset feature* yang lebih kecil.

Berdasarkan uraian diatas, maka penulis menggunakan model *Neural Network* berbasis *feature selection*. Model ini akan digunakan untuk memprediksi atau meramalkan produksi susu sapi perah dalam satu bulan berikutnya.

Susu merupakan suatu makanan atau minuman bergizi yang banyak mengandung mineral dan protein. Kebutuhan akan protein dan kalsium per hari akan dapat dipenuhi 25- 44% hanya dengan mengkonsumsi susu 2 gelas sehari (Ali Khomsan, 2002). Konsumsi susu penduduk Indonesia masih rendah (7 liter/kap/thn) sedangkan di negara ASEAN mencapai 21 liter/kap/thn.

Setiap peristiwa atau kejadian yang ada di kehidupan sehari – hari pasti akan berubah-ubah. Sebagai contoh, di bidang ekonomi terdapat rata – rata angka penjualan produk yang tidak menetap, indeks harga saham yang selalu berubah dan lain sebagainya. Peramalan diperlukan untuk memperkirakan apa yang akan terjadi sehingga dapat dilakukan tindakan yang tepat terhadap situasi yang terjadi. Dalam peramalan, data yang digunakan merupakan runtun waktu, yaitu rentetan kronologi dari pengamatan – pengamatan yang dilakukan (Hanke, 1998).

Pada GAPOKTAN Cikadu Sukabumi, prediksi produksi susu sapi saat ini masih dilakukan dengan melihat rentet waktu. Dimana peramalan terhadap produksi susu perbulan melihat dari data produksi susu perbulan dalam satu atau dua tahun terakhir yang akan dijadikan target produksi bulan berikutnya.

### **II. METODOLOGI PENELITIAN 2.1. Neural Network**

Neural Network adalah jaringan prosesor sederhana dengan banyak unit, masing-masing mungkin memiliki sejumlah kecil memori lokal. Unit dihubungkan oleh saluran komunikasi yang selalu berupa data angka, dikodekan oleh berbagai sarana. Unit hanya beroperasi hanya pada data lokal dan pada input yang mereka terima melalui koneksi (Pinkus, 1999).

*Neural Network* (*NN*), selanjutnya disebut *NN*, awalnya mendapat inspirasi dari sistem jaringan syaraf makhluk hidup. *NN* hadir sebagai alternatif pendekatan konvensional yang biasanya kurang fleksibel terhadap perubahan struktur masalah. *NN* dapat mengatasi beberapa persoalan tanpa mengadakan perubahan drastis terhadap modelnya (Santosa, 2007).

Menurut (Santosa,2007) ada beberapa karakteristik kemampuan otak manusia:

- 1. Mengingat
- 2. Menghitung
- 3. Mengeneralisasi
- 4. Adaptasi
- 5. Konsumsi energi yang rendah

*NN* berusaha meniru struktur atau arsitektur dan cara kerja otak manusia sehingga mampu menggantikan beberapa pekerjaan manusia. Menurut (Jong Jek Siang, 2009) *NN* dibentuk sebagai generalisasi model matematika dari jaringan syaraf biologi, dengan asumsi bahwa:

- a) Pemrosesan informasi terjadi pada banyak elemen sederhana (neuron),
- b) Sinyal dikirimkan diantara neuro-neuron melalui penghubung-penguhubung,
- c) Penguhubung antar neuron memiliki bobot yang akan memperkuat atau memperlemah sinyal,
- d) Untuk menentukan output, setiap neuron menggunakan fungsi aktivasi (biasanya bukan fungsi linier) yang dikenakan pada jumlahan input yang diterima. Besarnya output ini selanjutnya dibandingkan dengan suatu batas ambang.

*NN* ditentukan oleh 3 hal:

- a) Pola hubungan antar neuron(disebut arsitektur jaringan),
- b) Metode untuk menentukan bobot penghubung (disebut metode *training*/*learning*/algoritma),
- c) Fungsi aktivasi.

Sebagai contoh, perhatikan neuron Y pada gambar 2.2

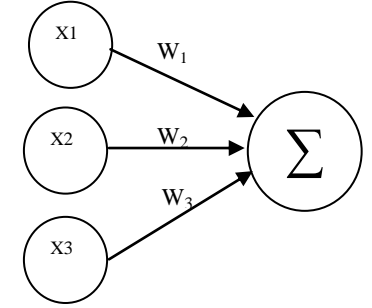

Sumber : (Jong Jek Siang, 2009)

# **Gambar 2.1 Contoh Arsitektur Jaringan**

Y menerima input dari neuron  $X_1$ ,  $X_2$  dan  $X_3$ dengan bobot hubungan masing-masing adalah  $W_1$ ,  $W_2$  dan  $W_3$ . Ketiga impuls neuron yang ada dijumlahkan

 $N$ **et** =  $X_1W_1 + X_2W_2 + X_3W_3$ 

Besarnya impuls yang diterima oleh Y mengikuti fungsi aktvasi  $y = f(\text{net})$ . Apabila nilai fungsi aktivasi cukup kuat, maka sinyal akan diteruskan. Nilai fungsi aktvasi (keluaran model jaringan) juga dapat dipakai sebagai dasar untuk menambah bobot.

### **2.1.1. Arsitektur Jaringan Syaraf**

Menurut (Jong Jek Siang, 2009) pada dasarnya ada 3 macam arsitektur jaringan syaraf, yaitu:

a) Jaringan dengan lapisan tunggal (*single layer net*)

yaitu jaringan dengan lapisan dengan bobot-bobot terhubung. Ciri-ciri dari arsitektur jaringan syaraf dengan lapisan tunggal hanya terdiri satu lapisan

input dan satu lapisan output, tanpa lapisan tersembunyi.

b) Jaringan syaraf dengan banyak lapisan (*multi layer net*)

Jaringan dengan banyak lapisan memiliki satu atau lebih lapisan yang terletak diantara lapisan input dan lapisan output (memiliki satu atau lebih lapisan tersembunyi).

c) Jaringan syaraf dengan lapisan kompetitif (*competitive layer net*) Arsitektur ini memilki bentuk yang berbeda, dimana antar neuron dapat salng dihubungkan.

### **2.1.2. Algoritma Pembelajaran Backpropagation**

*Backpropagation* merupakan algoritma pembelajaran yang terawasi dan *backpropagation* merupakan metode pembelajaran jaringan syaraf tiruan yang paling umum digunakan dan bekerja melalui proses secara iteratif dengan menggunakan sekumpulan contoh data (data *training*), membandingkan nilai prediksi dari jaringan dengan setiap contoh data. Dalam setiap proses, bobot relasi dalam jaringan dimodifikasi untuk meminimalkan nilai *Mean Square Error* (*MSE*) antara nilai prediksi dari jaringan syaraf tersebut dilakukan dalam arah mundur, dari output layer hingga layer pertama dari *hidden layer* sehingga metode ini disebut *backpropagation* (Jong Jek Siang, 2009; kusrini dan luthfi, 2009).

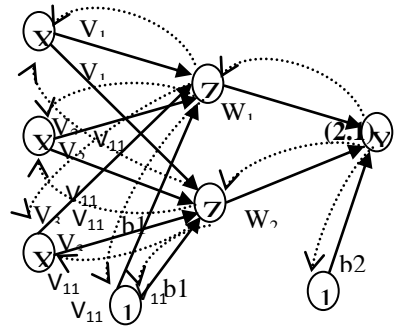

Sumber : (Kusumadewi & Hartati, 2010) **Gambar 2.2 Arsitektur Jaringan** *Backpropagation*

Pada gambar 2.3 terdiri atas 3 unit (neuron) pada lapisan input yaitu  $X_1$ ,  $X_2$  dan  $X_3$ ; 1 lapisan tersembunyi dengan 2 neuron, yaitu  $Z_1$ dan Z<sub>2</sub>; serta 1 unit lapisan output, yaitu Y. Bobot yang menghubungkan  $X_1$ ,  $X_2$  dan  $X_3$ dengan neuron pertama pada lapisan tersembunyi, adalah  $V_{11}$ ,  $V_{21}$  dan  $V_{31}$  (Vij : bobot yang menghubungkan neuron input ke-i ke neuron ke-j pada lapisan tersembunyi).  $b1_1$ dan b1<sup>2</sup> adalah bobot bias menuju ke neuron pertama dan kedua pada lapisan tersembunyi. Bobot yang menhubungkan  $Z_1$  dan  $Z_2$  dengan neuron pada lapisan output adalah  $W_1$  dan  $W_2$ . Bobot bias b2 menguhubungkan lapisan tersembunyi dengan lapisan output. Fungsi aktivasi yang digunakan, antara lapisan input dan lapisan tersembunyi, dan antara lapisan tersembunyi dengan lapisan output adalah fungsi aktivasi sigmoid biner.

Dalam *backpropagation*, fungsi aktivasi yang dipakai harus memenuhi beberapa syarat yaitu: kontinu, terdiferensial dengan mudah dan merupakan fungsi tidak turun, salah satu fungsi yang memenuhi ketiga syarat tersebut sehingga sering dipakai adalah fungsi sigmoid biner yang memiliki range  $(0,1)$ 

$$
f'(x) = f(x)(1 - f(x))
$$
  
f(x) =  $\frac{1}{1 + e^{-x}}$  dengan turunan

fungsi lainya yaitu fungsi sigmoid bipolar dengan range (-1,1)

$$
f'(x) = (f(x)(1 - f(x)))/2
$$
  
f(x) =  $\frac{2}{1 + e^{-x}} - 1$ 

Fungsi sigmoid memiliki nilai maksimum = 1, maka untuk pola yang targetnya >1, pola masukan dan keluaran harus terlebih dahulu ditranformasi sehingga semua polanya memiliki range yang sama seperti fungsi sigmoid yang dipakai. Alternatif lain adalah menggunakan fungsi aktivasi sigmoid hanya pada layar yang bukan layar keluaran. Pada layar keluaran, fungsi aktivasi yang dipakai adalah fungsi identitas:

 $f(x) = x$ 

Pelatihan *backpropagation* meliputi tiga fase, yaitu:

- 1. Fase pertama adalah fase maju dimana pola masukan dihitung maju mulai dari layar masukan hingga layar keluaran menggunakan fungsi aktivasi yang ditentukan.
- 2. Fase kedua adalah fase mundur, dimana selisih antara keluaran jaringan dengan target yang diinginkan merupakan kesalahan yang terjadi. Kesalahan tersebut dipropagasikan mundur, dimulai dari garis yang berhubungan langsung dengan unitunit diayar keluaran.
- 3. Fase ketiga adalah modifikasi bobot untuk menurunkan kesalahan yang terjadi. Ketiga fase diatas diulang-ulang terus hingga kondisi penghentian dipenuhi (jumlah iterasi atau kesalahan).

Langkah pembelajaran dalam algoritma *backpropagation* adalah sebagai berikut (Myatt, 2010):

1. Inisialisasi bobot jaringan secara acak (biasanya antara -0.1 sampai 1.0)

2. Untuk setiap data pada data *training*, hitung input untuk simpul berdasarkan nilai input dan bobot jaringan saat itu, menggunakan rumus:

$$
Input_j = \sum_{i=1}^{n} O_i w_{ij} + \Theta_j
$$

Keterangan:

 $Oi = Output$  simpul *i* dari layer sebelumnya *wij* = bobot relasi dari simpul *i* pada *layer*  sebelumnya ke simpul *j* 

 $\Theta$ *j* = bias (sebagai pembatas)

3. Berdasarkan input dari langkah dua, selanjutnya membangkitkan output untuk simpul menggunakan fungsi aktivasi sigmoid:

$$
Output = \frac{1}{1 + e^{-Input}}
$$

4. Hitung nilai *Error* antara nilai yang diprediksi dengan nilai yang sesungguhnya menggunakan rumus:

$$
Error_j = Output_j \cdot (1 - Output_j) \cdot (Target_j - Output_j)
$$

Keterangan:

*Outputj* = *Output* aktual dari simpul *j Targetj* = Nilai target yang sudah diketahui pada data *training*

5. Setelah nilai *Error* dihitung, selanjutnya dibalik ke *layer* sebelumnya (*backpropagated*). Untuk menghitung nilai *Error* pada *hidden layer*, menggunakan rumus: n

$$
\textit{Error}_j = \textit{Output}_j (1 - \textit{Output}_j) \sum_{k=1} \textit{Error}_k \, w_{jk}
$$

Keterangan:

*Outputj* = *Output* aktual dari simpul j *Errork* = *error* simpul *k wjk* = Bobot relasi dari simpul *j* ke simpul *k* pada layer berikutnya

6. Nilai *Error* yang dihasilkan dari langkah sebelumnya digunakan untuk memperbarui bobot relasi menggunakan rumus:

$$
w_{ij} = w_{ij} + l \cdot Error_j \cdot Output_i
$$

Keterangan:

*wij* = bobot relasi dari unit *i* pada *layer*  sebelumnya ke unit *j l = learning rate* (konstanta, nilainya antara 0 sampai dengan 1) *Errorj = Error* pada output layer simpul *j Outputi = Output* dari simpul *i*

### **2.1.3. Studi Kasus Penerapan Algoritma** *Backpropagation*

Berikut contoh kasus penyelesaian masalah menggunakan neural network

dengan metode *backproporation* (Han & Kamber, 2007):

Sebagai contoh sebuah jaringan syaraf tiruan digambarkan sebagai berikut:

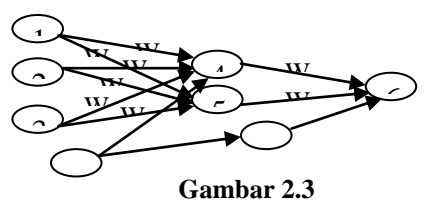

**Arsitektur Contoh** *neural network multilayer feed-forward*

Insialisasikan nilai awal dan nilai bias. Misalkan nilai *learning rate* (l) adalah 0.9 dan inisialisasi nilai awal dan nilai bias, pada training data pertama  $X=(1,0,1)$ , yang kelas label nya adalah 1.

Hitung nilai input, output dan *error* untuk setiap *node*. Rumus perhitungan input:  $Input 4 = (\mathbf{X}_1 \cdot \mathbf{W}_{11}) + (\mathbf{X}_2 \cdot \mathbf{W}_{21}) + (\mathbf{X}_3 \cdot \mathbf{W}_{31})$  $+ b1$  $= (1 \cdot 0.2) + (0 \cdot 0.4) + (1 \cdot -0.5) + -$ 0.4  $= 0.2 + 0 + (-0.5) + (-0.4)$ 

$$
Error_j = Output_j(1 - Output_j) \sum_{k=1}^{n} Error_k w_{jk}
$$

Error  $6 =$  output $6 \cdot (1 -$  output $6) \cdot$ (outputtarget – output6)  $= 0.474 \cdot (1 - 0.474) \cdot (1 - 0.474)$ = 0.474 **.** 0.526 **.** 0.526  $= 0.1311$ 

Error $5 =$ output $5 \cdot (1 -$ output $5) \cdot$ error $6 \cdot$  $W_{51}$  $= 0.525 \cdot (1 - 0.525) \cdot 0.1311 \cdot -0.2$ = 0.525 **.** 0.475 **.** 0.1311 **.** -0.2

$$
= -0.0065
$$

Error $4 =$ output $4 \cdot (1 -$ output $4) \cdot$ error $6 \cdot$ **W<sup>41</sup>** = 0.332 **.** (1 – 0.332) **.** 0.1311 **.** -0.3 = 0.332 **.** 0.668 **.** 0.1311 **.** -0.3  $= -0.0087$ 

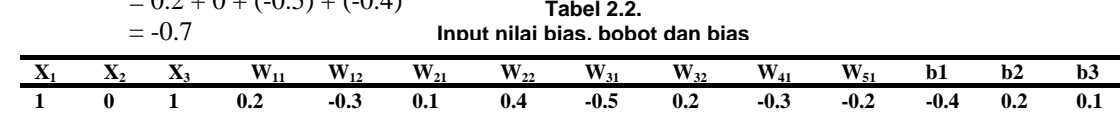

Output = 
$$
\frac{1}{1 + e^{-Input}}
$$
  
\nOutput4 = 1/(1 + e<sup>0.7</sup>)  
\n= 1/(1 + 2.71828<sup>0.7</sup>)  
\n= 0.332  
\nInput 5 = (**X**<sub>1</sub> ⋅ **W**<sub>12</sub>) + (**X**<sub>2</sub> ⋅ **W**<sub>22</sub>) + (**X**<sub>3</sub> ⋅ **W**<sub>32</sub>)  
\n+ b2  
\n= (1 ⋅ (-0.3)) + (0 ⋅ 0.1) + (1 ⋅ 0.2) +  
\n0.2  
\n= (-0.3) + 0 + 0.2 + 0.2  
\n= 0.1  
\nOutput 5= 1/(1 + e<sup>0.1</sup>)  
\n= 1/(1 + 2.71828<sup>0.1</sup>)  
\n= 0.525  
\nInput 6 = (output 4 ⋅ **W**<sub>41</sub>) + (output 5 ⋅ **W**<sub>51</sub>)  
\n+ b3  
\n= (0.332 \* -0.3) + (0.525 \* -0.2) +  
\n0.1  
\n= -0.105

Output 6= 
$$
1/(1 + e^{-0.105})
$$
  
=  $1/(1 + 2.718280^{-0.105})$   
= 0.474

Rumus perhitungan *error*:

Hitung nilai bobot dan nilai bias terbaru untuk setiap relasi antara hidden layer dan output layer. Untuk perhitungan nilai bobot dan bias baru menggunakan learning rate 0.9. Tabel 2.2 adalah tabel nilai bias dan bobot terbarukan, perhitungan nilai bias dan bobot terbarukan dengan menggunakan rumus:

$$
w_{ij} = w_{ij} + l \cdot Error_j \cdot Output_i
$$

**Tabel 2.3. Perhitungan untuk bias dan bobot baru**

| <b>Bobot atau</b><br>bias | Nilai baru                                      |     |
|---------------------------|-------------------------------------------------|-----|
| $\mathbf{W}_{41}$         | $-0.3 + (0.9)(0.1311)(0.332) = -$               |     |
| $W_{51}$                  | 0.261<br>$-0.2 + (0.9)(0.1311)(0.525) = -$      |     |
| $\mathbf{W}_{11}$         | 0.138<br>$0.2 + (0.9)(-0.0087)(1)$              |     |
| $W_{12}$                  | 0.192<br>$-0.3 + (0.9)(-0.0065)(1)$<br>$-0.306$ |     |
| $W_{21}$                  | $0.4 + (0.9)(-0.0087)(0)$<br>0.4                | $=$ |
| $W_{22}$                  | $0.1 + (0.9)(-0.0065)(0)$<br>0.1                | $=$ |
| $W_{31}$                  | $-0.5 + (0.9)(-0.0087)(1)$<br>$-0.508$          |     |
| $W_{32}$                  | $0.2 + (0.9)(-0.0065)(1)$<br>0.194              | $=$ |
| b1                        | $0.1 + (0.9)(0.1311)$                           |     |

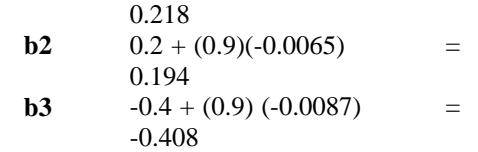

### **2.2.** *Feature Selection*

*Feature Selection* adalah masalah berterkaitan erat dengan pengurangan dimensi. Tujuan *Feature Selection* adalah untuk mengidentifikasi fitur dalam kumpulan data yang sama pentingnya, dan membuang semua fitur lain seperti informasi yang tidak relevan dan berlebihan. Karena *Feature Selection* mengurangi dimensi dari data, sehingga memungkinan operasi yang lebih efektif & algoritma data mining yang cepat (yaitu data algoritma Mining dapat dioperasikan lebih cepat dan lebih efektif dengan menggunakan *Feature Selection*) (Maimon & Rokach, 2010).

Tujuan seleksi fitur adalah untuk pengurangan fitur, untuk menghilangkan dari dataset subset dari variabel yang tidak dianggap relevan untuk tujuan dari kegiatan data mining dan fitur metode seleksi dapat diklasifikasikan ke dalam tiga kategori utama (Vercellis, 2009):

1. Metode filter

Metode Filter adalah memilih atribut yang relevan sebelum pindah ke tahap pembelajaran berikutnya, atribut yang dianggap paling penting yang dipilih untuk pembelajar, sedangkan sisanya dikecualikan.

2. Metode *wrapper* 

Metode *wrapper* menilai sekelompok variabel dengan menggunakan klasifikasi yang sama atau algoritma regresi digunakan untuk memprediksi nilai dari variabel target.

3. Metode *embedded*

Untuk metode *embedded*, proses seleksi atribu terletak di dalam algoritma pembelajaran, sehingga pemilihan set optimal atribut secara langsung dibuat selama fase generasi model.

Terdapat dua *feature selection* yaitu *backward elimination* dan *forward selection* **2.2.1.** *Forward selection*

Berikut langkah-langkah dalam *rorward selection*

1. Buat populasi awal dengan individu n dimana n adalah jumlah contoh masukan set atribut. Setiap individu akan menggunakan salah satu fitur yang persis.

- 2. Mengevaluasi set atribut dan memilih hanya yang terbaik k (*best k*).
- 3. Untuk setiap set atribut k lakukan: Jika ada j atribut yang tidak terpakai, membuat salinan j dari himpunan atribut dan menambahkan tepat satu dari atribut sebelumnya tidak terpakai ke set atribut.
- 4. Selama kinerja membaik dalam iterasi p, kemudian ulangi langkah ke-2.

**2.2.2.** *Backward Elimination*

Berikut langkah-langkah dalam *backward elimination*

1. Mulailah dengan semua prediktor dalam model

2. Hapus prediktor dengan p-*value* tertinggi atau lebih besar dari target

3. Perbaiki model dan ulangi langkah ke-2

4. Hentikan ketika semua jika p-*value* kurang dari target

### **2.3. Perancangan Penelitian 2.3.1. Metode Penelitian**

Penelitian ini adalah penelitian eksperimen, data yang digunakan adalah data produksi susu sapi perah dari tahun 2008 s/d 2010 dengan runtun waktu perbulan, dengan metode penelitian sebagai berikut :

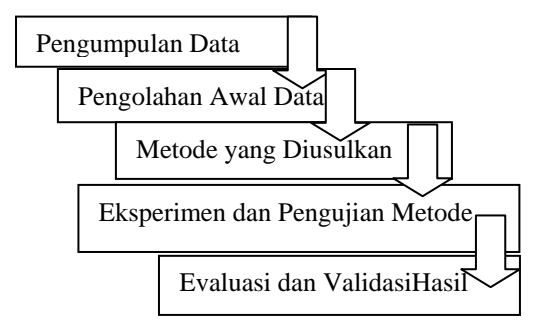

### **Gambar 2.4 Metode Penelitian**

1. Pengumpulan Data

Pada bagian ini dijelaskan tentang bagaimana dan darimana data dalam penelitian ini didapatkan, meliputi data sekunder dan data primer. Data sekunder berisi tentang sumber pemerolehan data untuk keperluan penelitian, sedangkan data primer berisi tentang data yang dihasilkan dari penelitian.

2. Pengolahan Awal Data

Pada bagian ini dijelaskan tentang tahap awal *data mining*. Pengolahan awal data meliputi proses *input* data ke format yang dibutuhkan, pengelompokan dan penentuan atribut data.

3. Metode yang Diusulkan

Pada bagian ini dijelaskan tentang metode yang diusulkan untuk digunakan pada prediksi cuaca jangka pendek. Penjelasan meliputi pengaturan dan pemilihan nilai dari parameter-parameter dan arsitektur melalui uji coba.

4. Eksperimen dan Pengujian Metode

Pada bagian ini dijelaskan tentang langkah-langkah eksperimen meliputi cara pemilihan arsitektur yang tepat dari model atau metode yang diusulkan sehingga didapatkan hasil yang dapat membuktikan bahwa metode yang digunakan adalah tepat.

5. Evaluasi dan Validasi Hasil

Pada bagian ini dijelaskan tentang evaluasi dan validasi hasil penerapan metode pada penelitian yang dilakukan. Penjelasan mengenai hal ini akan dipaparkan pada bab IV.

# **2.4. Metode Pengumpulan Data**

- 1. Data sekunder yaitu data susu sapi perah perbulan dimulai dari tahun 2008 s/d 2010 dengan runtun waktu 1 bulan yang didapat dari GAPOKTAN Cikadu Sukabumi.
- 2. Data Primer yaitu data yang dihasilkan dari pengolahan data dengan menggunakan Rapid Miner.

### **2.5. Metode Pengolahan Awal Data**

Data yang didapatkan dari GAPOKTAN Cikadu Sukabumi adalah data produksi susu sapi perah dengan runtun waktu perbulan, data yang digunakan yaitu data selama tahun 2008 s/d 2010, dimana setiap tahunnya terdapat 12 data jika dalam waktu 3 tahun maka didapat data sebanyak 36 data. Yang memuat deret perbulan yang dimulai dari bulan januari 2008 s/d desember 2010.

### **III. PEMBAHASAN**

### **3.1.** *Neural Network*

### **3.1.1. Perhitungan dengan menggunakan Algoritma** *Backpropagation*

Diketahui *record* pertama pada tanggal 31/01/2010)

**Tabel 3.1 Data uji (***Record* **1 pada tanggal 31 Januari 2010)**

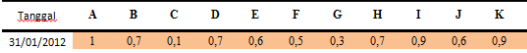

Diketahui perhitungan pada pengujiannya, menggunakan learning rate 0,2 dan momentum 0,2 dan nilai bobot terakhir:

**Tabel 3.1 Nilai bobot akhir untuk** *hidden layer*

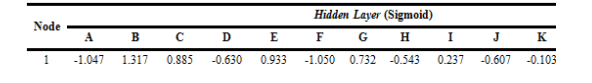

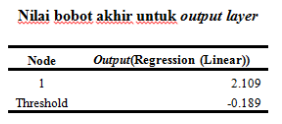

perhitungan pada pengujiannya, menggunakan learning rate 0,2 dan momentum 0,2 sebagai berikut:

Hitung nilai input, output untuk setiap *node*. Rumus perhitungan input:

Berdasarkan gambar 4.1 maka , perhitungan input yaitu pada node 1, 2, 3 dan node target Input  $1 =$ 

$$
(x1 * x11) + (x2 * x21) +(x3 * x31) + (x4 * x41) +(x5 * x51) + (x6 * x61) +(x7 * x71) + (x8 * x81) +(x9 * x91) + (x10 * x101) +(x11 * x111) + (x12 * x121) + bias1
$$

Input  $1 = (1^*(-))$  $1.0.47)$  +  $(0.7*1.317)$  +  $(0.1*0885)$  +  $(0.7*$ - $(0.630))+(0.6*0.933)+(0.5*(-1.0033))$ 1.050)+(0.3\*0.732)+(0.7\*-0.543)+(0.9\*-  $0.237)+(0.6*-0.607)+(0.9*-0.103)+(0.8*-0.103)$ 0.129)+(-4.372) = -1.0221<br>Output  $1 = \frac{1}{1 + e^{-input}}$ Output  $1 = \frac{1}{1 + e^{(-\text{input})}}$ Output  $1 = \frac{1}{1 + 2{,}71828^{(-1.0221)}}$ <br>Output  $1 = 0.3677$ Output  $1 = 0,3677$ Input node target =  $($ output 1.01 $) + 0$ \_bias Input node target =  $(0,3677 * 2.109) + 0.189$ Input node target  $=0.9$ 

### **3.1.2**. **Perhitungan dengan menggunakan Algoritma** *Backpropagation* **dengan Rapid Miner**

Eksperimen pertama dilakukan untuk mendapatkan nilai *training cycle*s, yaitu dilakukan uji coba dengan memasukan nilai dengan range 100 sampai dengan 1000, nilai 0.1 untuk *learning rate* dan nilai 0.2 untuk *momentum*. Berikut hasil eksperimen terhadap *training cycles*:

# **Tabel 3.2 eksperimen untuk**

# **menentukan nilai** *training cycles*

*Training Learning Momentum RMSE*

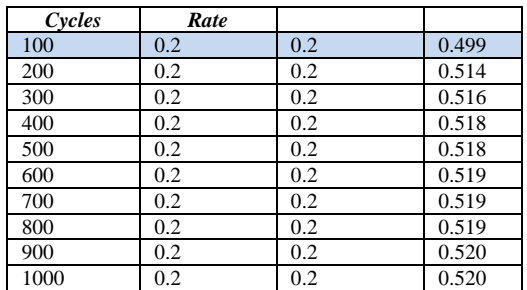

Hasil penelitian menunjukan bahwa menambah nilai *training cycles* hanya membawa perubahan sedikit terhadap nilai *root mean square error* (RMSE),berdasrkan dari hasil tranining cycle diatas training cycle dengan nilai 100 memiliki nilai RMSE terendah. menambah nilai *training cycles* hanya memperlambat jalannya eksekusi. Dikarenakan hal tersebut maka, nilai *training cycles* yang dipilih yaitu *training cycles* dengan nilai 100. Nilai ini selanjutnya akan digunakan untuk menentukan nilai *learning rate*.

Untuk menentukan nilai *learning rate* dilakukan eksperimen dengan memasukan nilai dari 0.1 sampai dengan 0.5 , nilai *training cycles* yang digunakan yaitu nilai *training cycles* yang didapat dari eksperimen sebelumnya yaitu 100 dan 0.2 untuk nilai momentum.

**Tabel 3.3 eksperimen untuk menentukan nilai** *learning rate*

| <b>Training</b><br>Cycles | Learning<br>Rate | <b>Momentum</b> | <b>RMSE</b> |
|---------------------------|------------------|-----------------|-------------|
| 100                       | 0.1              | 0.2             | 0.467       |
| 100                       | 0.2              | 0.2             | 0.499       |
| 100                       | 0.3              | 0.2             | 0.531       |
| 100                       | 0.4              | 0.2             | 0.573       |
| 100                       | 0.5              | 0.2             | 0.693       |

#### **Tabel 3.4 eksperimen untuk menentukan**

**nilai** *momentum*

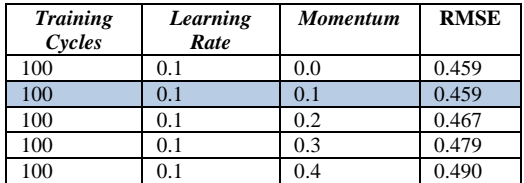

# **Tabel 3.5 eksperimen untuk menentukan** *Hidden Layer Sizes* **pada** *Hidden Layer* **2**

Dari hasil eksperimen untuk *hidden layer RMSE* yang dihasilkan dengan nilai terkecil

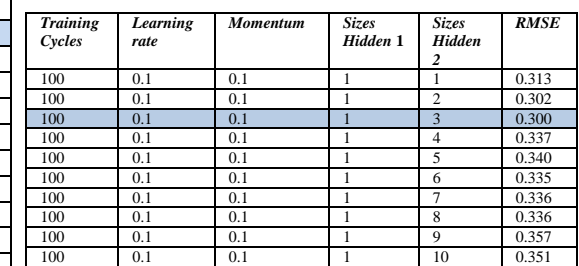

yaitu dengan hidden layer pertama dengan

size 1 dan hidden layer kedua dengan size 3.

Berdasarkan eksperimen yang telah

dilakukan, didapatkan hasil arsitektur jaringan

yang dianggap terbaik yaitu dengan nilai

*RMSE* yang paling rendah, sebagai berikut:

**Tabel 3.6 Parameter** *Neural Network* **hasil eksperimen**

| <b>Training</b><br>cycles | Learning<br>rate | Momentum | Jumlah<br>hidden<br>laver | <b>Size</b><br>hidden<br>laver1 | <b>Size</b><br>hidden<br>layer2 | <b>RMSE</b> |
|---------------------------|------------------|----------|---------------------------|---------------------------------|---------------------------------|-------------|
| 100                       | 0.1              | 0.1      |                           |                                 | 3                               | 0.300       |

# **Tabel 3.7 Nilai bobot akhir untuk**  *output layer*

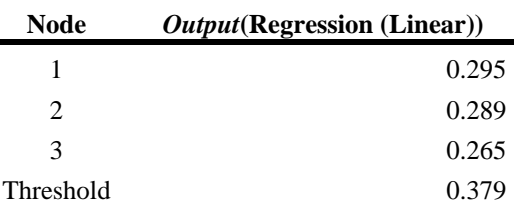

Penjabaran hasil perhitungan akhir *backpropagation* fungsi aktivasi untuk simpul pada *hidden layer* dan table 4.8 menunjukan bobot akhir hasil eksperimen, langkah selanjutnya adalah melakukan pengujian. Proses pengujian dapat dilakukan, baik pada data yang dilatih maupun data input lain (Kusumadewi & Hartati, 2010).

### **3.1.3.** *Neural Network* **Berbasis** *Backward Elimination*

### **3.13.1. Parameter** *Neural Network* **berbasis** *Backward Elimination*

Eksperimen pertama dilakukan untuk mendapatkan nilai *training cycle*s, yaitu dilakukan uji coba dengan memasukan nilai dengan range 100 sampai dengan 1000, nilai 0.3 untuk *learning rate* dan nilai 0.2 untuk *momentum*. Berikut hasil eksperimen terhadap *training cycles*:

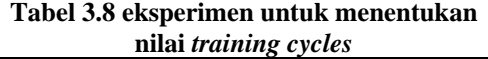

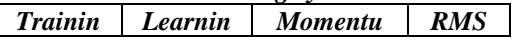

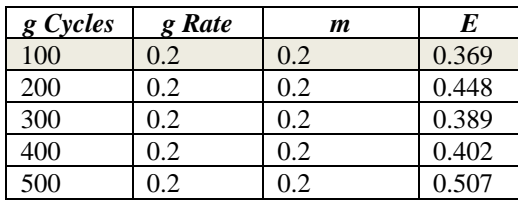

Hasil eksperimen menunjukan bahwa nilai *training cycles* dengan *RMSE* terendah terdapat pada *training cycles* dengan nilai 100 dengan *RMSE* 0.369

### **Tabel 3.9 eksperimen untuk menentukan**

#### **nilai** *learning rate*

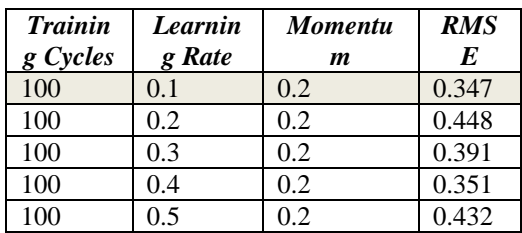

Dari hasil eksperimen diatas didapat bahwa nilai *learning rate* dengan *RMSE* terendah yaitu pada *learning rate* dengan nilai 0.1 dengan *RMSE* 0.347.

### **Tabel 3.10 eksperimen untuk menentukan**

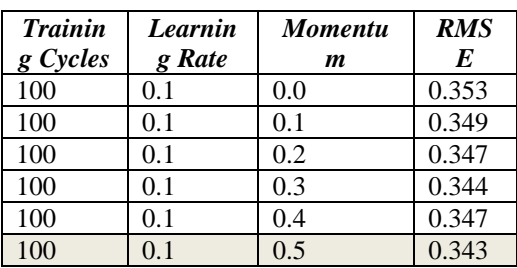

**nilai** *momentum*

Berdasarkan hasil eksperimen diatas maka didapat nilai *momentum* 0.5 dengan *RMSE* terendah yaitu 0.343.

# **3.1.3.2. Menentukan Jumlah** *Hidden Layer* **dan** *Hidden Layer Sizes*

Pada jumlah *hidden layer* sebanyak 1, dilakukan percobaan pada *hidden layer sizes* dengan range 1 sampai dengan 5 sizes.

Berikut hasil eksperimen dengan 1 *hidden layer* :

#### **Tabel 4.11 Eksperimen untuk menentukan**

*Hidden Layer Sizes* **pada**  *Hidden Layer* **1**

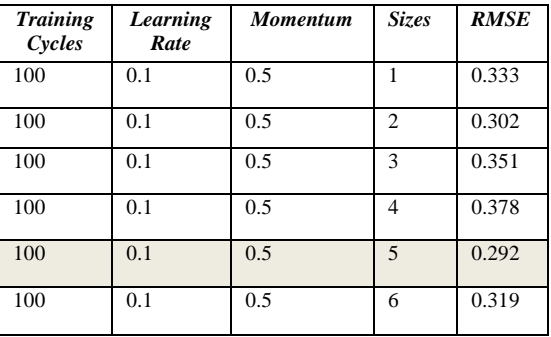

Hasil eksperimen menunjukan 1 *hidden layer* dengan *sizes* 5 yang menghasilkan *Root Mean Square Error* (*RMSE*) yang terkecil yaitu, dengan nilai *RMSE* 0.292.

### **Tabel 4.12 Eksperimen untuk menentukan**

### *Hidden Layer Sizes* **pada**

*Hidden Layer* **2**

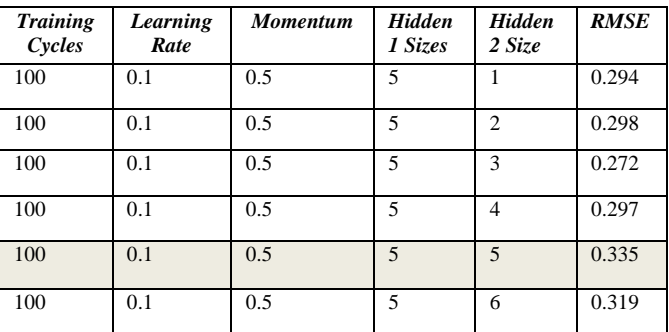

Hasil eksperimen menunjukan 2 *hidden layer* dengan *sizes* 5 pada hidden layer 1 dan size 3 pada hidden layer 2 yang menghasilkan *Root Mean Square Error* (*RMSE*) yang terkecil yaitu, dengan nilai *RMSE* 0.272.

Dari hasil eksperimen diatas didapat arsitektur jaringan yang dianggap terbaik yaitu dengan nilai *RMSE* yang paling rendah, sebagai berikut:

Training cycles 100, Learning rate 0.1, Momentum 0.5, jumlah hidden layer 2, size hidden layer1 5, size hidden layer2 3 dengan RMSE 0.272

### **Tabel 3.13 Komparasi** *Root Mean Square*

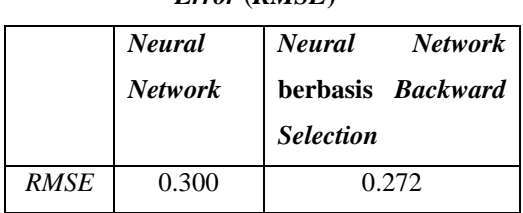

# *Error* (*RMSE***)**

# **4. KESIMPULAN**

# **4.1. Kesimpulan**

Dalam penelitian ini dilakukan pengujian model dengan menggunakan *neural network* dan *neural network* berbasis *backward elmination* dengan menggunakan data produksi susu sapi perah perbulan. Model yang dihasilkan diuji untuk mendapatkan nilai *RMSE* terendah sehingga didapat hasil pengujian dengan *Neural Network* yaitu dengan *RMSE* 0.300 dan hasil pengujian dengan menggunakan *Neural Network*  berbasis *Backward Elimination* didapatkan *RMSE* terendah yaitu 0.272.

Dengan demikian dari hasil pengujian model diatas dapat disimpulkan bahwa *neural network* berbasis *Backward Elimination* memberikan pemecahan untuk prediksi produksi susu sapi perah jangka pendek lebih akurat jika dibandingkan dengan *Neural Network* saja.

# **4.2. Saran**

Dari hasil pengujian yang telah dilakukan dan hasil kesimpulan yang diberikan maka ada saran atau usul yang di berikan antara lain:

- 1. Dalam Penelitian ini dilakukan menggunakan metode *neural network* dan *neural network* berbasis *Backward Elimination*. Pada *Backward Elimination* mencoba mengurangi beberapa atribut dan mencobakan kembali dengan *neural network*.
- 2. Menggunakan parameter yang lebih bervariasi, sehingga akan menghasilkan prediksi yang lebih baik lagi.
- *3.* Melakukan simulasi prediksi dengan jumlah data yang lebih banyak, seperti mengganti data bulanan menjadi data perharisehingga analisa akan bertambah optimal dan akurat.

Hasil penelitian ini diharapkan bisa digunakan untuk prediksi produksi susu sapi perah jangka pendek guna meningkatkan akurasi dalam prediksi produksi susu sapi perah jangka pendek.

## **DAFTAR PUSTAKA**

- Aldrian, E., & Djamil, Y. S. (2008). Application of Multivariate ANFIS For Daily Rainfall Prediction : Influences of Training Data Size. MAKARA, 12(April 2008), 7–14.
- Beniwal, S., & Arora, J. (2012). Classification and Feature Selection Techniques in Data Mining. International Journal of Engineering Research & Technology (IJERT), 1–6.
- Chris Fraley, Adrian Raftery, Tilmann Gneeting, McLean Sloughter & Veronica Berrocal. Probabilistic Weather Forecasting in R. The R Journal. 56-62.
- Felkin, M. (2007). between N -ary and Binary Problems. Between N-ary and Binary Problems, 1–25.
- Han & Kamber. (2006). Data Mining: Concept and Technique (2nd ed). United State America. Heaton. (2008). Introduction to Neural Network With Java (2nd ed). USA. Heaton Research,Inc.
- Hong, X., Harris, C., Brown, M., & Chen, S. (2002). Backward Elimination Methods for Associative Memory Network Pruning. Computers and Technology, (Reed 1993).
- Hung, N. Q., Babel, M. S., Weesakul, S., & Tripathi, N. K. (2009). An artificial neural network model for rainfall forecasting in Bangkok , Thailand. Hydrolgogy and Earth System Sciences, 1413–1425.
- Jong Jek Siang. (2009). Jaringan Syaraf Tiruan & Pemrogramannya Menggunakan MATLAB. Yogyakarta : Andi Yogyakarta.
- Kohavi, R., & John, H. (1997). Artificial Intelligence Wrappers for feature subset selection. elsevier, 273–324.
- Kusumadewi, Sri & Hartati, Sri. (2010). Neuro-Fuzzy Integrasi Sistem Fuzzy & Jaringan Syaraf. (2nd ed). Yogyakarta: Graha Ilmu.
- Lin, S.-W., Chen, S.-C., Wu, W.-J., & Chen, C.-H. (2009). Parameter determination and feature selection for back-propagation network by particle swarm optimization. Knowledge and Information Systems, 21(2), 249–266.
- Liu, H., Member, S., Yu, L., & Member, S. (2005). Algorithms for Classification and Clustering. IEEE Transaction on Knowledge and Data Engineering, 17(April 2005), 491–502. Program Pascasarjana Magister Ilmu Komputer STMIK Nusa Mandiri
- Pallavi, V. P., Vaithiyanathan, V., & Ph, D. (2013). Combined Artificial Neural Network and Genetic Algorithm for Cloud Classification. International Journal of

Engineering Research & Technology (IJET), (May), 787–794.

- Radhika, Y., & Shashi, M. (2009). Atmospheric Temperature Prediction using Support Vector Machines. International Jurnal Of Computer Theory and Engineering,  $\overline{1(Apri)},$  55–58. doi:10.7763/IJCTE.2009.V1.9
- Selection, O. F., & Elimination, B. (2004). Orthogonal Forward Selection and Backward Elimination for Feature Subset Selection. IEEE Transactions on System Man and Cybernetics, 1(February), 629– 634.
- Solaimani, K. (2009). Rainfall-runoff Prediction Based on Artificial Neural Network ( A Case Study : Jarahi Watershed ). IDOSI Publication, 5(6), 856– 865. Vercellis, C. (2009). Business Intelligence: Data Mining and Optimization for Decision Making.
- Wiley. Winarso.(2002). Pemikiran dan Praktek Perencanaan dalam Era Tranformasi di Indonesia. Bandung: Departemen Teknik Planologi ITB.
- Zhu, Z., Ong, Y., & Dash, M. (n.d.). Wrapper-Filter Feature Selection Algorithm Using A Memetic Framework. International Journal of Engineering Research & Technology (IJET), 1–19.

# **Penerapan Metode FIFO Pada Sistem Informasi Persediaan Barang**

### **Sifa Fauziah<sup>1</sup> , Ratnawati<sup>2</sup>**

<sup>1</sup>AMIK BSI Jakarta e-mail: [sifa.s](mailto:sifa.42fauziah@gmail.com)az@bsi.ac.id

## <sup>2</sup>AMIK BSI Tegal e-mail: [ratnawati.rtx@b](mailto:ratnawati.rtx@)si.ac.id

*Abstract – Inventory system is a process to determine and manage goods that function to obtain an information about the stock of goods that exist. In this case the authors focus on controlling existing pipeline inventory at PT Fivalco Indonesia. The greater the amount of inventory of goods owned by PT Fivalco Indonesia, now the data processing in PT Fivalco Indonesia there are often problems in terms of availability of stock items such as stock shortages or excess stock even the difference in stock. Recognizing that the growing company will be more and more data is processed, then PT Fivalco Indonesia requires application programs for inventory. Therefore it is needed a inventory information system in PT Fivalco Indonesia that can determine the amount of inventory in covering all orders from consumers and also an information system that can support all activities on inventory management goods. Overcome the existing problems, the writer tries to apply inventory information system with FIFO method using Microsoft Visual Basic and MySQL database so that users work in inventory management to be efficient and effective and will facilitate the sales department to demand goods out and demand of goods in company need to check directly to the warehouse to find out information about the stock of goods.*

*Key Word*: *Inventory, FIFO Method*

### **I. PENDAHULUAN**

Bagi suatu perusahaan dagang yang sedang berkembang seperti pada PT Fivalco Indonesia sebagai suatu perusahaan yang bergerak di bidang penjualan yang kegiatan utamanya adalah menjual barang jenis pipa seperti pipa galvaniz, pipa hitam, pipa seamless dan pipa stainless steel, tentunya memiliki sistem persediaan barang yang berguna untuk menyimpan barang yang dimiliki untuk dijual kembali. Selama ini, untuk mengetahui kebutuhan barang bulanan yang akan di pesan, PT Fivalco Indonesia harus mengecek satu-satu ke masing-masing gudang.

Selama ini perusahaan melakukan pemesanan barang kepada pihak ketiga hanya dengan mengira-ngira ketika jumlah barang di gudang hampir habis. Ketika permintaan barang terhadap perusahaan melonjak tinggi, seringkali perusahaan tidak dapat memenuhi permintaan tersebut. Diwaktu yang lain perusahaan juga mengalami kelebihan jumlah pemesanan barang, hal ini mengakibatkan banyaknya jumlah persediaan barang yang harus disimpan digudang, sehingga berdampak pada membengkaknya biaya persediaan (Indroprasto, 2012).

Semakin besarnya jumlah persediaan barang yang dimiliki PT Fivalco Indonesia, kini proses pengolahan data di PT Fivalco Indonesia sering terjadi permasalahan dalam hal pengelolaan dan pencatatan ketersediaan jumlah stok barang seperti mudah terjadinya redudansi data, sering mengalami selisih jumlah persediaan di akhir periode, kekurangan stok sehingga proses kelancaran perdagangan menjadi terganggu, kebutuhan pelanggan menjadi tidak terpenuhi sehingga perusahaan akan kehilangan konsumen dan kesempatan memperoleh laba. Selain itu PT Fivalco Indonesia juga sering<br>mengalami kelebihan persediaan barang, kelebihan persediaan barang, sehingga mengakibatkan menumpuknya stok barang digudang dan mengakibatkan kerusakan barang yang disimpan dalam gudang terlalu lama.

Untuk mengatasi masalah-masalah yang terjadi pada PT Fivalco Indonesia dalam mengolah persediaan barang, agar dalam pengolahan data persediaan barang dapat lebih cepat, efektif dan terkontrol, maka penulis merancang suatu sistem informasi persediaan barang yang berfungsi sebagai pencatatan, pemantauan, sampai pengolahan data yang ada pada PT Fivalco Indonesia sehingga dapat mendukung segala aktivitas mengenai manajemen persediaan barang, jumlah stok

barang dapat terkontrol dengan baik dan dapat dibuat dalam suatu laporan yang akurat, relavan, dan tepat waktu guna untuk meningkatkan mutu perusahaan.

Berdasarkan dokumentasi awal ternyata persediaan belum direncanakan dengan baik sehingga persediaan di toko kurang optimal, ini disebabkan karena kurangnya persediaan di gudang. Hal tersebut terlihat pada saat perusahaan mendapatkan pesanan produk tertentu, barulah melakukan pemesanan. Sehingga para pembeli harus menunggu barang tersebut datang. Disisi lain juga pernah mengalami kelebihan persediaan, sehingga biaya penyimpanan yang meliputi biaya pemeliharaan dan biaya yang terjadi sehubungan dengan kerusakan barang yang disimpan dalam gudang. (Sampeallo, 2012)

*Software* yang digunakan oleh PT Fivalco Indonesia sekarang adalah menggunakan Microsoft Excel. Sesuai dengan perkembangan dan bertambahnya konsumen PT Fivalco Indonesia merasakan adanya kekurangan dengan *software* Microsoft Excel tersebut. Sehingga PT Fivalco Indonesia menginginkan sebuah *software* yang terstruktur sehingga data-data maupun informasi dari seluruh persediaan barang, data barang, data *customer*, data *supplier*, data transaksi penjualan, dan laporan semua data dan data transaksi dapat diakses dan diketahui dengan mudah.

Berdasarkan masalah tersebut maka penulis akan mencoba merancang sebuah sistem informasi persediaan barang dengan metode FIFO menggunakan aplikasi Microsoft Visual Basic.

# **Tinjauan Jurnal**

Masalah yang dihadapi perusahaan saat ini ialah sistem pengendalian internal yang kurang baik dalam prosedur pembelian dan pengelolaan persediaan di mana tidak terdapat dokumen pendukung yang kuat atas transaksi yang terjadi seperti Faktur Pemasok, Bukti Pengiriman Pemasok (Surat Jalan), Bukti pengeluaran kas (Bukti Transfer, Cek) dan tidak terjadi pemisahan fungsi pembelian dan penerimaan sehingga mengakibatkan terjadi ketidaksesuaian pencatatan persediaan dengan bukti fisik persediaan yang ada. Oleh karena itu perlu untuk mengusulkan solusi berupa prosedur baru yang memenuhi seluruh kriteria<br>pengendalian internal yang baik pada pengendalian internal yang baik pada perusahaan. Analisis dan perancangan sistem informasi akuntansi pembelian dan persediaan dilakukan dengan pendekatan OOAD. Analisis dilakukan dengan pengamatan proses bisnis dan pengumpulan data perusahaan dan mengusulkan solusi untuk mengatasi permasalahan. Dalam perancangan dibuat suatu alur kerja terkomputerisasi yang telah melalui proses perancangan komponen model, komponen fungsi dan database serta komponen user interface. Penerapan sistem baru yang diusulkan memberikan manfaat dalam meningkatkan kinerja perusahaan sehingga berbagai kesalahan dan masalah yang sebelumnya sering terjadi dapat diatasi. Selain itu sistem informasi akuntansi yang dirancang berfungsi memberikan informasi keuangan (laporan) dan akuntansi (jurnal) yang dibutuhkan pihak manajemen untuk melakukan evaluasi kinerja perusahaan dan membuat kebijakan serta menyusun strategi untuk pengembangan perusahaan. (Heripracoyo: 2009)

Persediaan barang merupakan salah satu aktifitas perusahaan yang sangat penting bagi perkembangan perusahaan. Permasalahan yang sering dihadapi oleh perusahaan ini adalah sering terjadi kesalahan dalam pencatatan data transaksi pemesanan dan penjualan barang, sehingga kesulitan dalam pengontrolan persediaan barang. Semakin bertambahnya jumlah jenis barang, timbul beberapa permasalahan yaitu informasi persediaan barang tidak dapat disajikan dengan cepat, tepat dan akurat. Adapun penyebab munculnya permasalahan tersebut adalah pengolahan data transaksi yang membutuhkan beberapa tahapan dan sering terjadi kesalahan pencatatan dalam faktur, form serta laporan yang dibuat. Selain itu pengolahan data transaksi menjadi informasi persediaan barang sering ditunda oleh staff di bagian persediaan barang. Untuk mengatasi permasalahan tersebut, maka diperlukan sistem informasi persediaan barang yang tepat dan sesuai kebutuhan. (Nugraha: 2009)

Persedian merupakan salah satu asset perusahaan. Peranan pengendalian intern dalam hal ini sangatlah penting dalam meningkatkan keamanan persediaan sebagai harta perusahaan, karena cukup banyak jenis produk dan keluar masuknya barang sehingga dikhawatirkan akan terjadi kehilangan ataupun pencurian stock barang. Dalam persediaan barang merupakan yang paling rawan terjadinya tindakan penyelewengan, oleh karena itu di perlunya di suatu sistem pengendalian intern yang memadai untuk mencegah terjadinya penyelewengan oleh pihak-pihak yang menangani persediaan. (Tamodia 2013)

### **II. METODOLOGI PENELITIAN 2.1. Teknik Pengumpulan Data**

Metode pengumpulan data adalah serangkaian kegiatan atau cara untuk mendapatkan data atau informasi dari objek yang diteliti. Penulis menggunakan beberapa metode pengumpulan data diantaranya:

a. Observasi

Selama riset penulis melakukan pengamatan langsung terhadap kegiatankegiatan yang berlangsung di PT Fivalco Indonesia, khususnya pada bagian gudang yaitu bagian dimana tempat persediaan barang yang siap untuk dijual. Alasan penulis melakukan pengamatan di PT Fivalco Indonesia pada bagian gudang, untuk mengetahui gambaran secara nyata yang berkaitan dengan persediaan barang yaitu dengan dimulai dari transaksi penerimaan barang dengan menggunakan metode FIFO sampai pada tahap proses pengeluaran barang untuk dijual dan dokumen pokok yang diterima oleh bagian gudang.

b. Wawancara

Penulis melakukan tanya jawab langsung kepada pihak-pihak yang terkait yaitu direktur, kepala gudang PT Fivalco Indonesia, administrasi gudang, bagian marketing dan bagian *purchasing* mengenai sistem dan prosedur keluar masuk persediaan barang menggunakan metode FIFO pada PT Fivalco Indonesia.

c. Studi Pustaka

Dengan metode studi pustaka ini penulis, mendapat sumber data dari buku-buku dan makalah-makalah yang berhubungan dengan studi literatur jurnal atau referensi yang berkaitan dengan perancangan program persediaan barang.

# **2.2. Model Pengembangan Sistem**

Analisa penelitian yang penulis lakukan dalam penelitian ini adalah menggunakan model waterfall seperti:

1. Analisis Kebutuhan Perangkat Lunak

 Pada tahap analisis penulis menganalisa permasalahan yang terjadi untuk dapat menemukan jawaban apa penyebab masalahmasalah yang timbul pada PT Fivalco Indonesia. Masalah yang ada pada PT Fivalco Indonesia adalah masalah tentang sistem pengendalian persediaan yaitu dalam hal pengelolaan dan pencatatan persediaan. Secara terperinci dapat disimpulkan karena banyaknya barang yang rusak yang timbul akibat kurang memadainya sistem pengelolaan persediaan sehingga menimbulkan biaya tambahan untuk memperbaikinya. Tidak adanya penerapan untuk stok minimum dan stok maksimum sehingga sering mengakibatkan kehabisan stok bahkan kadang kelebihan stok sehingga proses kelancaran penjualan menjadi terganggu. Pencatatan pada kartu stok yang kurang akurat akibat tidak tercatatnya sejumlah barang yang masuk atau keluar sehingga menimbulkan informasi yang bias, keterlambatan pemesanan persediaan akibat ketidaksesuaian antara laporan persediaan yang dibuat oleh bagian administrasi dan kartu stok yang ada di bagian gudang. Hal ini merupakan akibat dari penginputan yang sulit dan lama dengan menggunakan *Microsoft* Office Excel 2007 yang dilakukan oleh bagian administrasi sehingga seringkali terjadi kesalahan pada penginputan laporan persediaan yang menimbulkan ketidakakuratan informasi.

Usulan perbaikan sistem atas masalah ini adalah dengan mengatur sistem masuk dan keluar barang diurutkan berdasarkan tanggal penerimaan, membuat rancangan dokumen bukti keluar masuk barang, dan merancang suatu program persediaan untuk pengendalian persediaan barang PT Fivalco Indonesia yang mengintegrasikan bagian gudang dengan bagian administrasi.

Kegiatan yang dilakukan dalam tahap analisis ini antara lain:

- a. Mendeskripsikan prosedur bisnis PT Fivalco Indonesia yang terkait dengan sistem keluar masuk persediaan menggunakan metode FIFO dan mendokumentasikannya dalam bentuk activity diagram.
- b. Mendeskripsikan dokumen dan laporan yang terkait dengan sistem keluar masuk persediaan. Dokumen ini menjadi acuan penulis untuk menterjemahkan ke dalam bahasa pemrograman.
- c. Menganalisis laporan dan dokumen serta memberi usulan perbaikan dalam hal penambahan dokumen atau laporan yang diperlukan.
- d. Menganalisis prosedur sistem keluar masuk pada PT Fivalco Indonesia.
- 2. Desain

Sistem pengendalian persediaan barang dibangun menggunakan konsep pemrograman terstruktur dengan menggunakan bahasa pemrograman desktop serta database MySQL

dan desain sistem dibuat menggunakan UML (*Use Case Diagram, Activity Diagram, Deployment Diagram, dan Component Diagram*). Program ini berisi subsistem mulai dari pengolahan data PT Fivalco Indonesia yaitu pengolahan data karyawan, data barang, pengolahan data supplier, data customer, data pemesanan pembelian barang, data transaksi barang masuk, data pemesanan barang keluar, data transaksi barang keluar serta informasi data lainnya yang masih berhubungan dengan sistem persediaan barang pada PT Fivalco Indonesia.

3. Pembuatan Kode Program

Hasil dari tahap desain penulis translasikan kedalam program perangkat lunak menggunakan bahasa pemrograman Microsoft Visual Basic 6.0 karena memiliki kemudahan dalam pengoperasian sehingga tidak menyulitkan pengguna atau *user* dan diharapkan dapat mengatasi permasalahan yang ada pada PT Fivalco Indonesia.

4. Pengujian

Pada tahap pengujian dilakukan Pengujian dengan menggunakan pendekatan *Black-Box Testing* untuk meminimalisir kesalahan (*error*) dan memastikan keluaran yang dihasilkan sesuai dengan yang diinginkan.

5. Pendukung (*Support*)

Spesifikasi perangkat keras (*hardware*) yang digunakan untuk aplikasi data program yang dibuat adalah *processor* Core i3, RAM 4 GB*, harddisk* 500 GB, *monitor 16 inch.*  Sedangkan spesifikasi perangkat lunak *(software)* yang digunakan sistem operasi agar program berjalan dan berfungsi untuk mengatur data agar dapat disimpan di dalam *hardisk* dan tercetak. Perangkat lunak yang dibutuhkan untuk aplikasi penyimpanan data program yang dibuat adalah menggunakan Sistem operasi *Microsoft Windows 7*, program aplikasi yang akan dijalankan menggunakan *Microsoft Visual Basic 6.0*, dan *database* menggunakan MySQL.

#### **III. HASIL DAN PEMBAHASAN 3.1. Proses Bisnis Sistem**

PT Fivalco Indonesia adalah sebuah perusahaan yang bergerak dalam bidang pembelian dan penjualan pipa. Untuk persediaan barang keluar pada PT Fivalco Indonesia kegiatannya diawali ketika bagian marketing menerima pesanan barang dari *customer* yang dibuat secara tertulis dalam surat jalan tagih/kiriman. Kemudian surat jalan tagih dan faktur di fax ke bagian gudang dan diterima oleh administrasi gudang. Administrasi gudang mengecek stok digudang jika jumlah yang dipesan mencukupi bagian administrasi gudang

membuatkan surat jalan intern gudang dan mengatur jadwal pengiriman ke *customer*. Surat jalan intern gudang akan diberikan ke kepala gudang untuk menyiapkan barang yang nantinya akan dikirimkan ke *customer*. Jika administrasi gudang mengecek stok ternyata habis maka administrasi akan membuat jadwal pembelian barang untuk di ACC oleh direktur utama, jika sudah di ACC oleh direktur utama maka administrasi gudang akan mengirimkan ke bagian purchasing untuk membuat PO sebanyak dua rangkap yang gunanya untuk memesan barang yang dibutuhkan sesuai dengan permintaan dari bagian administrasi gudang. Kemudian PO akan dikirim ke supplier untuk diisi sesuai nama dan jumlah barang. Setelah PO di proses atau diisi kemudian pengecekan atas jumlah barang yang dipesan beserta dokumennya serta Surat Jalan dari *supplier* yang akan diarsip oleh bagian gudang. Jika barang dari supplier sudah sampai di gudang maka bagian administrasi gudang mengecek surat jalan dan *packing list* dari *supplier* apakah sudah sesuai dengan PO. Jika sudah sesuai kemudian bagian *checker* mulai menghitung jumlah barang yang masuk. Setelah itu di lampirkan surat jalan sebanyak tiga (3) rangkap, satu (1) untuk gudang dan dua (2) untuk *supplier* sebagai bukti penerimaan barang. Activity diagram Bisnis Sistem Berjalan dapat dilihat pada gambar 1. berikut ini:
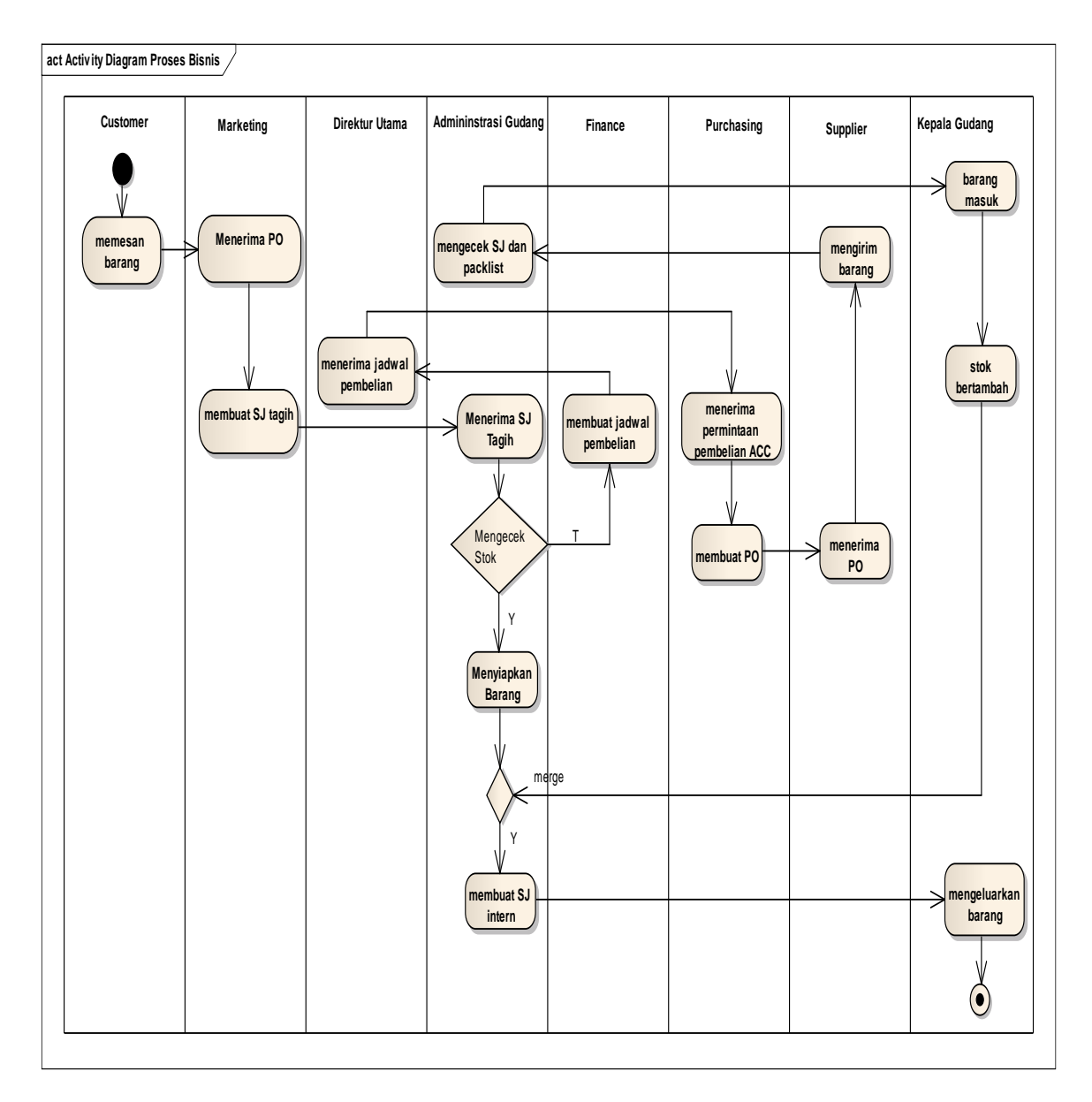

Gambar 1. Activity Diagram Bisnis Sistem Berjalan

# **3.2. Analisis Kebutuhan** *Software* **3.2.1. Tahap Analisis**

Berikut ini spesifikasi kebutuhan (*System Requirement*) dari sistem pengendalian persediaan barang pada PT Fivalco Indonesia:

# *1. Use Case Diagram a. Use Case Diagram Purchasing*

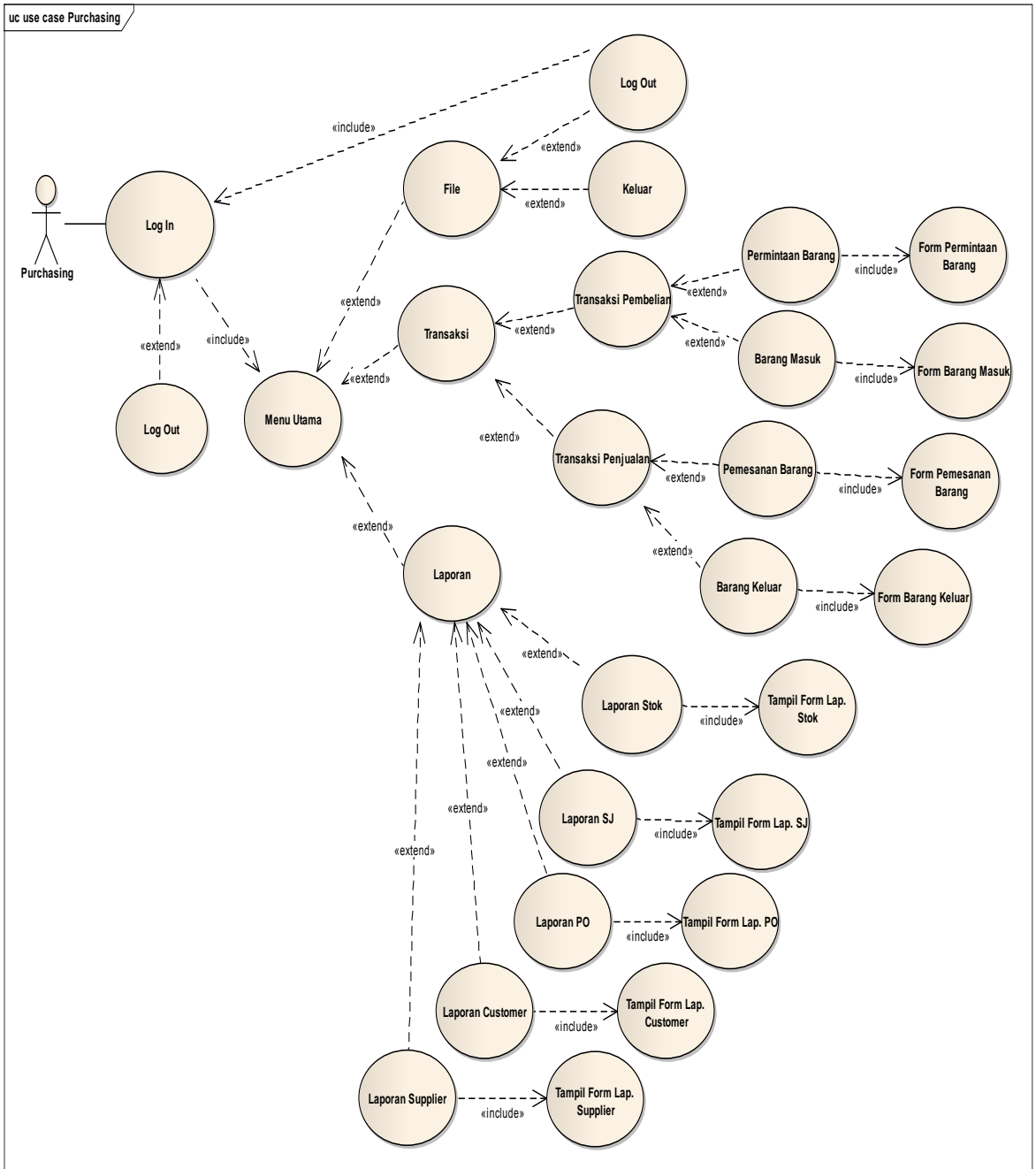

Gambar 2. *Use Case Diagram Purchasing*

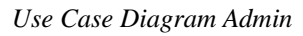

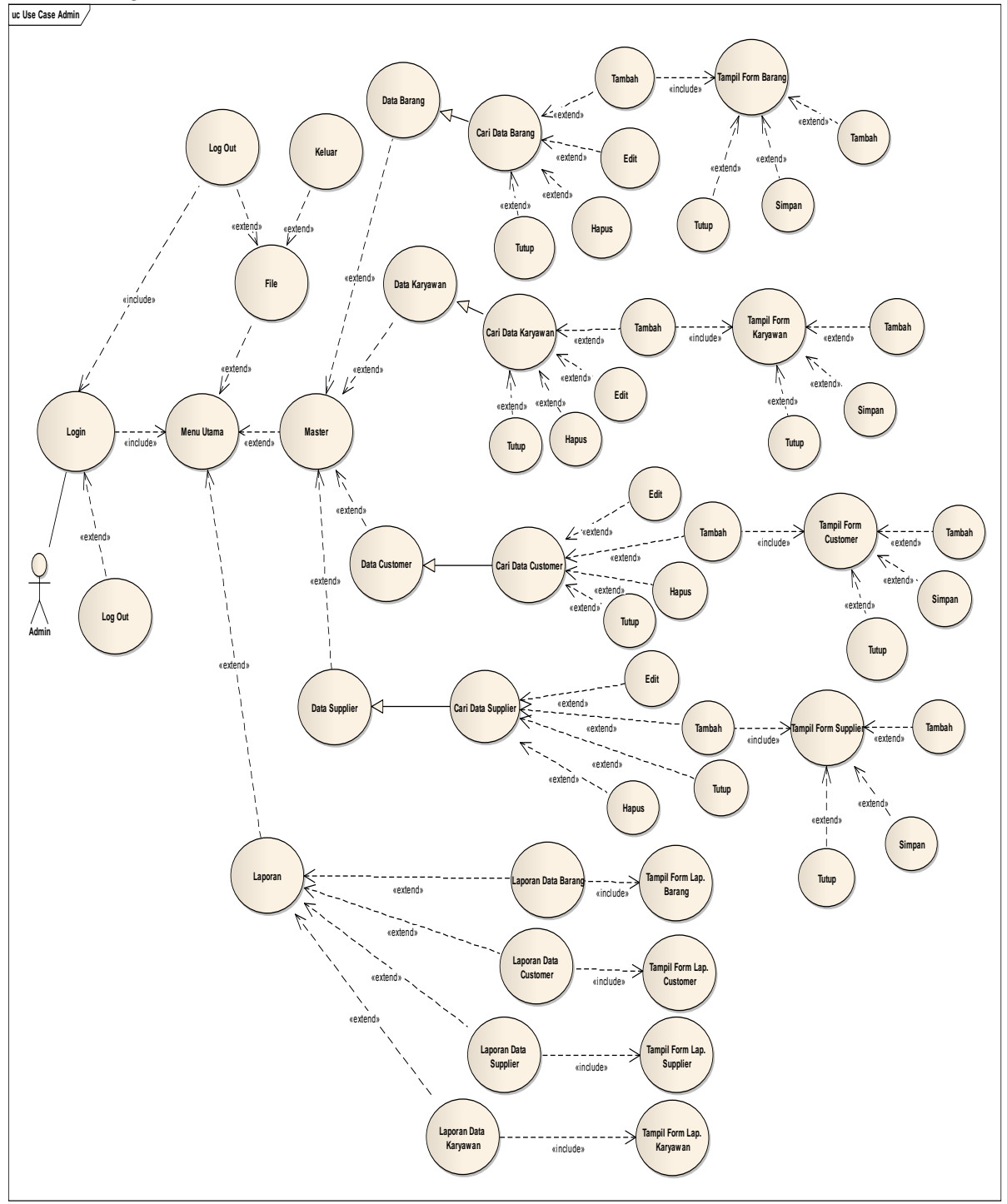

Gambar 3. *Use Case Diagram* 

*1. Activity Diagram*

*Activity diagram* prosedur permintaan barang adalah:

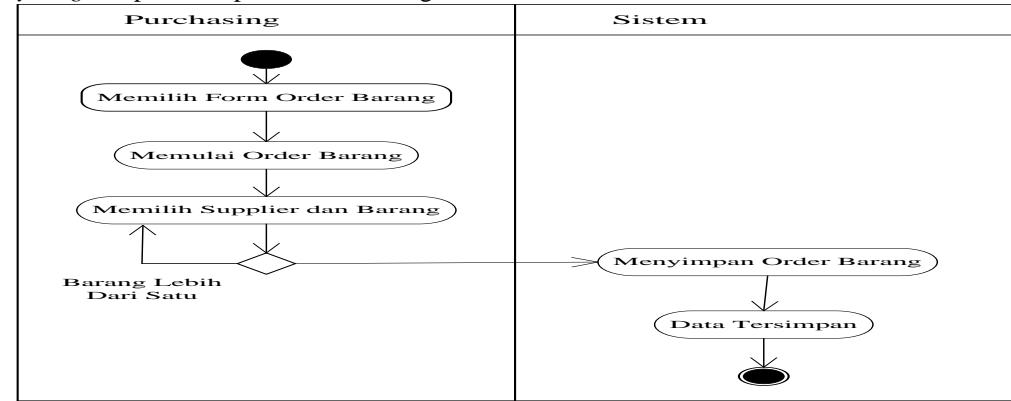

Gambar 4. *Activity Diagram* Prosedur Permintaan Barang

Activity diagram prosedur barang masuk adalah:

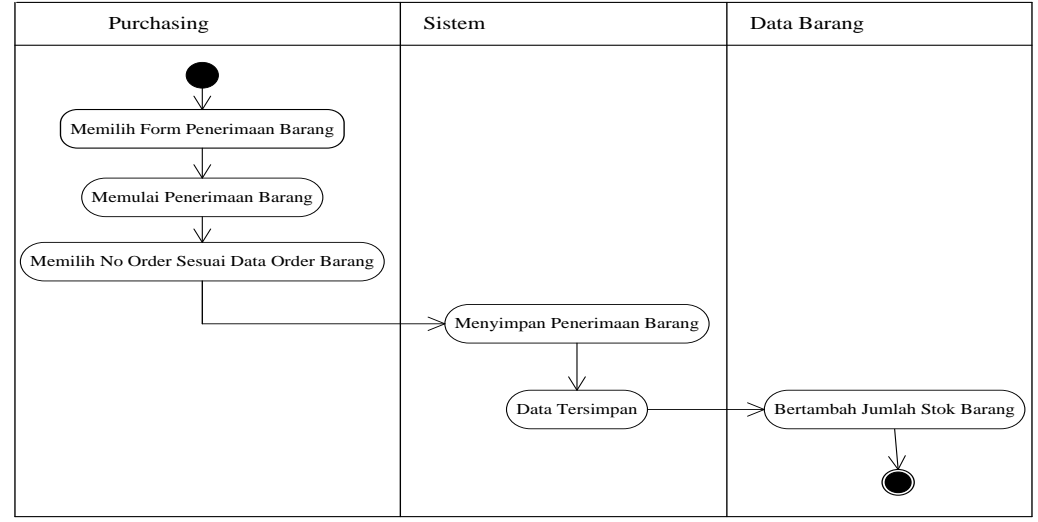

Gambar 5. *Activity Diagram* Prosedur Penerimaan Barang

Activity diagram prosedur pengeluaran barang adalah:

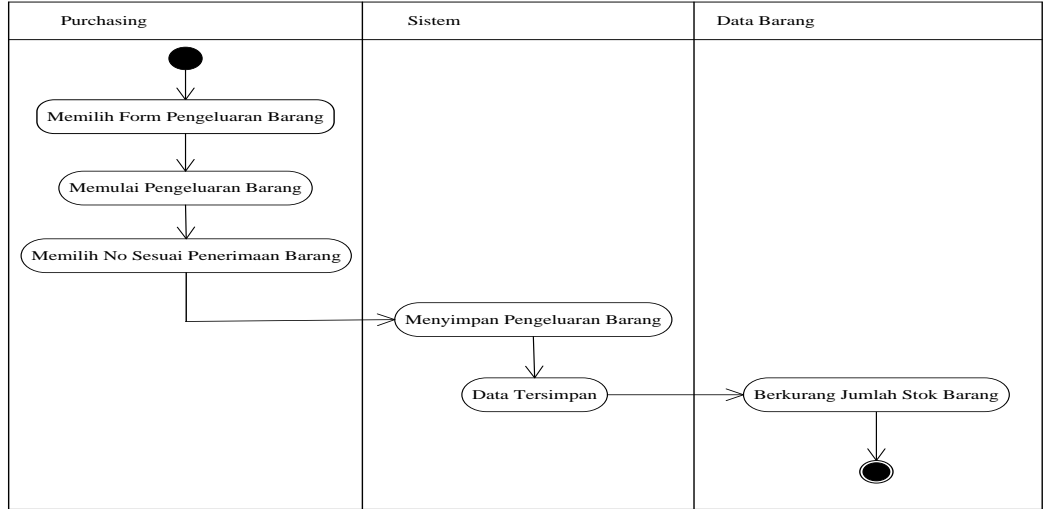

Gambar 6. *Activity Diagram* Prosedur Pengeluaran Barang

*Vol 4, No. 1, Februari 2018*

# **3.2.2. Desain** *Database*

Dibawah ini ERD yang dibuat dalam sistem persediaan barang:  $\frac{1}{\text{act ERO} \text{ preresdian}}/$ 

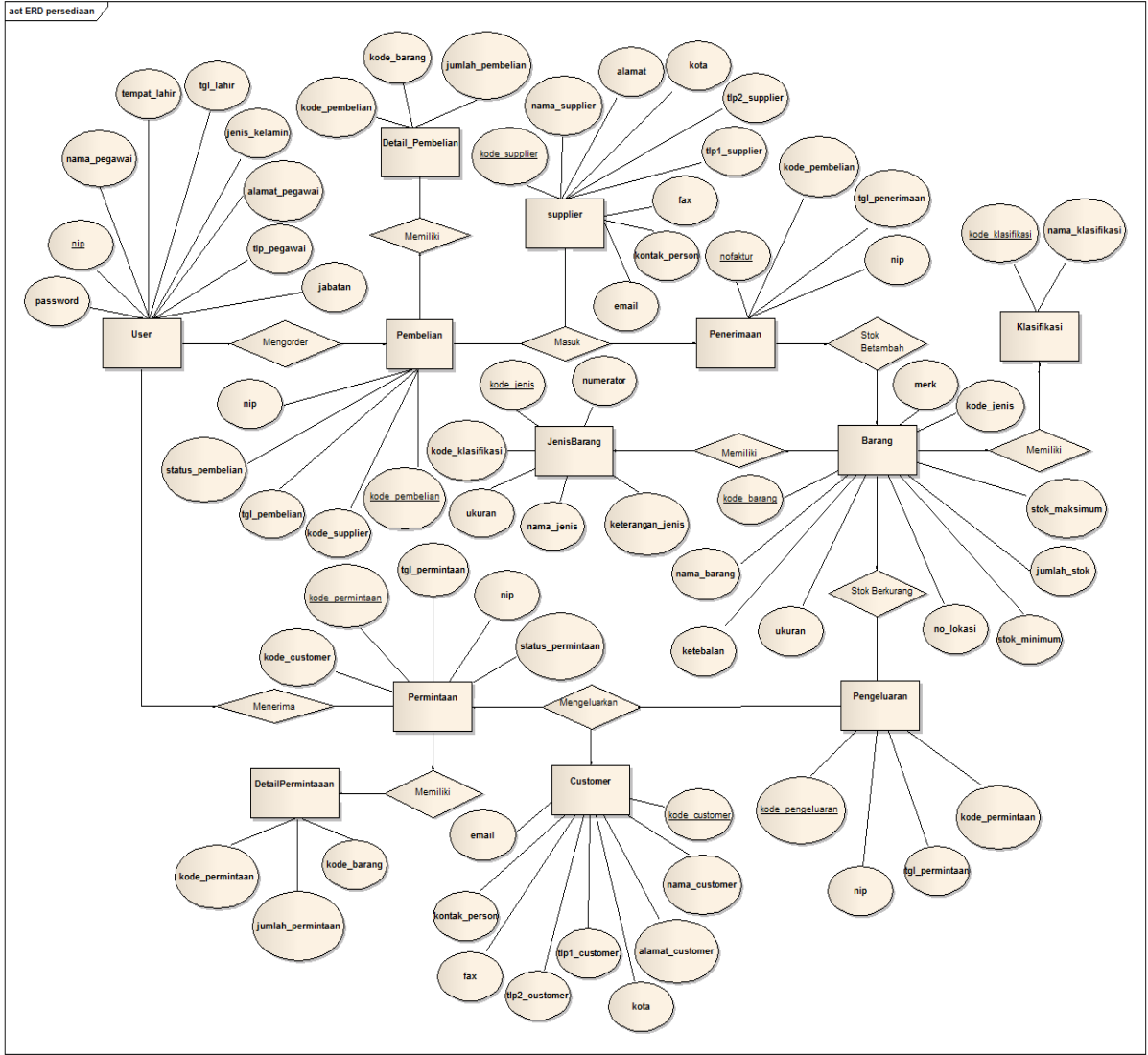

Gambar 7. Entity Relationship Diagram (ERD)

#### **3.2.3.** *User Interface* 1. Form Login 2. Form Menu Utama Silahkan Isi Id User dan Password 88 g l, Id User: masukkan password anda Password: Cancel Login Gambar 8. Tampilan Login Barang SIFA FAUZIAH Administrasi 18:13 09/02/2014

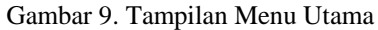

3. Form Permintaan Barang

| Nomor:<br><b>Tanggal Pemesanan:</b><br>Status: | ×<br>2014/02/09 | Kode Customer:<br>Nama Customer:<br>Contact Person: |  |        |
|------------------------------------------------|-----------------|-----------------------------------------------------|--|--------|
|                                                |                 |                                                     |  | $-1 -$ |
|                                                |                 |                                                     |  |        |
|                                                |                 |                                                     |  |        |
|                                                |                 |                                                     |  |        |
| <b>Tanggal Pengiriman:</b>                     | 图/12/2013<br>E. |                                                     |  |        |

Gambar 10. Tampilan Form Permintaan Barang

4. Form Barang Masuk

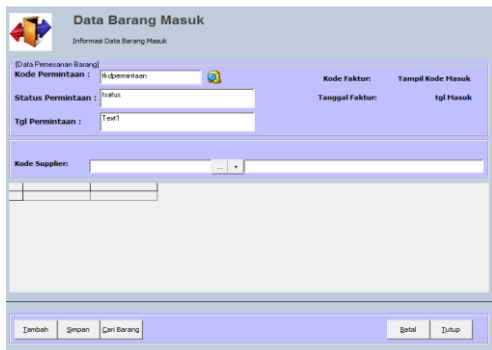

Gambar 11. Tampilan Form Barang Masuk

5. Form Pemesanan Barang

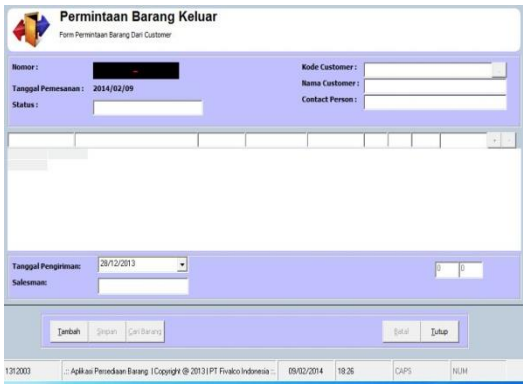

Gambar 12. Tampilan Form Pemesanan Barang

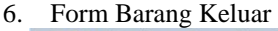

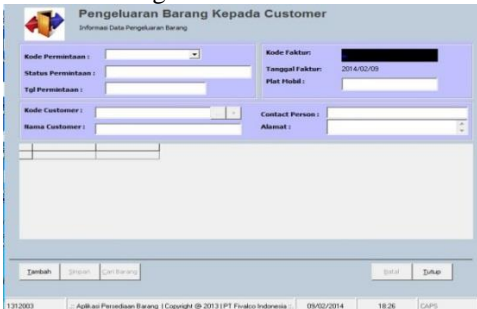

Gambar 13. Tampilan Form Barang Keluar

*7.* Form Laporan Barang Masuk dan Barang Keluar

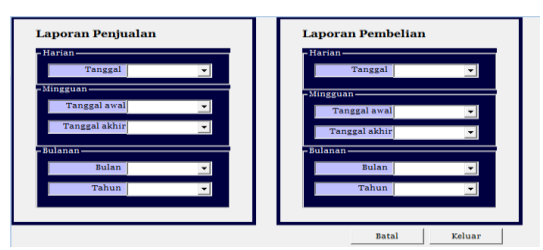

Gambar 14. Tampilan Form Laporan Barang Masuk dan Barang Keluar

#### **IV. KESIMPULAN**

Perancangan Sistem Informasi persediaan barang di bagian gudang PT Fivalco Indonesia merupakan perancangan dari sistem yang sedang berjalan. Aplikasi sistem informasi persediaan barang dengan menerapkan metode FIFO ini dapat mempermudah dan mempercepat kinerja petugas bagian gudang dalam mengakomodasi perhitungan stok persediaan data barang. Selain itu Dengan adanya aplikasi ini perusahaan dapat melihat persediaan barang dalam jangka waktu tertentu serta informasi tentang stok minimum dan maksimum sehingga dapat lebih teratur dalam proses transaksi persediaan barang sehingga waktu proses menjadi relatif lebih cepat dan dapat meningkatkan kinerja bagian gudang dalam pencatatan barang.

#### **REFERENSI**

- Heripracoyo, Sulistyo. (2009). Analisis dan Perancangan Sistem Informasi Akuntansi Pembelian dan Persediaan pada PT. Oliser Indonesia. SNATI. ISSN: 1907-5022. Hal. 93-100.
- Indroprasto, Erma Suryani. (2012). Analisis Pengendalian Persediaan Produk Dengan Metode EOQ Menggunakan Algoritma Genetika untuk Mengefisiensikan Biaya Persediaan. Jurnal Teknik ITS . A305-A309.
- Nugraha, Ucu. (2009). Sistem Informasi Persediaan Barang pada CV. Claper Creative Solution's. Universitas Informatika dan Bisnis Indonesia. ISSN 2085-7993. 1-9.
- Sampeallo, Yulius Gessong. (2012). Analisis Pengendalian Persediaan Pada UD. Bintang Furniture Sangasanga. Jurnal EKSIS. Vol 8 No 1. 2001-2181.

Tamodia,Widya. (2013). Evaluasi Penerapan sistem Pengendalian Intern Untuk Persediaan Barang Dagangan Pada PT. Laris Manis Utama Cabang Manado. Jurnal EMBA. Vol. 1 N0. 3. 20-29.

# **Aplikasi dan Pengujian Keakurasian Nilai Hasil Dengan Metode t-Test Untuk Perhitungan Zakat Mal Berbasis Android**

### **Ahmad Fauzi**

STMIK NUSAMANDIRI JAKARTA Jl. Kramat Raya No.25 Jakarta Pusat e-mail: ahmadfau3379@gmail.com

*Abstract – Technology invented by man in order to facilitate the process of which is considered difficult, all have to understand all sorts of fields of science respective expertise to be right in getting a value, as in the calculation of a charity mall where there is a science that involves a variable and there terms and kententuannya, not all people understand and understand the calculation of zakat mal whereas in Islamic law is obligatory upon a Muslim issue a zakat mal reference to a letter (At-Taubah: 34-35), but there is also for Muslims who are not obliged to issue a zakat mal on the problems it can be concluded that in paying zakat there are required and some are not required, computing applications zakat mal this is an application that functions as a calculator or media calculating zakat mal and give information whether a Muslim is obliged to pay or not obligated to pay however, this application will also be tested accuracy value by doing manual calculation so as to set a value for the accuracy of this comparison.*

*Key Word: Calculation of Zakat Mall, Android Application*

#### **I. PENDAHULUAN**

Zakat Mal adalah sebuah nilai ibadah yang wajib dilakukan oleh semua umat muslim diseluruh dunia, untuk mendapatkan hasl dari zakat yang wajib dikeluarkan maka harus megetahui tentang zakat mal itu sendiri, secara perhitungan manual zakat mal harus dikeluarkan setelah masa kepemilikan selama 1 tahun lamanya dan juga jumlah dari harta tertentu harus senilai dengan berat mas senilai 800 gr dari harga emas terkini, tentu saja semua itu harus memiliki kemampuan dalam menganalisa data-data yang diperlukan seperti menghitung harta sendiri dan mengetahui harga mas /gr terkini, bagi sebagian masyarakat tentunya dapat menjadi hal yang membingungkan bilamana tidak mengetahui ilmunya, oleh karena zakat sangat penting dalam membantu meningkatkan perekonomian rakyat yang wajib menerima zakat mal maka perlu dibuatkan sebuah aplikasi perhitungan zakat mal secara otomatis untuk membuat aplikasi tersebut makan *platform* yang digunakan berbasis sistem oprasi *Android*, dikarenakan aplikasi yang *berbasis Android* tersebut popular dan banyak digunakan masyarakat dapat dilihat pada *statcounter* yang merupakan badan peneliti pengguna *mobile oprating system* didunia dan pada jangka waktu November 2016 sampai dengan November 2017 android berada diatas puncak dengan total pengguna sebanyak 73.11 %, dengan maraknya pengguna android maka masyarakat dapat menemukan dan mendownload aplikasinya melalui playstore, tidak hanya dibuatkan aplikasi akan tetapi perlu diujikan nilai yang dihasilkan dari perhitungan otomatis dengan perhitungan manual agar dapat diketahui keakurasian aplikasi tersebut dan dapat digunakan

langsung karena sudah teruji nilainya yang sesuai dengan perhitungan manual.

#### **II. METODOLOGI PENELITIAN**

Dalam menghitung sebuah nilai zakat mal peneliti membatasi permasalahan dengan mengkaji beberapa zakat mal yang wajib dikeluarkan diantaranya zakat mal untuk perhitungan emas, profesi, properti, surat berharga dan rumah kontrakan.

Untuk menghitung nilai zakat diperlukan perhitungan secara manual yaitu sebagai berikut:

1. Perhitungan zakat emas

Untuk mendapatkan nilai zakat mal berupa harta emas maka menggunaka perhitungan sebagai berikut:

|       | ivichghitung Zakat ivial harta chias |       |                                |                               |  |  |  |  |  |
|-------|--------------------------------------|-------|--------------------------------|-------------------------------|--|--|--|--|--|
| Nama  | Kadar<br><b>Nishab</b><br>Zakat      |       | Waktu<br>mengeluarkan<br>zakat | Cara<br>mengeluarkan<br>zakat |  |  |  |  |  |
| Emas  | 85<br>Emas:                          | 2.5 % | Setelah<br>satu                | jumlah<br>Hitung              |  |  |  |  |  |
| dan   | gram                                 |       | tahun berlalu                  | atau<br>emas                  |  |  |  |  |  |
| perak | Perak: 595                           |       |                                | perak,<br>jika                |  |  |  |  |  |
|       | gram                                 |       |                                | mencapai                      |  |  |  |  |  |
|       |                                      |       |                                | nishab,                       |  |  |  |  |  |
|       |                                      |       |                                | dikalikan harga               |  |  |  |  |  |
|       |                                      |       |                                | yang sesuai.                  |  |  |  |  |  |

Tabel II.1 Menghitung Zakat Mal harta emas

Sumber: Medina

- a. Haul adalah masa kepemilikan emas dari satu tahun
- b. Nishab adalah minimal jumlah benda yang dimiliki
- c. Jumlah emas harus lebih dari 85 gr
- d. Bebas dari hutang
- e. Melebihi kebutuhan pokok

**Jumlah seluruh property bersih x harga mas/gr x 2,5%**

2. Perhitungan zakat mal surat-surat berharga Surat berharga adalah surat yang mempunyai nilai tertentu bila disimpan dan dijadikan sebagai simpanan maka pendapat para ulama sama halnya dengan menyimpan sebuah emas, surat-surat yang dijadikan sebagai jaminan bank bias berupa uang, kertas, deposito, obligasi, saham dan surat-surat jaminan lainnya.

Tabel II.2 Menghitung Zakat Mal surat berharga

| Nama                        | Nishab                             | Kadar<br>Zakat | Waktu<br>mengeluarkan<br>zakat | Cara mengeluarkan<br>zakat                                                                                             |
|-----------------------------|------------------------------------|----------------|--------------------------------|----------------------------------------------------------------------------------------------------|
| Surat-<br>surat<br>berharga | Emas: 85 gram<br>Perak:595<br>gram | 2.5%           | Setelah satu tahun<br>berlalu  | jumlah<br>Hitung<br>harga<br>berharga,<br>surat-surat<br>jika mencapai nishab,<br>harga<br>dikalikan<br>yang<br>sesuai |

Untuk perhitungan zakat surat berharga adalah sebagai berikut:

Jumlah seluruh harga surat berharga x harga mas/gr x 2,5%

- a. Haul adalah masa kepemilikan emas dari satu tahun
- b. Nishab adalah minimal jumlah benda yang dimiliki
- c. Jumlah emas harus lebih dari 85 gr
- d. Bebas dari hutang
- e. Melebihi kebutuhan pokok

3. Perhitungan zakat mal property

Zakat property adalah berupa asset tanah, rumah maupun simpanan yang mempunyai nilai bila mempunyai harga jual maka dapat dibilang sama halnya dengan menyimpan emas.

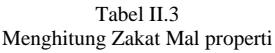

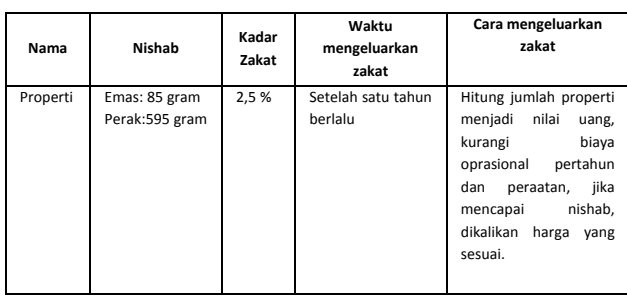

Untuk menghitung zakat property adalah sebagai berikut:

- a. Haul adalah masa kepemilikan emas dari satu tahun
- b. Nishab adalah minimal jumlah benda yang dimiliki
- c. Jumlah emas harus lebih dari 85 gr
- d. Bebas dari hutang
- e. Melebihi kebutuhan pokok

seniman dan konsultan.

4. Perhitungan zakat mal profesi Zakat mal profesi adalah zakat yang dikeluarkan dari penghasilan profesi seperti pegawai, dokter,

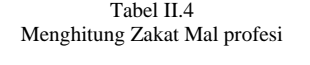

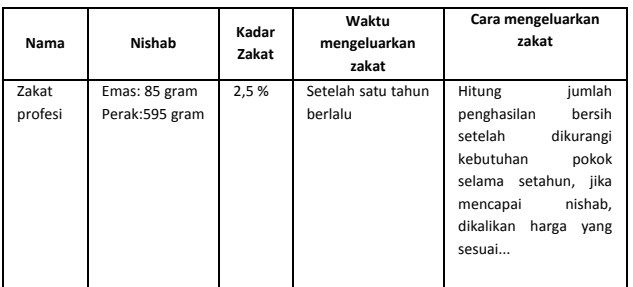

Untuk menghitung zakat profesi adalah sebagai berikut:

#### **Jumlah gajih bersih x harga mas/gr x 2,5%**

- a. Haul adalah masa kepemilikan emas dari satu tahun
- b. Nishab adalah minimal jumlah benda yang dimiliki
- c. Jumlah emas harus lebih dari 85 gr
- d. Bebas dari hutang
- e. Melebihi kebutuhan pokok

5. Perhitungan zakat mal rumah kontrakan

Seorang yang mengontrakan rumahnya wajib mengeluarkan zakat uang sewanya jika sudah mencapai nishab dan sudah selama satu tahun dimiliki, adapun biaya-biaya tersebut sudah menjadi biaya bersih yang dikurangi kebutuhan pokok sehari-hari dan biaya perawatan yang diakumulasikan selama satu tahun.

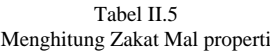

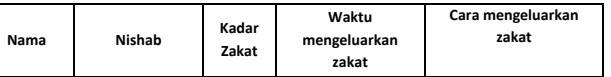

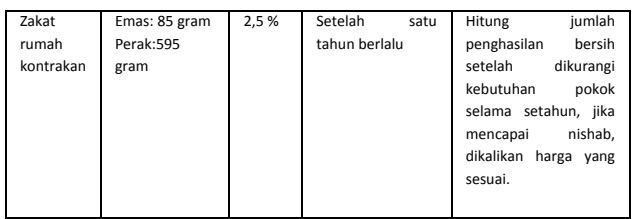

Untuk menghitung zakat rumah kontrakan

```
Jumlah pendapatan kontrakan bersih x harga mas/gr x 2,5%
```
- a. Haul adalah masa kepemilikan emas dari satu tahun
- b. Nishab adalah minimal jumlah benda yang dimiliki
- c. Jumlah emas harus lebih dari 85 gr
- d. Bebas dari hutang
- e. Melebihi kebutuhan pokok

Algoritma yang digunakan adalah algoritma Linier dimana dalam linier terdapat variable tetap (a dan b) dan variable relative (x,y dan z) sedangkan bentuk umum persamaan linier adalah ax + by + c = 0 Variable tetap :

 $a = nishab 85$  gr emas

 $b = 2,5 %$ 

variable relative:

- $x = harga$  emas /gr saat ini
- y = harta yang dimiliki

z= hasil

untung menghitung zakat mal maka dapat dibentuk persamaan sebagai berikut:

 $z = b$  (y . x) sehingga didapatkan persamaan b (y . x)  $-z=0$ 

untuk pengujian antara perhitungan manual dan perhitungan aplikasi maka menggunakan metode perhitungan table t-test

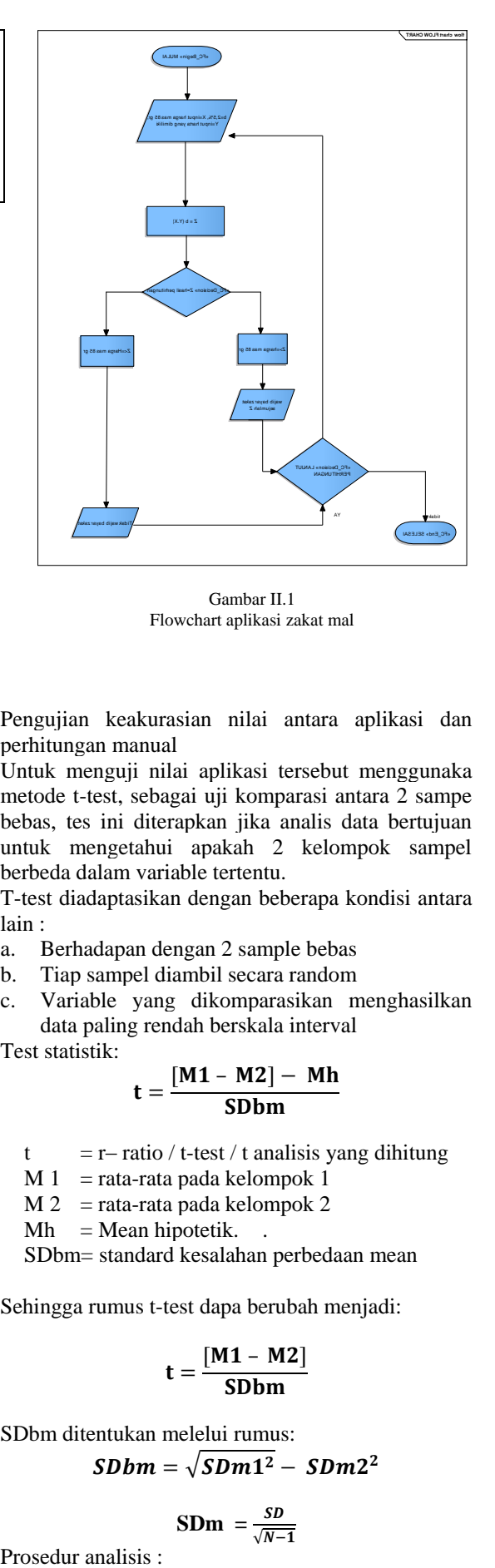

Gambar II.1 Flowchart aplikasi zakat mal

Pengujian keakurasian nilai antara aplikasi dan perhitungan manual

Untuk menguji nilai aplikasi tersebut menggunaka metode t-test, sebagai uji komparasi antara 2 sampe bebas, tes ini diterapkan jika analis data bertujuan untuk mengetahui apakah 2 kelompok sampel berbeda dalam variable tertentu.

T-test diadaptasikan dengan beberapa kondisi antara lain :

- a. Berhadapan dengan 2 sample bebas
- b. Tiap sampel diambil secara random
- c. Variable yang dikomparasikan menghasilkan data paling rendah berskala interval Test statistik:

$$
t = \frac{[M1 - M2] - Mh}{SDbm}
$$

- $t = r ratio / t-test / t$  analisis yang dihitung
- $M_1$  = rata-rata pada kelompok 1
- $M 2$  = rata-rata pada kelompok 2
- $Mh$  = Mean hipotetik.

SDbm= standard kesalahan perbedaan mean

Sehingga rumus t-test dapa berubah menjadi:

$$
t=\frac{\left[ M1-M2\right] }{S D b m}
$$

SDbm ditentukan melelui rumus:

$$
SDbm = \sqrt{SDm1^2} - SDm2^2
$$

$$
\textbf{SDm} = \frac{SD}{\sqrt{N-1}}
$$

- a. Tentukan mean pada kelompok 1 dan mean pada kelompok 2
- b. Hitunglah besar SD, SDm dan SDbm
- c. Masukkan dalam rumus t-test atau t ratio. Hasil perhitungan t ratio dinamakan t hasil analisis.
- d. Tentukan titik kritis pada taraf signifikansi tertentu dengan db sesuai besar sampel dari 2 kelompok yang dianalisis.
- e. Ambil keputusan dengan cara membandingkan antara hasil analisis dengan titik kritis pada tabel nilai t atau tabel kurve normal. Jika hasil analisis melampaui titik kritis maka hipotesis nol ditolak.
- f. Berdasarkan hasil analisis dan keputusan yang diambil selanjutnya kemukakan kesimpulan analisisnya. Apabila keputusan yang diambil hipotesis nol ditolak atau hipotesis kerja diterima maka dapat disimpulkan bahwa ada perbedaan yang signifikan antara 2 kelompok sampel dalam variabel tertentu.
- g. Lakukan interpretasi dengan mendasarkan diri pada teori kemungkinan atau probabilitas.

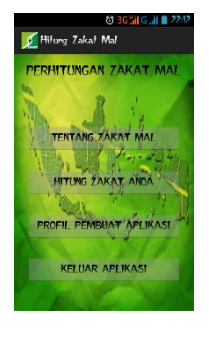

Gambar III.1 Tampilan home

**b.** Tampilan menu pilihan zakat mal

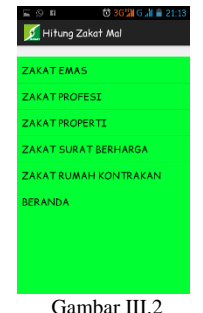

Tampilan pilihan zakat mal

# Menentuan titik kritis:

a. Untuk N kecil di mana n1 maupun n2 tidak lebih dari 61 maka titik kritis terletak pada tabel nilai t dengan db (derajat kebebasan/ *degree of fredom*)  $=$  n1 -1 + n2 - 1 atau n1 + n2 - 2

db adalah suatu derajat dimana kita akan memperoleh batasan suatu penolakan terhadap Ho yang buka disebebkan oleh kesalahan sampling.

b. Jika N besar yakni n1 maupun n2 lebih dari 61 maka dilakukan pendekatan distribusi normal dengan alpha atau taraf signifikansi tertentu.

#### Keputusan:

- a. Hipotesis nol ditolak jika t ratio atau hasil analisis melampaui titik kritis (t an. > t tabel)
- b. Jika N besar maka hipotesis nol ditolak jika p value < alpha yang ditetapka.

# **III. HASIL DAN PEMBAHASAN**

Dengan menggunakan aplikasi maka perhitungan zakat mal akan terasa mudah karena user hanya akan mendapatkan sebuah hasil berupa nilai.

- 1. Tampilan Aplikasi Android:
- **a.** Tamilan home aplikasi

#### **c.** Tampilan zakat emas

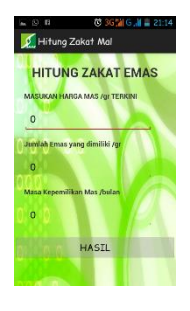

Gambar III.3 Tampilan pilihan zakat emas

#### **d.** Tampilan zakat profesi

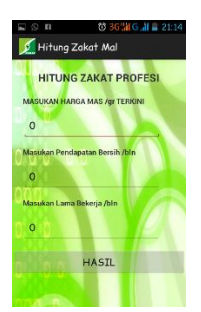

Gambar III.4 Tampilan pilihan zakat profesi

**e.** Tampilan zakat properti

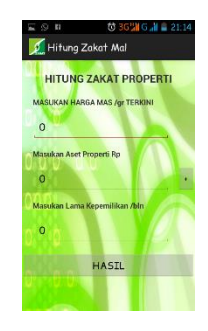

Gambar III.5 Tampilan pilihan zakat properti

**f.** Tampilan zakat mal surat berharga

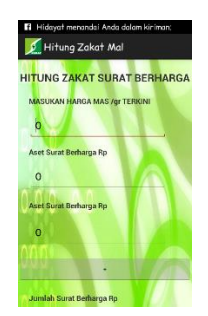

Gambar III.6 Tampilan pilihan zakat surat berharga

# **g.** Tampilan zakat mal rumah kontrakan

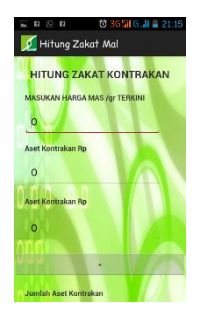

Gambar III.7 Tampilan pilihan zakat rumah kontrakan

# **h.** Tampilan tentang zakat mal

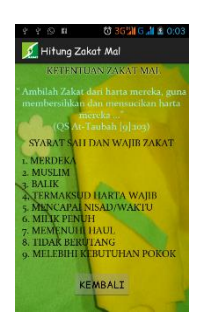

Gambar III.8 Tampilan pilihan tentang zakat mal

2. Pengujian aplikasi

Pengujian aplikasi menggunakan white box dengan menggunakan skema diagram alir, berikut merupakan diagram alir dari aplikasi perhitungan zakat mal

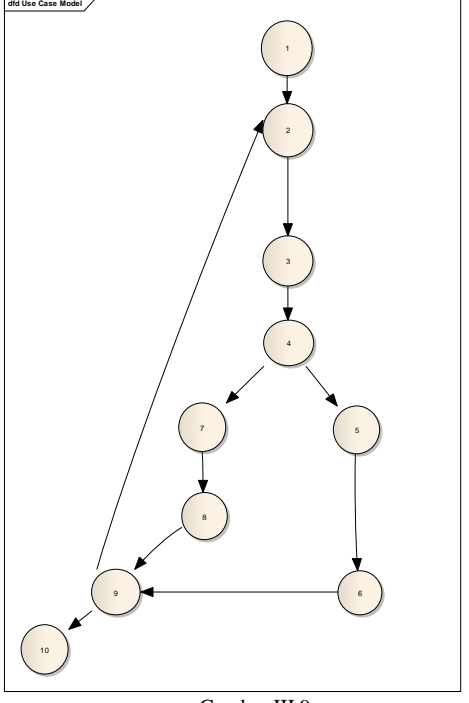

Gambar III.9 Diagram alir aplikasi perhitungan zakat

Kompleksitas siklomatis dari grafik alir dapat diperoleh dengan perhitungan:

 $V(G) = E - N + 2$ 

Dimana:

 $E =$  Jumlah Edge yang ditentukan gambar panah  $N =$  Jumlah simpul grafik alir ditentukan dengan gambar lingkaran

Sehingga didapat:

 $V(G) = 11 - 10 + 2 = 3$ 

V(G) <10 berarti memenuhi syarat kekomplesitasi siklomatisnya.

Baris set yang dihasilkan dari jalur independent adalah sebagai berikut

- a. 1-2-3-4-5-6-9-10
- b. 1-2-3-4-5-6-9-2
- c. 1-2-3-4-7-8-9-10
- d. 1-2-3-4-7-8-9-2

Ketika aplikasi dijalankan, maka terlihat bahwa satu set baris yang dihasilkan adalah 1-2-3-4-56-9-10-1-2-3-4-5-6-9-2-1-2-3-4-7-8-9-10-1-2-3- 4-7-8-9-2 dan terlibat bahwa simpul telah dieksekusi satu kali.

Dengan harga mas jatuh pada harga Rp 560.652 per gram

3. Pengujian T-Test

Menggunaka 10 sample perhitungan nilai zakat mal dengan menggunakan aplikasi dan menghitung manual dengan nilai sebagai berikut:

a. Nilai hasil zakat mal emas

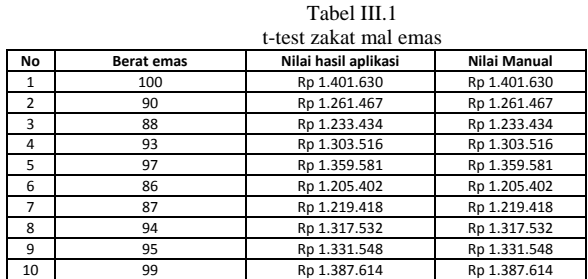

Dengan harga mas jatuh pada harga Rp 560.652 per gram.

b. Nilai hasil zakat mal surat berharga

Tabel III.2

|                | t-test zakat mal surat berharga |                      |              |  |  |  |
|----------------|---------------------------------|----------------------|--------------|--|--|--|
| No             | Nilai Surat Berharga            | Nilai hasil aplikasi | Nilai Manual |  |  |  |
| 1              | Rp 48.000.000                   | Rp 1.200.000         | Rp 1.200.000 |  |  |  |
| $\overline{2}$ | Rp 50.500.000                   | Rp 1.262.500         | Rp 1.262.500 |  |  |  |
| 3              | Rp 62.000.000                   | Rp 1.550.000         | Rp 1.550.000 |  |  |  |
| 4              | Rp 54.000.000                   | Rp 1.350.000         | Rp 1.350.000 |  |  |  |
| 5              | Rp 88.000.000                   | Rp 2.200.000         | Rp 2.200.000 |  |  |  |
| 6              | Rp 71.000.000                   | Rp 1.775.000         | Rp 1.775.000 |  |  |  |
| $\overline{7}$ | Rp 55.000.000                   | Rp 1.375.000         | Rp 1.375.000 |  |  |  |
| 8              | Rp 67.000.000                   | Rp 1.675.000         | Rp 1.675.000 |  |  |  |
| 9              | Rp 49.000.000                   | Rp 1.225.000         | Rp 1.225.000 |  |  |  |
| 10             | Rp 75,000,000                   | Rp 1.875.000         | Rp 1.875.000 |  |  |  |

Dengan harga mas jatuh pada harga Rp 560.652 per gram

c. Nilai hasil zakat mal properti

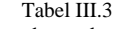

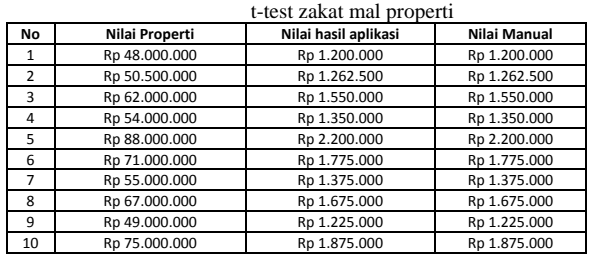

d. Nilai hasil zakat mal profesi pendapatan selama 1 tahun Tabel III.4

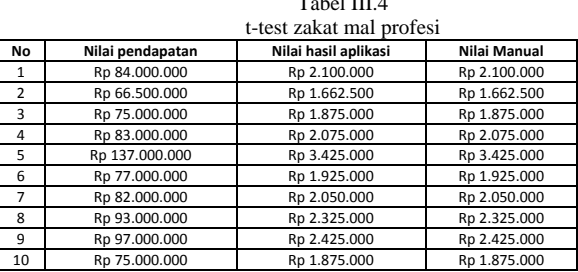

Dengan harga mas jatuh pada harga Rp 560.652 per gram.

e. Nilai zakat mal untuk sewa rumah kontrakan

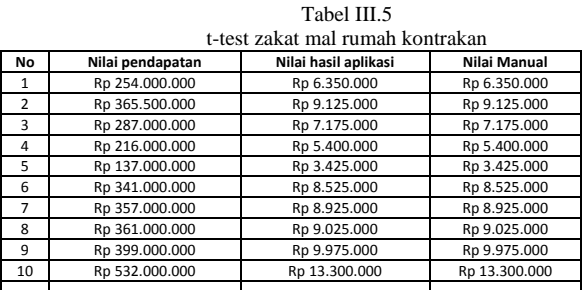

Dengan harga mas jatuh pada harga Rp 560.652 per gram.

Data-data tersebut merupakan sample data untuk mewakili suatu nilai dari kelima zakat mal tersebut, dengan menggunakan metode t-test dapat dihasilkan nilai sebagai berikut:

a. Zakat mal emas

Tabel III.6 Hasil t-test zakat mal emas

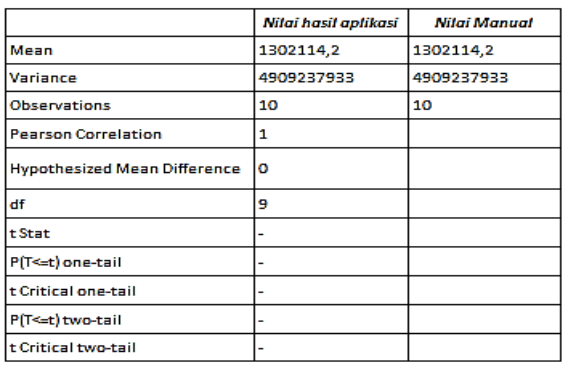

Tidak ada perbandingan pada hypothesized mean difference yang bernilai 0 sehingga tidak ada perbedaan nilai antara nilai aplikasi dan nilai manual

b. Zakat mal surat berharga

Tabel III.7 Hasil t-test zakat berharaga

|                              | Nilai hasil aplikasi | Nilai Manual        |
|------------------------------|----------------------|---------------------|
| Mean                         | 1548750              | 1548750             |
| Variance                     | 108,418,402,777,778  | 108,418,402,777,778 |
| <b>Observations</b>          | 10                   | 10                  |
| <b>Pearson Correlation</b>   |                      |                     |
| Hypothesized Mean Difference | ٥                    |                     |
| df                           | 9                    |                     |
| t Stat                       |                      |                     |
| P(T<=t) one-tail             |                      |                     |
| t Critical one-tail          |                      |                     |
| P(T<=t) two-tail             |                      |                     |
| t Critical two-tail          |                      |                     |

Tidak ada perbandingan pada hypothesized mean difference yang bernilai 0 sehingga tidak ada perbedaan nilai antara nilai aplikasi dan nilai manual

### c. Zakat mal property

#### Tabel III.8 Hasil t-test zakat berharaga

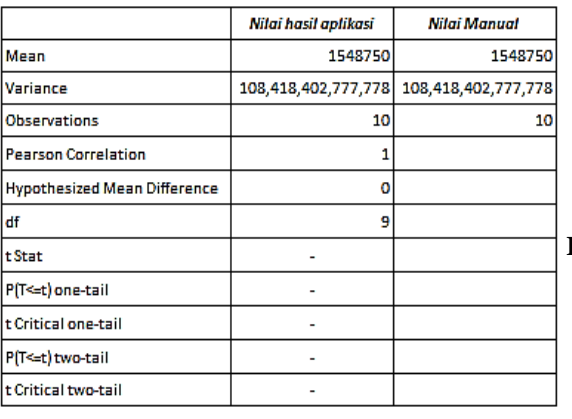

Tidak ada perbandingan pada hypothesized mean difference yang bernilai 0 sehingga tidak ada perbedaan nilai antara nilai aplikasi dan nilai manual

d. Zakat mal profesi

Tabel III.9 Hasil t-test zakat berharaga

|                                     | Nilai hasil aplikasi | Nilai Manual        |
|-------------------------------------|----------------------|---------------------|
| Mean                                | 2173750              | 2173750             |
| Variance                            | 242,654,513,888,889  | 242,654,513,888,889 |
| Observations                        | 10                   | 10                  |
| <b>Pearson Correlation</b>          |                      |                     |
| <b>Hypothesized Mean Difference</b> | ω                    |                     |
| df                                  | 9                    |                     |
| t Stat                              |                      |                     |
| P(T<=t) one-tail                    |                      |                     |
| t Critical one-tail                 |                      |                     |
| P(T<=t) two-tail                    |                      |                     |
| t Critical two-tail                 |                      |                     |

Tidak ada perbandingan pada hypothesized mean difference yang bernilai 0 sehingga tidak ada perbedaan nilai antara nilai aplikasi dan nilai manual

e. Zakat mal rumah kontrakan

Tabel III.10 Hasil t-test zakat berharaga

|                              | Nilai hasil aplikasi  | Nilai Manual          |
|------------------------------|-----------------------|-----------------------|
| Mean                         | 8122500               | 8122500               |
| Variance                     | 7,375,756,944,444,440 | 7,375,756,944,444,440 |
| Observations                 | 10                    | 10                    |
| <b>Pearson Correlation</b>   |                       |                       |
| Hypothesized Mean Difference | o                     |                       |
| df                           | 9                     |                       |
| tStat                        |                       |                       |
| P(T<=t) one-tail             |                       |                       |
| t Critical one-tail          |                       |                       |
| P(T<=t) two-tail             |                       |                       |
| t Critical two-tail          |                       |                       |

Tidak ada perbandingan pada hypothesized mean difference yang bernilai 0 sehingga tidak ada perbedaan nilai antara nilai aplikasi dan nilai manual

# **IV. KESIMPULAN**

Dalam penelitian ini dapat ditarik kesimpulan diantaranya adalah:

1. Zakat mal berbasis aplikasi android merupakan salah satu mensosialisasikan zakat dalam platform android

- 2. Zakat mal merupakan zakat yang hukumnya wajib dikeluarkan bila mana sudah masuk masa haul dan nishab.
- 3. Zakat mal berbasis aplikasi dapat mendapatkan hasil yang sama dengan perhitungan manual dibuktikan dengan menggunakan table t-test.
- 4. Zakat mal berbasis aplikasi dapat digunakan karean dapat menghasilkan nilai yang akurat.

# **V. REFERENSI**

- Akbar, Huda A. (2012). 24 Jam Pintar Pemrograman Android. Yogyakarta: Andi.
- Anwar, Muhammad, (1995), "Financing Socia-Economic Development With zakat funds", Journal of Islamic Economics, Vol.4 No.1 &2.
- EMS Tim. (2012). Panduan Cepat Pemrograman Android. Jakarta: Kompas Gramedia..
- Hermawan, Stephanus S. (2011). Mudah Membuat Aplikasi Android. Yogyakarta: Andi.
- Mu'is, Fahrul. (2011). Zakat A-Z. Solo: Tinta Medina.
- Safaat, Nazarudin M. (2011). Pemrograman Aplikasi Mobile Smart Phone dan Tablet PC berbasis Android. Yogyakarta: Andi.
- Setiawan, Deny. (2011). "Zakat Profesi dalam Pandangan Islam". Jurnal sosial ekonomi pembangunan. Tahun 1 No2.
- Shalahudin M. (2011). Rekayasa Perangkat Lunak. Bandung: Modula.
- Widarno, Bambang. (2006). "Zakat Sebagai Pengurangan Penghasilan Kena Pajak". Jurnal akutansi dan sistem teknologi informasi, Vol 5 No.1.

# **Perancangan Program Pembayaran**  *Service* **Motor**

#### **Ida Darwati**

AMIK BSI Jakarta e-mail: ida.idd@bsi.ac.id

*Abstract – Payment systems that still use the manual system take longer time and sometimes there is an error in the process of calculating the total cost, otherwise the data is not stored properly, errors during recording and making reports that take a long time, these things can be an obstacle in a payment process. Currently the development of computer technology has been increasingly rapid, so many companies are switching from manual system to computerized system, because it is expected with a computerized system can shorten a process and produce more accurate information. Using computerized system in service payment can overcome the constraints that occur when still using the manual system. Before building a computerized system, must first know the constraints faced when still using the manual system, for the computerized system is built is the right computerized system and in accordance with the needs. Computerized service payment system built to be able to store data properly, processing transactions quickly and precisely, and making reports to be faster and more accurate.*

*Key Word: program design, payment service*

#### **I. PENDAHULUAN**

Saat ini banyak perusahaan yang sudah memanfaatkan kemajuan teknologi komputer untuk kelancaran berjalannya perusahaan dalam pengolahan data dan transaksi yang dijalankan di perusahaan tersebut. Dengan beralihnya dari sistem manual ke sistem komputerisasi diharapkan mampu mempercepat proses pengolahan data dan informasi yang dihasilkan lebih akurat karena dapat mengurangi tingkat kesalahan dalam perhitungan, selain itu laporan dapat disajikan hanya dengan memilih opsi cetak.

Sistem pembayaran *service* yang masih menggunakan sistem manual, menemui beberapa kendala seperti penyimpanan data yang kurang baik (Hariyanto, 2014), terjadinya kesalahan pencatatan data (Hapsara & Wardati, 2011) (Utomo & Hartono, 2015), kesalahan perhitungan transaksi (Arifin, Purnama & Sukadi, 2013) dan lamanya proses pembuatan laporan (Setiawan & Rinawati, 2015) (Susanto, 2016).

Penelitian ini ditujukan untuk mengatasi permasalahan yang ada dengan membangun sistem komputerisasi pembayaran *service* yang diharapkan dapat menyelesaikan permasalahan-permasalahan yang terjadi saat masih menggunakan sistem manual.

#### **II. METODOLOGI PENELITIAN**

Pada penelitian ini, metode yang digunakan penulis dalam pengembangan perangkat lunak, yaitu menggunakan metode waterfall.

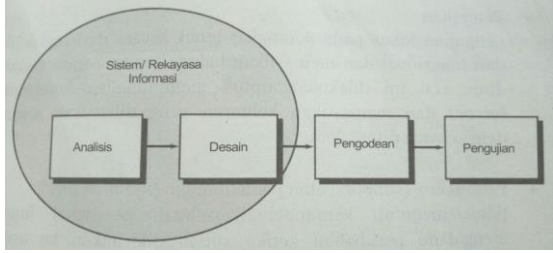

Sumber : Sukamto dan Shalahuddin (2013) Gambar 1. Model *Waterfall*

#### **III. HASIL DAN PEMBAHASAN 3.1. Analisis kebutuhan perangkat lunak**

Analisis kebutuhan perangkat lunak pada penelitian ini yaitu:

- 1. Penginputan data *user*
- Data *user* yang di*input* meliputi *id user*, nama dan *password*.
- 2. Penginputan data produk Admin meng*input* data produk meliputi kode produk, nama produk, jenis, merk, harga, ukuran dan merk.
- 3. Penginputan data jenis jasa perbaikan Data jenis jasa perbaikan di*input* oleh admin yang meliputi kode jasa, jenis jasa dan biaya jasa.
- 4. Penginputan data pelanggan Data pelanggan yang di*input* yaitu nomor plat motor, nama pelanggan, merk motor, alamat dan nomor telepon pelanggan.
- 5. Penginputan order *service* Penginputan data order maliputi nomor order, tanggal order, nomor plat motor dan keluhan.

6. Penginputan pembayaran *service* Penginputan data saat pembayaran *service* yaitu nomor transaksi, tanggal transaksi, nomor order, nomor plat motor, kode jasa,

# **3.2. Desain**

- 1. Desain Sistem
	- a) Diagram HIPO

kode produk, jumlah beli, jumlah bayar, sub total, total bayar dan grand total yang merupakan keseluruhan biaya *service*.

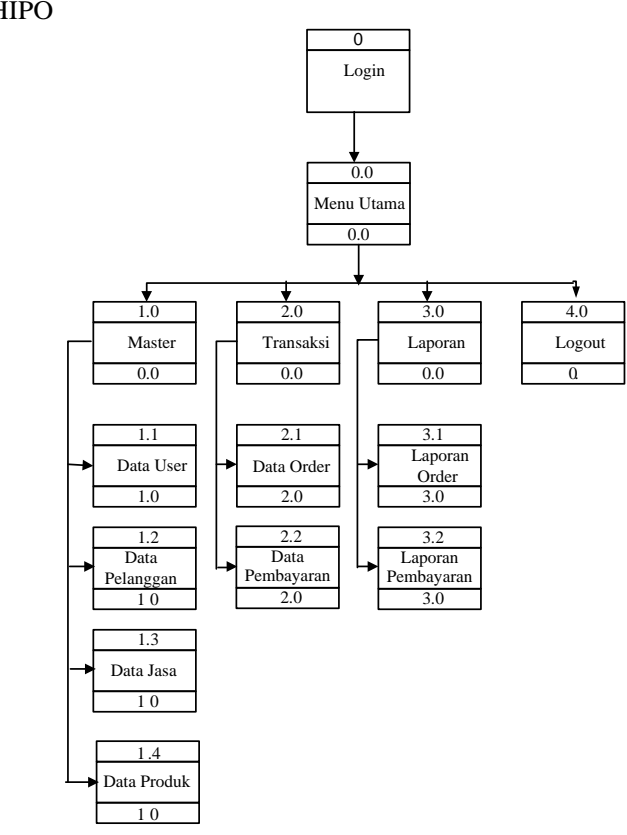

Sumber : Penelitian (2017)

Gambar 2. Diagram HIPO

*b) Flowchart*

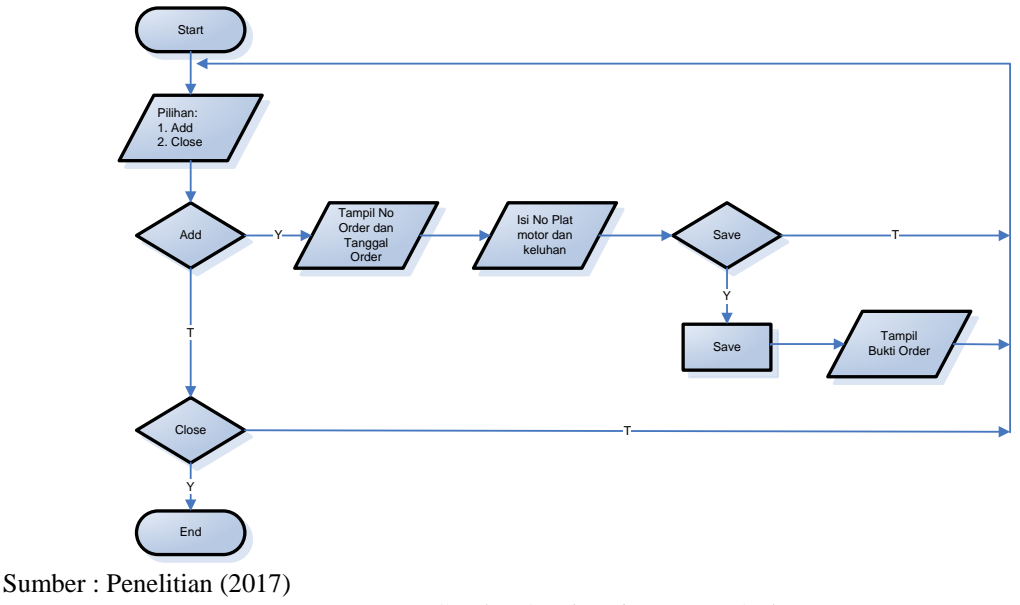

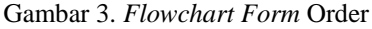

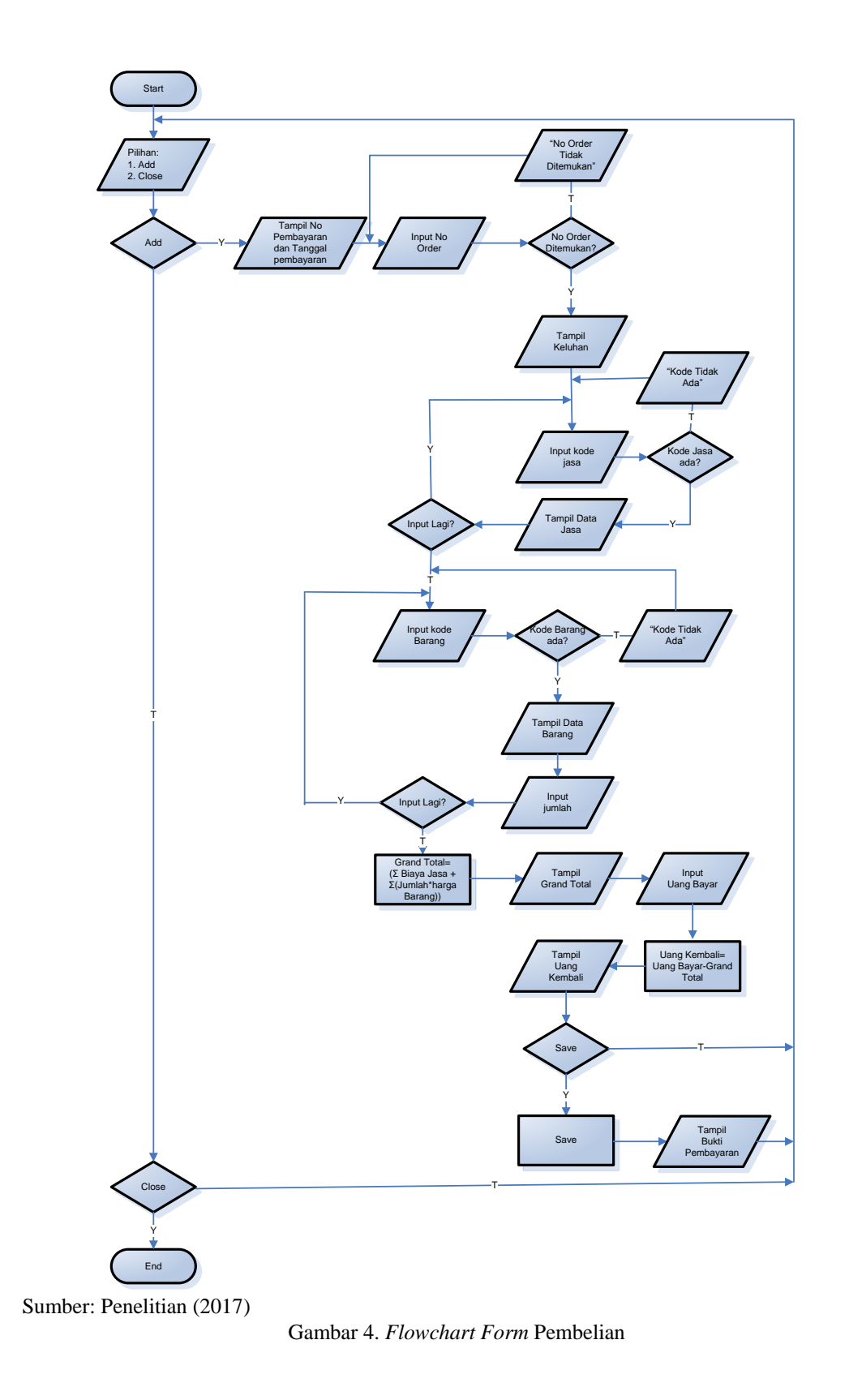

# 2. Desain *Database*

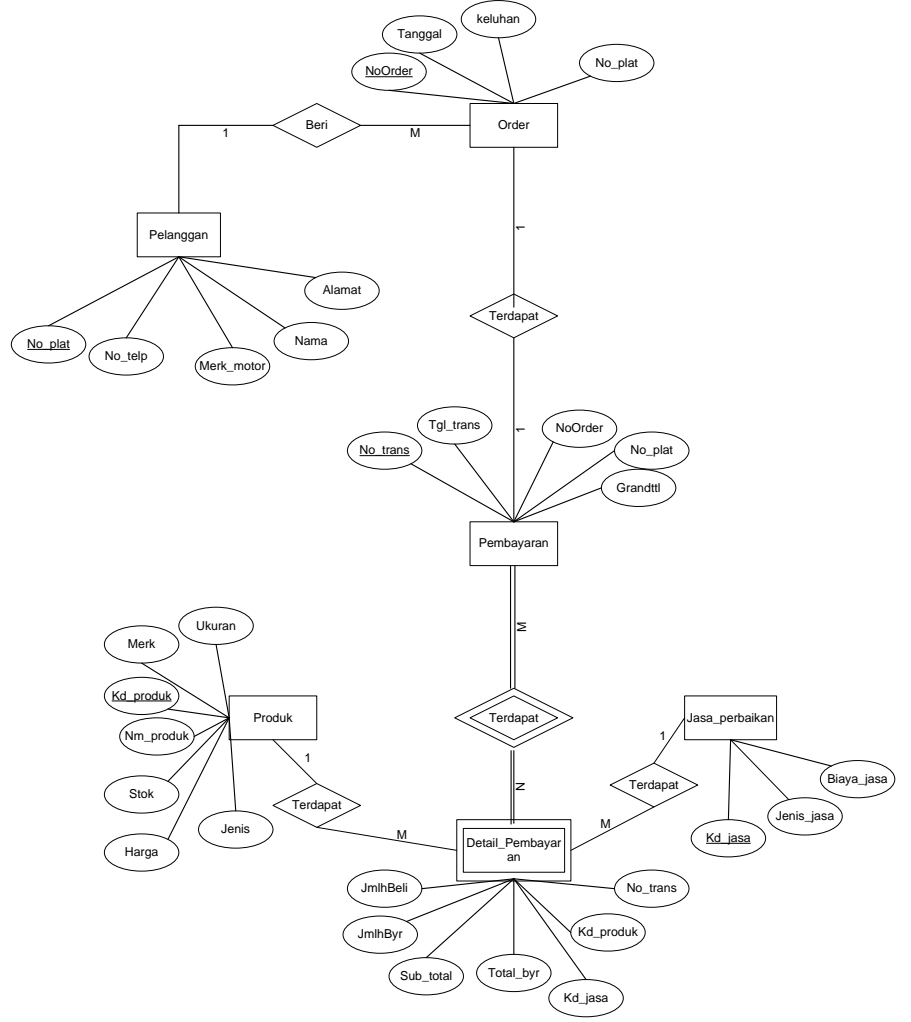

Sumber : Penelitian (2017)

Gambar 5. *Entity Relationship Diagram*

*3.* Desain *User Interface*

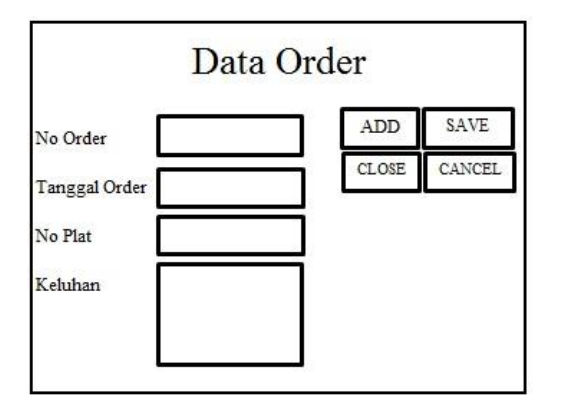

Sumber : Penelitian (2017)

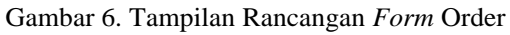

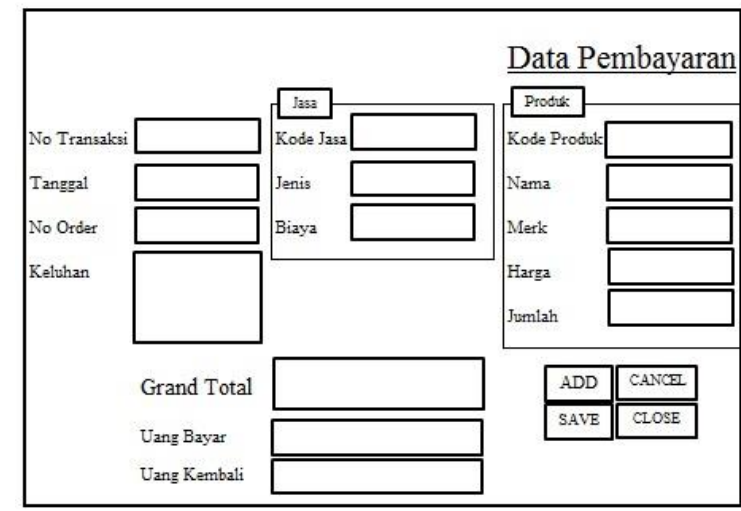

Sumber : Penelitian (2017)

Gambar 7. Tampilan Rancangan *Form* Pembayaran

# **3.3. Pembuatan kode program**

Pada penelitian ini, penulis menggunakan pemrograman Microsoft Visual Basic 6.0

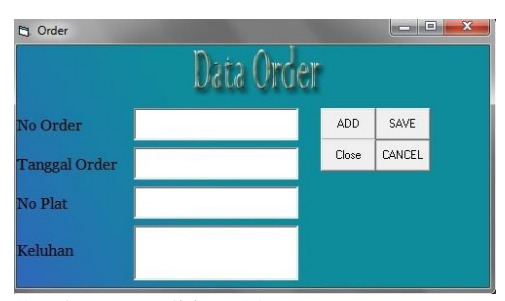

Sumber : Penelitian (2017) Gambar 8. Tampilan *Form* Order

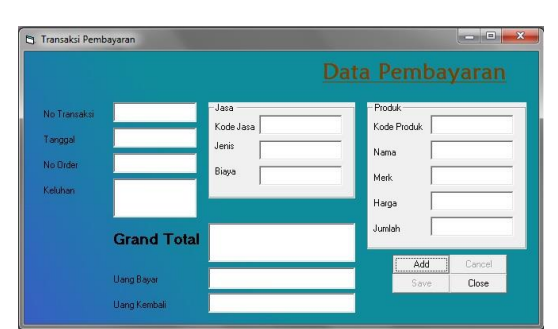

Sumber : Penelitian (2017) Gambar 9. Tampilan *Form* Transaksi

# **3.4. Pengujian**

*Form* yang terdapat pada program diuji berdasarkan fungsi dan logika program, berikut ini pengujian ketika memilih B*utton close* pada *form* order, kemudian akan tampil konfirmasi terlebih dahulu,

jika memilih "No" maka akan tetap ada di *form* order, jika memilih "Yes" maka akan keluar dari *form* order:

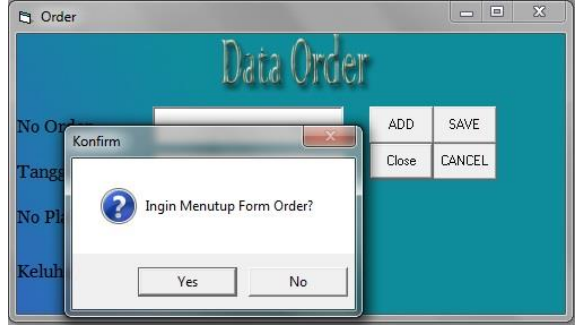

Sumber : Penelitian (2017) Gambar 10. Pengujian *Button Close*

# **3.5. Pendukung (***support***) atau pemeliharaan (***maintenance***)**

Setelah program diimplementasikan, dapat dilakukan peninjauan jika masih ada yang diperbaiki. Pemeliharaan dilakukan secara berkala agar program selalu berfungsi dengan baik.

#### **IV. KESIMPULAN**

Dari penelitian ini, penulis dapat menyimpulkan bahwa dengan menggunakan sistem komputerisasi pembayaran *service* dapat menyimpan data secara baik dan aman, mempermudah dalam mengetahui stok barang yang masih tersedia, mempercepat dalam proses order dan pembayaran, menurunkan tingkat kesalahan perhitungan total pembayaran dan dapat menyajikan laporan dengan cepat dan akurat.

# **REFERENSI**

- Arifin., Purnama, B. E., & Sukadi (2013). Pembangunan Sistem Informasi Pembayaran Jasa Pada Percetakan Alphakom Pacitan. *IJNS-Indonesian Journal on Networking and Security*, *4*(3).
- Hapsara, S. & Wardati, I. U. (2011). Rancang Bangun Sistem Informasi Pembayaran Dan Tabungan Siswa Pada Bank Mini Artha Mandiri Sekolah Menengah Kejuruan (SMK) Negeri Pringkuku Pacitan. *Speed-Sentra Penelitian Engineering dan Edukasi*, *3*(2).
- Hariyanto, M. (2014, December). SISTEM INFORMASI PEMBAYARAN SUMBANGAN PENGEMBANGAN PENGEMBANGAN<br>
(SPP) PADA SMK PENDIDIKAN PERIWATAS TASIKMALAYA. In *Seminar Nasional Ilmu Pengetahuan dan Teknologi Komputer* (Vol. 2, No. 1, pp. 346-349).
- Setiawan, C., & Rinawati (2015). Implementasi Aplikasi Peminjaman Dan Pembayaran Angsuran Pada BPR Kabupaten Bandung. *Jurnal Computech & Bisnis*, *9*(1), 37-47.
- Sukamto, R,A. dan M. Shalahuddin. 2013. Rekayasa Perangkat Lunak Terstruktur dan Berorientasi Objek. Bandung: Informatika.
- Susanto, A. (2016). PERANCANGAN APLIKASI PEMBAYARAN SPP PADA SMA N 1 AMBARAWA MENGGUNAKAN BAHASA PEMROGRAMAN VISUAL BASIC 6.0. *PROCIDING KMSI*, *4*(1).
- Utomo, W., & Hartono, B. (2015). PERANCANGAN PEMBAYARAN SPP DENGAN RADIO FREQUENCY IDENTIFICATION (RFID) DAN MCS-51 STUDI KASUS PADA SMP NEGERI 3 PURWODADI. *ELKOM*, *8*(1).

# **Penerapan Metode** *Fuzzy Inference System* **(Fis) Untuk Penilaian Kinerja Karyawan Level** *Supervisor-Manager* **Pada Pt. Tpil Logistics Jakarta**

**Wulan Dari** Sistem Informasi STMIK Nusa Mandiri Jakarta Jalan Damai No. 8 Warung Jati Barat, Jakarta Selatan e-mail: wld.wulan@gmail.com

*Abstract – Qualified human resources are human resources who have high competence and skills that can promote the company. The performance appraisal of a company is very important to evaluate and plan the future. Employee performance assessment absolutely must be done in order to determine the quality of human resources that exist in the company whether it is satisfactory or unsatisfactory. In practice, employee performance appraisal activities should be conducted with good and appropriate methods, so there is no error in the assessment. The results of the assessment should ensure fair and equitable treatment for the assessed employees. Therefore, every company has a different way of doing employee performance appraisal process. Each company is always faced with the problem of employee performance appraisal. In addition to giving motivational , leadership also provide an assessment of employee performance evaluation materials. The author tries to give an idea to predict the performance of employees using Fuzzy Inference System to determine a system where a better decision.*

*Key Word: Employees Performance Assessment, FIS Method, Decision Support System.*

# **I. PENDAHULUAN**

Sumber daya manusia merupakan salah satu komponen penting yang dimiliki oleh setiap perusahaan dalam mendukung kemajuan dan kualitas dari setiap perusahaan dalam mencapai tujuan. Persaingan di dunia industri yang semakin kompetitif memacu setiap perusahaan untuk berupaya lebih keras dalam meningkatkan kualitas dari perusahaannya. Kualitas dari sumber daya manusia diperlukan untuk meningkatkan produktivitas kinerja dari sebuah perusahaan. Oleh karena itu maka diperlukan sumber daya manusia yang mempunyai kompetensi tinggi karena keahlian yang dapat mendukung peningkatan prestasi kerja karyawan.

PT. TPIL Logistics merupakan sebuah perusahaan yang bergerak dibidang Pengangkutan *Forwadding* multinasional dengan bisnis utama di udara, laut dan transportasi darat domestik & Internasional. Perusahaan ini memiliki beberapa kantor cabang yang tersebar di beberapa pulau, seperti Pulau Jawa, Sumatra, Kalimantan, Sulawesi, Papua, dan Kep. Maluku. Seiring dengan meningkatnya kebutuhan barang pokok untuk antar pulau pengiriman melalui perusahaan ini lebih dapat diandalkan. Didukung oleh tim profesional yang kompeten, PT. TPIL Logistics terus meningkatkan jaringan untuk memberikan layanan berkualitas tinggi. Sehingga perusahaan ini harus memiliki karyawan yang memiliki kompetensi memuaskan dalam penilaian kinerjanya.

Menurut (Robbins, 2003) kinerja adalah "akumulasi hasil akhir semua proses dan kegiatan kerja organisasi". Kinerja menurut (Hasibuan, 2006)

merupakan hasil kerja yang dicapai seseorang dalam melaksanakan tugas-tugas yang di bebankan kepadanya didasarkan atas kecakapan, pengalaman, kesungguhan serta waktu. Sedangkan menurut (Nawawi, 2006) "Kinerja adalah adalah (a) sesuatu yang dicapai, (b) pretasi yang diperlihatkan, (c) kemampuan kerja". Definisi lain mengenai kinerja menurut (Nawawi, 2006) adalah "Kinerja dikatakan tinggi apabila suatu target kerja dapat diselesaikan pada waktu yang tepat atau tidak melampui batas waktu yang disediakan".

Dalam hal ini salah satu indikasi rendahnya kinerja karyawan adalah dilihat dari tingkat kompetensi kerja. Selama ini, pengukuran kinerja hanya melakukan penilaian kompetensi yang dinilai oleh pemimpin dari setiap *user* yang bekerja pada tiap department. Pemberian nilai yang terdapat pada variabel masih dilakukan secara subyektif dan hasilnya pun belum sistematis dan akurat. Oleh karena itu, perlu disusun sebuah analisis kinerja karyawan berdasarkan kriteria kompetensi, yang dapat digunakan untuk memberikan rekomendasi pada perusahaan dalam memilih tenaga kerja yang dapat membantu untuk merekomendasikan kenaikan gaji, maupun tunjangan.

Untuk membuat keputusan berdasarkan permasalahan atau kendala yang dihadapi, maka penulis mengangkat tema ini guna membantu perusahaan menyeleksi maupun menilai kinerja karyawan demi meningkatkan kualitas perusahaan dari segi sumber daya manusia. Oleh karena itu diperlukan metode yang efektif dalam melakukan penilaian kinerja karyawan secara tepat. Sehubungan dengan hal itu, untuk menilai kinerja karyawan yang

sudah ada berdasarkan variabel yang ada didalamnya sesuai standar perusahaan maka penulis menggunakan metode *Fuzzy Inference System (FIS)* untuk menelitinya.

#### **II. METODOLOGI PENELITIAN A. Penelitian Pendahuluan**

Penelitian ini dilakukan untuk memperoleh hasil penilaian kinerja karyawan berdasarkan form penilaian kinerja karyawan sesuai dengan kebijakan perusahaan. Data yang telah diperoleh dari perusahaan tersebut kemudian dimasukkan sebagai *input,* sedangkan *output* penilaian kinerja karyawan adalah sangat memuaskan, perlu di kembangkan, dan tidak memuaskan dengan menggunakan pendekatan logika *fuzzy* dengan *tool* matlab R2008b.

# **B. Metode Pengumpulan data**

Untuk mengumpulkan data serta informasi yang diperlukan dalam penelitian menggunakan metode sebagai berikut:

- 1. Pengumpulan data primer
- Data primer diperoleh melalui observasi, wawancara dengan pihak terkait yaitu bagian *Human Resources Development* (HRD). Data yang diperoleh berupa form hasil penilaian kinerja level supervisor-manager.
- 2. Pengumpulan data sekunder Data sekunder diperoleh melalui buku referensi, dokumentasi, *literature,* jurnal, dan informasi lainnya yang berhubungan dengan masalah yang diteliti.

# **C. Instrumen Penelitian**

Instrumen penelitian menggunakan form hasil penelitian kinerja karyawan yang telah disediakan oleh perusahaan. Variabel yang digunakan dalam penelitian ini terdiri dari tujuh variabel.

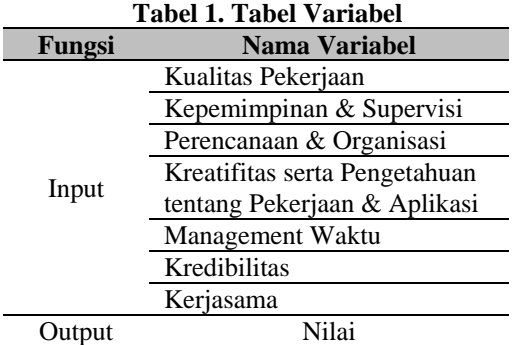

Tabel 1. merupakan variabel yang digunakan dalam penelitian ini berdasarkan kebijakan PT. TPIL Logistics. Setiap dari variable mempunyai parameter.Pengukuran untuk masing-masing parameter tersebut adalah sebagai berikut seperti pada Tabel 2.

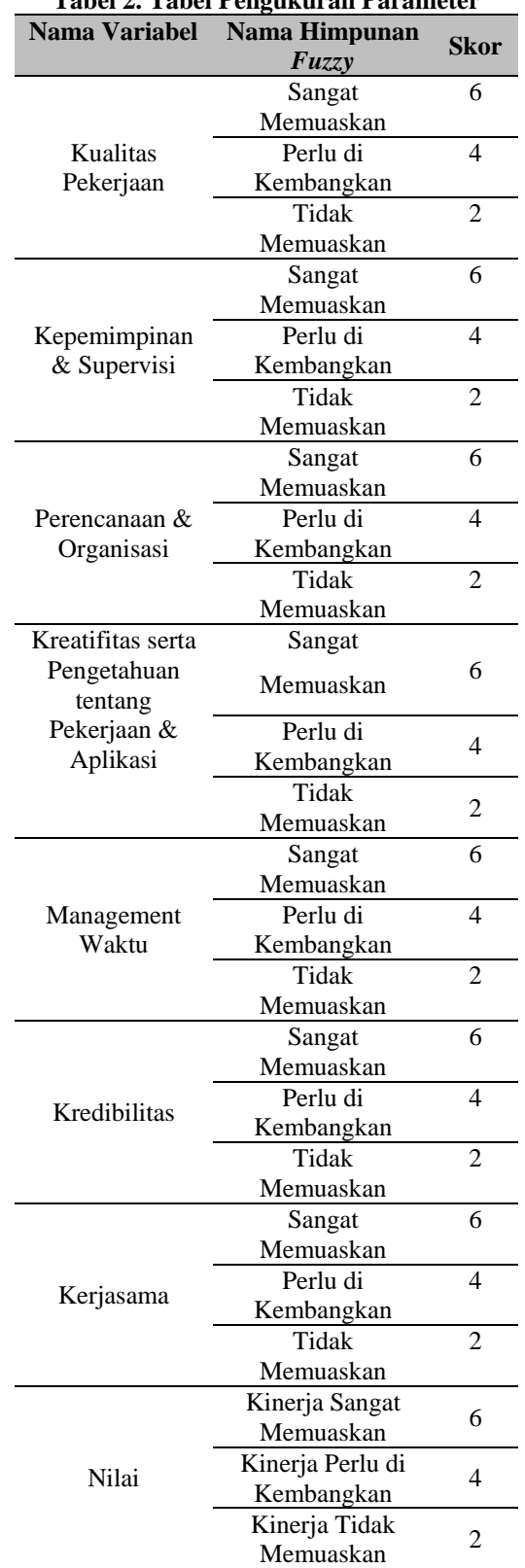

Langkah-langkah penelitian untuk perancangan sistem *fuzzy* yang dibahas dalam menentukan variabel yang digunakan untuk melakukan diagnosa permasalahan. Variabel penelitian yang digunakan dalam penelitian ini berdasarkan dari *form* penilaian kinerja karyawan tersebut:

# **Tabel 2. Tabel Pengukuran Parameter**

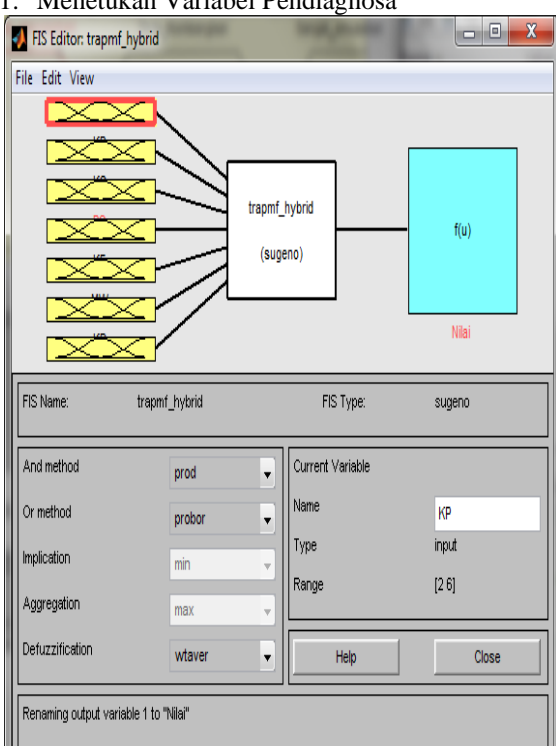

#### 1. Menetukan Variabel Pendiagnosa

### **Gambar 1. Varibael Pendiagnosa Permasalahan FIS**

2. Melakukan *Fuzzyfikasi* Parameter

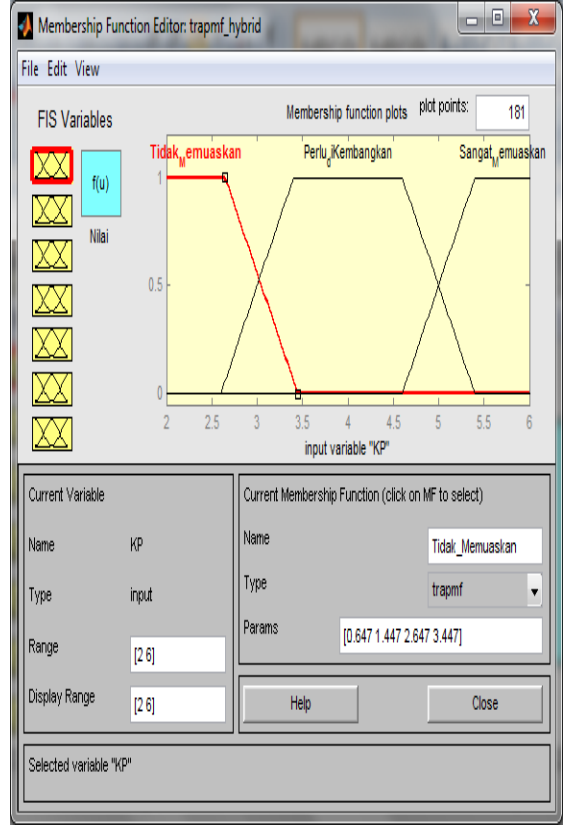

**Gambar 2. Fungsi Keanggotaan Terbuka dan Konstruksif FIS**

3. *Rule* yang ada sebanyak 2.187 *rules*

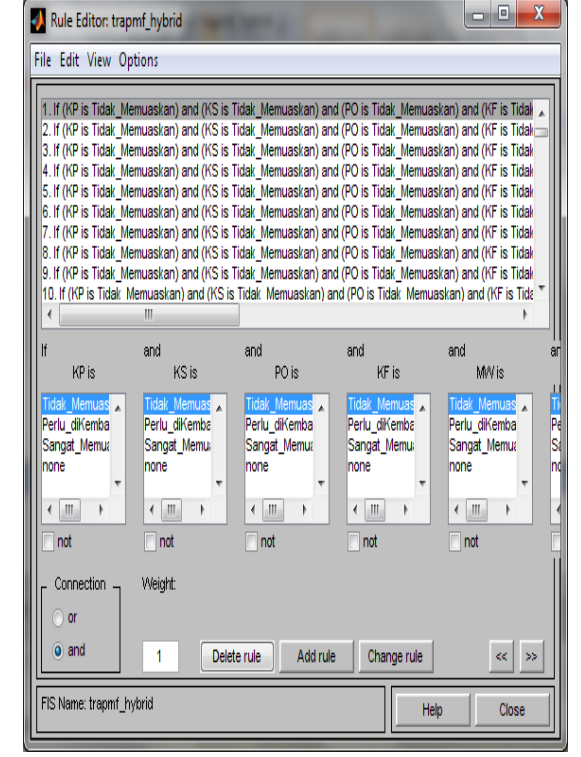

**Gambar 3. Logika** *Rule* **FIS**

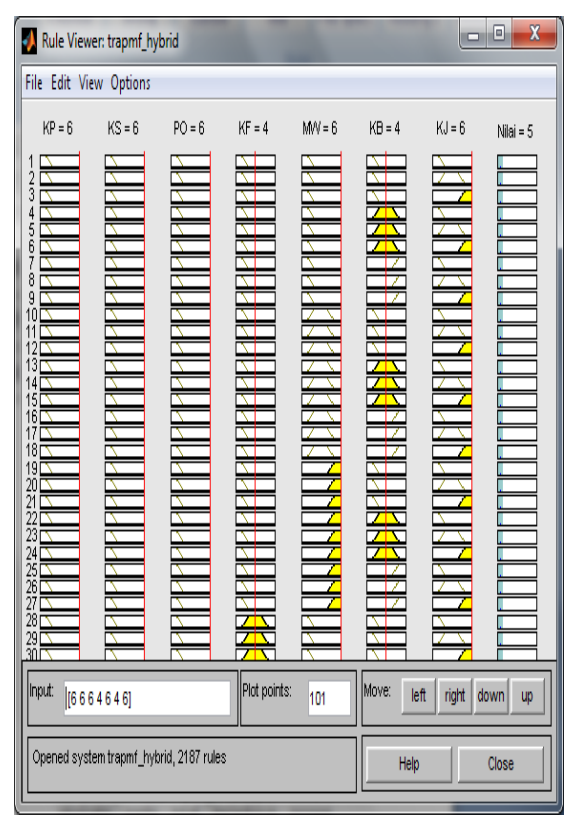

**Gambar 4.** *Rule Viewer*

#### 4. *Surface Fis*

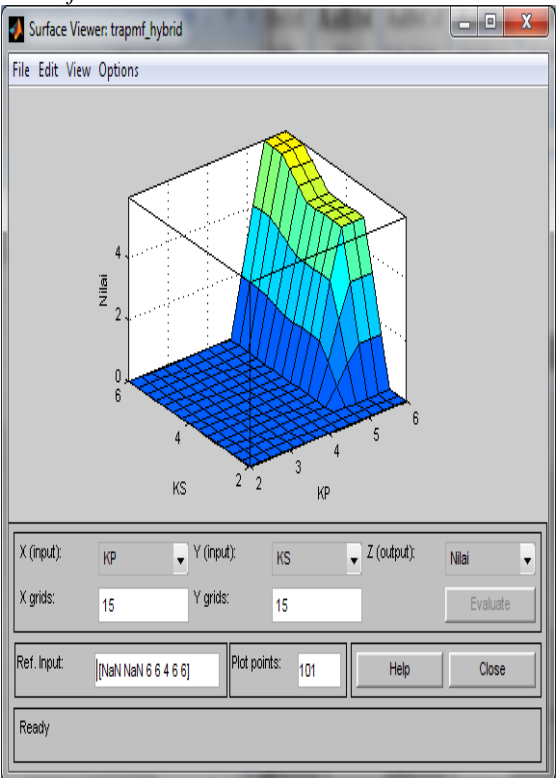

**Gambar 5.** *Surface* **FIS**

# **III. HASIL DAN PEMBAHASAN**

*Fuzzy Inference System* merupakan suatu kerangka komputasi yang didasarkan pada teori himpunan *fuzzy*, aturan *fuzzy* dan penalaran *fuzzy* (Kusumadewi & Hartati, 2010). Secara garis besar, *input crisp*  dimasukkan ke FIS. *Input* ini kemudian dikirim ke basis pengetahuan yang berisi *n* aturan *fuzzy* dalam bentuk *if-then*. *Fire strength* atau derajat kebenaran akan dicari pada setiap aturan. Jika jumlah aturan lebih dari satu maka dilakukan inferensi dari semua aturan. Untuk mendapatkan nilai *crisp* sebagai *output* sistem dilakukan defuzzifikasi dari hasil inferensi (Kusumadewi dan Purnomo, 2004). Menurut (Kusumadewi & Hartati, 2010), Sistem *inferensi fuzzy* (*Fuzzy Inference System* atau FIS) merupakan suatu kerangka komputasi yang didasarkan pada teori himpunan *fuzzy*, aturan *fuzzy* berbentuk *IF – THEN*, dan penalaran *fuzzy*.

*Fuzzy inference system* adalah proses merumuskan pemetaan dari *input* yang diberikan ke *output* dengan menggunakan logika *fuzzy*. Pemetaan tersebut akan menjadi dasar dari keputusan yang akan dibuat. Proses *fuzzy logic* melibatkan fungsi keanggotaan, operator logika *fuzzy*, dan aturan jika maka (*if-then rule*) (Goupeng, 2006). Dalam membangun sistem yang berbasis pada aturan *fuzzy* maka akan digunakan variabel *linguistik*. Variabel *linguistik* adalah suatu interval *numerik* dan mempunyai nilai-nilai *linguistik*, yang *semantik*nya didefinisikan oleh fungsi keanggotaannya.

*Fuzzy Logic toolbox* memberikan fasilitas *Graphical User Interface* (GUI) untuk mempermudah dalam

suatu sistem *fuzzy*. Ada lima GUI *tools* yang dapat digunakan untuk membangun, mengedit, dan mengobservasi sistem penalaran *fuzzy*, yaitu:

- 1. *Fuzzy Inference System* (FIS) Editor
	- Berfungsi untuk membuat sistem penalaran *fuzzy*  yang baru.
- 2. *Membership Function Editor* 
	- Berfungsi untuk mengedit fungsi keanggotaan himpunanan *fuzzy* untuk tiap-tiap variabel *input*  dan *output*.
- 3. *Rule Editor*

Digunakan untuk mengedit maupun menampilkan aturan yang akan atau telah dibuat.

4. *Rule Viewer* 

Berguna untuk melihat alur penalaran *fuzzy* pada sistem, meliputi pemetaan *input* yang diberikan ke tiap-tiap variabel *input*, aplikasi operator dan fungsi implikasi, tegas pada metode defuzzifikasi.

5. *Surface Viewer* 

Berguna untuk melihat gambar pemetaan antara variabel-variabel *output*.

Penerapan Matlab untuk pemrosesan FIS terintegrasi dengan *fuzzy logic toolbox*. Tahapan proses simulasi pada matlab adalah:

1. Pembentukan Himpunan Fuzzy (*Fuzzyfikasi*)

Langkah pertama mencari derajat keanggotaan masing-masing variabel. Fungsi derajat keanggotaan yang digunakan adalah fungsi linier turun, fungsi segitiga dan fungsi linier naik.

#### **Variabel Terbuka dan Konstruktif**

Pada variabel didefinisikan tiga himpunan *fuzzy*, yaitu Tidak Memuaskan, Perlu di Kembangkan dan Sangat Memuaskan. Himpunan *fuzzy* Tidak Memuaskan akan memiliki domain [2,3] dimana derajat keanggotaan Tidak Memuaskan tertinggi (=3) terletak pada angka 2-3. Himpunan *fuzzy* Perlu di Kembangkan memiliki domain [3,4] dimana derajat keanggotaan Perlu di Kembangkan tertinggi (=4) terletak pada angka >=3. Himpunan *fuzzy* Sangat Memuaskan akan memiliki domain [4,6] dimana derajat keanggotaan Sangat Memuaskan tertinggi  $(=6)$  terletak pada angka  $>=$ 4.

#### *2. Graphical User Interface (GUI)*

*Graphical User Interface* sebagai model aplikasi dari Penilaian Kinerja Karyawan. Memulai GUI Matlab dapat dilakukan dengan dua cara, yaitu:

- 1. Melalui *command* matlab dengan mengetikkan: >> *guide*
- 2. Klik tombol *start* matlab dan pilihlah Matlab, lalu pilih GUIDE (GUI *Bulder*)

| <b>A</b> Form Penilaian Kinerja                                                                            |  |                                            |                       |  |                                                        | X                            |  |
|----------------------------------------------------------------------------------------------------|--|--------------------------------------------|-----------------------|--|--------------------------------------------------------|------------------------------|--|
| Penilaian Kinerja Karyawan<br>Level Supervisor - Manager<br>PT. TPIL LOGISTICS<br>Data Karyawan dan Atasan |  |                                            |                       |  |                                                        |                              |  |
| Name                                                                                                    |  |                                            | Tanggal Mulai Bekerja |  |                                                        |                              |  |
| Position                                                                                                   |  |                                            | Nama Atasan           |  |                                                        |                              |  |
| Division                                                                                                   |  |                                            | Posisi Atasan         |  |                                                        |                              |  |
| Location                                                                                                   |  |                                            | Periode Penilaian     |  |                                                        |                              |  |
| Data Penilaian-                                                                                            |  |                                            |                       |  |                                                        |                              |  |
| Kualitas Pekerjaan<br>Kepemimpinan&                                                                        |  | <b>Management</b><br>Waktu<br>Kredibilitas |                       |  | >4 - 6 = Sangat Memuaskan<br>$2 - 3 =$ Tidak Memuaskan | >3 - 4 = Perlu di Kembangkan |  |
| Supervisi<br>Perencanaan &<br>Organisasi                                                                   |  | Kerjasama                                  |                       |  | Nilai                                                  | Proses                       |  |
| Kreatifitas serta<br>Pengetahuan<br>tentang Pekerjaan &                                                    |  |                                            |                       |  | Hasil Kinerja                                          | Tambah                       |  |
| Anlikasi                                                                                                   |  |                                            |                       |  |                                                        | Keluar                       |  |

**Gambar 6.** *GUI* **Penilaian Kinerja Karyawan**

Pada Gambar 6. menunjukkan program GUI penilaian kinerja karyawan level supervisormanager, dimana program tersebut akan menampilkan *output* berupa nilai dan keterangan bagaimana hasil penilaian kinerja karyawan tersebut. Penilaian kinerja karyawan ditentukan oleh 7 variabel *inputan* yang berdasarkan kriteria dan bobot dari pihak perusahaan. Program *GUI* ini dibangun dengan menggunakan *tool MATLAB* dengan fungsi logika AND.

#### **IV. KESIMPULAN**

Berdasarkan hasil simulasi *Fuzzy Inference System*  (FIS) yang telah dilakukan, maka dapat disimpulkan sebagai berikut:

- 1. Penelitian ini dilakukan dengan menggunakan metode *Fuzzy Inference System* (FIS) dalam memprediksi penilaian kinerja karyawan, dilakukan mulai dari tahap pertama sampai dengan pengujian berdasarkan variabel dan bobot yang sudah ditentukan sesuai dengan kebijakan yang ada dari pihak perusahaan.
- 2. Memprediksi kinerja karyawan menggunakan<br>metode *Fuzzy Inference System* untuk metode *Fuzzy Inference System* untuk mengetahui sistem keputusan mana yang lebih baik. Hasil pengujian metode tersebut memiliki nilai yang lebih baik dalam memprediksi kinerja karyawan.

#### **REFERENSI**

- Goupeng, Z. (2006). *Data Analysis With Fuzzy Inference System. In Computational Intelligence:Method and Application. Singapore: School of Computer Engineering.* Singapore: Nanyang Technological University.
- Hasibuan, M. S. (2006). *Manajemen Sumber Daya Manusia.* Jakarta: PT. Bhumi Aksara.
- Kusumadewi, S., & Hartati, S. (2010). *Neuro-Fuzzy Integrasi Sistem Fuzzy & Jaringan Syaraf Edisi 2 Graha Ilmu, cetakan pertama edisi ke 2.* Yogyakarta: isbn:978-979-756-683-8.
- Kusumadewi, S., & Purnomo, H. (2004). *Aplikasi Logika Fuzzy untuk pendukung keputusan.* Yogyakarta: Penerbit Graha Ilmu.
- Nawawi, H. (2006). *Evaluasi dan Manajemen Kinerja di Lingkungan Perusahaan dan Industri.* Yogyakarta: Gadjah Mada University Press.
- Robbins, S. (2003). *Perilaku Organisasi.* Jakarta: PT.Indeks Kelompok Gramedia.

# **Analisis Penerimaan Matakuliah Zahir Untuk Mahasiswa Menggunakan Metode Anfis**

# **Minda Septiani**

Manajemen Informatika AMIK BSI Tasikmalaya JL. Tanuwijaya No.4, Empang Sari, Tawang, Tasikmalaya

#### e-mail: minda.mdt@bsi.ac.id

*Abstract – In the world of college education, the course plays an important role in developing the assessment of the student's personality also. Education is a process that accepts input in the form of a student with a low level of understanding, then trained through beberpa stages to produce qualified individuals. Assessment of students to the understanding of the subjects taught is determined by a process of learning and course material provided by the college. Student satisfaction in the process of receiving a course ZAHIR shows the quality of teaching carried out, the satisfaction of student assessment also indicates whether the subjects were given indicates the quality of the learning process and can be accepted by the students themselves. In this study, the research model was built based modeling Adaptive Neuro Fuzzy Inference System (ANFIS) is used to determine student satisfaction based on a syllabus based ZAHIR, which resulted in RMSE of 1.3213e-006 with 300 epoch.*

*Key Word: ZAHIR, Adaptive Neuro Fuzzy Inference System*

# **I. PENDAHULUAN**

Menurut Undang-undang Sisdiknas pasal 3 menyebutkan "Pendidikan nasional berfungsi untuk mengembangkan dan membentuk watak serta peradaban bangsa yang bermatabat dalam rangka mencerdaskan kehidupan bangsa, dengan tujuan dapat berkembangnya potensi peserta didik agar menjadi manusia yang beriman dan bertaqwa kepada Tuhan Yang Maha Esa, berakhlak mulia, sehat, berilmu, cakap, kreatif, mandiri, dan menjadi warga negara yang demokratis serta bertanggung jawab". Untuk mencapai tujuan tersebut dosen mempunyai peranan yang sangat penting.

Pada dunia pendidikan perguruan tinggi, matakuliah memegang peranan penting dalam mengembangkan kepribadian juga penilaian terhadap mahasiswa. Penilaian mahasiswa terhadap pemahaman matakuliah yang diajarkan sangat ditentukan oleh proses belajar dan materi yang diberikan oleh perguruan tinggi. Penilaian mahasiswa juga menunjukkan apakah matakuliah yang diberikan menunjukkan kualitas proses pembelajaran dan dapat diterima oleh mahasiswa itu sendiri.

Sistem digital telah berkembang dengan cepat dan merambah pesat dalam dunia pendidikan. Pada setiap institusi pendidikan akan dihadapkan oleh masalah kurikulum yang secara terus menerus berkembang yang menyebabkan adanya *update*  matakuliah pada setiap jurusan.

Menurut Kotler (1997) kepuasan merupakan perasaan senang atau kecewa yang dirasakan oleh pelanggan terhadap perbandingan dari suatu produk antara yang diharapkan dengan hasil yang diperoleh dari produk tersebut. Sedangkan Wilkie (1997) mendefinisikan kepuasan pelanggan sebagai suatu tanggapan emosional pada evaluasi terhadap pengalaman konsumsi suatu produk atau jasa (Rahmawati, 2013).

Menurut Kotler (2005) rasa ketidakpuasan muncul karena adanya kesenjangan antara (Sukanti, 2009) :

- 1. Harapan konsumen dan persepsi manajeman.
- 2. Persepsi manajeman dan spesifikasi kualitas jasa.
- 3. Spesifikasi kualitas jasa dan penyampaian jasa.
- 4. Penyampaian jasa dan komunikasi eksternal.
- 5. Jasa yang dialami oleh pelanggan dan jasa yang diharapkan.

Perusahaan perlu mengukur tingkat kepuasan pelanggan untuk dapat menyediakan layanan yang lebih baik, efektif, dan efisien. Suatu layanan tidak dapat dikatakan efektif dan efisien apabila tidak disertai dengan kepuasan pelanggan. (Tjiptono, Chandra, 2011).

Untuk meningkatkan kepuasan mahasiswa maka dilakukan evaluasi matakuliah. Evaluasi yang terjadi saat ini hanya dilihat berdasarkan nilai mahasiswa selama satu semester tetapi tidak dilihat dari pendapat mahasiswa, apakah matakuliah yang diberikan bisa diterima atau tidak oleh mahasiswa.

Berdasarkan permasalahan yang ada, maka dibangun model penilaian mahasiswa terhadap penerimaan matakuliah ZAHIR dengan menggunakan pendekatan logika *Adaptive Neural Fuzzy Inference System (ANFIS).*

Tujuan dari penelitian ini adalah menggambarkan penggunaan ANFIS sugeno dalam menilai penerimaan matakuliah ZAHIR pada mahasiswa dan untuk menganalisa serta menguji kompetensi menggunakan metode ANFIS terhadap penilaian penerimaan matakuliah ZAHIR.

Logika *fuzzy adalah* suatu cara yang tepat untuk memetakan suatu ruang *input* ke dalam suatu ruang *output* (Kusuma Dewi & Purnomo, 2004)

*Adaptive Neuro-Fuzzy Inference System* ANFIS) merupakan suatu teknik optimasi yang mengabungkan konsep *neural-network* dengan *fuzzy logic*.

*Adaptive Neuro-Fuzzy Inference System* (ANFIS) adalah penggabungan mekanisme *fuzzy inference system* yang digambarkan dalam arsitektur jaringan syaraf. Variabel linguistik adalah suatu variabel yang nilainya merupakan kata atau kalimat dan bukan bilangan. Pada implementasi berikutnya, variabel linguistik ini dikombinasikan dengan aturan *IF-THEN*, sehingga konsep ini merupakan awal dari teori *fuzzy* (Suwarman & Permadhi, 2010).

# **II. METODOLOGI PENELITIAN**

Adapun metode penelitian yang peneliti lakukan antara lain:

- 1. Penelitian pendahuluan
	- Penelitian ini dilakukan untuk memperoleh kriteria-kriteria dalam penelitian, Kriteria yang dibuat berdasarkan silabus khususnya matakuliah Zahir. Kriteria ini untuk menentukan tingkat kepuasan siswa terhadap penerimaan matakuliah Zahir kemudian dibuat kuisionernya dan disebarkan kepada mahasiswa.
- 2. Kuisioner

Setelah memperoleh kriteria-kriteria dari penelitian pendahuluan selanjutnya akan dibuat kuisioner penelitian.

3. Mengelola hasil kuisioner

Data yang diperoleh dari kuisioner kemudian dimasukkan sebagai *input*, sedangkan *output* kepuasan siswa adalah kurang, cukup, dan baik dengan menggunakan pendekatan logika *fuzzy* dengan *tool* matlab R2011b.

#### **a.** *Sampling***/Metode Pemilihan Sampel**

Penelitian ini menggunakan purposive sampling yaitu semua item-item di populasi tidak mempunyai kesempatan (*probabilitas*) yang sama untuk terpilih menjadi item sampel.

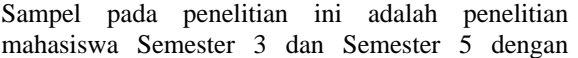

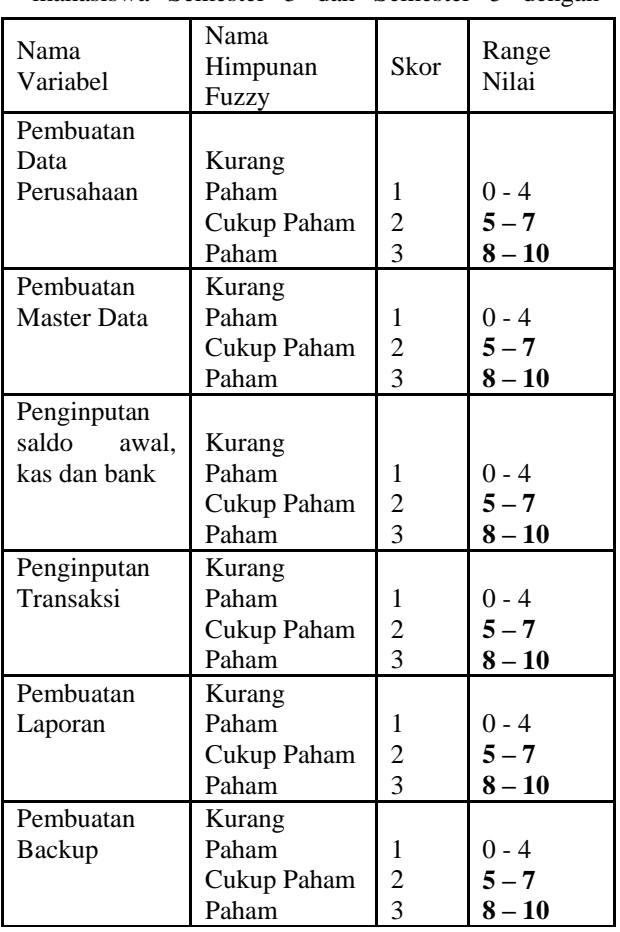

jumlah mahasiswa sebanyak 1113. Metode pemilihan sampel yang digunakan untuk menentukan jumlah sampel adalah menggunakan rumus Slovin sebagai berikut:

$$
n = \frac{N}{1 + Ne^2}
$$

Dimana :

 $n = Jumlah sample$ 

 $N = J$ umlah populasi

 $e$  = Batas toleransi kesalahan

Batas toleransi kesalahan penarikan sampel (intensitas sampling) yang diinginkan dalam penelitian ini (e) ditentukan sebesar 10%, maka jumlah sampel pada penelitian kali ini adalah :

$$
n = \frac{N}{1 + Ne^{2}}
$$

$$
n = \frac{1113}{1 + 1113 (0.1)^{2}}
$$

$$
n = \frac{1113}{1 + 1113 (0.01)}
$$

$$
n = \frac{1113}{1 + 11.13}
$$

#### $n=\frac{1113}{1242}$ 12.13

# **n**= . **(dibulatkan menjadi 92)**

Dengan demikian ukuran penyusunan model data pada penelitian ini adalah sebanyak 92 mahasiswa

### **b. Instrumen Penelitian**

Instrumen penelitian menggunakan kuisioner. Variabel dan indikator yang digunakan dalam penelitian ini terdiri dari 6 variabel.variabel tersebut terdapat pada tabel berikut.

# **Tabel 1. Tabel Variabel**

# **Tabel 2. Tabel Pengukuran Parameter**

Fungsi keanggotaan dalam kasus ini dinyatakan dengan [3 3 3 3 3 3 ] sesuai variabel dari data input penilaian siswa terhadap materi ajar ZAHIR berdasarkan silabus yang terdiri dari 6 variabel yaitu Persiapan Data Perusahaan, Pembuatan Master Data, Penginputan saldo awal, kas dan bank, Penginputan Transaksi, Pembuatan Laporan, dan Pembuatan Backup File. Dari 6 variabel tersebut masing-masing memiliki 3 parameter penilaian yaitu kurang paham, cukup paham, paham. Dan pada penelitian ini akan diujicoba menggunakan 4 tipe yaitu segitiga (*trimf*), trapesium (*trapmf*), lonceng (*gbellmf*) dan gaussian (*gaussmf*). Di mana dari masing-masing fungsi keanggotaan tersebut akan dibandingkan masingmasing tingkat keakurasianya. Dari keempat tipe keanggotaan tersebut akan diukur perbandingan tingkat keakurasian hasil pengujian.

Metode optimasi yang digunakan terdiri dari dua yaitu metode *hybrid* dan *backpropagation*. Metode *hybrid* yaitu penggabungan antara *least square estimator* dan *backpropagation*. Salah satu kelebihan dari metode *hybrid* adalah waktu konvergen yang relatif lebih singkat dibanding jika hanya menggunakan metode *backpropagation. Backpropagation* melatih jaringan untuk mendapatkan keseimbangan antara kemampuan jaringan untuk mengenali pola jaringan yang digunakan selama pelatihan serta kemampuan jaringan untuk memberikan respon yang benar terhadap pola masukan yang serupa (tapi tidak sama) dengan pola yang dipakai selama pelatihan.

Dengan menggunakan nilai epoch 300 pada setiap metode.

# **III. HASIL DAN PEMBAHASAN**

#### **1. Pengelompokkan Data**

Di dalam penelitian data dibagi menjadi tiga kelompok yaitu dari 1113 mahasiswa, terdiri dari nama dan nilai variabel penrimaan matakuliah zahir, yaitu:

- 1. 30 data pertama digunakan sebagai *Training Data*(Data Pembelajaran).
- 2. 30 data kedua digunakan sebagai *Testing Data*(Data Penguji *Validitas*).
- 3. 32 data ketiga digunakan sebagai *New Data*(Data Penerapan Model)

Data tersebut kemudian dibagi menjadi data pelatihan (*training)* disimpan dengan nama *Training*  dtmhs*.dat,* data pengujian (*testing)* disimpan dengan nama *Testing* dtmhs*.dat,* dan data penerapan model/demo (*new)* disimpan dengan nama *Data New* dtmhs*.dat.* Data-data tersebut nantinya akan diproses menggunakan matlab untuk nantinya akan dibuatkan GUI. Rincian data *training,* rincian data *testing,* dan rincian data *new* terdapat pada lampiran.

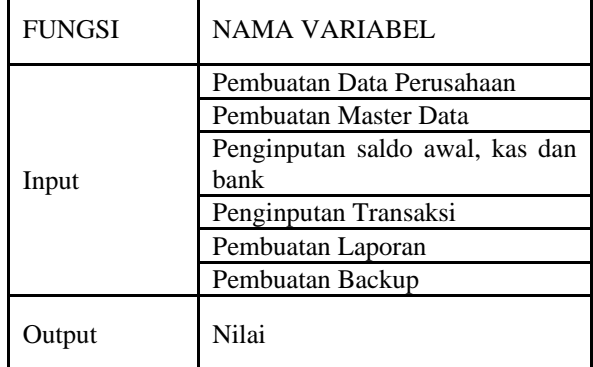

#### **2. Penerapan** *Adaptive Neuro Fuzzy Inference*

Penerapan Matlab untuk pemrosesan ANFIS terintegrasi dengan *fuzzy logic, toolbox.*Tahapan proses simulasi pada matlab adalah:

### **1. Tahap Load Data**

Pada tahap ini data *training* yang dibutuhkan untuk mengolah data, disimpan di dalam file dengan ekstensi dat. Tahap ini merupakan tahap untuk mengolah data dan me-*load* data baik data *training*  maupun data *testing* yang disimpan dalam file dengan ekstensi dat.

#### c. Tahap *Load* Data *Training*

Pada gambar 3 terdapat kolom *load* data dari dalam *file* yang tersimpan di dalam komputer, pilih *option training* lalu pilih *file* data (*training*) yaitu *training*  dtmhs*.dat*(sebanyak 30 data).

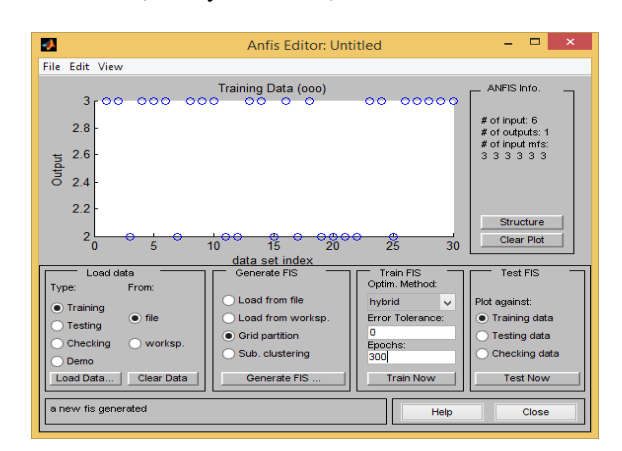

#### **Gambar 3. Data** *Training* **(***Training Data***)**

Pada gambar 3 diperlihatkan bentuk data pelatihan yang telah di*load* kedalam *ANFIS Editor GUI.* Setelah data (*training*) yang sudah diunggah dan disimbolkan dalam bentuk lingkaran kecil.

#### d. Tahap *Load* Data *Testing*

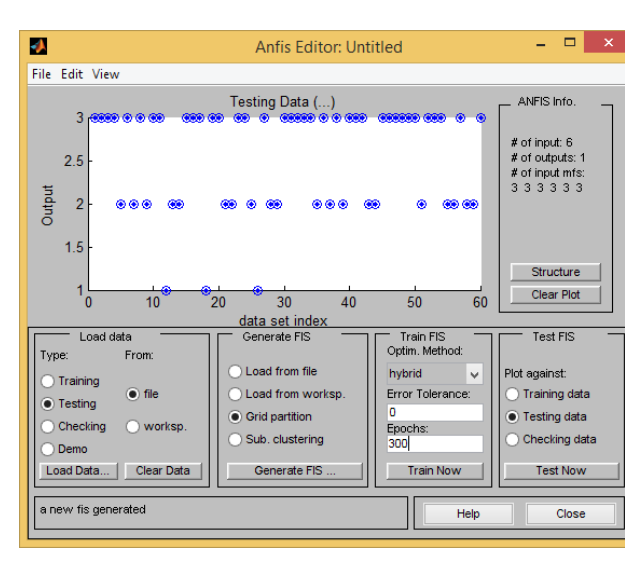

**Gambar 4. Data** *Testing***(***Testing Data***)**

# **2. Tahap** *Generate* **Data**

Pada tahap ini dilakukan jika *load data* sudah dikerjakan dan jumlah fungsi yang digunakan adalah [3 3 3 3 3 3]. Tipe keanggotaan yang akan diuji coba dalam penelitian adalah tipe keanggotaan segitiga(*trimf),* dan trapesium(*trapmf)*. Model akan dibangun dengan dua Algoritma, yaitu Algoritma *Hybrid* dan Algoritma *Backpropagation.* Dan fungsi MF *output* yang digunakan adalah tipe constant.

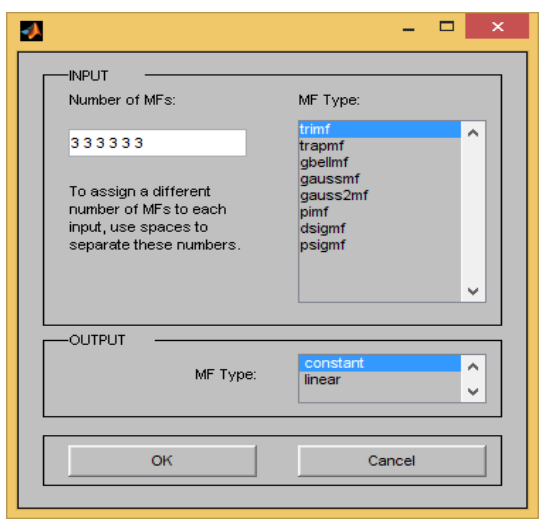

**Gambar 5.** *Generate* **Data**

# **3. Tahap** *Train* **FIS (Tahap Pembelajaran FIS)**

a. Tahap *Training* FIS *hybrid trimf*

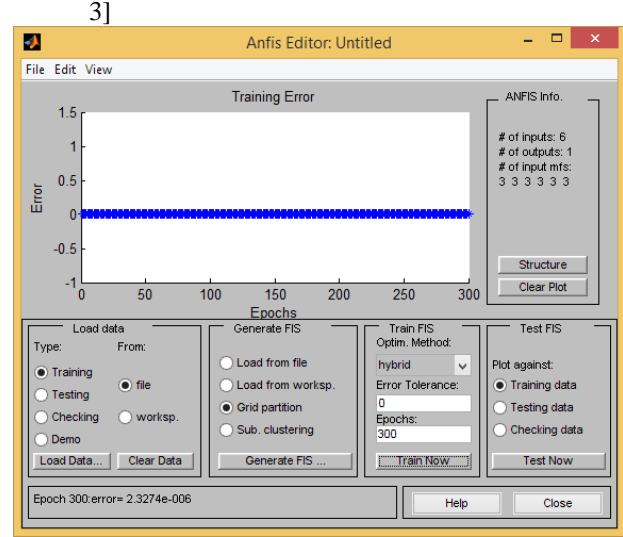

# **Gambar 6.** *Training trimf* **dengan algoritma**  *hybrid*

Pada gambar 6 menunjukkan terjadinya proses pembelajaran untuk simulasi metode *hybrid* dengan fungsi keanggotaan "*trimf".* Nilai kesalahan kwadrat rata-rata RMSE = **2,3274e-006.**

b. Tahap *Training* FIS *hybrid trapmf* Berdasarkan FIS yang akan dibangun maka dilakukan proses *Training* dengan epoch = 300. Simulasi Algoritma *Hybrid* dengan fungsi "*trapmf"* dengan jumlah MF [3 3 3 3 3 3]

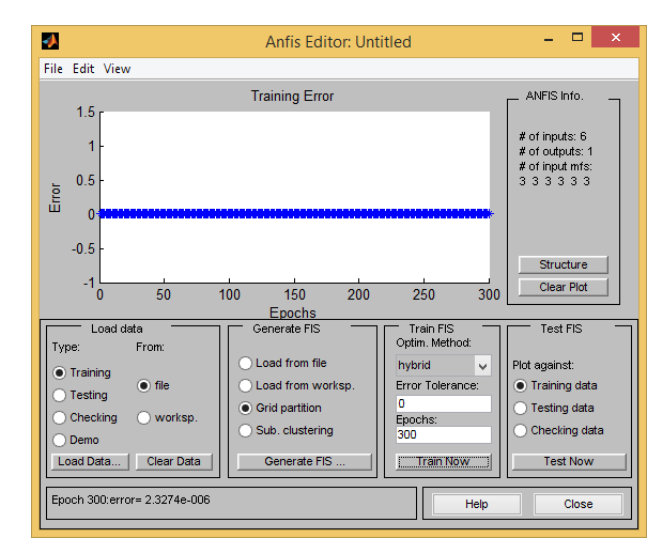

#### **Gambar 7.** *Training trapmf* **dengan algoritma**  *hybrid*

Pada gambar 7 menunjukkan terjadinya proses pembelajaran untuk simulasi metode *hybrid* dengan

fungsi keanggotaan "*trapmf".* Nilai kesalahan kwadrat rata-rata RMSE = **2,3274e-006.**

c. Tahap *Training* FIS *backpropagation trimf* Berdasarkan FIS yang akan dibangun maka dilakukan proses *Training* dengan epoch = 300. Simulasi Algoritma *Backpropagation* dengan fungsi "*trimf"* dengan jumlah MF [3 3 3 3 3 3]

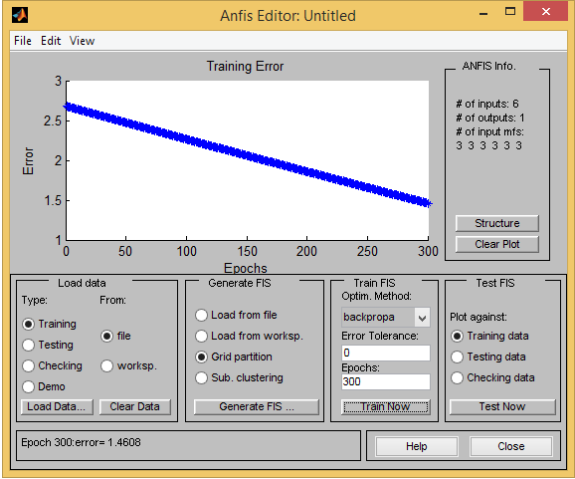

**Gambar 8.** *Training trimf* **dengan algoritma**  *backpropagation*

Pada gambar menunjukkan terjadinya proses pembelajaran untuk simulasi metode *backpropagation* dengan fungsi keanggotaan "*trimf"*. Nilai kesalahan kwadrat rata-rata RMSE = **1.4608.**

d. Tahap *Training* FIS *backpropagation trapmf* Berdasarkan FIS yang akan dibangun maka dilakukan proses *Training* dengan epoch = 300. Simulasi Algoritma *backpropagation* dengan fungsi "*trapmf"* dengan jumlah MF [3 3 3 3 3 3]

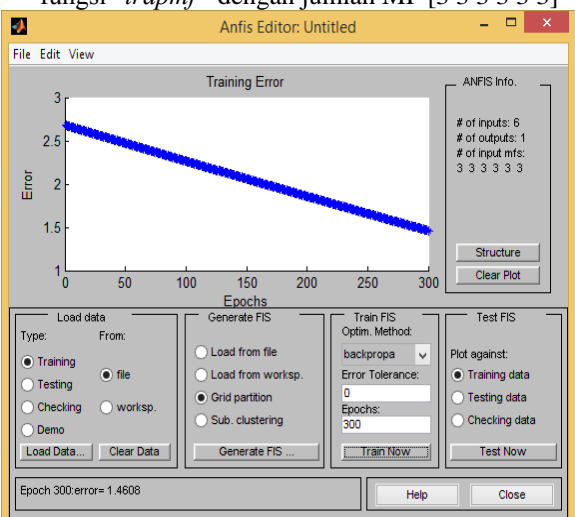

**Gambar 9.** *Training trimf* **dengan algoritma**  *backpropagation*

Pada gambar menunjukkan terjadinya proses pembelajaran untuk simulasi metode *backpropagation* dengan fungsi keanggotaan "*trapmf"*. Nilai kesalahan kwadrat rata-rata RMSE = **1.4608.**

- **4. Tahap** *Testing* **FIS (Tahap Validasi FIS)**
- a. Tahap *Testing* FIS *Hybrid trimf*

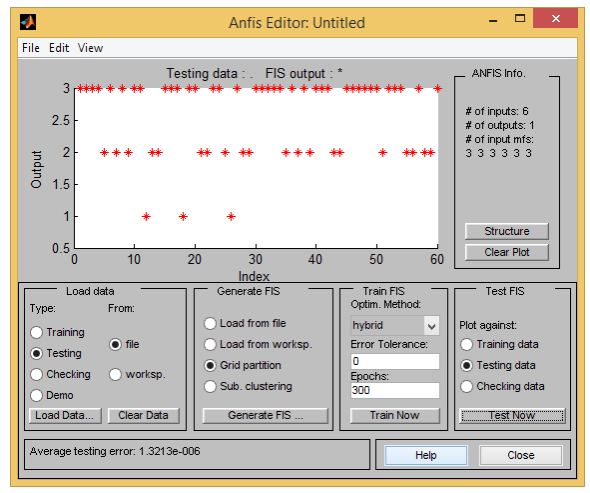

**Gambar 10.** *Testing trimf* **dengan algoritma**  *hybrid*

Pada gambar 10. menunjukkan terjadinya proses pembelajaran untuk simulasi metode *hybrid* dengan fungsi keanggotaan "*trimf*". Dan setelah diuji validasi *testing* data dengan epoch 300 dihasilkan nilai kesalahan kwadrat rata-rata RMSE = **1.321e-006.**

b. Tahap *Testing* FIS *Hybrid trapmf*

ø File Edit Vie ANFIS Info **Testing data** FIS output # of inputs: 6 # of input mfs<br>3 3 3 3 3 3 Output Structure  $0<sub>c</sub>$ Clear Plot  $\frac{1}{30}$ **Index**<br>nerate FIS Test FIS Load data Train Fl.<br>Optim. Met **Type** Plot against Load from wo a si Error T Training data **•** Grid partition • Testing data Sub, clusterin Checking data n. Train **Test No** Generate FIS

# **Gambar 11.** *Testing trapmf* **dengan algoritma**  *hybrid*

Pada gambar 11. menunjukkan terjadinya proses pembelajaran untuk simulasi metode *hybrid* dengan fungsi keanggotaan "*trapmf*". Dan setelah diuji validasi *testing* data dengan epoch 300 dihasilkan nilai kesalahan kwadrat rata-rata RMSE = **2.2694**

c. Tahap *Testing* FIS *Backpropagation trimf*

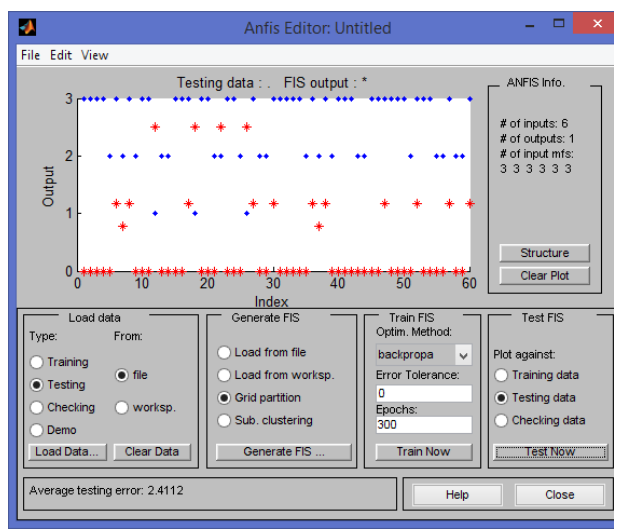

**Gambar 12.** *Testing trimf* **dengan algoritma**  *Backpropagation*

Pada gambar 12. menunjukkan terjadinya proses pembelajaran untuk simulasi metode *Backpropagation* dengan fungsi keanggotaan "*trimf*". Dan setelah diuji validasi *testing* data dengan epoch 300 dihasilkan nilai kesalahan kwadrat rata-rata RMSE = **2.4112**

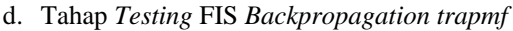

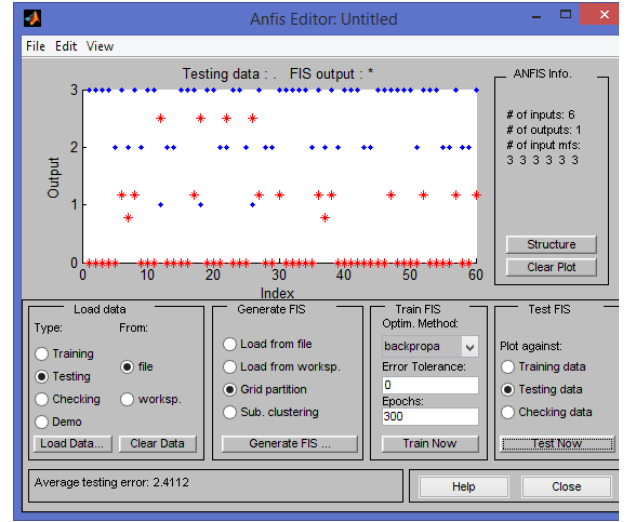

**Gambar 13.** *Testing trapmf* **dengan algoritma**  *Backpropagation*

Pada gambar 13. menunjukkan terjadinya proses pembelajaran untuk simulasi metode *Backpropagation* dengan fungsi keanggotaan "*trapmf*". Dan setelah diuji validasi *testing* data dengan epoch 300 dihasilkan nilai kesalahan kwadrat rata-rata RMSE = **2.4112**

Berdasarkan simulasi ANFIS yang dilkukan maka didapatkan hasil simulasi berdasarkan metode yang digunakan, yaitu metode *Hybrid* dan *Backpropagation*, dan juga berdasarkan kategori variabel dari tipe MF(*Membership Function*).

**Tabel 3. Perbandingan RMSE Data** *Training* **dengan Data** *Testing*

| RMSE (Root Mean Squere Error) |             |                 |                  |                 |  |  |  |  |  |  |
|-------------------------------|-------------|-----------------|------------------|-----------------|--|--|--|--|--|--|
| Membership                    |             | Data Training   | Data Testing     |                 |  |  |  |  |  |  |
| Function                      | Hybrid      | Backpropagation | Hybrid           | Backpropagation |  |  |  |  |  |  |
| trimf                         | 2.3274e-006 | 1.4608          | 1.3213e-006      | 2.4112          |  |  |  |  |  |  |
| trapmf                        | 2.3274e-006 | 1.4608          | 2.2694<br>2.4112 |                 |  |  |  |  |  |  |

Pada tabel 3. Menunjukkan perbandingan RMSE untuk kedua metode yaitu *Hybrid* dan *Backpropagation* pada proses pembelajaran (*training*) dan proses validasi (*testing*). RMSE terendah pada proses pembelajaran yaitu **2.3274e-006** dengan fungsi keanggotaan *trimf* dan *trapmf*  dengan metode *hybrid*. RMSE terendah pada proses validasi (*testing*) yaitu **1.3213e-006** dengan fungsi keanggotaan *trimf* dan metode *hybrid*. Pada tabel 3. Menunjukkan bahwa metode *hybrid* lebih baik dengan membership function *trimf* dan *trapmf.*

#### **a. Model Proses Pembelajaran** *(Training)*

Berdasarkan perbandingan RMSE *Root Mean Square Error*) proses pembelajaran (*training*) pada tabel 3. metode yang paling optimal untuk kasus ini adalah:

- 1. Algorima Pembelajaran : Metode *Hybrid*
- 2. Tipe *Membership Function* (MF) : *trapmf*
- 3. *Epoch* : 300
- 4. *Error tolerance* : 0
- 5. Parameter *Input* : [3 3 3 3 3 3]
- 6. *Rule* terdiri dari 7.29 *rules*

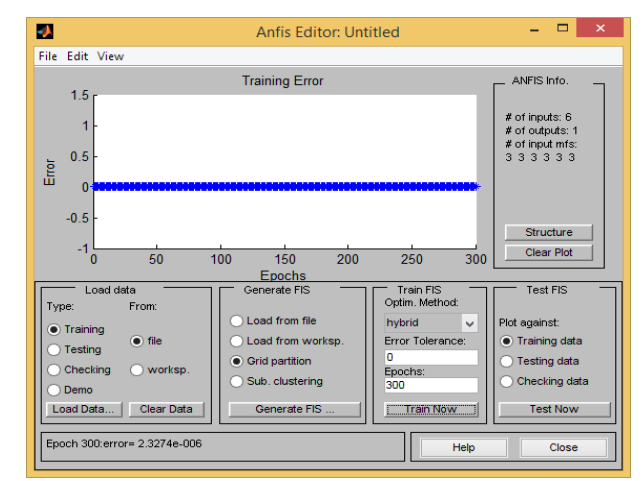

### **Gambar 14. Model Pembelajaran (***Training***) RMSE Terendah**

Pada gambar 14. Menunjukkan model pembelajaran (*training*) terendah dengan menghasilkan *error* dengan nilai RMSE = **2.3274e-006.**

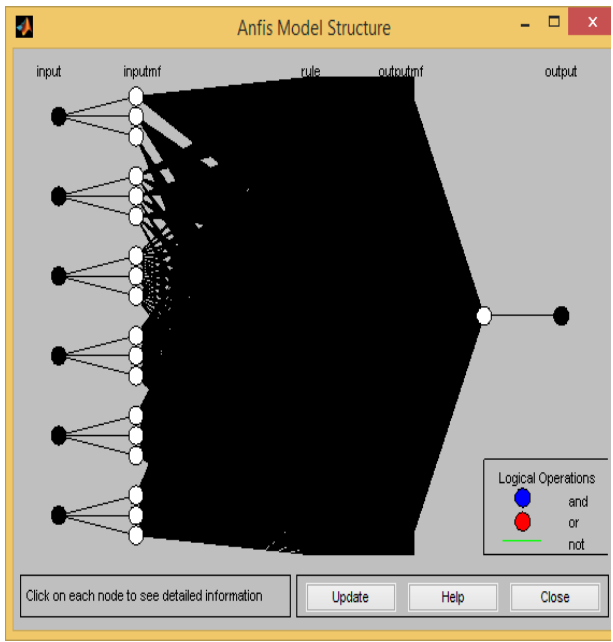

**Gambar 15. Model** *Structure* **Pembelajaran (***Training***)**

Pada gambar 15. Menunjukkan neuron ANFIS yang terdiri dari 6 masukan, satu keluaran dan 7.29 *rules*.

| Ø.                                  | $\boldsymbol{\times}$<br>г<br><b>Rule Viewer: Untitled</b>              |              |               |               |               |              |  |
|-------------------------------------|-------------------------------------------------------------------------|--------------|---------------|---------------|---------------|--------------|--|
| File Edit View Options              |                                                                         |              |               |               |               |              |  |
| input $1 = 2$                       | input $2 = 3$                                                           | $input3 = 2$ | input $4 = 2$ | input $5 = 2$ | input $6 = 2$ | $output = 2$ |  |
| $\frac{2}{3}$                       |                                                                         |              |               |               |               |              |  |
| 4                                   |                                                                         |              |               |               |               |              |  |
| 562                                 |                                                                         |              |               |               |               |              |  |
| 8<br>9<br>10                        |                                                                         |              |               |               |               |              |  |
| 11<br>12<br>13                      |                                                                         |              |               |               |               |              |  |
| 14<br>15                            |                                                                         |              |               |               |               |              |  |
| 16<br>17<br>18                      |                                                                         |              |               |               |               |              |  |
| 19<br>20                            |                                                                         |              |               |               |               |              |  |
| $\frac{21}{22}$<br>$\bar{2}\bar{3}$ |                                                                         |              |               |               |               |              |  |
| $^{24}_{25}$                        |                                                                         |              |               |               |               |              |  |
| 26<br>27<br>28                      |                                                                         |              |               |               |               |              |  |
| $\frac{29}{30}$                     |                                                                         |              |               |               |               |              |  |
| Input:                              | Plot points:<br>Move:<br>right<br>left<br>down<br>[232222]<br>101<br>up |              |               |               |               |              |  |
|                                     | Opened system Untitled, 729 rules                                       |              |               |               |               | Close        |  |

**Gambar 16.** *Rule Viewer* **Pembelajaran** 

# **(***Training***)**

Pada gambar 16. Menunjukkan banyaknya *rule* yang tercipta secara otomatis pada saat terjadinya proses simulasi pembelajaran. *Rule* yang terbentuk yaitu 2.187 *rule*. Daftar *rule* terdapat pada lampiran.

Contoh dari gambar 16 *rule viewer* pembelajaran *(training)* adalah:

[2 3 2 2 2 2] adalah matrik yang berisi parameter ke-1 yaitu Pembuatan data perusahaan = 2, parameter ke- 2 yaitu Pembuatan master data = 3, parameter ke- 3 yaitu Penginputan saldo awal, kas dan bank  $=$ 2, parameter ke- 4 yaitu Penginputan Transaksi = 2, parameter ke- 5 yaitu Pembuatan Laporan = 2, dan parameter ke- 6 yaitu Pembuatan Backup = 2, dan Nilai Penerimaan Matakuliah = 2 adalah hasil pengujian dengan *rule viewer*.

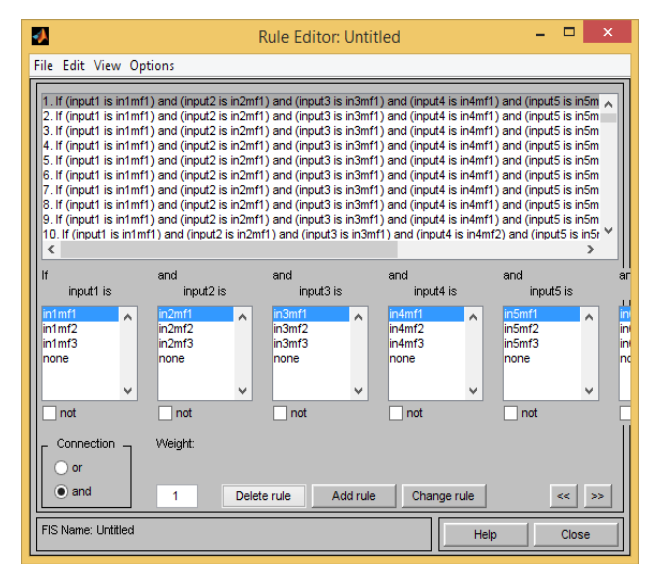

**Gambar 17. Logika** *rule* **Pembelajaran** 

**(***Training***)**

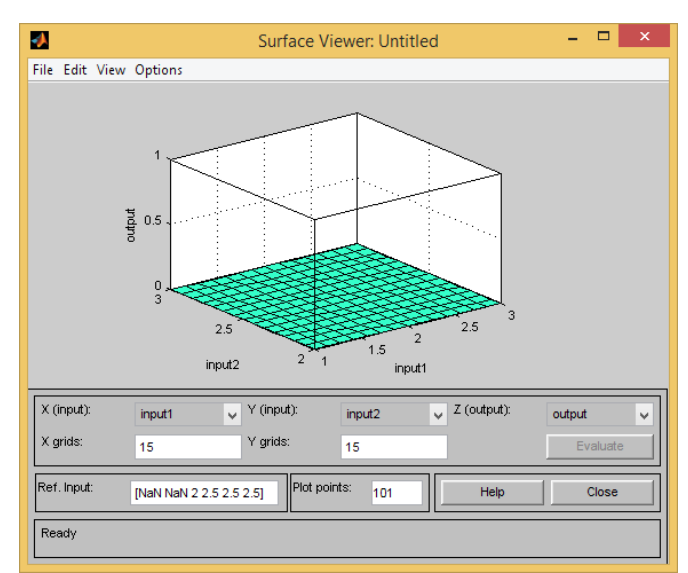

**Gambar 18.** *Surface Viewer* **Pembelajaran (***Training***)**

# **b. Model Proses Validasi** *(Testing)*

Berdasarkan perbandingan RMSE *Root Mean Square Error*) proses pembelajaran (*training*) pada tabel 3. metode yang paling optimal untuk kasus ini adalah:

- 1. Algorima Pembelajaran : Metode *Hybrid*
- 2. Tipe *Membership Function* (MF) : *trimf*
- 3. *Epoch* : 300
- 4. *Error tolerance* : 0
- 5. Parameter *Input* : [3 3 3 3 3 3]
- 6. *Rule* terdiri dari 7.29 *rules*

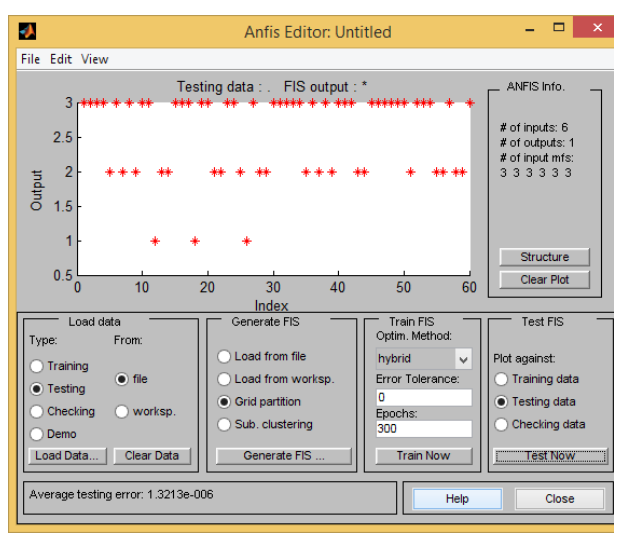

**Gambar 19. Model Validasi (***Testing***) RMSE Terendah**

Pada gambar 19. Menunjukkan model validasi (*testing*) terendah dengan menghasilkan *error* dengan nilai RMSE **1.3213e-006**.

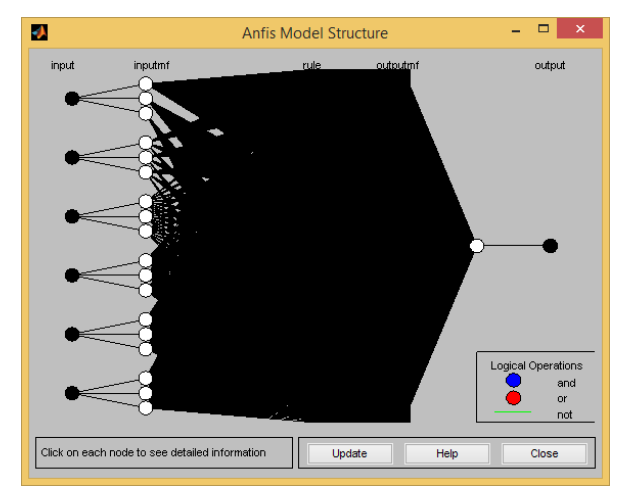

**Gambar 20. Model** *Structure* **Validasi (***Testing***)**

Pada gambar 20. Menunjukkan neuron ANFIS yang terdiri dari 6 masukan, satu keluaran dan 7.29 *rules*.

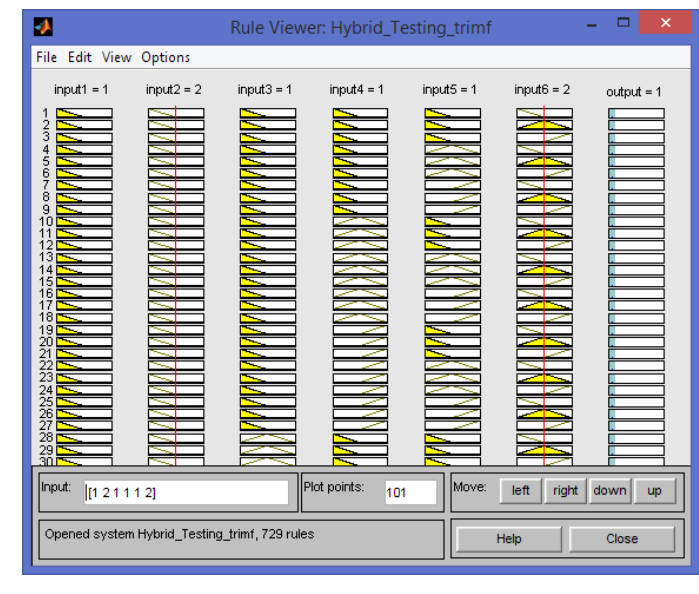

**Gambar 21.** *Rule Viewer* **Validasi (***Testing***)**

Pada gambar 21. Menunjukkan banyaknya *rule* yang tercipta secara otomatis pada saat terjadinya proses simulasi pembelajaran. *Rule* yang terbentuk yaitu 2.187 *rule*. Daftar *rule* terdapat pada lampiran.

Contoh dari gambar 20 *rule viewer* pembelajaran *(training)* adalah:

[2 3 2 2 2 2] adalah matrik yang berisi parameter ke-1 yaitu Pembuatan data perusahaan = 1, parameter ke- 2 yaitu Pembuatan master data  $= 2$ , parameter ke- 3 yaitu Penginputan saldo awal, kas dan bank = 1, parameter ke- 4 yaitu Penginputan Transaksi = 1, parameter ke- 5 yaitu Pembuatan Laporan = 1, dan parameter ke- 6 yaitu Pembuatan Backup = 2, dan Nilai Penerimaan Matakuliah = 1 adalah hasil pengujian dengan *rule viewer*.

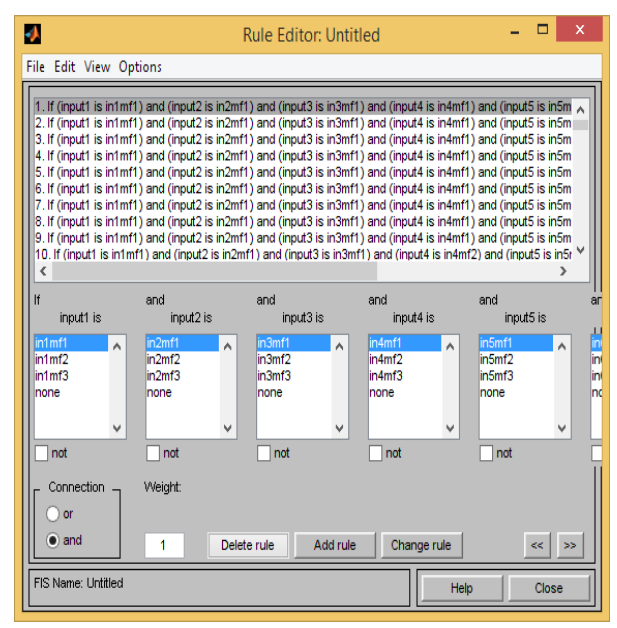

**Gambar 22. Logika** *rule* **Validasi (***Testing***)**

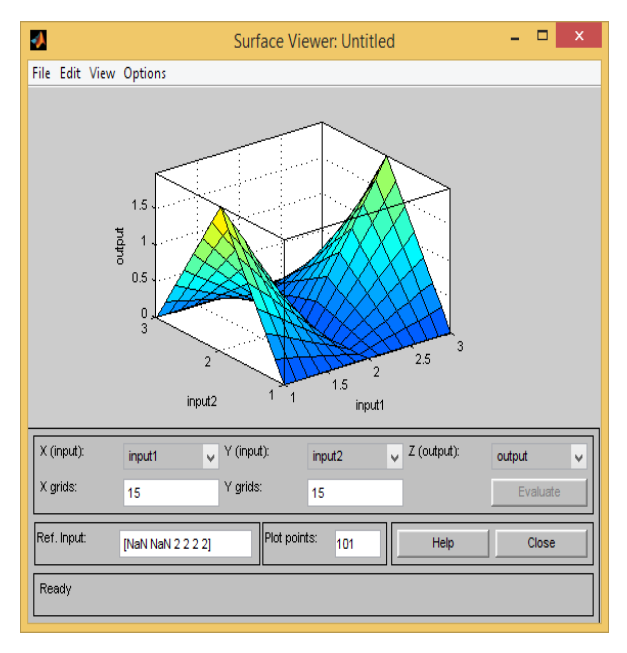

**Gambar 23.** *Surface Viewer* **Validasi(***Testing***)**

# **4.** *Graphical User Interface* **(GUI)**

Memulai GUI Matlab dapat dilakukan dengan dua cara, yaitu:

1. Melalui *command* matlab dengan mengetikkan: >> *guide*

2. Klik tombol *start* matlab dan pilihlah Matlab, lalu pilih GUIDE (GUI *Builder*)

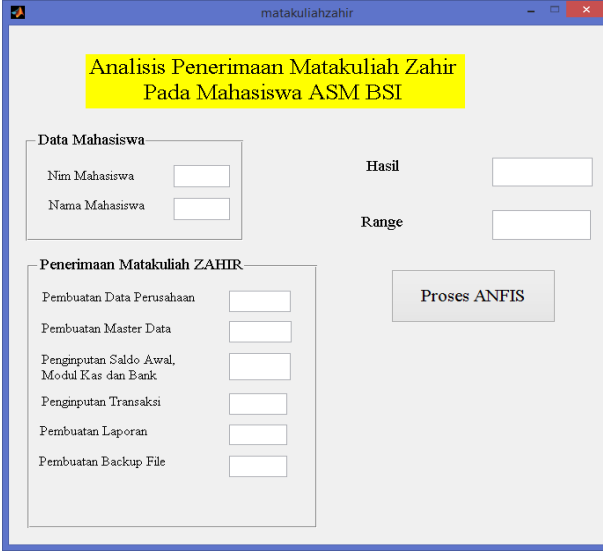

**Gambar 24. GUI Penerimaan Matakuliah Zahir**

Pada gambar 24. menunjukkan program *GUI*  Penerimaan Matakuliah Zahir dimana program tersebut akan menampilkan *output* berupa keterangan bagaimana hasil nilai Matakuliah Zahir tersebut. Penilaian Matakuliah Zahir ditentukan oleh 6 kriteria *input*an yang berdasarkan kriteria dan bobot dari Silabus. Program *GUI* ini dibangun

dengan menggunakan *tool MATLAB* dengan fungsi logika *AND.*

# **IV. KESIMPULAN**

Kesimpulan berdasarkan rumusan masalah yang diteliti penulis adalah:

- 1. Penelitian ini dilakukan degan metode *Neural Fuzzy Inference System (ANFIS) dalam* menilai penerimaan matakuliah Zahir. Metode ini diuji menggunakan 2 meode pembelajaran yang berbeda, yaitu metode *hybrid* dan *backpropagation.*Hasil simulasi ANFIS dalam penelitian ini yaitu menggunakan metode *hybrid* dengan *membership function "trimf" dan*  "trapmf" dengan RMSE terendah bernilai **2.3274e-006** untuk pemodelan proses pelatihan yang paling optimal. Sedangkan pemodelan yang paling optimal untuk proses validasi menghasilkan nilai RMSE terendah bernilai **1.3213e-006** dengan menggunakan metode *Hybrid* dan *membership function "trimf".* Pemodelan yang dianggap terbaik adalah jika menghasilkan proses validasi terbaik, maka dalam penelitian ini pemodelan terbaik menggunakan metode *hybrid* dengan *membership function "trimf".*
- 2. Pada dunia pendidikan perguruan tinggi, matakuliah memegang peranan penting dalam mengembangkan kepribadian juga penilaian terhadap mahasiswa. Penilaian mahasiswa juga menunjukkan apakah matakuliah yang diberikan menunjukkan kualitas proses pembelajaran dan dapat diterima oleh mahasiswa itu sendiri.
- 3. Tersedianya GUI dapat membantu penilaian terhadap peerimaan matakuliah ZAHIR, sehingga lebih efisien dan efektif.

# **REFERENSI**

- Chandra, F. T. (2011). *Service, Quality & Satisfaction (Edisi 3).*
- Kusuma Dewi, S.;& Purnomo, H. (2004). *Aplikasi Logika Fuzzy Untuk Mendukung Keputusan.* Yogyakarta: Graha Ilmu.
- Rahmawati, D. (2013). Analisis Faktor Faktor Yang Mempengaruhi Kepuasan Mahasiswa. *Jurnal Economia, Vol. 9 No. 1*.
- Sukanti. (2009). Analisis Kepuasan Mahasiswa Program Studi Pendidikan Akuntansi Fise UNY. *Jurnal Pendidikan Akuntansi Indonesia Vol. VIII No. 1*, 23-24.
- Suwarman, R.;& Permadhi, Y. (2010). *Aplikasi Metode ANFIS Untuk Memprediksi Curah Hujan di Pulau Jawa Bagian Barat.* Jawa Barat.

# **Kajian Pemilihan Unit Bisnis Pemberi Jasa Layanan Internet Dengan Pendekatan** *Analitical Hierarchy Process* **(AHP) : Studi Kasus LP3I Jakarta Cabang Pondok Gede**

# **Hesti Rian**

Politeknik LP3I Jakarta Jalan Kramat Raya No.7-9, Kramat, Senen, Jakarta Pusat e-mail: hestiriangustiawan@gmail.com

*Abstract – Internet facilities in every college has become indispensable in providing education to attract more prospective students. Intense competition universities both public and private in the competition, would require a strategic capable of winning the competition, the provision of internet facilities is one way to face such competition. Polytechnic LP3I Jakarta Pondok Gede branch is one of the private universities which are currently improving the quality of service. In addition to the attraction of new students to register, internet facilities are also urgently needed at the Polytechnic LP3I Jakarta Pondok Gede branch during the learning process. In an effort to achieve the goal Polytechnic LP3I Jakarta branch in Pondok Gede who formulated the vision and mission, the Polytechnic LP3I Jakarta branch of Pondok Gede try to provide the best facilities for its students is one of them by providing fast internet facilities by selecting a business unit of internet service providers accordingly. Study selection business unit of internet service providers are using the AHP approach (analytical Hierarchy Process) with the software Expert Choice 2000. The study is expected to generate an appropriate method in determining the business unit that Internet service providers suitable for use in Polytechnic LP3I Jakarta Pondok Gede branch to an increase in the provision of services to students.*

*Key Word: Internet Service Provider, Analytical Hierarchy Process*, *Expert Choice*

# **I. PENDAHULUAN**

Pada saat ini dunia sedang memasuki era informasi, dimana informasi dan teknologi tumbuh, berkembang dan mempengaruhi kehidupan manusia. Perkembangan informasi yang berkembang semakin cepat mempengaruhi kegiatan usaha manusia di bidang bisnis. Perkembangan informasi sekarang ini dapat dengan mudah didapat melalui fasilitas layanan internet yang memadai yang dapat diakses setiap saat. Fasilitas internet pada setiap perguruan tinggi juga menjadi syarat mutlak dalam penyelenggaraan pendidikan untuk menarik minat banyak calon mahasiswa. Persaingan ketat perguruan tinggi baik negeri maupun swasta dalam berkompetisi, tentu memerlukan suatu strategis yang mampu memenangkan kompetisi tersebut, penyediaan fasilitas internet adalah salah satu cara untuk menghadapi persaingan tersebut. Dalam hal penggunaan fasilitas internet, permasalahan yang sering muncul yaitu bahwa suatu institusi membutuhkan layanan internet yang dapat berjalan dengan baik tetapi layanan internet yang digunakan seringkali tidak mendukung hal ini.

Politeknik LP3I Jakarta cabang Pondok Gede adalah salah satu perguruan tinggi swasta yang mempunyai lima jurusan yaitu Informatika Komputer, Administrasi Perkantoran, Sekretaris, Komputer Akuntansi dan Administrasi Bisnis. Dari kelima jurusan tersebut terdapat mata kuliah yang memerlukan fasilitas internet, jadi selain untuk daya tarik mahasiswa baru untuk mendaftar, fasilitas

internet juga sangat dibutuhkan pada Politeknik LP3I Jakarta cabang Pondok Gede selama proses pembelajaran. Untuk itu Politeknik LP3I Jakarta cabang Pondok Gede berusaha memberikan yang terbaik untuk para mahasiswanya yaitu dengan menyediakan fasilitas internet yang cepat dengan memilih unit bisnis pemberi jasa layanan internet yang sesuai. Layanan internet adalah fasilitas yang sangat dibutuhkan pada Politeknik LP3I Jakarta cabang Pondok Gede khususnya dalam menunjang proses pembelajaran. Layanan internet yang digunakan saat ini sangat tidak mendukung dalam proses pembelajaran. Agar proses pembelajaran dapat berjalan dengan baik dibutuhkan pemilihan unit bisnis pemberi jasa layanan internet yang sesuai yang dapat digunakan.

Saat ini penyelenggara jasa internet sudah cukup banyak, kendati banyak alternatif pilihan, bukan lantas tidak ada masalah. Permasalahan baru akan muncul ketika kita ingin memilih produk manakah yang handal dan sesuai dengan kebutuhan infrastruktur jaringan kita. Penelitian ini bertujuan untuk Melakukan kajian metode untuk memilih unit bisnis pemberi jasa layanan internet yang handal yang dapat digunakan pada Politeknik LP3I Jakarta cabang Pondok Gede dan Memilih salah satu unit bisnis pemberi jasa layanan internet yang paling handal diantara *Fastnet, Speedy* dan *Biznet* yang dapat digunakan pada Politeknik LP3I Jakarta cabang Pondok Gede. Metodologi yang digunakan untuk Memilih salah satu unit bisnis pemberi jasa
layanan internet yang paling handal yang dapat digunakan pada Politeknik LP3I Jakarta cabang Pondok Gede adalah *Analitical Hierarchy Process*  (AHP)*.*

Berdasarkan identifikasi masalah di atas maka rumusan masalah yang dalam penelitian ini adalah :

- 1. Bagaimanakah metode dalam memilih unit bisnis pemberi jasa layanan internet yang akan digunakan pada Politeknik LP3I Jakarta cabang Pondok Gede?
- 2. Diantara *Fastnet, Speedy* dan *Biznet* unit bisnis pemberi jasa layanan internet manakah yang lebih handal yang dapat digunakan pada Politeknik LP3I Jakarta cabang Pondok Gede?

## **II. METODOLOGI PENELITIAN**

## **2.1 Sampel**

Dalam pemilihan sampel, penulis mengambil data dari populasi yang terbatas (*limit population*) dengan menggunakan *purposive sampling,* yaitu dilakukan atas pertimbangan tertentu. Responden yang diambil dalam pemilihan sampel ini adalah responden ahli yaitu Koordinator ICT dan Asisten Laboratorium Komputer pada Politeknik LP3I Jakarta cabang Pondok Gede.

Adapun pertimbangan pemilihan sampel yang berdasarkan kategorisasi atau latar belakang responden di atas, antara lain karena responden di atas yang mengetahui kondisi dan kebutuhan akan jasa layanan internet pada Politeknik LP3I Jakarta cabang Pondok Gede di mana para responden tersebut bekerja.

## **2.2 Instrumen**

Instrumentasi utama yang digunakan dalam penelitian ini adalah kuesioner. Kuesioner disusun dalam bentuk pertanyaan dengan mengacu kepada hirarki yang telah dibuat dari kriteria-kriteria dan sub-sub kriteria berdasarkan skala Saaty 1 – 9 dengan metode *Pairwise Comparison.* 

Dalam menentukan prioritas langkah pilihan strategis pada penentuan unit bisnis pemberi jasa layanan internet ini diusulkan 11 (sebelas) sub kriteria yang dikelompokan ke dalam 3 (tiga) kriteria utama. Penyusunan dan pengelompokan kriteria utama ini berdasarkan hirarki yang disusun oleh Sulhi. Untuk sub kriteria dikelompokkan berdasarkan sub kriteria yang disusun oleh Ramarao dan hasil wawancara dengan responden ahli.

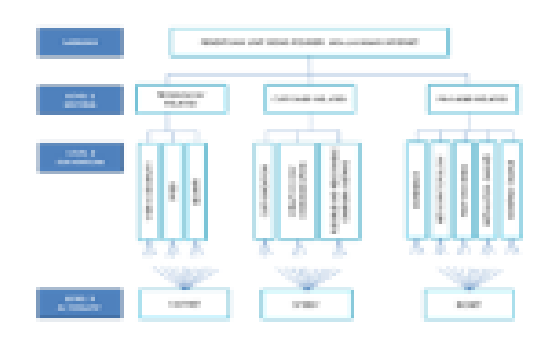

**Gambar 1. Hirarki Strategi Pemilihan Unit Bisnis Pemberi Jasa Layanan Internet**

#### **2.3 Metode Analisis**

Teknik analisis data dari hasil kuesioner tentang strategi pemilihan perangkat lunas NMS berbasis FOSS akan memakai pendekatan proses hirarki dengan menggunakan aplikasi AHP yaitu *Expert Choice* 2000. Teknis analisis data dimaksud dibagi menjadi enam langkah utama, yaitu :

a. Langkah 1, Menyusun Diagram Hirarki AHP<br>b. Memasukkan data Matriks Pairw

b. Memasukkan data Matriks *Pairwise Comparison* per level per responden pada aplikasi Expert Choice

c. Memasukkan data Matrik *Pairwise Comparison* sesuai sub-kriteria per alternatif per responden

d. Lakukan perhitungan dengan dalam Expert Choice untuk menghitung hasil akhir seluruh responden

e. Cek Nilai Inconsistency Gabungan melalui Expert Choice dan hitung dengan *Random Index Oarkridge Laboratory*

f. Kalkulasikan nilai yang diterima adalah *Consistency Ratio* dengan nilai lebih kecil dan atau sama dengan 0,1.

## **2.4 Prosedur Penelitian**

Prosedur penelitian ini merupakan langkah-langkah dalam penelitian untuk memperoleh kesimpulan secara obyektif. Penelitian ini dimulai dengan mengumpulkan data melalui kuesioner dengan responden yang telah ditentukan. Data yang diperoleh adalah data kuantitatif yang berupa angka. Selanjutnya data diolah dan analisis menggunakan *Expert Choice 2000*. Langkah-langkah penelitian sebagai berikut:

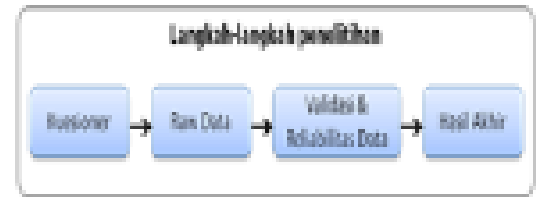

**Gambar 2. Langkah-langkah penelitian**

# **2.5 Hipotesis**

Berdasarkan pengamatan yang dilakukan oleh penulis tentang unit bisnis pemberi jasa layanan internet, maka dapat diperoleh hipotesis dalam penelitian ini yang berjudul **"Kajian Pemilihan Unit Bisnis Pemberi Jasa Layanan Internet Dengan Pendekatan** *Analitical Hierarchy Process*  **(AHP): Studi Kasus Politeknik LP3I Jakarta cabang Pondok Gede**". adalah sebagai berikut :

H<sup>0</sup> : Diduga metode dan evaluasi pemilihan unit bisnis pemberi jasa layanan internet yang sesuai untuk digunakan pada Politeknik LP3I Jakarta cabang Pondok Gede adalah berdasarkan metode penelitian Sulhi dimana untuk memilih perangkat lunak NMS berbasis FOSS yang sesuai, Sulhi membuat hirarki AHP dengan 3 kriteria, yaitu : teknologi (*technology-related)*, pengguna (*userrelated*), dan penyedia *software* (*vendor-related*). Peneliti akan menggunakan 3 kriteria yang ditentukan Sulhi sebagai kriteria pada hirarki AHP yang akan dibuat oleh peneliti yaitu dari sisi teknologi (*technology-related*), konsumen (*customer-related*), dan pemberi jasa layanan internet (*provider-related*)*,* dan metode penelitian Ramarao dimana untuk memilih ISP yang sesuai untuk E-manufacturing, Ramarao membuat tabel kriteria berdasarkan 4 kriteria, yaitu : *Speed, Web Hosting, Security,* dan *Responsiveness.* Peneliti akan menggunakan 4 kriteria yang ditentukan Ramarao sebagai sub kriteria pada hirarki AHP yang akan dibuat oleh peneliti digabungkan dengan hasil wawancara terhadap responden ahli.

 $H<sub>1</sub>$  : Diduga unit bisnis pemberi jasa layanan internet yang sesuai dengan kriteria dan sub kriteria untuk digunakan pada Politeknik LP3I Jakarta cabang Pondok Gede adalah *Fastnet* berdasarkan polling kaskuser tahun 2009 [Kaskus 2011]*.*

# **III. HASIL DAN PEMBAHASAN**

## **3.1 Profil Responden**

Responden dalam penelitian pemilihan unit bisnis pemberi jasa layanan internet ini seluruhnya merupakan responden ahli yang berjumlah 4 (empat) responden. Pengertian responden ahli dalam hal ini adalah seluruh responden sangat memahami tentang obyek yang diteliti, serta pernah menggunakan jasa layanan internet tersebut dalam pekerjaannya.

Keempat responden ahli tersebut masing-masing mewakili 2 (dua) kelompok/kategori, yaitu kelompok Koordinator ICT dan Asisten Laboratorium Komputer. Masing-masing kelompok itu diwakili oleh 2 (dua) responden.

## **3.2 Hasil Penggabungan Responden**

Berdasarkan hasil kuisioner yang telah diisi oleh para responden ahli, dan dilakukan penggabungan hasil maka di dapat hasil sebagai berikut :

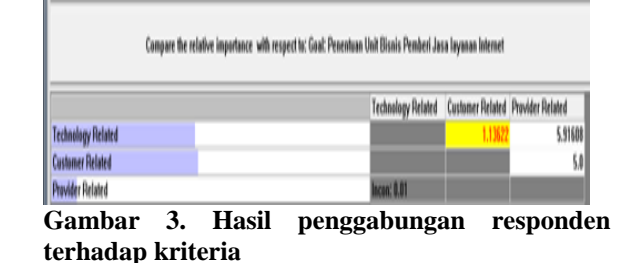

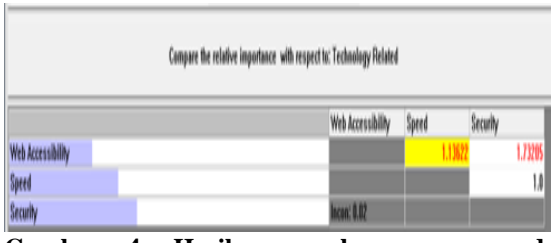

**Gambar 4. Hasil penggabungan responden terhadap kriteria** *Technology Related*

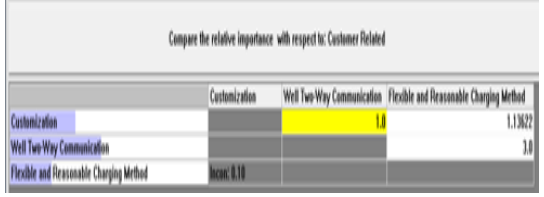

**Gambar 5. Hasil penggabungan responden terhadap kriteria** *Customer Related*

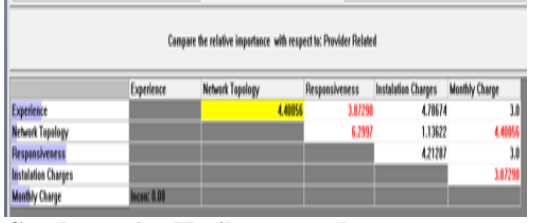

**Gambar 6. Hasil penggabungan responden terhadap kriteria** *Provider Related*

Adapun perhitungan geometris penggabungan data responden diperoleh niai bobot alternatif sebagai berikut :

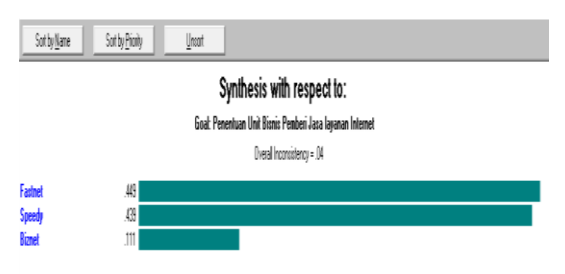

**Gambar 7. Nilai Bobot Global Prioritas Alternatif berdasarkan Sasaran Menentukan Unit Bisnis Pemberi Jasa Layanan Internet**

Berdasarkan hasil pengolahan data responden ahli diperoleh bahwa prioritas utama atau tertinggi alternatif penentuan Unit Bisnis Pemberi Jasa Layanan Internet adalah Fastnet dengan nilai bobot 0,449 atau sebanding dengan 44,9% dari total alternatif yang ditetapkan. Hasil nilai bobot alternatif ini ternyata sesuai dengan hipotesa yang dibuat pada perumusan masalah di bab sebelumnya. Kemudian peringkat prioritas alternatif berikutnya adalah Speedy (nilai bobot 43,9%) dan peringkat prioritas terendah adalah Biznet (nilai bobot 11,1%)

## **3.3 Implikasi Penelitian**

## **a. Aspek Sistem**

Dengan penelitian ini maka dapat diperoleh gambaran teknis yang terkait dengan implementasi dalam penggunaan layanan internet yang terpilih*.* Koordinator ICT dan Asisten Laboratorium Komputer dapat mulai mengkaji ulang infrastruktur jaringan internet yang ada agar mendukung dalam penggunaan layanan internet yang terpilih. Kaji ulang dapat diarahkan kepada peralatan server, jaringan *LAN* dan bandwidth yang ada apakah sudah bisa mendukung dalam penggunaan layanan internet yang dipilih atau tidak. Bila ada hal yang tidak mendukung tentunya harus dicari solusinya apakah upgrade pada peralatan ataupun menambah bandwidth yang ada.

a. Dari segi *Hardware*, sudah memenuhi standar agar layanan internet yang akan digunakan dapat berjalan dengan baik.

b. *Software* yang digunakan juga sudah memenuhi standar sebagai sarana pengaksesan internet yang optimal.

c. Infrastruktur jaringan yang ada harus diperbaiki, disesuaikan dengan kondisi jaringan komputer yang ada di setiap laboratorium komputer dan komputer-komputer yang mengakses internet di setiap lantainya agar pengaksesan internet dapat dilakukan secara optimal.

## **b. Aspek Manajerial**

Sosialisasi hasil penelitian. Hasil penelitian ini perlu disosialisasikan kepada bagian management khususnya bagian ICT dan laboratorium komputer. Implikasi aspek manajerial dapat ditinjau dari:

1. Organisasi

Berdasarkan hasil pemilihan unit bisnis pemberi jasa layanan internet yang sesuai pada Politeknik LP3I Jakarta cabang Pondok Gede adalah fastnet, untuk melakukan perubahan atau pergantian layanan internet dari yang sekarang digunakan disetujui oleh pihak managemen dan ditinjau dalam waktu penggunaan 6 bulan atau satu semester ke depan. 2. Sumber Daya Manusia (SDM)

Dalam hal ini SDM yang berperan adalah Koordinator ICT dan Asisten Laboratorium Komputer, akan diberikan pelatihan yang sesuai dengan kebutuhan yang ada khususnya dalam

jaringan komputer yang dibutuhkan pada Politeknik LP3I Jakarta cabang Pondok Gede.

## **c. Aspek Penelitian Lanjutan**

Penelitian lanjutan yang dapat dilakukan berdasarkan penelitian ini antara lain :

**Eksplorasi sub kriteria** *network topology* **dan**  *responsiveness*. Berdasarkan hasil penelitian menunjukkan bahwa masalah faktor tanggap terhadap keluhan konsumen mendapat perhatian lebih dari para responden ahli. Disamping itu masalah topology jaringan yang dimiliki oleh unit bisnis pemberi jasa layanan internet juga menjadi perhatian khusus karena semakin baik jaringan yang dimiliki akan semakin baik pengaksesan layanan internetnya. Tentunya akan lebih baik lagi kalau kriteria *responsiveness* ini dieksplorasi dengan merinci atau *breakdown* penanggulangan apa saja dan bagaimana topology jaringan yang dipunyai oleh masing-masing unit bisnis pemberi jasa layanan internet tersebut sebagai sebuah keunggulan.

## **IV. KESIMPULAN**

Beberapa kesimpulan yang dapat diambil dari pelaksanaan tesis ini adalah sebagai berikut :

1. Metode dan evaluasi dalam menentukan unit bisnis pemberi jasa layanan internet yang sesuai untuk Politeknik LP3I Jakarta cabang Pondok Gede adalah dengan teknik pendekatan *Analicital Hierarcy Process (AHP)* yang dalam penentuan kriteria-kriteria pemilihan berdasarkan metode penelitian Sulhi dan metode penelitian Ramarao dengan penggabungan hasil wawancara dari responden ahli.

2. Fastnet, merupakan unit bisnis pemberi jasa layanan internet yang sesuai untuk Politeknik LP3I Jakarta cabang Pondok Gede, karena Fastnet memenuhi semua unsur kriteria dan sub kriteria yang ditentukan dalam penelitian ini dengan mendapatkan bobot tertinggi.

## **REFERENSI**

#### Biznet

[http://www.biznetnetworks.com/Id/?menu=](http://www.biznetnetworks.com/Id/?menu=faq_userguide) [faq\\_userguide](http://www.biznetnetworks.com/Id/?menu=faq_userguide)*,* (Diakses Juli 2011)

*Polling ISP terbaik di Indonesia***,**[http://www.kaskus.us/showthrea](http://www.kaskus.us/showthread.php?t=975791) [d.php?t=975791,](http://www.kaskus.us/showthread.php?t=975791) (Diakses Juli 2011)

Marimin, **Teknik dan Aplikasi Pengambilan Keputusan Kriteria Majemuk**, Cetakan Kedua, Grasindo, Jakarta, 2005

Marshall, Dr. John A., **Internet Service Providers: A Method for Selection***, Journal of Industrial Technology, Vol.15, No.4, August* 1999

- Ramarao, A, Ch. Ratnam and Sridhar CNV, **A Proposal for Criteria Evaluation and Selection of ISPs for E-manufacturing***, IACSIT International Journal of Engineering and Technology, Vol.3, No.3, June* 2011
- Rochmasari, Lia, Suprapedi, Hendro Subagyo, **Penentuan Prioritas Usulan Sertifikasi Guru Dengan Metode AHP (***Analitic Hirarky Process***)***,* Universitas Dian Nuswantoro, 2010

## Shvoong

http://id.shvoong.com/books/1901179 pengertian-internet/*,* (Diakses Juli 2011)

#### Speedy

[http://speedynetku.blogspot.com/2011/01/te](http://speedynetku.blogspot.com/2011/01/telkom-speedy-surabaya.html) [lkom-speedy-surabaya.html](http://speedynetku.blogspot.com/2011/01/telkom-speedy-surabaya.html)*,*  (Diakses Juli 2011)

## Sulhi, Ahmad, **Metode Pemilihan Perangkat**

**Lunak** *Nms* **Berbasis** *Foss* **(***Free And Open Source Software***) dengan** 

**Pendekatan** *Analitical Hierarcy Process*  **(Ahp): Studi Komparasi Groundwork, Hyperic Hq, Nagios,Opennms, dan Zenoss,** Universitas Budi Luhur, 2010

#### Telkom

[http://www.telkomspeedy.com/product](http://www.telkomspeedy.com/product-description)[description](http://www.telkomspeedy.com/product-description)*,* (Diakses Juli 2011)

Vavai

[http://www.vavai.com/blog/index.php?/arc](http://www.vavai.com/blog/index.php?/archives/412-Internet-Murah-Kecepatan-Tinggi-Jadi%20Kenyataan.html) [hives/412-Internet-Murah-Kecepatan-](http://www.vavai.com/blog/index.php?/archives/412-Internet-Murah-Kecepatan-Tinggi-Jadi%20Kenyataan.html)[Tinggi-Jadi Kenyataan.html](http://www.vavai.com/blog/index.php?/archives/412-Internet-Murah-Kecepatan-Tinggi-Jadi%20Kenyataan.html)*,* (Diakses Juli 2011)

Wikipedia

<http://id.wikipedia.org/wiki/Penyedia> layanan\_Internet*,* (Diakses Juli 2011)

#### Yodidevra

[http://yodidevra.blogspot.com/2011/05/car](http://yodidevra.blogspot.com/2011/05/cara-kerja-internet.html) [a-kerja-internet.html](http://yodidevra.blogspot.com/2011/05/cara-kerja-internet.html)*,* (Diakses Juli 2011)

# **Rancang Bangun Program Untuk Efektifitas Pengolahan Data Persediaan Obat Studi Kasus Apotik Angsana Fiesta**

**Desti Rahmi<sup>1</sup> , Sri Muryani<sup>2</sup>**

<sup>1</sup>AMIK BSI Bekasi Jl. Cut Mutia No. 88 Bekasi Timur Kota Bekasi

> 2 STMIK Nusa Mandiri Jl. Kramat Raya No. 25 Jakarta Pusat Email: morey4n1@gmail.com

*Abstract – Apotik Angsana Fiesta Bekasi adalah Apotik yang bergerak dalam bidang pelayanan kesehatan. Seiring dengan perkembangan Apotik Fiesta, maka dibutuhkan adanya suatu sistem informasi yang menunjang dan memberikan pelayanan yang memuaskan bagi para pelanggan, untuk mempercepat kegiatan-kegiatan yang dilakukan di Apotik Angsana Fiesta Bekasi serta meminimalisasi kesalahan-kesalahan dalam proses pencatatan persediaan obat. Pada saat ini di Apotik Angsana Fiesta Bekasi masih menggunakan pencatatan secara manual untuk persediaan obat. Kegiatan pencatatan mulai dari pencatatan data obat sampai penyimpanan data-data lainnya yang berhubungan dengan proses penerimaan obat dan pengeluaran obat hingga sampai pembuatan laporan. Pada saat proses kegiatan berlangsung memungkinkan terjadi kesalahan dalam pencatatan dan kurang akuratnya laporan yang dibuat, keterlambatan dalam pencarian data-data yang diperlukan dan juga memerlukan banyak tenaga dan waktu sehingga efektifitas kerja tidak tercapai. Untuk mengatasi masalah tersebut, peneliti merancang sebuah program aplikasi untuk membantu pengolahan data persediaan obat pada Apotik Angsana Fiesta. Dengan adanya aplikasi ini diharapkan pengolahan data persediaan obat pada Apotik Angsana Fiesta dapat lebih efektif dan efisien. Laporan yang disajikan lebih akurat dan tepat waktu. Sehingga Apotik dapat terus berkembang dan mampu bersaing dengan apotik yang lain.* 

*Key Word: Sistem Informasi, Sistem Persediaan Obat*

# **I. PENDAHULUAN**

Dunia kesehatan berkembang semakin canggih. Arus informasi harus disampaikan secara cepat dan akurat. Salah satunya bidang usaha yang bergerak pada penjualan obat atau yang sering lebih dikenal dengan nama usaha Apotik. Saat ini mengalami kemajuan dikarenakan tingginya kebutuhan masyarakat akan kepentingan kesehatan.

Apotik menyediakan berbagai macam obat dengan harga yang relatif murah dibandingkan dengan harga obat yang ada di rumah sakit. Oleh sebab itu makin banyaknya Apotik baru yang bermunculan di berbagai daerah, bermulai dari Apotik yang berada jauh dari rumah sakit, yaitu di perumahan ataupun tempattempat strategis lainnya seperti ruko,pasar dan lain-lain.

Salah satu Apotik yang saat ini sedang berkembang yaitu Apotik Angsana Fiesta yang beralamat di JL. Patriot Raya Depan Pasar Baru Kranji Rt.01/019 Kel. Jaka Sampurna Kec. Bekasi Barat. Apotik Angsana Fiesta adalah jenis usaha yang bergerak dalam bidang farmasi. Untuk meningkatkan mutu pelayanan dan sistem informasi perlu diperhatikan peningkatan kualitas dalam persediaan barang, pencatatan data agar data yang dicatat dapat memenuhi berbagai kebutuhan.

Seperti halnya proses pada Apotik Angsana Fiesta ini meliputi proses persediaan barang, proses pemesanan

barang, transaksi hingga proses pembuatan laporan. Dalam kegiatannya dapat menimbulkan beberapa permasalahan seperti pengecekan stok obat yang dilakukan dengan mengecek satu persatu dan permintaan obat yang cukup banyak tetapi stock sudah habis, sehingga sistem persediaan obat tidak terkontrol dan membutuhkan waktu yang cukup lama dan mengakibatkan data tercecer atau terselip.

Sehubungan dengan adanya permasalahan tersebut, maka peneliti mengambil tema penelitian berupa perancangan sistem informasi persediaan obat pada Apotik Angsana Fiesta yang berlokasi di Bekasi.

# **II. METODOLOGI PENELITIAN**

Metode penelitian merupakan langkah penting dalam penelitian, khusunya bagi rancang bangun sebuah sistem. Didalam kegiatan penelitian penulis melakukan pengumpulan data melalui cara:

1. Metode Observasi

Adalah salah satu metode pengumpulan data yang dilakukan dengan cara mengadakan pengamatan, pengumpulan serta pencatatan langsung ke bagian Administrasi pada Apotik Angsana Fiesta.

2. Metode Wawancara

Yaitu teknik pengumpulan data atau fakta yang dilakukan dengan cara bertanya langsung kepada bagian Administrasi pada Apotik Angsana Fiesta terkait guna mendapatkan data dan informasi yang

ada kaitannya dengan objek penelitian dengan ruang lingkup yang diambil penulis untuk menyusun tugas akhir ini.

3. Metode Studi Kepustakaan

Dalam hal ini peneliti melakukan pengumpulan data dengan cara membaca dan membandingkan beberapa sumber dari buku-buku, literatur-literatur yang berhubungan dengan permasalahan penelitian.

Metode pengembangan perangkat lunak yang digunakan dalam penelitian ini adalah waterfall. Menurut Rosa dan Shalahuddin (2011:26) "Model SDLC air terjun (waterfall) sering juga disebut model sekunsial linier atau alur hidup klasikal."

a. Analisa kebutuhan

Merupakan proses pengumpulan kebutuhan sistem informasi. Untuk memahami dasar dari program yang akan dibuat, seorang analisis harus mengetahuo ruang lingkup informasi, fungsi yang dibutuhkan, kemampuan kinjera yang ingin dihasilkan dan perancangan antarmuka pemakai sistem informasi tersebut.

b. Desain

Perancangan sistem informasi merupakan proses bertahap yang fokus pada empat bagian penting yaitu struktur data, arsitektur sistem informasi, detail prosedur dan karakteristik antarmuka pemakai.

c. Pengkodean

Pengkodean sistem informasi merupakan proses penulisan bahasa program agar sistem informasi dapat dijalankan.

d. Testing

Proses ini untuk menguji kode program yang telah dibuat, untuk memastikan bahwa input yang digunakan akan menghasilkan output yang sesuai dengan yang di inginkan.

## **Pengertian Sistem**

Menurut Gordon B. Davis dalam Sutabri (2012:6) bahwa "Sistem bisa berupa abstrak atau fisik". Sistem abstrak adalah susunan gagasan-gagasan yang teratur dan saling bergantung. Sedangkan sistem yang bersifat fisik adalah serangkaian unsur yang bekerja sama untuk mencapai suatu tujuan.

Pendekatan sistem yang lebih menekankan pada elemen atau komponenya menurut Puspitawati dan Sri Dewi Anggadini (2014:2) menyatakan bahwa "Sistem adalah kumpulan dari elemen-elemen yang berinteraksi untuk mencapai suatu tujuan tertentu".

Sedangkan Menurut Prof. Dr. Mr. S Prajudi Atmosudirdjo dalam Sutabri (2012:7) menyatakan bahwa "Suatu sistem terdiri atas objek-objek atau unsurunsur atau komponen-komponen yang berkaitan dan berhubungan satu sama lainnya sedemikian rupa sehingga unsur-unsur tersebut merupakan suatu kesatuan pemrosesan atau pengolahan yang tertentu.

## **Sistem Persediaan**

Menurut Baridwan (2010:149) dalam bukunya menerangkan bahwa: Sistem persediaan adalah istilah yang digunakan dapat dibedakan untuk usaha dagang yaitu perusahaan yang membeli barang dan menjualnya kembali tanpa mengadakan perubahan bentuk barang, dan perusahaan manufaktur yaitu perusahaan yang membeli bahan dan mengubah bentuknya untuk dijual.

Jadi, perusahaan barang baik dalam usaha dagang maupun perusahaan manufaktur merupakan jumlah yang akan mempengaruhi neraca maupun laporan laba rugi,

Oleh karena itu persediaan barang yang dimiliki selama satu periode harus dapat dipisahkan dimana yang sudah dapat dibebankan sebagai biaya (harga pokok penjualan) yang akan dilaporkan dalam laporan laba rugi dan mana yang masih belum terjual yang akan menjadi persediaan dalam neraca.

## **Pengolahan Data**

Menurut Kriswanto (2004: 7) "Pengolahan data adalah waktu yang digunakan untuk menggambarkan bentuk data menjadi informasi yang memiliki kegunaan."

## **III. HASIL DAN PEMBAHASAN**

## **3.1. Tinjauan Kasus**

Apotik Angsana Fiesta didirikan pada tahun 2000 dengan surat izin Apotik nomor 510/1530- BPPT/PK/VIII/2009. Beralamat di Jl. Patriot Raya Depan Pasar Baru Rt. 01/019 Kelurahan Jaka Sampurna, Kecamatan Bekasi Barat.

Apotik Angsana Fiesta didirikan Oleh Bapak Muhammad Taufiq selaku pemilik dan pemimpin perusahaan. Disamping itu juga dibantu oleh bagian Apotikker, ass.Apotikker, dan bagian administrasi, dalam melakukan kegiatan usaha.

Dalam melaksanakan kegiatan sehari-hari Apotik Angsana Fiesta selalu berusaha menyediakan obat yang lengkap, mulai dari harga yang menengah kebawah sampai menengah keatas. Dari sejak berdirinya sampai sekarang Apotik Angsana Fiesta mengalami kemajuan dan perkembangan yang baik dari barang dagang sampai kosumennya.

Apotik Angsana Fiesta adalah perusahaan resmi yang bertanggung jawab dalam menyalurkan obatobatan resmi dari *supplier* yang bertanggung jawab untuk memberi pelayanan yang terbaik kepada konsumen.

Hal ini juga salah satu faktor pendukung untuk mendapatkan kepercayaan konsumen. Untuk melaksanakan kegiatan-kegiatannya, maka Apotik Angsana Fiesta memerlukan beberapa sumber daya manusia yang ahli dalam bidangnya.

Kegiatan-kegiatannya yang dilakukan di Apotik Angsana Fiesta selain menjual obat-obatan dengan resep, Apotik Angsana Fiesta juga melayani penjualan obat tanpa resep serta memberi penjelasan kepada setiap konsumen tentang pemakaian obat dengan dosis yang benar sesuai dengan penyakit yang diderita.

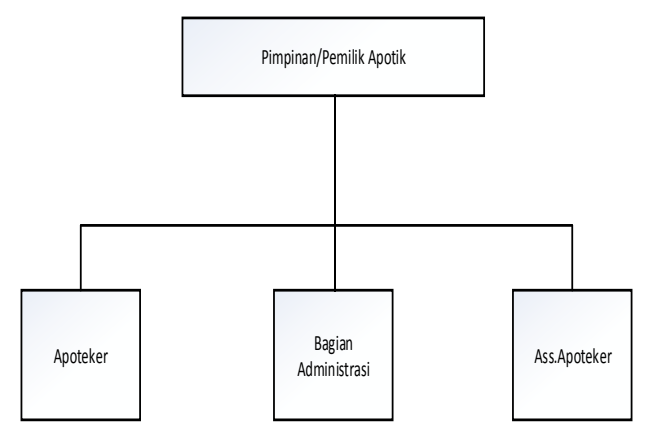

Sumber: Apotik Angsana Fiesta

Gambar 1. Struktur Organisasi Apotik Angsana Fiesta

## **3.2. Sistem Informasi Persediaan Obat**

Sistem informasi persediaan obat pada Apotik Angsana Fiesta dijelaskan pada prosedur berikut. Kegiatan yang dilakukan untuk prosedur data obat masuk adalah dengan melakukan pemesanan obat ke supplier.

Bagian Administrasi menggunakan data dari *file* obat dan *file supplier*, untuk membuat surat pesanan obat. Kemudian surat pesanan diberikan kepada *supplier* untuk memesan obat. Data pesanan disimpan kedalam *file* pemesanan

*Supplier* datang membawa data obat berdasarkan faktur 2 rangkap. Bagian Administrasi mengecek data obat. Jika sudah benar sesuai pesanan data obat berdasarkan faktur, admin membayar sesuai dengan nominal yang ada di dalam faktur dan menandatangani faktur. Data obat yang diterima dari supplier dimasukan dan disimpan didalam *file* data obat masuk.

Kegiatan yang berpengaruh terhadap data obat keluar adalah kegiatan penjualan obat kepada customer. *Customer* datang ke Apotik dengan membawa resep dari dokter. Administrasi mengecek persediaan obat yang dibutuhkan di *file* obat. Dengan menunjukan kode obatnya yang secara otomatis menampilkan harga obat. Admin memberi kemasan obat beserta salinan resep kepada *customer*. Setelah *customer* membayar admin mencetak struk pembayaran tunai dan langsung diberikan ke *customer* lalu data obat berdasarkan *copy* struk direkam di *file* obat keluar.

Diakhir bulan administrasi melakukan pembuatan laporan obat berdasarkan data obat yang ada. Bagian administrasi juga membuat Laporan Persediaan Obat berdasarkan data obat masuk dan data obat keluar. Laporan data obat dan laporan persediaan obat diserahkan kepada pimpinan atau pemilik apotik Angsana Fiesta.

Rancang bangun program berdasarkan dokumen masukan dan keluaran yang peneliti kumpulkan saat melakukan penelitian pada Apotik Angsana Fiesta. Dokumen keluaran pertama adalah surat pesanan yang dilakukan oleh bagian administrasi ke supplier.

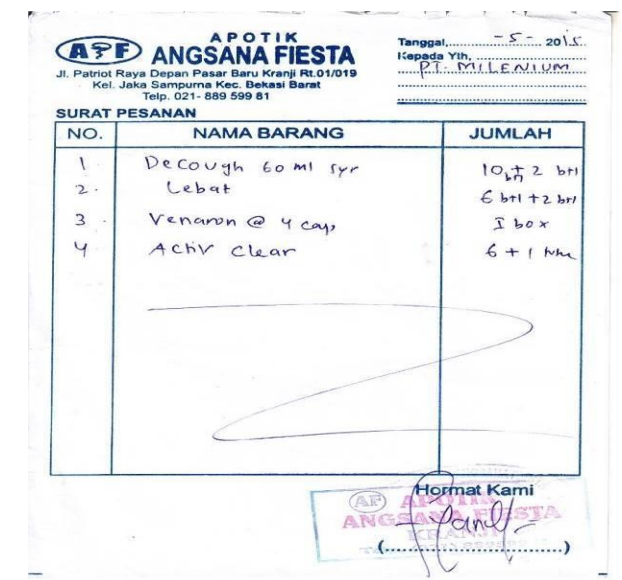

#### Sumber: Apotik Angsana Fiesta

#### Gambar 2. Surat Pesanan.

Surat pesanan dibuat oleh bagian Administrasi untuk melakukan pesanan kepada supplier. Surat pesanan dua rangkap. Rangkap pertama diberikan ke supplier sebagai bukti pesanan obat. Rangkap kedua disimpan sebagai arsip pemesanan.

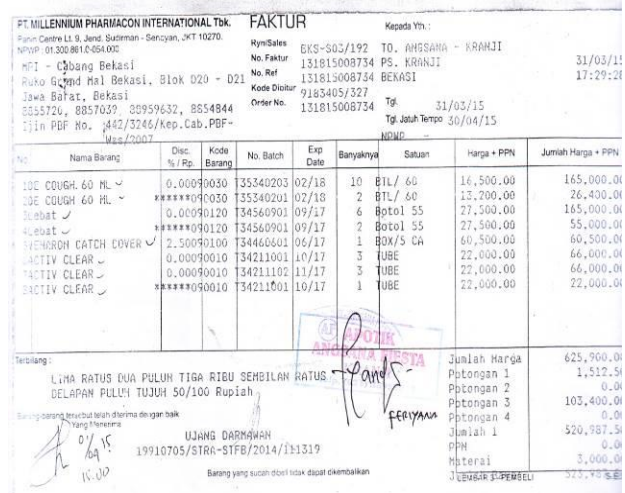

#### Sumber: Apotik Angsana Fiesta Gambar 3. Faktur

Pihak supplier datang mengantarkan obat sesuai dengan pesanan beserta faktur sebagai dokumen pengantar. Dari dokumen faktur dapat dilihat data obat yang masuk kedalam persediaan pada Apotik Angsana Fiesta. Bagian administrasi mengecek obat dan faktur. Jika sudah sesuai maka bagian administrasi akan melakukan pembayaran sesuai dengan nominal yang harus dibayarkan.

Dokumen selanjutnya adalah salinan resep yang berasal dari customer.

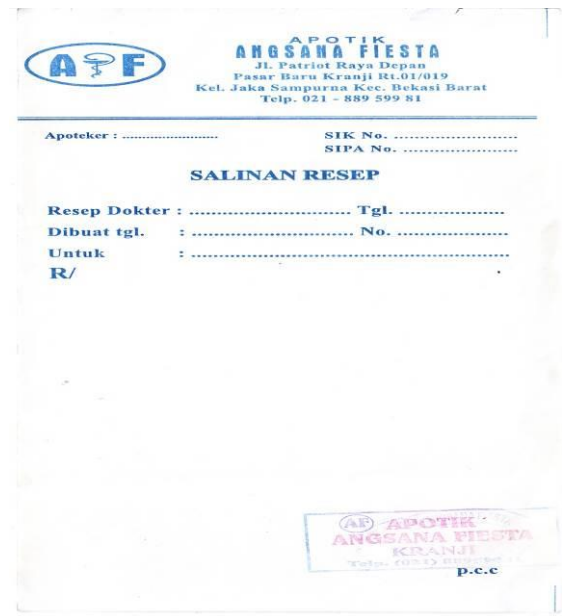

# Sumber: Apotik Angsana Fiesta Gambar 4. Salinan Resep

Dari dokumen salinan resep berpengaruh terhadap pengeluaran obat pada Apotik Angsana Fiesta, sehingga mempengaruhi sistem persediaan obat.

Berdasarkan dokumen masukan dan dokumen keluaran yang peneliti kumpulkan selama melakukan pengumpulan data di Apotik Angsana fiesta, maka selanjutnya peneliti merumuskan kebutuhan untuk rancang bangun program persediaan obat untuk membantu efektifitas pengolahan data persediaan obat pada apotik Angsana Fiesta.

Rancang bangun program persediaan obat pada apotik Angsana Fiesta dapat dilihat dalam use case diagram pada gambar berikut.

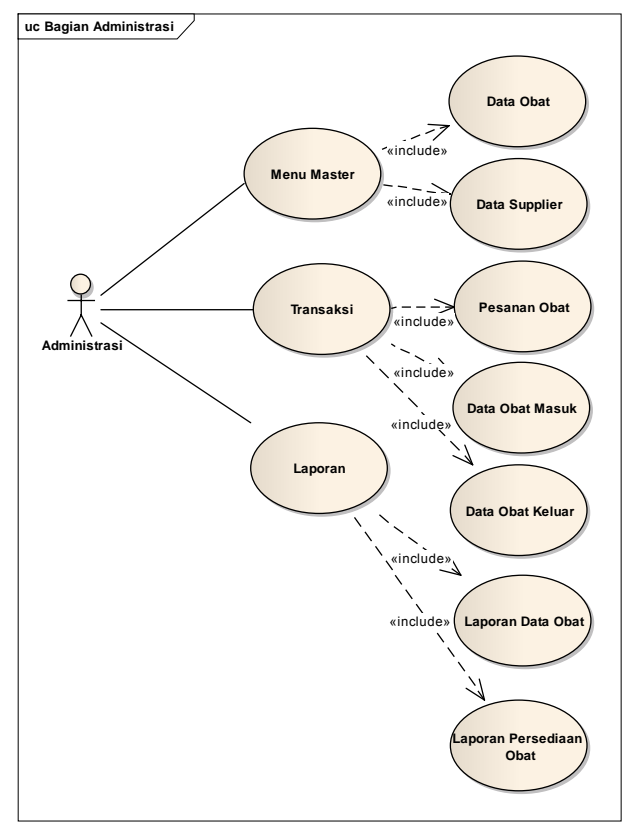

Sumber: Hasil Penelitian

Gambar 5. Use Case Diagram Bagian Administrasi

Dalam use case diagram dapat dilihat bagian Administrasi yang mengelola data obat keluar dan data obat masuk. Dalam menu utama administransi bisa mengakses menu master, transaksi dan laporan.

Pada menu master bagian administrasi dapat mengakses data obat dan data supplier. Pada menu transaksi dapat mengolah data pesanan obat, data obat masuk dan data obat keluar. Pada menu laporan bagian administrasi dapat menampilkan laporan data obat dan laporan persediaan obat. Pada laporan data obat dapat dipilih laporan data obat masuk atau laporan data obat keluar.

Rancangan database menggunakan normalisai. Normalisasi *file* pada sistem persediaan sangat diperlukan untuk menghilang kerangkapan data. Oleh karena itu untuk lebih memudahkan dalam perancangan spesifikasi *file* sistem persediaan obat. Dari rancangan sistem dan rancangan basis data maka akan dibuat sebuah program untuk membantu sistem informasi persediaan obat pada Apotik Angsana Fiesta.

Untuk menggambarkan proses bisnis dan urutan aktifitas, maka peneliti menggambarkan activity diagram untuk data obat masuk dan activity diagram untuk data obat keluar. Activity diagram disusun dengan tujuan untuk lebih mudah memahami proses bisnis secara keseluruhan dalam persediaan obat pada apotik Angsana Fiesta.

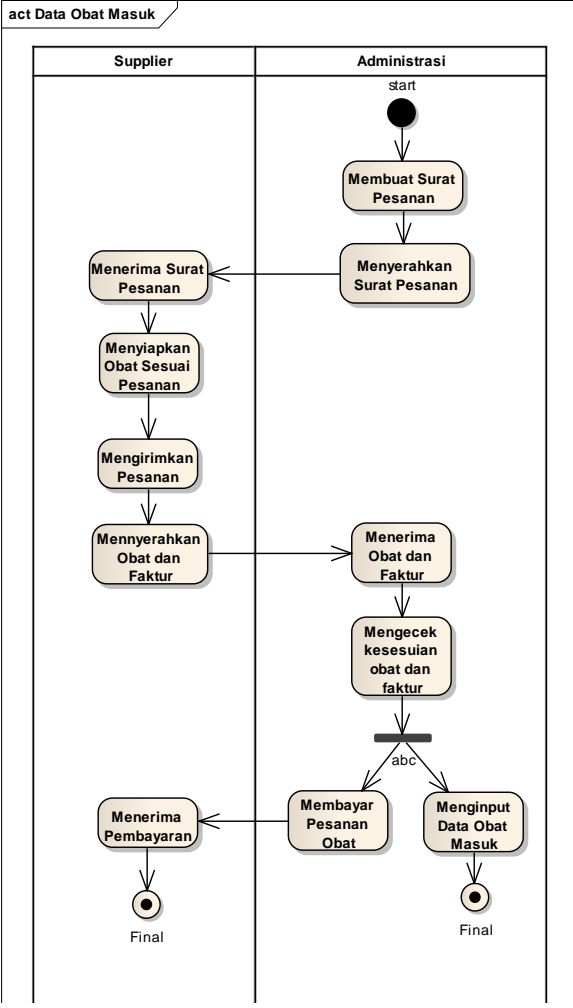

Sumber: Hasil Penelitian Gambar 6. Activity Diagram Data Obat Masuk

Pada gambar 6 digambarkan activity diagram data obat masuk. Aktifitas dimulai oleh bagian aministrasi yang memesan obat ke supplier. Setelah obat tersedia maka supplier mengirimkan obat ke apotik Angsana Fiesta. Bagian administrasi yang menerima obat lalu mengecek kesesuian obat dan faktur. Jika sudah sesuai maka obat lalu dibayar.

Bagian administrasi selanjutnya mengolah data obat dengan memasukkan data obat kedalam form data obat masuk. Data obat masuk ini menambah data stok obat yang ada di apotik Angsana Fiesta.

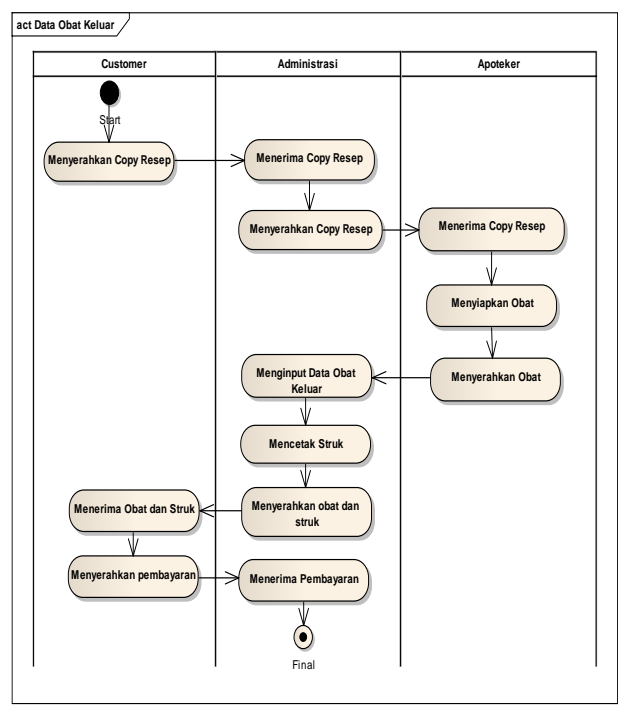

Sumber: Hasil Penelitian

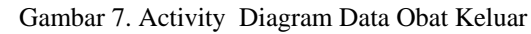

Pada gambar 6 digambarkan activity diagram data obat keluar. Aktifitas dimulai oleh customer yang datang ke apotik. Customer lalu menyerahkan copy resep kebagian administrasi. Administrasi menyerahkan copy resep ke apoteker untuk disiapkan obat sesuai resep.

Setelah obat siap diserahkan ke aministrasi. Data obat dimasukkan kedalam data obat keluar. Administrasi mencetak struk, lalu menyerahkan obat dan struk ke customer. Customer membayar obat.

Bagian administrasi selanjutnya mengolah data obat dengan memasukkan data obat keluar kedalam form data obat keluar. Data obat keluar ini mengurai data stok obat yang ada di apotik Angsana Fiesta.

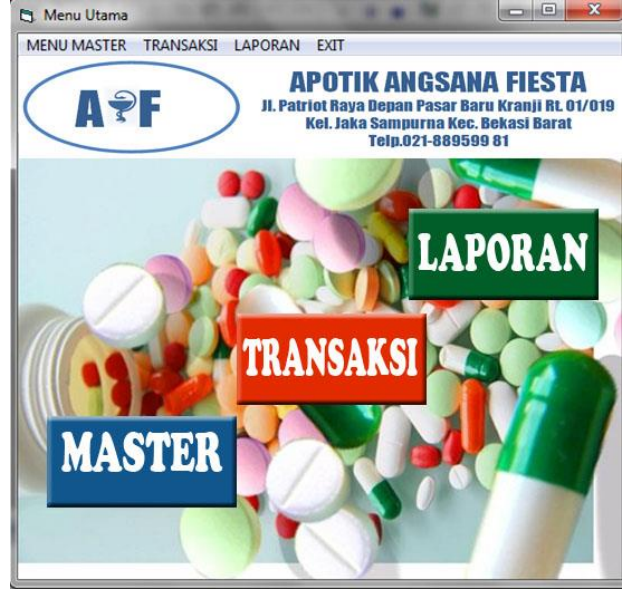

Sumber: Hasil Penelitian Gambar 8. Menu Utama Program Persediaan Obat

Dalam menu utama dapat dilihat menu master, menu transaksi, menu laporan dan menu exit. Dalam menu master berisi data obat, data supplier dan perkiraan. Menu transaksi berisi pemesanan, data obat masuk, dan data obat keluar. Sedangkan laporan berisi laporan persediaan dan laporan penerimaan kas.

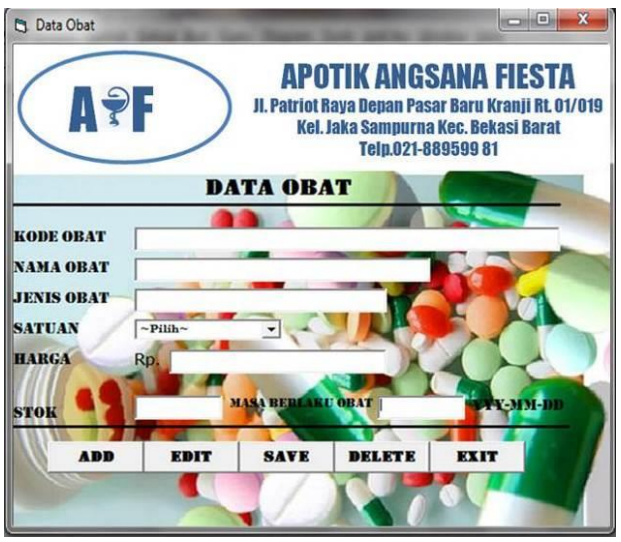

Sumber : hasil penelitian Gambar 9. Form Data Obat

Form data obat berfungsi untuk menyimpan segala macam data obat yang ada di Apotik. Penyimpanan data mulai dari kode obat, nama obat, jenis obat, satuan, harga, masa berlaku obat, sampai dengan stok obat. Dalam form ini data obat bisa ditambahkan, di edit, disimpan dan di hapus atau delete.

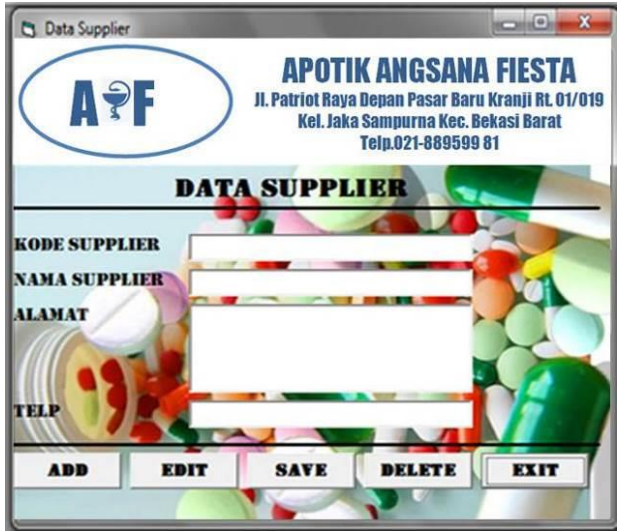

Sumber : hasil penelitian

Gambar 10. Form Data Supplier

Form data supplier berfungsi untuk menyimpan segala macam data supplier yang ada di Apotik. Penyimpanan data mulai dari kode supplier, nama supplier, alamat, dan no telpon. Dalam form ini data

supplier bisa ditambahkan, di edit, disimpan dan di hapus atau delete.

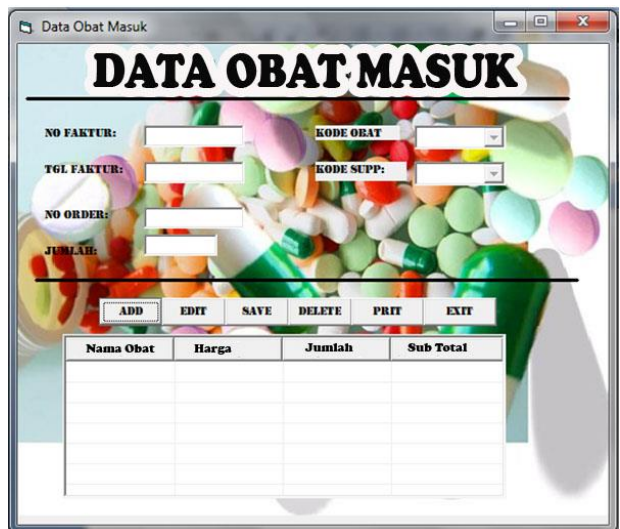

Sumber: Hasil Penelitian Gambar 11. Form Data Obat Masuk

Form data obat masuk berfungsi untuk menyimpan data obat yang masuk kedalam Apotik. Data obat masuk berdasarkan data pesanan dari bagian administrasi ke supplier. Data obat masuk menambah persediaan obat pada Apotik Angsana Fiesta. Data yang tersimpan mulai dari no faktur, tanggal, no order, kode obat, kode supplier, dan jumlah obat.

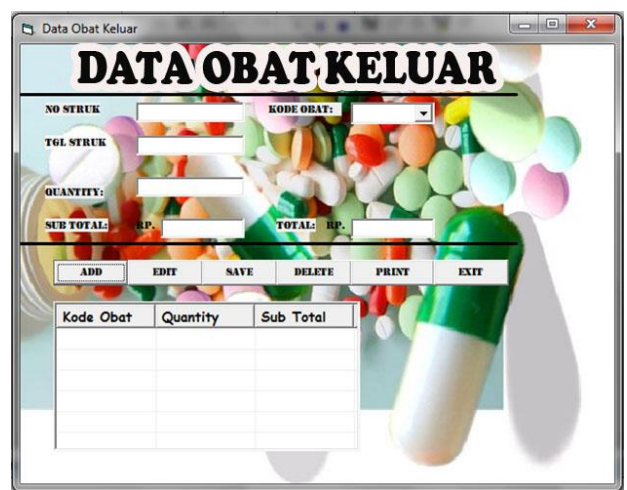

Sumber: Hasil Penelitian Gambar 12. Form Data Obat Keluar

Form data obat keluar berfungsi untuk menyimpan data obat yang keluar dari Apotik. Data obat keluar dapat mengurangi persediaan obat pada Apotik Angsana Fiesta.

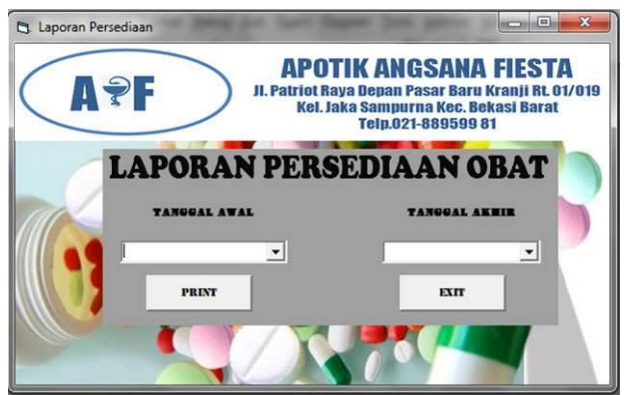

Sumber: Hasil Penelitian

Gambar 13. Form Cetak Laporan

Form laporan persediaan berfungsi untuk menampilkan laporan yang akan dicetak. Laporan yang dicetak akan dipilih berdasarkan tanggal awal dan tanggal akhir dari periode laporan. Pilih print untuk mencetak laporan. Exit untuk keluar dari form laporan persediaan.

Laporan yang dicetak berupa laporan persediaan obat dan laporan penerimaan kas. Tampilan laporan penerimaan kas hampir sama dengan form laporan persediaan obat.

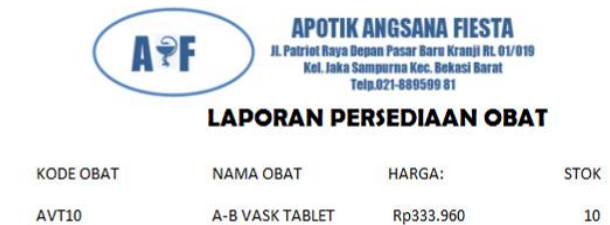

Sumber: Hasil Penelitian

 $\sqrt{10}$ 

**10 MG** A-R VASK TARLET

Gambar 14. Tampilan Laporan Persediaan Barang

BA333 BER

## **IV. KESIMPULAN**

Penelitian ini mengangkat permasalahan seputar sistem persediaan obat pada Apotik Angsana Fiesta Bekasi . Pada bab ini peneliti menyimpulkan apa yang telah dijelaskan dari bab-bab terdahulu. Kesimpulan penelitian sebagai berikut :

- 1. Perancangan sistem persediaan obat yang sudah terkomputerisasi diharapkan sebagai alternatif pemecahan masalah yang terjadi di Apotik Angsana Fiesta.
- 2. Sistem persediaan obat yang terkomputerisasi dapat menghasilkan pekerjaaan yang lebih efektif dan efisien.
- 3. Dengan menerapkan sistem yang baru, yaitu sistem komputerisasi diharapkan dapat mempercepat proses pembuatan laporan dan pengolahan data dalam jumlah yang besar.
- 4. Untuk mencapai hasil yang dinginkan dari perancangan sistem persediaan oabt maka harus didukung dengan *hardware, software* yang handal.

#### **REFERENSI**

- A.S.Rosa, and Shalahuddin.M . 2011 . Modul Pembelajaran Rekayasa Perangkat Lunak (Terstruktur dan Berorientasi Objek) Bandung: Penerbit Modul.
- Baridwan M.Sc. Zaki.2010.Intermediate Accounting, Yogyakarta : BPFE-Yogyakarta.
- Hermawan 2004, Analisa Desain dan Pemrograman Berorientasi Obyek dengan UML dan Visual Basic.NET, Andi, Yogyakarta.
- James A.Hall.2011. Sistem Informasi Akuntansi. Jakarta: Salemba Empat.
- Kendal dan kendall.2013. Analisis dan Perancangan Sistem. Klaten : PT.Intan Sejati.
- Mustakini,Jogiyanto Hartono.2014. Analis & Desain Sistem informasi: Pendekatan Terstruktur,Teori dan Praktik Aplikasi Bisnis. Yogyakarta: CV.Andi Offset.
- Puspitawati,Lilis dan Sri Dewi Anggadini.2014.Sistem Informasi Akuntansi. Yogyakarta: Graha Ilmu.
- Sujarweni.V.Wiratna.2015.Sistem Akuntansi. Yogyakarta : Pustaka Baru Press.
- Sutabri, Tata. 2012. Analisis Sistem Informasi. Yogyakarta: CV.Andi Offset.

# **RANCANGAN** *DATA WAREHOUSE* **UNTUK PENUNJANG SISTEM INFORMASI EKSEKUTIF PADA YAYASAN UMMU'L QURO DI DEPOK**

**Syamsul Bakhri<sup>1</sup> , Yamin Nuryamin<sup>2</sup>** <sup>1</sup>Bina Sarana Informatika Teknik Komputer Jl. RS. Fatmawati No.24 Pondok Labu Jakarta Selatan email : [Syamsul.slb@bsi.ac.id](mailto:Syamsul.slb@bsi.ac.id)

2 STMIK Nusa Mandiri Jakarta,Teknik Informatika;Jl.Damai No.8,Warung Jati Barat (Margasatwa) Jakarta Selatan 12540,Telp.021-78839513;Fax :021-788 email: [yamin.yny@bsi.ac.id](mailto:yamin.yny@bsi.ac.id)

*Abstract— The progression of the technology that is growing rapidly so as to give various concessions in every aspect of life .In an age of globalization business competition that is more strict , both in industry of providing goods and services , the success of an enterprise or organization is very dependent on technology information that can be provided a report on for an analysis .The reporting system considered static inflexible in exploring information in a system information to .Dynamic reporting instrument necessary so users can do data analysis to see the available data of various dimensions .The methodology that was used is to build data application the warehouse used the top down .The result of this is the creation of a truly peneliltian base data and it can be applied that can be used to do analysis on key aspects of information transaksional that occurs in units of education at the foundation ummu l quro depok one used as a support k taking process The decision by the leader*

## **Keyword :** *top down , data the warehouse , supporting decision*

Abstraksi-Kemajuan teknologi yang berkembang pesat sehingga memberikan berbagai kemudahan dalam setiap aspek kehidupan. Dalam era globalisasi persaingan bisnis yang semakin ketat, baik dalam penyediaan barang dan jasa industri, keberhasilan suatu perusahaan atau organisasi sangat bergantung pada teknologi informasi yang dapat memberikan laporan untuk dianalisis. Sistem pelaporan dianggap statis tidak fleksibel dalam menjelajahi informasi dalam suatu sistem informasi yang ada. Alat pelaporan dinamis diperlukan sehingga pengguna dapat melakukan analisis data untuk melihat data yang tersedia dari berbagai dimensi. Metode yang digunakan adalah dengan membangun aplikasi data warehouse menggunakan pendekatan Top Down. Hasil dari peneliltian ini adalah terciptanya sebuah pangkalan data dan aplikasinya yang dapat digunakan untuk dilakukan analisa terhadap informasi transaksional yang terjadi pada unit pendidikan di Yayasan Ummu'l Quro Depok yang digunakan sebagai pendukung proses pengambilan keputusan oleh pimpinan.

**Kata kunci**: *Top Down, Data Warehouse,* Penunjang Keputusan.

# **I. PENDAHULUAN**

Sistem informasi dapat digunakan untuk mendapatkan data, mengolah data menjadi informasi dan menyebar informasi hasil pengolahan data yang sebelumnya untuk menunjang kegiatan operasional sehari-hari sekaligus menunjang kegiatan pengambilan keputusan yang strategis. Hambatan yang sering ditemui adalah kenyataan bahwa sistem informasi yang ada belum terintegrasi secara sempurna dan mengakibatkan informasi yang tersaji kurang lengkap dan akurat. Yayasan ummu' l quro bergerak dalam bidang pendidikan bertempat di Jln. Mandor Sanim Kukusan Beji Depok. (021) 77214557. Ummu'l Quro Depok merupakan lembaga swadaya masyarakat yang berbentuk sebuah yayasan yang didirikan oleh Bapak H.M. Sanusi (alm) bersama Ust.H. Ali Fikri Fiyar,M.A pada tahun 1996 (akte notaries Ny.Trusti Hendrawati,S.H.No.04 tanggal 31 Juli 1999). Saat ini membawahi unit pendidikan TKIT, SDIT, dan SMPIT dengan jumlah total siswa 900an. Dengan TKIT jumlah siswa 120, SDIT berjumlah 598, SMPIT berjumlah 182 siswa. Pimpinan sekolah saat ini menerima informasi dari hasil pengolahan data di M*icrosoft Excel*. Keakuratan informasi tersebut memiliki jangka waktu yang relatif singkat, sehingga jika memerlukan informasi dari transaksi data pada tahun-tahun

sebelumnya harus beracuan pada arsip yang berakibat lambatnya proses pengambilan keputusan karena harus menunggu untuk mendapatkan informasi tersebut. Selain itu, pimpinan memerlukan jenis atau bentuk laporan yang belum sesuai dengan laporan yang dihasilkan dari pengolahan data yang ada sebelumnya, oleh karena itu pimpinan harus berkoordinasi kembali pada staf Tata Usaha untuk menyesuaikan terlebih dahulu dengan yang diinginkan oleh pimpinan, maka diperlukan waktu untuk merancang kembali laporan oleh staf TU.

## *Data Warehouse*

Menurut Paulraj (2001) *data warehouse* adalah koleksi data yang bersifat *subject-oriented*, terintegrasi, *time-variant*, dan *non-volatile* yang digunakan untuk mendukung proses pengambilan keputusan yang strategis untuk perusahaan.

Menurut Poe (1998) *data warehouse* merupakan database yang bersifat analisis dan *read only* yang digunakan sebagai fondasi dari sistem penunjang keputusan.

Menurut Inmon (2002) Data warehouse adalah sekumpulan data yang bersifat *integrated, subjectoriented, time variant* dan *nonvolatile* dalam mendukung pengambilan keputusan manajemen. Karakteristik *data warehouse* (Inmon, 2002):

1. *Subject-oriented* (Berorientasi Subjek)

- Data warehouse didesain untuk menganalisa data berdasarkan *subject-oriented* tertentu dalam organisasi, bukan pada proses atau fungsi aplikasi tertentu.
- 2. *Integrated* (Terintegrasi)

*Data warehouse* dapat menyimpan data-data yang berasal dari sumber-sumber yang terpisah ke dalam suatu format yang konsisten dan saling terintegrasi satu dengan lainnya. Syarat integrasi sumber data dipenuhi dengan berbagai cara, seperti konsisten dalam penambahan variabel. Konsisten dalam ukuran variabel, konsisten dalam struktur pengkodean dan konsisten dalam atribut fisik dari data.

3. *Time Variant* (Rentang Waktu)

Seluruh data pada *data warehouse* dapat dikatakan akurat atau valid pada rentang waktu tertentu. Caracara yang digunakan untuk melihat interval waktu yang digunakan dalam mengukur keakuratan suatu *data warehouse*:

- 1. Cara yang paling sederhana adalah menyajikan *data warehouse* pada rentang waktu tertentu.
- 2. Menggunakan variasi/perbedaan waktu yang disajikaan dalam *data warehouse* baik implicit maupun explicit, secara explicit dengan unsur waktu dalam hari, minggu, bulan dan waktu tertentu.
- 3. Variasi yang disajikan *data warehouse* melalui serangkaian *snapshoot* yang panjang.
- 4. *Nonvolatile*

*Nonvolatile* maksudnya data pada data warehouse tidak di-update secara *real time* tetapi direfresh dari sistem operasional secara reguler. Data yang baru selalu ditambahkan bagi basis data itu sebagai sebuah perubahan. Basis data tersebut secara terus menerus menyerap data baru ini, kemudian disatukan dengan data sebelumnya. Hal ini berbeda dengan basis data operasional yang dapat melakukan *update, insert* dan *delete* terhadap data, sedangkan pada *data warehouse* hanya ada dua kegiatan manpiulasi data yaitu loading data (mengambil data) dan akses data.

Untuk memenuhi kebutuhan organisasi susunan komponen harus diatur dengan cara tertentu untuk mendapatkan manfaat yang maksimal, hal ini bisa dilakukan dengan memberikan penekanan khusus pada suatu komponen atau memberikan dukungan komponen lain.

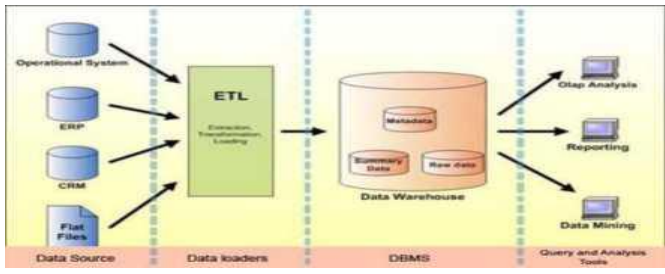

Sumber: Inmon (2002) Gambar 1. Komponen *Data Warehouse*

# *Online Analytical Processing* **(OLAP)**

*Online Analytical Processing* (OLAP) merupakan salah satu tools yang digunakan untuk mengakses informasi dalam *data warehouse* secara efektif untuk proses online analysis, memberikan respon yang cepat terhadap *analytical queries* yang kompleks (William, C. Amo.2000). Multidimensional data model dan teknik agregasi data yang dimiliki oleh OLAP dapat mengatur dan membuat kesimpulan dari data dalam jumlah besar, sehingga dapat dievaluasi secara cepat dengan menggunakan online analysis dan graphical tool. Sistem OLAP menyediakan kecepatan dan fleksibilitas untuk melakukan support analisis secara *real time*.

OLAP Merupakan suatu metode khusus untuk melakukan analisis terhadap data yang terdapat di dalam media penyimpanan data (database) dan kemudian membuat laporannya sesuai dengan permintaan user. Untuk tujuan tersebut data yang berupa informasi dibuat dalam format khusus. Multidemensional merupakan Suatu sistem yang menghasilkan konseptual dari data secara multidimensional, yang meliputi dukungan penuh untuk hierarki dan multiple hierarki yang merupakan cara logic untuk menganalisis bisnis dan organisasi

Menurut Silvers (2008) terdapat dua konsep model data pada *data warehouse*, yaitu:

1. Fakta (*Fact*)

Fakta dikenal sebagai suatu kejadian atau transaksi. Fakta adalah sesuatu yang terjadi. Sebuah tabel fakta menggabungkan entitas yang diidentifikasi dalam *logical* data model. Beberapa tabel fakta yang dihubungkan dengan tabel-tabel dimensi yang sama dan dipandang sebagai kumpulan dari *star schema* di dalam tabel fakta mempunyai dua tipe kolom, yaitu kolom yang menyimpan nilai-nilai *numeric* atau yang biasa disebut dengan *measure* dan kolom yang menyimpan *foreign key* yang mengacu ke tabel lainnya(tabel dimensi yang berisi fakta *numeric*. Tabel yang umumnya mengandung sesuatu yang dapat diukur (*measure*), seperti harga, jumlah barang, dan sebagainya. *Fact table* juga merupakan kumpulan *foreign key* dari *primary key* yang terdapat pada masing-masing dimension tabel. *Fact table* juga mengandung data yang historis.

## 2. Dimensi (*Dimensions*)

Dimensi adalah data yang menggambarkan kualifikasi entitas perusahaan yang terlibat dalam fakta. Hubungan antara tabel fakta dan dimensi dapat digambarkan dengan skema dimensional, skema *data warehouse* yang paling umum digunakan adalah skema bintang (*Star Schema*) yang terdiri dari sebuah tabel fakta yang dikelilingi oleh tabel dimensi.

Dimensi tabel berelasi dengan *fact* tabel, Tabel yang berisi data detail yang menjelaskan *foreign key* yang terdapat pada *fact table*. Atribut- atribut yang terdapat pada dimension tabel dibuat secara berjenjang (hirarki) untuk memudahkan proses *query*

# **Sistem Informasi Eksekutif (SIE)**

Menurut (Mcleod, Jr, 2001) Sistem Informasi Eksekutif merupakan suatu sistem yang khusus dirancang bagi manajer tingkat perencanaan strategis yang menyediakan informasi bagi eksekutif mengenai kinerja keseluruhan perusahaan. Informasi dapat diambil dengan mudah dan dalam berbagai tingkat rincian. Informasi dapat ditampilkan dengan bentuk grafik, tabel, atau narasi.

Menurut (Kadir, 2003), pengertian dari Sistem Informasi Eksekutif (*Executive Information System* atau EIS) terkadang disebut sebagai sistem pendukung eksekutif (*Executive Support System* atau ESS). Sistem ini merupakan sistem informasi yang menyediakan fasilitas yang fleksibel bagi manajer dan ekesekutif dalam mengakses informasi eksternal dan internal yang berguna untuk mengidentifikasi masalah atau mengenali peluang.

Untuk memenuhi fungsinya, SIE memiliki karakteristik sebagai berikut (Kadir, 2003):

- 1. Dibuat secara spesifik untuk seorang eksekutif.
- 2. Akan digunakan oleh manajemen secara langsung.
- 3. Mampu melakukan proses ekstraksi, penyaringan, menyingkat dan melacak data.
- 4. Mengakses dan mengintegrasikan data internal dan eksternal.
- 5. Bersifat User Friendly atau mudah digunakan.
- a. *Highly Summarized data*
- b. *Drill down* dan *drill up*.
- c. Integrasi data dari basis data yang berbeda- beda
- d. Dapat digunakan untuk menganalisa dalam jangka panjang.
- e. Dapat mengakses data eksternal.

## **Ringkasan penelitian sebelumnya**

Beberapa ringkasan penelitian yang dilakukan sebelumnya:

Santika (2012) dengan judul Pengembangan Model *Data Warehouse* Untuk Menunjang Pengambilan Keputusan Strategik Di Bidang Akademik Kemahasiswaan: Studi Kasus Akademi Bina Sarana Informatika menjelaskan pada tingkai manajemen, informasi menjadi salah satu acuan dalam proses pengambilan keputu**s**an. Diperlukannya suatu bentuk dukungan pengolahan data yang berbeda dari bentuk pengolahan data transaksional yang memungkinkan pimpinan memperoleh informasi yang akurat dan dalam waktu yang cepat, sehingga akan melahirkan kemandirian dalam memperoleh informasi. Tujuan dari penelitian ini adalah perlunya mengembangkan *data warehouse* khususnya di bidang Akademik kemahasiswaan, untuk mendukung proses pengambilan keputusan yang bersifat strategik dalam bidang Akademik kemahasiswaan. Untuk presentasi data, *platform database* yang digunakan untuk *Data warehouse* ini adalah *Oracle 10g*, dan tools yang digunakan untuk presentasi data adalah: *Oracle Business intelligence Standard Edition Oracle Business intelligence Applications*, dengan tools yang digunakan adalah *oracle discoverer administrator* dan *Oracle discoverer desktop*. Media yang digunakan untuk presentasi data adalah menggunakan aplikasi berbasis web.

Darudiato (2010) dengan judul Perancangan *Data Warehouse* Penjualan Untuk Mendukung Kebutuhan Informasi Eksekutif Cemerlang *Skin Care* menjelaskan kebutuhan informasi yang cepat dan akurat menjadi suatu hal yang berharga hal ini yang membedakan keunggulan suatu perusahaan dengan perusahaan lain, keunggulan ini dikarenakan oleh pengambilan keputusan yang cepat tepat dan akurat dari para eksekutif perusahaan oleh karena itu dibutuhkannya sebuah *data warehouse* yang merupakan tempat penampungan data perusahaan yang disusun sedemikian rupa sehingga makna untuk analisis dan pelaporan. Dengan adanya *data warehouse* dapat menjadikan data perusahaan yang tersebar di berbagai cabang menjadi terintegrasi dan dalam bentuk yang ringkas dan menunjang informasi yang dibutuhkan oleh para eksekutif. Informasi yang ringkas atau bersifat *summary* pada *data warehouse* membuat para eksekutif lebih mudah dan lebih cepat dalam menganalisis sehingga pengambilan keputusan dapat dilakukan lebih cepat dan hasil. Didalam penelitian tersebut tidak ada hasil pengelolaan dan analisa data serta aplikasinya.

Amborowati (2008) dengan judul Perancangan dan Pembuatan *Data Warehouse* Pada Perpustakaan Stmik Amikom Yogyakarta. Penelitian ini bertujuan untuk merancang dan membangun data warehouse pada Perpustakaan STMIK AMIKOM Yogyakarta. Hasil yang diharapkan adalah sebagai berikut: Rancangan *star schema* untuk *data warehouse* Perpustakaan STMIK AMIKOM Yogyakarta, Database *data warehouse*, Proses *loading* per-periode, Ringkasan data dari *data warehouse* yang diolah dengan *Reporting*. Metode yang digunakan adalah metode pengembangan data warehouse (Poniah, 2001) dengan desain data multidemnsional. Dengan sql server 2005 sebagai tool untuk membantu proses ETL Kelebihan dari penelitian ini menampilkan proses ETL serta hasil testing data warehouse. Namun tidak menjelaskan desain dari database *data warehouse* yang dibuat

Ndoloe (2012) dengan judul Rancang Bangun Sistem Informasi Lulusan Dengan Metode *Online Analitycal Processing* (OLAP) Pada Politeknik Negeri Kupang. Penelitian ini dilakukan rancang bangun sistem informasi lulusan dengan menggunakan metode OLAP pada Politeknik Negeri Kupang Jurusan Teknik Elektronika. Pentingnya sistem informasi lulusan untuk mendukung pimpinan dalam mengambil keputusan yang berkaitan dengan lulusan yang dihasilkan. Laporan data lulusan dapat dimanfaatkan secara langsung oleh pengguna. Sistem informasi lulusan diawali dengan mengumpulkan data tentang lulusan, melakukan analisis dengan konsep *Roll Up*, menyajikan informasi yang dihasilkan OLAP dan grafik. Hasil penelitian rancang bangun ini adalah sistem informasi lulusan yang diterapkan pada Politeknik Negeri Kupang Jurusan Teknik Elektronika. Dalam pemodelan sistem digunakan diagram konteks dan diagram arus data. Hasil proses OLAP menunjukkan perkembangan kebutuhan serapan lulusan pada *stakeholder*. Sistem informasi lulusan dapat dijadikan alternatif dalam menyajikan informasi-informasi terkait dengan lulusan.

Prasetyo, dkk. (2012) Penelitian ini mengkaji perancangan data warehouse yang merupakan hasil integrasi dan abstraksi data dari beragam aplikasi akademis yang mengakomodasi kebutuhan adanya data history dan pengarsipan untuk mendukung sistem informasi eksekutif dalam bidang akademik. Identifikasi kebutuhan informasi tersebut menggunakan acuan format laporan eksekutif yang berasal dari borang akreditasi program studi, kuesioner Audit Mutu Akademik Internal universitas, laporan tahunan dekan fakultas, borang evaluasi diri Program Hibah Kompetisi (PHK), fitur yang tersedia pada SIE eksisting, dan fitur data eksekutif yang tersedia pada web administrasi akademik universitas. Subjek penelitian ini adalah data mahasiswa berdasarkan tahapan kronologis yang dimulai dari proses seleksi masuk, mahasiswa baru dan mahasiswa pada masa perkuliahan. Keberhasilan perancangan data warehouse ditentukan oleh adanya deskripsi bisnis event yang tepat, data yang valid dan lengkap, perancangan data mart menggunakan *metrics architecture* bus, perancangan *star schema*, dan proses ETL untuk mengintegrasikan, mengekstraksi, membersihkan, entransformasi serta memuatnya ke dalam data warehouse

## **II. METODOLOGI PENELITIAN**

Metode perancangan data warehouse terdapat beberapa pendekatan yang bisa digunakan dalam perancangan aplikasi data warehouse, salah satunya adalah pendekatan *Top Down* yang disarankan oleh Bill Inmon.

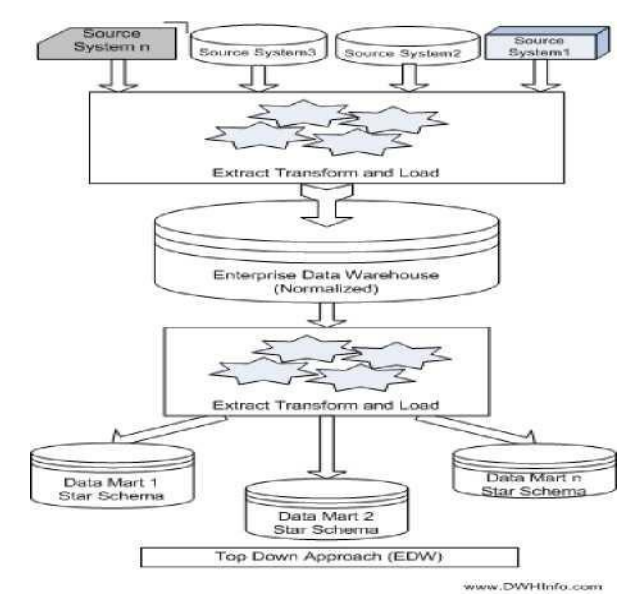

*Repository Data* dibangun secara terpusat untuk penyimpanan data perusahaan atau organisasi. Sumber data yang berasal dari *On Line Transaction Processing (OLTP)* kemudian dilakukan proses Extract, Transform and Loading (ETL) *dan* dimasukkan kedalam *Enterprise Data Warehouse (EDW).* Data dalam *EDW* tersimpan sudah dalam bentuk yang normal atau sudah dinormalisasi untuk menghindari terjadinya kerangkapan data. Kemudian data tersebut dilakukan proses *ETL* lagi untuk disebar ke beberapa *data mart,* data yang terdapat dalam *data mart* tersebut yang digunakan oleh eksekutif untuk melakukan analisis atau yang disebut *On Line Analytic Processing (OLAP)*

## **III. HASIL DAN PEMBAHASAN Perancangan arsitektur**

Di dalamnya meliputi perancangan arsitektur *logical* maupun *fisik* dari *data warehouse,* dan dilanjutkan dengan pemodelan data dimensional

1. Perancangan arsitektur *logical*

Perancangan arsitektur *logical* terdiri dari penentuan sumber data, penulis menggunakan data berformat excel yang tersedia di yayasan, pada *perancangan data warehouse* ini sumber data yang dipakai adalah data operasional yang ada di Tata *usaha* TKIT, SDIT dan SMPIT yang biasa nya dipakai untuk menyimpan data harian. Dari sumber data tersebut kamudian dilakukan pemilihan tabel-tabel yang berisi data-data yag dibutuhkan sebagai data awal dari *Data warehouse*. Selanjutnya data - data yang dipilih tersebut dimasukan ke dalam tabel-tabel dimensi yang ada pada tabel data warehouse. Untuk memasukannya ke dalam Data warehouse maka sebelumnya harus melalui tahap atau proses pengecekan agar data yang masuk ke dalam Data warehouse adalah data yang valid. Hasil dari proses pembersihan dan transformasi akan disimpan

pada sebuah database yang disebut dengan data staging, untuk kemudian dimasukan ke dalam tabel Data warehouse, setelah itu digunakan schema workbench untuk mempresentasikan informasi bisnis yang tersimpan di dalam Data warehouse yang dapat digunakan untuk mengambil keputusan strategik. Berikut ini adalah Rancangan arsitektur logical Data warehouse yang sekaligus memperlihatkan proses pengisian data ke Data warehouse dapat dilihat pada gambar 5, rancangan arsitektur fisik data warehouse dapat dilihat di gambar 6 pengguna mengakses data warehouse melalui application server

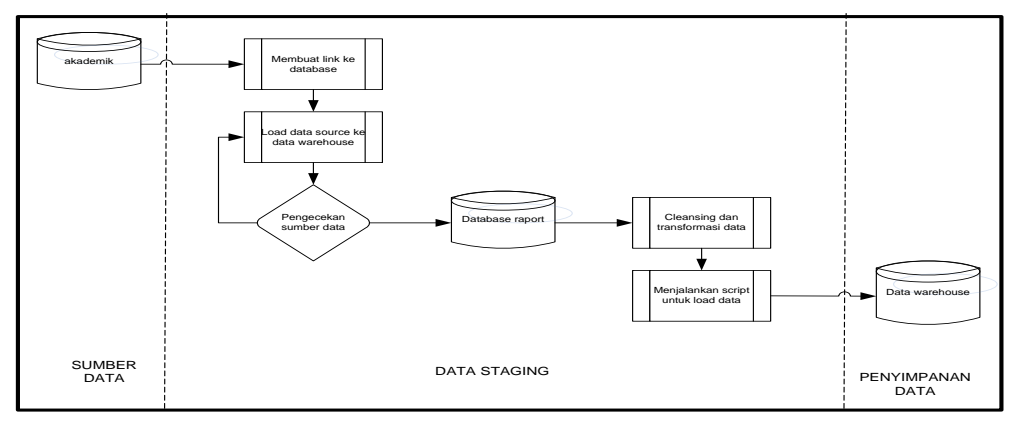

Gambar 3. Arsitektur Logik *data warehouse*

2. Perancangan arsitektur fisik

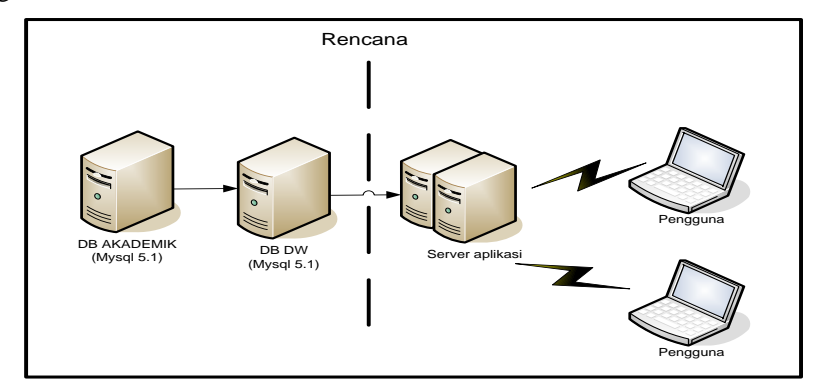

Gambar 4. Arsitektur fisik *data warehouse*

3. Perancangan Model Data Dimensional

Skema yang digunakan adalah *star schema* dimana terdapat satu tabel fakta dan beberapa tabel dimensi. Alasannya adalah proses *query* yang lebih ringan dan memudahkan penjelajahan terhadap data dimensinya, selain itu tabel dimensinya tidak memerlukan tabel sub dimensi karena tabel dimensinya tidak mengandung ringkasan atau tidak memiliki perbedaan tingkat ukuran Sesuai informasi yang dibutuhkan, Tabel dimensi merupakan tabel

yang berisi data yang menunjukkan tinjauan dari berbagai perspektif. Adanya dimensi memungkinkan pembuatan laporan dinamis yang dapat ditinjau dari berbagai perspektif sekaligus mengatur tingkat periciannya. Sesuai dengan kebutuhan informasi pihak yayasan seperti kondisi sarana prasarana, prestasi apa saja yang sudah dicapai masing-masing unit pendidikan TKIT, SDIT dan SMPIT. Tabel – tabel fakta dan dinamis yang ada dalam rancangan *Data warehouse* dapat dilihat pada tabel di bawah ini:

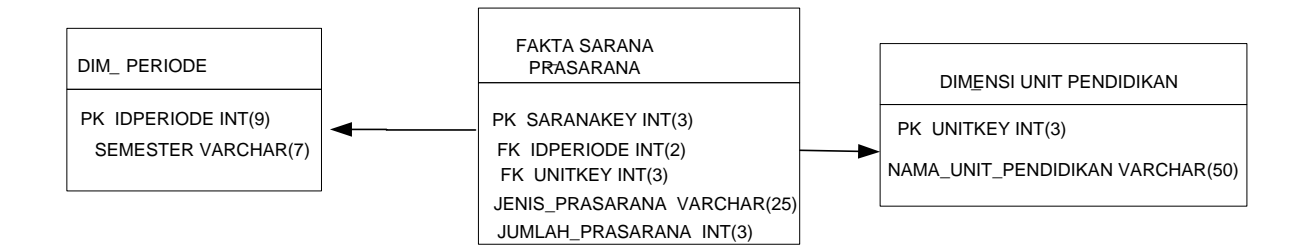

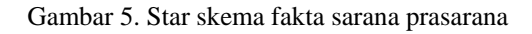

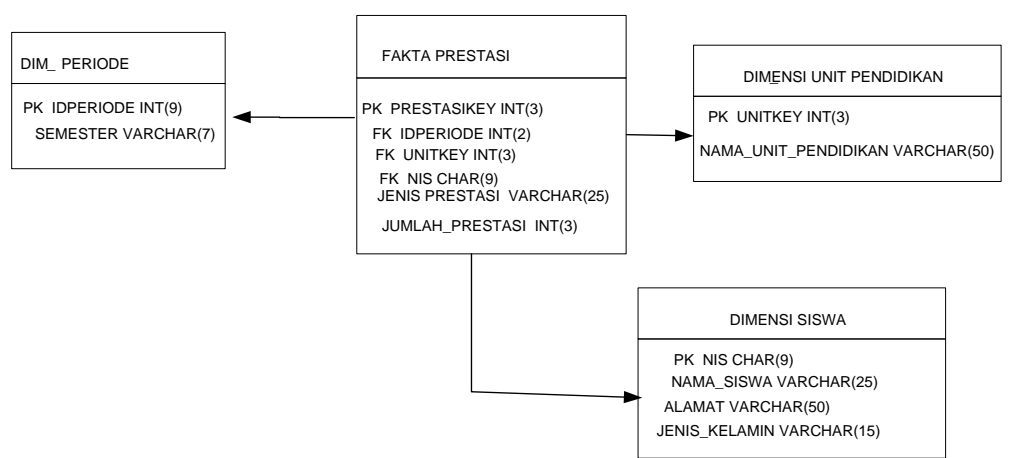

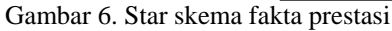

1. Tabel dimensi periode Berisi idperiode, semester Proses ETL (*Extraction, Transformation, loading*) tabel dimensi periode

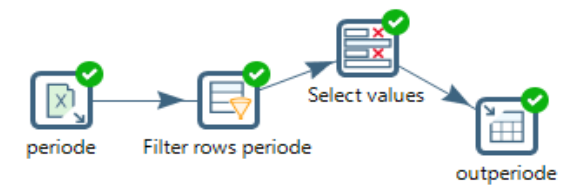

Gambar 7. ETL dim\_periode

2. Tabel dimensi siswa Berisi nis, nama, pekerjaan ayah, pekerjaan ibu

- 3. Tabel dimensi karyawan
- 4.

Berisi nip, nama, pendidikan, alamat

- 5. Tabel fakta sarana prasarana Berisi tempat ibadah, lab komputer, olahraga, uks, kesenian
- 6. Tabel fakta kurikulum Berisi Mata pelajaran wajib, muatan lokal, pengembangan diri, ekstrakulikuler
- 7. Tabel fakta prestasi Berisi akademik, olahraga, kesenian, tahunajaran. Jumlah prestasi sebagai *measure*

Selanjutnya merancang *cube* dan dimensi menggunakan tool analisa OLAP yaitu *pentaho schema workbench* sehingga menghasilkan query yang dapat menghasilkan laporan

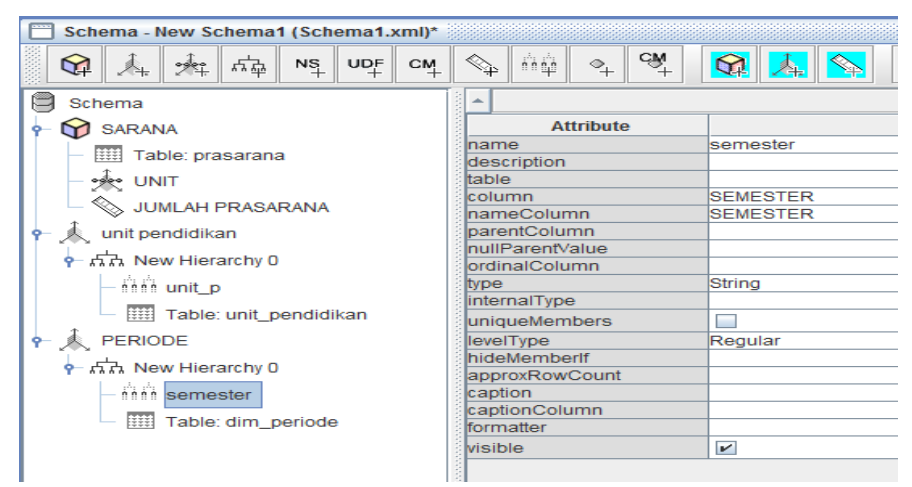

Gambar 8. *Schema workbench* yayasan ummul quro

#### c. Penyedia informasi

Dalam perancangan ini *platform database* yang digunakan adalah *MySQL* sedangkan *tools* yang digunakan untuk menyampaikan informasi kepada pengguna adalah *MONDRIAN* yang dapat berintegrasi dengan *MySQL* sebagai *platform database data warehouse.* Menurut Azimah (2007) *Mondrian* adalah *OLAP Engine* yang menggunakan bahasa pemrograman java yang digunakan untuk analisis interaktif dari *database* yang besar. menggunakan bahasa MDX *(Multi-Dimensional expression)* yang merupakan bahasa *query* untuk multidimensional dan meggunakan sintak yang sama dengan SQL. Berikut ini adalah contoh laporan yang dihasilkan dari *Tools Mondrian.*

## **IV.KESIMPULAN**

Kesimpulan yang dapat diambil dari implementasi sebuah *data warehouse* untuk menunjang pengambilan keputusan manajemen Yayasan Ummu'l Quro adalah sebagai berikut:

- 1. Dengan adanya *data warehouse*, proses penyusunan laporan di Yayasan Ummu'l Quro menjadi lebih sederhana, karena pengguna bisa melakukan *customization report* sesuai dengan yang diinginkan, sehingga ada efisiensi waktu dari yang sebelumnya memerlukan waktu satu bulan untuk membuat program baru atau satu minggu untuk mengerjakan secara manual menjadi hanya satu hari. Dengan demikian kepala Yayasan Ummu'l Quro dapat mengurangi sumber daya manusia dan biaya untuk kebutuhan penyusunan laporan.
- 2. Untuk *data warehouse* Yayasan Ummu'l Quro, media presentasi yang digunakan adalah aplikasi berbasis *web* sehingga pemenuhan kebutuhan laporan menjadi lebih fleksibel karena dapat diakses melalui Internet.

Penelitian ini dapat dikembangkan lebih lanjut untuk mengarah ke pemanfaatan dari *data warehouse* untuk *data mining.* Dengan telah

terbentuknya informasi yang terintegrasi di dalam *data warehouse,* pola-pola yang ada di dalamnya dapat digali untuk kemudian menghasilkan informasi yang berharga untuk pengambilan keputusan. Sebagai contoh, karakteristik dari siswa yang pada akhirnya *drop out* bisa diidentifikasi untuk kemudian dilakukan aksi untuk menurunkan tingkat *drop* out. Selain itu juga bisa diteliti karakteristik siswa yang mengambil programprogram peminatan tertentu.

## **REFERENSI**

- Kadir, Abdul. (2003), Pengenalan Sistem Informasi. Yogyakarta: Andi
- Inmon, W. (2002). Building the Data Warehouse (Third Edition). New York: John Wiley & Sons.
- Lane, Paul (2002), Data Warehousing Guide Release 2 (9.2), Copyright©1996, Oracle Corporation
- McLeod, Raymond, Jr. (2001). Sistem Informasi Manajemen Jilid 2 edisi ketujuh. Jakarta: PT. Prehalindo.
- Paulraj, Ponniah. (2001). Data Warehousing Fundamentals. Canada: Wiley-Interscience Publication.
- Poe,Vidette.(1998). Building Data Warehouse for Decision Support, edisi-2. New Delhi: Prentice Hall
- Silvers, Fon. (2008). Building and Maintaining a Data Warehouse. New York: CRC Press.
- William, C. Amo.(2000). Microsoft SQL Server OLAP Developer's Guide. Foster City, CA : IDG Books Worldwide.

# **Penerapan Data Mining Penjualan Sepatu Menggunakan Metode Algoritma Apriori**

#### **Erma Delima Sikumbang**

Komputerisasi Akuntansi AMIK BSI Jakarta Jl. RS Fatmawati No. 24 Pondok Labu Jakarta Selatan Erma@bsi.ac.id

*Abstract – Through the sales shoes activity every day, the data of the sales will be increase. The data was not only function as an archive for the company, data can be harnessed and processed into useful information to improve the sale of products shoes. The availability of sales data is not used optimaly, because there is no the support system decision and methods that can be used to design a business strategy to boost sales. Engineering processing data that used in this research was a priori algorithm and to get better results used tools tanagra version 1.4. Apriori algorithm including the types of regulations association on the mining. One of the stages analysis that attracts attention many researchers to produce a priori algorithm efficient is analysis pattern frequency a association were identified with two benchmark namely support and confidence. Based on the results of research , shoes most attractive to new balance is (91,67 %), adidas (75 %), geox (50 %), nike (41.67 %) and palladium (41.67 %)*

*Key Word: Algorithm Apriori, Tanagra Verion 1.4, Data Mining*

## **I. PENDAHULUAN**

Persaingan yang terjadi dalam dunia bisnis memaksa para pelaku bisnis untuk selalu memikirkan strategis-strategis dan terobosan yang dapat menjamin kelangsungan dari bisnis yang dijalankannya. Dalam rangka menghadapi persaingan bisnis dapat meningkatkan penjualan dan pemasaran produk yang dijual , salah satunya adalah dengan pemanfaatan data penjualan produk.

Dengan adanya kegiatan penjualan setiap hari, data penjualan sepatu semakin lama akan semakin bertambah banyak. Data tidak hanya berfungsi sebagai arsip bagi perusahaan, data dapat dimanfaatkan dan diolah menjadi informasi yang berguna untuk meningkatan penjualan produk sepatu.

Beberapa permasalahan yang sering muncul mengenai penjualan sepatu yaitu perusahan sulit mendapatkan informasi yang update seperti tingkat penjualan perperiode. Ketersediaan data penjualan yang besar tidak digunakan secara maksimal karena belum adanya sistem pendukung keputusan dan metode yang dapat digunakan untuk merancang sebuah strategi bisnis dalam meningkatkan penjualan.

Menurut Husin dan Mulyaningsih (2015) Data yang tersimpan dan sudah tidak digunakan lagi dengan jumlah data yang dikumpulkan dan disimpan dalam basis data berukuran besar, dibutuhkan sebuah metode atau teknik yang dapat merubah tumpukan data tersebut menjadi sebuah informasi yang berharga yang bermanfaat untuk pengambilan keputusan bisnis dengan menggunakan perhitungan data dengan algoritma apriori.

## **II. METODOLOGI PENELITIAN**

Metode yang digunakan dalam penelitian ini adalah penerapan data mining pada penjualan sepatu dengan menggunakan algoritma apriori. Untuk mengetahui pola kombinasi item dan itemset frekuensi tinggi sehingga dapat dijadikan sebagai faktor pengambilan keputusan dalam memprediksi persedian barang sepatu.

Menurut Hermawati (2013:3) Data mining adalah proses yang memperkerjakan satu atau lebih teknik pembelajaran komputer (*machine learning*) untuk menganalisis dan mengekstraksi pengetahuan (*knowledge*) secara otomatis.

Data mining merupakan proses iterative dan interaktif untuk menemukan pola atau model baru yang sempurna, bermanfaat dan dapat dimengerti dalam suatu database yang sangat besar (*massive database*). Data mining berisi pencarian trend atau pola yang diinginkan dalam database besar untuk membantu pengambil keputusan diwaktu yang akan datang, pola-pola ini dikenali perangkat tertentu yang dapat memberikan suatu analisa data yang berguna dan berwawasan yang kemudian dapat dipelajari dengan lebih teliti, yang mungkin saja menggunakan perangkat pendukung keputusan yang lain.

Menurut Kursini dan Taufiq (2009:10) Data mining dibagi menjadi beberapa kelompok berdasarkan tugas yang dapat dilakukan, yaitu Deskripsi, Estimasi, Prediksi, Klasifikasi, Pengklusteran dan Asosiasi.

Menurut Kursini dan Taufiq (2009:149) Algoritma Apriori termasuk jenis aturan asosiasi pada data mining. Selain aprior, yang termasuk pada golongan

ini adalah metode *Generalized Rule Induction* dan *Algoritma Hasd Based*. Analisis asosiasi atau association rulemining teknik data mining untuk menemukan aturan asossiatif antara suatu kombinasi item.

Analisis asosiasi dikenal juga sebagai salah satu teknik data mining yang menjadi dasar dari berbagai teknik data mining lainnya. Salah satu tahap analisis asosiasi yang menarik perhatian untuk menghasilkan algoritma yang efisien adalah analisis pola frekuensi tinggi. Penting tidaknya suatu aturan asosiatif dapat diketahui dengan dua parameter, yaitu *support* dan *confidence*. *Support* (nilai penunjang) adalah persentase kombinasi item tersebut dalam database, sedangkah *confidence* (nilai kepastian) adalah kuatnya hubungan antar-item dalam aturan asosiasi. Menurut Faradillah(2013:65) Tanagra merupakan salah satu software data mining yang didalamnya disediakan beberapa metode data mining mulai dari mengekplorasi analisis data, pembelajaran statistik, pembelajaran mesin, dan data mining kebanyakan. Tanagra suatu software berbasis *open source* dimana semua orang dapat mengakses *source code*, dan menambahkan algoritma mereka sendiri, sejauh dia setuju dan menyesuaikan dengan lisensi pendistribusian software.

Tahapan penelitian yang di lakukan sebagai berikut:

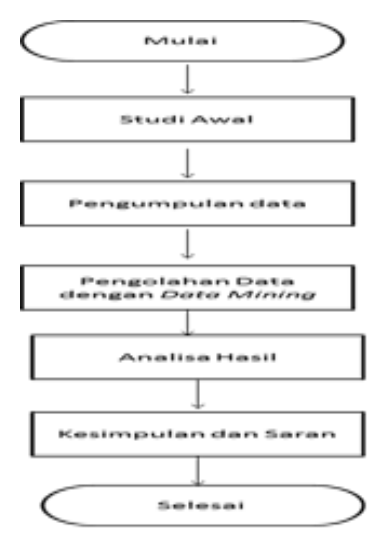

Sumber : Penelitian (2016) Gambar 1. Tahapan Penelitian

## **III. HASIL DAN PEMBAHASAN**

Tabel 1. Data Penjualan Bulan Januari

| No             | Nama Barang                                       | Jumlah |
|----------------|---------------------------------------------------|--------|
|                | Geox                                              | 63     |
| 2              | Nike                                              | 110    |
| $\overline{3}$ | Puma                                              | 30     |
|                | <b>Armany Jeans</b>                               | 32     |
| -5             | Palladium                                         | 57     |
| 6              | Adidas                                            | 99     |
|                | Krickers                                          | 65     |
|                | New Balance                                       | 102    |
|                | $\mathcal{C}_{\text{unblon}}$ , Donalition (2016) |        |

Sumber : Penelitian (2016)

Berdasarkan dari tabel diatas jumlah penjualan sepatu yang paling banyak terjual adalah Nike terjual 110, New Balance terjual 102, Adidas terjual 99

Tabel 2. Data Penjualan Bulan Februari

| No                        | Nama Barang         | Jumlah |  |
|---------------------------|---------------------|--------|--|
|                           | Geox                | 56     |  |
| $\overline{2}$            | Nike                | 105    |  |
| 3                         | Puma                | 26     |  |
|                           | <b>Armany Jeans</b> | 31     |  |
| 5                         | Palladium           | 54     |  |
| 6                         | Adidas              | 96     |  |
|                           | Krickers            | 41     |  |
| 8                         | <b>New Balance</b>  | 100    |  |
| Sumber: Penelitian (2016) |                     |        |  |

Berdasarkan dari tabel diatas jumlah penjualan sepatu yang paling banyak terjual adalah Nike terjual 105, New Balance terjual 100, Adidas terjual

 $96$ 

Tabel 3. Data Penjualan Bulan Maret

| No                        | Nama Barang         | Jumlah |  |
|---------------------------|---------------------|--------|--|
|                           | Geox                | 80     |  |
| $\overline{2}$            | Nike                | 95     |  |
| 3                         | Puma                | 35     |  |
| $\overline{4}$            | <b>Armany Jeans</b> | 37     |  |
| 5                         | Palladium           | 82     |  |
| 6                         | Adidas              | 103    |  |
| 7                         | Krickers            | 47     |  |
| 8                         | <b>New Balance</b>  | 108    |  |
| Sumber: Penelitian (2016) |                     |        |  |

Berdasarkan dari tabel diatas jumlah penjualan sepatu yang paling banyak terjual adalah New Balance terjual 108, Adidas terjual 103, Nike terjual 95

Tabel 4. Data Penjualan Bulan April

| N <sub>o</sub> | Nama Barang  | Jumlah |
|----------------|--------------|--------|
|                | Geox         | 89     |
| $\overline{2}$ | Nike         | 93     |
| 3              | Puma         | 39     |
|                | Armany Jeans | 45     |
| 5              | Palladium    | 96     |
| 6              | Adidas       | 105    |
| $\overline{7}$ | Krickers     | 40     |
| 8              | New Balance  | 110    |
|                |              |        |

Sumber : Penelitian (2016)

Berdasarkan dari tabel diatas jumlah penjualan sepatu yang paling banyak terjual adalah New Balance terjual 110, Adidas terjual 105, Palladium terjual 96

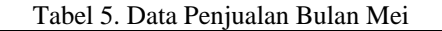

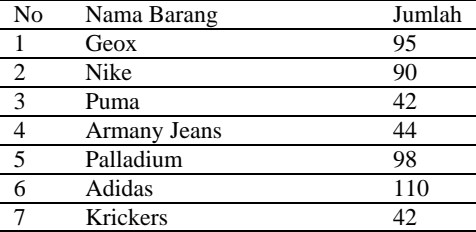

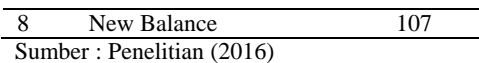

Berdasarkan dari tabel diatas jumlah penjualan sepatu yang paling banyak terjual adalah Adidas terjual 110, New Balance terjual 107, Palladium terjual 98

Tabel 6. Data Penjualan Bulan Juni

| No                          | Nama Barang                 | Jumlah |
|-----------------------------|-----------------------------|--------|
|                             | Geox                        | 100    |
| 2                           | Nike                        | 96     |
| $\overline{\mathbf{3}}$     | Puma                        | 36     |
|                             | <b>Armany Jeans</b>         | 49     |
| $\overline{5}$              | Palladium                   | 94     |
| 6                           | Adidas                      | 101    |
|                             | Krickers                    | 50     |
|                             | New Balance                 | 109    |
| ۰.<br>$\tilde{\phantom{a}}$ | $\sim$ $\sim$ $\sim$ $\sim$ |        |

Sumber : Penelitian (2016)

Berdasarkan dari tabel diatas jumlah penjualan sepatu yang paling banyak terjual adalah New Balance terjual 109, Adidas terjual 101, Geox terjual 100

Tabel 7. Data Penjualan Bulan Juli

| No | Nama Barang  | Jumlah |
|----|--------------|--------|
|    | Geox         | 105    |
| 2  | Nike         | 100    |
| 3  | Puma         | 33     |
|    | Armany Jeans | 40     |
| 5  | Palladium    | 100    |
| 6  | Adidas       | 107    |
|    | Krickers     | 59     |
|    | New Balance  | 112    |

Sumber : Penelitian (2016)

Berdasarkan dari tabel diatas jumlah penjualan sepatu yang paling banyak terjual adalah New Balance terjual 112, Adidas terjual 107, Geox terjual 105

Tabel 8. Data Penjualan Bulan Agustus

| No           | Nama Barang                                                                                                    | Jumlah |
|--------------|----------------------------------------------------------------------------------------------------|--------|
|              | Geox                                                                                                    | 101    |
| 2            | Nike                                                                                                    | 104    |
|              | Puma                                                                                                    | 34     |
|              | Armany Jeans                                                                                                    | 55     |
| 5            | Palladium                                                                                                    | 93     |
| 6            | Adidas                                                                                                    | 111    |
|              | Krickers                                                                                                    | 48     |
|              | New Balance                                                                                                    | 99     |
| $\sim$<br>п. | $\mathbf{B}$ $\mathbf{B}$ $\mathbf{$ |        |

Sumber : Penelitian (2016)

Berdasarkan dari tabel diatas jumlah penjualan sepatu yang paling banyak terjual adalah Adidas terjual 111, Nike terjual 104, Geox terjual 101

Tabel 9. Data Penjualan Bulan September

| No | Nama Barang         | Jumlah |
|----|---------------------|--------|
|    | Geox                | 99     |
|    | Nike                | 101    |
| 3  | Puma                | 48     |
|    | <b>Armany Jeans</b> | 60     |
|    | Palladium           | 98     |
|    | Adidas              | 92     |
|    | Krickers            | 36     |
|    |                     |        |

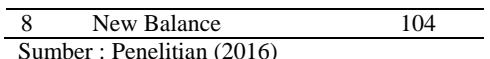

Berdasarkan dari tabel diatas jumlah penjualan sepatu yang paling banyak terjual adalah New Balance terjual 104, Nike terjual 101, Geox terjual 99

Tabel 10. Data Penjualan Bulan Oktober

| No                        | Nama Barang  | Jumlah |
|---------------------------|--------------|--------|
|                           | Geox         | 100    |
| 2                         | Nike         | 93     |
| 3                         | Puma         | 39     |
| 4                         | Armany Jeans | 52     |
| 5                         | Palladium    | 95     |
| 6                         | Adidas       | 91     |
| 7                         | Krickers     | 35     |
| 8                         | New Balance  | 107    |
| Sumber: Penelitian (2016) |              |        |

Berdasarkan dari tabel diatas jumlah penjualan sepatu yang paling banyak terjual adalah New Balance terjual 107, Geox terjual 100, Palladium terjual 95

Tabel11. Data Penjualan Bulan Nopember

| No                        | Nama Barang  | Jumlah |
|---------------------------|--------------|--------|
|                           | Geox         | 100    |
| $\overline{2}$            | Nike         | 95     |
| 3                         | Puma         | 40     |
| 4                         | Armany Jeans | 33     |
| 5                         | Palladium    | 103    |
| 6                         | Adidas       | 95     |
| 7                         | Krickers     | 45     |
| 8                         | New Balance  | 105    |
| Sumber: Penelitian (2016) |              |        |

Berdasarkan dari tabel diatas jumlah penjualan sepatu yang paling banyak terjual adalah New Balance terjual 105, Palladium terjual 103, Geox terjual 100

Tabel12. Data Penjualan Bulan Desember

| No                               | Nama Barang  | Jumlah |  |
|----------------------------------|--------------|--------|--|
|                                  | Geox         | 93     |  |
| $\overline{2}$                   | Nike         | 89     |  |
| 3                                | Puma         | 49     |  |
|                                  | Armany Jeans | 44     |  |
| 5                                | Palladium    | 104    |  |
| 6                                | Adidas       | 101    |  |
| 7                                | Krickers     | 41     |  |
| 8                                | New Balance  | 100    |  |
| $Cumbor \cdot Donaldtion (2016)$ |              |        |  |

Sumber : Penelitian (2016)

Berdasarkan dari tabel diatas jumlah penjualan sepatu yang paling banyak terjual adalah Palladium terjual 104, Adidas terjual 101, New Balance terjual 100.

Akumulasi transaksi penjualan sepatu diperoleh dari penjualan bulanan yang diambil dari 3 item yang paling laris terjual setiap bulan.

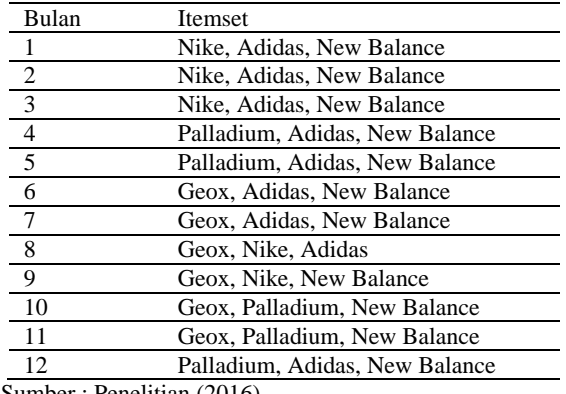

Tabel 13. Pola Transaksi Penjualan Sepatu

Sumber : Penelitian (2016)

Berdasarkan hasil dari pola transaksi penjualan sepatu, maka dibuatlah format tabular data transaksi bulanan pada penjualan sepatu yang akan mempermudah dalam mengetahui berapa banyak item yang dibeli setiap transaksi seperti berikut ini:

Tabel 14. Tabular Data Transaksi

|                |      | <b>New</b> |                  |      |
|----------------|------|------------|------------------|------|
| Bulan          | Nike | Balance    | Adidas Palladium | Geox |
|                |      |            |                  |      |
| 2              |      |            |                  |      |
| $\overline{3}$ |      |            |                  |      |
| $\overline{4}$ |      |            |                  |      |
| $\overline{5}$ |      |            |                  |      |
| 6              |      |            |                  |      |
|                |      |            |                  |      |
| 8              |      | O          |                  |      |
| 9              |      |            |                  |      |
| 10             |      |            |                  |      |
| 11             |      |            |                  |      |
| 12             |      |            |                  |      |

Sumber : Penelitian (2016)

Menurut Sari (2015: 38) Nilai support dengan jumlah minimum support = 30%.

Nilai support dari 1 item di peroleh dengan rumus sebagai berikut:

$$
Support (A) = \frac{\sum_{1}^{\text{U}} \text{U} \cdot \text{V}}{\sum_{1}^{\text{U}} \text{U} \cdot \text{V}} \times 100\%
$$

Nilai support sebuah item dalam penelitian ini dapat dilihat pada tabel dibawah ini :

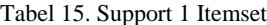

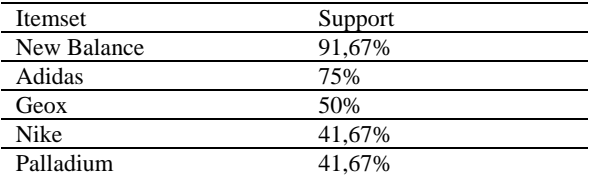

Sumber : Penelitian (2016

Nilai support dari 2 item di peroleh dengan rumus sebagai berikut:

Support (A, B)

\n
$$
\frac{\sum \text{Jumlah Transaksi Mengandung A dan B}}{\sum \text{Total transaksi}} * 100\%
$$
\n(2)

Nilai support dua item dalam penelitian ini dapat dilihat pada tabel dibawah ini :

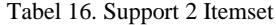

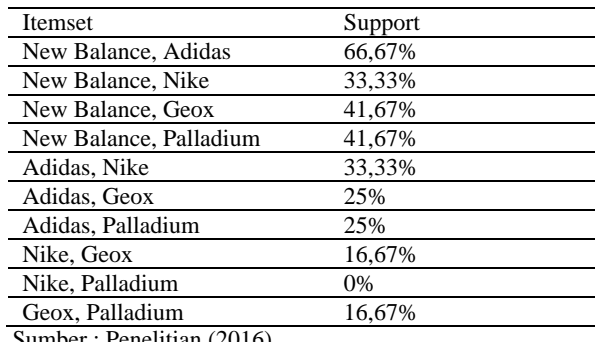

Sumber : Penelitian (2016)

Minimal Support yang ditentukan adalah 30%, jadi kombinasi 2 itemset yang tidak memenuhi minimal support akan dihilangkan seperti pada tabel berikut.

Tabel 17. Support 2 Item 30%

| Itemset                                                | Support |
|--------------------------------------------------------|---------|
| New Balance, Adidas                                    | 66,67%  |
| New Balance, Geox                                      | 41,67%  |
| New Balance.                                           |         |
| Palladium                                              | 41.67%  |
| New Balance, Nike                                      | 33.33%  |
| Adidas, Nike                                           | 33.33%  |
| $\mathsf{Cumbar} \cdot \mathsf{Donald}(\mathsf{2016})$ |         |

Sumber : Penelitian (2016)

Nilai support tiga item dalam penelitian ini dapat dilihat pada tabel dibawah ini :

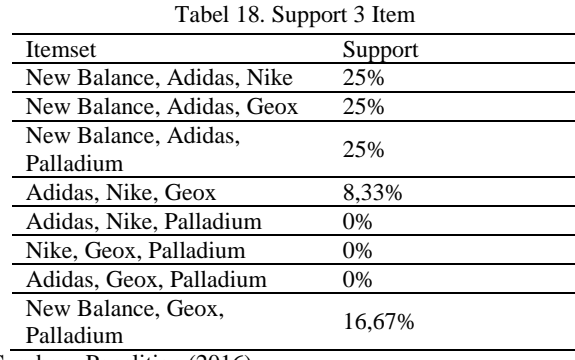

Sumber : Penelitian (2016)

Karena kombinasi 3 itemset tidak ada yang memenuhi minimal Support, maka 2 kombinasi yang memenuhi untuk pembentukan asosiasi.

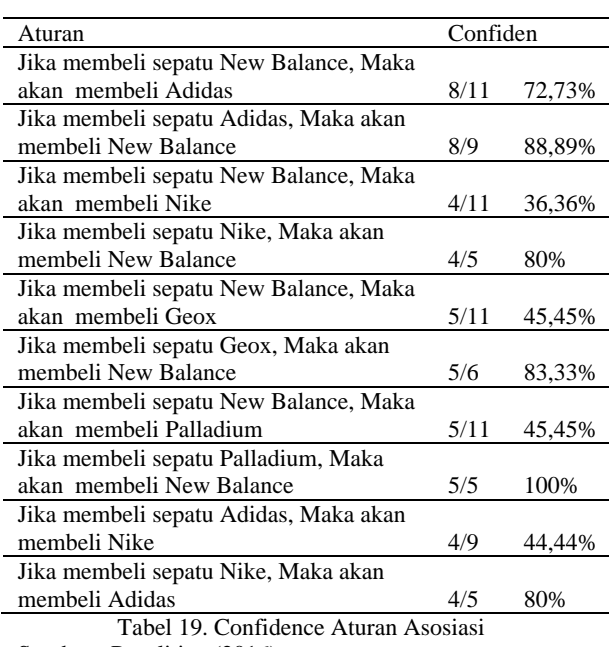

Sumber : Penelitian (2016)

Berdasarkan dari calon aturan asosiasi, maka yang memenuhi minimal support 30% dan Minimal Confidence 60% dapat dilihat pada tabel berikut :

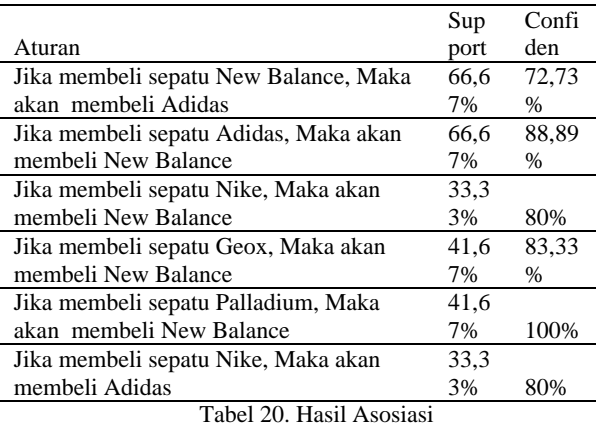

Sumber : Penelitian (2016)

Berdasarkan tabel diatas, jenis sepatu yang paling banyak diminati konsumen yaitu Nike, Adidas, New Balance, Geox, dan Palladium. Hasil yang diperoleh dapat dilihat dalam bentuk diagram sebagai berikut:

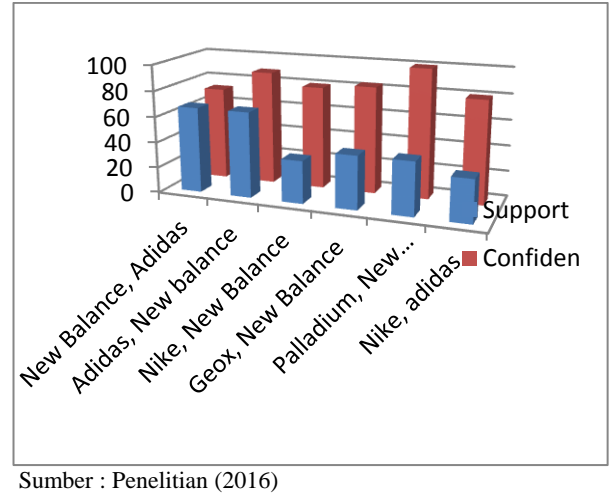

Gambar 2. Diagram Hasil Asosiasi

Pengujian data yang telah dihasilkan berupa pola hubungan kombinasi antara items dan aturan asosiasi sesuai dengan Algoritma Apriori dilakukan pengujian menggunakan Tanagra versi 1.4.

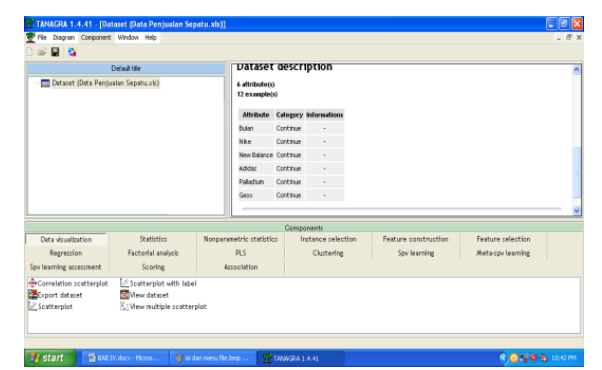

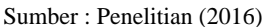

Gambar 3. Tanagra yang terkoneksi Database

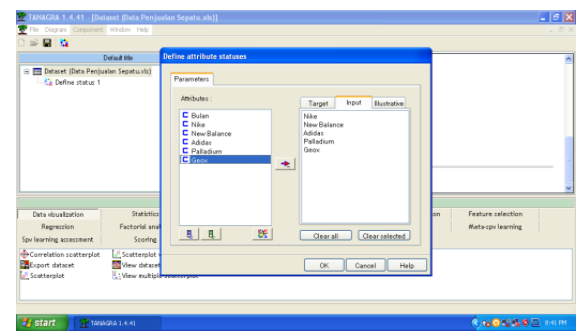

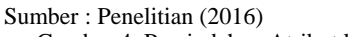

Gambar 4. Pemindahan Atribut ke Kontak Input

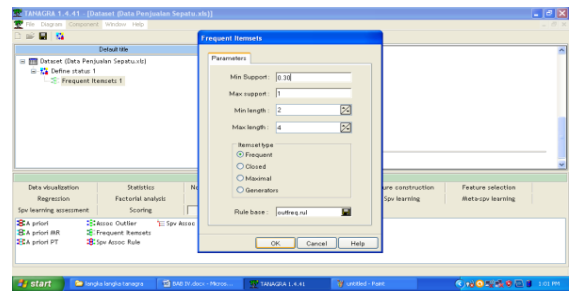

 Sumber : Penelitian (2016) Gambar 5. Penentuan Minimal Support

| 日本                                                              |                                                                   |                               |                                           |                                                                                              |                   |              |
|-----------------------------------------------------------------|-------------------------------------------------------------------|-------------------------------|-------------------------------------------|----------------------------------------------------------------------------------------------|-------------------|--------------|
|                                                                 | Default title                                                     |                               |                                           | Execution log                                                                                |                   |              |
| E III Dataset (Data Pendualan Sepatuklo)<br>B-C Define status 1 |                                                                   | version 5.57 (2011.09.02)     | (c) 1996-2011 Christian Borgelt           | CJProgram Files/Tanagralexelapricri.com - find frequent item sets with the apriori algorithm |                   |              |
| S: Frequent Itemsets 1                                          |                                                                   |                               |                                           | ITEMSETS IF5 itemsets loaded]                                                                |                   |              |
|                                                                 |                                                                   | N <sup>*</sup><br>Description |                                           |                                                                                              |                   | Support      |
|                                                                 |                                                                   | Nike, A Adidas                |                                           |                                                                                              |                   | 33.2         |
|                                                                 |                                                                   | Nike_A.New Balance            |                                           |                                                                                              |                   | 33.3         |
|                                                                 |                                                                   | Palladium / New Balance<br>в  |                                           |                                                                                              |                   | 41.7<br>41.7 |
|                                                                 |                                                                   |                               | Geox A New Balance<br>Adda: A New Balance |                                                                                              |                   |              |
|                                                                 |                                                                   |                               | Components                                |                                                                                              |                   |              |
| Data visualization                                              | Statistics                                                        | Nonparametric statistics      | Instance selection                        | Feature construction                                                                         | Feature selection |              |
| Repression                                                      | Factorial analysis                                                | PIS                           | Clustering                                | Spy learning                                                                                 | Meta-cov learning |              |
| Soy learning assessment                                         | Scoring                                                           | Accoriation                   |                                           |                                                                                              |                   |              |
| <b>E</b> A priori<br>B. A priori MR                             | Stattoc Outlier<br><b>S</b> : Frequent Itemsets<br>Sew Accor Rule | Stee Accor Tree               |                                           |                                                                                              |                   |              |

Sumber : Penelitian (2016) Gambar 6. Hasil Pembentukan Itemset

Berdasarkan gambar diatas merupakan pengujian untuk menghasilkan jenis item dan pola kombinasi dua itemset

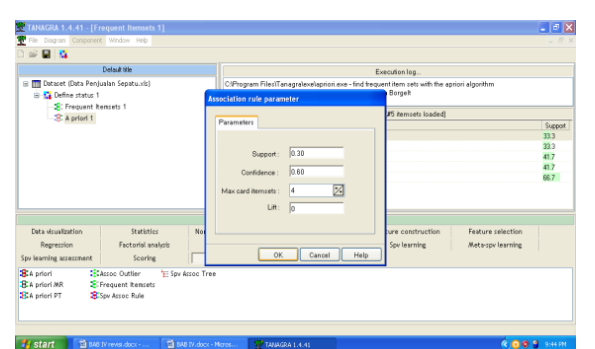

Sumber : Penelitian (2016)

Gambar 7. Pembentukan support & Confidence

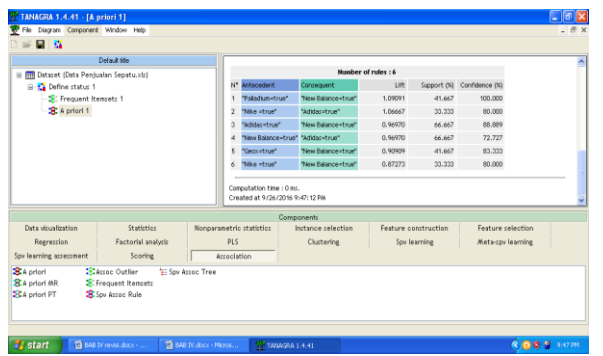

Sumber : Penelitian (2016) Gambar 8. Hasil Asosiasi

Bedasarkan gambar diatas pengujian untuk menghasilkan rules berasal dari pola kombinasi dua items. Rules diatas terdiri atas *Antecedent* adalah bentuk kondisi dari pada rules, *consequent* adalah bentuk pernyataan dari pada rules, *lift* adalah menunjukan adanya tingkat kekuatan rules kejadian acak dari *antecedent* dan *consequent* berdasarkan pada support masing-masing. Berdasarkan dari hasil pengujian tanagra versi 1.4 terdapat pengaruh positif terhadap penjualan merek sepatu New Balance, Adidas, Nike, Geox dan Palladiu

## **IV. KESIMPULAN**

Data mining dan algoritma apriori sangat berguna untuk mengetahui hubungan frekuensi penjualan sepatu yang paling diminati oleh konsumen, sehingga dapat dijadikan sebagai informasi yang sangat berharga dalam pengambil keputusan untuk mempersiapkan stok jenis sepatu apa saja yang diperlukan dikemudian hari, Algoritma Apriori membantu mengembangkan strategi penjualan sepatu, Berdasarkan dari hasil penelitian, sepatu yang paling diminati adalah New Balance (91,67 %), Adidas (75 %) , Geox (50 %), Nike (41.67 %) dan Palladium (41.67 %).

#### **REFERENSI**

- Faradillah,Sarah.(2013)Implementasi Data Mining untuk Pengenalan Karakteristik Transaksi Customer dengan Menggunakan algoritma C4.5: 63-70
- Hermawati, Fajar Astuti.(2013)Data Mining. Yogyakarta: Andi
- Husin, Al dan Mulyaningsih, F.(2015). Penerapan Metode Data Mining Analisis Terhadap Data Penjualan Pakaian Dengan Algoritma Apriori:374-385
- Kursini dan Emha Taufiq Luthfi.(2009)Data Mining. Yogyakarta: Andi
- Sari, Dewi Puspita. (2015). Data Mining Perkiraan Produksi Spanduk dengan Algoritma Apriori (Studi Kasus: CV. Mentati Persada Medan): 33-41.

# **RANCANG BANGUN APLIKASI WEBSITE E-LEARNING PADA SMK RESPATI 1 JAKARTA**

**Nanang Nuryadi**

Program Studi Tehnik Komputer AMIK BSI Tegal Jl.Sipelem No.22 Depan Mall Rita Tegal Barat nanang.nyd@bsi.ac.id

*Abstract - Information technology today is needed in various fields, be it the field of health, business, and education. A real example of the use of information technology in the world of education is E-Learning, as the*  development of Internet technology E-Learning began to be developed, true E-Learning is a form of *conventional learning is poured in digital format through internet technology. SMK Respati 1 is an accredited Vocational High School B under the auspices of the Respati Culture and Education Foundation. In terms of teaching and learning activities SMK Respati 1 still using the system of teaching and learning in a conventional way, it causes difficulties for students and teachers in accessing information from school subjects terurama terurama. In building this system the author uses PHP programming language with MySQL database. With this e-learning system is expected to assist the school, especially teachers and students in teaching and learning activities.*

*KeyWord: E-Learning, PHP, MySQL, Respati 1 .*

## **I. PENDAHULUAN**

Pada era modern seperti sekarang ini, teknologi informasi dikembangkan sesuai dengan kebutuhan manusia agar dapat membantu serta memudahkan manusia dalam melakukan aktifitasnya. Salah satunya adalah banyaknya teknologi yang digunakan dalam memperoleh suatu informasi. Teknologi informasi saat ini dibutuhkan dalam berbagai bidang, baik itu bidang kesehatan, bisnis, dan pendidikan. Contoh nyata penggunaan teknologi informasi dalam dunia pendidikan adalah E-Learning, seiring perkembangan teknologi internet E-Learning mulai dikembangkan, sejatinya E-Learning adalah bentuk pembelajaran konvensional yang dituangkan dalam format digital melalui teknologi internet. E-Learning dapat digunakan dalam pendidikan jarak jauh atau pendidikan konvensional tergantung dari kepentingannya, namun masih banyak juga sekolah yang masih menggunakan cara konvensional untuk kegiatan belajar mengajar tentu cara itu kurang maksimal karena masih terbatas nya informasi mengenai mata pelajaran yang dapat di diakses oleh siswa.

"E-learning adalah Sistem pembelajaran yang digunakan sebagai sarana untuk proses belajar mengajar yang dilaksanakan tanpa harus bertatap muka secara langsung antara guru dengan siswa." Ardiansyah, (2013).

Pengertian E-Learning Di dunia pendidikan dan pelatihan sekarang, banyak sekali praktik yang disebut E-Learning. Sampai saat ini pemakaian kata E-Learning sering digunakan untuk menyatakan semua kegiatan pendidikan yang menggunakan media komputer dan Internet. Banyak pula terminologi lain yang mempunyai arti hampir sama dengan E-Learning, diantaranya : Web-based training, online learning, computer-based training/

learning, distance learning, computer-aided instruction, dan lainnya. Terminologi E-Learning sendiri dapat mengacu pada semua kegiatan pelatihan yang menggunakan media elektronik atau teknologi informasi (Effendi dan Zhuang, 2005).

Karena ada bermacam penggunaan ELearning saat ini, maka ada pembagian atau pembedaan E-Learning. Pada dasarnya, E-Learning mempunyai dua tipe, adalah synchronous dan asynchronous (Hadiana dan Djaelani, 2003).

1. Synchronous Training

Synchronous berarti "pada waktu yang sama". Jadi, synchronous training adalah tipe pelatihan dimana proses pembelajaran terjadi pada saat yang sama ketika pengajar sedang mengajar dan murid sedang belajar. Hal tersebut memungkinkan interaksi langsung antara pengajar dan murid, baik melalui Internet maupun Intranet. Pelatihan E-Learning synchronous lebih banyak adalah digunakan seminar atau konferensi yang sering pula dinamakan web conference atau webinar (web seminar) dan sering digunakan di kelas atau kuliah universitas online. Synchronous training mengharuskan guru dan semua murid mengakses Internet secara bersamaan. Pengajar memberikan makalah dengan slide presentasi melalui hubungan Internet. Murid dapat mengajukan pertanyaan atau komentar melalui chat window. Jadi, synchronous training sifatnya mirip pelatihan di ruang kelas. Namun, kelasnya bersifat maya (virtual) dan peserta tersebar di seluruh dunia dan terhubung melaui Internet. Oleh karena itu, synchronous training sering juga dinamakan virtual classroom.

2. Asynchronous Training

Asynchronous berarti "tidak pada waktu yang bersamaan". Jadi seseorang dapat mengambil pelatihan pada waktu yang berbeda dengan

pengajar memberikan pelatihan. Pelatihan ini lebih populer di dunia E-Learning karena memberikan keuntungan lebih bagi peserta pelatihan yaitu dapat mengakses pelatihan kapanpun dan dimanapun. Pelatihan berupa paket pelajaran yang dapat dijalankan di komputer manapun dan tidak melibatkan interaksi dengan pengajar atau pelajar lain pada waktu bersamaan. Oleh karena itu pelajar dapat memulai pelajaran dan menyelesaikannya setiap saat. Paket pelajaran berbentuk bacaan dengan animasi, simulasi, permainan edukatif, maupun latihan atau tes dengan jawabannya. Pelatihan asynchronous yang terpimpin memungkinkan pengajar memberikan materi pelajaran lewat Internet dan peserta pelatihan mengakses materi pada waktu yang berlainan. Pengajar dapat pula memberikan tugas atau latihan dan peserta mengumpulkan tugas lewat e-mail. Peserta dapat berdiskusi atau berkomentar dan bertanya melalui media diskusi.

## **A. Keuntungan dan Keterbatasan E-Learning**

Sebelum menerapkan E-Leaning pada organisasi perusahaan atau pendidikan, perlu dipahami terlebih dahulu kelebihan dan kekurangan yang dimiliki E-Learning itu sendiri agar penerapannya sesuai dengan tujuan yang ingin dicapai. Menurut Effendi dan Zhuang (2005) keuntungan dan keterbatasan E-Learning diantaranya :

- 1. Keuntungan E-Learning E-Learning dapat diterima dan diadopsi dengan cepat karena pengguna termotivasi dengan keuntungannya. Adapun kelebihan yang ditawarkan E-Learning antara lain :
	- a. Biaya

Kelebihan pertama E-Learning adalah mampu mengurangi biaya pelatihan. Organisasi perusahaan atau pendidikan dapat menghemat biaya karena tidak perlu mengeluarkan dana untuk peralatan kelas seperti penyediaan papan tulis, proyektor dan alat tulis.

b. Fleksibilitas Waktu

E-Learning membuat pelajar dapat menyesuaikan waktu belajar, karena dapat mengakses pelajaran di Internet kapanpun sesuai dengan waktu yang diinginkan.

c. Fleksibilitas tempat

Adanya E-Learning membuat pelajar dapat mengakses materi pelajaran dimana saja, selama komputer terhubung dengan jaringan Internet.

d. Fleksibilitas kecepatan pembelajaran

E-Learning dapat disesuaikan dengan kecepatan belajar masing-masing siswa.

e. Efektivitas pengajaran E-Learning merupakan teknologi baru, oleh karena itu pelajar dapat tertarik untuk mencobanya sehingga jumlah peserta dapat meningkat. E-Learning yang didesain dengan instructional design mutahir membuat pelajar lebih mengerti isi pelajaran.

- f. Ketersediaan On-demand
- E-Learning dapat sewaktu-waktu diakses dari berbagai tempat yang terjangkau Internet, maka dapat dianggap sebagai "buku saku" yang membantu menyelesaikan tugas atau pekerjaan setiap saat.
- 2. Keterbatasan E-Learning E-Learning menawarkan banyak keuntungan bagi organisasi, namun praktik ini juga memiliki beberapa keterbatasan, diantaranya
	- a. Budaya Pengguna E-Learning menunutut budaya self-learning, dimana seseorang memotivasi diri sendiri agar mau belajar. Sebaliknya, pada sebagian besar penduduk di Indonesia, motivasi belajar lebih banyak tergantung pada pengajar. Pada E-Learning 100% energi dari pelajar, oleh karena itu, beberapa orang masih merasa segan berpindah dari pelatihan di kelas ke pelatihan ELearning.
	- b. Investasi Walaupun E-Learning menghemat banyak biaya, tetapi suatu organisasi harus mengeluarkan investasi awal cukup besar untuk mengimplementasikan E-Learning. Investasi dapat berupa biaya desain dan pembuatan program learning management system, paket pelajaran dan biaya lain, seperti promosi.
	- c. Teknologi Karena teknologi yang digunakan beragam, ada kemungkinan teknologi tersebut tidak sejalan dengan yang sudah ada dan terjadi konflik teknologi sehingga E-Learning tidak berjalan baik. d. Infrastruktur Internet belum terjangkau semua kota di Indonesia. Akibatnya belum semua orang atau wilayah dapat merasakan ELearning dengan Internet. e. Materi Walaupun E-Learning menawarkan berbagai fungsi, ada beberapa materi yang tidak dapat diajarkan melalui ELearning. Pelatihan yang memerlukan banyak kegiatan fisik, seperti praktek perakitan hardware, sulit disampaikan secara sempurna

# **B. Konsep E-Learning**

Konsep E-Learning adalah penyediaan kelas-kelas baru setara dengan kelas konvensional di lembaga pendidikan yang selama ini ada. Oleh karena itu, pembangunan sebuah lembaga pendidikan virtual seperti E-Learning ini haruslah memberikan hasil yang kurang lebih sama dengan cita-cita untuk mendirikan sebuah lembaga pendidikan konvensional. Intinya, sistem E-Learning ini diadaptasikan dari sistem yang ada di lembaga pendidikan konvensional ke dalam sebuah sistem digital melalui Internet. Sebagai sebuah hasil pencangkokan dari benih sistem pendidikan induk yang sama, juga mewarisi sifatsifat dan sistem yang dilakukan oleh induknya. Salah satu contoh yang paling nyata adalah proses belajar-mengajar. Seorang pengajar akan memberikan materinya kepada para siswa yang ada di berbagai tempat dengan dihubungkan oleh Internet. Metode ini kurang lebih sama dengan proses belajar-mengajar yang ada di sekolah konvensional. Dari sifat tersebut, jelaslah bahwa pengembangan teknologi E-Learning harus didasarkan pada sifat dan karakter asli dari sistem pendidikan yang telah ada (Purbo dan Hartanto,  $2002$ ).

Dari sisi teknologi, sistem yang paling disukai adalah sistem yang sederhana, menarik, dan mudah untuk digunakan. Dalam hal ini, perencanaan sistem E-Learning yang baik haruslah dapat menarik pengguna dengan menampilkan desain antarmuka yang interaktif, sehingga membantu pengguna untuk betah berada dalam kelas virtual tersebut (Natakusumah, 2002).

## **II. METODOLOGI PENELITIAN**

## **2.1. Metode Pengumpulan Data**

Untuk memperoleh data yang penulis butuhkan, penulis menggunakan metode penelitian sebagai berikut:

1. Observasi

Penyusun dalam melakukan pengamatan yang bertujuan untuk mencari dan mengumpulkan data secara langsung dengan pengamatan yang sekaligus bahan pemasukan penulisan skripsi ini.

2. Studi Kepustakaan

Suatu bentuk metode penelitian yang penulis gunakan untuk mencari data dengan membaca buku, browsing internet dan isinya agar dapat dijadikan bahan masukan dalam usaha menyusun tugas akhir, penulis menggunakan buku-buku sebagi bahan referensi yang berhubungan dengan masalah yang dibahas.

3.Wawancara

Suatu bentuk metode pengumpulan data yang penulis gunakan untuk mencari data dengan bertatap muka secara langsung dan menanyakan secara langsung dengan orang-orang yang terlibat di dalam objek yang diamati.

# **2.2. Model Pengembangan Sistem**

Model pengembangan sistem yang penulis gunakan dalam penelitian ini adalah Waterfall karena merupakan model pengembangan sistem yang paling mudah dan paling sering digunakan. Model pengembangan ini bersifat linear dari tahap awal pengembangan sistem yaitu tahap perencanaan sampai tahap akhir pengembangan sistem yaitu tahap pemeliharaan. Tahapan berikutnya tidak akan dilaksanakan sebelum tahapan sebelumnya selesai dilaksanakan dan tidak bisa kembali atau mengulang ke tahap sebelumnya.

1. Analisa Kebutuhan Software

Analisis kebutuhan software merupakan langkah awal untuk menentukan gambaran perangkat yang akan dihasilkan ketika pengembang melaksanakan sebuah proyek pembuatan perangkat lunak.

Perangkat lunak yang baik dan sesuai dengan kebutuhan pengguna sangat tergantung pada keberhasilan dalam melakukan analisa kebutuhan.

2. Desain

 Tahapan dimana dilakukan penuangan pikiran dan perancangan sistem terhadap solusi dari permasalahan yang ada dengan menggunakan perangkat pemodelan sistem seperti diagram alir data (data flow diagram), diagram hubungan entitas (entity relationship diagram) serta struktur dan bahasan data.

3. Code Generation

Tahap ini merupakan realisasi dari desain yang telah dibuat pada tahap desain, Tahapan ini lah yang merupakan tahapan secara nyata dalam mengerjakan suatu sistem.

4. Testing

Setelah pengkodean, dilanjutkan dengan pengujian terhadap sistem yang telah dibuat. Pengujian dilakukan untuk mengetahui kesesuaian hasil output dari sistem dengan kebutuhan yang telah dirancang pada tahap analisis.

5. Support

Tahapan supporting mengacu pada update-update dari sebuah sistem yang mungkin mengalami kerusakan, perbaikan terhadap sistem yang mengalami corrupt dan kerusakan, serta penambahan fitur-fitur baru pada sistem tersebut. Tahap supporting sangat ditentukan oleh kebutuhan dari user, dan apabila sebuah sistem memiliki support yang baik, maka sistem tersebut akan berkembang dengan sangat baik.

# **III. PEMBAHASAN**

Berdasarkan hasil analisa tentang kebutuhankebutuhan yang diperlukan, maka dapat diidentifikasikan serta diimplementasikan melalui rancangan sistem, serta rancangan layar.

## **3.1.Rancangan Sistem**

**3.1.1. Rancangan Component Diagram**

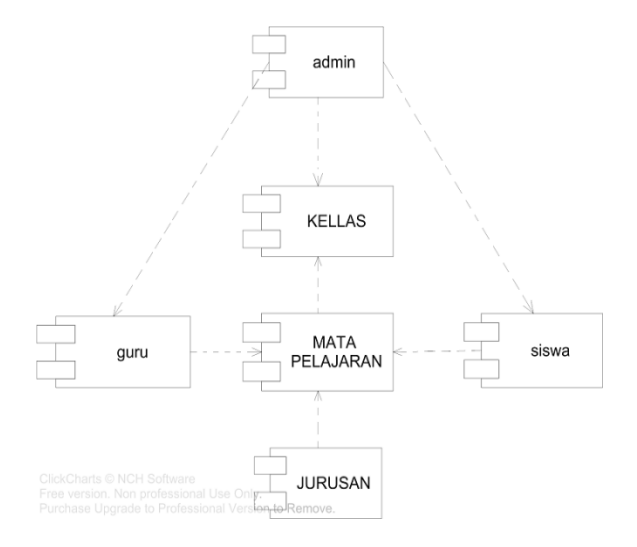

Gambar 1. Component Diagram

## **3.1.2. Rancangan Deployment**

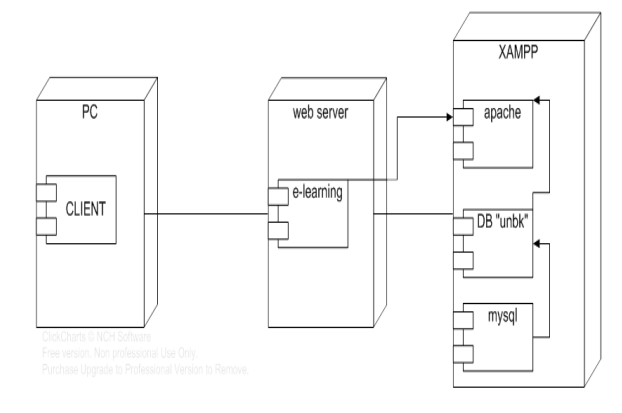

Gambar 2. Deploymen

# **3.1.3. Logical Record Structure (LRS)**

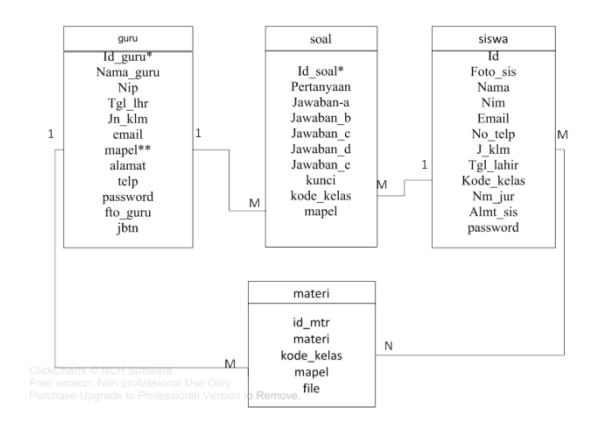

Gambar 3.Logical Record Struktur

# **3.1.4. Rancangan Entity Relationship Diagram (ERD)**

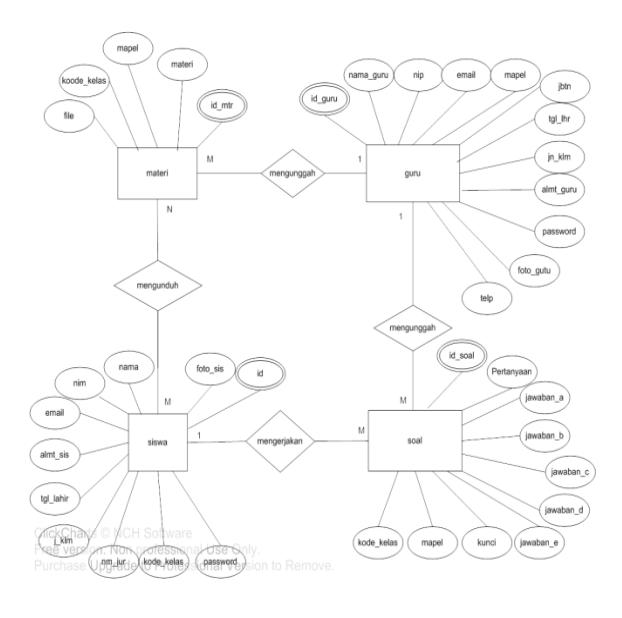

Gambar 4. Entity Relationship Diagram (ERD)

# **3.2. Rancangan User Interface**

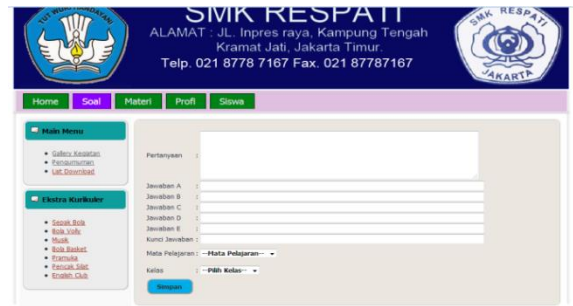

Gambar 5. Halaman Tambah Soal

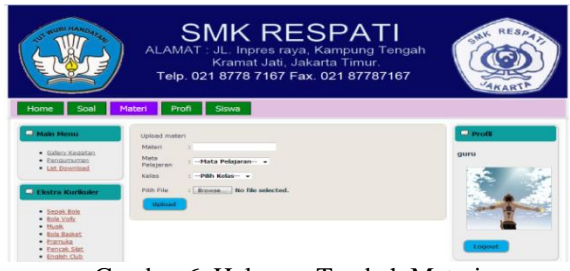

Gambar 6. Halaman Tambah Materi

| 3 Iscahost 6000 unbk2.1/tampilary/test.php                                                                                                    | $C$ $Q$ Secrets |  |  | <b>OB 3 4 U</b> | $\land$ = |
|----------------------------------------------------------------------------------------------------|-----------------|--|--|-----------------|-----------|
| Vader la #828                                                                                                    |                 |  |  |                 |           |
| Nama : messi                                                                                                    |                 |  |  |                 |           |
| Kelas : XRPL                                                                                                    |                 |  |  |                 |           |
| Tanzzal: 20-08-2017                                                                                                    |                 |  |  |                 |           |
| 2. Dalam rangka menyambut bulan suci Ramadan, kumpung Balik Bukit melaksanakan acara pengajaan. Acara ini dilakukan untuk meningkatkan iman dan takwa masyarakat. Acara tersebut di hadiri oleh masyarakat sekitar<br>kampung dan dengan dipundu oleh Ustad Zainal Abidin. Belasu adalah ustad yang cakun terkenal di kampung Balk Bukti. Oleh karena itu, diharaskan masyarakat akan semakin meningkat inan dan takwarya sehingga<br>mereka bisa menyambut bulan suci ini dengan gembira. |                 |  |  |                 |           |
| Ide pokok pada paragraf di atas adalah ?                                                                                                    |                 |  |  |                 |           |
| <sup>(1)</sup> Ustad Zaianal Abidin adalah ustada yang paling terkenal di kampung Bailk Bukit.                                                                                                    |                 |  |  |                 |           |
| <sup>(1)</sup> Acara pengajan dihadiri oleh masyarakat sekitar kampuag.                                                                                                    |                 |  |  |                 |           |
| <sup>(1)</sup> Bulan suci Ramadan adalah bulan yang sangat ditungu irE" tanggu oleh masyarakat sekitar.                                                                                                    |                 |  |  |                 |           |
| <sup>1</sup> Tidak ada invaban yang benar.                                                                                                    |                 |  |  |                 |           |
| <sup>0</sup> Kantone Balk Bukit menendakan acara pengajan untuk menyambut bulan suci ramadhan.                                                                                                    |                 |  |  |                 |           |

Gambar 7. Halaman Latihan Soal

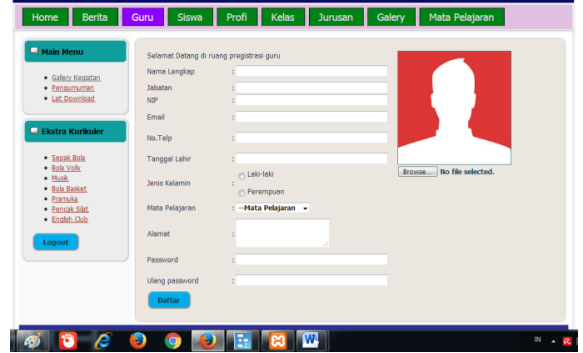

Gambar 8. Halaman Tambah Guru

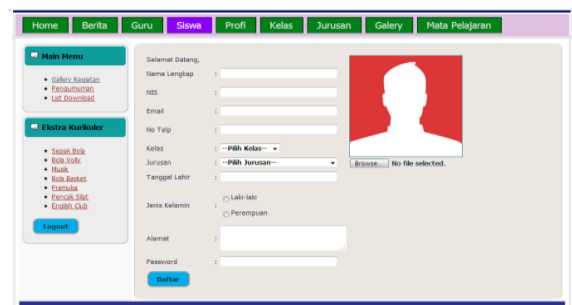

Gambar 9. Halaman Tambah Siswa

## **3.3. Lampiran**

Merupakan Output yang dihasilkan dari sistem absensi yang telah dibuat sebagai bukti kehadiran siswa mengikuti pelajaran

| Soal<br>Home                                                     | Materi Profi Siswa                                                                                                    |
|------------------------------------------------------------------|----------------------------------------------------------------------------------------------------|
| Main Menu<br>· Gallery Kegiatan<br>· Pengumuman                  | <b>Tambah Soal</b><br>Barisan geometri mempunyai suku ketiga -12 dan suku keenam adalah 96. Suku kelima dati barisan geometri tersebut<br>adalah<br>$A - 48$ |
| · List Download<br><b>D</b> Ekstra Kurikuler                     | $B - 24$<br>$c - 12$<br>D <sub>24</sub>                                                                                                    |
| · Sepak Bola<br>· Bola Volly<br>$\bullet$ Musik<br>· Bola Basket | $F-48$<br>Kunci jawaban: -48<br>hapus Edit                                                                                                    |
| · Pramuka<br>· Pencak Slat<br>· English Club                     | Diketahui jumlah tak hingga suatu deret geometri -36 dengan rasio 2/3 suku pertama deret tersebut adalah<br>$A - 54$<br>$B - 24$                             |
|                                                                  | $C - 12$<br>b24                                                                                                    |
|                                                                  | $E$ S <sub>4</sub><br>Kunci jawaban: - 12<br>hapus Edit                                                                                                    |

Gambar 10. Tampil Soal

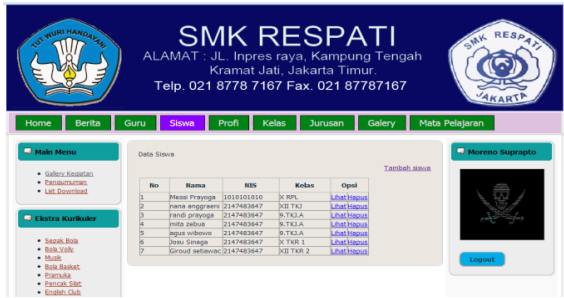

Gambar 11. Tampil Siswa

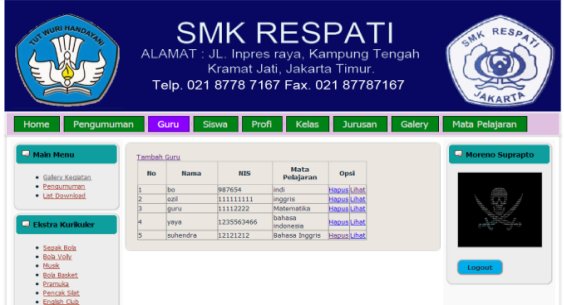

Gambar 12. Halaman Tampil Guru

# **IV. PENUTUP**

Dari hasil riset lapangan yang penulis lakukan di SMK RESPATI 1 dan proses pembuatan website, maka penulis menyimpulkan beberapa hal yaitu :

- 1. Website *e-learning* ini dapat diakses dari mana saja dan kapan saja melalui jaringan internet.
- 2. Membantu pihak sekolah khususnya guru dalam kegiatan belajar mengajar.
- 3. Mempermudah siswa untuk mengakses mata pelajaran dan juga informasi lainnya.
- 4. Sebagai sarana untuk mempromosikan SMK RESPATI 1

# **DAFTAR PUSTAKA**

Andriansyah, I. (2013). EKSPLORASI POLA KOMUNIKASI DALAM DISKUSI MENGGUNAKAN MOODLE PADA PERKULIAHAN SIMULASI

PEMBELAJARAN KIMIA (Doctoral dissertation, Universitas Pendidikan Indonesia).

- Anwar, S., & Irawan, F. (2017). RANCANG BANGUN SISTEM INFORMASI PENGAJUAN PENGADAAN SUKU CADANG MOBIL PADA PT. ANDALAN CHRISDECO BERBASIS WEB. *Jurnal Pilar Nusa Mandiri*, *13*(1), 113-121.
- Atikah, H. R. (2013). Sistem Informasi Simpan Pinjam Pada Koperasi Wanita Putri Harapan Desa Jatigunung Kecamatan Tulakan. *EPUB-SISTEM INFORMASI*, *1*(1).
- Bisri, K. (2009). Efektifitas Penggunaan Metode Pembelajaran Elearning Berbasis Browser Based Training Terhadap Prestasi Belajar Siswa Pada Kompetensi Pemeliharaan/Servis Transmisi Manual dan Komponen. *Jurnal Pendidikan Teknik Mesin*, *9*(1).
- Budiman, T., & Firdaus, S. (2015). Model Pendokumentasian Kegiatan Belajar Di Sekolah Menengah Atas Berbasis Teknologi Komputer.
- Chandrawati, S. R. (2010). Pemanfaatan E-learning dalam Pembelajaran. No 2 Vol. 8.
- Effendi, E., & Zhuang, H. (2005). E-learning Konsep dan Aplikasi. *Yogyakarta: Andi*.
- Hadiana, A., & Djaelani, E. (2016). Perkembangan Teknologi Informasi di Indonesia, Pusat Penelitian informatika–LIPI Bandung.
- Harahap, H. P. (2008). Membangun sistem elearning berbasis multimedia. *Jurnal EKUBANK*, *3*, 1-10.
- Hendini, A. (2016). PEMODELAN UML SISTEM INFORMASI MONITORING PENJUALAN DAN STOK BARANG (STUDI KASUS: DISTRO ZHEZHA PONTIANAK). *Jurnal Khatulistiwa Informatika*, *4*(2).
- Kosasi, S. (2015, September). Perancangan E-Learning untuk meningkatkan motivasi belajar guru dan siswa. In *Seminar Nasional Pendidikan Teknik Informatika* (pp. 1-7).
- Mustaqbal, M. S., Firdaus, R. F., & Rahmadi, H. (2016). PENGUJIAN APLIKASI MENGGUNAKAN BLACK BOX TESTING BOUNDARY VALUE ANALYSIS (STUDI KASUS: APLIKASI PREDIKSI KELULUSAN SMNPTN). *Jurnal Ilmiah Teknologi Informasi Terapan*, *1*(3).
- Natakusumah, E. K. (2002). Perkembangan Teknologi Informasi di Indonesia. *Pusat Penelitian informatika–LIPI Bandung*.
- Nugroho, A. (2012). PENGEMBANGAN MODEL PEMBELAJARAN JARAK JAUH BERBASIS WEB. *Jurnal Transformatika*, *9*(2), 72-78.
- Suhartanto, M. (2017). pembuatan website sekolah menengah pertama negeri 3 delanggu dengan menggunakan php dan mysql. *Speed-Sentra Penelitian Engineering dan Edukasi*, *4*(1).
- Sulistyorini, P. (2009). Pemodelan Visual dengan Menggunakan UML dan Rational Rose. *Dinamik-Jurnal Teknologi Informasi*, *14*(1).
- Susanti, E., & Sholeh, M. (2008). Rancang Bangun Aplikasi E-Learning. *Jurnal Teknologi*, *1*(1), 53-57.
- Zyainuri, Z., & Marpanaji, E. (2012). Penerapan E-Learning Moodle untuk Pembelajran Siswa yang Melaksanakan Prakerin. *Jurnal Pendidikan Vokasi*, *2*(3).

# **Perancangan Sistem Informasi Akademik Berbasis Web (Studi Kasus SMK Insan Madani)**

# **Eva Rahmawati<sup>1</sup> , Rachmat <sup>2</sup>**

1 STMIK Nusa Mandiri Jakarta Jalan Damai No. 8 Warung Jati Barat, Jakarta Selatan eva.rijal@gmail.com

<sup>2</sup> STMIK Nusa Mandiri Jakarta Jalan Damai No. 8 Warung Jati Barat, Jakarta Selatan Zatnika.rachmat@gmail.com

*Abstract* — *Academic Information System at SMK Insan Madani still done manually. In the processing of academic data is still a lot kekuranngan that occurs, because the existing system still uses sheets of paper and archives so that it can cause data that is easily lost or damaged. Development of Web-Based Academic Information System In SMK Insan Madani aims to support and facilitate the existing academic system in SMAN Insan Madani so it is expected to be perceived by the students and teachers and other staff existing in the school. In the development of academic system the authors use data collection techniques that is observation, interview and literature study. Programming language used in designing and implementing the architectural information system of PHP is PHP and data base used is MySql. The things contained in this system include various academic information such as school information teacher data, student data and news about school information that is expected to help the school reduce errors in the process of recording data and reduce errors in the making of reportsin the process of recording data and reduce errors in the making of reports.*

#### *Key words***:** *Information System, Acedemic, PHP, MySQL*

#### **I. PENDAHULUAN**

Sistem Informasi berbasi web kini sudah banyak diterapkan di berbagai sarana pendidikan seperti Universitas maupun sekolah. Pemanfaatan teknologi informasi website tidak sekedar fasilitas bagi dunia pendidikan untuk memperoleh informasi-informasi terbaru mengenai pendidikan, tetapi juga dapat memberikan kesan baik dan profesionalisme bagi sekolah tersebut. Informasi yang ditayangkan melalui *website* telah memberikan pilihan sarana dan manfaat yang dibutuhkan guru, siswa orang tua maupun masyarakat untuk mengetahui berbagai layanan serta informasi apa saja yang ada pada sekolah secara *online*.

Sistem Informasi Akademik adalah Sebuah sistem yang digunakan untuk melakukan pendataan serta proses pengolahan data yang baik, rapi dan terorganisir dalam suatu lembaga pendidikan (Wijaya & Sukur, 2014). Sistem Informasi Akademik ini ditujukan untuk mempermudah setiap pencarian data dengan cepat. Sistem Informasi Akademik menggunakan metode pendataan dan pengolahan data kesiswaan secara komputerisasi dimaksudkan agar mempermudah dalam proses administrasi baik pada waktu pendaftaran, pembagian kelas dan pemilihan wali kelas. Sistem komputerisasi juga dapat memudahkan dalam menambahkan data kesiswaan yang baru dan hasilnya juga langsung dapat ditampilkan secara otomatis, akurat dan terperinci .

SMK Insan Madani merupakan sekolah menengah kejuruan yang berdiri pada tahun 2013. Dalam pengelolaan informasi biasanya SMK ini masih menggunakan brousur, Spanduk, mendatangi sekolahsekolah SMP/ Sederajat dan media lainnya untuk promosi pada masyarakat luas. SMK Insan Madani ini belum melakukan penyebaran informasi dengan mengunakan *Website* dikarenakan fasilitas yang ada belum menunjang sehingga siswa, oarang tua maupun masyarakat luas harus datang langsung kesekolah untuk menanyakan kepada pihak sekolah. Untuk itu berdasarkan uraian diatas, maka penulis mengangkat topik mengenai Perancangan Sistem Informasi Akademik Berbasis Web yang digunakan untuk mempermudah kepada siswa siswi, orang tua dan masyarakat memperoleh informasi yang dibutuhkan terhadap SMK Insan Madani.

(Subhan, 2012) Suatu sistem dapat diartikan sebagai suatu kumpulan atau himpunan dari unsur, komponen, atau *variable-variabel* yang terorganisasi, saling berinteraksi, saling tergantung satu sama lain dan terpadu. Sistem juga merupakan kumpulan elemenelemen saling terkait dan bekerja sama untuk memproses masukan (*input*) yang ditujukan kepada sistem tersebut dan mengolah masukan tersebut sampai menghasilkan keluaran (*output*) yang diinginkan.

(Ladjamudin, 2013) mengemukakan bahwa "Informasi adalah data yang telah diolah menjadi sebuah bentuk yang berguna dan nyata atau berupa nilai yang dapat dipahami dalam keputusan sekarang maupun yang akan datang".

(Sutabri, 2005) sistem informasi adalah suatu sistem di dalam suatu organisasi yang mempertemukan kebutuhan pengolahan transaksi harian yang mendukung fungsi operasi organisasi yang bersifat manajerial dengan kegiatan strategi dari suatu organisasi untuk dapat menyediakan kepada pihak luar tertentu dengan laporan-laporan yang diperlukan.

(Saputra, 2012) "Sistem Akademik merupakan sistem yang diciptakan dan digunakan untuk memenuhi kebutuhan manajemen kampus ataupun sekolah".

*Internet* berasal dari bahasa latin "*inter*" yang berarti antara. Secara kata perkata *INTERNET* berarti jaringan antara atau penghubung, sehingga kesimpulan dari defenisi *internet* ialah merupakan hubungan antara berbagai jenis komputer dan jaringan di dunia yang berbeda sistem operasi maupun aplikasinya dimana hubungan tersebut memanfaatkan kemajuan komunikasi (telepon dan satelit) yang menggunakan protokol standar dalam berkomunikasi yaitu protokol *TCP/IP* (*Transmission Control/Internet Protocol*) (Supriyanto & Muhsin, 2008).

(Hidayat, 2010) *website* adalah keseluruhan halaman-halaman *web* yang terdapat dalam sebuah domain yang mengandung informasi. Sebuah *website* biasanya dibangun atas banyak halaman *web* yang saling berhubungan. Jadi dapat dikatakan bahwa pengertian *website* adalah kumpulan halaman-halaman. yang digunakan untuk menampilkani informasi teks, gambar diam atau gerak, animasi, suara, dan atau gabungan dari semuanya, baik yang bersifat statis maupun dinamis yang membentuk satu rangkaian bangunan yang saling terkait, yang masing-masing dihubungkan dengan jaringan-jaringan halaman. Hubungan antara satu halaman *website* dengan halaman *website* lainnya disebut dengan *hyperlink*, sedangkan teks yang dijadikan media penghubung disebut *hypertext*.

(Saputra, 2012) menyimpulkan bahwa: *HTML* merupakan singkatan dari *Hyper Text Markup Language*. *HTML* bisa disebut bahasa paling dasar dan penting yang digunakan untuk menampilkan dan mengelola tampilan pada halaman *web*site. *HTML* menggunakan 2 macam ekstensi yaitu .*htm dan .html*. Format ekstensi berformat *.htm* awalnya hanyalah untuk mengakomodasi penggunaan *.html* dalam operasi *DOS*.

(Saputra, 2012) mengemukakan bahwa: *CSS* yang merupakan singkatan dari *Cascading Style Sheet*  merupakan bahasa pemrograman *web* yang didesain khusus untuk mengendalikan dan membangun berbagai komponen dalam *web* sehingga tampilan *web* lebih rapih, terstruktur dan seragam. *CSS* merupakan salah satu pemrograman wajib disamping *html* yang harus dikuasai oleh para setiap pemrogram *web*, terlebih lagi itu adalah *web desaigner*

(Anhar, 2010) *MySQL* adalah salah satu *database*s *management system* (*DBMS*) dari sekian banyak *DBMS* seperti *Oracle, MS SQL, Postagre SQL*, dan lainya. *MySQL* berfungsi untuk mengolah *database* menggunakan bahasa *SQL*. *MySQL* bersifat *open source* sehingga kita bisa menggunakannya secara gratis. Pemograman *PHP* juga sangat mendukung/*support* dengan *database MySQL*

(Sibero, 2011) *PhpMyAdmin* adalah aplikasi *web* yang dibuat oleh *PhpMyAdmin*.net. *PhpMyAdmin* digunakan untuk administrasi *database MySQL*. Program ini digunakan untuk mengakses *database MySQL*. Perintah untuk membuat tabel dapat menggunakan *form* yang sudah tersedia pada *PhpMyAdmin* atau dapat langsung menuliskan *script* pada menu *SQL*. *PhpMyAdmin* dijalankan dengan cara mengetik *http://localhost/PhpMyAdmin* pada *web browser.*

(Sadeli, 2013) "*Dreamweaver* merupakan suatu perangkat lunak *web editor* keluaran *Adobe System* yang digunakan untuk membangun dan mendesain suatu *website* dengan fitur-fitur yang menarik dan kemudahan dalam penggunaannya".

(Widodo, 2011) "Beberapa *literature* menyebutkan bahwa *UML* menyediakan sembilan jenis diagram, yang lain menyebutkan delapan karena ada beberapa diagram yang digabung, misalnya diagram komunikasi, diagram urutan dan diagram pewaktuan digabung menjadi diagram interaksi".

## **II.METODOLOGI PENELITIAN**

Metode pengembangan yang digunakan dalam perancangan sistem informasi Akademik berbasis Web yaitu metode *waterfall*. Tahap metode *waterfall* meliputi tahap analisis kebutuhan sistem, desain, *code generation* (Implementasi), *testing* dan *support*.

Berikut prosedur pengembangan sistem dalam perancangan sistem informasi berbasis web pada SMK Insan Madani:

1. Analisa Kebutuhan sistem

Pada tahap ini dilakukan eksplorasi mengenai kebutuhan dari pengguna (*user*) dengan cara melakukan observasi dan wawancara langsung dengan pihak sekolah mengenai masalah-masalah yang perlu diselesaikan dan kebutuhan yang diperlukan.

2. Desain

Desain disini meluputi desain *Unified Modeling Language* (UML), desain *interface* dan desain *database* yang akan dirancang. Desain UML meliputi pembuatan *use cace, class diagram, sequence diagram,* dan *activity diagram.*

3. *Code Generation* (Implementasi)

Pada Implementasi perangkat lunak ini akan dijelaskan bagaimana program sistem ini bekerja sehingga fungsi dapat dijalankan oleh pengguna. Teknik pemrograman yang digunakan pada sistem informasi akademik ini adalah pemrograman berbasis objek atau *object oriented proggram* (OOP) dengan bahasa pemrograman PHP (*Hypertext Processor*).

*4. Testing*

Tahapan akhir pada pengembangan perangkat lunak adalah proses pengujian (*testing*). Pengujian dilakukan dengan *blackbox* atau *whitebox testing*. Pengujian *blackbox* merupakan pengujian fungsionalitas yang dijelaskan pada analisis kualitas aspek *functionality*. Sedangkan pada pengujian *whitebox* dilakukan berdasarkan *processing time* dari aplikasi yang dijelaskan pada analisis kualitas aspek *reliability*.

*5. Support*

Pada tahap ini penulis melakukan pendukungan dan pemeliharaan terhadap perangkat lunak, karena tidak menutup kemungkinan sebuah perangkat lunak mengalami perubahan ketika sudah dikirimkan ke user.

Adapun teknik pengumpulan data yang Penulis lakukan yaitu:

1. Observasi

Dalam hal ini penulis melakukan pengumpulan data dan perolehan data melalui mengamatan secara langsung mengenai kegiatan saja yang ada di SMK Insan Madani. Data yang dikumpulkan akan ditampilkan dalam bentuk website ada siswa mendapatkan informasi yang dibutuhkan secara online.

2. Wawancara

Penulis melakukan wawancara dengan Ibu Hj. Fatimah Zuhroh, S. Pd. I, MM selaku kepala sekolah, Bp. Asep Supriatna selaku guru Teknologi Informasi dan Komunikasi (TIK) dan Ibu Dahlia selaku Bidang Tata Usaha (TU) mengenai informasi apa saja yang dapat disajikan dalam website ini.

3. Studi Pustaka

Penullis melakukan studi pustakan yang ditujukan untuk mencari buku-buku referensi yang dapat mendukung penulisan ini.

# **III.HASIL DAN PEMBAHASAN**

Adapun proses bisnis yang ada di SMK Insan Madani ini berupa sistem informasi akademik berbasis web, dimana user yang dapat mengakses website ini anatara lain Siswa dan Guru. Siswa dapat melihat nilai mereka pada ruang siswa mereka masing-masing sedangkan guru dapat menginput nilai ataupun memberikan informasi lainnya yang berkaitan dengan proses belajar mengajar. Sistem informasi akademik ini diharapokan dapat mempermudah siswa maupun guru untuk mendapatkan informasi lebih yang ada di SMK Insan Madani.

Analisa kebutuhan sistem untuk pembuatan sistem informasi akademik pada SMK Insan Madani sebagai berikut:

1. Tahap Analisis

Halaman Siswa

- A1. Siswa melihat berita
- A2. Siswa melihat daftar guru

A3. Siswa melihat daftar siswa

- A4. Siswa melihat jadwal pelajaran
- A5. Siswa melihat nilai
- A6. Siswa melihat Biodata
- Halaman Guru
- B1. Guru melihat berita
- B2. Guru melihat daftar guru
- B3. Guru melihat jadwal mengajar
- B4. Guru melihat daftar siswa
- B5. Guru mengelola nilai
- B6. Guru melihat biodata
- Halaman Admin
- C1. Admin mengelola berita
- C2. Admin mengelola data guru
- C3. Admin mengelola data siswa
- C4. Admin mengelola nilai
- C5. Admin mengelola mata pelajaran
- C6. Admin mengelola jadwal pelajaran
- C7. Admin mengelola kelas
- C8. Admin mengelola data wali murid
- C9. Admin mengelola biodata
- C10. Admin mengelola admin
- 2. *Use Case Diagram* Halaman Siswa

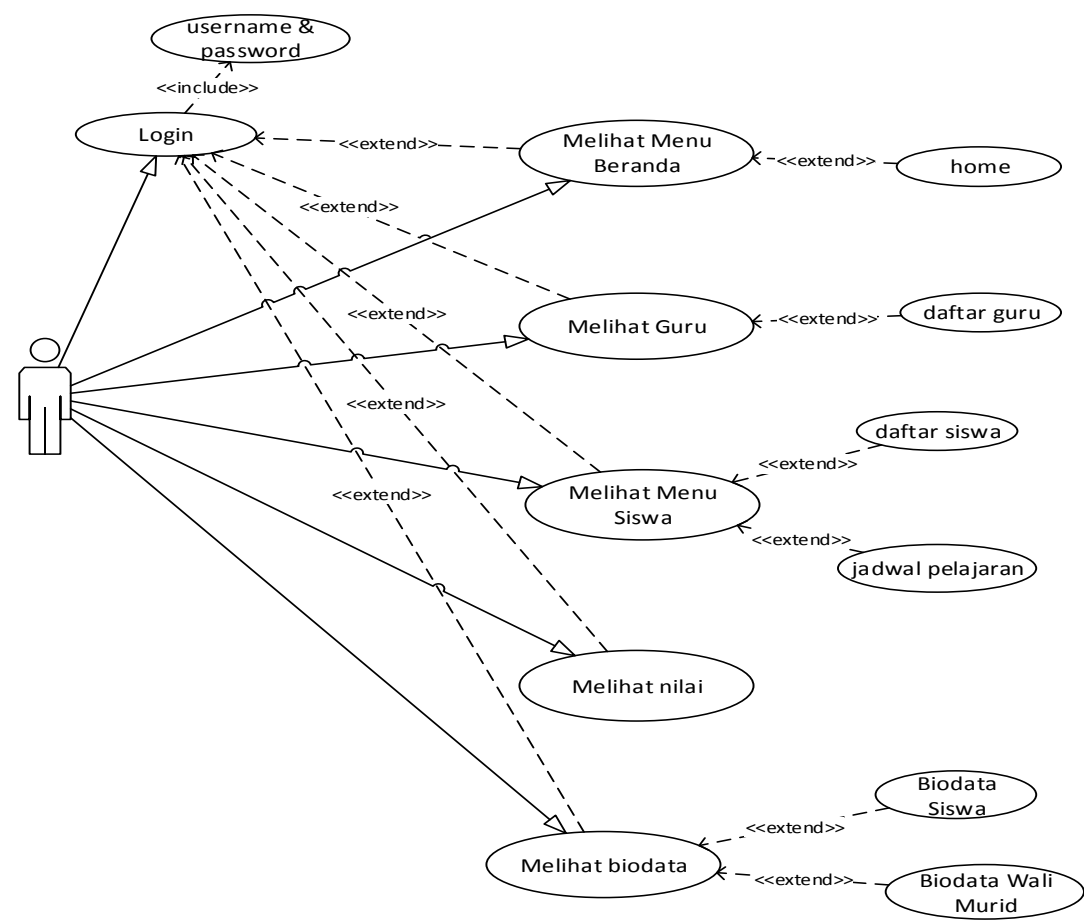

Sumber: Hasil penelitian (2017)

Gambar 1. *Use Case Diagram* Halaman Siswa

a. Deskripsi *Use Case Diagram* Halaman Siswa

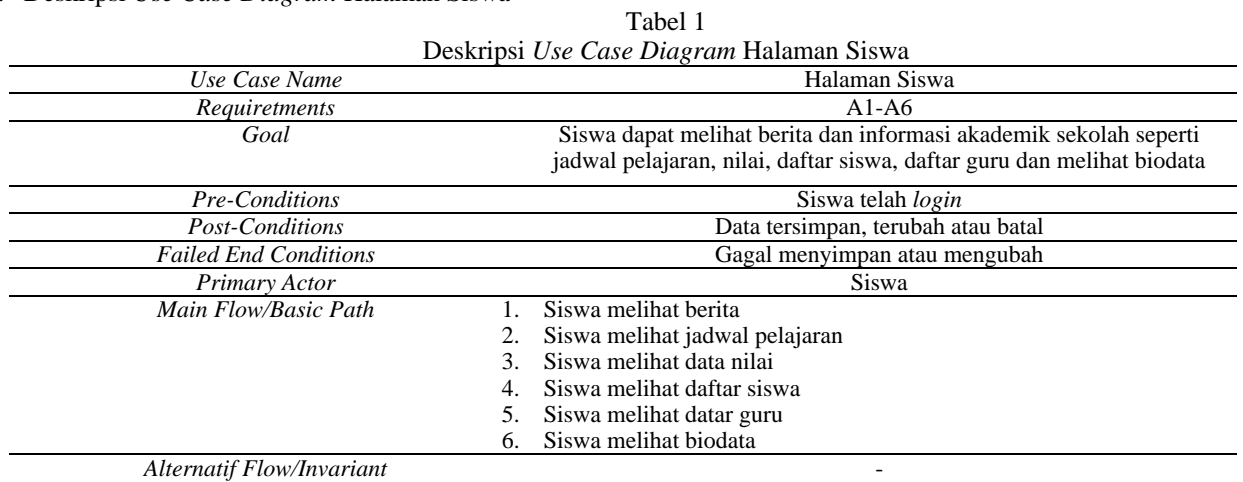

3. *Use Case Diagram* Halaman Guru

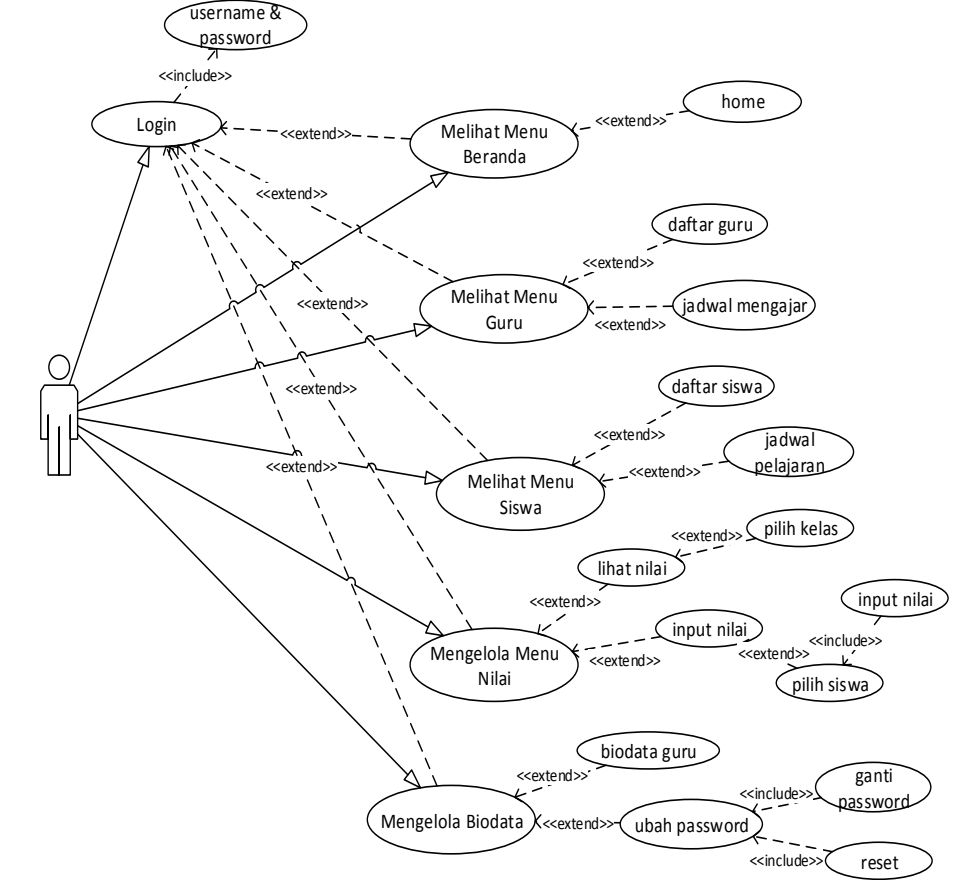

Sumber : Hasil Penelitian (2017)

Gambar 2. *Use Case Diagram* Halaman Guru

b. Deskripsi *Use Case Diagram* Halaman Guru

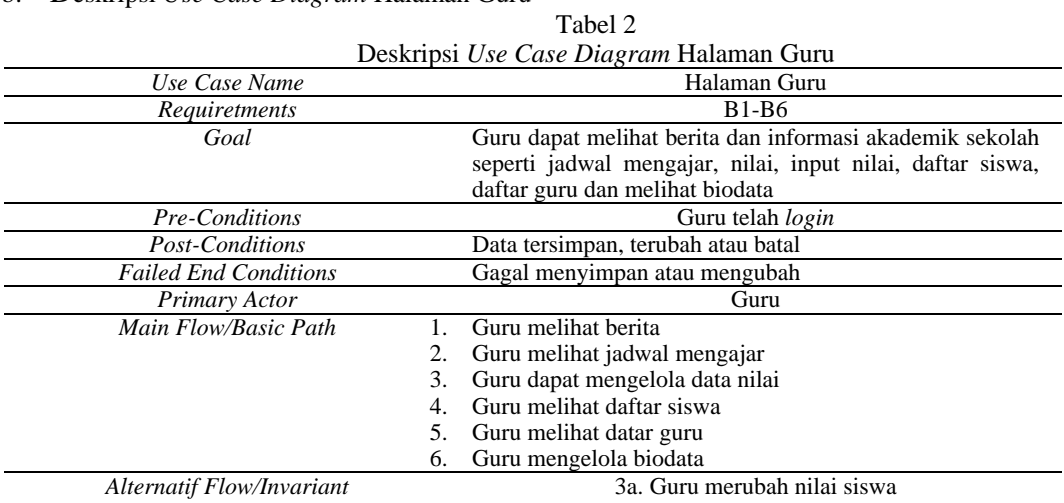

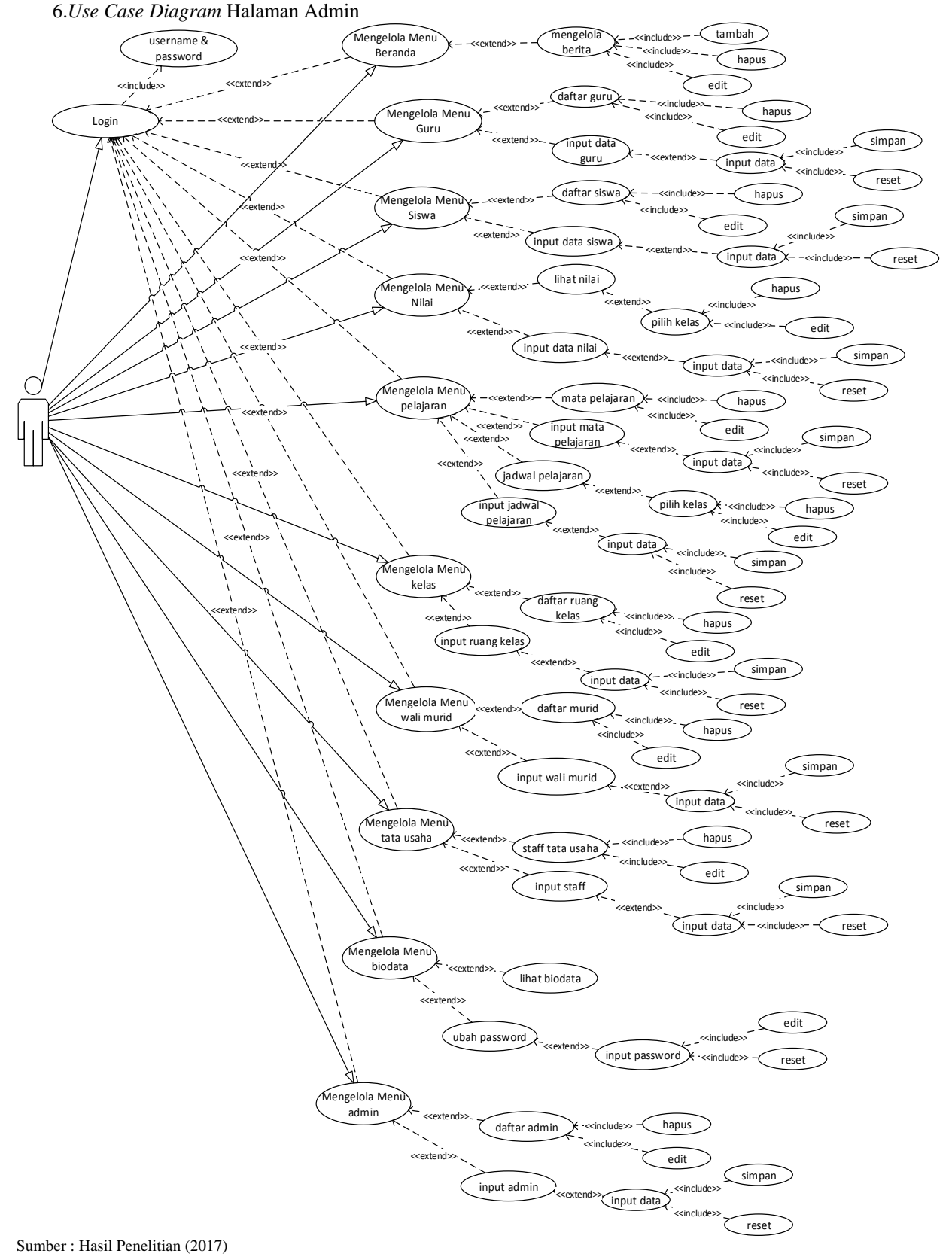
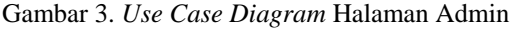

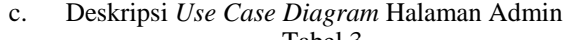

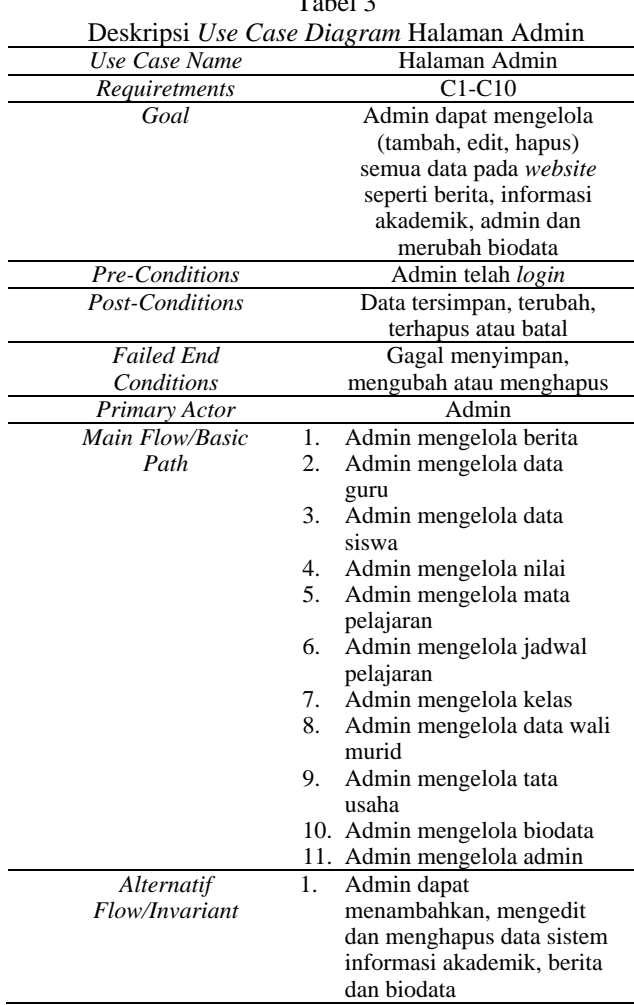

#### 7. *Activity Diagram* Halaman Admin

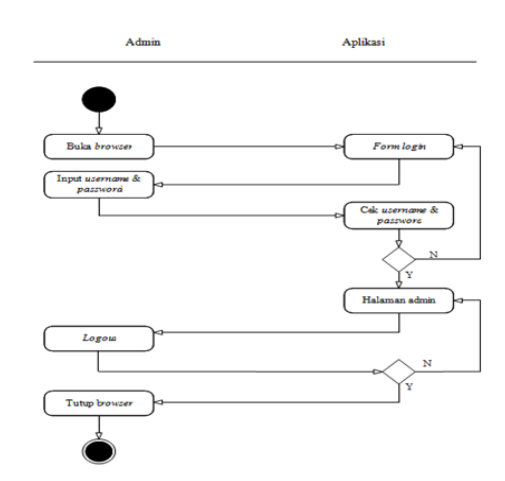

Sumber : Hasil Penelitian(2017) Gambar 4. *Activity Diagram* Halaman Admin

# 8. *Activity Diagram* Halaman Siswa

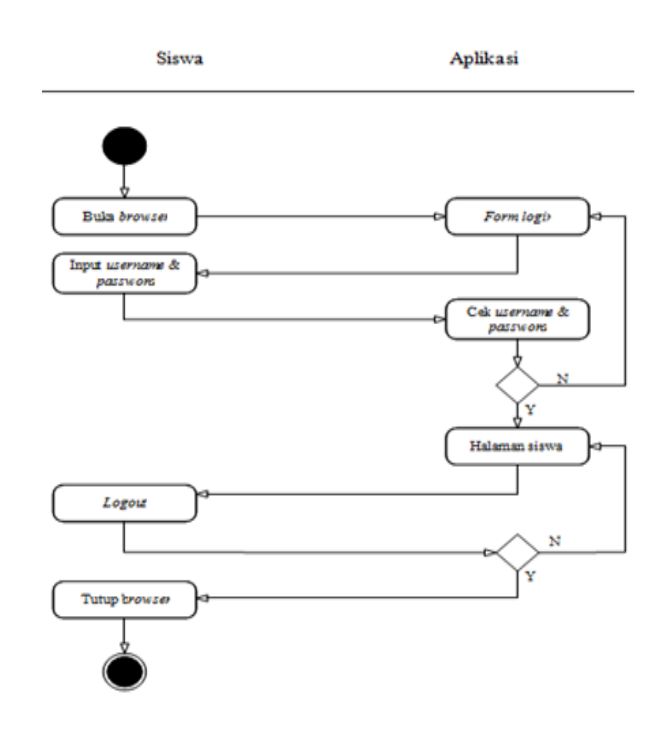

Sumber : Hasil Penelitian(2017)

Gambar 5. *Activity Diagram* Halaman Siswa

1. *Activity Diagram* Halaman Guru

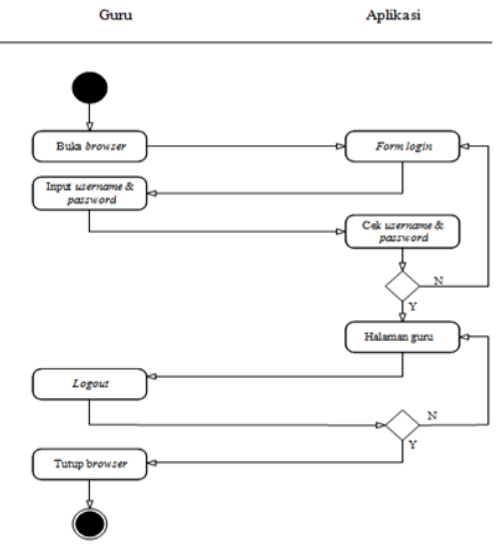

Sumber : Hasil Penelitian(2017)

Gambar 6. *Activity Diagram* Halaman Guru

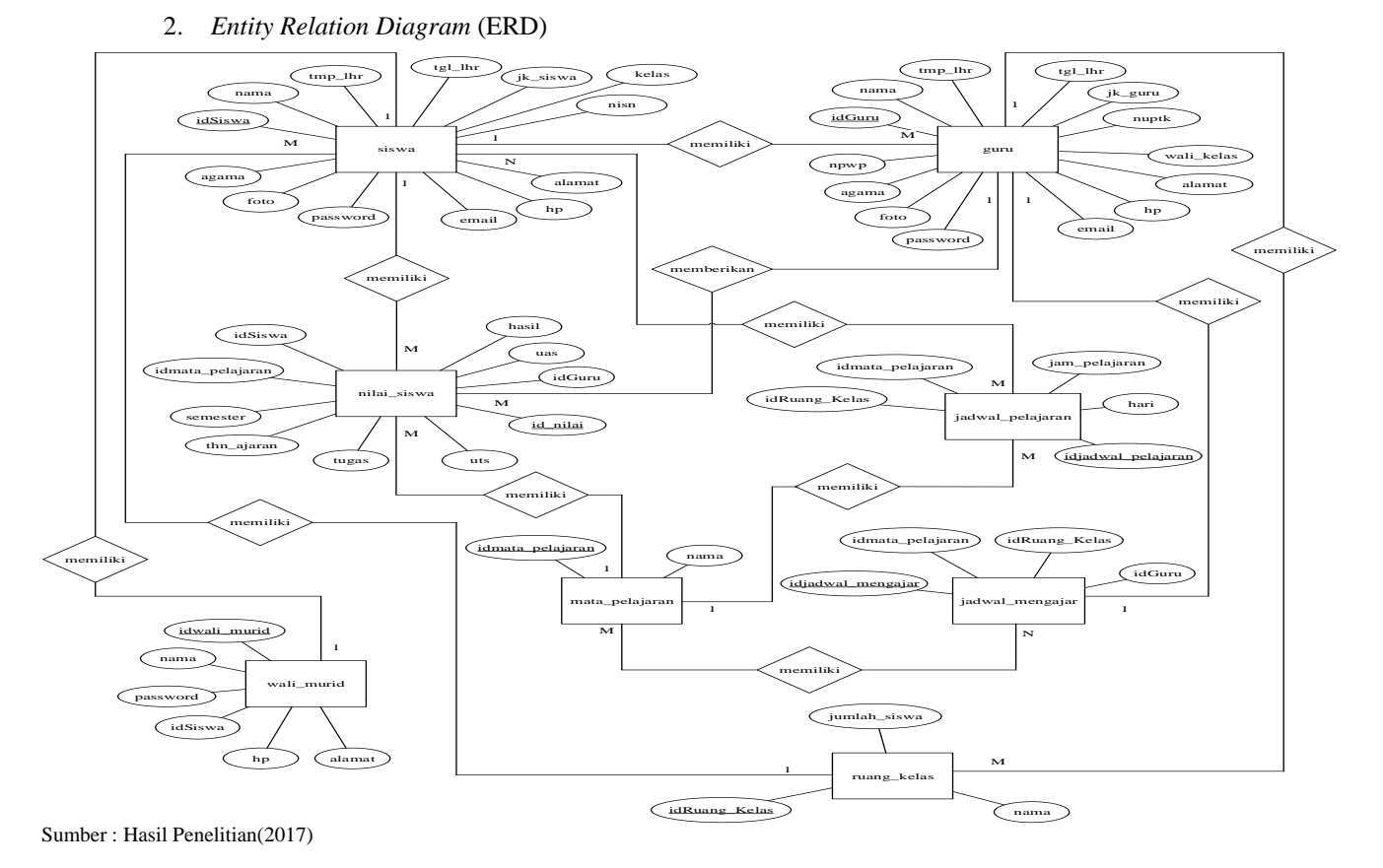

Gambar 7. *Entity Relation Diagram* (ERD)

3. Spesifikasi File

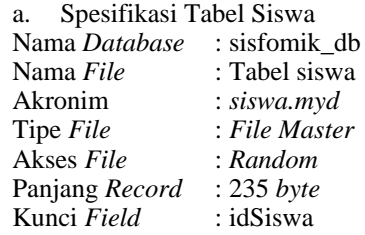

#### Tabel 4 Spesifikasi Tabel Siswa

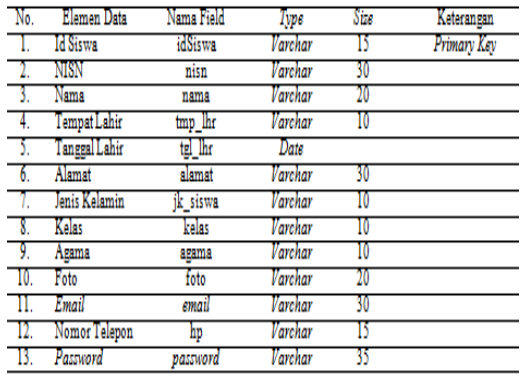

Sumber : Hasil Penelitian(2017)

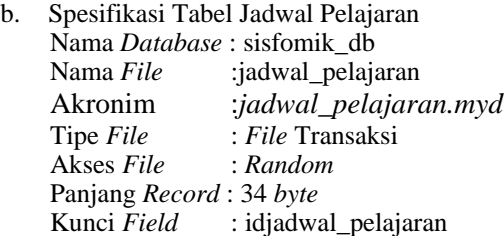

# Tabel 5 Spesifikasi Tabel Jadwal Pelajaran

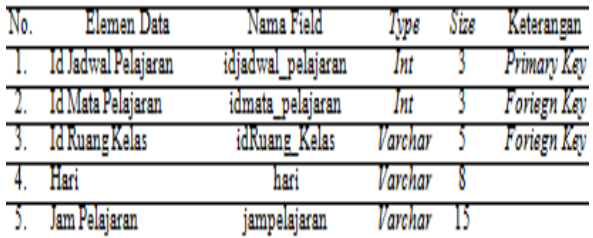

Sumber : Hasil Penelitian(2017)

c. Spesifikasi Tabel Jadwal Mengajar

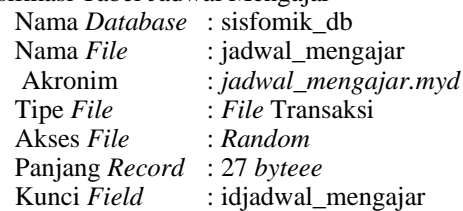

Tabel 6 Spesifikasi Tabel Jadwal mengajar Massachusetts maa a  $\overline{m}$ 

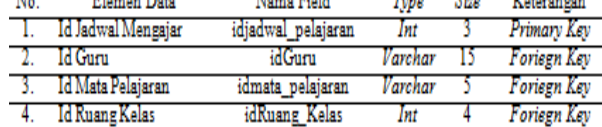

Sumber : Hasil Penelitian(2017)

d. Spesifikasi Tabel Nilai Siswa Nama *Database* : sisfomik\_db Nama *File* : nilai\_siswa Akronim : *nilai\_siswa.myd*<br>Tipe *File* : *File* Transaksi Tipe *File* : *File* Transaksi Akses *File* : *Random* Panjang *Record* : 57 *byte* Kunci Field

Tabel 7

Spesifikasi Tabel Nilai Siswa

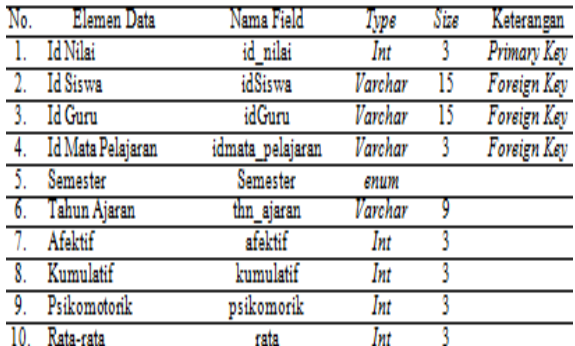

Sumber : Hasil Penelitian(2017)

- 4. *User Interface*
	- a. Halaman Utama Admin

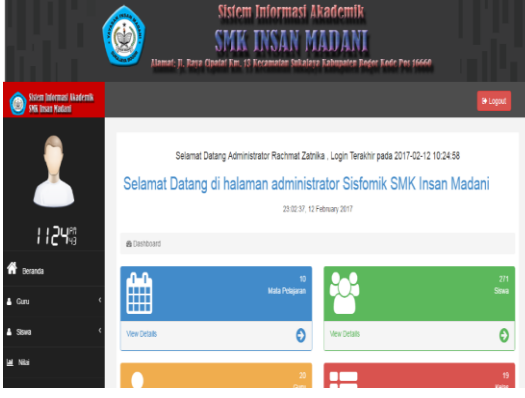

Sumber : Hasil Penelitian(2017)

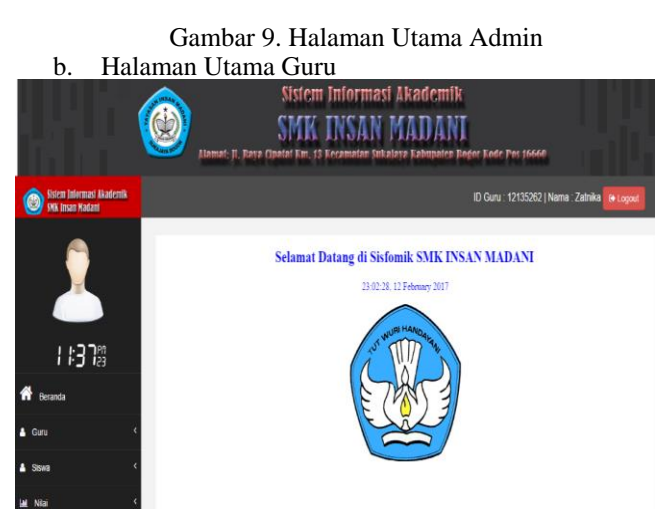

Sumber : Hasil Penelitian(2017)

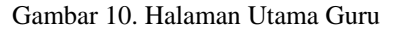

# c. Halaman Input Nilai

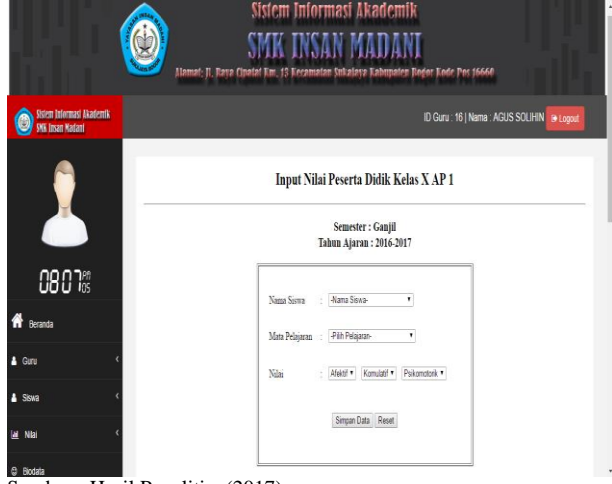

Sumber : Hasil Penelitian(2017)

#### Gambar 11. Halaman Input Nilai Guru

d. Halaman Utama Siswa

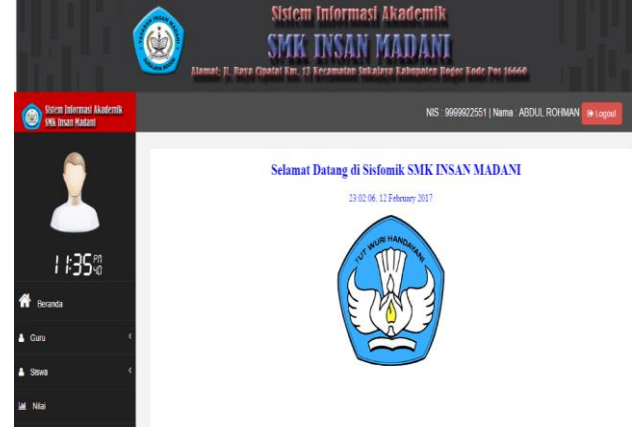

Sumber : Hasil Penelitian(2017)

Gambar 12. Halaman Utama Siswa

e. Halaman Lihat Nilai  $\bigcirc$ SMK INSAN MADANI Rekapitulasi Nilai Siswa ma Lengkap : ABDUL ROHMAN V AP 1 Kp. Cipatal **012 IS** Hasil 1-2 dari 2 mm 82  $10 + \alpha$ 

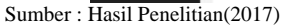

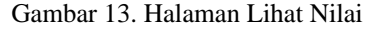

#### 5. *Black Box Testing Form Login* Tabel 11 Hasil pengujian *Block Box Testing Form Login*

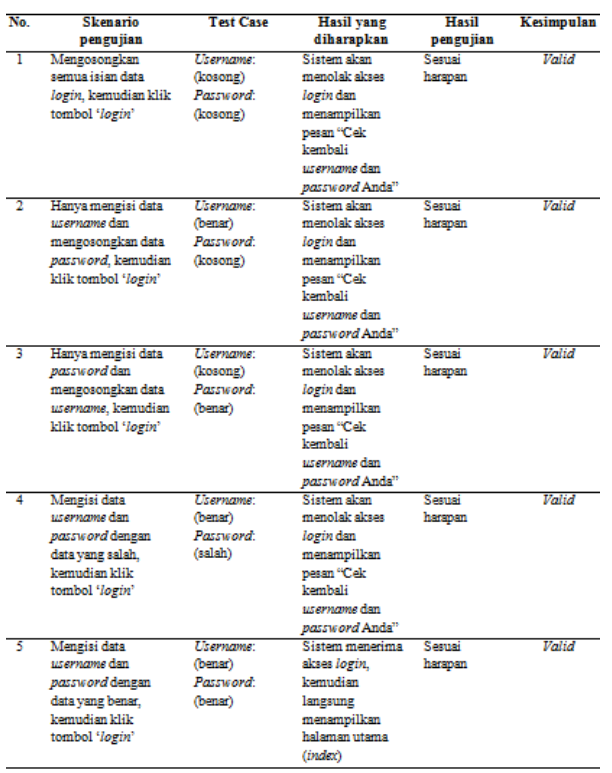

#### **IV. KESIMPULAN**

Penulis dapat menarik beberapa kesimpulan sebagai berikut:

- 1. 1. Dengan adanya Sistem Informasi Akademik berbasis *web* ini, memudahkan guru dan siswa untuk mendapatkan informasi akademik sekolah.
- 2. 2. Dengan adanya Sistem Informasi Akademik ini, memudahkan pengolahan data akademik sekolah baik untuk guru maupun untuk siswa.
- 3. 3. Dengan adanya Sistem Informasi Akademik ini, Penyampaian informasi menjadi lebih cepat.
- 4. 4. Dengan adanya Sistem Informasi Akademik ini, orang tua atau wali murid dapat mengontrol prestasi nilai siswa per semester.

#### **REFERENSI**

- Anhar. (2010). *PHP & MySQL secara Otodidak.* Jakarta: PT.Transmedia.
- Ladjamudin, A.-B. (2013). *Analisis dan Desain Sistem Informasi.* Yogyakarta: Graha Ilmu.
- Rumbaugh, J., Jacobson, I., & Booch, G. (2005). *The Unified Modeling Language Reference Manual 2nd Edition* (2 ed.). Boston: Pearson Education.
- Sadeli, M. (2013). *jam Belajar Interaktif Dreamweaver CS6 untuk orang awam.* Palembang: Maxikom.
- Saputra, A. (2012). *Sistem Informasi Nilai Akademik untuk Panduan Skripsi.* Jakarta: PT. Elex Media Komputindo.
- Saputra, A. (2012). *Web Tips PHP, HTML5 dan CSS3.* Jakarta: Jasakom.
- Sibero. (2011). *Kitab Suci Web Programming.* Yogyakarta: Mediakom.
- Subhan. (2012). *Analisa Perancangan Sistem.* Jakarta: Lentera Ilmu Cendikia.
- Supriyanto, W., & Muhsin, A. (2008). *Teknologi Informasi Perpustakaan: strategi perencanaan perpustakaan digital.* Yogyakarta: Kanisius.
- Sutabri, T. (2005). *Analisis Sistem Informasi.* Yogyakarta: Andi.
- Widodo, P. (2011). *Pemodelan Sistem Berorientasi Obyek Dengan UML.* Yogyakarta: Graha Ilmu.
- Wijaya, S. A., & Sukur, M. (2014). Sistem Informasi Akademik Pada SMA Negeri 1 Purwodadi Berbasis Web. *Dinamika Informatika*, 64-70.

# **Sistem Informasi Pendapatan Jasa Pada Koperasi PDAM Tirta Patriot Bekasi**

# **Yuni Eka Achyani<sup>1</sup> , Eni Arviana<sup>2</sup>**

1 STMIK Nusa Mandiri Jakarta Jalan Damai No. 8 Warung Jati Barat, Jakarta Selatan [arizu.yea@gmail.com](mailto:arizu.yea@gmail.com)

> <sup>2</sup>AMIK BSI Bekasi Jl. Cut Mutiah No. 88 Bekasi eniarviana@gmail.com

*Abstract***—** *Development of information technology is increasingly rapidly makes the need for information is increasing. Information is very important in supporting the course of a company to achieve the desired goal. With the data processing program, and the information will be more rapid, precise and accurate in its presentation. Employees Cooperative PDAM Tirta Patriot is a business entity that is engaged in trade and services. By using the Web program can perform inputting and storing data quickly and can be easier to find the data that we want, so as to reduce the mistakes that often occur. The data collection method used by the authors is the direct observation, interviews, and literature. The author's purpose of research on web-based revenue service information system on Employee Cooperation Tirta Patriot PDAM in the hope to overcome the obstacles that have occurred in the system of service revenue manually, and can assist in making reports service revenue.*

#### *Keywords : Information System, Revenue Service, Cooperative Employees PDAM Tirta Patriot*

**Abstrak—** Berkembangnya teknologi informasi yang semakin pesat membuat kebutuhan akan berbagai informasi semakin meningkat. Informasi merupakan hal yang sangat penting dalam menunjang jalannya suatu perusahaan untuk mencapai tujuan yang diinginkan. Dengan program pengolahan data serta informasi akan lebih cepat, tepat dan akurat dalam penyajiannya. Koperasi Karyawan PDAM Tirta Patriot merupakan badan usaha yang bergerak dibidang dagang dan jasa. Dengan menggunakan program *web* dapat melakukan penginputan dan penyimpanan data dengan cepat serta dapat dengan mudah dalam mencari data yang kita inginkan, sehingga dapat mengurangi kesalahan-kesalahan yang sering terjadi. Adapun metode pengumpulan data yang digunakan oleh penulis adalah pengamatan langsung, wawancara dan studi pustaka. Tujuan penulis dari penelitian mengenai sistem informasi pendapatan jasa berbasis *web* pada Koperasi Karyawan PDAM Tirta Patriot dengan harapan dapat mengatasi kendala yang pernah terjadi pada sistem pendapatan jasa secara manual, dan dapat membantu dalam pembuatan laporan pendapatan jasa.

# *Kata Kunci***— Sistem Informasi, Pendapatan Jasa, Koperasi Karyawan PDAM Tirta Patriot**

#### **I. PENDAHULUAN**

Kini teknologi merupakan salah satu media informasi yang sangat dibutuhkan oleh perusahaan. Dengan menggunakan tekonologi perusahaan akan lebih efektif dan efesien serta siap bersaing dengan perusahaanperusahaan lain.

Penggunaan komputer dan sistemnya menjadi kebutuhan yang utama dalam meningkatkan kinerja suatu perusahaan. Sistem pendapatan jasa yang ada pada Koperasi Karyawan PDAM Tirta Patriot Bekasi selama ini masih menggunakan cara yang kurang efektif, sehingga dapat menimbulkan kesalahan-kesalahan dalam pembuatan laporan. Dan untuk mendapatkan hasil yang maksimal diperlukan pengecekan ulang serta membutuhan waktu yang lebih lama dalam pembuatan laporan pendapatan jasa.

Ketika menggunakan komputer, perusahaan dapat melakukan proses penyimpanan data dengan mudah, cepat, aman dan rapih. Sehingga perusahaan dapat menemukan

kembali data-data yang diinginkan. Sehubungan dengan permasalahan dan kendala diatas, maka penulis mengusulkan merancang dan membuat suatu program pendapatan jasa dengan menggunakan web yang bertujuan untuk mengurangi kesalahan-kesalahan yang sering terjadi dan mempersingkat waktu, sehingga perusahaan akan lebih efesien dan efektif dalam pembuatan laporan pendapatan jasa.

Di dalam pemrograman, web dapat dikembangkan lagi menjadi berbagai aplikasi praktis yang dapat diterapkan dalam kehidupan sehari-hari, diantaranya aplikasi pengolahan data. Agar dalam pembuatan laporan berjalan dengan baik, maka harus memiliki sistem yang dapat mengelola data serta menyajikan informasi secara cepat, tepat, dan akurat.

Penelitian ini tidak lepas dari teori-teori yang mendukung kemudahan dalam mempelajari serta merancang sistem informasi yang diharapkan dapat berfungsi secara maksimal. Kemudahan dalam

menggunakan suatu sistem informasi pendapatan jasa bagi setiap pengguna akan sangat membantu dalam menyelesaikan setiap pekerjaan. Keuntungan lain dari suatu sistem informasi yang mudah digunakan adalah akan memperkecil kemungkinan terjadinya kesalahan yang dilakukan oleh pengguna pada saat menjalankan sistem informasi tersebut. Berikut ini adalah teori pendukung yang memperkuat penulisan ini.

a. Sistem

"Sistem merupakan prosedur logis dan rasional guna melakukan atau merancang suatu rangkaian komponen yang berhubungan satu sama lain (L. James Havery)" (Darmawan, 2013).

b. Informasi

"Informasi adalah data-data yang telah diolah sehingga dapat berguna bagi siapa saja yang membutuhkan" (Darmawan, 2013).

c. Sistem Informasi

"Sistem informasi adalah suatu system didalam suatu organisasi yang mempertemukan kebutuhan pengolahan transaksi harian yang mendukung fungsi operasi organisasi yang bersifat manajerial dengan kegiatan strategi dari suatu organisasi untuk dapat menyediakan laporan-laporan yang diperlukan oleh pihak luar tertentu" (Darmawan, 2013).

d. Pendapatan

Pendapatan merupakan suatu pemasukan atau penambahan aktiva yang mengakibatkan kenaikan ekuitas yang berasal dari pemberian jasa atau kegiatan yang menghasilkan laba lainnya yang berasal dari kegiatan inti suatu perusahaan. Definisi pendapatan menurut PSAK No.23 revisian 2009 sebagai berikut: pendapatan adalah arus masuk bruto dari manfaat ekonomi yang timbul dari aktivitas normal perusahaan selama suatu periode bila arus masuk itu mengakibatkan kenaikan ekuitas, yang tidak berasal dari kontribusi penanaman modal (Ikatan, 2009).

e. Pendapatan Jasa

"Pendapatan yang berasal dari pengenaan jasa kepada pihak-pihak lain yang menggunakan jasa yang bersangkutan disebut dengan pendapatan jasa" (Ikatan, 2009).

f. Website

"Website atau situs dapat diartikan sebagai kumpulan halaman-halaman yang digunakan untuk menampilkan informasi teks, gambar diam atau gerak, animasi, suara, video dan atau gabungan dari semuanya, baik yang bersifat statis maupun dinamis yang membentuk satu rangkaian bangunan yang saling terkait, yang masingmasing dihubungkan dengan jaringan-jaringan halaman" (Hidayat, 2010).

g. MySQL

"MySQL adalah sebuah database". Database merupakan sebuah tempat untuk menyimpan data yang jenisnya beraneka ragam. MySQL merupakan tipe data relasional yang artinya MySQL menyimpan datanya dalam bentuk tabel-tabel yang saling berhubungan" (Winarno, Zaky, & Community, 2014).

h. Javascript

"Javascript ialah suatu bahasa scripting yang digunakan sebagai fungsionalitas dalam membuat suatu web". Javascript sendiri bersifat client-side sehingga untuk menggunakannya browser harus

mengaktifkan fitur Javascript (bila konfigurasi browser diset pada konfigurasi default, secara otomatis browser sudah mengaktifkan fitur Javascript) (Hidayatulloh, 2014).

i. PHP (Personal Home Page)

"PHP adalah bahasa pemrograman untuk web yang menganut client server" (Winarno E. A., 2015). Jadi agar bisa berlatih PHP ini, perlu terlebih dahulu menyiapkan web server yang bisa menjalankan PHP dan database MySQL.

j. Struktur Navigasi

Dalam pembuatan website, hal yang harus diperhatikan sebelum merancang tampilan web adalah pembuatan struktur navigasi. Ada empat struktur dasar yang digunakan Binanto (2010:269), yaitu linear, hierarkis, nonlinear, dan komposit (Binanto, 2010).

1) Linear

Pengguna akan melakukan navigasi secara berurutan dari frame atau byte informasi yang satu ke yang lainnya.

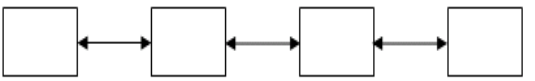

Sumber: Binanto (2010)

Gambar 1. Struktur Navigasi Linear

2) Hierarkis

Struktur dasar ini disebut juga struktur "linear dengan percabangan" karena pengguna melakukan navigasi disepanjang cabang pohon struktur yang terbentuk oleh logika isi.

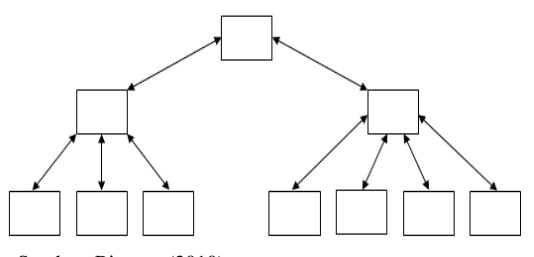

Sumber: Binanto (2010) Gambar 2. Struktur Navigasi Hierarkis

3) Nonlinear

Pengguna akan melakukan navigasi dengan bebas melalui isi proyek dengan tidak terkait dengan jalur yang sudah ditentukan sebelumnya.

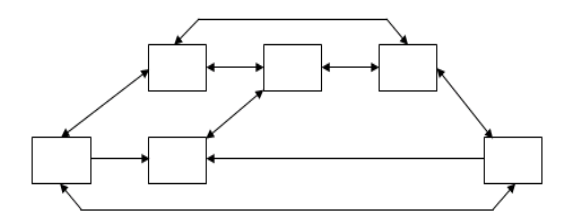

Sumber: Binanto (2010) Gambar 3. Struktur Navigasi Nonlinear

4) Komposit

Pengguna akan melakukan navigasi dengan bebas (secara nonlinear), tetapi terkadang dibatasi presentasi linear film atau informasi penting dan atau pada data yang paling terorganisasi secara logis pada suatu hierarki.

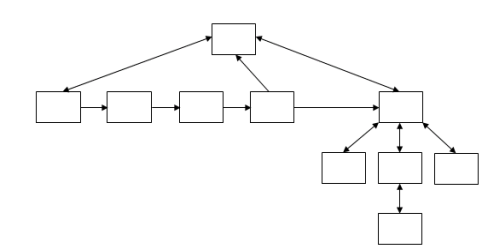

Sumber: Binanto (2010) Gambar 4. Struktur Navigasi Komposit

# **II. METODOLOGI PENELITIAN**

Dalam penelitian sistem informasi pendapatan jasa berbasis web pada koperasi PDAM Tirta Patriot Bekasi menggunakan metode riset lapangan, studi pustaka dan wawancara. Sedangkan pengembangan sistem perangkat lunak yang penulis gunakan menggunakan model Waterfall. "Model Waterfall adalah sebuah proses hidup perangkat lunak memiliki sebuah proses yang linear dan sekuensial" (Sukamto & Salahuddin, 2013).

Tahapan – tahapan yang ada pada model waterfall secara umum (Sukamto & Salahuddin, 2013) adalah:

#### a. Analisis Kebutuhan

"Adalah proses pengumpulan kebutuhan yang dilakukan secara intensif untuk mespesifikasikan kebutuhan perangkat lunak agar dapat dipahami seperti apa yang dibutuhkan oleh user".

b. Desain

"Adalah proses multi langkah yang fokus pada desain pembuatan program perangkat lunak termasuk strutur data, arsitektur perangkat lunak, representasi antar muka dan prosedur pengodean".

c. Pembuatan Kode Program

"Adalah desain harus ditranslasikan ke dalam program perangkat lunak.

d. Pengujian

"Adalah fokus pada perangkat lunak secara dari segi lojik dan fungsional dan memastikan bahwa semua bagian sudah diuji". Hal ini dilakukan untuk meminimalisir kesalahan dan memastikan keluaran yang dihasilkan sesuai dengan yang diinginkan.

e. Pendukung atau Pemeliharaan "Adalah tahapan yang dapat mengulangi proses pengembangan mulai dari analisis spesifikasi untuk perubahan perangkat lunak yang sudah ada, tapi tidak untuk membuat perangkat lunak baru".

# **III.HASIL DAN PEMBAHASAN**

Koperasi adalah suatu badan usaha yang beranggotakan orang atau badan hukum koperasi dengan melandaskan kegiatannya atas dasar prinsip koperasi dan kaidah ekonomi untuk meningkatkan taraf hidup anggotanya yang terdiri dari karyawan itu sendiri, sekaligus sebagai gerakan ekonomi rakyat yang berdasarkan atas azaz kekeluargaan. Koperasi Karyawan PDAM Tirta Patriot Bekasi yang didirikan berdasarkan Keputusan Menteri Negara Koperasi dan Usaha Kecil dan Menengah Republik Indonesia Walikota Bekasi, Dinas Perindustrian, Perdagangan, dan Koperasi Kota Bekasi dengan Nomor 37/BH/INDAGKOP/VII/2011 tanggal 20 Juli 2011. Koperasi berdiri dengan nomor Surat Izin Usaha Perdagangan (SIUP) 510/1690-BPPT/PM/IX/2011 yang beralamat di Jalan Perjuangan Raya Nomor 99, Kelurahan Margamulya, Kecamatan Bekasi Utara, Kota Bekasi, Propinsi Jawa Barat.

Koperasi Karyawan PDAM Tirta Patriot merupakan wadah yang tepat dalam memberikan kesejahteraan bagi anggotanya (Karyawan/Karyawati PDAM Tirta Patriot Bekasi). Atas dasar latar belakang tersebut perkembangan Usaha Koperasi Karyawan PDAM Tirta Patriot tidak terlepas dari dukungan penuh PDAM Tirta Patriot Kota Bekasi.

Struktur organisasi merupakan suatu kerangka untuk mewujudkan suatu pola tetap dari hubungan antara kedudukan dan peranan dalam suatu lingkar kerjasama. Struktur organisasi mutlak diperlukan agar dapat diketahui dengan jelas bagaimana hubungan antara bagian serta tugas, wewenang dan tanggung jawabnya. Disetiap bagian struktur organisasi mempunyai tanggung jawab dan kewajiban-kewajiban terhadap pengembangan perusahaan. Setiap bagian didalam struktur organisasi harus mampu bekerja secara professional, dan harus dapat berinteraksi dengan bagian lainnya sehingga di dapat kerjasama yang optimal antar fungsi.

Pada dasarnya struktur organisasi merupakan suatu hal yang sangat menentukan kedudukan dalam perusahan. Sistem yang digunakan dalam struktur organisasi adalah sistem kerjasama (*team work*) yang dijalankan oleh sekelompok orang untuk mencapai tujuan tertentu. Gambaran mengenai susunan struktur organisasi pada Koperasi Karyawan PDAM Tirta Patriot Bekasi dapat dilihat pada gambar dibawah ini:

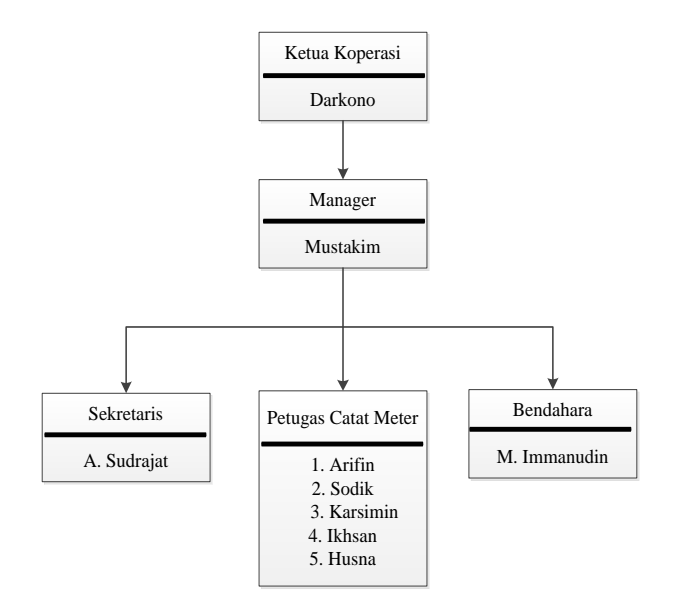

#### Sumber: Hasil Penelitian (2015) Gambar 5. Struktur Organisasi Koperasi Karyawan PDAM Tirta Patriot

Koperasi Karyawan PDAM Tirta Patriot sampai saat ini masih menggunakan sistem pendapatan jasa yang kurang efesien dan efektif, sehingga terkadang terjadi kesalahankesalahan yang tidak diinginkan dan tidak disengaja (*human error*). Keamanan dokumen yang kurang terjamin dan tidak aman sehingga mudah hilang atau lupa dalam menyimpan dokumen tersebut. Serta dalam pembuatan laporan kurang akurat karena masih menghitung dan membuat laporan secara manual, sehingga dapat menimbulkan kesalahan-kesalahan yang tidak diinginkan.

Maka dari itu penulis ingin membuatkan program berbasis web yang dapat memudahkan dalam penginputan data, penyimpanan data, hingga pembuatan laporan pendapatan jasa. Dalam rancangan program web ini terdiri atas halaman user dan admin. Dimana pada halaman user dapat melakukan transaksi serta pembuatan laporan. Sedangkan pada halaman admin digunakan untuk mengelola data yang masuk serta mengelola tampilan program web tersebut.

#### **3.1. Spesifikasi Rancangan Web**

Spesifikasi rancangan web ini berisi tentang penjelasan yang terperinci mengenai perancangan program web yang penulis buat. Penulis akan menjelaskan secara mendetail mengenai rancangan program web yang dibuat pada sub-sub bab berikut ini:

# **3.1.1. Rancangan Halaman Web**

1. Rancangan Halaman User

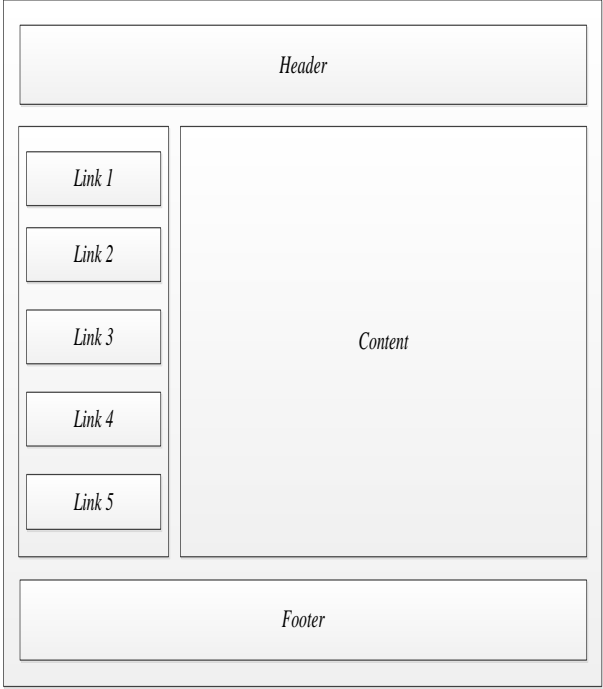

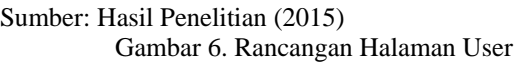

#### Keterangan:

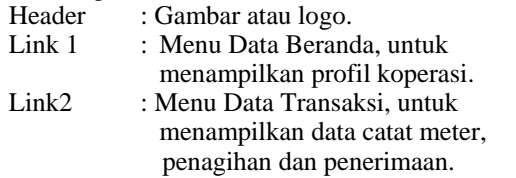

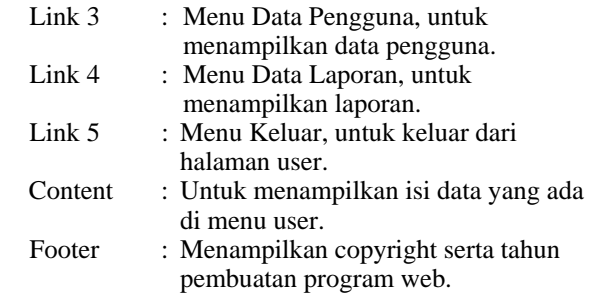

#### 2. Rancangan Halaman Admin

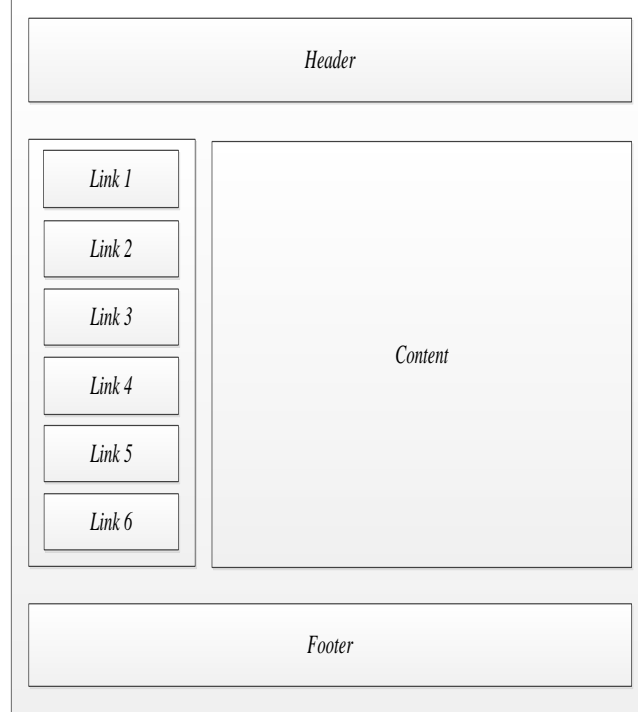

#### Sumber: Hasil Penelitian (2015) Gambar 7. Rancangan Halaman Admin

#### Keterangan:

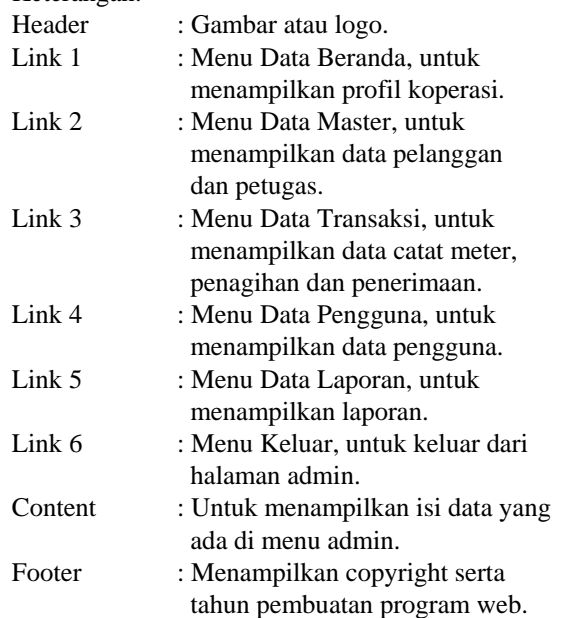

# **3.1.2. Rancangan Struktur Navigasi**

1. Struktur Navigasi Halaman User Berikut adalah struktur navigasi halaman user:

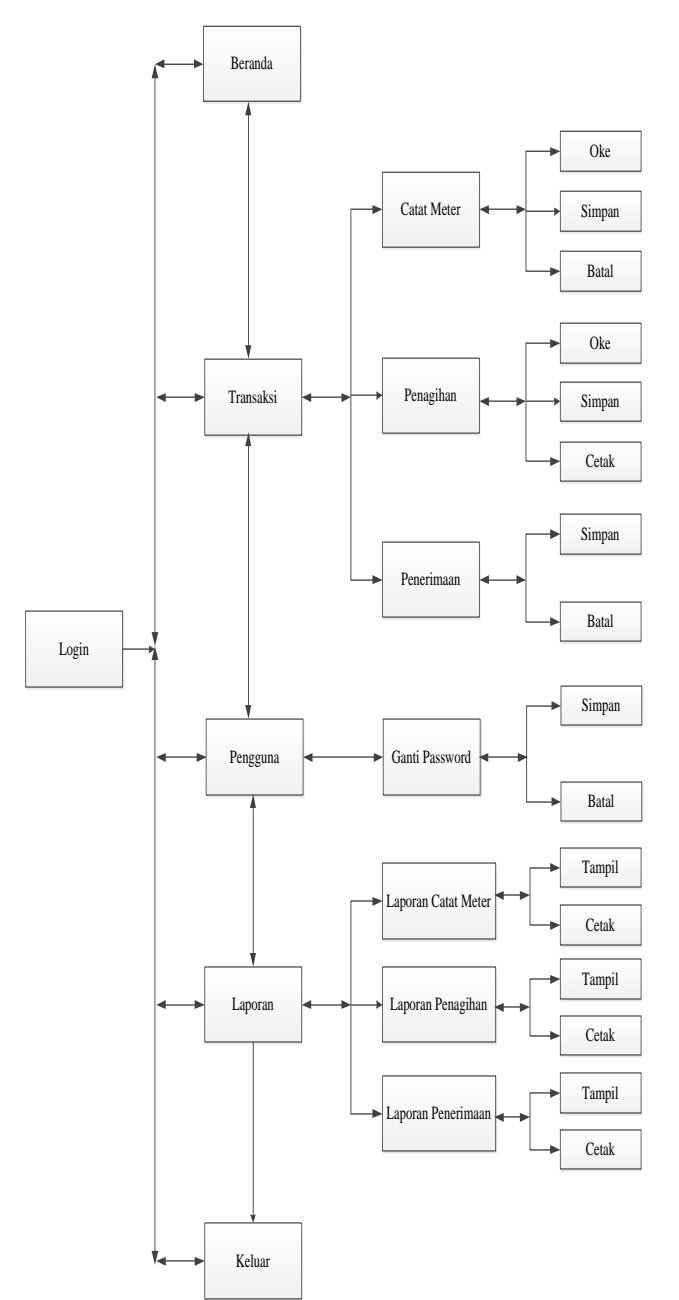

2. Struktur Navigasi Halaman Admin Berikut adalah struktur navigasi halaman admin:

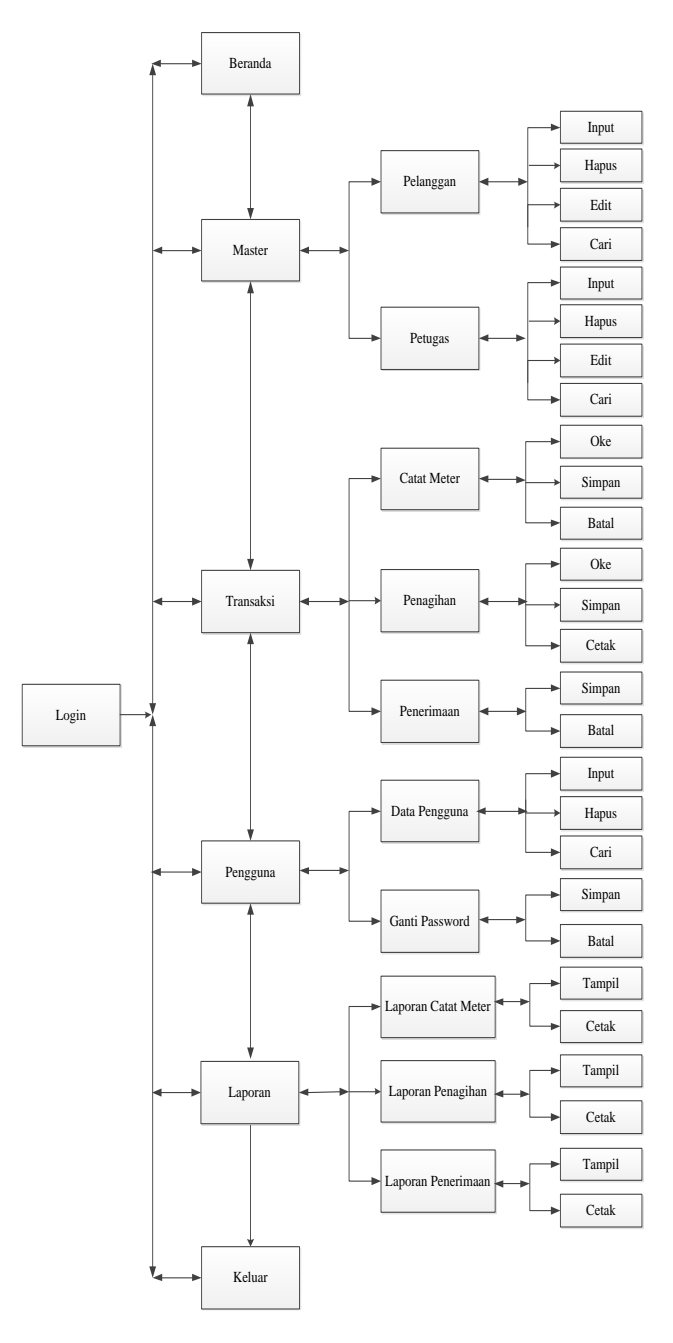

Sumber: Hasil Penelitian (2015) Gambar 8. Struktur Navigasi Halaman User

Sumber: Hasil Penelitian (2015) Gambar 9. Struktur Navigasi Halaman Admin

#### **3.1.3. Rancangan Form Masukan**

Rancangan form masukan yang disediakan disesuaikan dengan kebutuhan, sesuai dengan dokumen input yang ada di Koperasi PDAM Tirta Patriot. Untuk menjaga keamanan data, maka peneliti merancang form login, yang berfungsi untuk membatasi siapa saja yang berhak untuk melakukan pengolahan data dan membatasi hak akses user. Rancangan form login pada gambar 5 berikut:

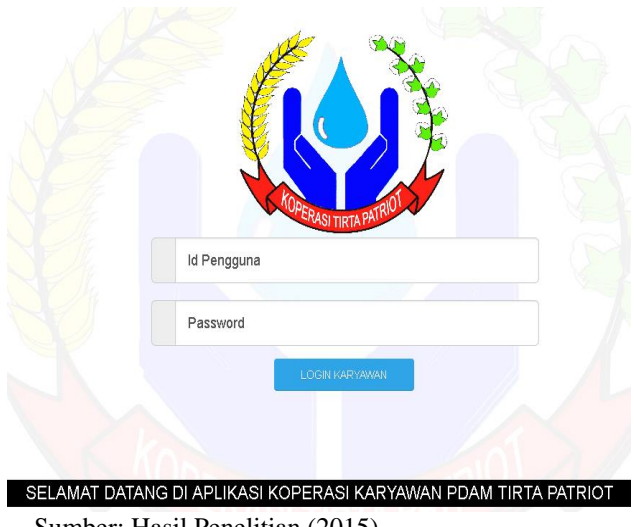

Sumber: Hasil Penelitian (2015) Gambar 10. Form Login

Pengolahan data selanjutnya sesuai dengan kebutuhan data masukan yang ada didalam Koperasi PDAM Tirta Patriot. Data pertama sebagai data master adalah data Pelanggan. Berikut adalah Form input data Pelanggan:

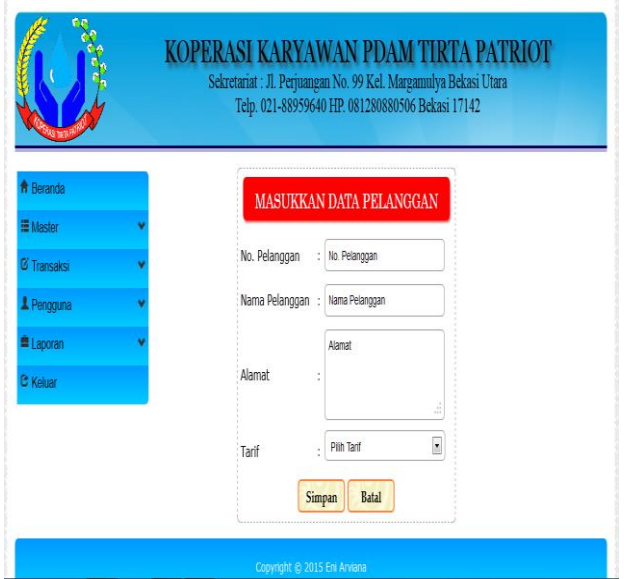

Sumber: Hasil Penelitian (2015) Gambar 11. Form Pelanggan

Seluruh data motor yang ada dimasukkan kedalam form data motor. Data yang sudah di input secara otomatis akan tersimpan kedalam database. Saat nanti dibutuhkan untuk data transaksi penjualan, data dalam database tinggal dipanggil.

Data input selanjutnya adalah data petugas. Data petugas berfungsi untuk menyimpan seluruh data petugas yang melakukan catat meter pada Koperasi PDAM Tirta Patriot.

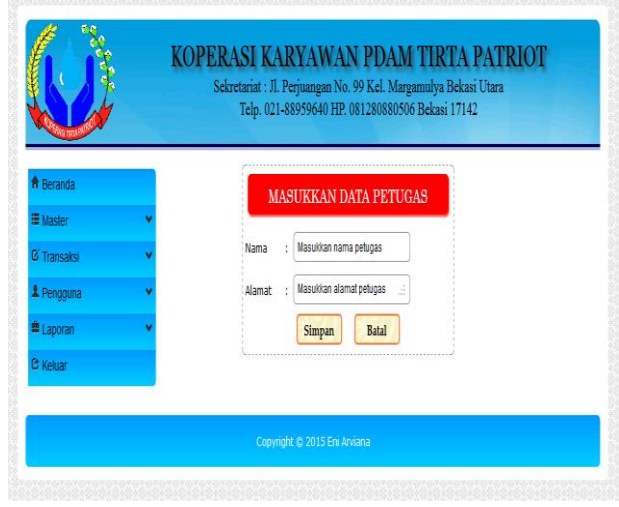

Sumber: Hasil Penelitian (2015) Gambar 12. Form Petugas

Seluruh data petugas yang ada dimasukkan kedalam form data petugas. Data yang sudah di input secara otomatis akan tersimpan ke dalam database. Saat nanti dibutuhkan untuk data catat meter, data petugas dalam database tinggal dipanggil.

Form berikutnya adalah Form untuk input data catat meter yang ada pada Koperasi PDAM Tirta Patriot.

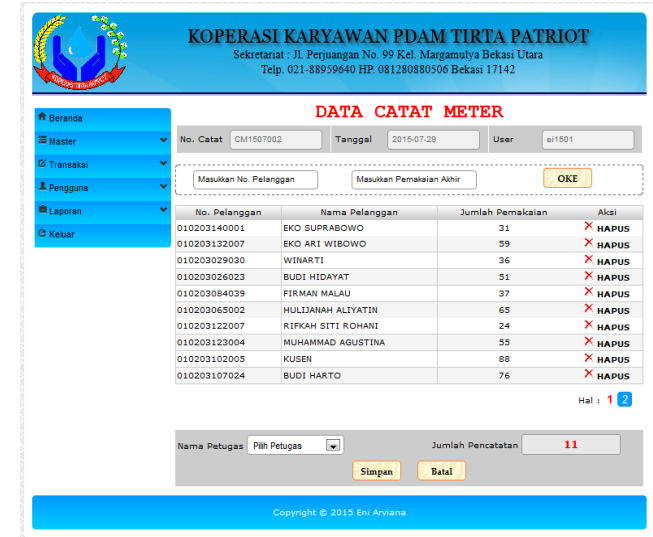

# Sumber: Hasil Penelitian (2015) Gambar 13. Form Catat Meter

Form untuk input data penerimaan yang ada pada Koperasi PDAM Tirta Patriot.

|                        |                   | Telp. 021-88959640 HP. 081280880506 Bekasi 17142 |
|------------------------|-------------------|--------------------------------------------------|
| <b>f</b> Reranda       |                   | DATA PENERIMAAN                                  |
| <b>量 Master</b>        | No Bukti          | - PNR1506702                                     |
| <b>&amp; Transaksi</b> | Tanggal           | 2015-06-19                                       |
| & Pengguna             | Jumlah Penerimaan | Jumlah Penerimaan                                |
| <sup>■</sup> Laporan   | <b>Bank</b>       | : Nama Bank                                      |
| C Keluar               | Nama Penyetor     | Atas Nama                                        |
|                        | No Transaksi      | No Transaksi                                     |
|                        | Nama Pengguna     | eni                                              |
|                        |                   | Simpan<br><b>Batal</b>                           |

Sumber: Hasil Penelitian (2015) Gambar 14. Form Penerimaan

#### **3.1.3. Rancangan Form Keluaran**

Berikut ini adalah rancangan keluaran dari perancangan program pendapatan jasa berbasis web pada Koperasi Karyawan PDAM Tirta Patriot.

Rancangan Halaman Penagihan yang berfungsi sebagai Form penagihan pembayaran atas jasa catat meter.

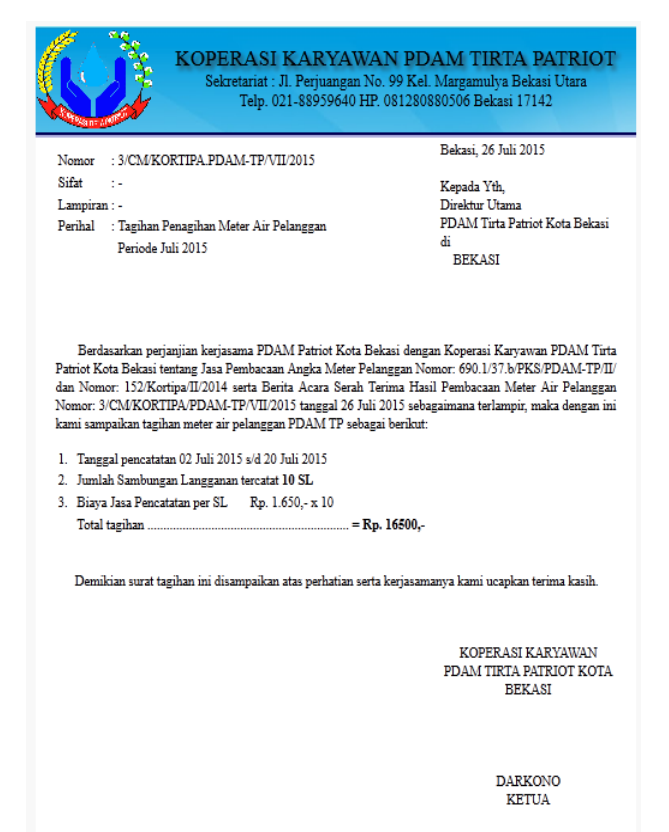

Sumber: Hasil Penelitian (2015) Gambar 15. Form Penagihan

Data-data yang sudah diinput secara otomatis akan tersimpan kedalam database. Sebagai bukti pencatatan, peneliti menyediakan laporan-laporan sesuai dengan data transaksi yang di input diantaranya.

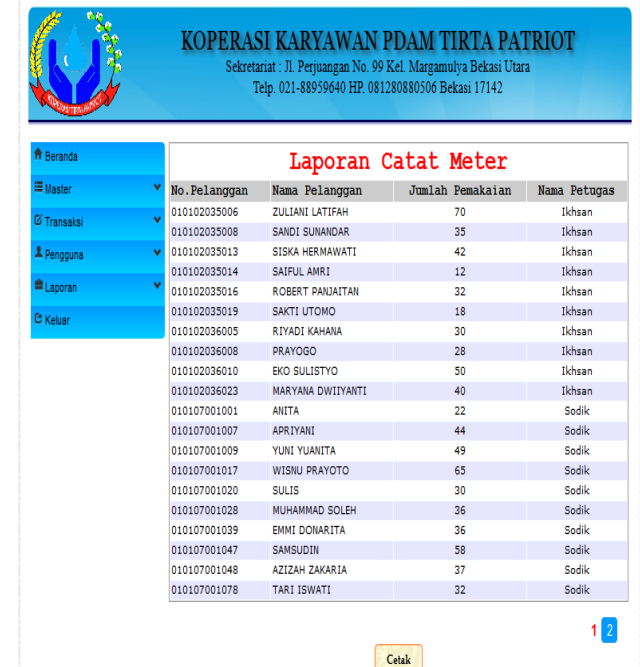

Copyright © 2015 Eni Arviana

Sumber: Hasil Penelitian (2015) Gambar 16. Laporan Catat Meter

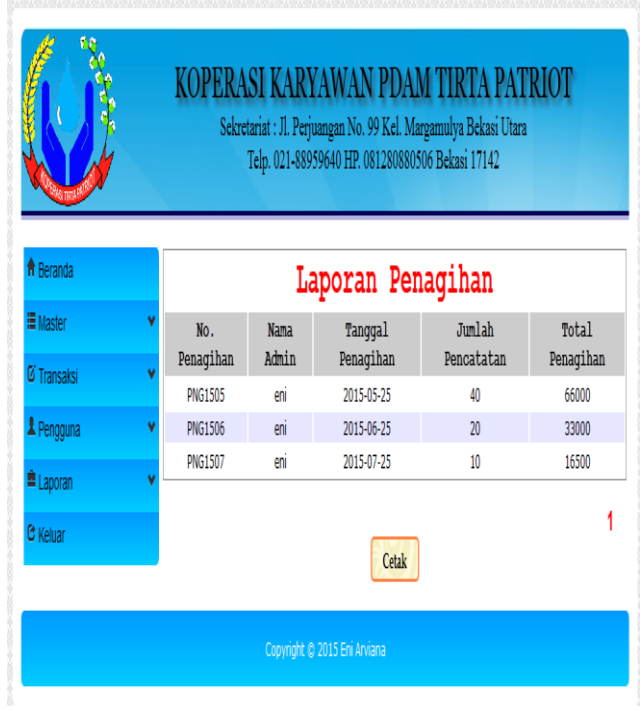

Sumber: Hasil Penelitian (2015) Gambar 17. Laporan Penagihan

|                        |              |                  |                     | Telp. 021-88959640 HP. 081280880506 Bekasi 17142 |               |                      |
|------------------------|--------------|------------------|---------------------|--------------------------------------------------|---------------|----------------------|
| <b>A</b> Beranda       |              |                  |                     | Laporan Penerimaan                               |               |                      |
| H Master               | No.<br>Bukti | Nama<br>Penyetor | <b>Bank Tanggal</b> | No.<br>Penagihan                                 | Nama<br>Admin | Jumlah<br>Penerimaan |
| <b>&amp; Transaksi</b> | PNR150501    | Anisa            | RCA 2015-05-25      | <b>PNG1505</b>                                   | eni           | 66000                |
| & Pengguna             | PNR150601    | Anisa            | BCA 2015-06-25      | <b>PNG1506</b>                                   | eni           | 33000                |
| <sup>■</sup> Laporan   | PNR150701    | Anisa            | BCA 2015-07-25      | <b>PNG1505</b>                                   | eni           | 66000                |
| C Keluar               |              |                  |                     | Cetak                                            |               |                      |

Sumber: Hasil Penelitian (2015) Gambar 18. Laporan Penerimaan

#### **IV.KESIMPULAN**

Dari hasil penelitian tentang sistem informasi Pendapatan jasa pada koperasi PDAM Tirta Patriot, maka penulis mengambil kesimpulan sebagai berikut :

- 1. Peningkatan pengendalian internal pada sistem informasi pendapatan jasa dengan merubah sistem manual menjadi komputerisasi dengan merancang sistem informasi berbasis web sehingga proses pencatatan transaksi lebih dapat dipertanggungjawabkan.
- 2. Mempermudah dalam menjalankan aktivitas, akurat, relevan, dan tepat waktu.
- 3. Mempermudah dalam proses Pencatatan Catat Meter.
- 4. Mempermudah pembukuan dimana seluruh laporan penagihan dan penerimaan dibuat secara otomatis.

Berdasarkan hasil penelitian ini, maka penulis mengusulkan beberapa saran untuk penelitian lanjutan dan saran manajerial sebagai berikut:

- 1. Sumber daya manusia yang menangani sistem harus memiliki kualitas yang memadai karena kesalahankesalahan yang terjadi biasanya disebabkan karena kurangnya kemampuan user dalam pengoperasian sistem.
- 2. Lakukan evaluasi terhadap program web Koperasi Karyawan PDAM Tirta Patriot yang sudah berjalan agar dapat digunakan sesuai kebutuhan dan diperbaiki jika ada kekurangan.
- 3. Penggunaan sarana penunjang perangkat keras dan perangkat lunak dianjurkan, minimal harus sesuai jangan terlalu jauh perbedaannya karena sarana penunjang yang tidak memadai akan memperlambat program aplikasi ini. Dan senantiasa melakukan pemeliharaan baik *hardware* maupun *software* dengan memeriksa keadaan perangkat-perangkat tersebut.
- 4. Perlu adanya jaringan yang terhubung antara Koperasi dengan PDAM agar kedepannya proses pengiriman laporan catat meter dan surat penagihan dari pihak koperasi kepada PDAM tidak menggunakan media kertas lagi sebagai perantaranya.
- 5. Dalam pengiriman data pencatatan catat meter dari petugas kepada koperasi diperlukan adanya program berbasis android atau *mobile* agar pengiriman data lebih cepat dan flexsibel tanpa harus menyerahkan langsung ke koperasi.
- 6. Adanya sistem keamanan data yang baik dan melakukan back-up data secara berkala.

# **REFERENSI**

- Binanto, I. (2010). *Multimedia Digital-Dasar Teori dan Pengembangannya.* Yogyakarta: Andi.
- Darma, J. S. (2009). *Buku Pintar Menguasai Internet.* Jakarta: Media Kita.
- Darmawan, D. (2013). *Sistem Informasi Manajemen.* Bandung: Remaja Rosdakarya Offset.
- Hidayat, R. (2010). *Cara Praktis Membangun Website Gratis.* Jakarta: Elex Media Komputindo.
- Hidayatulloh, P. d. (2014). *Pemrograman Web.* Bandung: Informatika Bandung.
- I. A. (2009). *Standar Akuntansi Keuangan.* Jakarta: Salemba Empat.
- Prasetio, A. (2014). *Buku Sakti Webmaster PHP & MySQL, HTML & CSS, HTML5 & CSS3, Javascript.* Jakarta: Media Kita.
- Pratama, A. N. (2010). *Cara Mudah Membangun Aplikasi PHP.* Jakarta: Media Kita.
- Sidik, B. (2011). *Javascript.* Bandung: Informatika Bandung.
- Sigit, A. (2011). *Website Super Canggih dengan Plugin Jquery Terbaik.* Jakarta: Media Kita.
- Sukamto, R. A., & Salahuddin, M. (2013). *Rekayasa Perangkat Lunak Terstruktur dan Berorientasi Objek.* Bandung: Informatika.
- Winarno, E. A. (2015). *Grafik dan Animasi Web dengan HTML 5.* Jakarta: Elex Media Komputindo.
- Winarno, E., Zaky, A., & Community, S. (2014). *24 Jam Belajar PHP.* Jakarta: Elex Media Komputindo.

# **Integrasi Algoritma Genetika Dan Information Gaint Untuk Menganalisis Sentimen Review Hotel Menggunakan Algoritma Naive Bayes**

# **Ari Abdilah<sup>1</sup> , Elva Mardiyani<sup>2</sup> , Mahmud Safudin<sup>3</sup>**

1 Program Studi Manajemen Informatika Akademi Manajemen Informatika dan Komputer Bina Sarana Informatika (AMIK BSI) Pontianak Jl. Abdurrahman Saleh No.18A, Pontianak – Kalimantan Barat 78124 e-mail: ari.aab@bsi.ac.id

<sup>2</sup> Program Studi Manajemen Informatika

Akademi Manajemen Informatika dan Komputer Bina Sarana Informatika (AMIK BSI) Pontianak Jl. Abdurrahman Saleh No.18A, Pontianak – Kalimantan Barat 78124 e-mail: [elva.eim@bsi.ac.id](mailto:elva.eim@bsi.ac.id)

3 Program Studi Manajemen Informatika Akademi Manajemen Informatika dan Komputer Bina Sarana Informatika (AMIK BSI) Pontianak Jl. Abdurrahman Saleh No.18A, Pontianak – Kalimantan Barat 78124 e-mail: [mahmud.mud@bsi.ac.id](mailto:mahmud.mud@bsi.ac.id)

*Abstract – Input and advice is one important part of the application site, in order to assess and improve a quality and quality, Reading reviews helps consumers choose the best hotels, help companies and developers to monitor user satisfaction to improve the quality and quantity of features and services, read as a whole and in manual can spend quite a long time, if read at a glance, the information is not delivered perfectly. This study analyzes the user sentiment Agoda Hotels by automatically classifying reviews for a positive or negative opinion. To improve the accuracy of Naïve Bayes methods Feature Selection, Information Gain and genetic algorithms. This model was evaluated using 10 Fold Cross Validation. Measurements were made with the Confusion Matrix and the ROC curve, comparing accuracy before and after the addition of feature selection methods. The results showed an increase in accuracy, 60.50% to 83.00%.*

*Keywords: Sentiment Analysis, Review, Text Classification, Naive Bayes*

# **I. PENDAHULUAN**

Pada saat ini situs microblogging telah menjadi alat komunikasi yang sangat populer di kalangan pengguna internet. Dimana jutaan pesan yang muncul setiap hari di situs web populer yang menyediakan layanan microblogging seperti Twitter, Tumblr, dan *Facebook* (Alexa, 2013).

Sentiment analysis atau opinion mining adalah studi komputasional dari opini- opini orang, sentimen dan emosi melalui entitas dan atribut yang dimiliki yang diekspresikan dalam bentuk teks (Liu, 2012). Analisis sentiment akan mengelompokkan polaritas dari teks yang ada dalam kalimat atau dokumen untuk mengetahui pendapat yang dikemukakan dalam kalimat atau dokumen tersebut apakah bersifat positif, negatif atau netral (Pang  $\&$  Lee, 2008). Text mining adalah salah satu teknik yang dapat digunakan untuk melakukan klasifikasi dokumen dimana text mining merupakan variasi dari data mining yang berusaha menemukan pola yang menarik dari sekumpulan data tekstual yang berjumlah besar (Feldman & Sanger, 2007).

Dunia internet saat ini semakin maju dan semakin banyak diminati dikarenakan media ataupun pasilitas yang dibutuhkan sangatlah mudah untuk didapatkan baik itu melalui *computer*, laptop, maupun smartphone. Seiring dengan perkembangan ini para pengunjung website/konsumen yang menulis opini online terus meningkat. Memilah dan mendata review tersebut secara detail dan keseluruhan dapat mengurangi efisiensi waktu, sehingga dapat menimbulkan ketidak efektipan waktu kerja. Namun, apabila dengan sedikit review yang dibaca evaluasi akan bias. Klasifikasi sentimen bertujuan untuk mengatasi masalah ini dengan secara otomatis mengelompokkan review pengguna menjadi opini positif atau negatif (Z. Zhang, 2011). Terdapat beberapa penelitian yang sudah dilakukan dalam melakukan klasifikasi sentimen terhadap review yang tersedia secara online yaitu, Analisa sentimen pada opini review film menggunakan pengklasifikasi Support Vector Machine dan Particle Swarm Optimization (Basari, 2013). Analisa sentiment pada komentar review film yang ada di jejaring sosial Digg menggunakan pengklasifikasi Naive Bayes, Decision Tree, Maximum-Entropy, dan K-Means

clustering (Yessenov, 2009). Analisa sentimen pada reuters dan teks bahasa China menggunakan pengklasifikasi Naïve Bayes dan dua metric pengevaluasi fitur yaitu Multi-class Odds Ratio (MOR) dan Class Discriminating Measure (CDM) (Chen, 2009). Pengklasifikasian sentimen pada review restoran di internet yang ditulis dalam bahasa Canton menggunakan pengklasifikasi Naïve Bayes dan Support Vector Machine (Z. Zhang, 2011). Klasifikasi sentimen pada review online tempat tujuan perjalanan menggunakan pengklasifikasi Naïve Bayes, Support Vector Machine, dan Character Based N-gram Model (Ye, Zhang, & Law, 2009). Pengklasifikasi Naïve Bayes sangat sederhana dan efisien, (Chen, 2009). Di samping kesederhanaannya, pengklasifikasi Naïve Bayes adalah teknik machine learning yang populer untuk klasifikasi teks, dan memiliki performa yang baik pada banyak domain (Ye, Zhang, & Law, 2009). Namun, Naïve Bayes memiliki kekurangan yaitu sangat sensitif dalam pemilihan fitur (Chen et al., 2009). Tingkatan lain yang umumnya ditemukan dalam pendekatan klasifikasi sentimen adalah pemilihan fitur- fitur yang ada. Pemilihan fitur bisa membuat pengklasifikasi baik lebih efisien/efektif dengan meminimalisasi banyaknya data yang dianalisa, maupun mengidentifikasi fitur yang sesuai untuk dipertimbangkan dalam proses pembelajaran (Moraes, 2013). Metode filter terdiri dari document frequency, mutual information, information gain, dan chi-square. Tidak ada dari keempat metode tersebut yang secara luas diterima sebagai metode penyeleksi fitur terbaik untuk klasifikasi sentimen atau kategorisasi teks, namun, information gain sering lebih unggul dibandingkan yang lain (Moraes, 2013). Menurut Kohavi dalam Yang (Yang, 2010) wrapper mengevaluasi fitur secara berulang dan menghasilkan akurasi klasifikasi yang tinggi. Menurut Gunal (Gunal, 2012) salah satu metode wrapper yang bisa digunakan dalam pemilihan fitur adalah Genetic algorithm (GA). Umumnya metode pemilihan fitur yang lebih disukai adalah filter dikarenakan waktu pemrosesannya yang relatif rendah. Information Gain mengukur berapa banyak informasi kehadiran dan ketidakhadiran dari suatu kata yang berperan untuk membuat keputusan klasifikasi yang benar dalam class apapun. Information Gain adalah salah satu pendekatan filter yang sukses dalam pengklasifikasian teks (Uysal & Gunal, 2012). Untuk mengurangi kerumitan perhitungan dilakukan pemilihan fitur dengan menghitung Information Gain (Z. Zhang, 2011). Pada penelitian ini penulis mencoba pengklasifikasi Naïve Bayes dengan Information Gain dan Genetic algorithm sebagai metode yang akan diterapkan untuk menganalisa dan mengklasifikasikan teks/data *review* pada komentar dari sebuah hotel ternama untuk meningkatkan akurasi penganalisaan.

#### **II. METODOLOGI PENELITIAN**

Ketersediaan data akan sangat menentukan dalam proses pengolahan dan analisa selanjutnya, karenanya, dalam pengumpulan data harus dilakukan teknik yang menjamin bahwa data diperoleh itu benar, akurat dan bisa dipertanggung jawabkan sehingga hasil pengolahan dan analisa data tidak bias.

Metode yang digunakan yaitu metode penelitian eksperimen dengan tahapan penelitian yaitu:

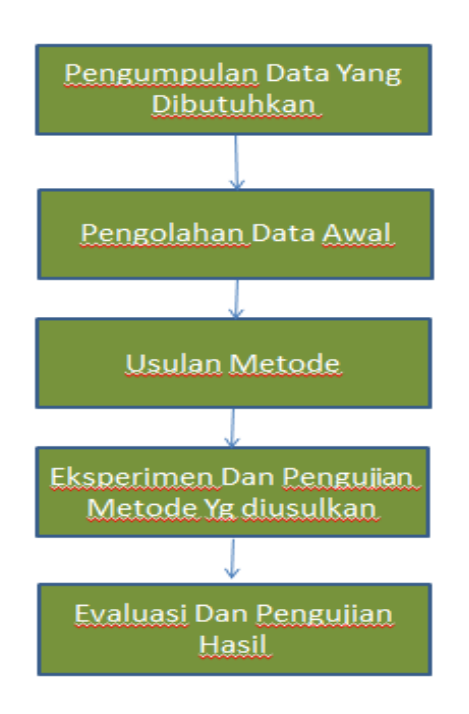

Sumber: (Gorunescu, 2011) Gambar 1. Tahapan Penelitian

Dalam penelitian ini dilakukan penggabungan dua jenis metode pemilihan fitur, yaitu Information Gaint, dan Genetic Algorithm dari jenis wrapper sebagai metode pemilihan fitur untuk meningkatkan akurasi dari hasil analisa sentimen ulasan review Pada Hotel AGODA yang menggunakan pendekatan algoritma Naïve Bayes. Data ulasan yang telah dikumpulkan melalui tahap preprocessing terlebih dahulu agar didapatkan kata-kata relevan untuk diklasifikasi. Proses evaluasi dilakukan menggunakan 10 fold cross validation. Pengukuran akurasi diukur dengan confusion matrix. Hasil yang nantinya akan dibandingkan adalah akurasi Naïve Bayes sebelum dan setelah menggunakan metode pemilihan fitur gabungan, yaitu Information Gaint dan Genetic algorithm. Dimana pada Genetic algorithm, Naïve Bayes diuji di dalam tahap wrapper. Berikut langkah penelitian yang dilakukan:

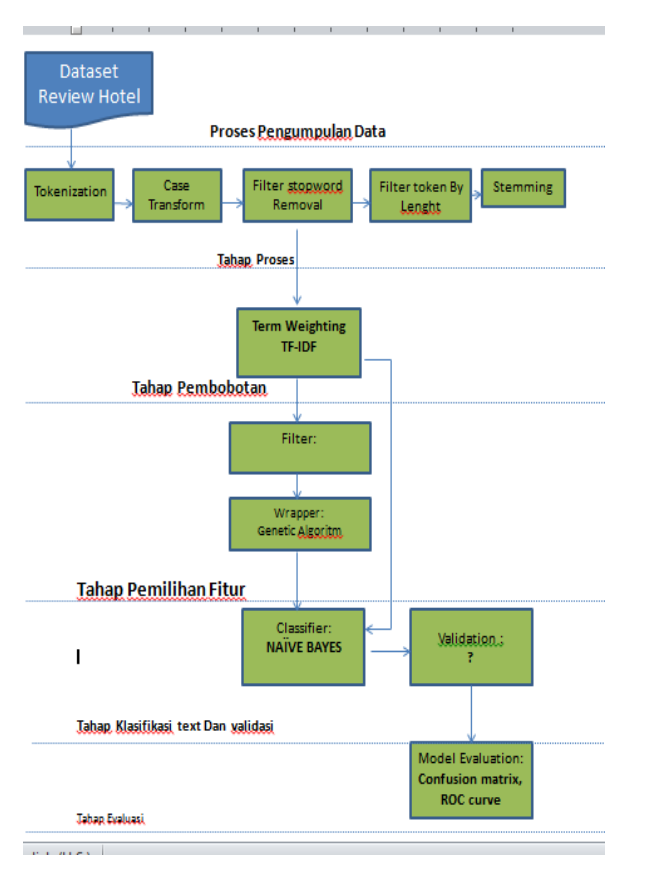

Sumber: (Gorunescu, 2011) Gambar 2. Langkah Penelitian

#### **III. HASIL DAN PEMBAHASAN 1. Tahap Pengumpulan Data**

Data penelitian berupa 200 ulasan positif dan 200 ulasan negatif berbahasa Inggris dari para review yang ada pada website Hotel AGODA, dimana 100 ulasan positif dan 100 ulasan negatif akan digunakan pada tahap training dan data testing pada model klasifikasi, dan sebanyak 100 ulasan positif dan 100 ulasan negatif akan diujikan pada aplikasi yang dirancang untuk implementasi. Data review dikumpulkan dalam bentuk notepad.

# **2. Tahap Pengolahan Awal Data (Tahap Preprocessing)**

Yang termasuk dalam tahapan ini meliputi:

a. Tokenization

Semua kata yang ada di dalam tiap dokumen ulasan dikumpulkan lalu tanda baca, dan simbol apapun yang bukan huruf dihilangkan.

Tabel 1. Perbandingan Teks Sebelum dan Sesudah Tokenization

| гокешиянон                                                                                                    |                                                                                                    |  |  |  |
|----------------------------------------------------------------------------------------------------|----------------------------------------------------------------------------------------------------|--|--|--|
| Sebelum Tokenization                                                                                                    | <b>Sesudah Tokenization</b>                                                                                                    |  |  |  |
| look less professional hotel<br>services, hotel room<br>condition dirty, moist,<br>slightly smelly and worse<br>no hot water in the shower.<br>for officers menngkontak | look less professional<br>hotel services hotel room<br>condition dirty moist<br>slightly smelly and worse<br>no hot water in the<br>shower for officers |  |  |  |

no means the phone and we had to walk back and forth , the column can not be swimming with the boss would be cleaned and children's games much damaged , I suggest that things are all correct for the convenience of hotel guests trims.

menngkontak no means the phone and we had to walk back and forth the column can not be swimming with the boss would be cleaned and children s games much damaged I suggest that things are all correct for the convenience of hotel guests trims

#### b. Transform Case

Seluruh huruf kapital (uppercase) didalam dokumen ulasan diubah menjadi huruf kecil (lower case).

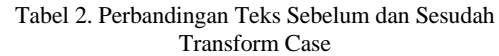

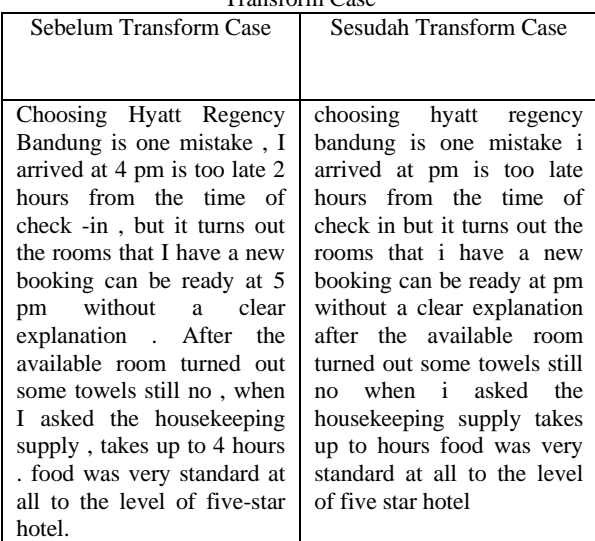

#### c. Filter Stopwords Removal

Kata-kata yang tidak relevan dalam dokumen ulasan akan dihapus, seperti kata the, of, for, with, dan lainlain yang merupakan kata-kata yang tidak mempunyai makna tersendiri jika dipisahkan dengan kata yang lain dan tidak terkait dengan kata sifat yang berhubungan dengan sentimen.

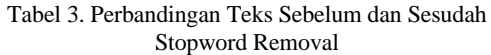

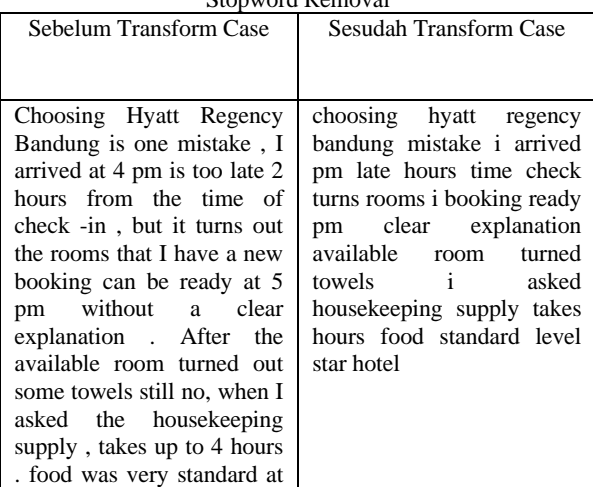

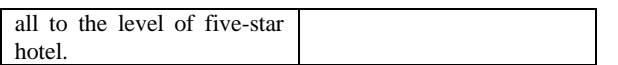

#### d. Filter Token By Length

Menyaring kembali kata dalam dokumen ulasan yang kurang dari batas minimal karakter dan batas maksimal karakter, kemudian menghapusnya. Pada penelitian ini batas minimal yang digunakan sebanyak 2 karakter, dan batas maksimal sebanyak 20 karakter.

Tabel 4. Perbandingan Teks Sebelum dan Sesudah Filter Tokens By Length

| Sebelum Transform Case                                                                                                    | Sesudah Transform Case                                                                                                    |
|----------------------------------------------------------------------------------------------------|----------------------------------------------------------------------------------------------------|
| choosing hyatt regency<br>bandung mistake i arrived<br>pm late hours time check<br>turns rooms i booking ready<br>pm clear explanation<br>available room turned<br>towels i asked<br>housekeeping supply takes<br>hours food standard level<br>star hotel. | choosing hyatt regency<br>bandung mistake arrived<br>late hours time check turns<br>rooms i booking ready clear<br>explanation available room<br>turned towels asked<br>housekeeping supply takes<br>hours food standard level<br>star hotel |

#### e. Stemming

Mencari root kata dari tiap kata dalam dokumen ulasan, memecahkan atau memotong setiap varianvarian kata untuk menemukan kata dasarnya agar dapat mengelompokkan bentukan yang berasal dari kata dasar yang sama, contohnya seperti write, wrote dan written di mana kata dasar dari semuanya adalah kata write.

Tabel 5. Perbandingan Teks Sebelum dan Sesudah Stemming

| <b>Sebelum Transform Case</b> | <b>Sesudah Transform Case</b> |
|-------------------------------|-------------------------------|
|                               |                               |
| choosing hyatt regency        | choos hyatt regenc bandung    |
| bandung mistake arrived       | mistak arriv pm late hour     |
| pm late hours time check      | time check turn room book     |
| turns rooms i booking ready   | readi pm clear explan avail   |
| lear explanation available    | room turn towel ask           |
| room turned towels asked      | housekeep suppli take hour    |
| housekeeping supply takes     | food standard level star      |
| hours food standard level     | hotel                         |
| star hotel.                   |                               |

#### **3. Tahap Transformation (Pembobotan Kata dengan Algoritma TF-IDF)**

Pada tahap ini akan dilakukan perhitungan bobot kata yang dihasilkan dari tahap preprocessing menggunakan algoritma TF-IDF.

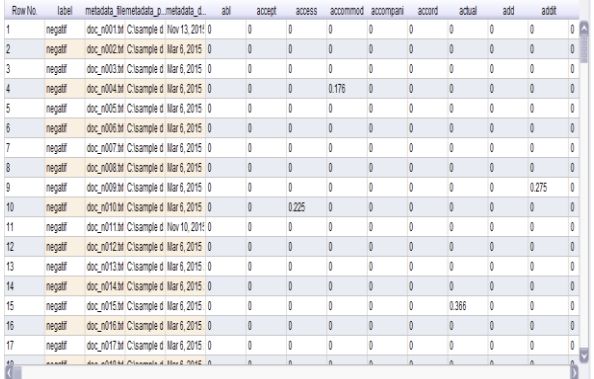

Gambar 3. Sample Hasil Pembobotan Kata dengan Algoritma TF-IDF

#### **4. Tahap Klasifikasi Teks Sentimen Menggunakan Algoritma Naïve Bayes**

Klasifikasi teks dilakukan untuk menentukan apakah sebuah ulasan termasuk sebagai class positif atau class negatif berdasarkan nilai perhitungan probabilitas dari rumus Algoritma Naïve Bayes yang lebih besar.

Kehadiran kata di dalam suatu dokumen ulasan akan diwakili oleh angka 1 dan angka 0 jika kata tersebut tidak muncul di dalam dokumen ulasan.

Tabel 6. Tabel Vector Dokumen Boolean & Label Class Hasil Klasifikasi

| <b>Deskripsion</b> | $good -$ | bad $\overline{y}$ | nice     | dirti $\overline{y}$ | Clean        | hot $\overline{u}$ | $class_$ |
|--------------------|----------|--------------------|----------|----------------------|--------------|--------------------|----------|
| doc n001           | Ō        |                    | $\bf{0}$ | $\bf{0}$             | $\bf{0}$     | $\mathbf{0}$       | negatif  |
| doc n002           | $\bf{0}$ | $\mathbf{0}$       |          | $\bf{0}$             | $\theta$     | $\mathbf{0}$       | negatif  |
| doc n019           | $\bf{0}$ |                    | $\bf{0}$ | $\bf{0}$             | $\theta$     | $\mathbf{0}$       | negatif  |
| doc n011           | $\bf{0}$ |                    | $\bf{0}$ |                      | $\bf{0}$     |                    | negatif  |
| doc n038           |          |                    | $\bf{0}$ | $\bf{0}$             | $\bf{0}$     | $\mathbf{0}$       | negatif  |
| doc p063           |          | $\Omega$           | $\bf{0}$ | $\bf{0}$             | $\bf{0}$     | $\mathbf{0}$       | positif  |
| doc P056           |          | $\bf{0}$           | $\bf{0}$ | $\bf{0}$             | $\bf{0}$     | $\mathbf{0}$       | positif  |
| doc_p051           |          | $\bf{0}$           |          | $\bf{0}$             |              | $\mathbf{0}$       | positif  |
| doc p095           |          | $\bf{0}$           | $\bf{0}$ | $\bf{0}$             | $\mathbf{0}$ | $\bf{0}$           | positif  |
| doc p68            |          | $\bf{0}$           |          | $\bf{0}$             |              | $\theta$           | 2        |

Berikut adalah perhitungan probabilitas bayes untuk dokumen ulasan **"docp68.txt"**.

#### **a. Menghitung Probabilitas Bersyarat Untuk class positif:**

 $P$ (docp68|positif) =

 $P(good = 1 | positive)$  x  $P(bad = 0 | positive)$  x  $P(nice = 1 | positive)$ 1 | positif) x  $P$ (*dirti* = 0 | positif) x  $P$ (*clean* = 1 | positif) x  $P(hot = 0 | positif)$  $= 4/4$  x  $4/4$  x  $1/4$  x  $4/4$  x  $1/4$  x  $4/4$ 

 $= 1 \times 1 \times 0.25 \times 1 \times 0.25 \times 1$ 

$$
=0,0625
$$

#### **Untuk class negatif:**

 $P$ (docp68|negatif) =  $P(good = 1 \mid \text{negatif}) \times P(bad = 0 \mid \text{negatif}) \times P(nice = 1 \mid \text{negatif})$ 1 | negatif) x  $P$ (*dirti* = 0 | negatif) x  $P$ (*clean* = 1 | negatif) x  $P(hot = 0 \mid \text{negatif})$  $= 1/5$  x  $1/5$  x  $1/5$  x  $4/5$  x  $0/5$  x  $4/4$  $= 0.2$  x 0.2 x 0.5 x 0,8 x 0 x 1  $= 0$ 

# **b. Menghitung Probabilitas Prior**

Perhitungan probabilitas prior dari class positif dan negatif dihitung dengan proporsi dokumen pada tiap class:

 $P($ positif) =  $4/9 = 0,44$  $P(negative) = 5/9 = 0,55$ 

#### **c. Menghitung Probabilitas Posterior**

Perhitungan probabilitas posterior dengan memasukkan rumus Bayes dan menghilangkan penyebut P(docp68):

P(doc\_p068) P(doc\_p068|positif) =  $(0,0625)$  (0,44)  **= 0,0275**

P(doc\_p068) P(doc\_p068|negatif) = (0)  $(0.55) = 0$ 

Berdasarkan probabilitas di atas, maka dapat disimpulkan bahwa kata

doc\_p068 termasuk dalam class positif, karena *P(positif|* doc\_p068*)>P(negatif|* doc\_p068*)*. Perhitungan di atas dapat dibuat suatu model dengan menggunakan

RapidMiner 5. Desain model dapat dilihat pada berikut:

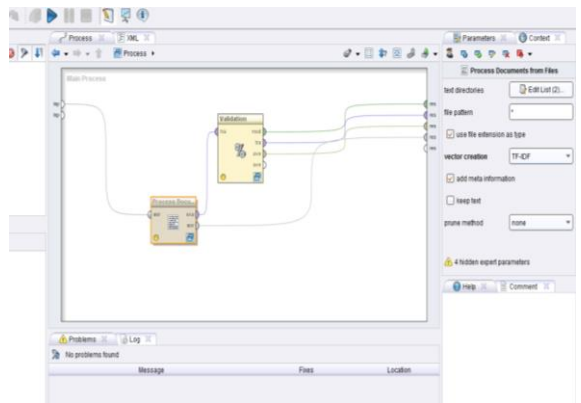

Gambar 4. Desain Model Klasifikasi Naïve Bayes Mengunakan RapidMiner 5.2.

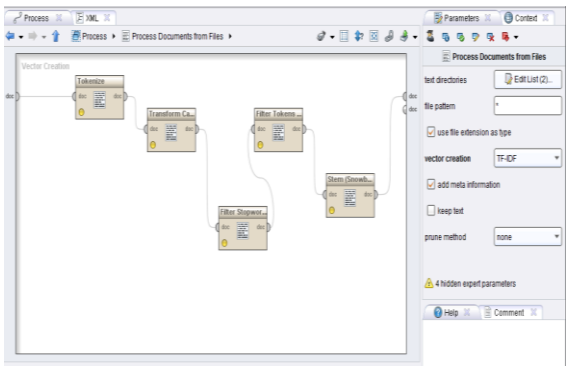

Gambar 5. Tahap Preprocessing

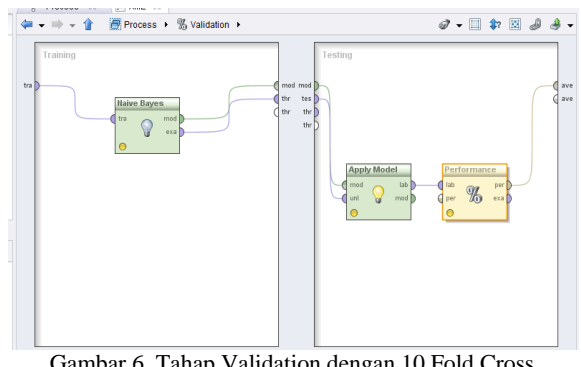

Gambar 6. Tahap Validation dengan 10 Fold Cross Validation

#### **5. Tahap Validasi/Pengujian Model dengan 10 Fold Cross Validation**

Pada penelitian ini, penulis melakukan pengujian model dengan menggunakan teknik 10 *cross validation,* di mana proses ini membagi data secara acak ke dalam 10 bagian. Proses pengujian dimulai dengan pembentukan model dengan data pada bagian pertama. Model yang terbentuk akan diujikan pada 9 bagian data sisanya. Setelah itu proses akurasi dihitung dengan melihat seberapa banyak data yang sudah terklasifikasi dengan benar.

#### **6. Tahap Optimasi Model**

Dengan menggabungkan metode pemilihan fitur filter dan wrapper, di mana dalam penelitian ini metode yang digunakan adalah **Information gain** dari filter dan **Genetic algorithm** dari wrapper. Data yang akan diolah diberikan bobot dari Information gain untuk meningkatkan akurasi pengklasifikasi Naïve Bayes. Penulis menggunakan operator *select by weight* dengan memliih parameter *weight relation*= top k, dengan k= 10. Di mana nanti akan dihasilkan 10 atribut teratas. 10 atribut yang terpilih akan ditampilkan bobotnya masing-masing, untuk lebih jelasnya dapat dilihat pada tabel 7.

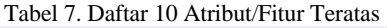

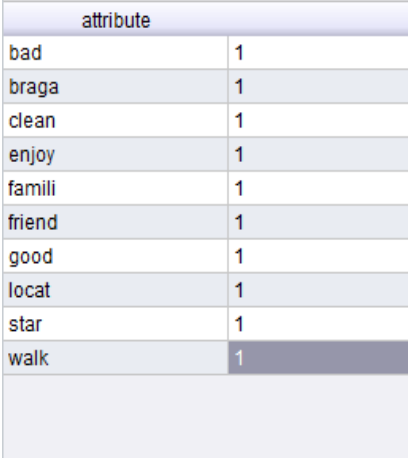

Bobot di atas adalah bobot yang sudah di-*generate*  oleh operator *select by weight*. atribut yang ditampilkan bobotnya dari masing-masing dokumen hanya yang mempunyai bobot 1. Di antara 10 atribut di atas, yang berhubungan dengan sentimen hanyalah kata *bad,good* dan *clean*. Tabel 8 menunjukkan 3 atribut tersebut di dalam dokumen bentuk vectornya. Berikut adalah perhitungan bobot Information gainnya.

Tabel 8. Tabel Vector Dokumen Boolean & Label Class Hasil Klasifikasi Setelah Diberikan Bobot Dari Information

|           |                | gain     |          |              |         |
|-----------|----------------|----------|----------|--------------|---------|
| <b>NO</b> | <b>Dokumen</b> | bad      | good     | clean        | class   |
| 1         | doc_n001       | 1        | $\bf{0}$ | $\bf{0}$     | negatif |
| 2         | doc n002       | $\bf{0}$ | $\bf{0}$ | $\bf{0}$     | negatif |
| 3         | doc n019       |          | $\bf{0}$ | 0            | negatif |
| 4         | doc n011       | 1        | 0        | $\bf{0}$     | negatif |
| 5         | doc n038       | 1        |          | 0            | negatif |
| 6         | doc p063       | $\bf{0}$ | 1        | $\bf{0}$     | positif |
| 7         | doc P056       | $\bf{0}$ | 1        | $\mathbf{0}$ | positif |
| 8         | doc p051       | $\bf{0}$ | 1        | 1            | positif |
| 9         | doc p095       | $\bf{0}$ | 1        | $\mathbf{0}$ | positif |
| 10        | doc p068       | $\bf{0}$ | 1        | 1            | positif |
|           |                |          |          |              |         |

#### **7. Eksperimen Terhadap Indikator Model**

Untuk mendapatkan model yang baik, beberapa indikator disesuaikan nilainya agar didapatkan hasil akurasi yang tinggi. Dalam hal ini, pembobotan menggunakan Information gain akan ditampilkan hanya 10 kata yang sering muncul. Untuk Genetic algorithm, indikator yang disesuaikan adalah *population size=50, p initialize=0.8, p crossover, dan p generate=1.0*. Sedangkan yang diuji

coba untuk meningkatkan akurasi adalah nilai *p crossover*. Tabel indikator dan hasil pengujian dapat dilihat pada tabel 9.

| nilai P crossover | Hasil Akurasi | <b>Execution time</b> |
|-------------------|---------------|-----------------------|
| 0.6               | 82.50%        | $1:15$ detik          |
| 0.7               | 83.00%        | 1:18 detik            |
| 0.8               | 83.00%        | 1:26 detik            |
| 0.9               | 83.00%        | 2:55 detik            |
| 1.0               | 82.50%        | 1:43 detik            |
|                   |               |                       |

Tabel 9. Tabel Indikator dan Hasil Pengujian

Akurasi yang paling tinggi dengan kombinasi population size=50, p initialize=0.8, p crossover=0.7, dan p generate=1.0 dengan hasil akurasi mencapai 83.00%.

Desain model Naïve Bayes denga metode pemilihan fitur Information gain dan Genetic algorithm ini dapat dilihat pada gambar 9.

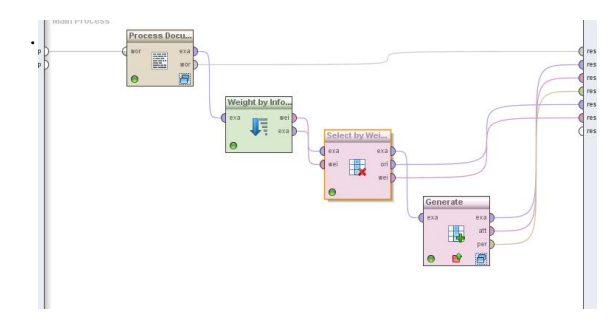

Gambar 7. Desain Model Naïve Bayes dan Metode Pemilihan Fitur

Dengan memiliki model klasifikasi teks pada review, pembaca dapat dengan mudah mengidentifikasi mana review yang positif maupun yang negatif.

Dari data review yang sudah ada, dipisahkan menjadi kata-kata, lalu diberikan

bobot pada masing-masing kata tersebut. Dapat dilihat kata mana saja yang berhubungan dengan sentimen yang sering muncul dan mempunyai bobot paling tinggi. Dengan demikian dapat diketahui review tersebut positif atau negatif.

Dalam penelitian ini, hasil pengujian model akan dibahas melalui *confusion matrix* untuk menunjukkan seberapa baik model yang terbentuk. Tanpa menggunakan metode pemilihan fitur, algoritma Naïve Bayes sendiri sudah menghasilkan akurasi sebesar **60.50%** dan nilai **AUC 0.519.** Akurasi tersebut masih kurang akurat, sehingga perlu ditingkatkan lagi menggunakan metode pemilihan fitur. Setelah menggunakan metode pemilihan fitur dari filter dan wrapper yang digabungkan, akurasi algoritma Naïve Bayes meningkat menjadi **83.00%** dan nilai **AUC 0.872**.

#### **8. Tahap Evaluasi (Pengukuran dengan Confusion Matrix dan ROC Curve/AUC)**

Hasil dari pengujian model akan dibahas melalui Confusion Matrix untuk menunjukkan seberapa baik model yang terbentuk.

| ● Table View ● Plot View                        |        |        |        |  |  |  |  |
|-------------------------------------------------|--------|--------|--------|--|--|--|--|
| accuracy: 60.50% +/- 11.06% (mikro: 60.50%)     |        |        |        |  |  |  |  |
| true negatif<br>class precision<br>true positif |        |        |        |  |  |  |  |
| pred. negatif                                   | 62     | 41     | 60 19% |  |  |  |  |
| pred. positif                                   | 38     | 59     | 6082%  |  |  |  |  |
| class recall                                    | 62 00% | 59 00% |        |  |  |  |  |

Tabel 10. Confusion Matrix Model Naïve Bayes Tanpa Penambahan Metode Feature Selection

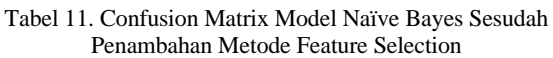

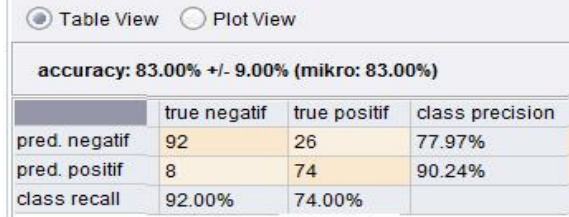

Berikut adalah tabel perbandingan hasil pengujian model Algoritma Naïve Bayes sebelum dan sesudah menggunakan metode Feature Selection Information Gain & Genetic Algorithm:

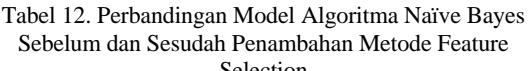

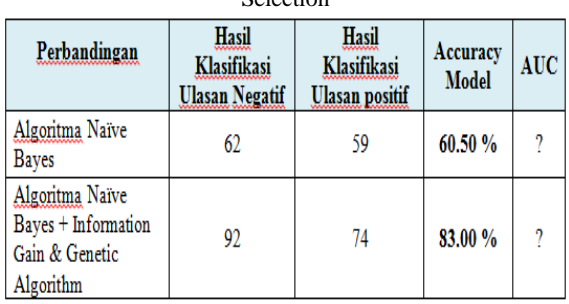

Berikut adalah perhitungan akurasinya:

Accuracy: 
$$
\frac{74 + 92}{74 + 26 + 8 + 92} = \frac{166}{200} = 0.83 \times 100\% = 83.00
$$

Hasil perhitungan Confusion Matrix diatas digambarkan melalui kurva ROC.

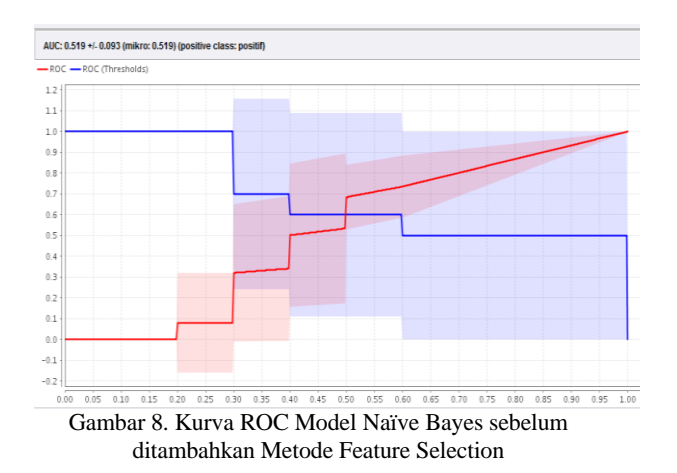

Berdasarkan Kurva ROC dari model Naïve Bayes sebelum penambahan metode Feature Selection diatas nilai AUC (Area Under Curve) yang didapatkan yaitu sebesar **0.519** dan termasuk ke dalam kategori *Fair Classification*.

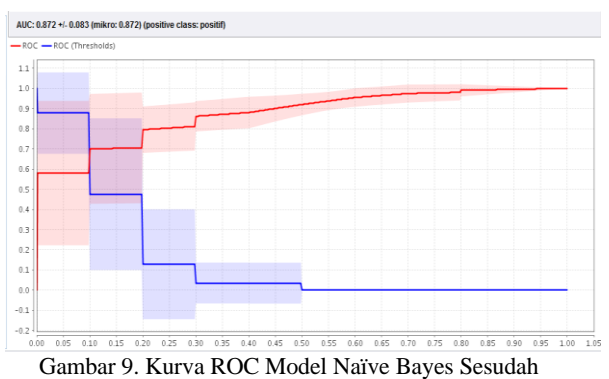

ditambahkan Metode Feature Selection

Sedangkan berdasarkan Kurva ROC dari model Naïve Bayes setelah penambahan metode Feature Selection diatas, dapat dilihat bahwa nilai AUC (Area Under Curve) yang didapatkan lebih besar yaitu **0.872** dan termasuk ke dalam kategori *Good Classification*.

# **IV. KESIMPULAN**

Untuk mengklasifikasikan teks dengan data berupa review Hotel, salah satu pengklasifikasi yang dapat digunakan adalah pengklasifikasi Naïve Bayes. Hal ini dikarenakan Naïve Bayes sangat sederhana dan efisien. Selain itu Naïve Bayes juga sangan populer digunakan untuk klasifikasi teks dan memiliki performa yang baik.

Berdasarkan hasil dari pengujian model yang dilakukan, didapatkan peningkatan akurasi sebesar **23%**, dan dapat dikatakan bahwa Naïve Bayes yang integrasikan dengan kedua metode seleksi Information Gaint dan Genetic Algorithm memang merupakan metode yang cukup baik dalam mengklasifikasikan teks khususnya pada kasus analisa sentimen seperti pada penelitian ini.

Hasil dari penelitian ini dapat membantu pihak perusahaan, developer, dan juga pengguna aplikasi dalam menganalisis sentimen riview konsumen dari situs website khususnya **Hotel AGODA** dengan secara otomatis mengklasifikasikan ulasan berbahasa Inggris kedalam dua kategori yaitu positif dan negatif secara otomatis dengan waktu yang singkat.

#### **REFERENSI**

- Basari, A. S. H., Hussin, B., Ananta, I. G. P., & Zeniarja, J. (2013). Opinion Mining of Movie Review using Hybrid Method of Support Vector Machine and Particle Swarm Optimization. *Procedia Engineering*, *53*, 453 462.
- Chen, J., Huang, H., Tian, S., & Qu, Y. (2009). Feature selection for text classification with Naïve Bayes. Expert Systems with Applications, 36(3), 5432–5435.
- Feldman, R. (2013). Techniques and applications for sentiment analysis. Communications of the ACM, 56(4), 82.

Gorunescu, Florin. (2011). Data Mining: Concepts

and Techniques. Verlag berlin Heidelberg: Springer

- Gunal, S. (2012). Hybrid feature selection for text classification, 20.
- Han, J., & Kamber, M. (2007). *Data Mining Concepts and Techniques*.
- Moraes, R., Valiati, J. F., & Gavião Neto, W. P. (2013). Document-level sentiment classification: An empirical comparison between SVM and ANN. Expert Systems with Applications, 40(2), 621–633.
- Uysal, A. K., & Gunal, S. (2012). A novel probabilistic feature selection method for text classification. Knowledge-Based Systems, 36, 226–235.
- Witten, H. I., Frank, E., & Hall, M. A. (2011). Data Mining Practical Machine Learning Tools and Technique. Burlington: Elsevier Inc.
- Yessenov, K. (2009). Sentiment Analysis of Movie Review Comments 6.863, 1–17. Yessenov, K. (2009). Sentiment Analysis of Movie Review Comments 6.863, 1–17.
- Ye, Q., Zhang, Z., & Law, R. (2009). Expert Systems with Applications Sentiment classification of online reviews to travel destinations by supervised machine
- Zhang, Z., Ye, Q., Zhang, Z., & Li, Y. (2011). Sentiment classification of Internet restaurant reviews written in Cantonese. *Expert Systems with Applications*, *38*(6), 7674–7682.

# **ANALISA PENILAIAN KINERJA KARYAWAN DENGAN METODE** *FUZZY SIMPLE ADDITIVE WEIGHTING*

# **Pada PT. Unilever Indonesia Tbk**

#### **Elik Yuli Arianto<sup>1</sup> , Fernando B Siahaan<sup>2</sup>** Sistem Informasi STMIK Nusa Mandiri Jl. Damai No.8 Warung Jati Barat (Margasatwa) Jakarta Selatan. Telp (021)78839469

Manajemen Informatika AMIK BSI Jakarta Jl. RS Fatmawati No. 24 Pondok Labu, Telp (021)7500282 Jakarta Selatan

# [fernando.fbs@bsi.ac.id](mailto:fernando.fbs@bsi.ac.id)

*Abstract -* Assessment of employee performance is critical to future evaluation and planning of the company. Employee performance appraisal is absolutely done to know the achievement that will be achieved by every employee. Whether the achievement is good, enough or less. The purpose of this study is to assist companies in determining the assessment of employees who are objective. In the discussion there are several steps to solve by using SAW method, among others, to determine criteria that will be used as a reference in decision making that is Ci, to normalize based on equation which is adjusted to attribute type (work quality, work skill, and attendance) R, and the final result is obtained from the ranking process that is summation and multiplication of temomalization R with weight vector to obtain the largest value chosen as the best alternative (Ai) as sousi. Apparently there are differences in the ranking done manually and FSAW method with three variables of work quality, work skills and attendance. Conclusion with Fuzzy simple Additive Weighting (FSAW) method can produce accurate and fast information so that satisfy employees to improve their performance.

#### . Keywords: *Employee, FSAW, Employee Performance*

**Intisari -** Penilaian kinerja karyawan sangat penting untuk evaluasi dan perencanaan masa depan perusahaan. Penilaian kinerja karyawan mutlak dilakukan untuk mengetahui prestasi yang hendak di capai setiap karyawan. Apakah prestasi yang dicapai sudah baik, cukup atau kurang. Tujuan penelitian ini untuk membantu perusahaan didalam menentukan penilaian karyawan yang bersifat obyektif. Pada Pembahasan terdapat beberapa langkah-langkah penyelesaian dengan menggunakan metode SAW antara lain menentukan kriteria-kriteria yang akan

dijadikan acuan dalam pengambilan keputusan yaitu Ci, melakukan normalisasi berdasarkan persamaan yang disesuaikan dengan jenis atribut (kualitas kerja, ketrampilan kerja, dan kehadiran) sehingga diperoleh data temomalsasi R, dan hasil akhir diperoleh dari proses perangkingan yaitu penjumlahan dan perkalian temomalisasi R dengan vektor bobot sehingga diperoleh nilai terbesar yang dipilih sebagai alternatif terbaik (Ai) sebagai sousi. Ternyata terlihat adanya perbedaan pemeringkatan yang dilakukan secara manual dan metode FSAW dengan tiga variabel yaitu kualitas kerja, ketrampilan kerja dan kehadiran. Kesimpulan dengan metode (FSAW) Fuzzy simple Additive Weighting dapat menghasilkan informasi yang akurat dan cepat sehingga memuaskan karyawan untuk meningkatkan kinerjanya.

Kata Kunci: Karyawan, FSAW, Kinerja Karyawan,

# **I. PENDAHULUAN**

Penilaian kinerja karyawan sangat penting untuk evaluasi dan perencanaan masa depan perusahaan. Penilaian kinerja karyawan mutlak dilakukan untuk mengetahui prestasi yang hendak dicapai setiap karyawan. Apakah prestasi yang dicapai setiap karyawan baik, cukup atau kurang. Penilaian prestasi penting bagi perusahaan untuk menetapkan tindakan kebijaksanaan selanjutnya. Setiap perusahaan mempunyai cara yang berbeda dalam melakukan penilaian prestasi kerja para karyawan. Penilaian ini tergantung pada kebijakan perusahaan.

PT. Unilever Indonesia Tbk Skin Deo Factory merupakan perusahaan yang bergerak di bidang produksi produk-produk perawatan kulit dan rambut. Perusahaan ini memiliki jumlah karyawan yang cukup banyak, hal ini dikarenakan jumlah kapasitas produksi di perusahaan tersebut cukup besar.

Melihat kondisi saat ini, penilaian yang dilakukan oleh perusahaan yaitu dengan mengamati kinerja karyawan secara langsung kemudian data diolah secara manual, selama proses tersebut masih terdapat berbagai kekurangan, antara lain terjadinya kesalahan dalam penginputan data karyawan dan penilaian prestasi kerja serta membutuhkan waktu yang relatif lebih lama. Terdapat beberapa pendekatan untuk menyelesaikan permasalahan penilaian kinerja karyawan, antara lain dengan menggunakan *Fuzzy Multiple Attribute Decision Making* (FMADM) dengan metode *Simple Additive Weighting* (SAW).

Hasil penilaian yang dilakukan harus dapat menjamin perlakuan yang adil serta memuaskan bagi para karyawan yang dinilai, sehingga pada gilirannya menumbuhkan loyalitas dan semangat kerja (Maulana, 2012). Ada beberapa alat bantu yang sudah umum digunakan untuk melakukan penilaian prestasi kerja karyawan, yaitu dengan metode performance appraisal. Akan tetapi, metode ini memiliki beberapa masalah diantaranya adalah penilaian masih bersifat samar, terjadi efek halo, kecenderungan terpusat, dipengaruhi umur, ras, dan jenis kelamin. Sistem pendukung keputusan merupakan alat bantu yang dapat digunakan untuk melakukan penilaian prestasi kerja karyawan dengan cara memperbaiki metode penelitian dari performance appraisal. Metode *Fuzzy Simple Additive Weighting* (SAW) dipilih untuk melakukan penilaian dan perankingan prestasi kerja karyawan. Dari hasil pengujian dapat disimpulkan bahwa aplikasi ini dapat diimplementasikan untuk penilaian prestasi kerja karyawan.

Metode perangkingan tersebut, diharapkan bahwa proses penilaian akan lebih tepat karena didasarkan pada nilai kriteria dan bobot yang sudah ditentukan sehingga akan mendapatkan hasil yang lebih akurat untuk memilih karyawan terbaik setiap bulannya.

Berdasarkan latar belakang di atas, maka dapat dirumuskan beberapa masalah, antara lain:

Bagaimana proses penilaian kinerja karyawan pada PT. Unilever Indonesia Tbk Skin Deo Factory dengan metode *Fuzzy Simple Additive Weighting* (FSAW)?

Tujuan penelitian adalah untuk membantu PT Unilever Indonesia Tbk Skin Deo Factory dalam penilaian kinerja karyawan berdasarkan penilaian yang bersifat obyektif. Untuk lebih memusatkan permasalahan yang ada dan agar tidak menyimpang dari pokok permasalahan, maka penulis membuat batasan permasalahan yaitu mengenai sistem yang dapat memberikan pertimbangan dalam melakukan pengambilan keputusan penilaian kinerja karyawan. Kriteria karyawan ditentukan oleh pihak berwenang di perusahaan yang menghasilkan suatu keputusan. Hal ini dapat memungkinkan sistem dapat memberikan rangking sesuai dengan kualitas masing-masing karyawan dan diharapkan dapat mempermudah pengambilan keputusan dalam penilaian karyawan terbaik setiap bulannya.

# **Hipotesa**

H0: Tidak terdapat karyawan terbaik di PT. Unilever Indonesia Tbk Skin Deo Factory.

H1: Terdapat karyawan terbaik di PT. Unilever Indonesia Tbk Skin Deo Factory.

# **Logika** *Fuzzy*

Menurut (Widodo & Handayanto, 2012) "Logika *fuzzy* adalah suatu cara tepat untuk memetakan suatu ruang *input* ke dalam suatu ruang *output"*. Teknik ini menggunakan teori matematis himpunan *fuzzy*. Logika *fuzzy* berhubungan dengan ketidakpastian yang telah menjadi sifat alamiah manusia.

Ide dasar dari logika *fuzzy* muncul dari prinsip ketidakpastian. Teori *fuzzy* pertama kali dibangun dengan menganut prinsip teori himpunan. Dalam himpunan konvensional *(crisp)*, elemen dari semesta adalah anggota atau bukan anggota dari himpunan. Dengan demikian, keanggotaan dari himpunan adalah tetap.

Perbedaan mendasar dari himpunan konvensional *(crisp)* dan *fuzzy* adalah bahwa himpunan konvensional *(crisp)* selalu memiliki fungsi keanggotaan yang unik, sedangkan setiap himpunan fuzzy memiliki nilai keanggotaan yang terbatas dari fungsi keanggotaan yang mewakilinya. Hal itu memungkinkan *fuzzy* dapat diatur secara maksimum dalam situasi yang diberikan.

# **a. Perkembangan Logika** *Fuzzy*

(Kusumadewi & Purnomo, 2010)"Logika fuzzy pertama kali diperkenalkan oleh Prof. Lotfi A. Zadeh pada tahun 1965". Zadeh mengembangkan ide penggolongan *set* yang ia beri nama *set fuzzy*. Tidak seperti logika, logika *fuzzy* memiliki banyak nilai. *Fuzzy* membagi data-data ke dalam derajat keanggotaan, yaitu sesuatu yang dapat menjadi sebagian benar dan sebagian salah dalam waktu yang bersamaan.

Dalam sistem tujuh puluhan hingga Zadeh menerbitkan karya-karyanya tentang himpunan *fuzzy*, banyak perkembangan teoritis dalam logika *fuzzy*. Di Amerika, banyak peneliti di bidang ini yang dikembangkan menjadi *fuzzy logic control* (FLC) seperti Mohammed El Hawary, Malik, dan El Sharkawi. Perkembangan di Eropa dipelopori oleh Prof. E. Mamdani dan Miranda. Mulai pertengahan 1970-an sampai dengan sekarang, para peneliti Jepang telah melakukan pekerjaan yang sangat hebat dalam aplikasi teori di bidang *electrical engineering*, sebagian besar kesuksesan produk-produk Jepang sangat berkaitan erat dengan aplikasi teknologi *logika fuzzy*. Karena adanya interaksi logika *fuzzy* ke dalam sistem informasi dan rekayasa proses aplikasi, menghasilkan sistem kontrol, peralatan rumah tangga, dan sistem pendukung keputusan yang lebih fleksibel dibandingkan dengan sistem konvensional.

(Widodo & Handayanto, 2012) Penggunaan logika fuzzy dipilih karena memiliki kelebihan sebagai berikut:

- a. Konsep logika fuzzy mudah dimengerti. Konsep matematis yang mendasari penalaran fuzzy sangat sederhana dan mudah dimengerti.
- b. Logika fuzzy sangat fleksibel
- c. Logika fuzzy memiliki toleransi terhadap data yang tidak tepat.
- d. Logika fuzzy mampu memodelkan fungsi-fungsi nonlinear yang sangat kompleks.
- e. Logika fuzzy dapat membangun dan mengaplikasikan pengalaman-pengalaman para pakar secara langsung tanpa harus melalui proses pelatihan
- f. Logika fuzzy dapat bekerjasama dengan teknikteknik kendali secara konvensional
- g. Logika fuzzy didasarkan pada bahasa alami.

*Fuzzy Multiple Attribute Decision Making*  (FMADM) merupakan suatu metode yang digunakan untuk mencari alternatif optimal dari sejumlah alternatif dengan kriteria tertentu. Inti dari FMADM adalah menentukan nilai bobot untuk setiap atribut, kemudian dilanjutkan dengan proses perankingan yang akan menyeleksi alternatif yang sudah diberikan. Pada dasarnya, ada 3 pendekatan untuk mencari nilai bobot atribut, yaitu pendekatan subyektif, pendekatan obyektif dan pendekatan integrasi antara subyektif & Masing-masing pendekatan memiliki kelebihan dan kelemahan. Pada pendekatan subyektif, nilai bobot ditentukan berdasarkan subyektifitas dari para pengambil keputusan, sehingga beberapa faktor dalam proses perankingan alternative bisa ditentukan secara bebas. Sedangkan pada pendekatan obyektif, nilai bobot dihitung secara matematis sehingga mengabaikan subyektifitas dari pengambil keputusan.

# **b. Jenis-Jenis** *Fuzzy*

Ada beberapa metode yang dapat digunakan untuk menyelesaikan masalah FMADM. Antara lain:

- 1. *Simple Additive Weighting Method (SAW)*
- 2. *Weighted Product (WP)*
- 3. *ELECTRE*
- 4. *Technique for Order Preference by Similarity to Ideal Solution (TOPSIS).*
- 5. *Analytic Hierarchy Process (AHP)*

# **B. Penilaian Kinerja**

(Dessler, 2015) "Penilaian Kinerja adalah mengevaluasi kinerja karyawan saat ini dan/atau dimasa lalu relatif terhadap standar prestasinya". Penilaian kinerja memegang peranan yang penting bagi suatu lembaga/instansi untuk menjalankan fungsi di lembaganya sehingga tercapainya kinerja lembaga secara keseluruhan. Penilaian seringkali dilakukan secara tidak tepat, ketidaktepatan ini dapat disebabkan oleh beberapa faktor. Beberapa faktor yang menyebabkan ketidaktepatan penilaian kinerja diantaranya adalah ketidakjelasan makna kinerja yang diimplementasikan, sehingga tidak diperoleh kinerja

yang diharapkan, ketidakakuratan instrumen penilaian kinerja, dan ketidakpedulian pimpinan organisasi dalam pengelolaan kinerja.

Menurut Nurlaila (2010:71), "*Performance* atau kinerja merupakan hasil atau keluaran dari suatu proses". Sedangkan menurut Mathis dan Jackson (2006:65) menyatakan bahwa "Kinerja pada dasarnya adalah apa yang dilakukan atau tidak dilakukan pegawai".

(Robbins, 2006) indikator untuk mengukur kinerja karyawan secara individu ada enam, yaitu:

1. Kualitas

Kualitas kerja diukur dari persepsi karyawan terhadap kualitas pekerjaan yang dihasilkan serta kesempurnaan tugas terhadap keterampilan dan kemampuan karyawan.

# 2. Kuantitas

Merupakan jumlah yang dihasilkan dinyatakan dalam istilah seperti jumlah unit, jumlah siklus aktifitas yang diselesaikan.

3. Ketepatan Waktu

Merupakan tingkat aktifitas diselesaikan pada awal waktu yang dinyatakan, dilihat dari sudut koordinasi dengan hasil output serta memaksimalkan waktu yang tersedia untuk aktifitas lainnya.

4. Efektifitas

Merupakan tingkat penggunaan sumber daya organisasi (tenaga, uang, teknologi, bahan baku) dimaksimalkan dengan maksud menaikkan hasil dari setiap unit dalam penggunaan sumber daya.

5. Kemandirian

Merupakan tingkat seorang karyawan yang nantinya akan dapat menjalankan fungsi kerjanya.

6. Komitmen kerja.

Merupakan suatu tingkat dimana karyawan mempunyai komitmen kerja dengan instansi dan tanggung jawab karyawan terhadap kantor.

Salah satu sarana manajemen paling penting yang harus dibebankan agar tujuan organisasi dapat tercapai adalah faktor manusia. Tanpa manusia yang berkualitas, betapapun canggihnya sistem yang dirancang, tujuan organisasi mungkin hanya sekedar angan-angan saja. Disamping sarana, prinsip-prinsip organisasi harus pula dipenuhi seperti adanya pembagian tugas yang adil, pendelegasian tugas, rentang kekuasaan, tingkat pengawasan yang cukup, kesatuan perintah dan tanggungjawab serta koordinasi masing-masing unit merupakan suatu hal yang harus menerus disempurnakan. Untuk itu penilaian kinerja dimanfaatkan oleh manajemen untuk hal-hal sebagai berikut:

- 1. Mengelola operasi organisasi secara efektif dan efesian melalui pemotivasian karyawan secara maksimum
- 2. Membantu pengambilan keputusan yang bersangkutan dengan karyawan seperti promosi, transfer dan pemberitahuan
- 3. Mengidentifikasi kebutuhan dan pelatihan dan pengembangan karyawan dan untuk menyediakan kriteria seleksi dan evaluasi program pelatihan karyawan
- 4. Menyediakan umpan balik kerja bagi karyawan mengenai bagaimana atasan mereka menilai kinerja mereka
- 5. Menyediakan suatu dasar bagi distribusi penghargaan

# **II. Metode Penelitian**

**a. Tahapan Penelitian**

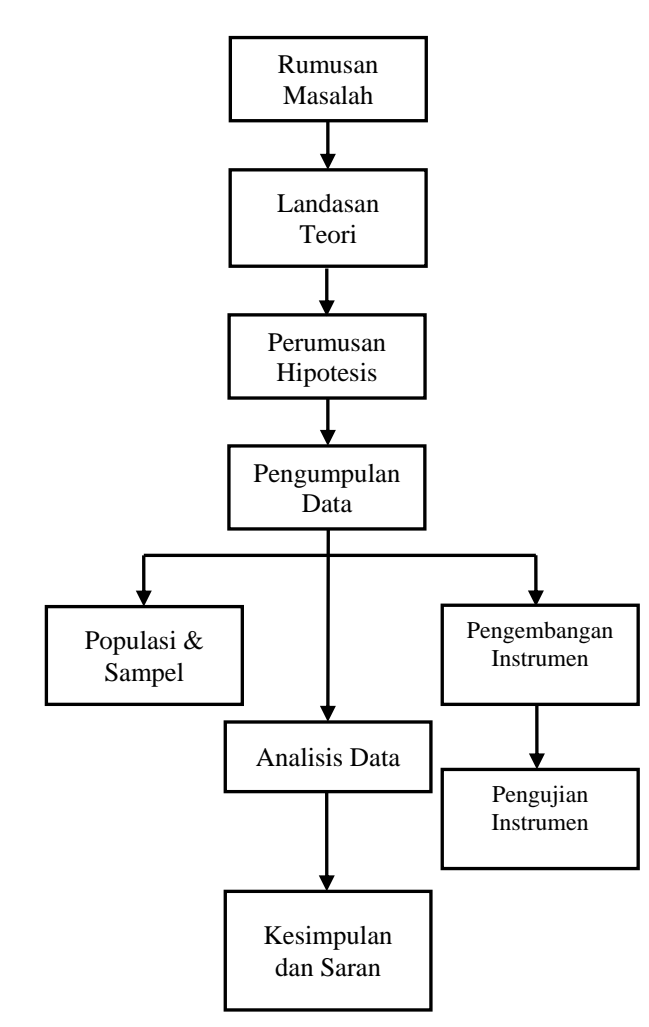

Sumber: (Sugiyono, 2015) Gambar 1. Komponen pada Tahap Penelitian

# **b. Kriteria Penilaian**

Untuk Proses pengolahan nilai pada metodes *Fuzzy Simple Additive Weighting* maka diperlukan beberapa indikator yaitu: kualitas kerja, ketrampilan kerja dan kehadiran. Penilaian kriteria ini akan dijadikan sebagai acuan didalam pengambilan keputusan, penilaian kriteria ini tentunya mempunyai nilai bobot. Untuk pembobotan kriteria dapat dilihat pada tabel 1.

Tabel 1. Kriteria Penilaian

| Kriteria | Keterangan        |
|----------|-------------------|
|          | Kualitas Kerja    |
|          | Ketrampilan Kerja |
|          | Kehadiran         |

Kriteria penilaian pada bagian SBU Production Tube di PT Unilever Indonesia Tbk Skin Deo Factory menetapkan beberapa faktor didalam penilaian karyawannya, yaitu

- 1. Kualitas kerja yang terdiri dari 5 faktor yaitu *Output Realibility, Incident, Consumer Complaint, Customer Complaint, Product Finish Good Blocked Stock*.
- 2. Ketrampilan kerja dinilai dari 4 faktor yaitu jumlah *One Point Lesson* (OPL), *Kaizen Behaviour Observation* (SBO), *Quality Behaviour Obseration* (QBO) yang dibuat.
- 3. Kehadiran memiliki 4 faktor yang dijadikan peniaian, yaitu: S1, P4, Mangkir dan terlambat. Kriteria penilaian ini akan dibuatkan dalam bentuk tabel, sebagai berikut:

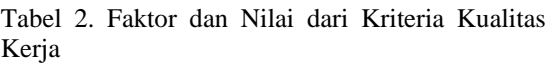

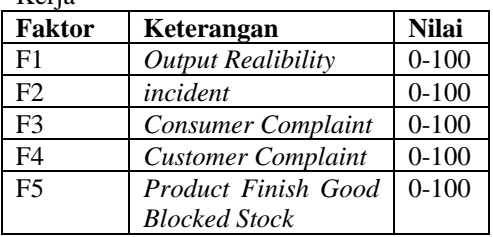

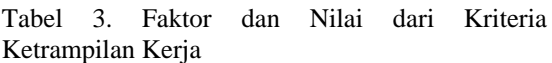

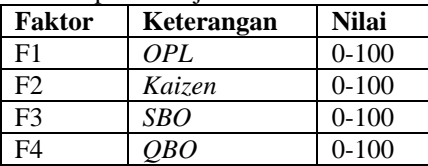

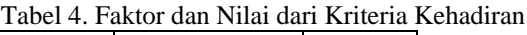

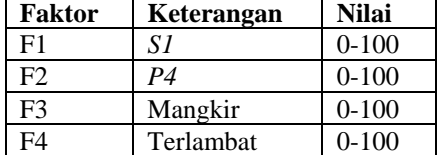

 $\mathbf{r}$ 

#### Tabel 5. Kriteria dan Nilai Bobot

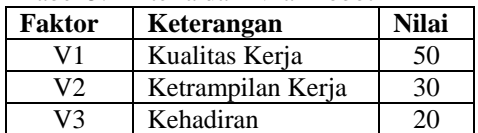

#### Tabel 6. Kriteria dan Nilai Akhir

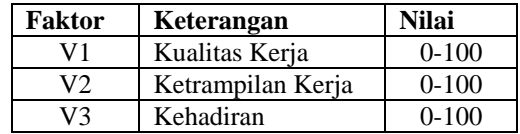

#### **c. Metode** *Simple Additive Weighting* **(SAW)**

(Savitri, Ayu, & dkk, 2014) mengemukakan bahwa "Metode *Simple Additive Weighting* sering juga dikenal dengan istilah metode penjumlahan terbobot. Konsep dasar SAW adalah mencari penjumlahan terbobot dari kinerja setiap alternatif pada semua". Metode SAW membutuhkan proses normalisasi matriks keputusan (X) ke suatu skala yang dapat dibandingkan dengan semua rating alternatif yang ada.

$$
r_{ij} = \begin{cases} \frac{x_{ij}}{\max_i x_{ij}} & \text{jika j adalah atribut keuntungan (benefi)}\\ \frac{x_{ij}}{\min_i x_{ij}} & \text{if } i = 1, \dots, n \text{ and } j = 1, \dots, n \end{cases}
$$

$$
\left(\frac{\text{min}_{i} x_{ij}}{x_{ij}}\right)
$$
 jika j adalah atribut biaya (*cost*)

Di mana:

rij = rating kinerja ternormalisasi.

maxi = nilai maksimum dari setiap baris dan kolom.

mini = nilai minimum dari setiap baris dan kolom. Xij = baris dan kolom dari matriks.

(rij) adalah rating kinerja ternormalisasi dari alternatif Ai pada atribut Cj i=1,2,...,m dan j=1,2,...,n.

Nilai preferensi untuk setiap alternatif (Vi) diberikan sebagai:

 $V_i = \sum_{j=1}^n W_j - r_{ij}$ 

Dimana:

 $Vi = Nilai akhir dari alternatif$ 

 $Wi = Bobot yang telah ditentukan$ 

rij =Normalisasi matriks

Nilai Vi yang lebih besar mengidentifikasi bahwa alternatif Ai lebih terpilih.

Menurut Kusumadewi dkk dalam Savitri (2014:168) Langkah–langkah penyelesaian dalam menggunakan metode SAW, adalah:

- 1. Menentukan kriterian-kriteria yang akan dijadikan acuan dalam pengambilan keputusan, yaitu Ci.
- 2. Menentukan rating kecocokan setiap alternatif pada setiap kriteria.
- 3. Membuat matriks keputusan berdasarkan kriteria (Ci), kemudian melakukan normalisasi matriks berdasarkan persamaan yang disesuaikan dengan jenis atribut (atribut keuntungan maupun atribut biaya) sehingga diperoleh matriks ternormalisasi R.

Hasil akhir diperoleh dari setiap proses perankingan yaitu penjumlahan dari perkalian matriks ternormalisasi R dengan vector bobot sehingga diperoleh nilai terbesar yang dipilih sebagai alternatif terbaik (Ai) sebagai solusi.

#### **III. Hasil Dan Pembahasan**

# **A. Langkah Penyelesaian Metode SAW**

Adapun langkah-langkah penyelesaian masalah dengan metode SAW adalah sebagai berikut:

1. Menentukan kriteria-kriteria yang akan dijadikan acuan dalam pengambilan keputusan, yaitu Ci.

- 2. Melakukan normalisasi berdasarkan persamaan yang disesuaikan dengan jenis atribut (Kualitas Kerja, Keterampilan Kerja, dan Kehadiran) sehingga diperoleh data ternormalisasi R.
- **3.** Hasil akhir diperoleh dari proses perangkingan yaitu penjumlahan dari perkalian ternormalisasi R dengan vektor bobot sehingga diperoleh nilai terbesar yang dipilih sebagai alternatif terbaik (Ai) sebagai solusi.

# **1. Menentukan kriteria-kriteria yang akan dijadikan acuan dalam pengambilan keputusan, yaitu Ci.**

Setelah data diperoleh, selanjutnya adalah melakukan perhitungan dengan data tersebut dengan metode FSAW. Untuk menganalisa data penilaian dari pimpinan yang sudah didapatkan dari SBU Leader Production Tube di PT. Unilever Indonesia Tbk Skin Deo Factory, sehingga dapat dilakukan langkahlangkah sebagai berikut:

Tabel 7. Data karyawan dan nilai akhirnya.

| No. | 1 avvi 7. Daia kai yawan dan miai akinin ya.<br>Nama<br>Nilai |          |                  |        |
|-----|---------------------------------------------------------------|----------|------------------|--------|
|     |                                                               | Kualitas | Keterampila      | Kehadi |
|     |                                                               | kerja    | n kerja          | ran    |
| 1.  | Abdul Rosyid                                                  | 88       | $\theta$         | 100    |
| 2.  | Ade Muhamad Yasin                                             | 93       | 6                | 100    |
| 3.  | <b>Achmad Nurdin</b>                                          | 89       | $\overline{0}$   | 98     |
|     | Baharsya                                                      |          |                  |        |
| 4.  | Alif Khaerul Anam                                             | 88       | 36               | 100    |
| 5.  | Alimah Tusadia                                                | 93       | $\boldsymbol{0}$ | 100    |
| 6.  | Anggi Sugustiono                                              | 89       | $\overline{0}$   | 100    |
| 7.  | <b>Budiono</b>                                                | 93       | 12               | 100    |
| 8.  | Cahyo Susilo Halim                                            | 89       | 42               | 100    |
| 9.  | Dewi Wulandari                                                | 93       | $\overline{0}$   | 98     |
| 10. | Dian Pradana                                                  | 95       | 12               | 100    |
| 11. | Doddi Panalossa                                               | 92       | $\boldsymbol{0}$ | 100    |
| 12. | Doddy Endro                                                   | 89       | $\boldsymbol{0}$ | 93     |
|     | Kristianto                                                    |          |                  |        |
| 13. | Dwi Nuryanti                                                  | 80       | 4                | 100    |
| 14. | Dwi Prihatin                                                  | 94       | $\overline{1}$   | 99     |
| 15. | Fayakun                                                       | 95       | $\overline{0}$   | 98     |
| 16. | Elik Yuli Arianto                                             | 96       | 12               | 100    |
| 17. | Hernawan                                                      | 93       | $\Omega$         | 100    |
| 18. | Lanjar Wistana                                                | 95       | 12               | 100    |
| 19. | Lena Setiti Ningtias                                          | 95       | $\boldsymbol{0}$ | 100    |
| 20. | Lilik Andriyanto                                              | 89       | $\boldsymbol{0}$ | 98     |
| 21. | Luki Albet                                                    | 88       | $\boldsymbol{0}$ | 100    |
| 22. | Musa Hadad                                                    | 92       | $\boldsymbol{0}$ | 100    |
| 23. | Randy Ari Wibowo                                              | 88       | $\overline{3}$   | 100    |
| 24. | Said Hadzamy                                                  | 89       | $\overline{0}$   | 100    |
| 25. | Santiani                                                      | 89       | $\overline{0}$   | 100    |
| 26. | Satria Wijaya                                                 | 93       | $\overline{0}$   | 100    |
| 27. | Triana Rosita Dwi                                             | 95       | $\boldsymbol{0}$ | 100    |
| 28. | Triyanto                                                      | 93       | $\mathbf{1}$     | 100    |
| 29. | Umar Rosadi                                                   | 93       | $\mathbf{1}$     | 100    |
| 30. | Wiki Indriawan                                                | 95       | $\overline{0}$   | 100    |

#### **2. Melakukan Normalisasi**

Selanjutnya menghitung proses normalisasi keputusan (R) ke suatu skala yang dapat diperbandingkan dengan semua rating alternatif yang ada. Dimana diambil berdasarkan nilai kriteria terbesar dari masing alternatif.

Rumus nilai normalisasi diambil berdasarkan: Nilai Karyawan

$$
R = \frac{\text{Niral Karyawan}}{\text{MAX (Nilai Per kriteria)}}
$$

Sehingga didapat nilai sebagai berikut:

Tabel 8. Nilai Normalisasi R untuk kriteria Kualitas Kerja, Ketrampilan Kerja dan Kehadiran

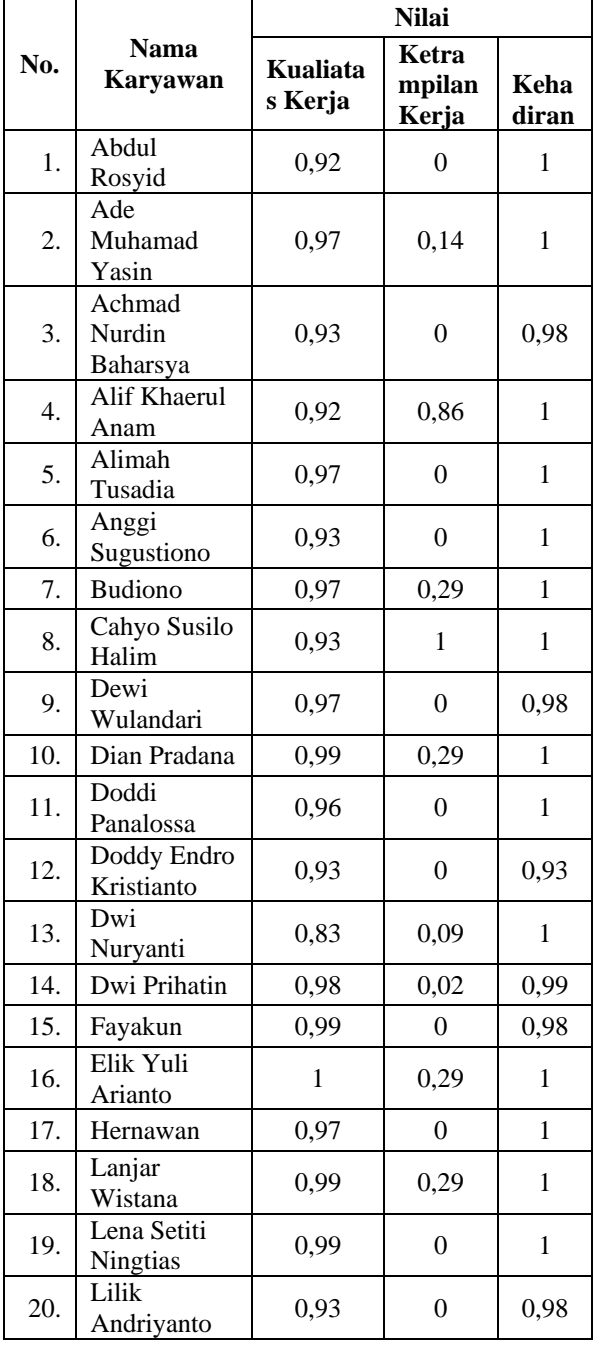

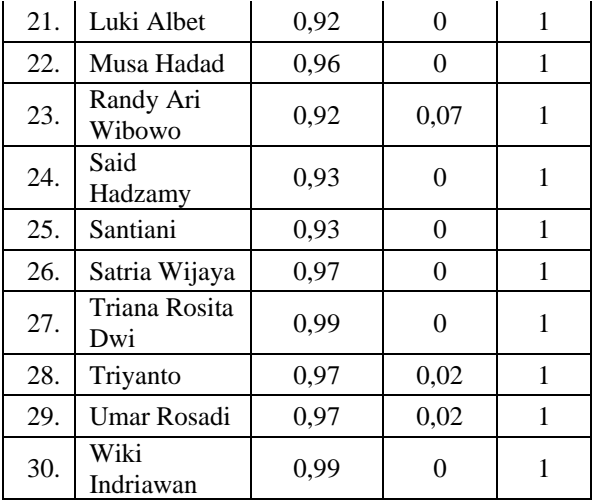

Sumber : Hasil Penelitian

Sebagai contoh dari perhitungan sesuai dengan rumus normalisasi dari SAW, dari nilai Cahyo Susilo Halim adalah sebagai berikut:

1. Kualitas Kerja

$$
R = \frac{Nilai Karyawan}{MAX (Nilai Per Kriteria)}
$$
  

$$
R = \frac{89}{96}
$$
  

$$
R = 0.93
$$

2. Keterampilan Kerja  $R = \frac{42}{12}$ 42  $R = 1$ 

3. Kehadiran  $R = \frac{100}{100}$ 100  $R = 1$ 

Dari keterangan diatas dapat diambil kesimpulan bahwa, setiap kriteria penilaian dibagi dengan nilai tertinggi disetiap kriteria maka didapatlah R dan untuk karyawan Cahyo Susilo Halim mendapatkan nilai normalisasi seperti berikut :

Tabel 9. Contoh Perhitungan Normalisasi.

|     | Nama     | Nilai    |             |          |  |  |  |
|-----|----------|----------|-------------|----------|--|--|--|
| No. | Karyawan | Kualitas | Keterampila | Kehadira |  |  |  |
|     |          | Kerja    | n Kerja     |          |  |  |  |
|     | Cahyo    | 0,93     |             |          |  |  |  |
|     | Susilo   |          |             |          |  |  |  |
|     | Halim    |          |             |          |  |  |  |

Sumber : Hasil Penelitian

Dan untuk nilai keseluruhan dari karyawan SBU Production Tube untuk nilai normalisasi dapat dilihat pada tabel 4

# Tabel 10. Nilai Normalisasi R untuk semua kriteria

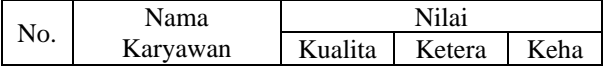

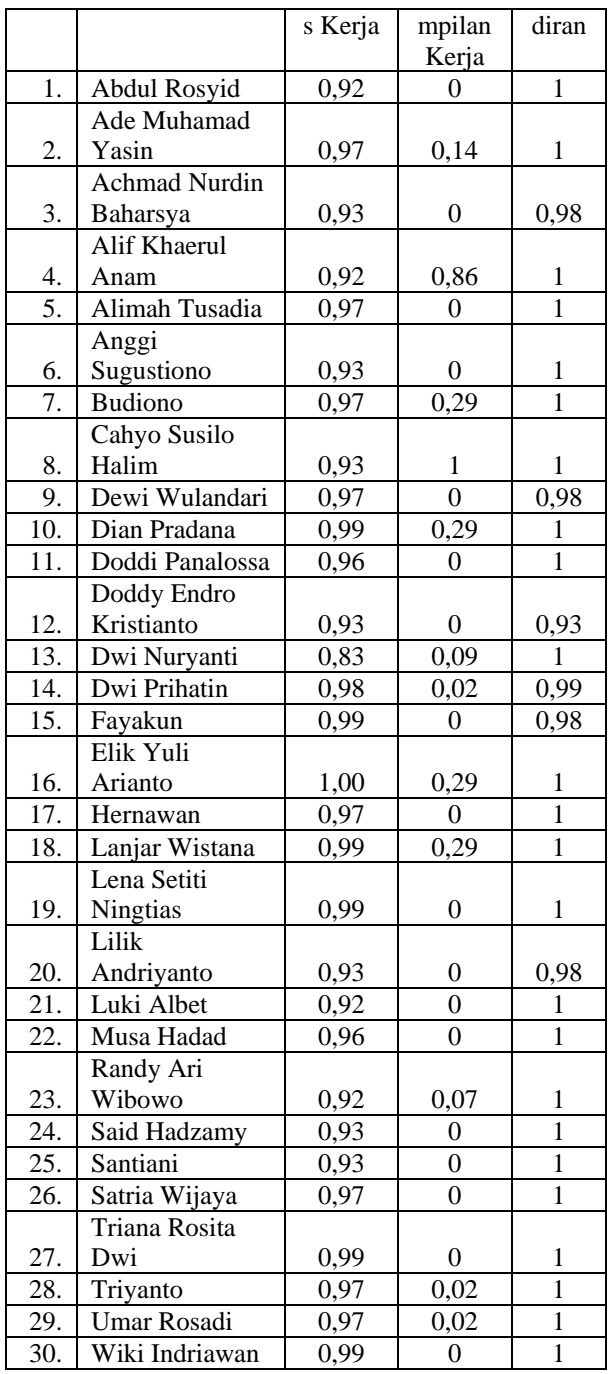

#### **3. Melakukan Perangkingan**

Langkah terakhir adalah menghitung nilai bobot dari masing-masing nilai alternatif berdasarkan nilai kriteria dan bobot kriteria menggunakan persamaan:

 $x = Nilai Normalisasi x Nilai Bobot$ Dimana nilai bobot adalah sebagai berikut :

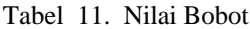

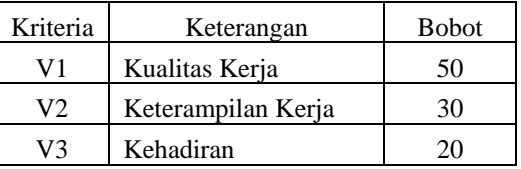

Sumber: SBU Leader Production Tube PT. Unilever Indonesia Tbk Skin Deo Factory (2015)

Dari hasil tabel diatas dapat dihitung dengan persamaan sebagai berikut:

Sebagai contoh dari perhitungan sesuai dengan rumus perangkingan, dari nilai Cahyo Susilo Halim adalah sebagai berikut:

 $x = Nilai Normalisasi x Nilai Bobot$ Rumus :

- 1. Kualitas Kerja Nilai Kualitas Kerja = Nilai Normalisasi X Nilai Bobot Nilai Kualitas Kerja = 0,93 x 50 = 46,35
- 2. Keterampilan Kerja Nilai Keterampilan Kerja = Nilai Normalisasi X Nilai Bobot Nilai Keterampilan Kerja = 1 x 30 = 30 3. Kehadiran
- Nilai Kehadiran = Nilai Normalisasi X Nilai Bobot Nilai Kehadiran = 1 x 20 = 20

Hasil Perangkingan setelah dilakukan perhitungan normalisasi dan perangkingan maka didapat hasil perhitungan dari 30 data dengan menjumlahkan nilai dari seluruh kriteria kemudian dibuatlah perangkingan dan hasilnya adalah sebagai berikut:

|     | Tabel 12. Hash Felangkingan Keseluluhan setelah di total |          |                      |                 |       |
|-----|----------------------------------------------------------|----------|----------------------|-----------------|-------|
| No. | Nama Karyawan                                            | Kualitas | Nilai<br>Keterampila | Kehadira        | Total |
|     |                                                          | Kerja    | n Kerja              | $\mathbf n$     |       |
| 1.  | Abdul Rosyid                                             | 45,83    | $\theta$             | 20              | 65,83 |
| 2.  | Ade Muhamad Yasin                                        | 48,44    | 4,29                 | 20              | 72,73 |
|     | Achmad Nurdin                                            |          |                      |                 | 65,95 |
| 3.  | Baharsya                                                 | 46,35    | $\boldsymbol{0}$     | 19,6            |       |
| 4.  | Alif Khaerul Anam                                        | 45,83    | 25,71                | 20              | 91,54 |
| 5.  | Alimah Tusadia                                           | 48,44    | $\theta$             | $20\,$          | 68,44 |
| 6.  |                                                          |          | $\Omega$             | 20              |       |
| 7.  | Anggi Sugustiono                                         | 46,35    |                      |                 | 66,35 |
|     | <b>Budiono</b>                                           | 48,44    | 8,57                 | 20              | 77,01 |
| 8.  | Cahyo Susilo Halim                                       | 46,35    | 30,00                | 20              | 96,35 |
| 9.  | Dewi Wulandari                                           | 48,44    | $\Omega$             | 19,6            | 68,04 |
| 10. | Dian Pradana                                             | 49,48    | 8,57                 | 20              | 78,05 |
| 11. | Doddi Panalossa                                          | 47,92    | $\boldsymbol{0}$     | $\overline{20}$ | 67,92 |
| 12. | Doddy Endro Kristianto                                   | 46,35    | $\boldsymbol{0}$     | 18,6            | 64,95 |
| 13. | Dwi Nuryanti                                             | 41,67    | 2,86                 | 20              | 64,53 |
| 14. | Dwi Prihatin                                             | 48,96    | 0,71                 | 19,8            | 69,47 |
| 15. | Fayakun                                                  | 49,48    | $\overline{0}$       | 19,6            | 69,08 |
| 16. | Elik Yuli Arianto                                        | 50,00    | 8,57                 | 20              | 78,57 |
| 17. | Hernawan                                                 | 48,44    | $\boldsymbol{0}$     | 20              | 68,44 |
| 18. | Lanjar Wistana                                           | 49,48    | 8,57                 | 20              | 78,05 |
| 19. | Lena Setiti Ningtias                                     | 49,48    | $\overline{0}$       | 20              | 69,48 |
| 20. | Lilik Andriyanto                                         | 46,35    | $\theta$             | 19,6            | 65,95 |
| 21. | Luki Albet                                               | 45,83    | $\boldsymbol{0}$     | 20              | 65,83 |
| 22. | Musa Hadad                                               | 47,92    | $\overline{0}$       | 20              | 67,92 |
| 23. | Randy Ari Wibowo                                         | 45,83    | 2,14                 | 20              | 67,97 |
| 24. | Said Hadzamy                                             | 46,35    | $\overline{0}$       | 20              | 66,35 |
| 25. | Santiani                                                 | 46,35    | $\boldsymbol{0}$     | 20              | 66,35 |
| 26. | Satria Wijaya                                            | 48,44    | $\boldsymbol{0}$     | 20              | 68,44 |
| 27. | Triana Rosita Dwi                                        | 49,48    | $\overline{0}$       | 20              | 69,48 |
| 28. | Triyanto                                                 | 48,44    | 0,71                 | 20              | 69,15 |
| 29. | Umar Rosadi                                              | 48,44    | 0,71                 | 20              | 69,15 |
| 30. | Wiki Indriawan                                           | 49,48    | $\boldsymbol{0}$     | 20              | 69,48 |
|     |                                                          |          |                      |                 |       |

Tabel 12. Hasil Perangkingan Keseluruhan setelah di total

# **4. Perbandingan nilai manual dengan FSAW**

Perhitungan dengan manual dilakukan dengan cara menjumlahkan seluruh kriteria nilai kemudian dibagi dengan total jumlah kriteria, dan rumusnya dapat dilihat dibawah ini :

 $Hasil =$ Kualitas kerja + Keterampilan Kerja + Kehadiran

3

Sehingga didapatkan hasil perhitungan dibawah ini:

| raber 19. I emmungun dengan miar manuar |              |         |            |        |       |
|-----------------------------------------|--------------|---------|------------|--------|-------|
| No.                                     | Nama         |         | Total      |        |       |
|                                         |              | Kualita | Keterampil | Kehadi |       |
|                                         |              | s kerja | an kerja   | ran    |       |
| 1.                                      | Abdul Rosyid | 88      |            | 100    | 62,66 |
| 2.                                      | Ade Muhamad  | 93      | 6          | 100    |       |
|                                         | Yasin        |         |            |        | 66,33 |
| 3.                                      | Achmad       | 89      | 0          | 98     |       |
|                                         | Nurdin       |         |            |        |       |
|                                         | Baharsya     |         |            |        | 62,33 |
| 4.                                      | Alif Khaerul | 88      | 36         | 100    |       |
|                                         | Anam         |         |            |        | 74,66 |
| 5.                                      | Alimah       | 93      |            | 100    | 64,33 |

Tabel 13. Perhitungan dengan nilai manual

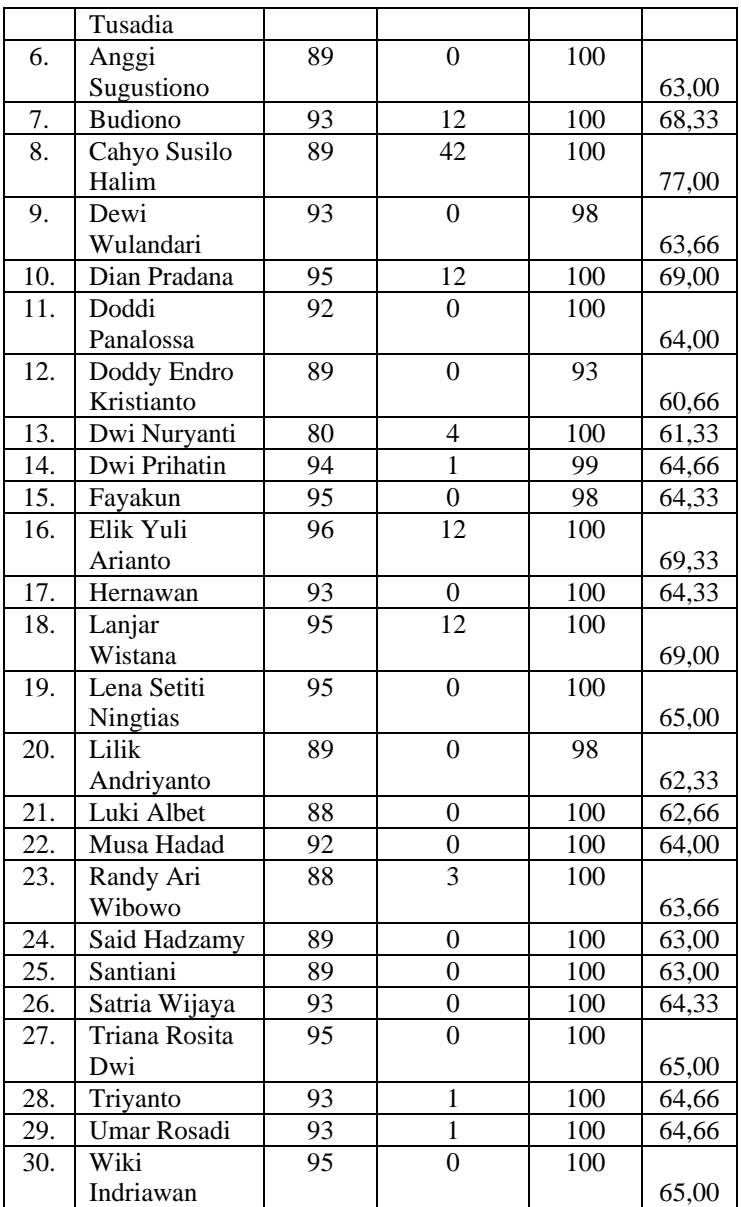

Setelah melakukan perhitungan seperti diatas selanjutnya menentukan perangkingan, dan hasil perangkingan didapat dari nilai yang paling tinggi dari rumus diatas, sehingga hasil perangkingan manual adalah sebagai berikut:

Tabel 14. Perangkingan dari perhitungan manual dan Fungsi SAW

| N <sub>0</sub> | Nama Karyawan        | Penilaian |             | Peringkat      |      |
|----------------|----------------------|-----------|-------------|----------------|------|
|                |                      | Manual    | <b>FSAW</b> | Manual         | FSAW |
| 1              | Cahyo Susilo Halim   | 77        | 96,35       |                |      |
| 2              | Alif Khaerul Anam    | 74,66     | 91,54       | 2              | 2    |
| 3              | Elik Yuli Arianto    | 69,33     | 78,57       | 3              | 3    |
| 4              | Dian Pradana         | 69        | 78,05       | $\overline{4}$ | 4    |
| 5              | Lanjar Wistana       | 69        | 78,05       | 5              | 5    |
| 6              | <b>Budiono</b>       | 68,33     | 77,01       | 6              | 6    |
|                | Ade Muhamad<br>Yasin | 66,33     | 72,73       |                |      |

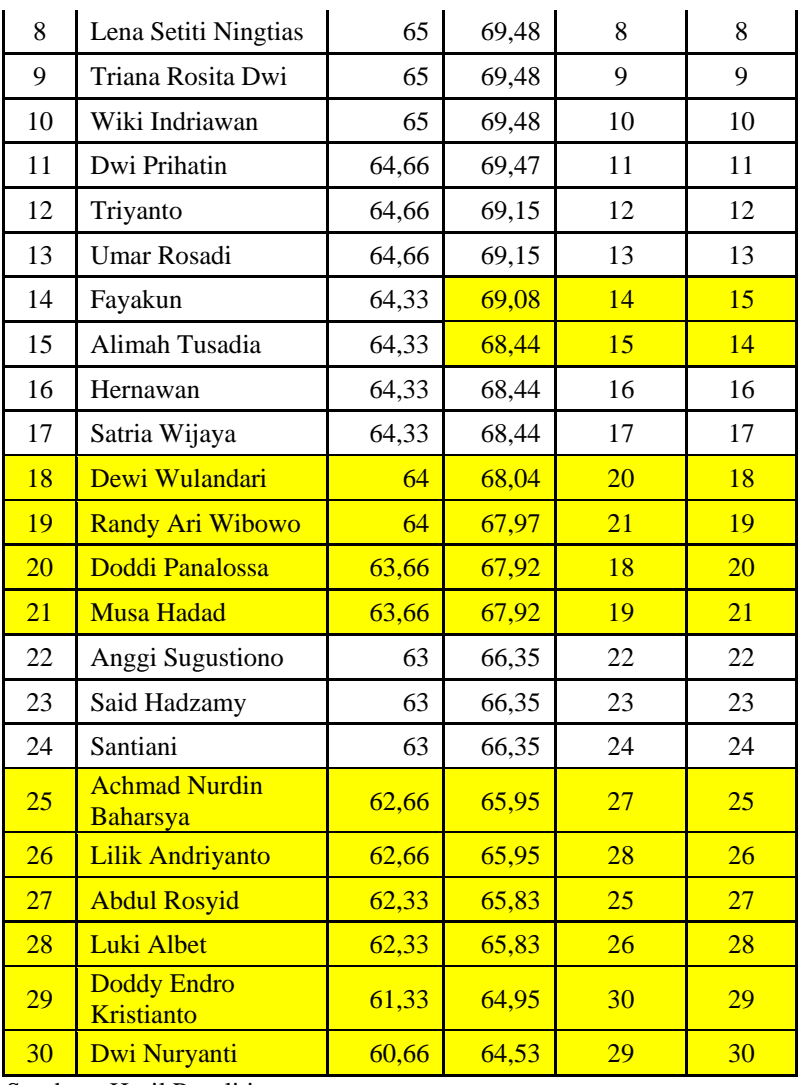

Dari hasil diatas dapat dilihat perbandingan dengan cara perhitungan manual dengan FSAW dimana untuk nama Doddi Panalossa untuk perhitungan manual mendapatkan nilai 64,00 dengan peringkat 18 dan dengan Fuzzy SAW mendapatkan nilai 67,92 dengan peringkat 20. Karena dengan FSAW seluruh kriteria diberikan bobot, jadi jika ada kekurangan disalah satu kriteria tetapi bobotnya kecil maka tidak terlalu berpengaruh untuk penilaian, begitu juga sebaliknya jika bobot kriterianya besar tetapi nilainya kecil maka akan sangat berpengaruh terhadap perangkingan,

Jika dengan cara manual setiap kriteria tidak memiliki bobot sehingga jika ada nilai salah satu kriteria yang kecil masih dapat dibantu dengan nilai lainnya, seandainya keterampilan kerjanya kecil tetapi nilai kualitas kerjanya tinggi maka nilai kualitas kerja akan dipakai untuk nilai keterampilan kerja, disinilah letak kekurangan penilaian manual.

#### **IV. Kesimpulan**

Dari penelitian yang penulis lakukan didapat beberapa kesimpulan diantaranya:

- 1. Penilaian karyawan terbaik setiap bulan atau *Man of The Month* pada PT. Unilever Indonesia Tbk Skin Deo Factory SBU Production Tube melalui beberapa kriteria diantaranya: Kualitas Kerja, Keterampilan Kerja dan Kehadiran menggunakan cara manual masih memiliki kendala diantaranya jika nilai kehadiran dan keterampilan kerja rendah tetapi nilai kualitas kerja tinggi maka nilai kehadiran dan keterampilan kerja yang rendah tidak akan berpengaruh.
- 2. Dengan adanya *Fuzzy Simple Additive Weighting,* perhitungan nilai untuk kriteria penilaian kinerja karyawan menjadi karyawan terbaik menghasilkan analisa dan informasi yang akurat dan cepat bila dibandingkan dengan perhitungan secara manual.
- 3. Dari hasil penelitian dapat disimpulkan bahwa perhitungan nilai karyawan menunjukkan hasil yang berbeda antara perhitungan secara manual dengan metode *Simple Additive Weighting (SAW),* sehingga PT. Unilever Indonesia Tbk Skin Deo Factory SBU Production Tube dapat

mempergunakannya sebagai alat bantu pengambilan keputusan yang efektif dan efisien.

#### **Daftar Pustaka**

- Dessler, G. 2015. *Manajemen Sumber Daya Manusia Edisi 14.* Jakarta: Salemba Empat.
- Kusumadewi, S., & Purnomo, H. 2010. *Aplikasi Logika Fuzzy Untuk Mendukung Keputusan .* Yogyakarta: Graha Ilmu.
- Maulana, M. R. 2012. Penilaian Kinerja Karyawan Di IFUN Jaya Textile Dengan Metode Fuzzy Simple Additive Weighied. *Jurnal Ilmiah ICTECH Vol. X No. 1*, 1-12.
- Robbins, S. P. 2006. *Perilaku Organisasi .* Jakarta: PT Indeks, Kelompok Gramedia.
- Savitri, Ayu, I., & dkk. 2014. Penilaian Kinerja Karyawan dengan Model Fuzzy Multi Attribute Decison Making Metode Simple Additive Weighting (Stdi Kasus Rumah Makan Mie Kober Setan Malang). *Jurnal Universits Brawijaya Malang*, 1-8.
- Sugiyono. 2015. *Metode Penelitian Pendidikan (Pendekatan Kuantitatif, Kualtitatif dan R&D).* Bandung: Penerbit Alfabeta.
- Widodo, P. P., & Handayanto, R. T. 2012. *Penerapan Soft Computing Dengan Matlab.* Bandung: Rekayasa Sains.

# **Rancang Bangun E-Enrollment Berbasis Web Menggunakan Customer Relationship Management (CRM) Pada Sekolah Dasar Islam Terpadu**

**Syamsul Bahri<sup>1</sup> , Sopiyan Dalis<sup>2</sup>** 1 Program Studi Manajemen Informatika AMIK BSI Yogyakarta Jl. Ringroad Barat, Ambarketawang, Gamping, Sleman, Yogyakarta [syamsul@bsi.ac.id](mailto:syamsul@bsi.ac.id)

> 2 Program Studi Manajemen Informatika AMIK BSI Bekasi Jl. Raya Kaliabang No. 8, Perwira, Bekasi Utara [sopiyan.spd@bsi.ac.id](mailto:sopiyan.spd@bsi.ac.id)

*Abstract – Utilization of Internet technology can play an important role in the effort to perform any transaction. Especially in the process of Acceptance of New Learners which has been mostly done by manual system, or when already utilizing the latest information technology but did not happen the process of information feedback, example the notification via email about the information already received input data from the form and how to pay online. Today's technology is Internet technology that has the privilege to know information in other parts of the world without being impeded by the distance, time and place. With these considerations, it is necessary to solve all obstacles, especially in the case of the implementation of new students' admissions at Integrated Islamic elementary school. This research was conducted to maximize the utilization of web-based information technology by using Customer Relationship Management (CRM) method so that the new student eenrollment system at SDIT Nahwa Nur can be more effective and efficient.*

*Key Word: web, waterfall, Customer Relationship Management (CRM)*

#### **I. PENDAHULUAN**

Pada umumnya orang tua, sebelum memasukkan anaknya ke suatu sekolah, telah mempertimbangkan dan mempersiapakan berbagai hal, antara lain kematangan anaknya, Sekolah mana yang cocok untuk anaknya, termasuk mempermasalahkan bagaimana gurunya, suasana Sekolah, dan pembiayaannya. Tentunya banyak masalah lain yang dipertimbangkan dan dipersiapkan oleh orang tua untuk anaknya sebelum menentukan Sekolah mana yang akan diserahi tugas serta tanggung jawab mendidik anaknya (Gunadhi, Rahayu, & Partono, 2012).

Lingkungan kegiatan penerimaan peserta didik baru merupakan lingkungan kegiatan rutin yang dilaksanakan oleh instansi penyelenggara pendidikan di setiap tahunnya, kenyataan di lapangan menyebutkan bahwa beberapa instansi pendidikan kurang siap dalam penyelenggaraan penerimaan peserta didik baru (PPDB). Ruwetnya masalah administrasi yang bersifat pengguna berbuntut pada kurang efisiensi di lingkungan kegiatan penerimaan peserta didik baru. Seiring kemajuan teknologi informasi, nilai penerimaan siswa baru sudah dapat dilaksanakan secara online, ini memudahkan instansi pendidikan dan juga para pendaftar tentunya. Pendaftaran peserta didik baru yang dapat dipantau setiap saat secaran online (Cahyana, Prasetyo, & Himawan, 2013).

Sekolah Dasar Islam Terpadu SDIT Nahwa Nur Bojonggede Bogor merupakan salah satu Sekolah Dasar Islam Terpadu dan merupakan sekolah unggulan nasional terpadu, yang menyelenggarakan pendidikan islami berstandar nasional, didirikan pada tahun 2008, di daerah kecamatan Bojonggede, Kabupaten Bogor. Lulusan sekolah ini diharapkan menjadi mukmin sejati yang berkecakapan akademis tinggi. Namun dalam hal penerimaan peserta didik baru di SDIT Nahwa Nur, masih menggunakan sistem manual, sehingga penyampian informasi kepada orang tua atau wali calon peserta didik serta keterbatasan waktu untuk ke sekolah kurang efektif dan efisien.

Pada penelitian terdahulu mengenai proses penerimaan peserta didik baru di tingkat Sekolah Lanjut Tingkat Atas (SLTA), hanya menggunakan suatu proses sistem informasi saja. Penelitian yang dilakukan oleh (Gunadhi, Rahayu, & Partono, 2012) menggunakan metode *Traditional System Development Methodology* atau *waterfall* yang hanya membuat desain *prototype*. Begitu juga dengan penelitiana yang dilakukan oleh (Cahyana, Prasetyo, & Himawan, 2013), menggunakan metode yang sama yaitu *Traditional System Development Methodology* atau *waterfall* dan sudah pada tahap implementasi *prototype*, akan tetapi tidak adanya timbal balik informasi melalui *email*, karena dilakukan oleh calon peserta didik itu sendiri.

Berbeda dengan sistem penerimaan peserta didik baru di SDIT Nahwa Nur, semua dilakukan oleh orang tua sehingga membutuhkan informasi yang efektif dan efisien. Oleh karena itu, dalam membangun *e- Enrollment* (elektronik penadaftaran), penerapan *Customer Relationship Management* (CRM) dapat dilakukan, sehingga pelayanan pengguna dapat dilakukan dengan sebaikbaiknya serta pengguna merasa puas megakses e-*Enrollment* yang dibangun.

Sistem merupakan suatu kumpulan atau himpunan dari unsur atau variabel-variabel yang saling terorganisasi, saling berinteraksi dan saling bergantung satu sama lain (Ladjamuddin, 2005). Informasi adalah data yang diolah menjadi bentuk yang lebih berguna dan lebih berarti bagi penggunanya (Al-Fatta, 2007). Dari pengertian tentang sistem dan informasi tersebut, maka pengertian dari sistem informasi adalah suatu sistem di dalam suatu organisasi yang mempertemukan kebutuhan pengolahan transaksi, mendukung operasi, bersifat manajerial, dan kegiatan strategi dari suatu organisasi dan menyediakan pihak luar tertentu dengan laporan-laporan yang diperlukan (Hutahaean, 2014).

*Customer Relationship Management* (CRM) adalah suatu strategi inti dalam bisnis yang mengintegrasikan proses-proses dan fungsi-fungsi internal dengan semua jaringan eksternal untuk menciptakan serta mewujudkan nilai bagi para konsumen sasaran secara profitabel (Buttle, 2007). CRM adalah cara mengatasi meningkatnya persaingan, perubahan kondisi ekonomi dan ketergantungan promosi melalui penggunaan pengetahuan pelanggan; pengetahuan yang didapat melalui pengembangan hubungan dan program pemasaran masa lalu (Baran, Zerres, & Zerres, 2014). Menurut (Tunggal, 2008) CRM merupakan proses mengelola informasi detail tentang masingmasing customer dan secara cermat mengelola semua "titik sentuhan" *customer* demi memaksimalkan kesetiayan pelanggan. Sehingga penerapan dengan CRM pada sistem informasi penerimaan peserta didik baru dapat menggambarkan proses interkasi *customer* dengan *e*-*Enrollment* (studi kasus: sistem penerimaan peserta didik baru digital di SDIT Nahwa Nur)

# **II. METODOLOGI PENELITIAN**

1. Obyek Penelitian

Obyek penelitian adalah bagian Tata Usaha dan Panitia PPDB SDIT Nahwa Nur yang berlokasi di Jl. Raya Pura Kav. BPK Blok A No. 02 Kp. Cipeuceung Desa Cimanggis Kec. Bojonggede Kab. Bogor.

- 2. Sumber Data
	- a. Data Primer

Primer data yang diperoleh secara langsung dari sumbernya yaitu Bagian Tata Usaha dan Panitia PPDB SDIT Nahwa Nur. Data ini diperoleh dengan cara wawancara dengan staff Tata Usaha dan Panitia PPDB SDIT Nahwa Nur.

b. Data Sekunder

Data sekunder adalah data yang diperoleh dari berbagai sumber selain Panitia PPDB SDIT Nahwa Nur, seperti buku di perpustakaan, publikasi-publikasi ilmiah dan lain sebagainya yang berhubungan dengan masalah yang sedang diteliti.

- 3. Metode Pengumpulan Data
	- a. Metode Observasi

Merupakan metode pengumpulan data dengan cara melakukan pengamatan langsung ke Panitia PPDB SDIT Nahwa Nur untuk kemudian menarik kesimpulan dari seluruh kegiatan penerimaan peserta didik baru.

b. Metode Wawancara

Merupakan metode pengumpulan data melalui tatap muka secara langsung dengan pihak-pihak tertentu, dalam hal ini adalah staff Tata Usaha dan Panitia PPDB SDIT Nahwa Nur.

- c. Metode Studi Pustaka Pengumpulan data dengan cara membaca dan mamahami terhadap literature, buku, artikel maupun bahan kepustakaan yang berhubungan dengan masalah yang sedang diteliti.
- 4. Metode Pengembangan Sistem

Metode pengembangan sistem yang digunakan adalah Siklus Hidup Pengembangan Sistem (*System Development Life Cylce*). Model SDLC air terjun (*waterfall*) sering juga disebut model sekuensial linier (*sequential linear*) atau alur hidup klasik (*classic life cycle*). Model air terjun menyediakan pendekatan alur hidup perangkat lunak secara sekuential atau terurut dimulai dari analisis, desain, pengkodean, pengujian, dan tahap pendukung (*support*) (Sommerville, 2011).

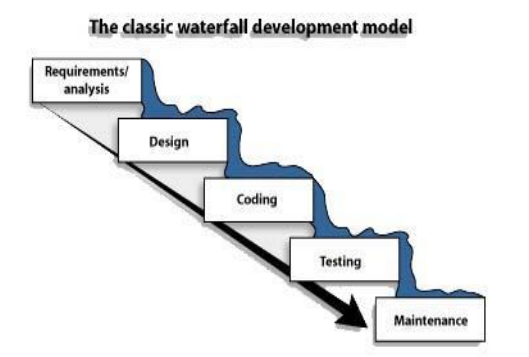

Sumber: (Purwanto & Dalis, 2017) Gambar 1. Model *Waterfall*

Secara garis besar metode *waterfall* mempunyai langkah-langkah sebagai berikut (Shalahuddin & Rosa, 2011):

- a. Analisa Kebutuhan (*Requirment Analysis*) Proses pengumpulan kebutuhan dilakukan secara intensif untuk menspesifkasikan kebutuhan perangkat lunak agar dapat dipahami perangkat lunak seperti apa yang dibutuhkan oleh *user*, Spesifikasi kebutuhan perangkat lunak pada tahap ini perlu untuk didokumentasikan.
- b. *Design*

Proses desain akan menerjemahkan syarat kebutuhan ke sebuah perancangan perangkat lunak yang dapat diperkirakan sebelum dibuat *coding*. Proses ini berfokus pada struktur data, arsitektur perangkat lunak, *representasi*, *interface*, dan *detail* (algoritma) *procedural*. Tahapan ini akan menghasilkan dokumen yang disebut *software requirement*. Dokumen inilah yang akan digunakan programmer untuk melakukan aktivitas pembuatan sistemnya.

c. *Coding*

Merupakan penerjemahan design dalam bahasa yang bisa dikenali oleh komputer. Dilakukan oleh programmer yang akan menterjemahkan transaksi yang diminta oleh *user*. Tahapan inilah yang merupakan tahapan secara nyata dalam mengerjakan suatu sistem. Dalam artian<br>nenggunaan komputer akan penggunaan komputer akan dimaksimalkan dalam tahapan ini.

d. *Testing*

Setelah pengkodean selesai maka akan dilakukan testing terhadap sebuah sistem yang telah dibuat. Pengujian ini berfokus pada pengetesan perangkat lunak secara logis dan fungsional dan memastikan bahwa semua bagian telah diuji. Hal ini dilakukan untuk meminimalisir kesalahan (*error*) dan memastikan keluaran yang dihasilkan sesuai dengan yang diinginkan. e. *Support / Maintenance*

Pada tahapan ini tidak menutup

kemungkinan sebuah perangkat lunak mengalami perubahan ketika sudah diberikan kepada *user*. Perubahan ini bisa terjadi karena adanya kesalahan yang muncul dan tidak terdeteksi saat pengujian atau perangkat lunak harus beradaptasi dengan lingkungan baru. Tahap pendukung (*maintenance*) dapat mengulangi proses pengembangan mulai dari analisis spesifikasi untuk perubahan perangkat lunak yang sudah ada tanpa membuat perangkat lunak yang baru.

5. Rancangan Aplikasi

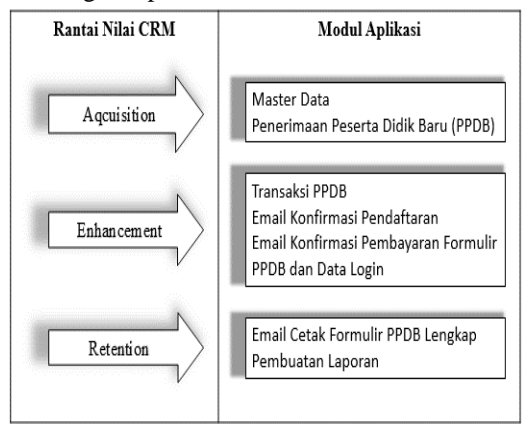

Sumber: (Sutrisno, Prahasto, & Suhartono, 2012)

# Gambar 2. Rancangan Aplikasi

Berdasarkan Gambar 2 diketahui dalam pembuatan modul aplikasi perangkat lunak tidak terlepas dari rantai nilai CRM yaitu acquisition (mendapatkan pelanggan), enhancement (melayani pelanggan) dan  $($ mempertahankan(Sutrisno, Prahasto, & Suhartono, 2012).

- *Acquisition*, membuat modul master data yang terdiri dari data Formulir PPDB, data Administrasi, dan data wilayah yang terdiri dari wilayah provinsi, wilayah kabupaten/kota, wilayah kecamatan dan wilayah kelurahan/desa serta membuat modul PPDB.
- *Enhancement*, membuat modul transaksi PPDB serta Orang tua atau wali menerima email notifikasi berupa email konfirmasi untuk pengisian formulir PPDB dan modul email konfirmasi pembayaran formulir PPDB berupa pengiriman email untuk data *login* pengguna sistem PPDB (*e-Enrollment*).
- *Retention*, membuat modul laporan dan modul email Cetak Formulir PPDB Lengkap.

#### **III. HASIL DAN PEMBAHASAN**

Produk IT berupa model perangkat lunak PPDB online berbasis *web* untuk meningkatkan pelayanan PPDB agar lebih efektif dan efisien berbasis digital dengan konsep CRM. Yaitu (Afrina & Ibrahim, 2013): (1) bagi pengguna layanan PPDB online, dapat memudahkan dalam mencari informasi PPDB tanpa harus datang ke Gedung SDIT Nahwa Nur karena dapat diakses melalui internet. Dapat merasakan kepuasan atas pelayanan, dan kenyamanan karena diterapkannya konsep CRM, sehingga layanan PPDB lebih efektif dan efisien; (2) pengguna layanan PPDB dapat dengan mudah mengakses semua informasi tentang PPDB, karena dapat diakses dimanapun, kapanpun tanpa terbatas dengan ruang dan waktu; (2) pengelola PPDB dapat memonitoring pelayanan PPDB, sehingga jika terjadi transaksi PPDB dan kesalahan data, dapat langsung dilakukan monitoring dan evaluasi.

Desain sistem ini menggunakan *use case diagram*, sebagai berikut:

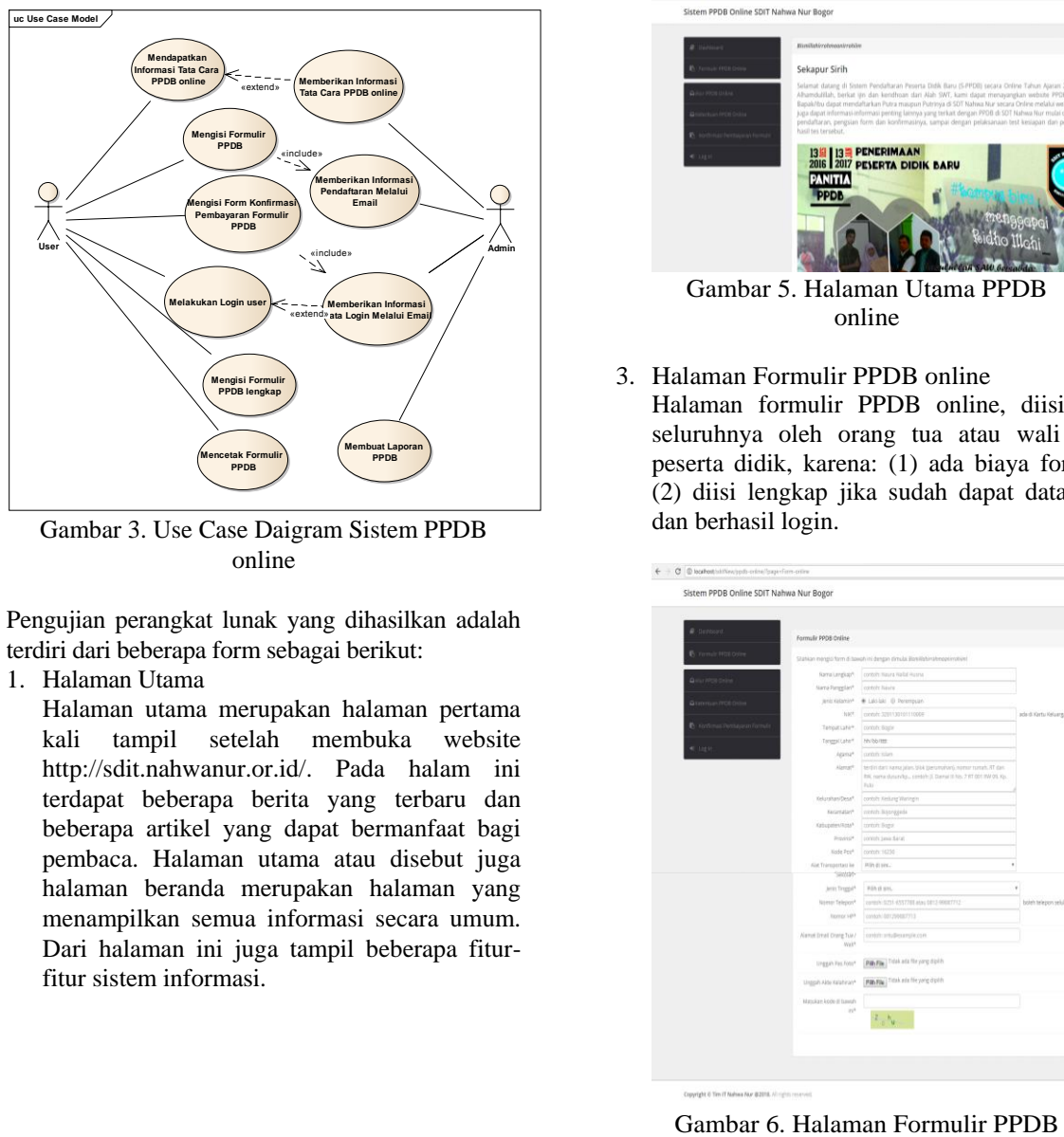

Gambar 3. Use Case Daigram Sistem PPDB online

Pengujian perangkat lunak yang dihasilkan adalah terdiri dari beberapa form sebagai berikut:

1. Halaman Utama

Halaman utama merupakan halaman pertama kali tampil setelah membuka website http://sdit.nahwanur.or.id/. Pada halam ini terdapat beberapa berita yang terbaru dan beberapa artikel yang dapat bermanfaat bagi pembaca. Halaman utama atau disebut juga halaman beranda merupakan halaman yang menampilkan semua informasi secara umum. Dari halaman ini juga tampil beberapa fiturfitur sistem informasi.

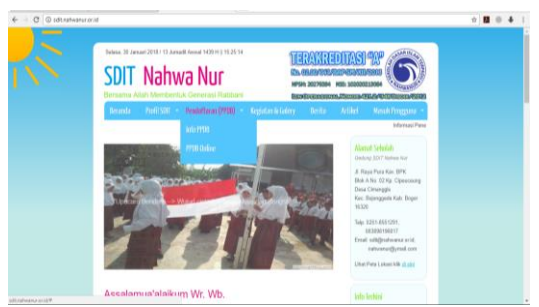

Gambar 4. Halaman Utama Website

2. Halaman Utama PPDB online Halaman utama PPDB online merupakan halaman pertama kali tampil setelah membuka *website* http://sdit.nahwanur.or.id/ppdb-online. Pada halam ini terdapat informasi mengenai PPDB dan dari halaman ini juga tampil beberapa menu yang terkait dengn PPDB.

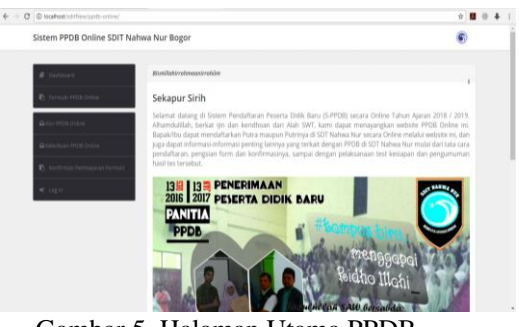

Gambar 5. Halaman Utama PPDB online

3. Halaman Formulir PPDB online

Halaman formulir PPDB online, diisi tidak seluruhnya oleh orang tua atau wali calon peserta didik, karena: (1) ada biaya formulir, (2) diisi lengkap jika sudah dapat data login dan berhasil login.

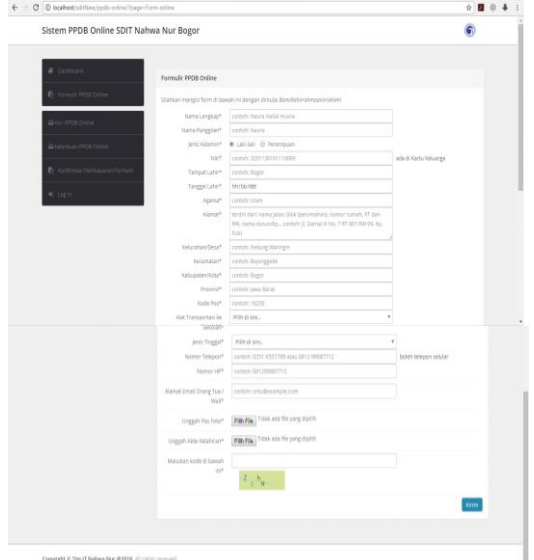

#### online

4. Halaman Konfirmasi Pembayaran Formulir PPDB online

Setelah mendapatkan email mengenai pembayaran formulir, maka user melakukan konfirmasi pembayaran formulir. Halaman Konfirmasi Pembayaran Formulir PPDB online merupakan halaman untuk mendapatkan data login setelah diaktifkan oleh admin.

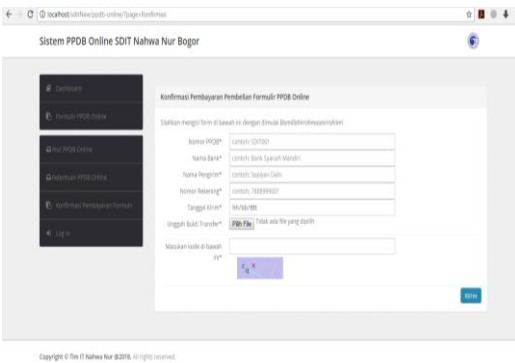

Gambar 7. Halaman Konfirmasi Pembayaran Formulir PPDB online

5. Halaman *Login user*

Halaman *Login user* ini dilakukan oleh orang tua atau wali calon peserta didik, agar dapat melengkapi data formulir dan mencetaknya.

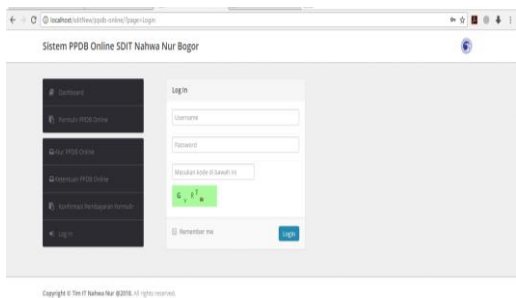

Gambar 8. Halaman *Login user*

6. Halaman Pengisian Formulir PPDB Lengkap Setelah user dapat login ke sistem PPDB online, maka wajib melengkapi data formulir dan mencetaknya.

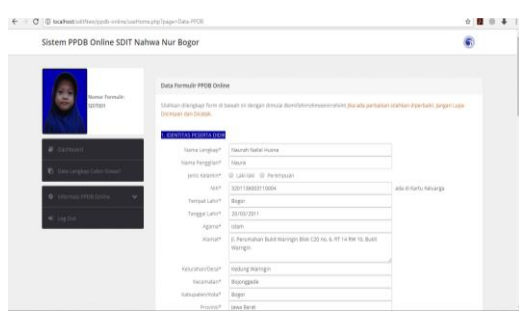

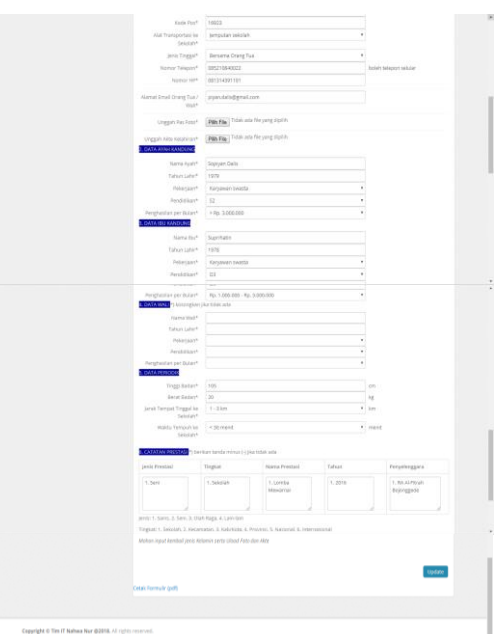

Gambar 9. Halaman Pengisian Formulir PPDB Lengkap

7. Halaman *Login admin*

Halaman *Login admin* dilakukan oleh petugas PPDB maupun staf TU di SDIT Nahwa Nur.

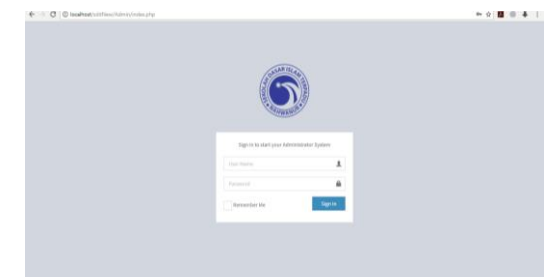

Gambar 10. Halaman *Login admin*

8. Halaman Data PPDB

Halaman ini digunakan sebagai bahan laporan PPDB di SDIT Nahwa Nur.

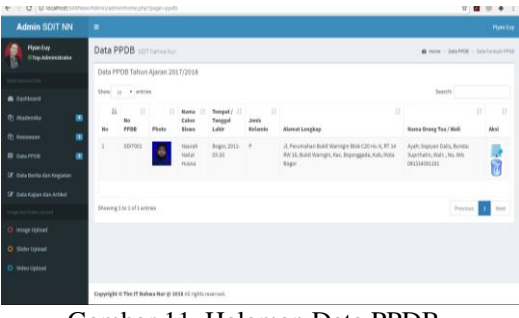

Gambar 11. Halaman Data PPDB

9. Halaman Data Pembayaran Halaman ini dipergunakan oleh admin untuk mengaktifkan data login user, setelah melakukan pembayaran formulir.
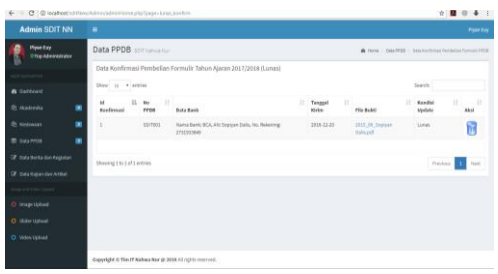

Gambar 12. Halaman Data Pembayaran

- 10.Konfirmasi Email Pendaftaran
- Email ini berisi tentang konfirmasi melakukan pendaftaran dan informasi pembayaran formulir.

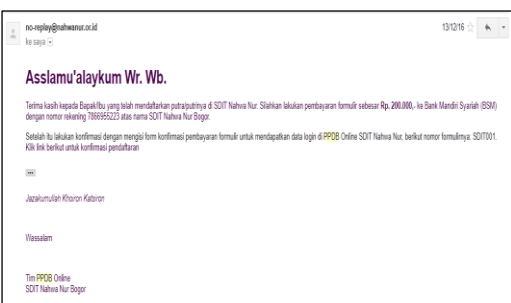

Gambar 13. Konfirmasi Email Pendaftaran

11.Konfirmasi Email Pembayaran Formulir Email ini berisi data login dan informasi untuk melengkapi data formulir PPDB.

| Data Login PPDB Online <b>D</b> Ketak Masuk x |                                                                                           |               |
|-----------------------------------------------|-------------------------------------------------------------------------------------------|---------------|
|                                               | SOIT Nahwa Nur - noreplay <noreplay@nahwanur.or.id><br/>ke sava</noreplay@nahwanur.or.id> | $030017 \div$ |
|                                               | Assalamu'alaykum Wr. Wb.                                                                  |               |
|                                               |                                                                                           |               |
|                                               | Usemarre : <b>Apollo Ca</b><br>Kata Sand: <b>200206</b>                                   |               |
|                                               | Terima kasih telah menggunakan fasilitas ini. Barokallohu wa Jazakumulohu Khoiron         |               |
|                                               | Wassalam                                                                                  |               |
|                                               | Tim PPDB Online SDIT Nahwa Nur                                                            |               |
|                                               |                                                                                           |               |

Gambar 14. Konfirmasi Email Pembayaran Formulir

12.Hasil Cetakan Formulir PPDB

Dilakukan setelah *user* melengkapi dan menyimpan data formulir PPDB, sebagai kelengkapan dokumen pada saat daftar ulang.

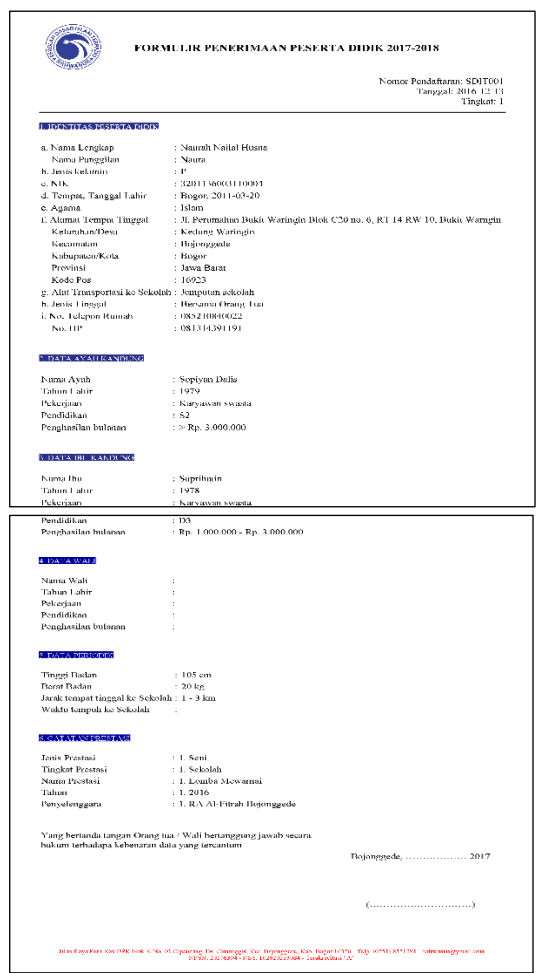

Gambar 15. Hasil cetakan formulir PPDB

# **IV. KESIMPULAN**

Dengan pendekatan CRM (*Costumer Relationship Management*) dapat diciptakan suatu aplikasi situs *e-Enrollment* yang lebih efektif dan efisien dalam menyiapkan infomasi mengenai Penerimaan Peserta Didik Baru (PPDB) di SDIT Nahwa Nur. Sehingga para orang tua atau wali calon peserta didik tidak lagi harus bersusah payah mendatangi petugas PPDB di SDIT Nahwa Nur, cukup menggunakan media yang terhubung dengan internet maka sudah dapat memiliki informasi yang diberikan melalui website dan juga email mengenai tata cara PPDB dan informasi pembayarannya. Kemudahan ini dibuat agar para orang tua atau wali dapat mengakses proses PPDB SDIT Nahwa Nur dimanapun berada dan tidak terbatas waktunya.

Adapun saran yang dapat dilakukan pada penelitian ini adalah bagaimana mengembangkan sistem *e-Enrollment* berbasis web menggunakan model CRM dengan pemanfaatan SMS *Gateway*, serta kemudahan lainnya yang didapat oleh *user*  ketika ada informasi terkinian pada saat admin memposting informasi PPDB.

### **REFERENSI**

Afrina, M.;& Ibrahim, A. (2013). Rancang Bangun *Electronic Costumer Relationship Management* (E-CRM) Sebagai Sistem Informasi Dalam Peningkatan Layanan Perpustakaan Digital Fakultas Ilmu Komputer Unsri. *Jurnal Sistem Informasi (JSI), 5*(NO. 2), 629-644. Noudettu osoitteesta http://ejournal.unsri.ac.id/index.php/jsi/inde

x

- Al-Fatta, H. (2007). *Analisis dan Perancangan Sistem Informasi.* Yogyakarta: Andi.
- Baran, R.;Zerres, C.;& Zerres, M. (2014). *Customer Relationship Management.* Chicago: bookbon.com.
- Buttle, F. (2007). *Customer Relationship Management (manajemen hubungan pelanggan) concept and Tools.* Jakarta: Bayumedia.
- Cahyana, N. H.;Prasetyo, E. Y.;& Himawan, H. (2013). Aplikasi Penerimaan Siswa Baru Berbasis Web (SMK Negeri 3 Yogyakarta). *TELEMATIKA, 10*(No. 1, JULI 2013), 1-8. Haettu 26. 01 2018 osoitteesta http://jurnal.upnyk.ac.id/index.php/telemati ka/issue/view/87
- Gunadhi, E.;Rahayu, D. B.;& Partono. (2012). Perancangan Sistem Informasi Pendaftaran Peserta Didik Baru. *Jurnal Algoritma, 09*(No. 27), 1-7. Haettu 26. 01 2018 osoitteesta

http://jurnal.sttgarut.ac.id/index.php/algorit ma/article/view/32/32

- Hutahaean, J. (2014). *Konsep Sistem Informasi.* Yogyakarta: Deepublish.
- Ladjamuddin, A.-B. (2005). *Analisis dan Desain Sistem Informasi.* Yogyakarta: Graha Ilmu.
- Purwanto, H.;& Dalis, S. (2017). Perancangan Sistem Informasi Pelayanan Kesehatan Peduli Remaja (Pkpr) Berbasis Web Pada Puskesmas. *Seminar Nasional Sains danTeknologi 2017* (ss. 1-6). Jakarta: Fakultas Teknik Universitas Muhammadiyah Jakarta.
- Shalahuddin, M.;& Rosa, A. S. (2011). *Modul Pembelajaran Rekayasa Perangkat Lunak Trstruktur dan Berientasi Objek.* Bandung: Modula.
- Sommerville, I. (2011). *SOFTWARE ENGINEERING, Ninth Edition.* United States of America: Addison-Wesley.
- Sutrisno, T. A.;Prahasto, T.;& Suhartono. (2012). Rancang Bangun Sistem Informasi Pelayanan Kesehatan Berbasis Customer Relationship Management Menggunakan Teknologi Short Message Service (SMS). *Jurnal Sistem Informasi Bisnis, 03*, 160- 168. Noudettu osoitteesta http://ejournal.undip.ac.id/index.php/jsinbis
- Tunggal, W. A. (2008). *Balance Scorecard: Mengukur Kinerja Bisnis.* Jakarta: Harvarindo.

# **Pembatasan Akses Jaringan Internet Pada Clearos Menggunakan Metode Access Control List**

# **Indra Chaidir<sup>1</sup> , Reski Rona Wirawan<sup>2</sup>**

Manajemen Informatika AMIK BSI Jakarta Jl. RS. Fatnawati No. 20 Pondok Labu Jakarta Selatan [indra@bsi.ac.id](mailto:indra@bsi.ac.id)

Teknik Informatika STMIK Nusa Mandiri Jakarta Jl. Kramat Raya No. 25 Jakarta Pusat 10450 [rizkyrona15@gmail.com](mailto:rizkyrona15@gmail.com)

*Abstract – A demand for internet use is felt by workers. Therefore very much needed once an internet network in a company. The absence of restrictions in the use of internet connection may disrupt network security and network abuse, for it is designed internet access settings. One of the methods used is the Access Control List method applied to ClearOS Server. Access Control List method is one of the demand technique of data connection access and transmission of data packets from one computer to another. The results of research that the authors do prove that ClearOS with filtering method based on Access Control List can filter the identification of devices based on user accounts and the selection of data service requests based on the visited website address.*

*Key Word: Access Control, Filtering, ClearOS*

# **I. PENDAHULUAN**

Masalah yang sering muncul di PT. Selnet Optima ketika seseorang ingin mengakses sebuah alamat web menggunakan internet untuk kecepatan koneksi atau kecepatan akses tidak seperti yang diharapkan. Dikarenakan di PT. Selnet Optima mempunyai banyak user yang mengakses internet dan tidak adanya kontrol untuk penggunaannya. Adanya segala bentuk risiko, ancaman dan kerentanan yang dapat terjadi pada sistem keamanan jaringan (Akbar, 2015).

Masalah seperti ini sering muncul baik di kantorkantor ataupun di sebuah warnet sekalipun, begitu pun juga yang terjadi di PT. Selnet Optima yang berlangganan menggunakan salah satu provider internet dengan paket dedicated yang besaran *bandwidth*-nya 13 Mbps. Dengan paket tersebut diharapkan dapat mencukupi kebutuhan koneksi internet untuk semua user, tetapi akan percuma jika tidak dibatasi aksesnya.

Akses berlebih yang diberikan kepada pengguna akan mengakibatkan penyimpangan di luar kepentingan organisasi (Heru, 2007). *Access Control List* (ACL) merupakan salah satu alternatif upaya untuk mengamankan jaringan komputer. (Simamora, Hendrarini, & Sitepu, 2011)

Maka untuk mengatasi permasalahan yang ada dibangunlah sebuah server ClearOS yang dimana didalamnya terdapat fitur Access Control List yang berfungsi sebagai pembatas penggunaan koneksi internet untuk setiap divisi yang ada.

# **II. METODOLOGI PENELITIAN**

Metode yang dilakukan dalam penelitian ini adalah Metode Rekayasa Sistem Jaringan. Tahaptahapannya adalah sebagai berikut :

A. Requirements Gathering.

Tahapan ini adalah tahapan pengumpulan informasi yang dibutuhkan dan analisa kebutuhan. Kegiatan ini meliputi :

1) Studi Literatur. Mengumpulkan informasi dari literature, studpi pustaka atau jurnal tentang permasalahan dan pemecahannya menggunakan Access Control List.

2) Site Survey.

Kegiatan dalam Site Survey mencakup observasi dan wawancara secara langsung ke lokasi dimana kita akan melaksanakan perancangan jaringan komputer. Hal ini bertujuan untuk memperoleh data yang paling akurat tentang kondisi yang ada saat ini.

B. Selection Design.

Memilah dan memilih perangkat yang akan digunakan untuk setelah dilakukan analisa, pembuatan design jaringan, dan pembuatan server ClearOS tersebut adalah menginstal ClearOS guna mengaktifkan fitur *Access Control List* yang berada di ClearOS. Desain yang akan digunakan untuk membangun server ClearOS yang akan diterapkan sebagai firewall dalam keamanan jaringan adalah distro linux yang ClearOS yang mengguakan metode Accesst Control List. Dan kemudian dilakukan pengujian *Accesst Control List* berdasarkan akun user ataupun alamat website yang di daftarkan server ClearOS.

## C. Implementation.

Server ClearOS ini akan diimplementasikan di PT. Selnet Optima yang dimana server ClearOS ini sebagai firewall yang berfungsi sebagai filter dalam penggunaan internet yang digunakan oleh user setiap hari dan server ClearOS ini akan memfilter alamat website ataupun akun user yang di daftarkan di dalam server ClearOS.

### D. Operation.

Tahapan dimana jaringan computer telah direkayasa seperti telah diimplementasikan Access Control List pada jaringan lingkungan kerja setempat.

# E. Review and Evaluation.

Tahapan dimana dilakukan proses peninjauan dan evaluasi setelah jaringan komputer dioperasikan. Dalam tahap ini dilakukan perbandingan antara kinerja jaringan dilakukan rekayasa. Bandingkan apakah tujuan yang diinginkan perusahaan sudah sesuai dengan hasil.

Bahan yang digunakan dalam penelitian ini sebagai berikut :

- a. Perangkat Keras
	- 1) 1 (satu) Server sebagai proxy.
	- 2) Komputer, dua atau lebih sebagai client.
	- 3) Monitor, mouse dan keyboard.
	- 4) Switch Cisco Catalyst 2950 24 port
	- 5) Kabel UTP Category 5 Straight-Link
	- 6) Router type cyberram CR100i
- b. Perangkat Lunak
	- 1) ClearOS untuk Server
	- 2) Windowa XP dan Windows 7
	- 3) Putty
- 4) Mozilla Firefox dan Internet Explorer

Koneksi Internet menggunakan Provider Neuviz , total bandwidth 13 Mbps.

# **III. HASIL DAN PEMBAHASAN**

Dalam manajemen jaringan menggunakan server ClearOS dibutuhkan beberapa perangkat keras maupun perangkat lunak, adapun beberapa hal yang berkaitan dengan manajemen jaringan dalam proses penelitian ini yaitu:

1. Server ClearOS

ClearOS adalah linux yang di kostumasi khusus untuk keperluan server. Dengan berbagai fitur yang powerfull dan setting yang simple,

ClearOS menjadi alternative pilihan, baik untuk pemula yang tidak mengerti linux sama sekali maupun untuk profesional yang memerlukan kemampuan terbaik dari OS linux server. Berbasis Linux Red Hat Enterprise 5, Menjadikan ClearOS memiliki source base yang kuat dan stabil untuk dijalankan sebagai server di warnet, game online, perkantoran, dan perusahaan.

# 2. Metode Access List

Access list adalah pengelompokan paket berdasarkan kategori. Access list bisa sangat membantu ketika membutuhkan pengontrolan dalam lalu lintas network. access list menjadi tool pilihan untuk pengambilan keputusan pada situasi ini.

Penggunaan access list yang paling umum dan paling mudah untuk dimengerti adalah penyaringan paket yang tidak diinginkan ketika mengimplementasikan kebijakan keamanan. Sebagai contoh kita dapat mengatur access list untuk membuat keputusan yang sangat spesifik tentang peraturan pola lalu lintas sehingga access list hanya memperbolehkan host tertentu mengakses sumber daya WWW sementara yang lainnya ditolak. Dengan kombinasi access list yang benar, network manajer mempunyai kekuasaan untuk memaksa hampir semua kebijakan keamanan yang bisa mereka ciptakan.

Access list juga bisa digunakan pada situasi lain yang tidak harus meliputi penolakan paket. Sebagai contoh access list digunakan untuk mengontrol network mana yang akan atau tidak dinyatakan oleh protocol dynamic routing. Konfigurasikan access list dengan cara yang sama. Perbedaannya di sini hanyalah bagaimana menerapkannya ke protocol routing dan bukan ke interface.

3. Perancangan Simulasi.

Untuk simulasi pengujian penelitian ini menggunakan virtualisasi. Virtualisasi memungkinkan beberapa sistem operasi untuk berjalan secara bersamaan di dalam beberapa komputer atau mesin virtual pada satu komputer fisik (Rasian & Mursanto, 2009).

Perangkat lunak yang digunakan adalah VirtualBox. Virtual Box adalah sebuah aplikasi yang dapat mensimulasikan operating sistem baru didalam sistem operasi. Perangkat keras yang terdapat dalam mesin virtual sama seperti perangkat keras yang dipakai pc ataupun laptop, misalnya CPU, RAM, harddisk, keyboard, mouse, dan soundcard dengan kata lain pc di dalam pc.

Sistem operasi yang diinstal melalui virtual box disebut *guest operating system* (sistem operasi

tamu). Sistem operasi tersebut dapat dijalankan berdampingan dengan sistem operasi utama atau *host operating system* yaitu di mana vmware diinstall, sistem virtual box dapat dibangun di atas Windows dan Linux.

### 4. Skema Jaringan.

Setelah melakukan penelitian di PT. Selnet Optima, dapat digambarkan skema jaringan komputer yaitu terdapat pada gambar sebagai berikut :

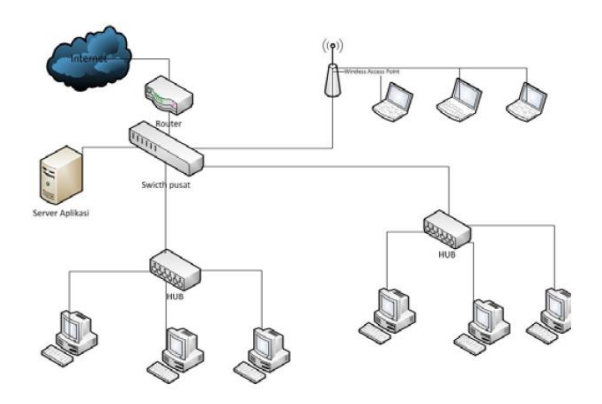

Sumber: Wirawan (2017)

Gambar 1. Skema Jaringan Komputer PT. Selnet Optima

5. Pengaturan Akses.

Untuk mengimplementasikan Access Control List pada ClearOS, terlebih dahulu kita lakukan beberapa hal-hal berikut:

a. Konfigurasi ClearOS.

Untuk konfigurasi CleasOS, penulis menggunakan web browser. Setelah mendaftarkan ip yang digunakan server clearos yang telah di install. Dengan alamat [https://\(ip\):81.](https://(ip):81/)

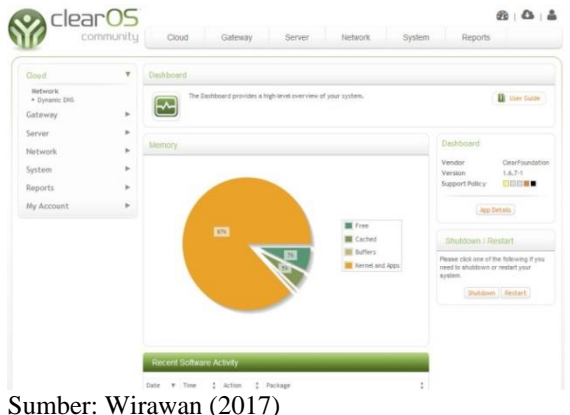

Gambar 2. Tampilan ClearOS Web base

b. Pengaturan Proxy dan Filtering

Pada *clearos* ini penulis membagi access control lists kedalam 4 bagaian,

Sesuai divisi di PT Selnet optima secara garis besarnya yaitu:

- a) fullakses untuk manager, direktur dan supervisior
- b) Finance untuk staff keuangan
- c) Deny untuk divisi enggeiner yang hanya membutuhkan local jaringan
- d) Collection untuk divisi yang hanya mengakses satu web aplikasi client

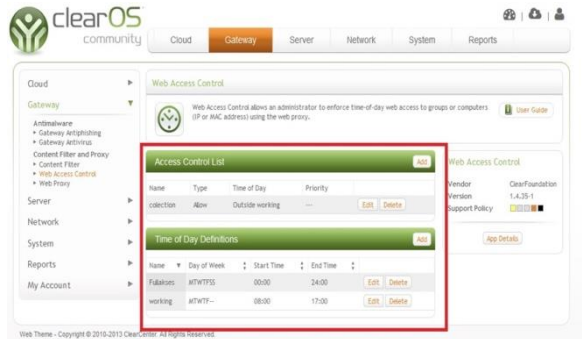

# Sumber: Wirawan (2017)

Gambar 3. Pengaturan Access Control List

c. Pengaturan User Defined Groups

*user defined groups* pada ClearOS bertujuan untuk menentukan user dari jaringan lokal ke jaringan yang terkoneksi *internet*. Dengan cara klik system – group – add menambahkan *group* seperti gambar:

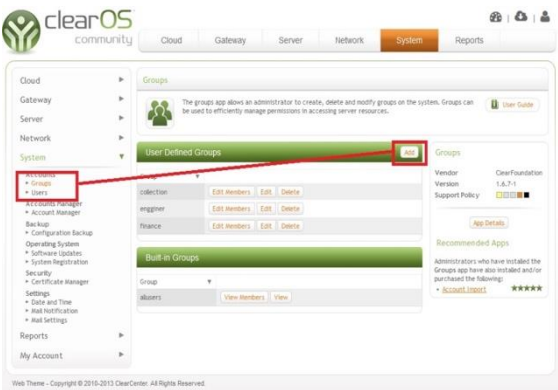

Sumber: Wirawan (2017).

Gambar 4. Pengaturan *group access control*

d. Pengaturan Add/Time Periods

Pengaturan Add/time Periodes bertujuan untuk menentukan jadwal atau masa berlaku dari access control, dengan cara klik menu

Gateway – Access Control – add/time periods.

Pengaturan Add/time Periodes bertujuan untuk menentukan jadwal atau masa berlaku dari access control, dengan cara klik menu Gateway – Access Control – add/time periods.

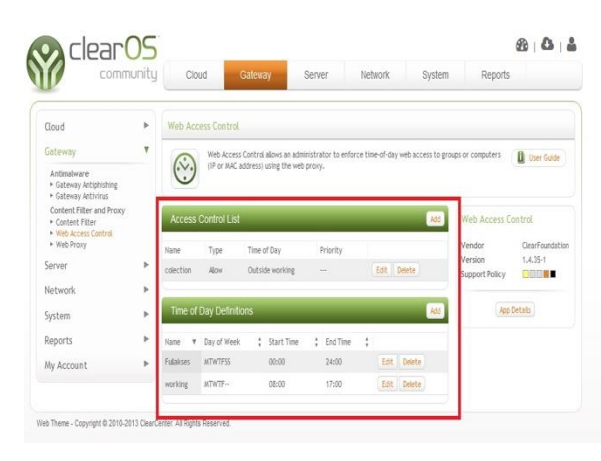

Sumber: Wirawan (2017). Gambar 5. Pengaturan Add/time periods

e. Pengaturan Content Filter

Content filter ini berfungsi untuk situs atau web mana saja yang tidak boleh diakses masuk ke fitur gateway dan memilih Access Control.

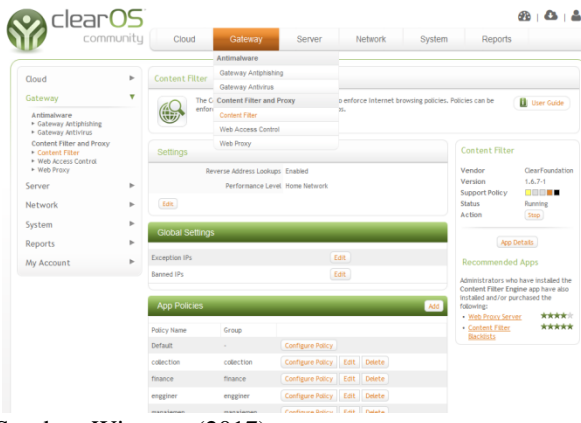

Sumber: Wirawan (2017).

Gambar 6. Pengaturan Content Filter.

6. Pengujian Awal Jaringan.

Untuk pengujian awal, semua user dapat mengakses semua alamat website. Untuk itu perlu diaktifkan fitur agar user diberi pembatasadalam mengakses internet atau alamat website.

a. Mendaftarkan App Group Plocies di Access Control

- b. Pendaftaran User berdasarkan group.
- c. Memasukan user kedalam group untuk Access Control List
- 7. Pengujian Akhir Jaringan.

Setelah melakukan konfigurasi dan mengaktifkan fitur Acces Control List. Pada waktu yang telah didtentukan, user tidak dapat mengakses website yang didaftaran. Seperti gambar 7 meruakan

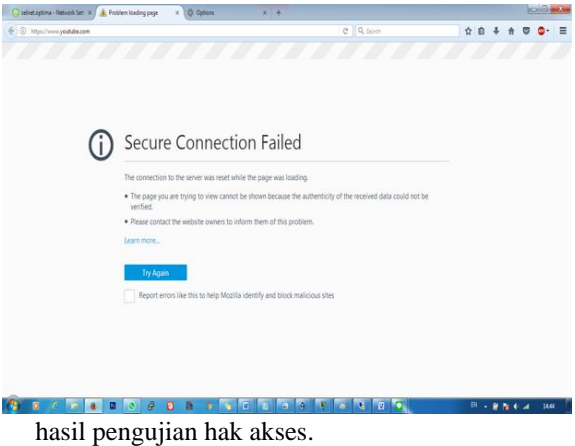

Sumber: Wirawan (2017). Gambar 7. Hasil Pengujian Akhir

# **IV. KESIMPULAN**

Dari hasil implementasi yang dilakukan di dalam didapat beberapa kesimpulan pengujian yaitu:

- 1. Dengan dibangunnya server ClearOS sebagai proxy server pengguna internet dapat mengelola pemakaian internet yang ada sesuai dengan kebutuhan.
- 2. Dengan diterapkannya sistem filtering menggunakan server ClearOS sebagai proxy server, maka penggunaan internet lebih terkontrol karena user tidak dapat mengakses situs-situs atau konten-konten tertentu.
- 3. Metode Access Control List yang terdapat didalam fitur ClearOS dapat menyediakan dan memberikan hak akses kepada pengguna jaringan berdasarkan akun per user, dengan demikian dapat membantu seorang Network Administrator jaringan mengamankan akses jaringan.

# **REFERENSI**

- Aditya, A. N. (2013). *30 Menit Mahir Membuat Jaringan Komputer.* Jakarta: Dunia Komputer.
- Akbar, Y. H. (2015). Evaluasi Keamanan Jaringan Wireless Hotspot Menggunakan Metode Square (Studi Kasus Warnet Medianet Sumedang). *Jurnal Ilmu-ilmu Informatika dan Manajemen STMIK Sumedang , 9*, 2.
- Heru, B., Benny, Defendy, & Hento, W. (2007). Keamanan Jaringan Menggunakan Unified Threat Management Pada Server Berbasiskan Linux. *Journal , 1*, 1.
- Rasian, R., & Mursanto, P. (2009). Perbandingan Kinerja Pendekatan Virtualisasi. *Jurnal Sistem Informasi , 5*, 2.
- Simamora, S., Hendrarini, N., & Sitepu, E. L. (2011). Metode Access Control List Solusi Alternatif Permintaan Layanan Data pada Koneksi Internet. *Jurnal Teknologi Informasi Politeknik Telkom , 1*, 1.

# **Sistem Pendukung Keputusan Kenaikan Jabatan Pegawai Negeri Sipil Pada Pusat Penelitian Dan Pengembangan Minyak Dan Gas Bumi Lemigas Kementerian ESDM Dengan Metode Profile Macthing**

**Harriyansah<sup>1</sup> , Taufik Baidawi<sup>2</sup>** 1 Program Studi, Sistem Informasi, STMIK Nusa Mandiri Jakarta Jl. Kramat Raya No.18, Jakarta Selatan 12190 Email : *[Harriansyah16@gmail.com](mailto:Harriansyah16@gmail.com)*

2 Program Studi Manajemen Informatika, AMIK BSI Sukabumi Jl. Cemerlang No. 8, Sukabumi Email: [taufiq.tfb@bsi.ac.id](mailto:taufiq.tfb@bsi.ac.id)

*Abstract* — *Filling vacant positions in the promotion process is often run into trouble because the candidate who can occupy that position by matching employee profiles and the profile is less well defined positions. Methods to support the decision to increase this position is the method of matching profiles. This research was conducted by finding the weight values for each criterion, such as aspects of intellectual capacity, aspects of the work attitude, behavioral aspects and aspects of intelligence work and then look for the value of core factors and secondary factors, the total value and the final value is the value of the ranking. Profile Matching method used here to get an assessment of each prospective employee will be raised position. The smaller the value gap is generated then the weight of large value, which means that employees have greater opportunities to occupy these positions. The results of this study to determine the calculation regarding the selection of eligible employees into office with a matching profile method.* 

*Keywords: Decision Support Systems, Profile Matching, Position, Employee.*

### I. PENDAHULUAN

Sumber daya manusia atau pegawai merupakan salah satu faktor penting dari jalannya suatu organisasi baik di instansi pemerintah maupun swasta. Pengelolaan yang baik dari pegawai ini akan sangat mempengaruhi aspek keberhasilan kerja, jika pegawai dapat teroganisir dengan baik, diharapkan perusahaan dapat menjalankan semua proses usaha dengan baik pula. Kenaikan jabatan merupakan suatu faktor yang sangat penting bagi perencanaan karir pegawai dan juga untuk meremajakan suatu posisi jabatan agar diduduki oleh seseorang yang mempunyai kriteria-kriteria yang cocok untuk menempati suatu jabatan yang diusulkan, seringkali proses kenaikan jabatan dan perencanaan karir pada perusahaan hanya didasarkan pada faktor tertentu saja, yaitu tingkat pendidikan, lamanya waktu bekerja dan golongan. Namun demikian masih terdapat banyak faktor lain untuk menilai seseorang untuk proses kenaikan jabatan seperti daya tahan, ketekunan dan ketelitian atau keahlian yang lainnya.

Menurut Hasibuan (2014:87) Penilaian perilaku meliputi kesetiaan, kejujuran, kepemimpinan, kerja sama. Menilai perilaku sulit karena tidak ada standar fisiknya, sedangkan untuk penilaian hasil kerja relatif lebih mudah karena ada standar fisiknya yang dapat dipakai sebagai tolak ukur.

Masalah inti yang ada pada saat ini adalah proses penilaian yang masih manual sehingga memakan waktu lama dan belum adanya sistem serta aplikasi yang mendukung proses penilaian pegawai. Sistem pendukung keputusan dalam dunia komputerisasi berkembang pesat, dengan sistem ini manusia dapat memperoleh informasi dalam mendukung keputusan. Sistem Pendukung Keputusan atau dikenal dengan SPK merupakan bagian dari sistem informasi yang berbasis komputer. (Adhar, (2014), Dianasari (2015). Terdapat beberapa tahapan dalam sistem pendukung keputusan yaitu mendefinisikan masalah, pengumpulan data yang relevan dan sesuai untuk menjadi alternatif solusi. Berdasarkan latar belakang masalah di atas, maka dapat

ditarik beberapa permasalahan diantaranya: a. Adanya kesulitan dalam proses penilaian pegawai untuk dipromosikan ke suatu jabatan tertentu sebagai Kepala Kelompok Pelumas pada Kelompok Pelaksana Penelitian dan Pengembangan Teknologi (KPPPT) Aplikasi Produk.

- b. Keakuratan penilaian pegawai yang kurang, mengakibatkan kesalahan dalam penentuan pemilihan pegawai yang tidak sesuai dengan jabatan tertentu.
- c. Adanya pegawai yang langsung mendapat promosi untuk kenaikan jabatan yang hanya melihat pada satu atau dua kriteria yang menyebabkan penilaian menjadi tidak objektif.

### II. METODOLOGI PENELITIAN

Metode penelitian yang digunakan dalam melalukan penelitian diantaranya:

**a. Observasi**

Kegiatan ini dilakukan pada bagian kepegawaian untuk mengumpulkan data dengan cara pengamatan langsung dengan hal-hal yang berkaitan dengan sistem penunjang keputusan kenaikan jabatan pegawai.

### **b. Wawancara**

Wawancara dilakukan kepada Bapak Tavip Sudjana S.AP selaku Kepala Pengembangan Pegawai sebagai pihak yang diberikan wewenang untuk mengatur kepengurusan kepegawaian. Dari wawancara, penulis juga mendapatkan dokumendokumen yang akan digunakan dalam pengembangan sistem pendukung keputusan kenaikan jabatan pegawai.

### **c. Studi Pustaka**

Dilakukan dengan cara membaca jurnal atau referensi yang berkaitan dengan teori kenaikan jabatan, teori Sistem Penunjang Keputusan, metode *Profile Matching*.

Penelitian ini membatasi ruang lingkup pembahasan meliputi:

- **a.** Sistem menggunakan metode *profile matching*.
- b. Kenaikan jabatan yang akan diproses hanya kenaikan jabatan sebagai Kepala Kelompok Pelumas pada Kelompok Pelaksana Penelitian dan Pengembangan Teknologi (KPPPT) Aplikasi Produk.
- c. Parameter yang digunakan dalam penilaian meliputi, aspek kapasitas intelektual, aspek sikap kerja, aspek perilaku kerja dan aspek kecerdasan.

### III. HASIL DAN PEMBAHASAN

Untuk mencapai tujuan dari penelitian ini maka metode analisis data yang digunakan adalah metode kuantitaif. Metode ini digunakan sebagai metode penelitian ilmiah karena telah memenuhi kaidah-kaidah ilmiah yaitu konkrit , objektif, terukur, rasional dan sistematis.

1. Pencocokan Profile *(Profile Matching)*

Pencocokan profile atau *profile matching* menurut Kusrini (2007:53) "Sebuah mekanisme pengambilan keputusan dengan mengansumsikan bahwa terdapat tingkat variable prediktor yang ideal yang harus dipenuhi atau dilewati. Dalam pencocokan profil dilakukan identifikasi terhadap kelompok karyawan baik maupun buruk. Para karyawan dalam kelompok tersebut diukur menggunakan beberapa kriteria penilaian.

Secara garis besar, profile matching merupakan proses membandingkan antara nilai data aktual dari suatu profil yang akan dinilai dengan nilai profil yang diharapkan sehingga diketahui perbedaan

kompetensinya (Gap), semakin kecil gap yang dihasilkan maka semakin besar bobot nilainya sehingga peluang menjadi besar pula untuk direkomendasikan dalam hal ini untuk kenaikan jabatan.

2. Tahapan dalam pencocokan profil *(Profile Matching)*

 Dibawah ini merupakan tahap-tahap dan perumusan perhitungan dalam metode profile matching menurut Kusrini ( 2007:56-67), Hidayat (2016), Kusnadi  $(2015)$ :

a. Pemetaan Gap Kompetensi

Gap yang dimaksud disini adalah perbedaan antara profile karyawan dengan profile jabatan. Atau bisa ditunjukkan dengan rumus dibawah ini.

### **Gap = Profile Pegawai – Profil Jabatan**

Sumber: Kusrini (2007:56)

### **Gambar 1. Rumus Gap**

b. Pembobotan

Pada tahap ini, setelah diketahui *gap* pada masing-masing pegawai dari tiap-tiap aspek, setiap profile diberi bobot nilai dengan patokan tabel bobot nilai *gap* seperti tabel 1 berikut ini:

#### **Tabel 1. Tabel Bobot Nilai Gap**

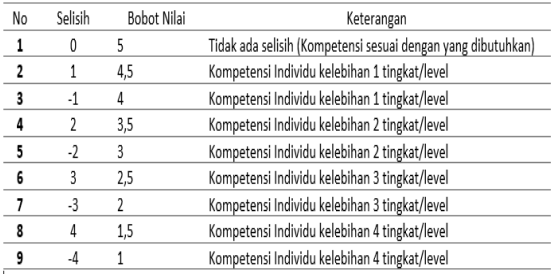

### Sumber: Kusrini(2007:60)

c. Perhitungan dan Pengelompokkan *Core Factor dan Secondary Factor*

Melakukan perhitungan *core factor* dan *secondary factor*. setelah menentukan bobot nilai gap untuk ketiga aspek yang dibutuhkan, kemudian tiap aspek dikelompokkan lagi menjadi dua kelompok yaitu *core factor* dan *secondary factor*. *Core Factor* (faktor utama) merupakan aspek kompetensi yang paling menonjol atau paling dibutuhkan oleh suatu jabatan. Sedangkan *Secondary Factor* adalah item-item selain aspek yang ada pada *Core Factor*.

Perhitungan *core factor* ditunjukan dengan menggunakan rumus dibawah ini :

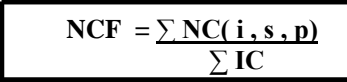

Sumber: Kusrini (2007:62)

#### **Gambar 2. Rumus Core Factor**

Keterangan:

NCF (i,s,p) : Nilai rata-rata *core factor* NC (i,s,p) : Jumlah total nilai *core factor* IC : Jumlah item *core factor*

Sementara itu, perhitungan *secondary factor*  bisa ditunjukan dengan :

$$
NSF = \frac{\sum NS(i, s, p)}{\sum IS}
$$

Sumber : Kusrini (2007:62)

#### **Gambar 3. Rumus Secondary Factor**

Keterangan :

NSF (i,s,p) : Nilai rata-rata *secondary factor*  NS (i,s,p) : Jumlah total nilai *secondary factor* IS : Jumlah item *secondary factor*

### d. Perhitungan nilai total

Dari hasil perhitungan nilai setiap aspek di atas berikutnya dihitung nilai total berdasarkan persentase dari core factor dan secondary factor yang diperkirakan berpengaruh terhadap kinerja-kinerja tiap-tiap profil.

Rumus perhitungan nilai total adalah :

**(***x)%NCF(i.s.p)+(x)%NSF(i.s.p)=N(i.s.p )*

Sumber : Kusrini (2007:65)

### **Gambar 4. Rumus Nilai Total**

Keterangan :

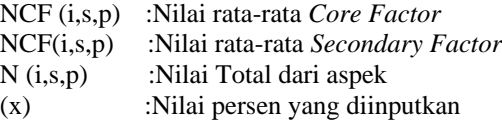

e. Perhitungan Penentuan Rangking:

Hasil akhir dari profile matching adalah rangking dari semua kandidat yang digunakan untuk mengisi suatu jabatan tertentu. Penentuan rangking mengacu pada hasil pehitungan tertentu. Perhitungan tersebut bias ditunjukan dengan rumus di bawah ini :

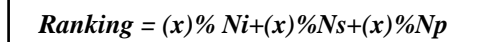

Sumber : Kusrini (2007:66)

#### **Gambar 5. Rumus Nilai Rangking**

Keterangan:

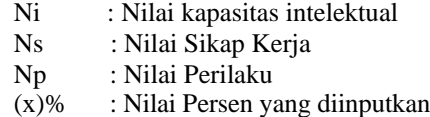

Proses perhitungan kenaikan jabatan pegawai berdasarkan metode *profile matching* yang mengacu pada tahapan-tahapan yang dijelaskan pada materi sebelumnya. Berdasarkan data yang dikumpulkan melalui interview dan kuesioner, maka setiap bagian mempunyai kriteria tersendiri dalam menentukan pegawai untuk kenaikan jabatan, kriteria tersebut berdasarkan dengan indikator penilaian adalah :

#### **Kriteria pada aspek Intelektual adalah sebagai berikut:**

- a. Absensi
- b. Kerjasama
- c. Kesetiaan
- d. Ketaatan

**Kriteria pada aspek Sikap Kerja adalah sebagai berikut:**

- a. Disiplin
- b. Tanggung Jawab
- c. Prestasi Kerja
- d. Kejujuran

**Kriteria pada aspek Perilaku Kerja adalah sebagai berikut:**

- a. Loyalitas
- b. Kepemimpinan
- c. Kekuasaan
- d. Prakarsa

### **Kriteria pada aspek Kecerdasan adalah sebagai berikut:**

- a. Verbalisasi Ide
- b. Logika Praktis
- c. Common Sense

### d. Antisipasi

# **Perhitungan nilai core factor dan secondary factor.**

Setelah memperhitungkan bobot nilai gap untuk ketiga aspek, yaitu aspek kapasitas intelektual, sikap kerja, perilaku kerja dan kecerdasan dengan cara yang sama, setiap aspek dikelompokkan menjadi dua kelompokkan yaitu kelompok *core factor* dan *secondary factor*.

*Core Factor* **NGF** = 
$$
\frac{\sum NC}{\sum IC}
$$

*Secondary Factor* **NSF** = 
$$
\sum
$$
 **NS**  $\sum$  **IS**

Keterangan :

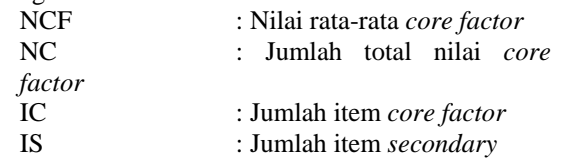

#### *Perhitungan nilai kapasitas inletektual*

Perhitungan core factor dan secondary factor masingmasing pegawai : *Core factor* : Absensi dan Kerjasama

*Secondary factor* : Kesetiaan dan Ketaatan

#### Tabel 2. Perhitungan nilai kapasitas intelektual

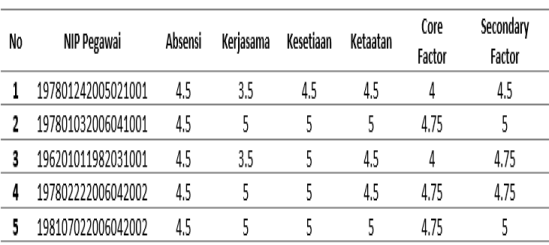

- 1. Pegawai 19780124 200502 1 001  $NCF = 4.5 + 3.5 = 8 = 4$ 2 2  $NSF = 4.5 + 4.5 = 9 = 4.5$
- 2 2 2. Pegawai 19780103 200604 1 001 NCF =  $4.5 + 5 = 9.5 = 4.75$

$$
NSF = \frac{2}{5+5} = \frac{2}{10} = 5
$$

- 3. Pegawai 19620101 198203 1 001 NCF =  $4.5 + 3.5 = 8 = 4$ 2  $\overline{2}$  $NSF = 5 + 4.5 = 9.5 = 4.75$ 2 2
- 4. Pegawai 19780222 200604 2 001

NCF = 
$$
\frac{4.5 + 5}{2} = \frac{9.5}{2} = 4.75
$$
  
\nNSF =  $\frac{5 + 4.5}{2} = \frac{9.5}{2} = 4.75$   
\n5. Pegawai 19810702 200604 2 002  
\nNCF =  $\frac{4.5 + 5}{2} = \frac{9.5}{2} = 4.75$   
\nNSF =  $\frac{5 + 5}{2} = \frac{10}{2} = 5$ 

### **Perhitungan nilai total**

Dari hasil perhitungan setiap aspek yang dihitung diatas berikutnya dihitung nilai total berdasarkan persentase dari core dan secondary factor yang diperkirakan berpengaruh terhadap kinerja tiap-tiap profil. Perhitungan nilai total dapat dilihat pada perhitungan kriteria dengan nilai persen 60% dari faktor utama dan 40% dari faktor pendukung. Perhitungan nilai total kapasitas intelektual:

**N1 = (60% x NCF) + (40% x NSF)**

Tabel 3. Perhitungan nilai total

| No | NIP Pegawai        | Core<br>Factor | Secondary<br>Factor | ΝI   |
|----|--------------------|----------------|---------------------|------|
|    | 197801242005021001 | 4              | 4.5                 | 4.2  |
| ,  | 197801032006041001 | 4.75           | 5                   | 4.85 |
| з  | 196201011982031001 |                | 4.75                | 4.3  |
| 4  | 197802222006042002 | 4.75           | 4.75                | 4.75 |
|    | 198107022006042002 | 4.75           | 5                   | 4.85 |

- 1. Pegawai 19780124 200502 1 001  $Ni = (60\% \times 4) + (40\% \times 4.5)$  $= 4.2$
- 2. Pegawai 19780103 200604 1 001  $Ni = (60\% \times 4.75) + (40\% \times 5)$  $= 4.85$
- 3. Pegawai 19620101 198203 1 004  $Ni = (60\% \text{ x } 4) + (40\% \text{ x } 4.75)$  $= 4.3$
- 4. Pegawai 19780222 200604 2 001  $Ni = (60\% \times 4.75) + (40\% \times 4.75)$  $= 4.75$
- 5. Pegawai 19810702 200604 2 002  $Ni = (60\% \times 4.75) + (40\% \times 5)$  $= 4.85$

# **Perhitungan nilai ranking**

Hasil akhir proses profile matching adalah rangking dari kandidat yang diajukan untuk mengisi suatu jabatan tertentu. Penentuan rangking mengacu pada hasil perhitungan tertentu. Perhitungan tersebut bisa ditunjukan dengan rumus sebagai berikut :

**Rangking = (x)%N1 + (x)%N2 + (x)%N3 + (x)%N4** Keterangan :  $N1$ : Nilai Kapasitas Intelektual = 20%

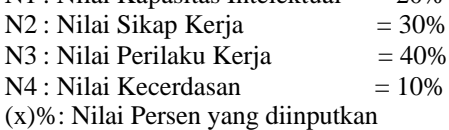

Tabel 4. Tabel Perhitungan Nilai Ranking

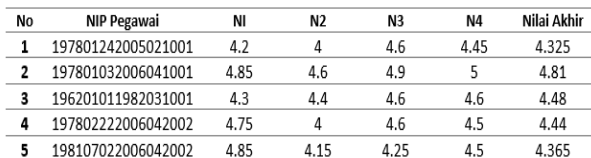

Perhitungan rangking masing-masing pegawai sebagai berikut :

- 1. Pegawai 19780124 200502 1 001 Rangking =  $(20\% \times 4.2)+(30\% \times 4)+(40\% \times$ 4.6)+(10% x 4.45)  $Rangking = 4.325$
- 2. Pegawai 19780103 200604 1 001 Rangking = ( $20\%$  x 4.85)+(30% x 4.6)+(40% x 4.9)+(10% x 5)  $Rangking = 4.81$
- 3. Pegawai 19620101 198203 1 004 Rangking =  $(20\% \times 4.3)+(30\% \times 4.4)+(40\% \times$  $4.6+(10\% \times 4.6)$ Rangking  $= 4.48$
- 4. Pegawai 19780222 200604 2 001 Rangking =  $(20\% \times 4.75)+(30\% \times 4)+(40\% \times$  $4.6+(10\% \times 4.5)$  $Rangking = 4.44$
- 5. Pegawai 19810702 200604 2 002 Rangking = (20% x 4.85)+(30% x 4.15)+(40% x 4.25)+(10% x 4.5)  $Rangking = 4.365$

Dari perhitungan penentuan rangking yang merupakan tahapan akhir dalam proses *profile matching* maka dapat ditentukan pegawai yang dapat menduduki jabatan sebagai Kepala Kelompok Pelumas dengan nomor nip 19780103 2006041001 mendapatkan nilai tertinggi pada hasil akhir dengan nilai 4.81 maka dari itu pegawai tersebut berhak dinaikkan jabatannya.

Penerapan Sistem Pendukung Keputusan Kenaikan Jabatan Pegawai Negeri Sipil pada Pusat Penelitian dan Pengembangan Minyak dan Gas Bumi Lemigas Kementrian ESDM dengan Metode *Profile Matching*  menggunakan bahasa pemrograman visual basic 6.0 dengan aplikasi berbasis desktop. Berikut tampilan dari

aplikasi kenaikan jabatan dengan menggunakan metode profile matching.

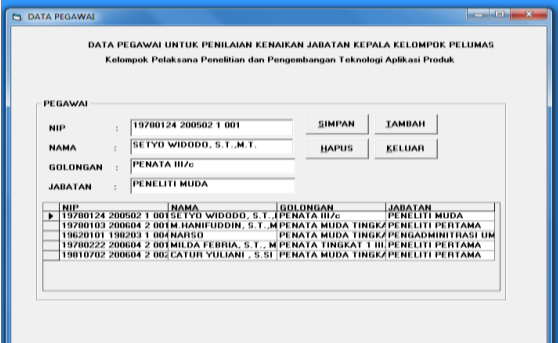

### **Gambar 5. Form Data Pegawai**

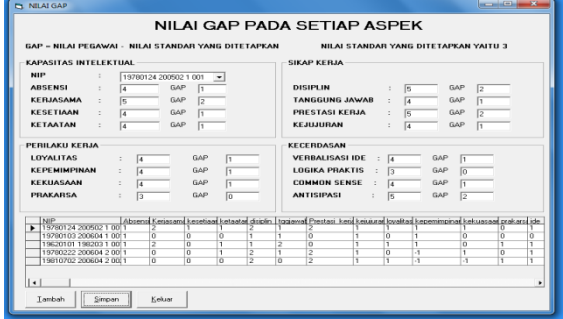

**Gambar 6. Form Nilai Gap**

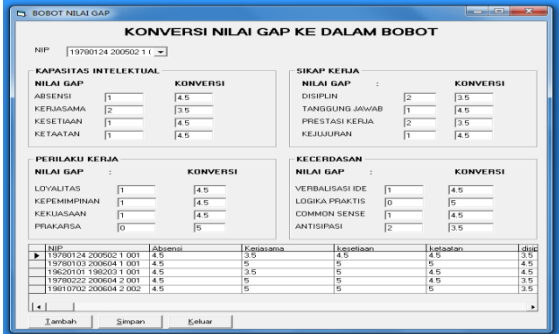

**Gambar 7. Form Konversi Nilai GAP**

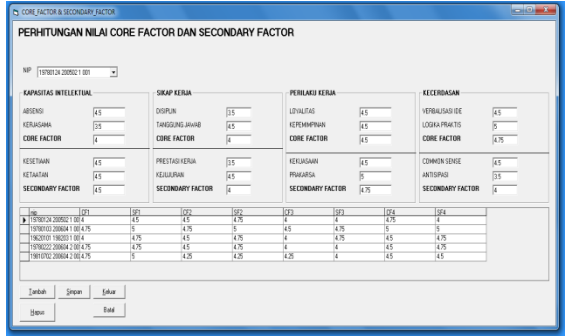

# **Gambar 8.**

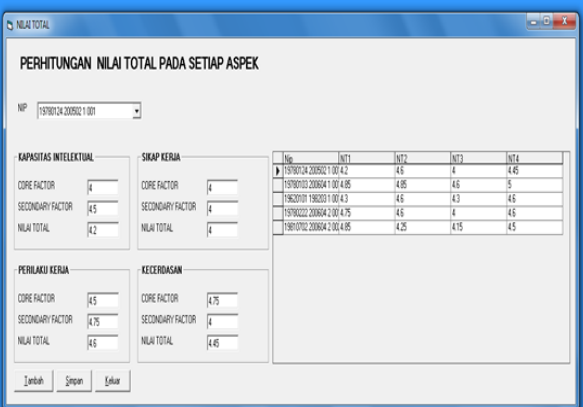

**Form Core Factor dan Secondary Factor**

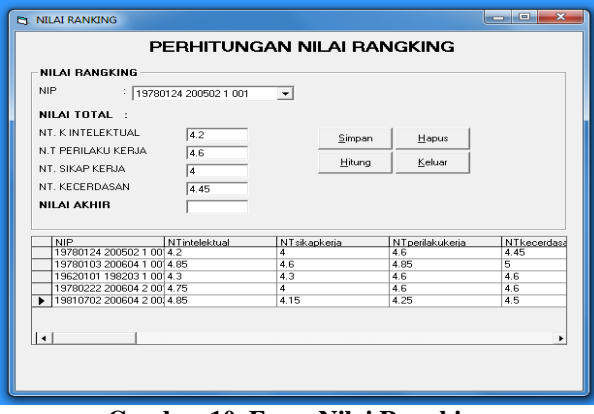

**Gambar 9. Form Nilai Total**

**Gambar 10. Form Nilai Rangking**

#### IV. KESIMPULAN

Berdasarkan hasil penelitian yang telah diuraikan, maka dari itu dapat di ambil beberapa kesimpulan sebagai berikut :

1. Pemilihan kriteria dan variabel penilaian serta penentuan standar penilaian untuk setiap profil pegawai sangat berpengaruh dalam proses pengangkatan jabatan di suatu organisasi di dalam instansi pemerintahan.

- 2. Kriteria yang dihitung dalam penilaian kenaikan jabatan ini ada 4 aspek yaitu Aspek Kapasitas Intelektual yang terdiri dari Absensi, Kerjasama, Kesetiaan, dan Ketaatan, Aspek Sikap Kerja terdiri dari Disiplin, Tanggung Jawab, Prestasi Kerja, dan Kejujuran, Aspek Perilaku Kerja terdiri dari Loyalitas, Kepemimpinan, Kekuasaan, dan Prakarsa, Aspek Kecerdasan terdiri dari Verbalisasi Ide, Logika Praktis, Common Sense, dan Antisipasi.
- 3. Penelitian ini untuk mengetahui hasil perhitungan penilaian untuk kenaikan jabatan yang dinilai dengan metode *profile matching*.

### REFERENSI

- Adhar Deny (2014). *Sistem Pendukung Keputusan Pengangkatan Jabatan Karyawan pada PT. Ayn dengan Metode Profile Matching.* Medan : STMIK Potensi Utama.
- Dianasari, Erni dan Baidawi, Taufik (2015). Sistem Pendukung Keputusan Penilaian Tanaman Anggrek Pada Ud. Sanjiwani Orchid Menggunakan Metode Simple Additive Weighting. Swabumi. Vol. III, No. 1, September 2015.
- Hasibuan, Malayu. (2014), *Manajemen Sumber Daya Manusia,* Jakarta:Bumi Aksara.
- Hidayat Rahmat (2016). *Menentukan promosi jabatan karyawan dengan menggunakan metode profile matching dan metode promothee*. IJSE – Indonesian Journal on Software Engineering. Volume 2 No 1 – 2016, pp. 57-65.
- Kusnadi (2015). *Penerapan metode profile matching untuk penilaian kenaikan jabatan karyawan pada PT. Ilham Bangun Mandiri*. JURNAL DIGIT. Vol. 5 No.2 Nov 2015, pp. 146-158.
- Kusrini (2007), *Konsep dan Aplikasi Sistem Pendukung Keputusan.* Yogyakarta: C.V Andi Offset.
- Sugiyono (2010), *Metode Penelitian Kuantitatif Kualitatif dan R&D.* Bandung: Alfabeta CV

# **System Penunjang Keputusan Pemilihan Tempat Wisata Lombok Menggunakan Metode Preference Rangking Organization For Enrichman Evaluation (PROMETHEE)**

**Eva Zuraidah<sup>1</sup> , Linda Marlinda<sup>2</sup>**

1 Program Studi Sistem Informasi STMIK Nusa Mandiri Jakarta Jl. Damai No. 8, Warung Jati Barat (Margasatwa), Pasar Minggu, Jakarta e-mail: eva.evz@nusamandiri.ac.id

> 2 Program Studi Teknik Komputer AMIK BSI Jakarta Jl.RS Fatmawati No. 24 Pondok Labu, Jakarta Selatan e-mail: linda.ldm@nusamandiri.ac.id

*Abstract - Tourism today is very potential to be developed as one source of local revenue by providing information either online or offline for the community so that regional income increases. Lombok is one of the tourist destinations in Indonesia visited by many local and foreign tourism. Lombok is located in western Nusa Tenggara which has many interesting sights consisting of nature tourism, royal festivals, culinary tours, traditional markets and museums. There are many criteria that must be considered, then through this recommender system, tourists can find out what tours are in lombok that they will visit. One of the problems of decision making with many criteria and attributes in the selection of attractions is to provide a detailed decision that refers to the scale of weight that is owned. Decision support system gives the result of priority of tourist object that suitable for every traveler. Traveling is very important because with the tour we can eliminate fatigue due to activity during the day. The selection of the right tourism object also has an effect on this matter so that it is necessary to choose the right tourism object. This research is focused on applying multi attribute decision making (MADM) to decision support system (SPK) using Promethee. When a traveler fills out a questionnaire, he must be consistent with the answer to get the best output based on his will and characteristics. This study uses descriptive analysis method presents a summary of survey results and interviews of tourists who want to choose*  tourist attractions lombok in accordance with cost, security, natural beauty, facilities and infrastructure and *location.*

*Keywords: SPK, Lombok Tour, Promthee, Web Based*

# **I. PENDAHULUAN**

Teknologi internet yang berkembang sangat pesat memudahkan setiap pengguna untuk mengakses informasi. Melalui internet kini dengan mudahnya segala informasi mudah didapatkan. Hal ini berkaitan dengan berbagai bidang informasi yang salah satunya tentang pariwisata. Banyaknya objek wisata yang ada khususnya di lombok membuat banyaknya pilihan dalam berwisata. Terdapat beberapa kriteria yang dipertimbangkan bagi calon pengunjung wisata dalam memilih sebuah lokasi wisata seperti faktor harga, keindahan, keamanan, jarak, sarana prasarana dan lokasi.

Menurut Isdaryono (1997 : 2) bahwa Secara empiris pariwisata telah menunjukkan pertumbuhan yang terus meningkat ditandai dengan peningkatan frekuensi orang yang melakukan perjalanan. Kegiatan pariwisata banyak menciptakan manfaat antara lain penyebaran pembangunan, pemasukan devisa,

penerimaan daerah melalui pungutan pajak, penyerapan tenaga kerja dan menciptakan peluang usaha.

Menurut Bustany dkk, 2016. Industri pariwisata telah tumbuh dan perkembang serta merupakan salah satu sumber pemasukan devisa sebuah negara. Untuk mempermudah calon wisatawan dalam mengetahui lebih banyak tempat wisata dengan informasi yang akurat dan rekomendasi pemilihan object wisata yang sesuai dengan kriteria – kriteria yang dipilih, maka dibutuhkan sebuah sistem komputerisasi yang memuat seluruh informasi daerah wisata secara online.

Menurut Ridani 2014, pemilihan wisata aceh menggunakan sistem penunjang keputusan masih memiliki kelemahan dalam hal menampilakn uot rangking dan tampa ada rekomendasi yang lain bagi calon wisatawan, sehingga masih kurang efektif dalam penentuan objek wisata yang ingin dikunjungi.

Produk pariwisata adalah sesuatu yang

dapat ditawarkan kepada pasar agar orang tertarik perhatiannya. Produk yang diharapkan dapat digunakan untuk mendapatkan informasi dan pendukung keputusan pemilihan object wisata secara efektif.

Penelitian ini difokuskan pada penerapan Multi Attribute Decision Making (MADM) pada Sistem pendukung Keputusan (SPK) Pemilihan Tempat Berwisata lombok mengunakan metode Promthee. SPK dengan menggunakan<br>metode PROMETHEE (Preference Ranking metode PROMETHEE (Preference Organizational Method for Enrichment Evaluation) yang berbasis web. PROMETHEE menyediakan kepada User untuk menggunakan data secara langsung dalam bentuk tabel multikriteria sederhana.

### **II. METODOLOGI PENELITIAN**

Sistem pendukung keputusan adalah sebuah sistem untuk mendukung pada saat pengambil keputusan manajerial dalam situasisituasi tertentu. Sistem pendukung keputusan dimaksudkan untuk menjadi alat bantu bagi para pengambil keputusan untuk memperluas kapabilitas mereka, namun tidak untuk menggantikan penilaian mereka (Turban, 2005:1).

### **Program**

Menurut Kadir (2012:2) "program adalah kumpulan intruksi yang digunakan untuk mengatur komputer agar melakukan suatu tindakan tertentu". Komputer mencakup tiga aspek penting berupa perangkat keras(hardware), perangkat lunak(software), perangkat akal (brainware) atau orang yang berperan terhadap operasi komputer maupun pengembangan perangkat lunak. Orang yang membuat program bisa disebut pemrogram (programmer). Adapun aktivitas yang berhubungan dengan pembuaan program dinamakan pemprograman (progamming).

Menurut Irman Hariman dan Komar Rusmana. (2014). Program adalah kumpulan intruksi yang digunakan untuk mengatur komputer agar melakukan suatu tindakan tertentu". Komputer mencakup tiga aspek penting berupa perangkat keras(hardware), perangkat lunak(software), perangkat akal (brainware) atau orang yang berperan terhadap operasi komputer maupun pengembangan perangkat lunak. Orang yang membuat program bisa disebut pemrogram (programmer). Adapun aktivitas yang berhubungan dengan pembuaan program dinamakan pemprograman (progamming)

# Multi Criteria Decision Making (MCDM)

Keputusan merupakan rangkaian tindakan yang perlu diikuti dalam memecahkan masalah untuk menghindari atau menguarangi dampak negatif, atau untuk memanfaatkan kesempatan yang ada. Pengambilan keputusan yang dilakukan oleh organisasi atau individu telah banyak membantu

dalam mempertahankan keberadaan suatu organisasi atau individu yang telah banyak membantu dalam pemecahan masalah dalam melakukan aktifitasnya.

Dalam sistem recommender, item minat dan preferensi pengguna diwakili dalam berbagai bentuk. Sistem ini menggunakan satu atau beberapa atribut untuk menggambarkan item. Terutama dalam sistem di mana rekomendasi didasarkan pada pendapat orang lain, adalah penting untuk mempertimbangkan beberapa kriteria yang mempengaruhi pengguna sehingga dapat membuat rekomendasi yang lebih efektif.

### *Metode Promethee*

Promethee adalah salah satu metode penentuan urutan atau prioritas dalam analisis multikriteria atau MCDM (Multi Criterion Decision Making) yang menggunakan nilai dalam hubungan outrangking yang memiliki masalah pokok sederhana dalam data, jelas dan stabil terhadap semua parameternya.

Metode Promethee merupakan Suatu<br>
nenentuan urutan (prioritas) dalam metode penentuan urutan (prioritas)<br>analisis multikriteria. Yang mengu analisis multikriteria. Yang mengutamakan kesederhanaan, kejelasan, dan kestabilan serta semua parameter memiliki nilai yang dihubungkan dalam outrangking. (Brans et. al, 1986).

Kriteria yang digunakan dalam promethee dapat dilihat dalam table 1 yang berisi data dasar analisis dengan multikriteria.

|         | $f_1(.) f_2(.)$<br>$\ldots \ldots \quad f_k(.)$<br>$f_i(.)$ |
|---------|-------------------------------------------------------------|
|         |                                                             |
|         |                                                             |
|         |                                                             |
| a,      | $f_j(a_i)$                                                  |
|         |                                                             |
| $a_{n}$ |                                                             |

Gambar 2 Data Dasar analisis promethee

# **Dominasi kriteria**

Nilai *f* merupakan nilai nyata dari suatu kriteria,  $f: K \rightarrow H$  *(Real Word).* 

Penyampaian Intensitas (*P*) dari preferensi alternatif *a* terhadap alternatif *b yaitu*:

- $P(a,b) = 0$ , berarti tidak ada beda antara *a* dan *b*, atau tidak ada preferensi dari *a* lebih baik dari *b*.
- *P(a,b)*  $\approx$  *0*, berarti lemah preferensi dari *a* lebih baik dari *b*.
- $P(a,b) = 1$ , kuat preferensi dari *a* lebih baik dari *b*.
- *P(a,b)* ≈ *I*, berarti mutlak preferensi dari *a* lebih baik dari *b*.

Dalam metode ini fungsi preferensi seringkali menghasilkan nilai fungsi yang berbeda antara dua evaluasi, sehingga : *P(a,b) = P(f(a)-f(b))*.

rumus perhitungan bobot kriteria :  

$$
W_j = \frac{w_j}{\sum w_i}
$$
 atau  $\sum W_j = 1$ 

Maka didapat rumus perbandingan untuk setiap alternatif, sebagai berikut :

$$
\pi(a_1, a_i) = \sum_{j=1}^{J} W_j \times P_j(a_1, a_i)
$$

Perangkingan dalam metode PROMETHEE terdiri dari:

1. *Entering flow,* arah mendekat dari *node* a dan hal ini merupakan karakter pengukuran *outrangking*. Untuk setiap nilai *node* a dalam grafik nilai *outrangking* ditentukan berdasarkan e*ntering flow* dengan persamaan:

$$
\phi^+(a_1) = \sum_{i=1}^I \pi(a_1, a_i)
$$

2. *Leaving flow,* jumlah dari yang memiliki arah menjauh dari *node* a. dan hal ini merupakan pengukuran *outrangking*. dengan persamaannya:

$$
\phi^-(a_1) = \sum_{i=1}^I \pi(a_1, a_i)
$$

3. *Net Flow,* Sehingga pertimbangan dalam penentuan *Net flow* diperoleh dengan persamaan:

$$
\phi(a_1) = \phi^+(a_1) - \phi^-(a_1)
$$

# **Keterangan**

- 1. f(a, x) = menunjukkan preferensi bahwa alternatif lebih baik dari alternatif x.
- 2. f (x, a) = menunjukkan preferensi bahwa alternatif x lebih baik dari alternatif
- 3. F+( a) = Leaving flow, digunakan untuk menentukan urutan prioritas pada proses Promethee I yang menggunakan urutan parsial.
- 4.  $\overrightarrow{F}$ -(a) = Entering flow, digunakan untuk menentukan urutan prioritas pada proses Promethee I yang menggunakan urutan parsial.
- 5.  $F(a) = Net flow$ , digunakan untuk menghasilkan keputusan akhir penentuan Urutan dalam menyelesaikan masalah sehingga menghasilkan urutan lengkap.

# **III. HASIL DAN PEMBAHASAN**

- 1. Penelitian diawali dengan pengamatan menggunakan metode deskriptif analitik dengan menyajikan rangkuman hasil survey.
- 2. Kebutuhan proses, dibutuhkan untuk memproses data input menjadi data output berupa informasi yang diinginkan yaitu, Proses menghitung untuk nilai parameter, Proses menghitung nilai Leaving flow, Proses menghitung nilai Entering flow dan Proses menghitung nilai net flow.
- 3. Rancangan Model menggunakan promethee dengan penentuan alternative yang dipilih dan paling diminati diantaranya lokasi,

Fasilitas, waktu, biaya, jarak, keamanan. Simbol Alternatif atau alternatif yang digunakan: pantai, gunung, air terjun dan gua dengan menentuan perangkingan dalam metode promethee yaitu memberikan nilai/bobot untuk masing-masing criteria.

- 4. Ada 4 jenis nilai pembobotan yang ditetapkan, yaitu 1 (prioritas rendah) sampai dengan 4 (sangat diprioritaskan).
- 5. Penentuan parameter, Parameter yang berlaku pada setiap preferensi akan berbeda, mengikuti preferensi yang dipilih yaitu q dan p. Nilai parameter dari tiap preferensi ditentukan oleh decision maker dengan memperhatikan batasan yang sesuai untuk masing- masing kriteria.
- 6. Rancangan Model menggunakan promethee dengan penentuan alternative yang dipilih dan paling diminati diantaranya pantai, gua, gunung dan air terjun. Pada Tabel1 diberikan desain kuisioner untuk pengambilan sampel data

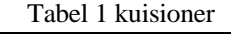

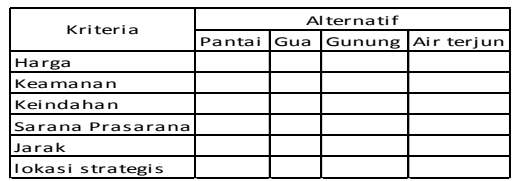

- 7. Setelah hasil kuisioner didapat maka data tersebut dimasukan kedalam beberapa kriteria yang sudah ditentukan, adapun kriterianya sebagai berikut: f1(.) : harga, f2(.) : keamanan, f3(.) : keindahan f4(.) : sarana dan prasarana, f5(.) : jarak f6(.) : lokasi strategis.
- 8. Hasil dari analisa preferensi akan digunakan untuk menghitung nilai Leaving flow, Entering Flow dan Net Flow dari setiap alternative. Nilai Net flow terbesar menunjukan bahwa alternative tersebut merupakan alternative yang sangat diprioritaskan untuk memilih wisata lombok, dan bagi yang nilai Net flow nya terkecil menunjukan bahwa alternative tersebut merupakan alternative dengan prioritas rendah atau tidak direkomendasikan. Pada Tabel 2 nilai kriteria masing masing alternative data hasil kuisioner.

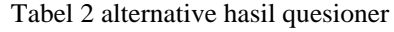

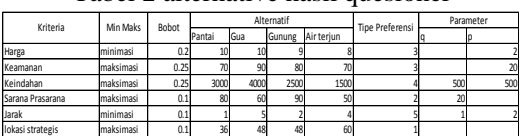

9. Penentuan indeks preferensi Setelah data didapat maka dibuatkanlah matriks data indeks preferensi yang sudah melalui tahapan-tahapan perhitungan dalam menentukan nilai indeks preferensi yang disajikan pada Tabel 3.

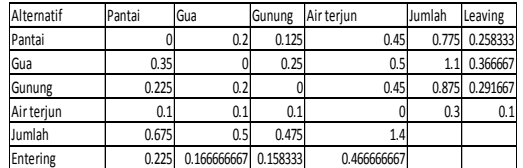

10. Penentuan Nilai Leaving Flow, Entering Flow dan Net Flow Setelah perhitungan indeks preferensi selesai berdasarkan data matriks diatas maka selanjutnya menghitung nilai Leaving flow, Entering flow dan net flow. Adapun nilai-nilainya dapat dilihat pada Tabel 4.

Tabel 4 Nilai Leaving flow, Entering flow dan Net flow

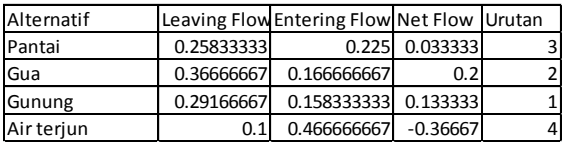

### **IV. KESIMPULAN**

Berdasarkan penelitian ini diberikan kesimpulan, yaitu:

- 1. Penelitian ini dapat membantu calon pengunjung wisata untuk memilih obyek wisata yang sesuai walaupun memiliki banyak kriteria dan alternative seperti pantai, gua, gunung dan air terjun. Dengan alternative mulai dari harga, keamanan, keindahan, sarana prasarana dan lokasi yang strategis.
- 2. Sistem pendukung keputusan pemilihan lokasi objek wisata menggunakan Metode promthee dapat dikembangkan lagi dengan menambahkan kriteria - kriteria lain yang dapat mendukung pengambilan keputusan.
- 3. Dalam sistem dapat dikembangkan dengan menambah fitur bagi pengguna untuk memilih metode apa yang akan digunakan serta mampu membandingkan hasil dengan metode yang lebih variatif.

# **REFERENSI**

Ainia, Linda.(2017). Implementasi metode weight product pada aplikasi pendukung keputusan pemilihan tempat wisata di kabupaten bantul. Skripsi thesis, STMIK AKAKOM Jogyakarta.

http://eprints.akakom.ac.id/4909/

Hariman, Irman dan Rusmana , Komar. (2014). "Aplikasi Pendukung Keputusan Dalam Penentuan Objek Wisata Alam Menggunakan Metode AHP Berbasis

Android". JURNAL LPKIA, Vol.1 No.1, September 2014, pp. 1-6. http://jurnal.lpkia.ac.id/files/students/essays /journals/155

- Marlinda, Linda.(2017). Sistem Recommender Program Studi FMIPA menggunakan metode preference rangkin organization for enrichment evaluation (promethee). Prosiding Seminar Nasional Fisika (E-Journal) SNF2017. VOLUME VI, OKTOBER 2017 DOI: doi.org/10.21009/03.SNF2017.02.CIP.08
- Marlinda, Linda. (2016). Sistem Pendukung Keputusan Pemilihan Tempt Wisata Bali Menggunakan Metode ELimination Et Choix Traduisant La RealitA (ELECTRE). Prosiding Seminar Nasional Sains dan Teknologi 2016. Fakultas Teknik Universitas Muhammadiyah, pp. 1-7. jurnal.umj.ac.id/index.php/semnastek
- Nugroho, Satrio. (2013). Sistem Pendukung Keputusan Pemilihan Lokasi Objek wisata di kabupaten grobogan menggunakan metode profile matching. http://eprints.dinus.ac.id/12363/1/jurnal\_12 290.pdf
- Oktovianny, Linny. (2008). Sistem Pendukung Keputusan. Jakarta